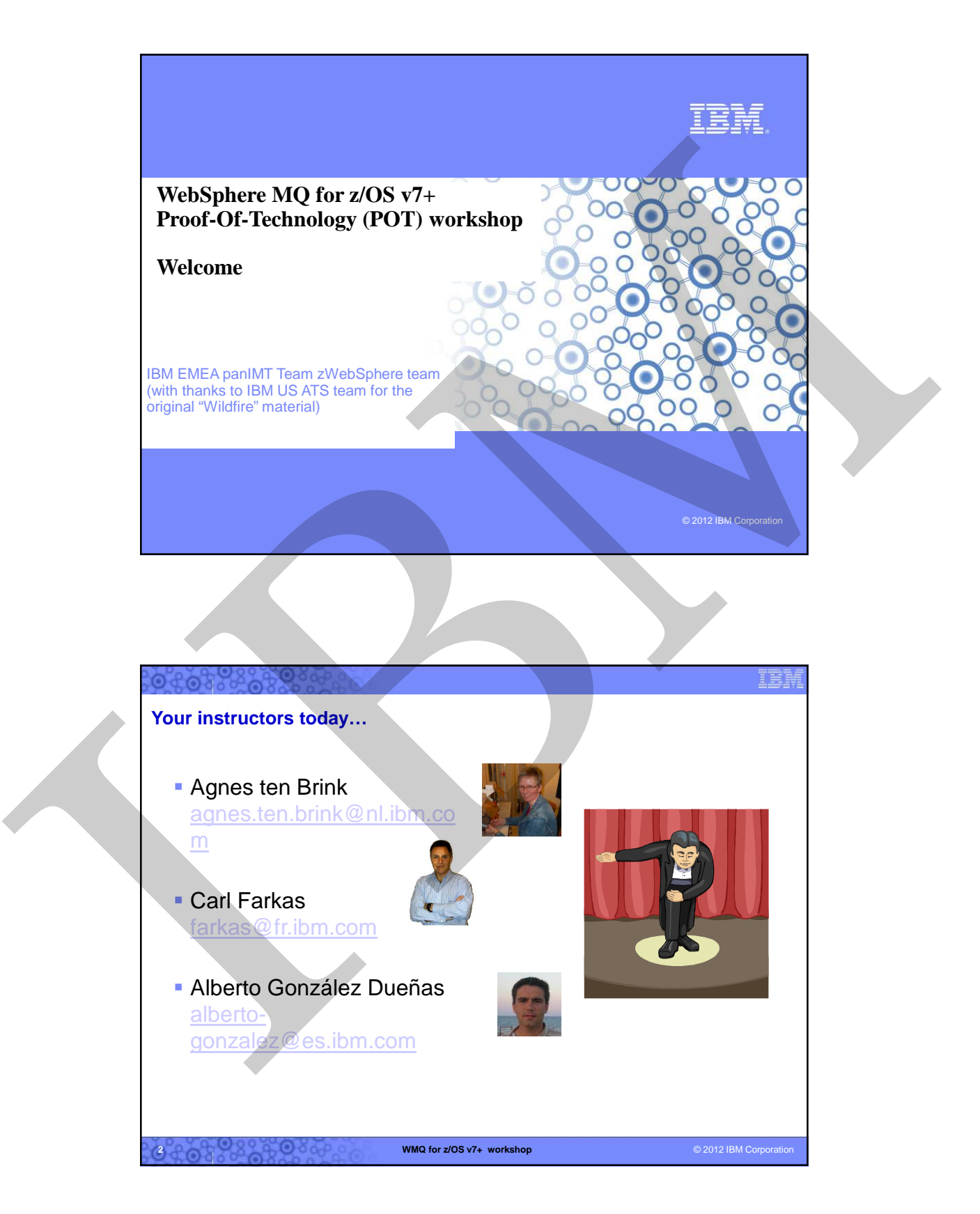

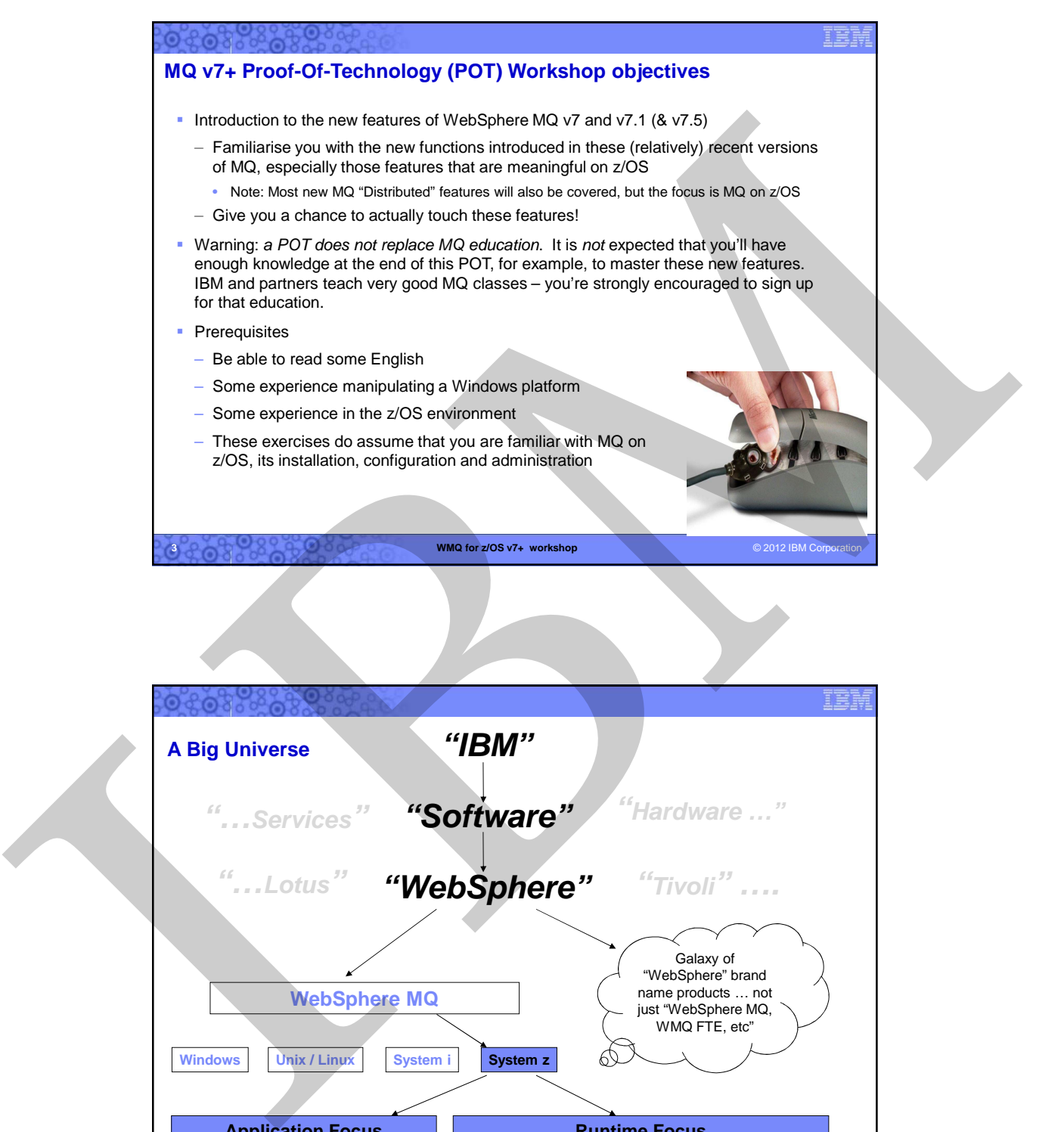

**3 WMQ for z/OS v7+ workshop** © 2012 IBM Co

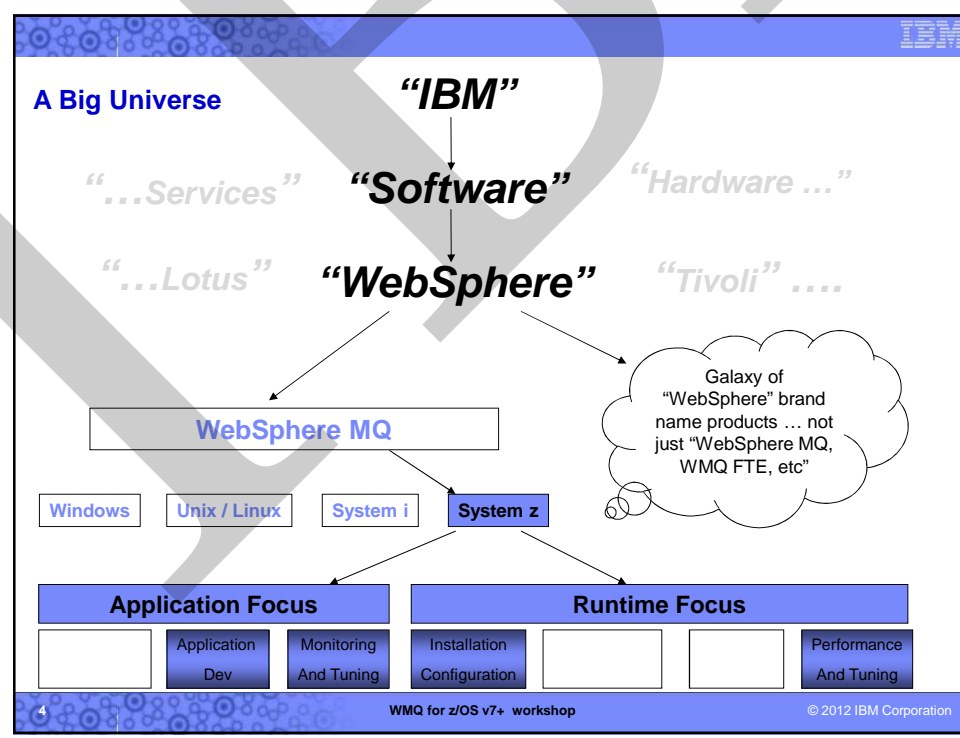

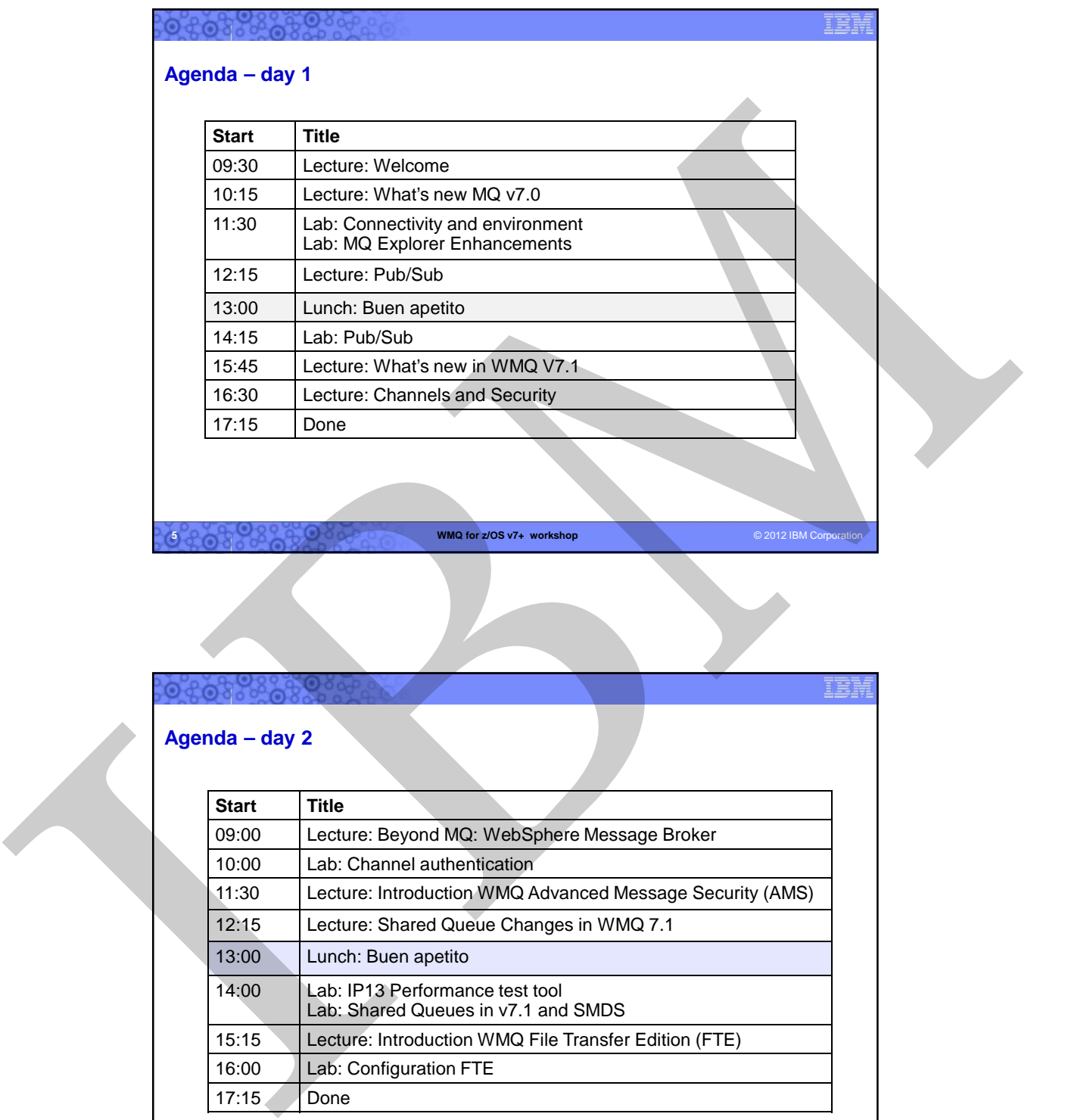

**5 WMQ for z/OS v7+ workshop** © 2012 IBM Corporation

## **Agenda – day 2**

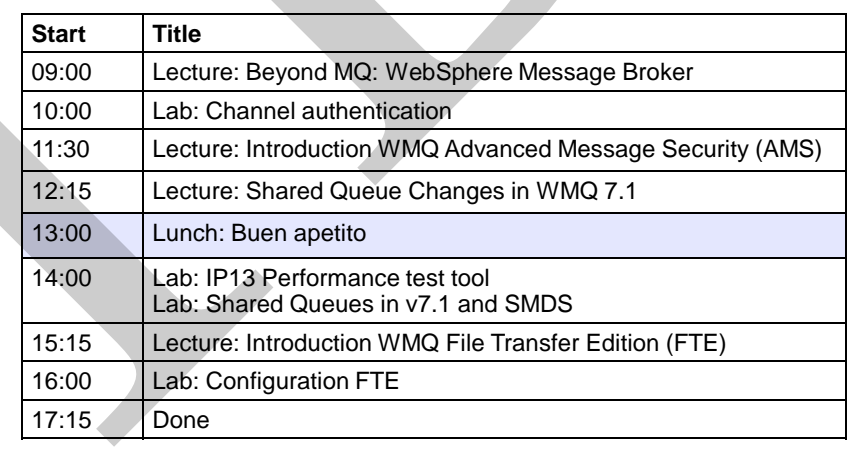

**6 CONSIDERED WMQ for z/OS v7+ workshop** © 2012 IBM Corporation

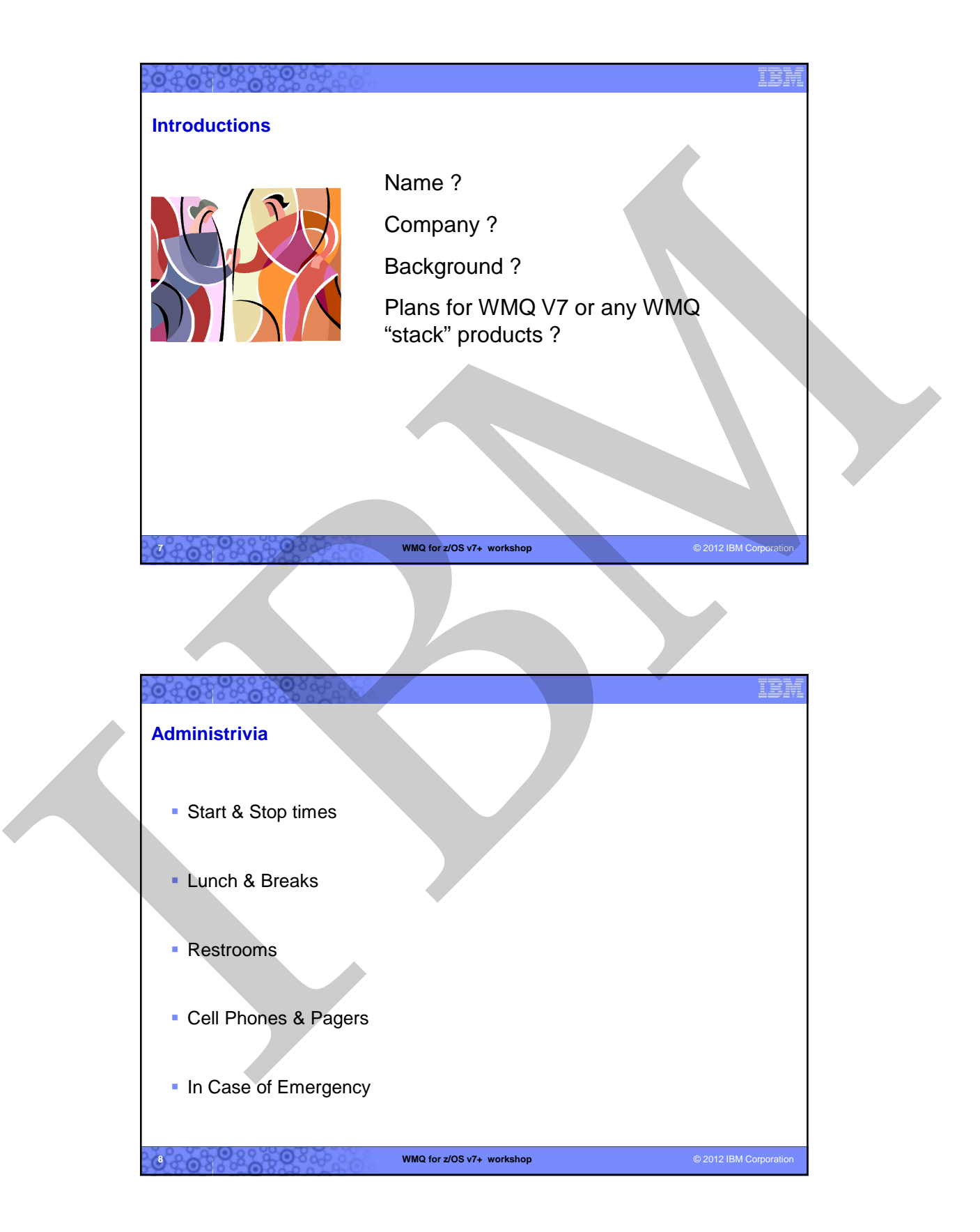

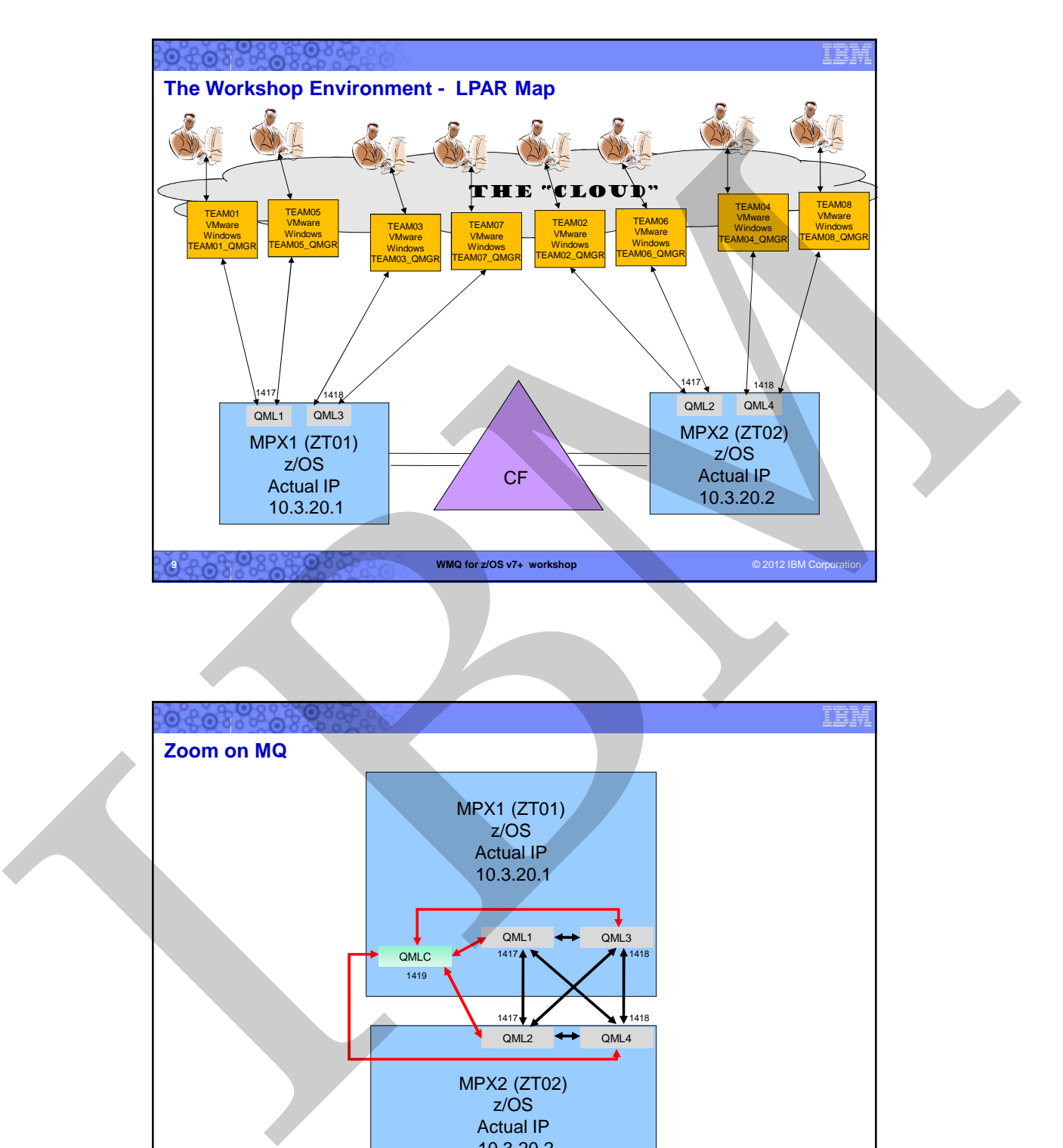

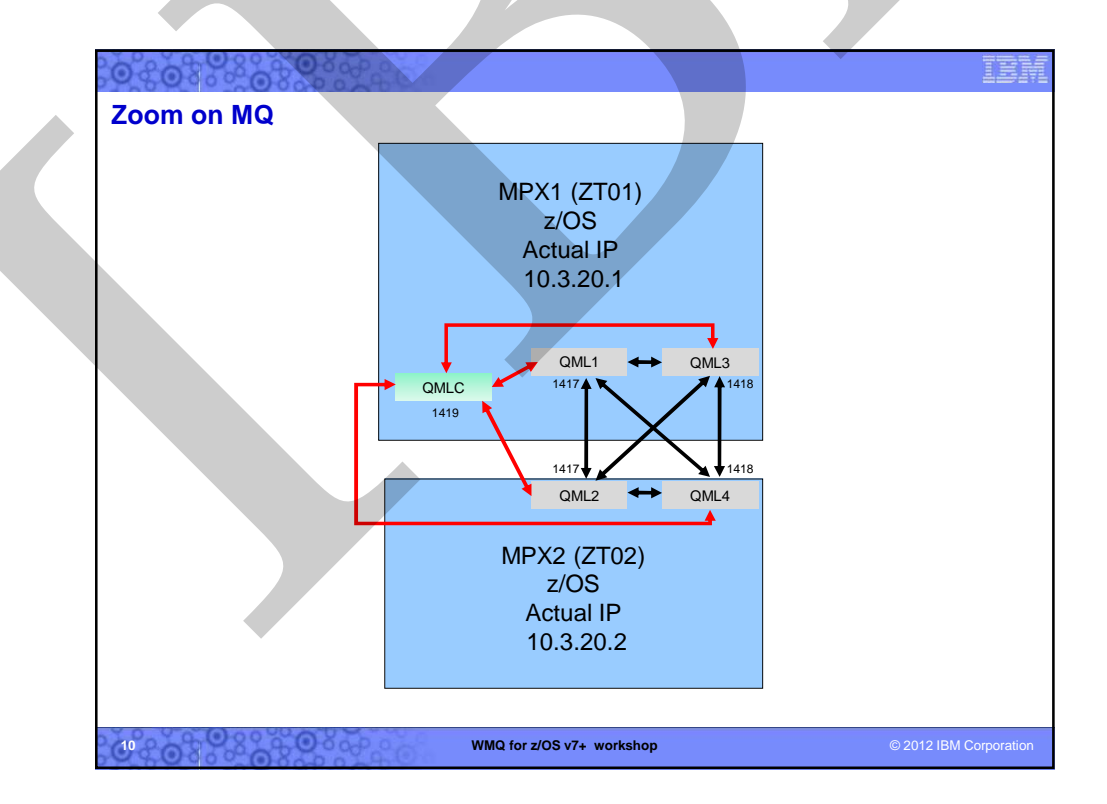

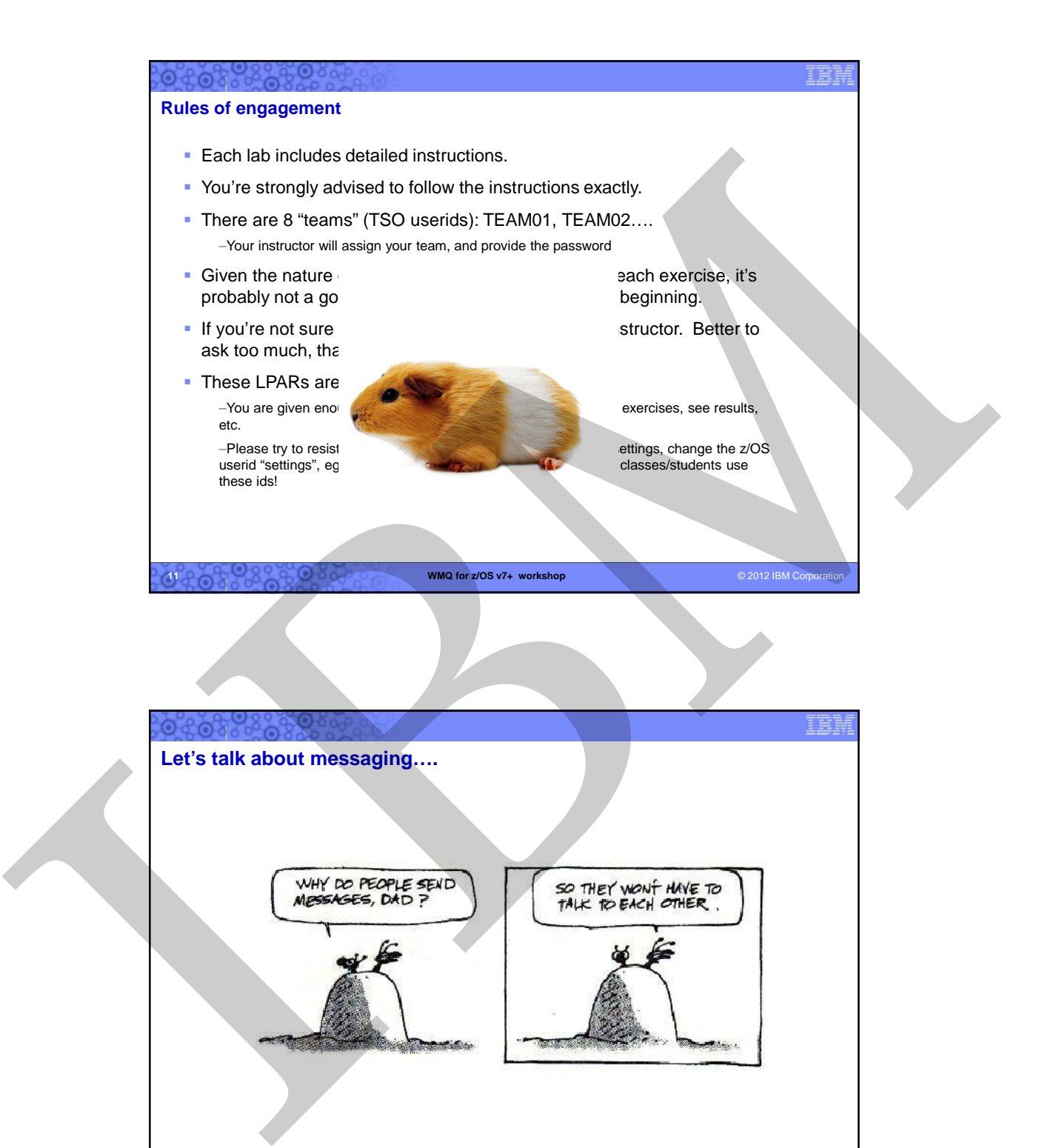

**WMQ for z/OS v7+ workshop** © 2012 IBM Corporation 2012 IBM Corporation 12

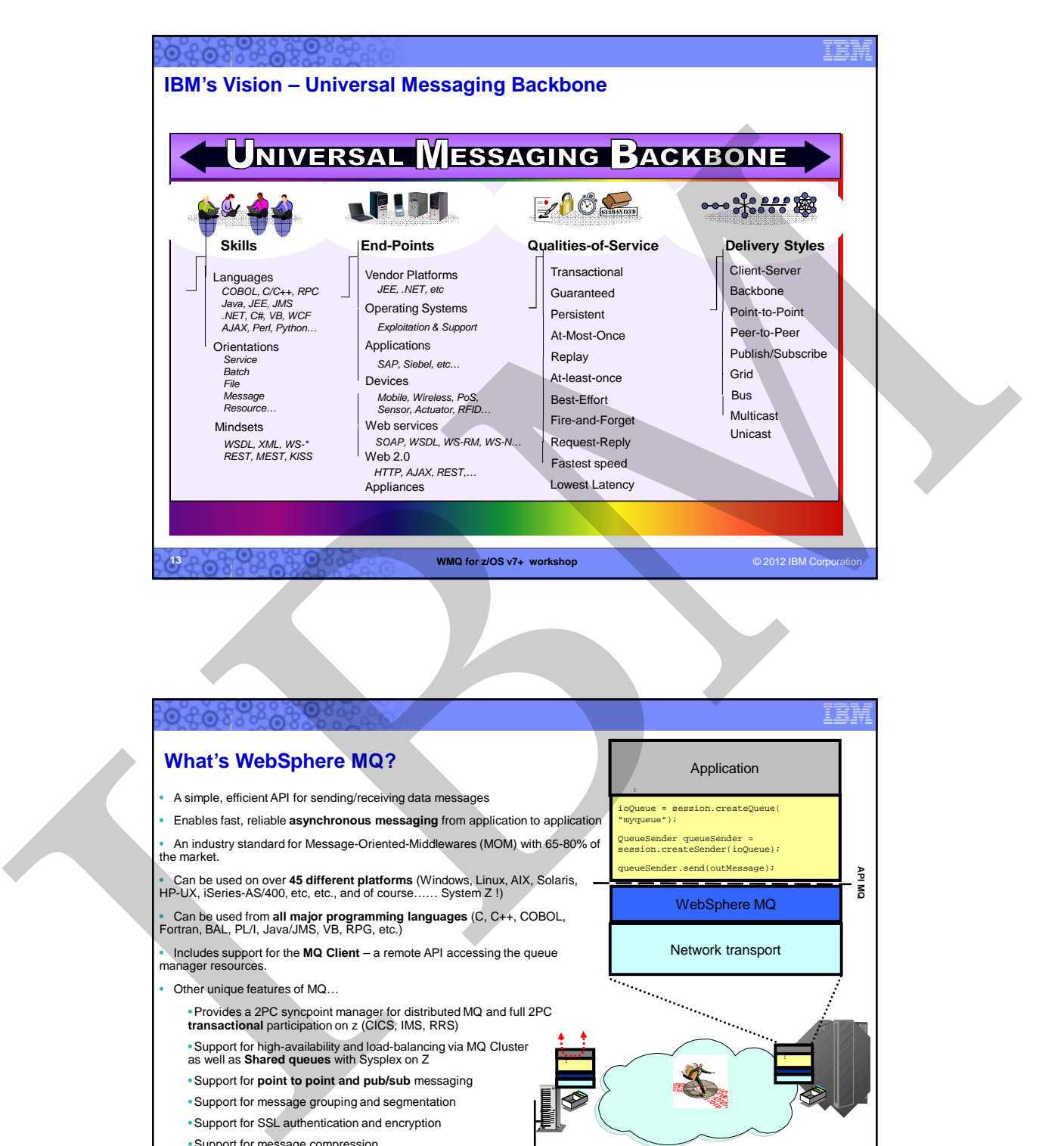

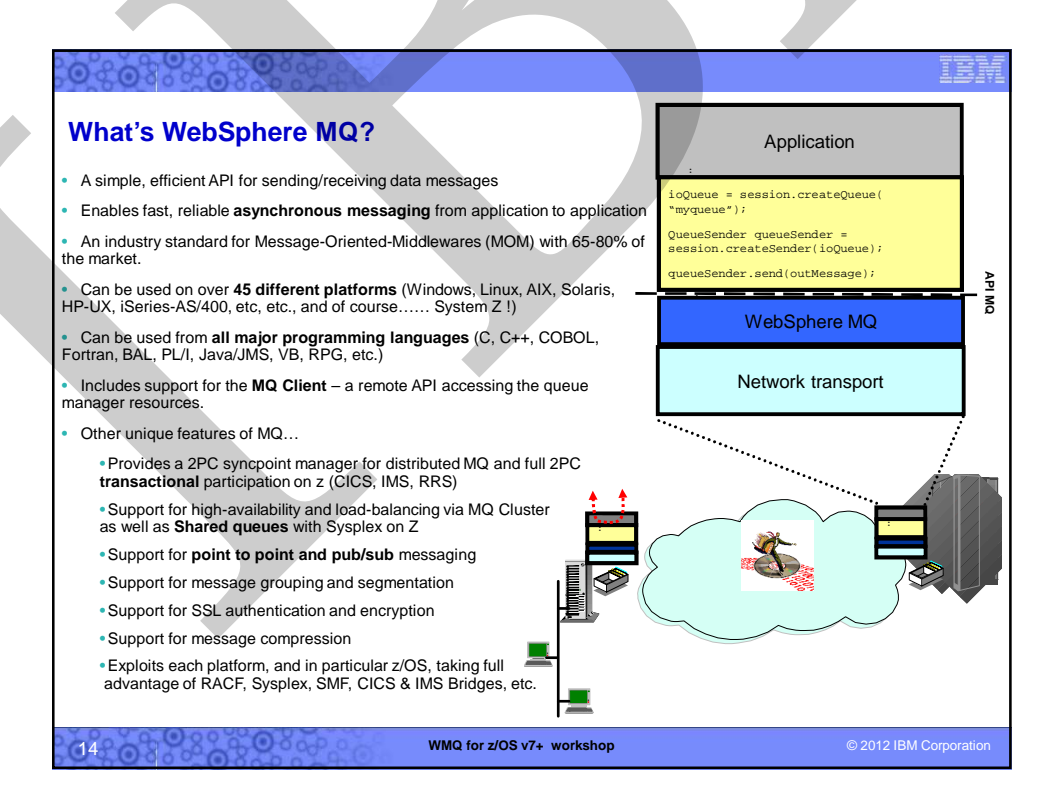

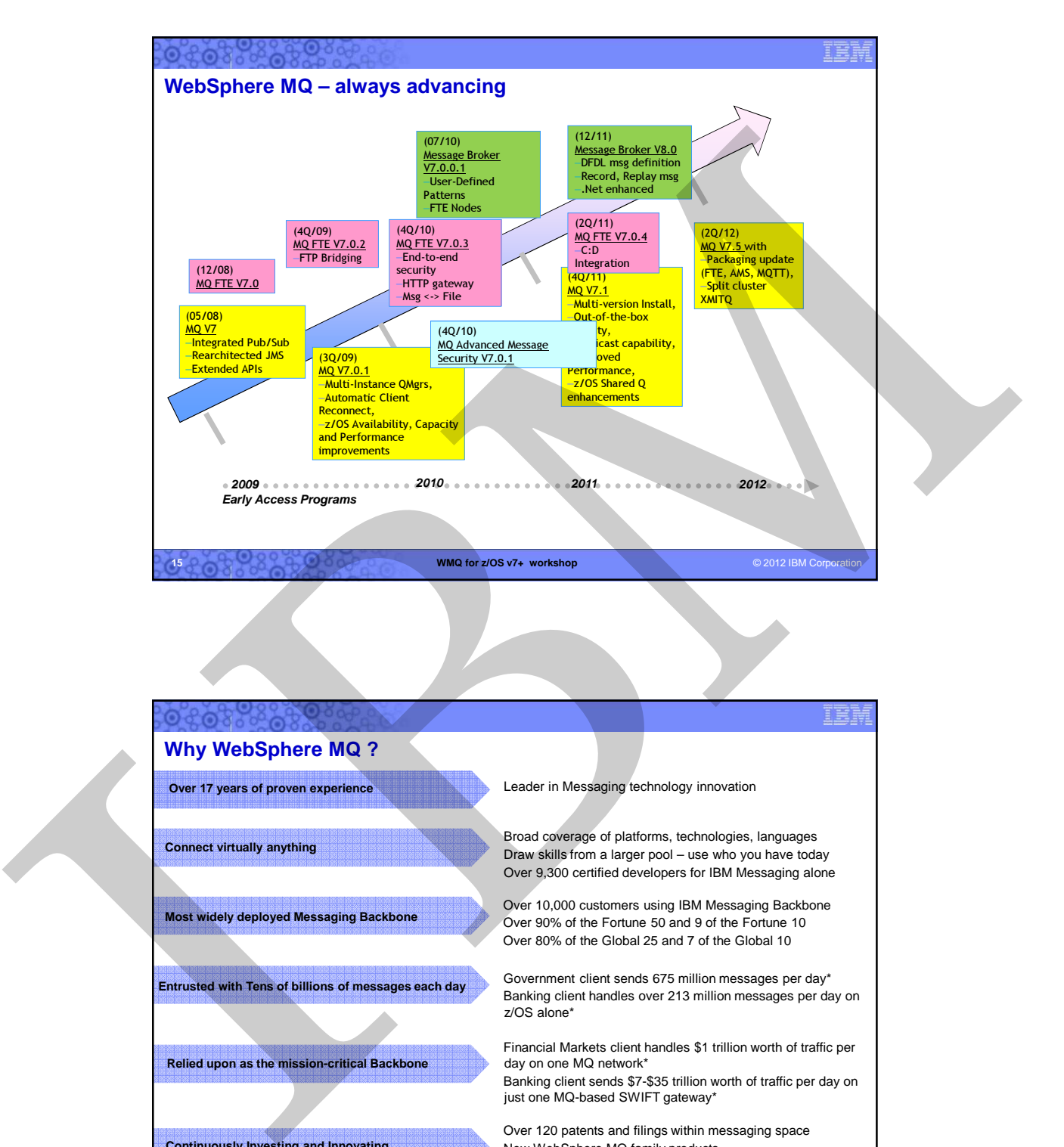

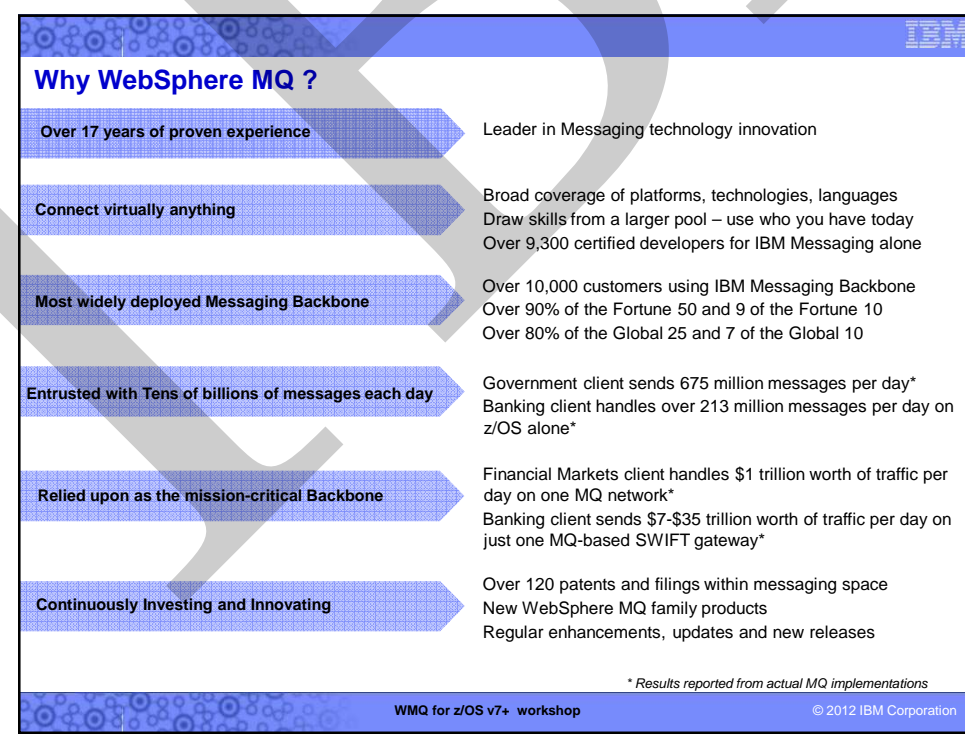

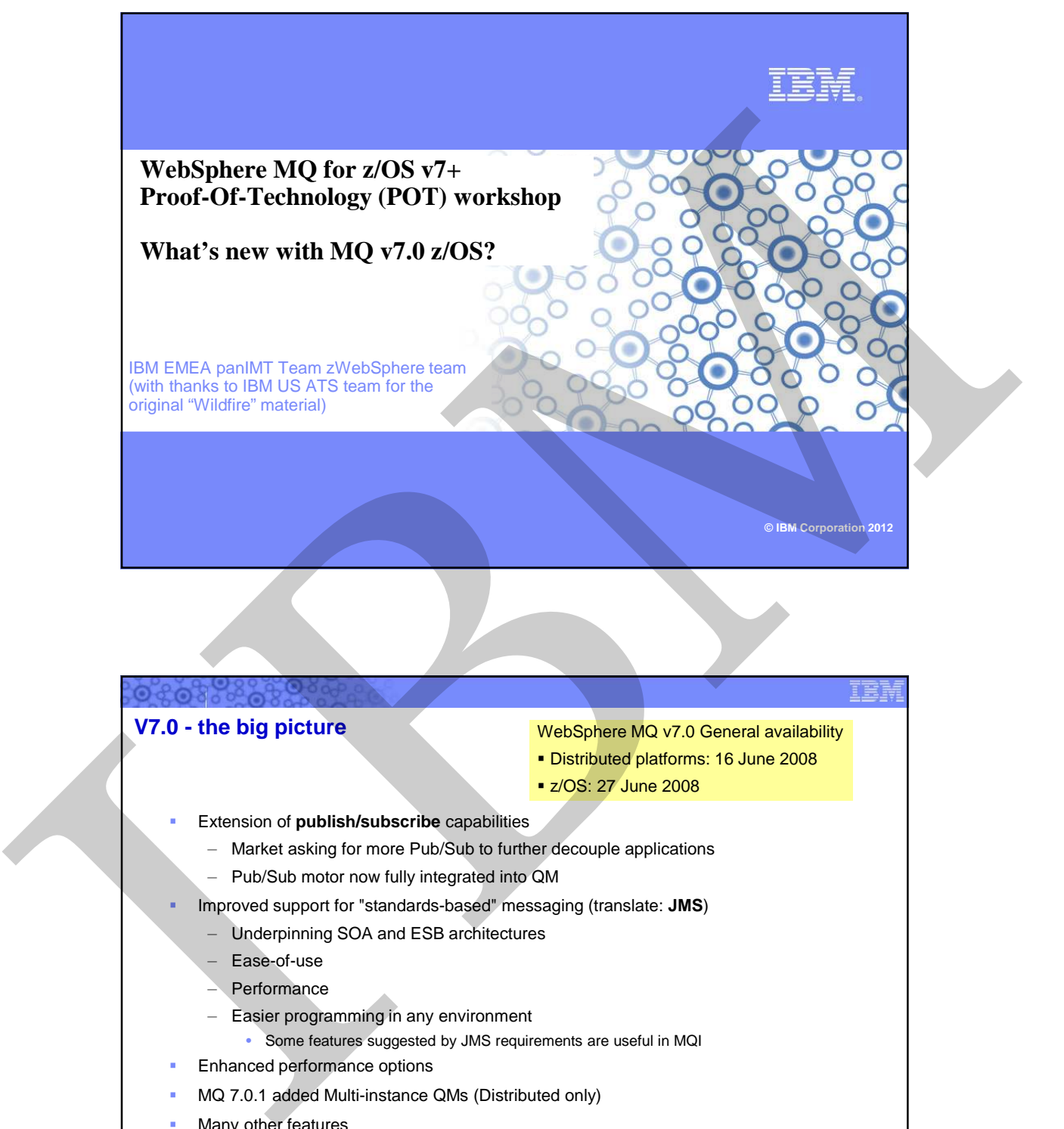

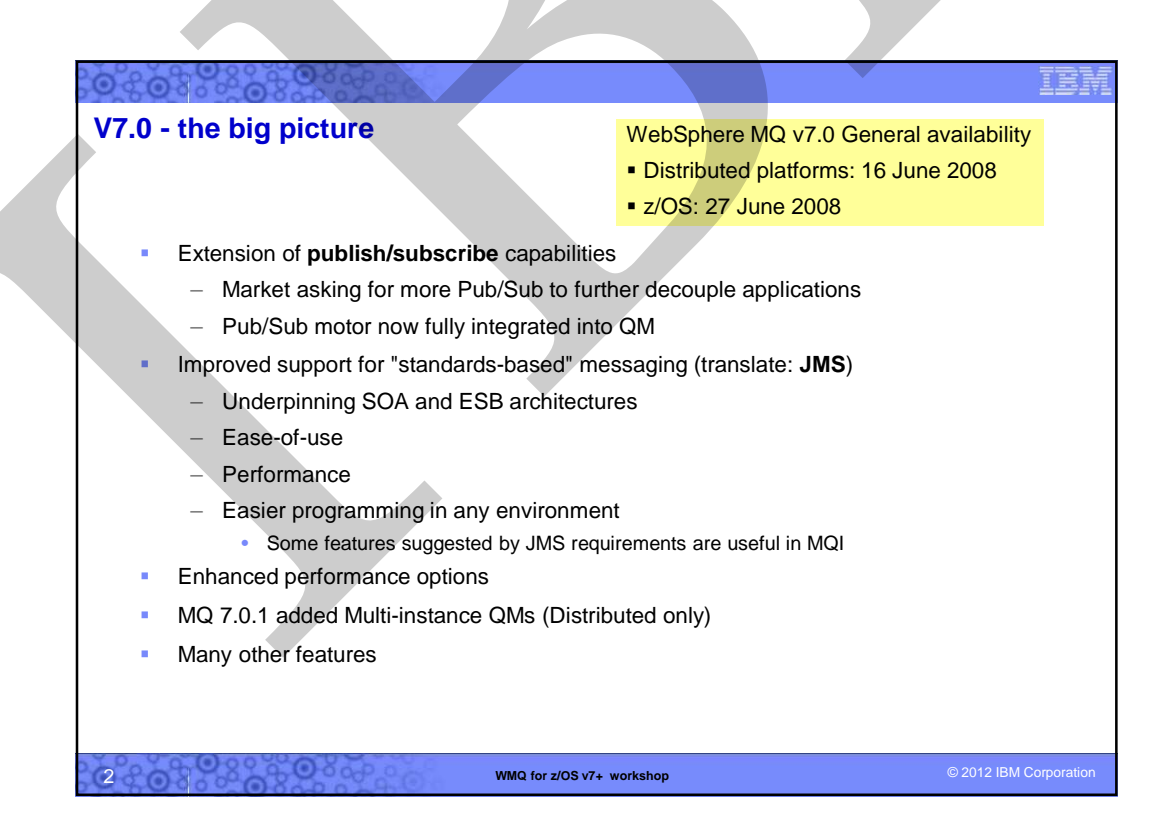

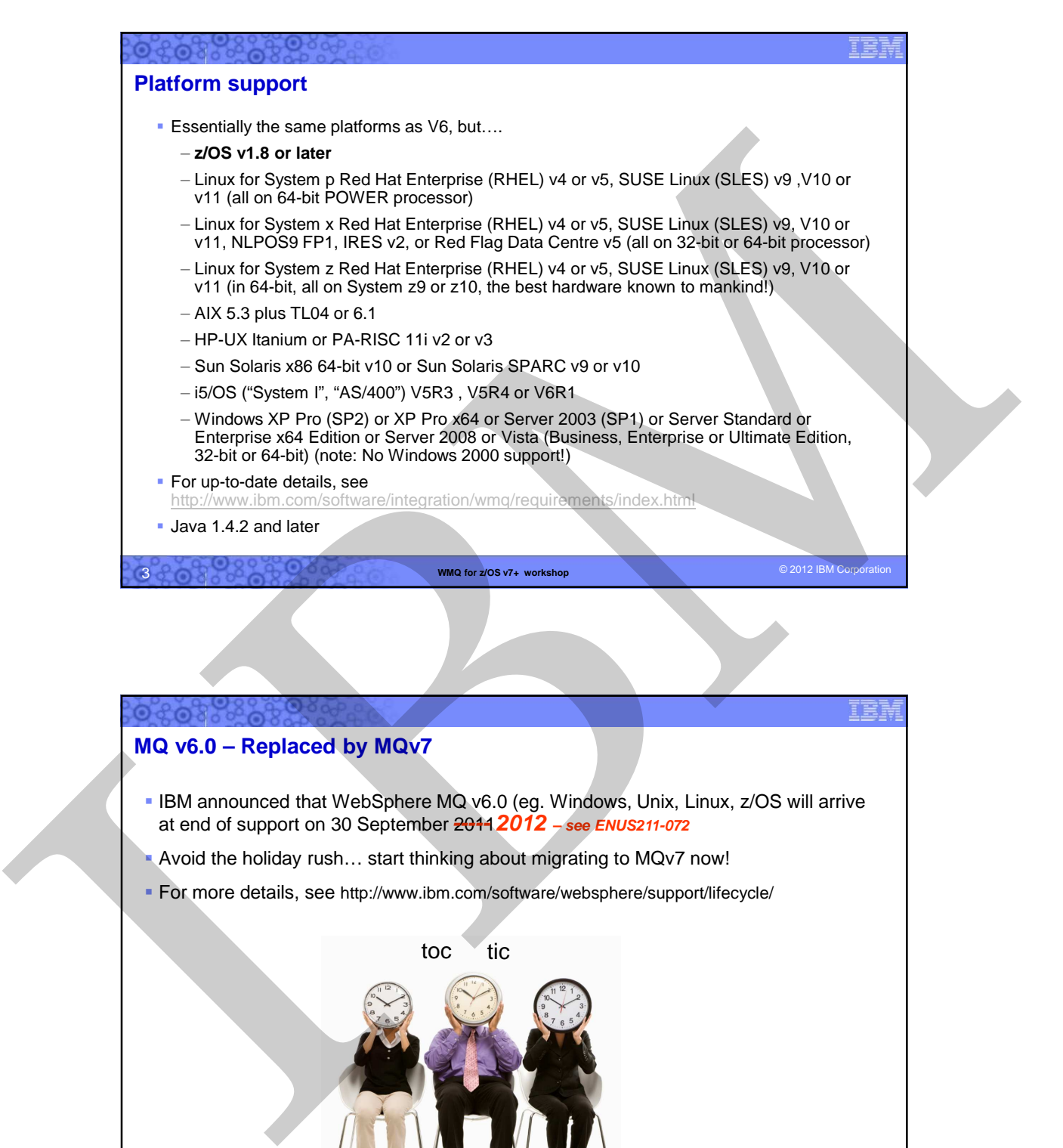

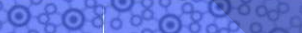

## **MQ v6.0 – Replaced by MQv7**

- IBM announced that WebSphere MQ v6.0 (eg. Windows, Unix, Linux, z/OS will arrive at end of support on 30 September 2011. **----- 2012 – see ENUS211-072**
- Avoid the holiday rush... start thinking about migrating to MQv7 now!
- For more details, see http://www.ibm.com/software/websphere/support/lifecycle/

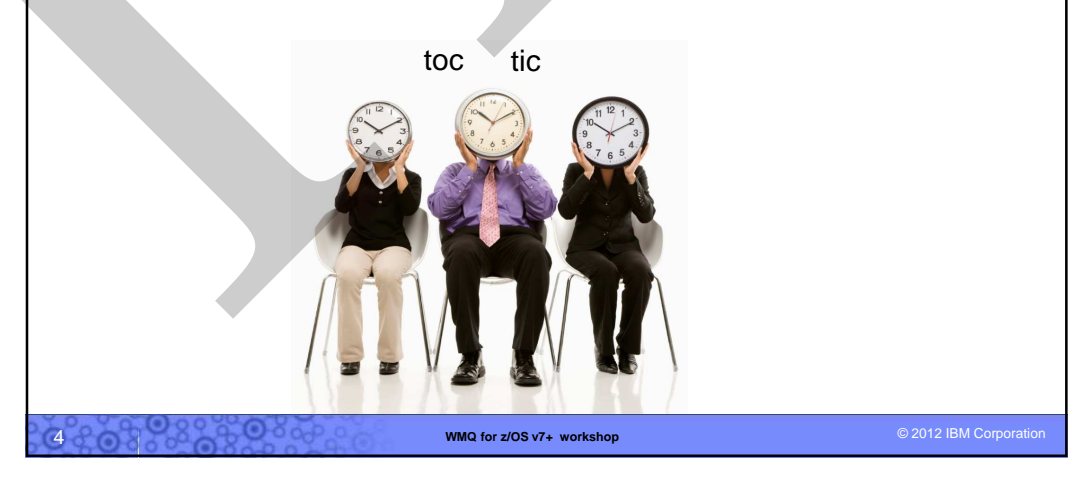

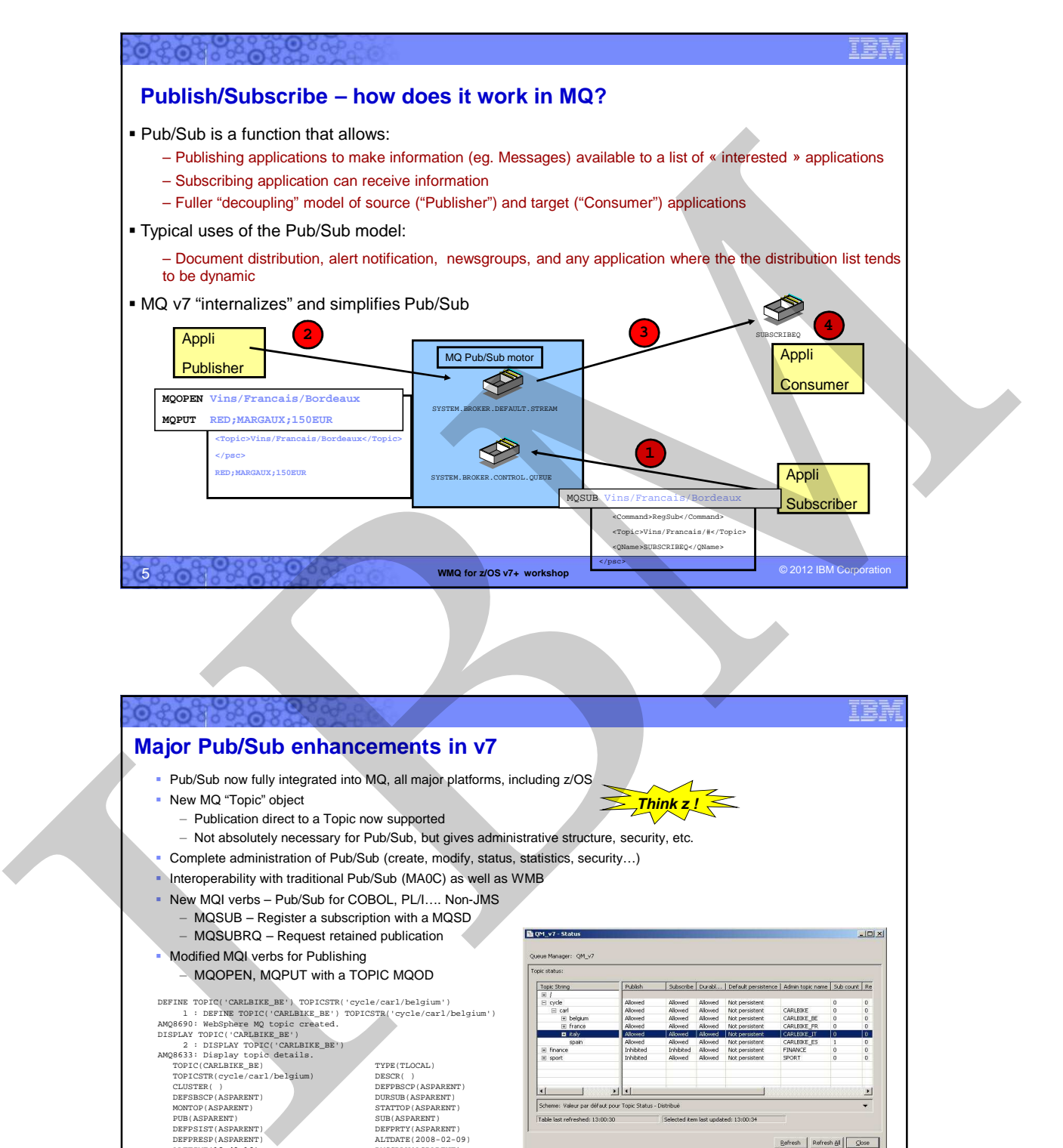

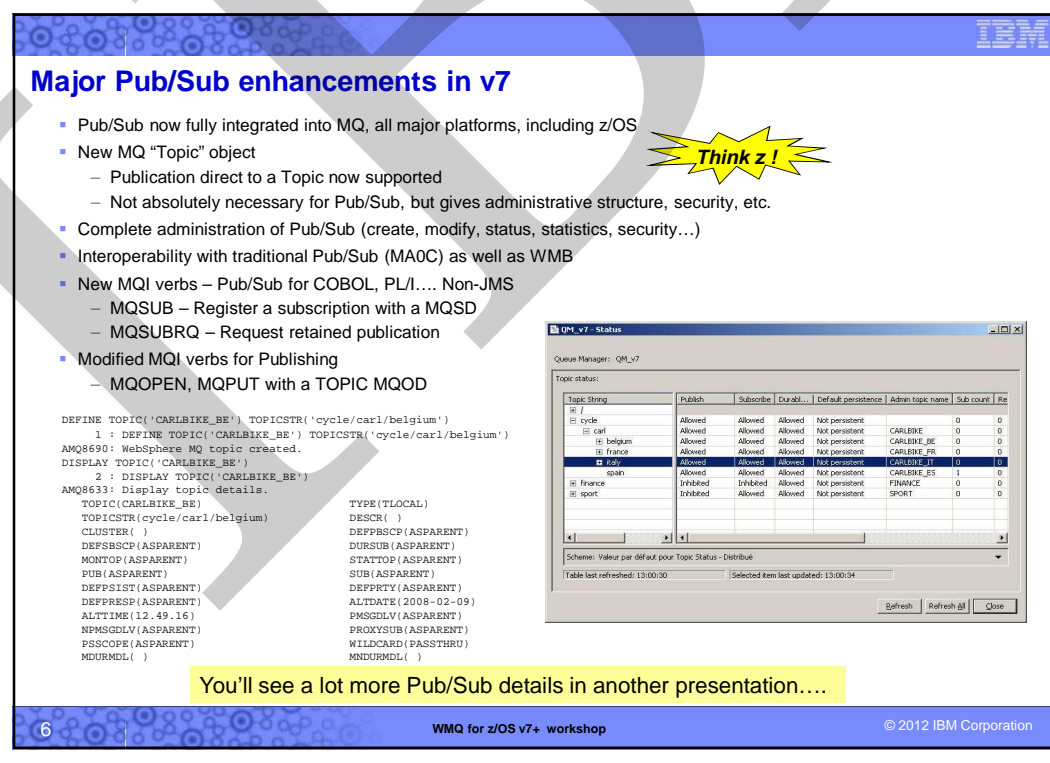

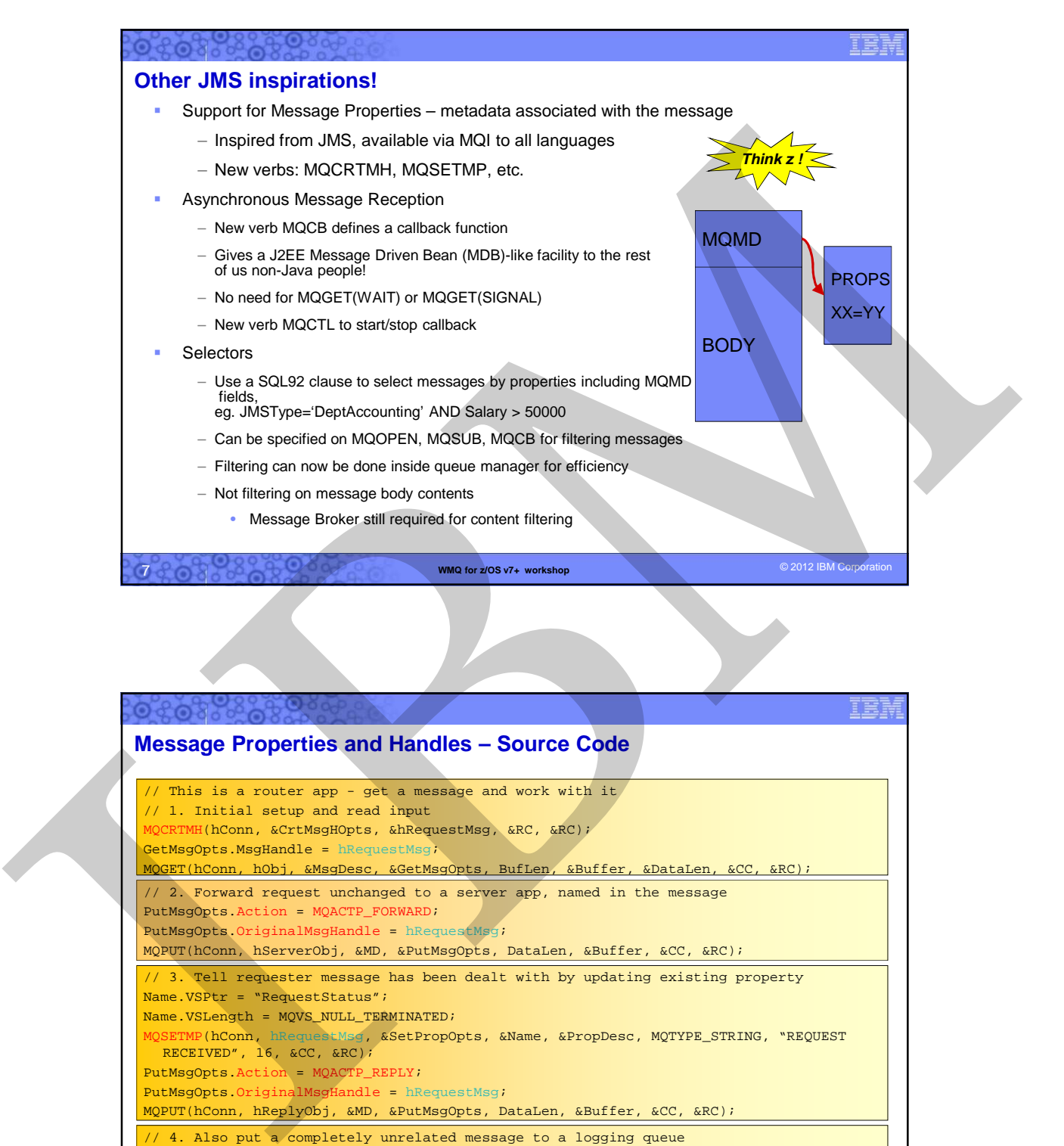

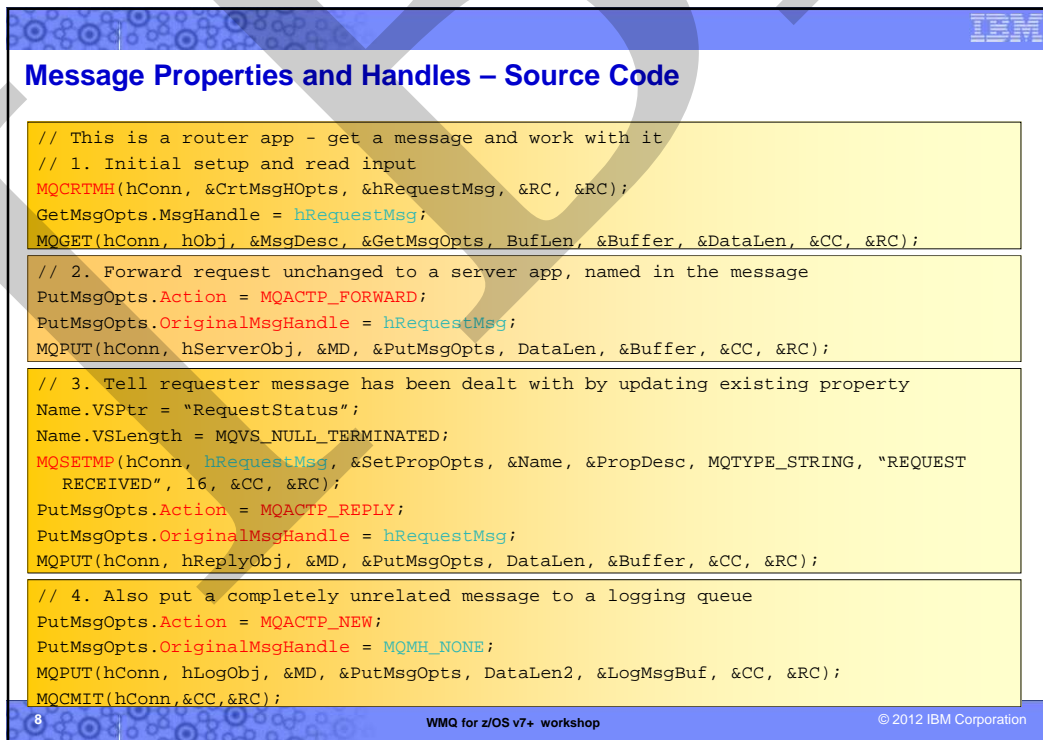

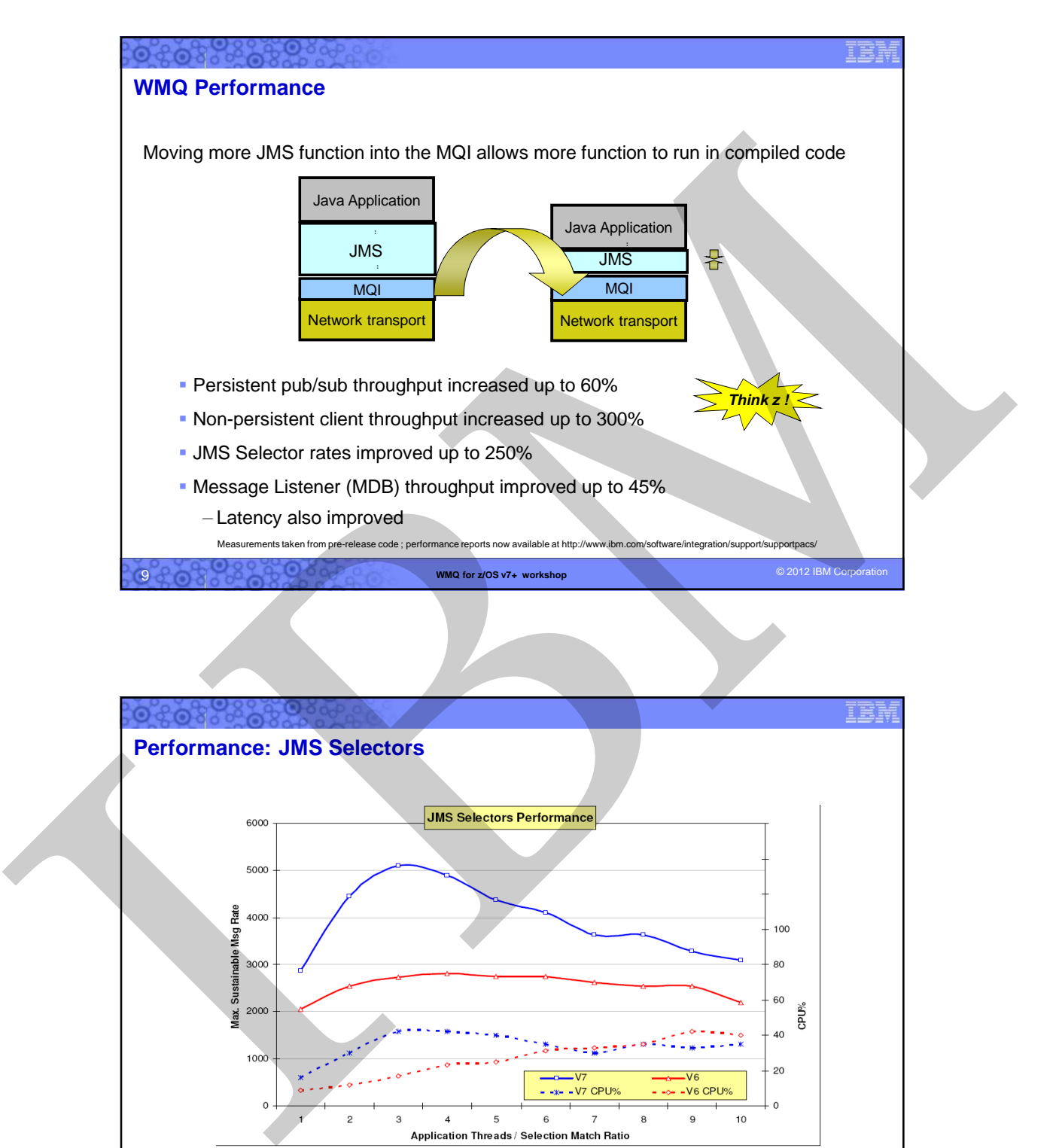

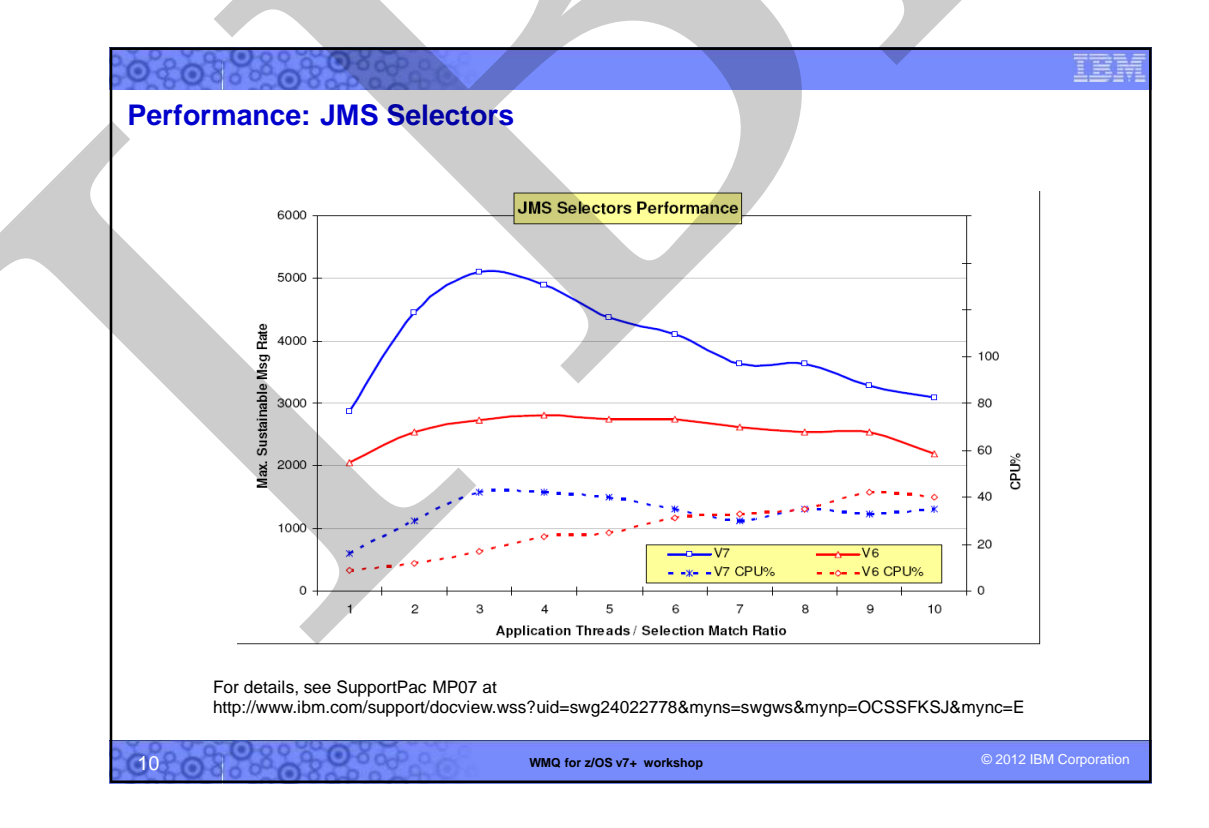

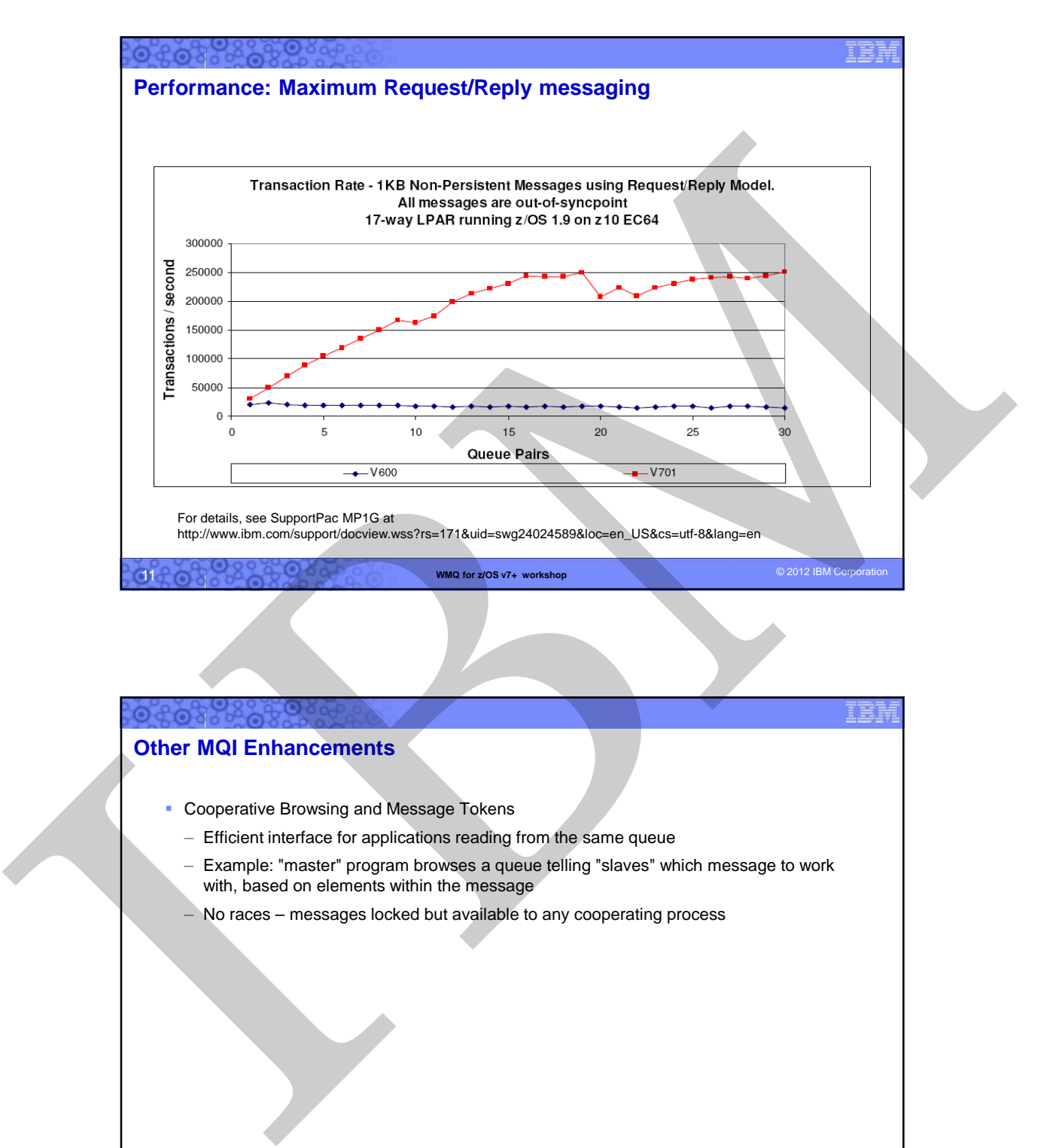

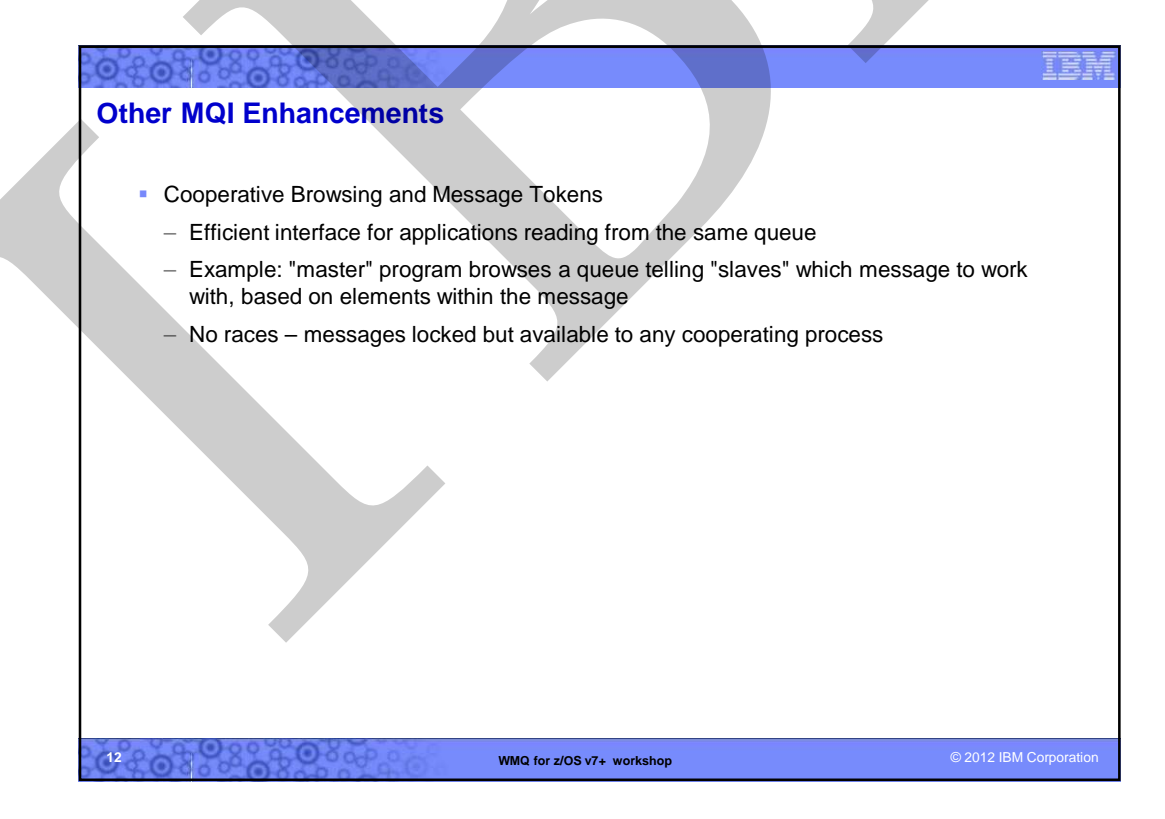

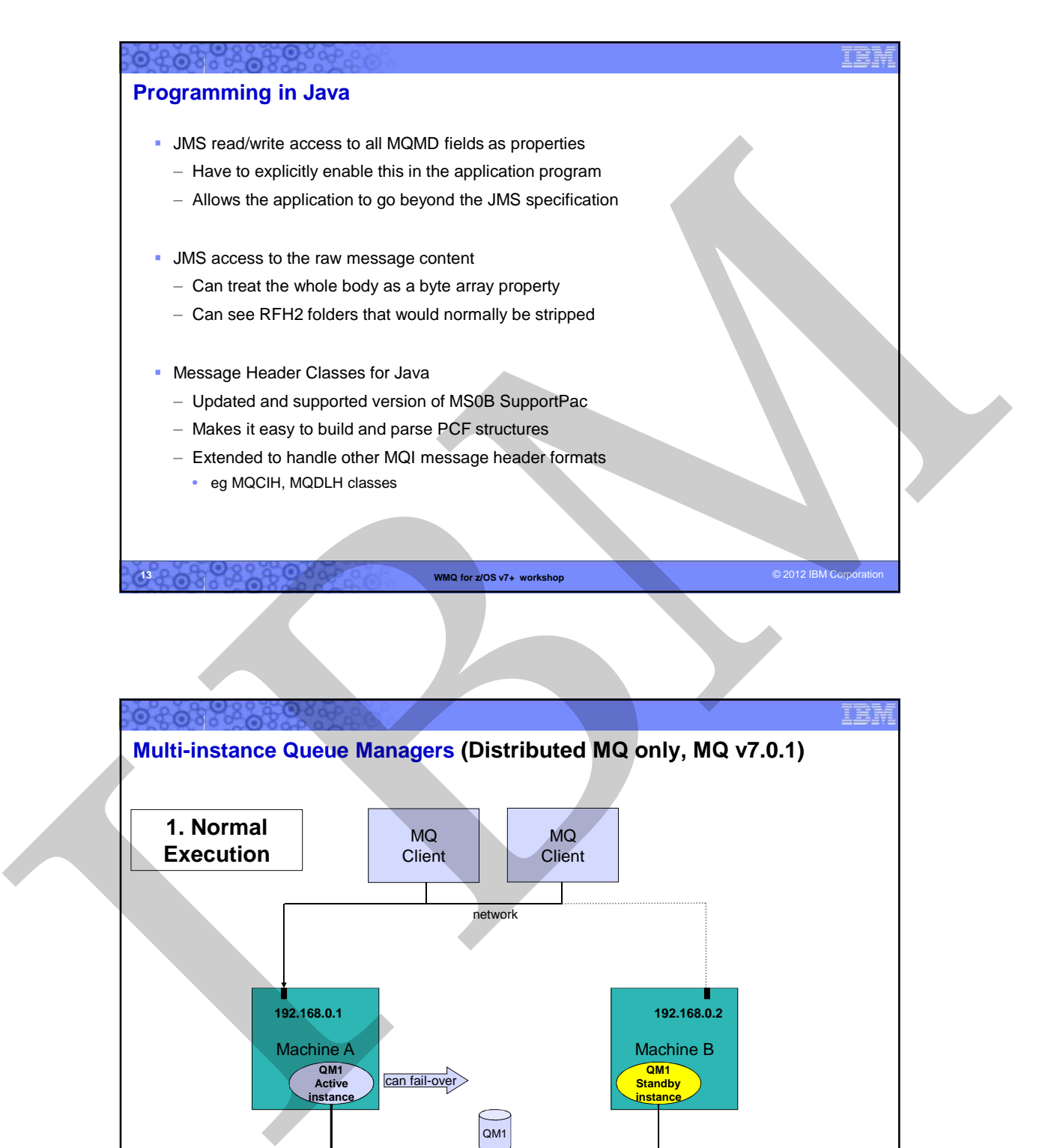

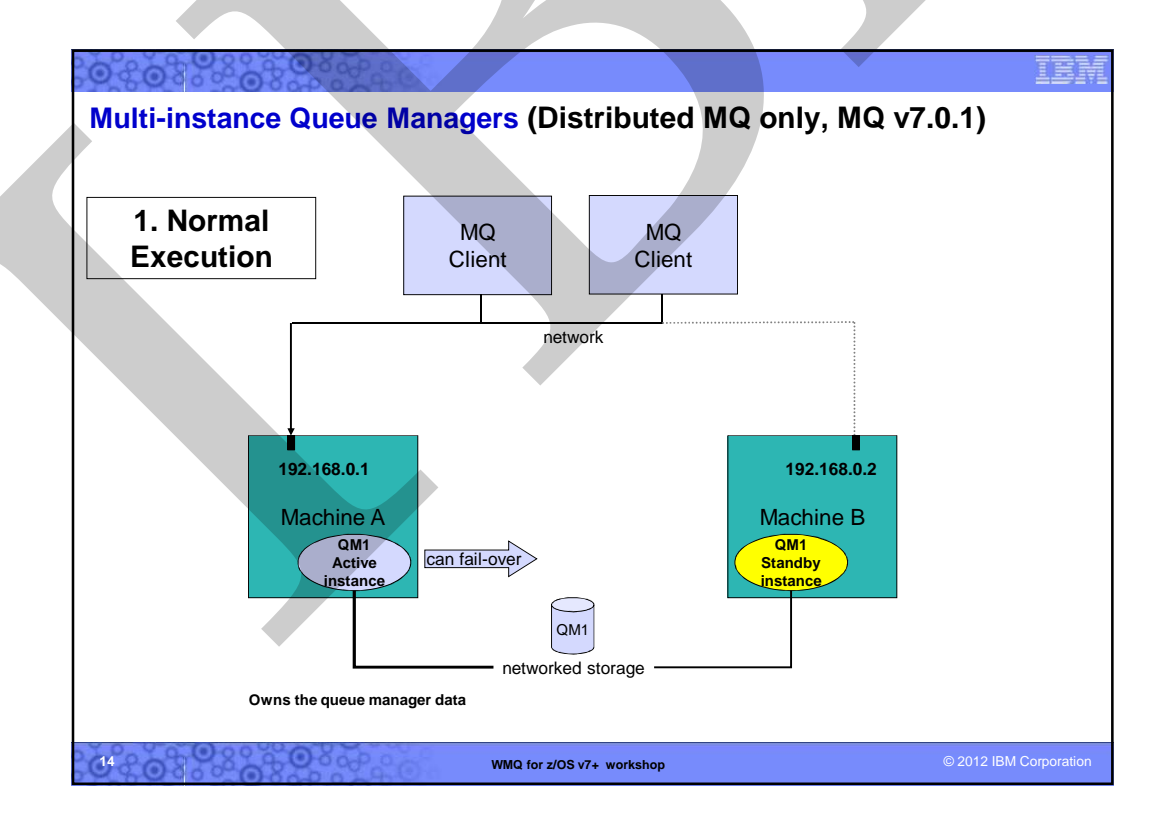

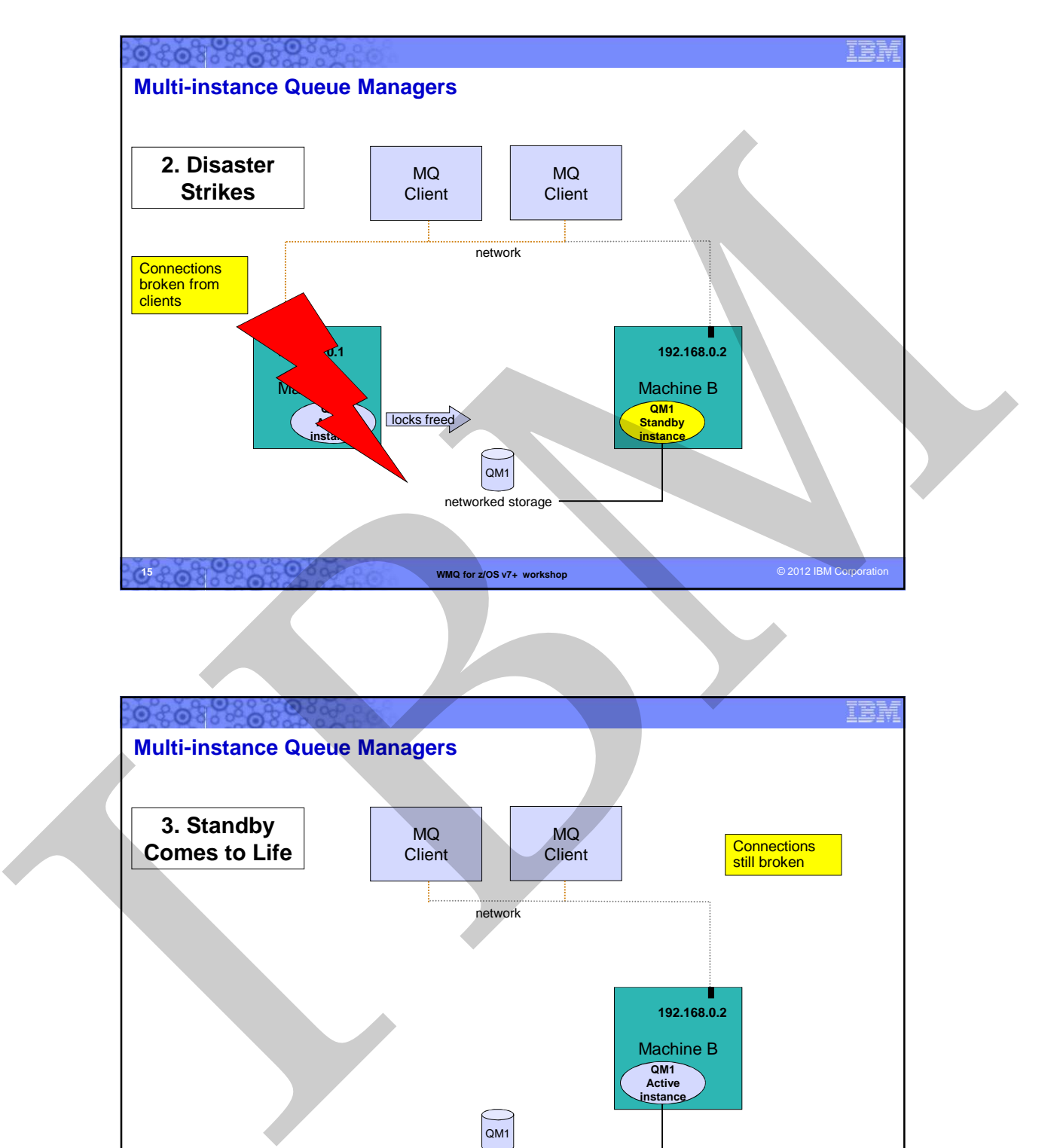

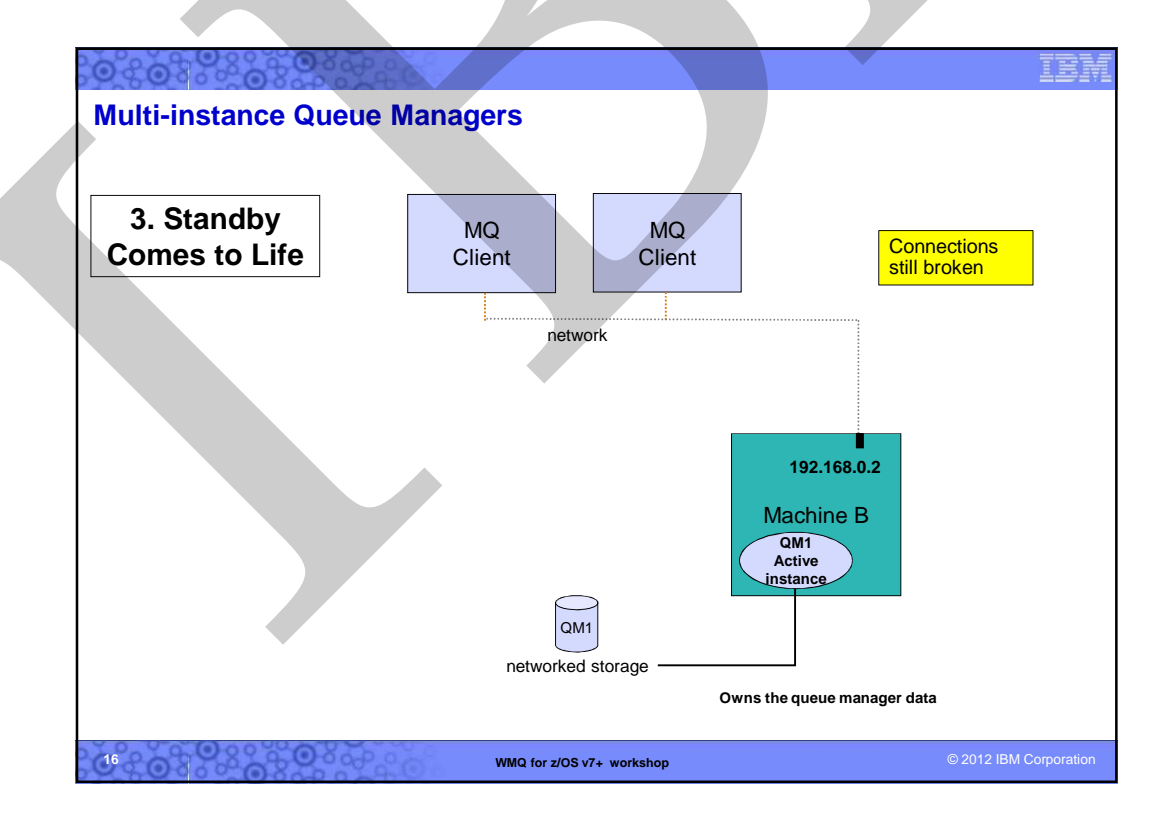

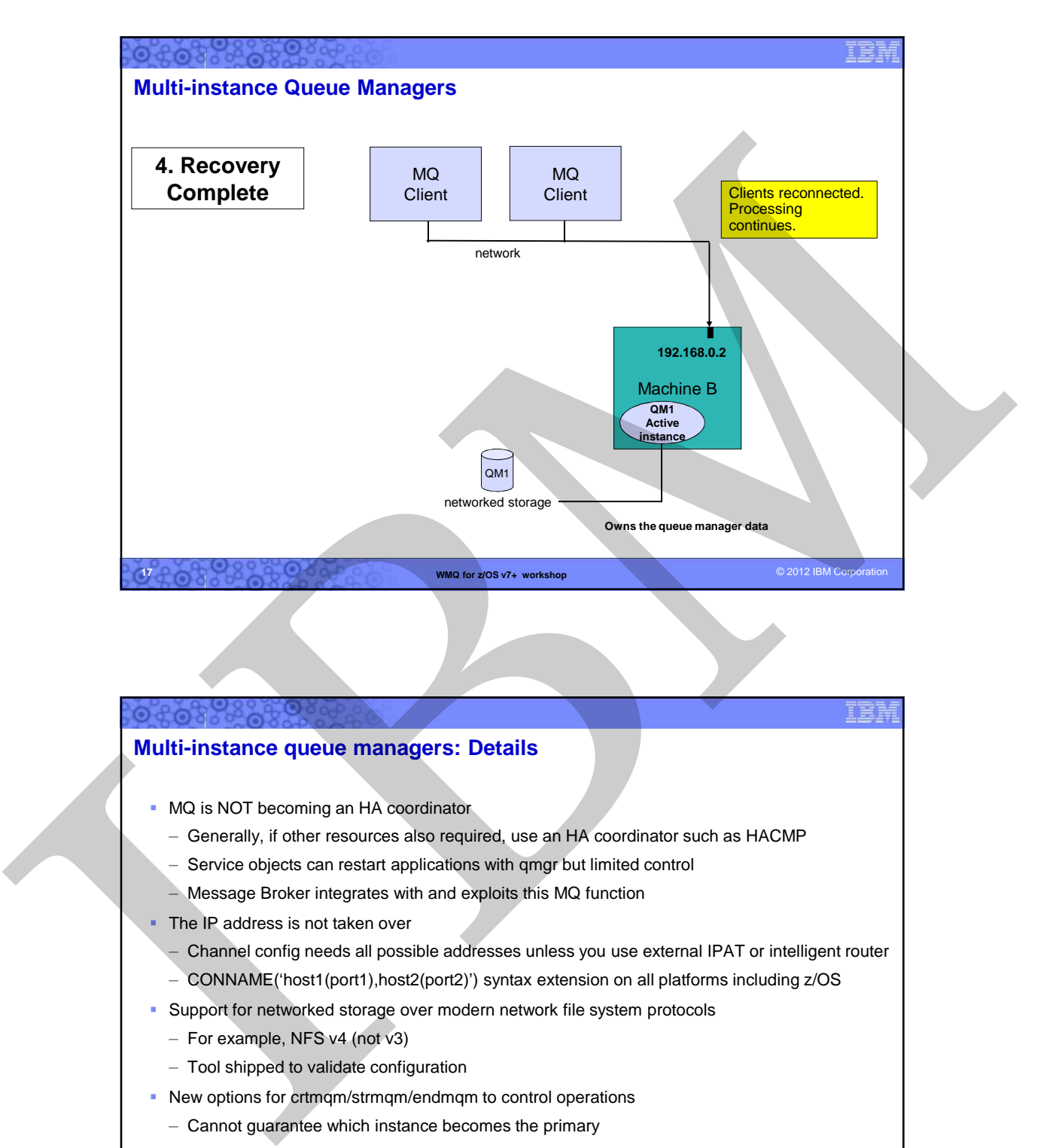

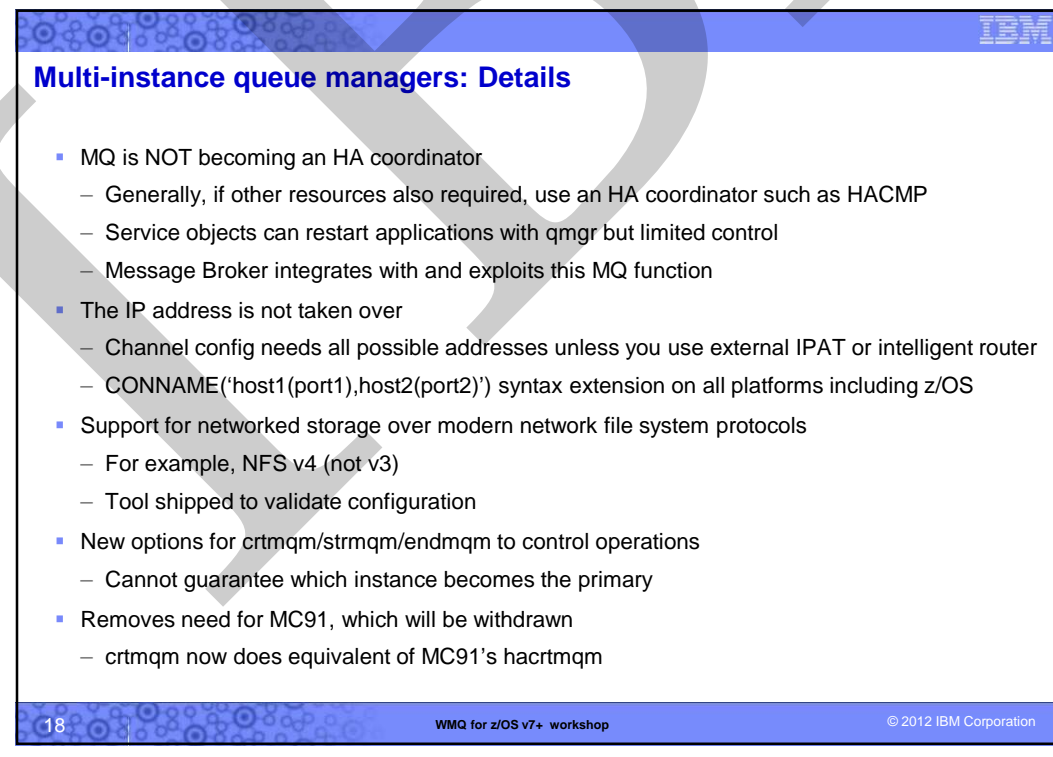

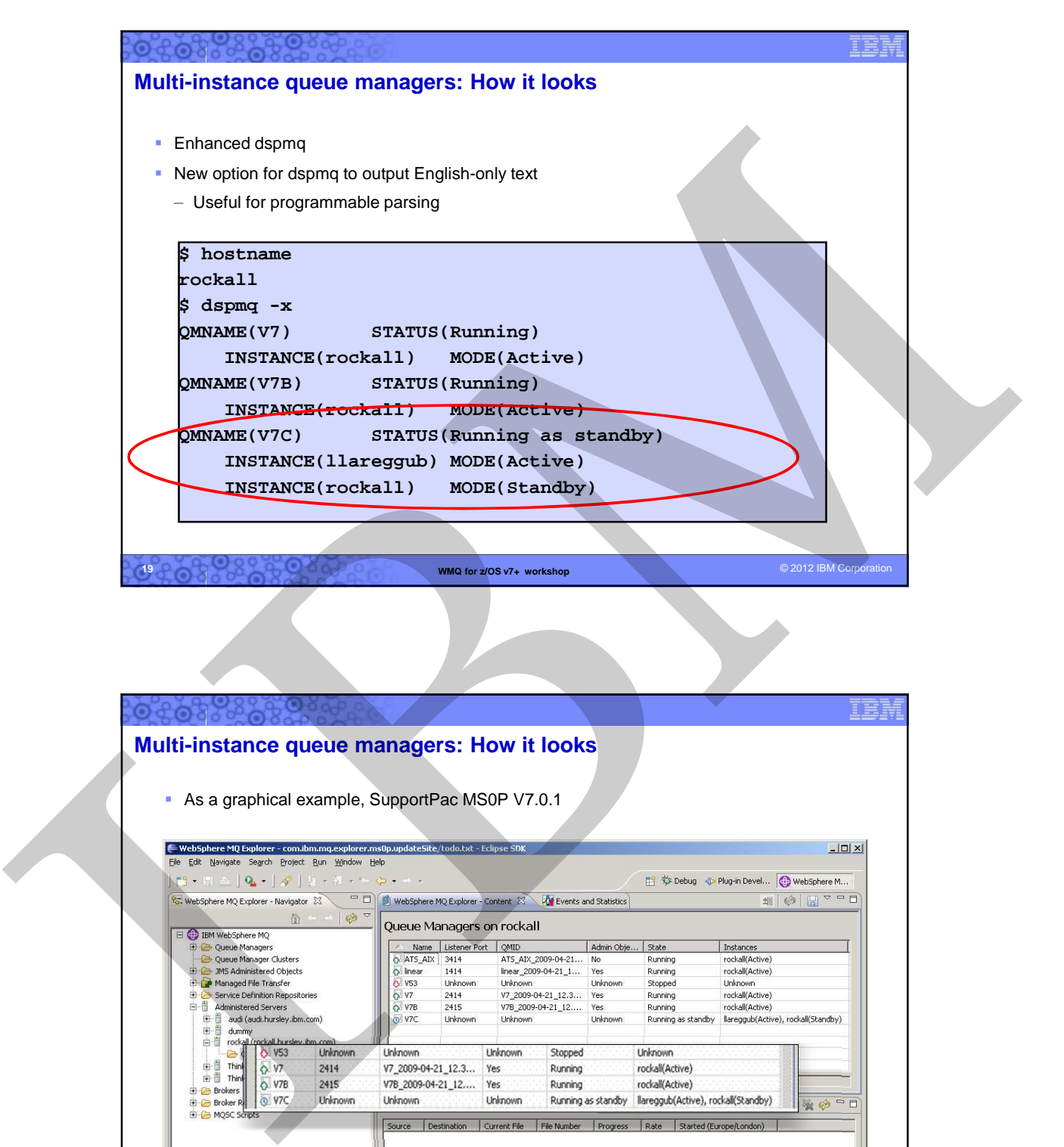

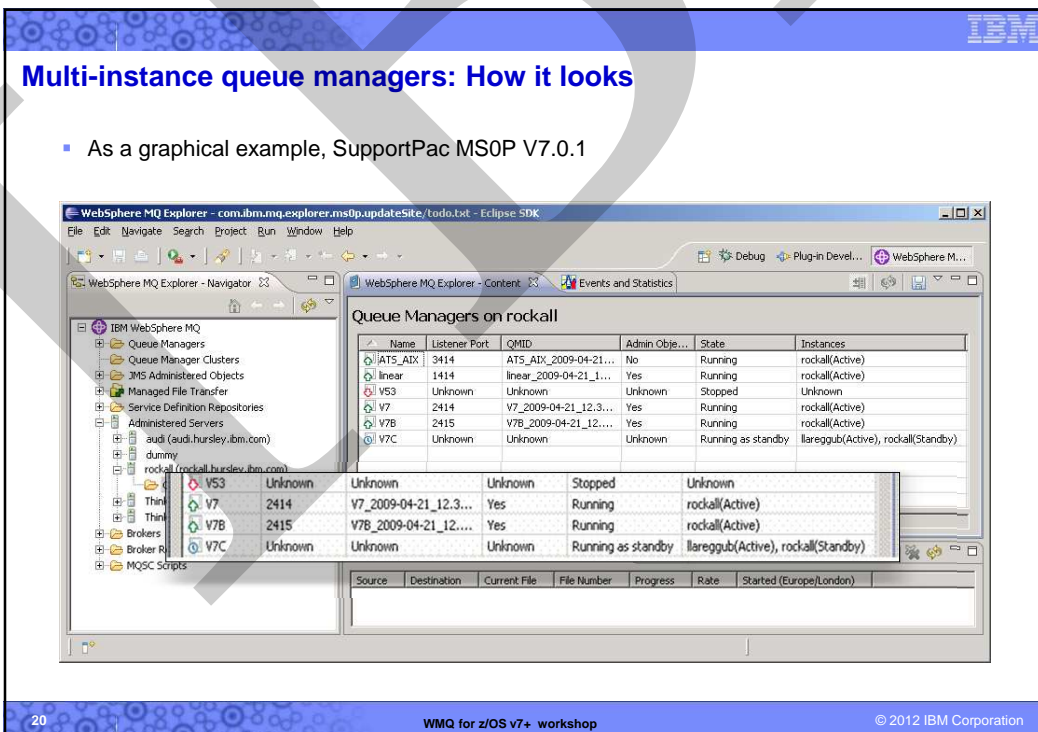

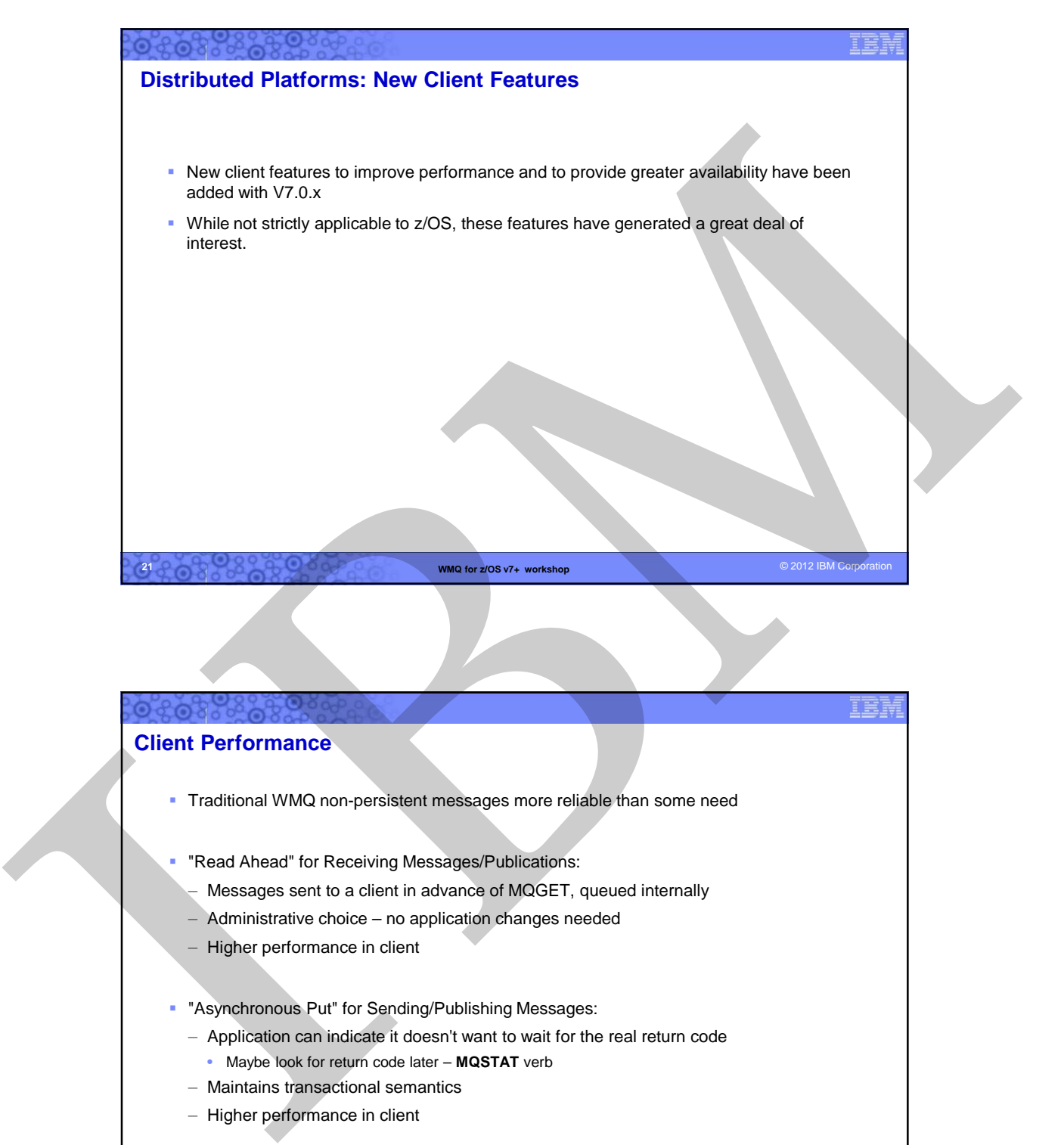

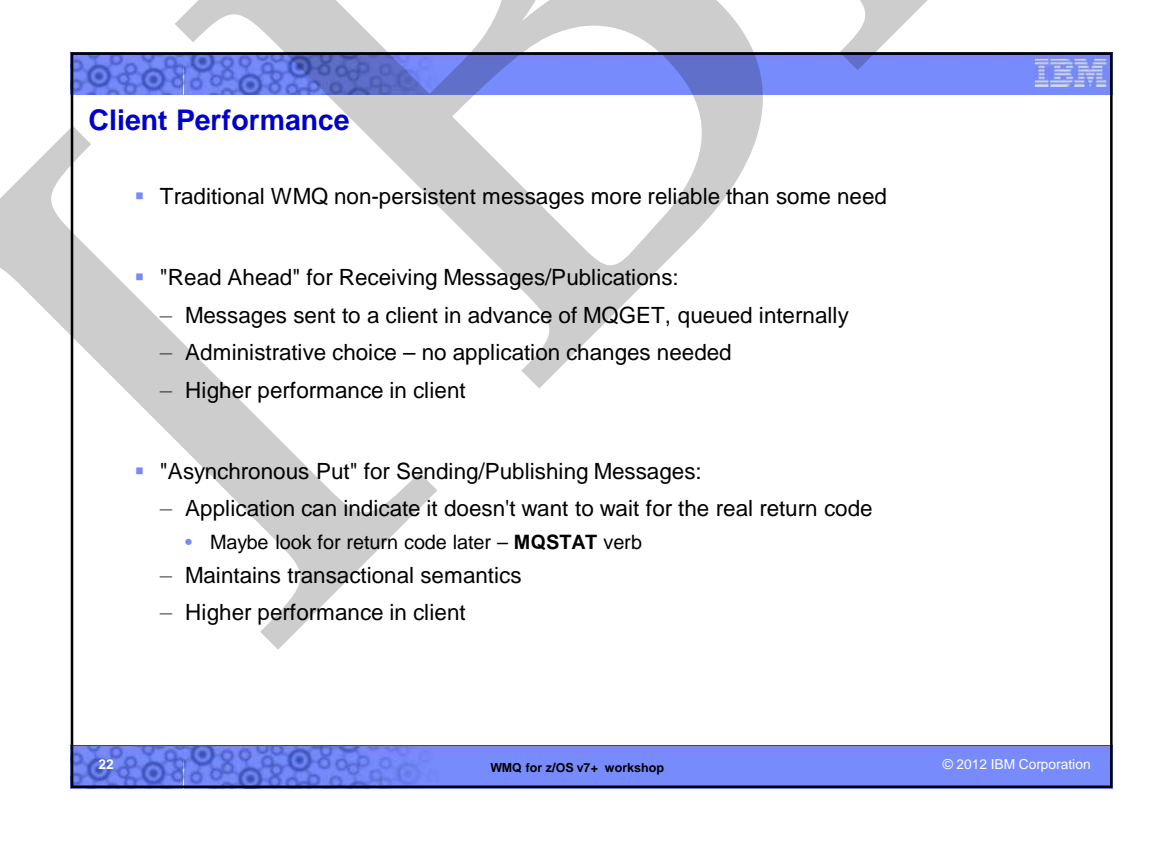

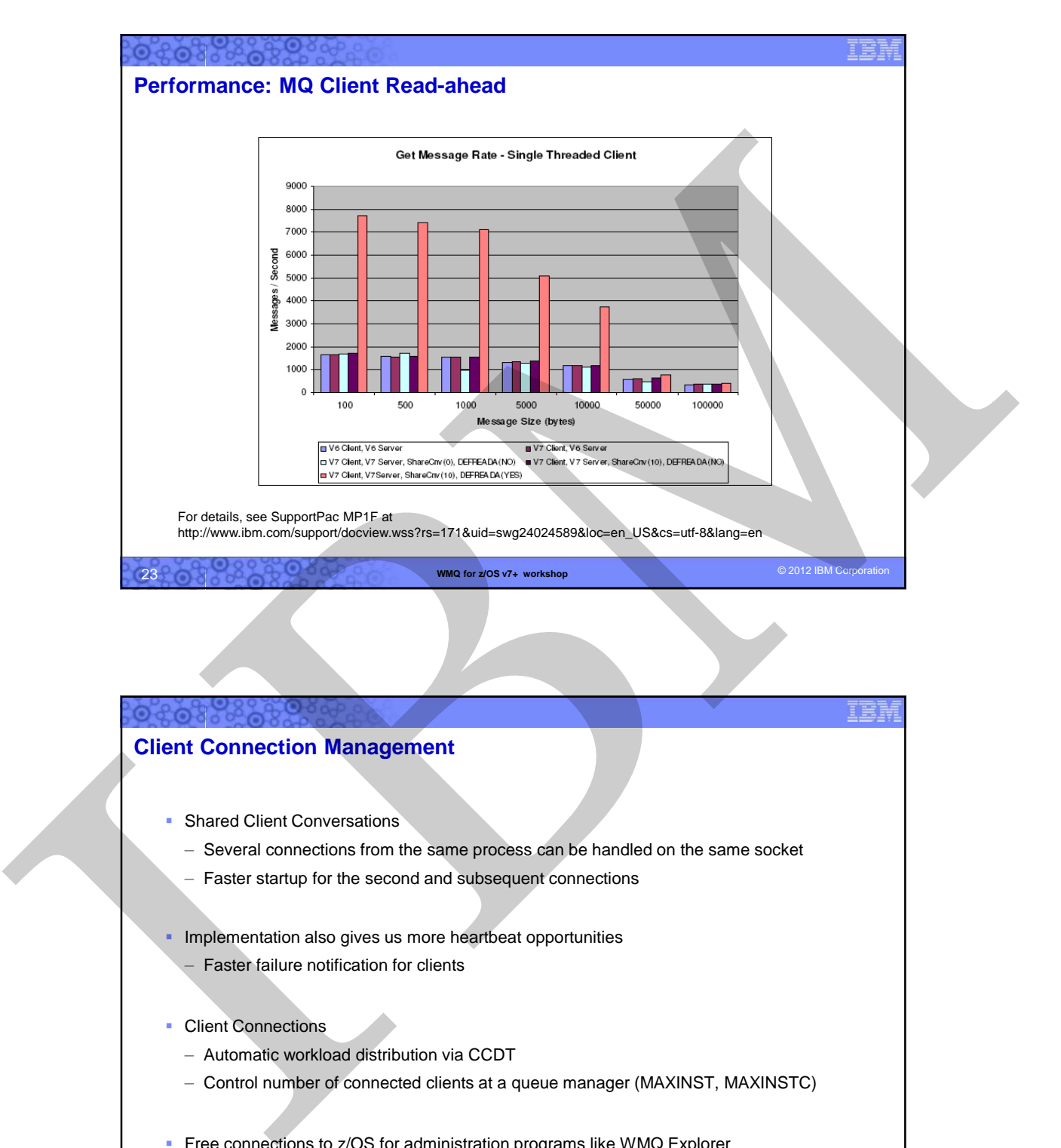

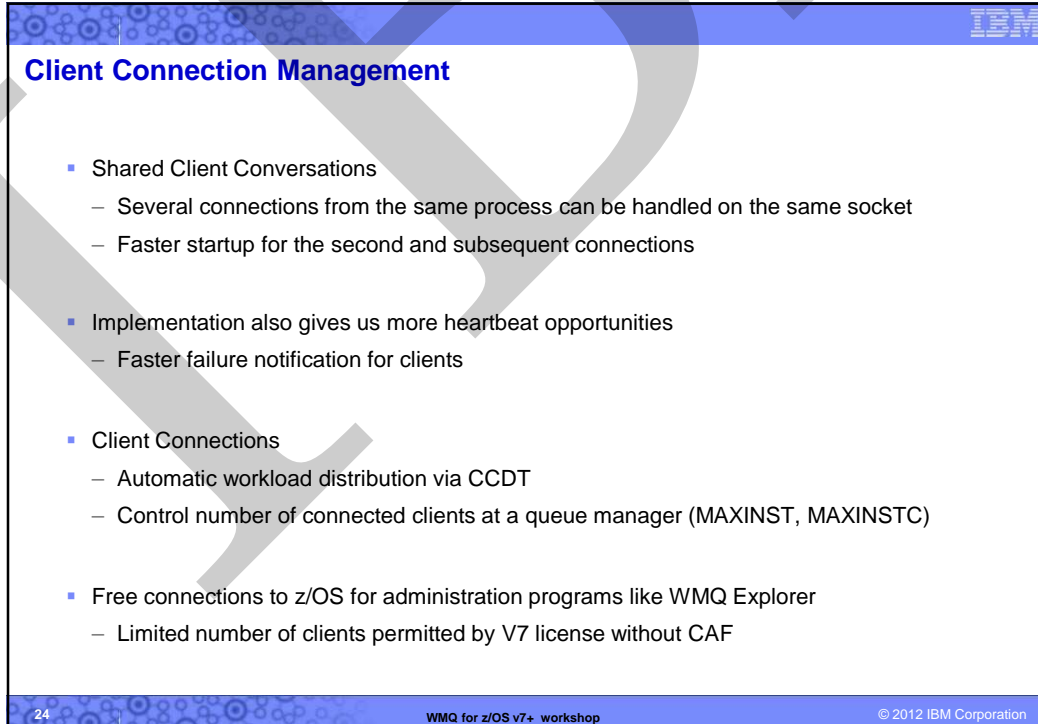

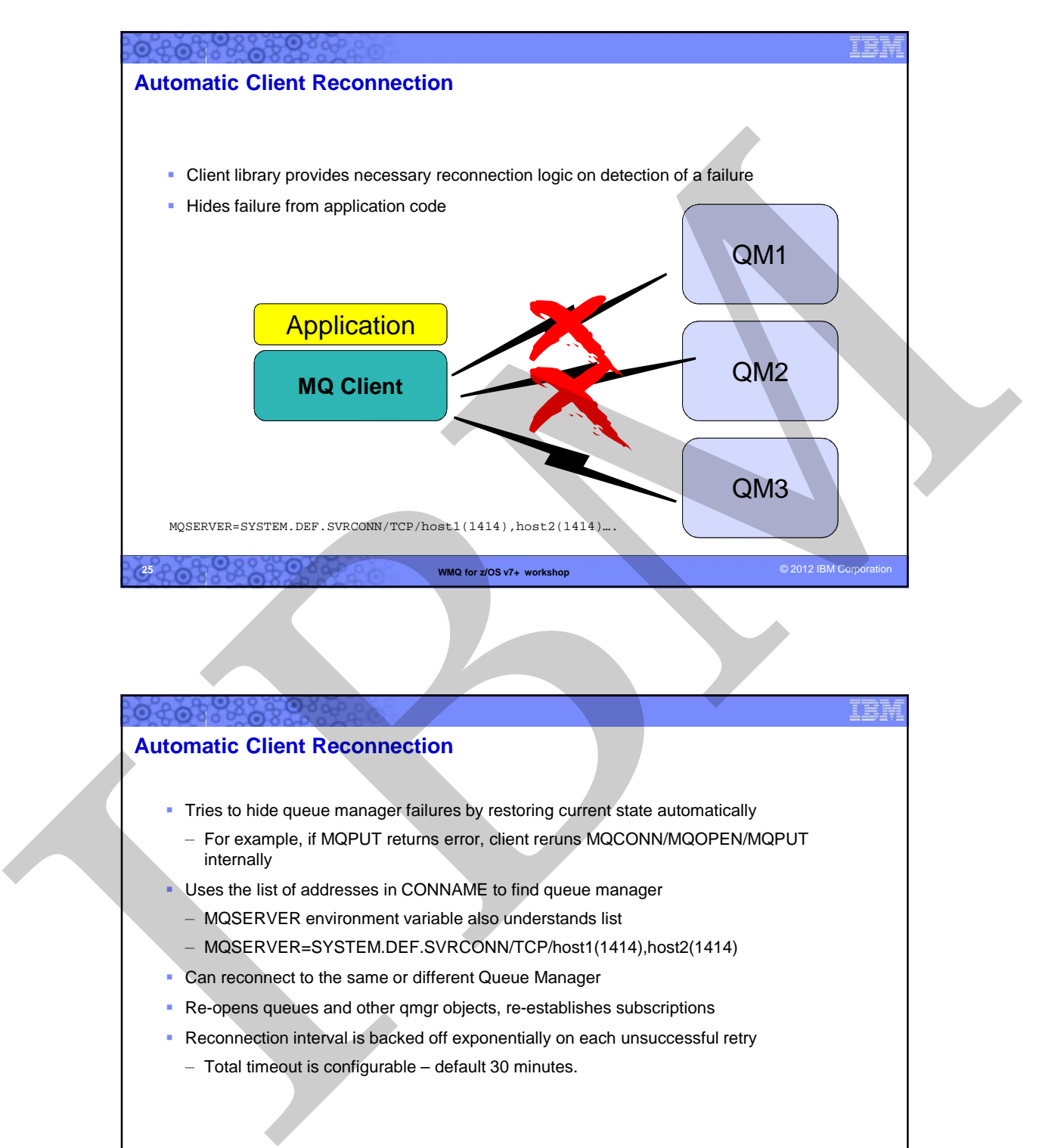

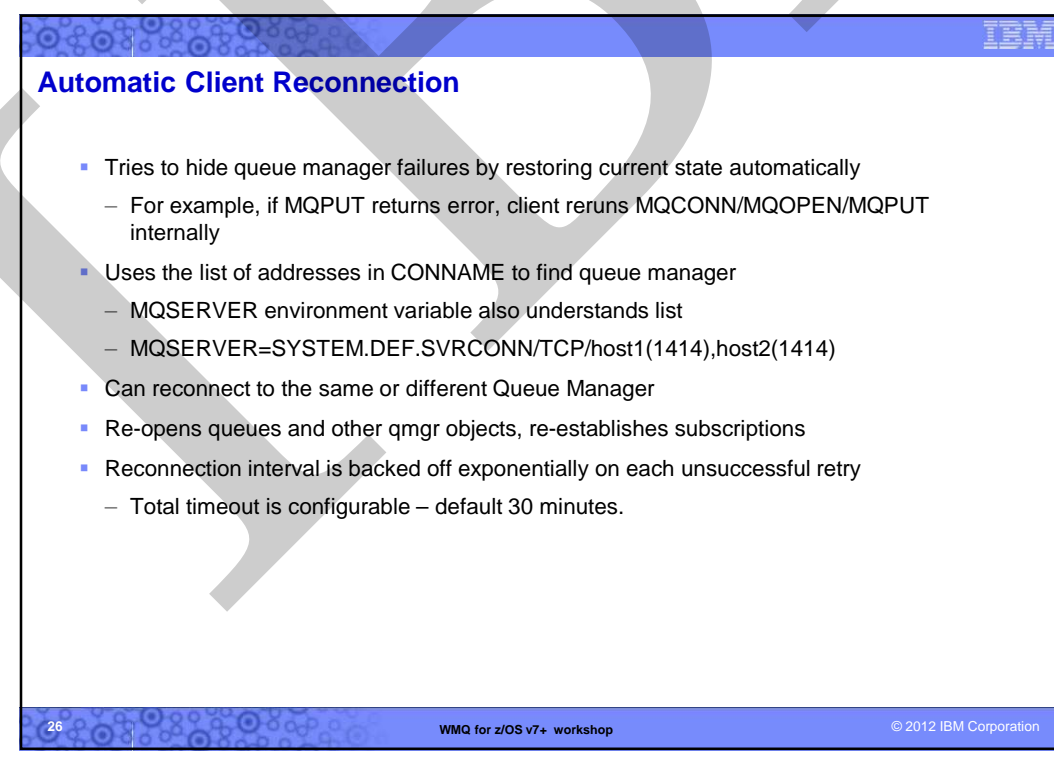

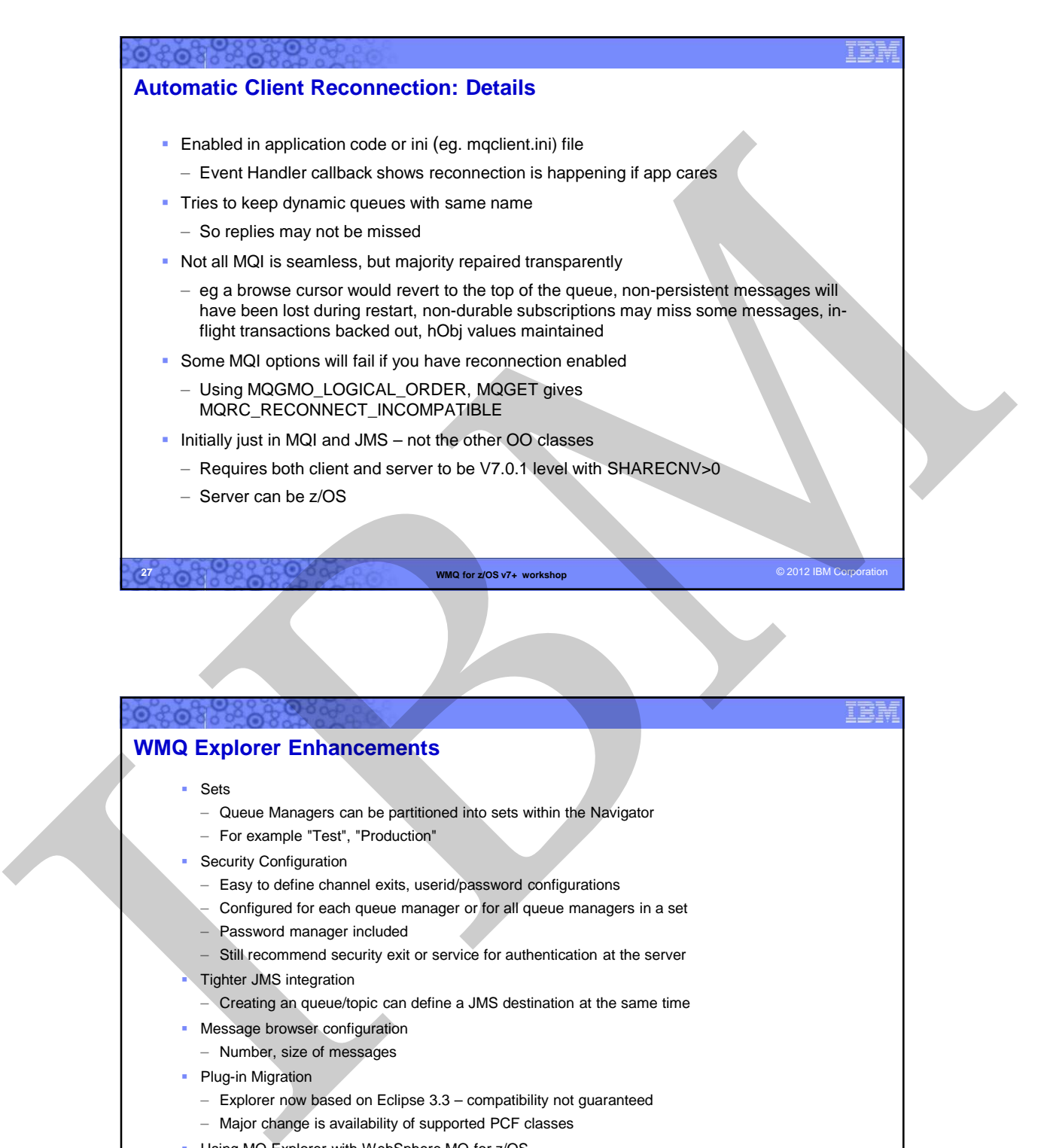

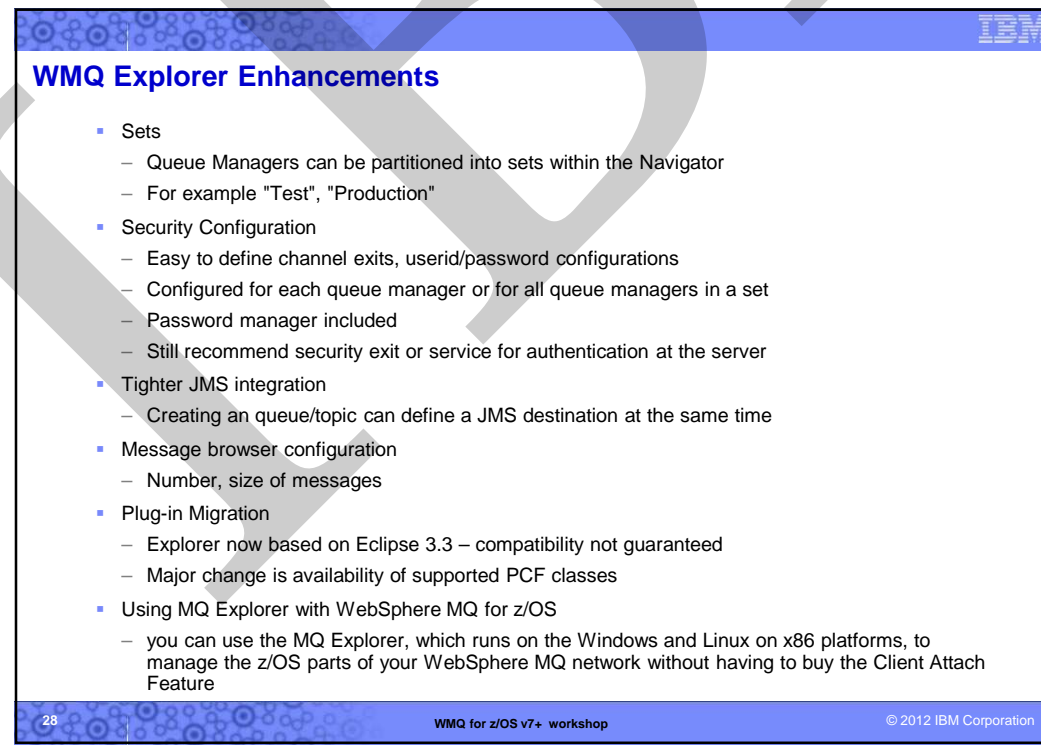

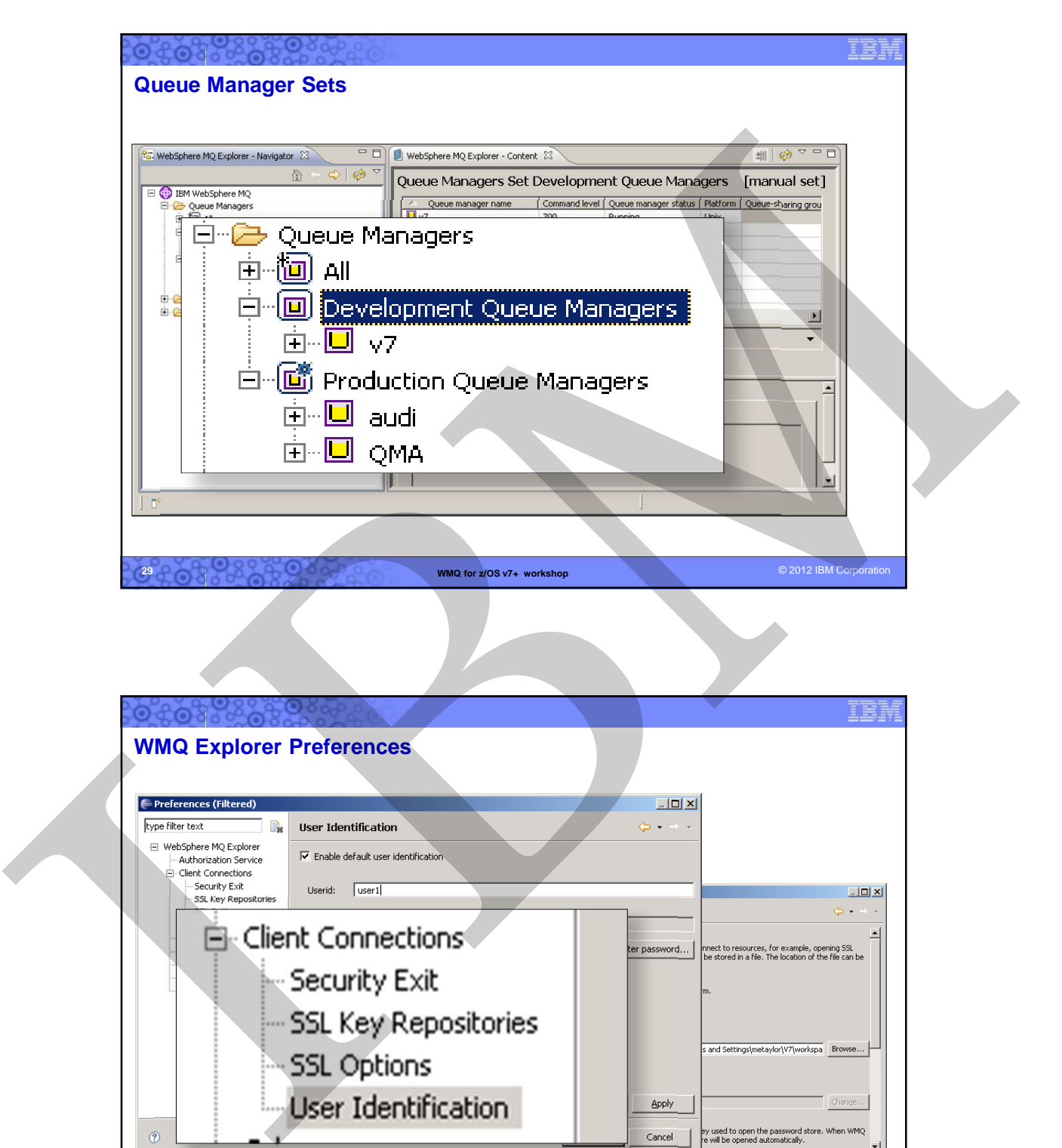

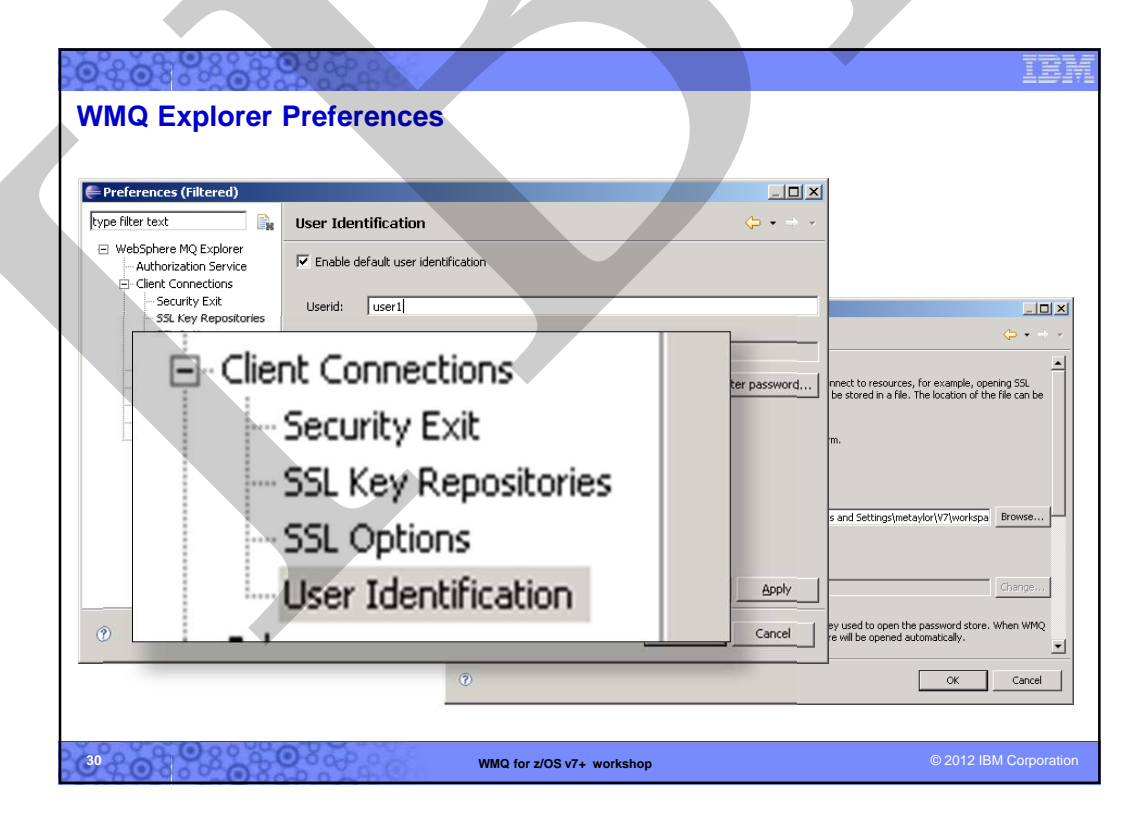

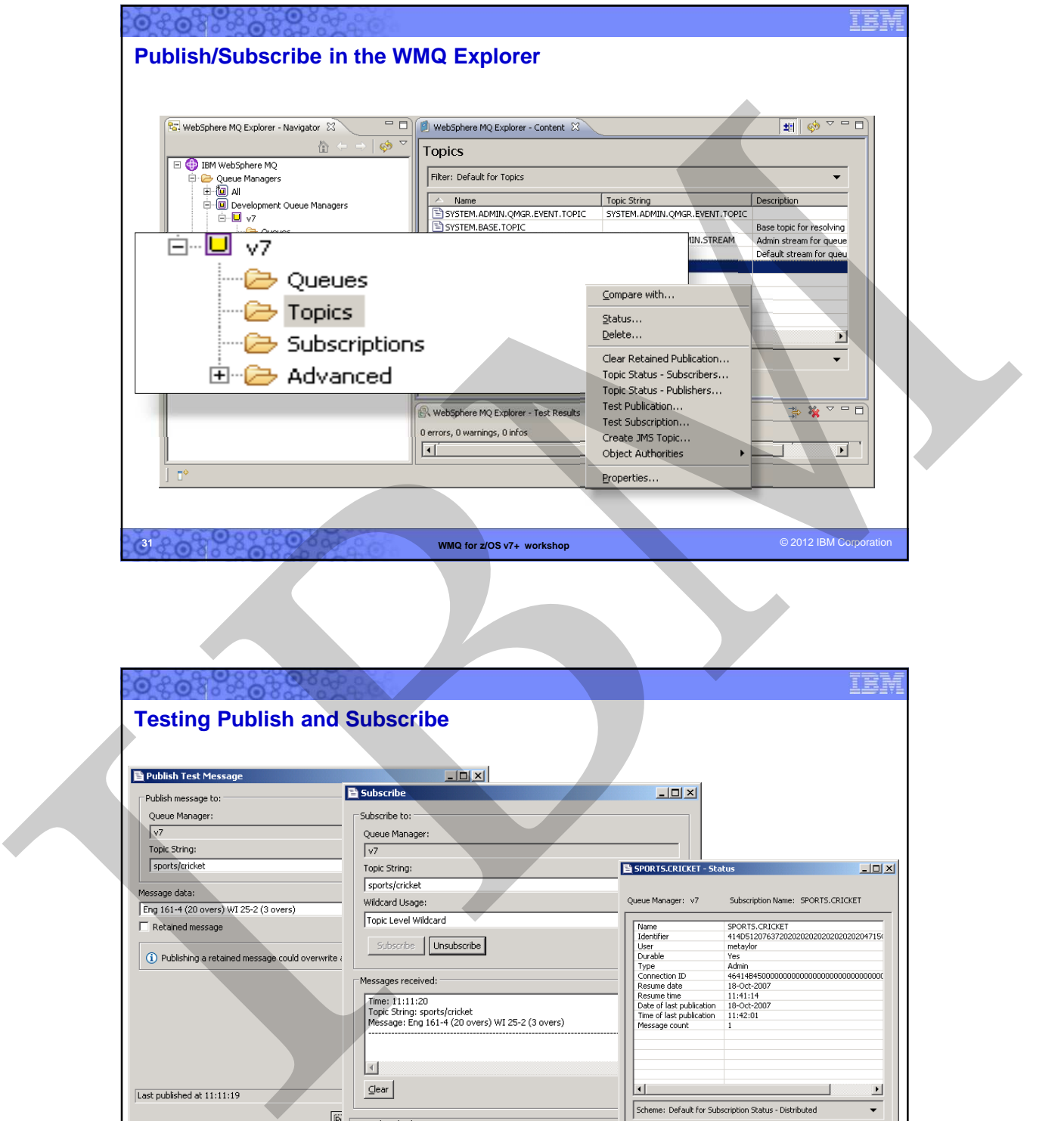

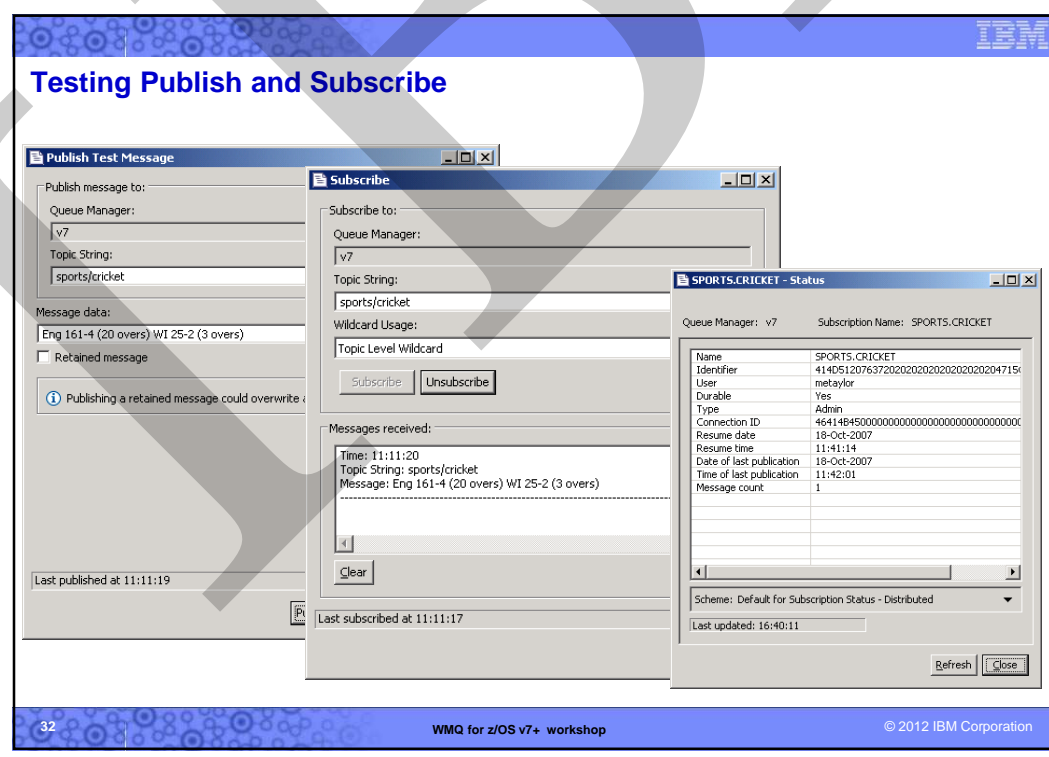

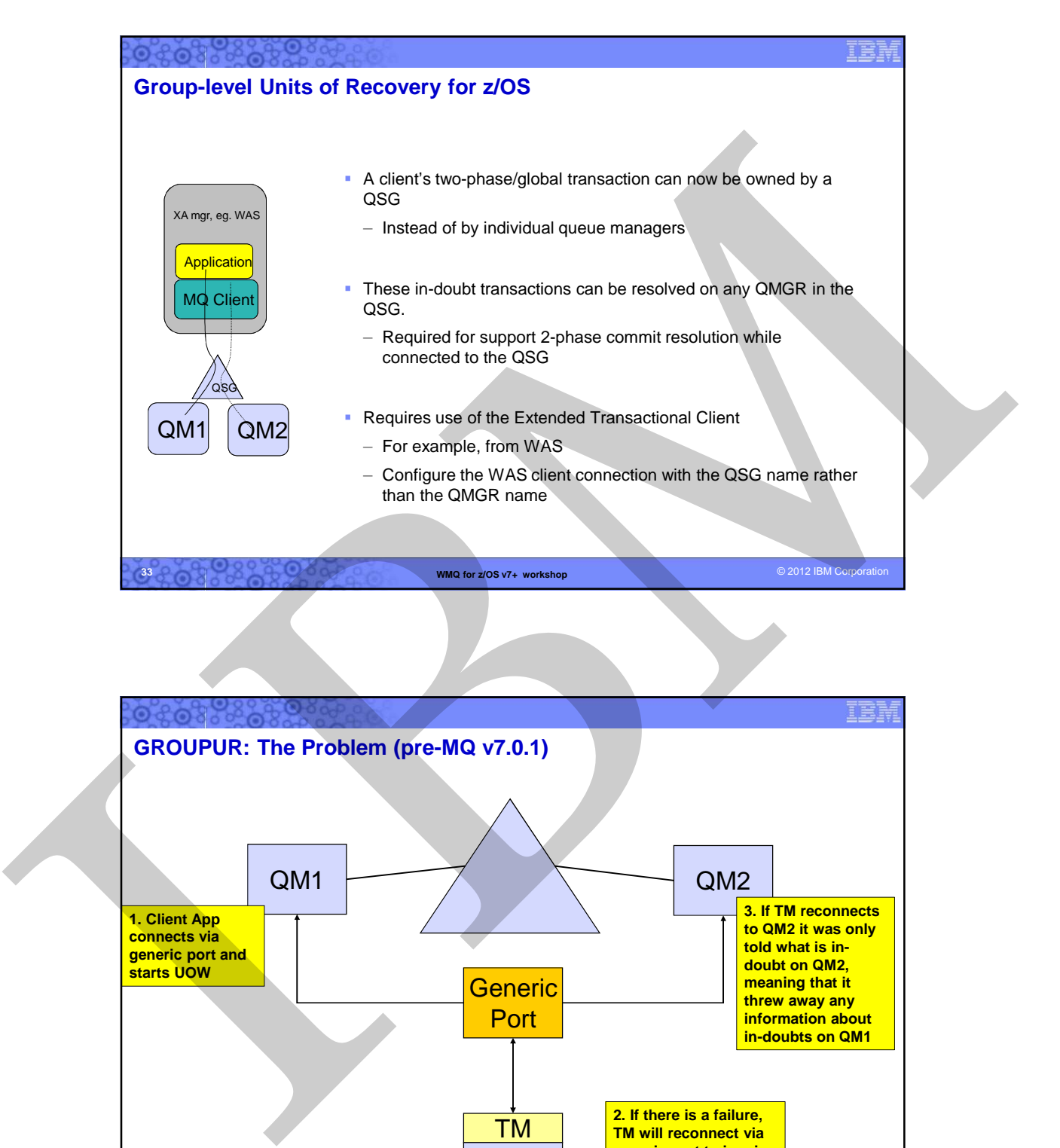

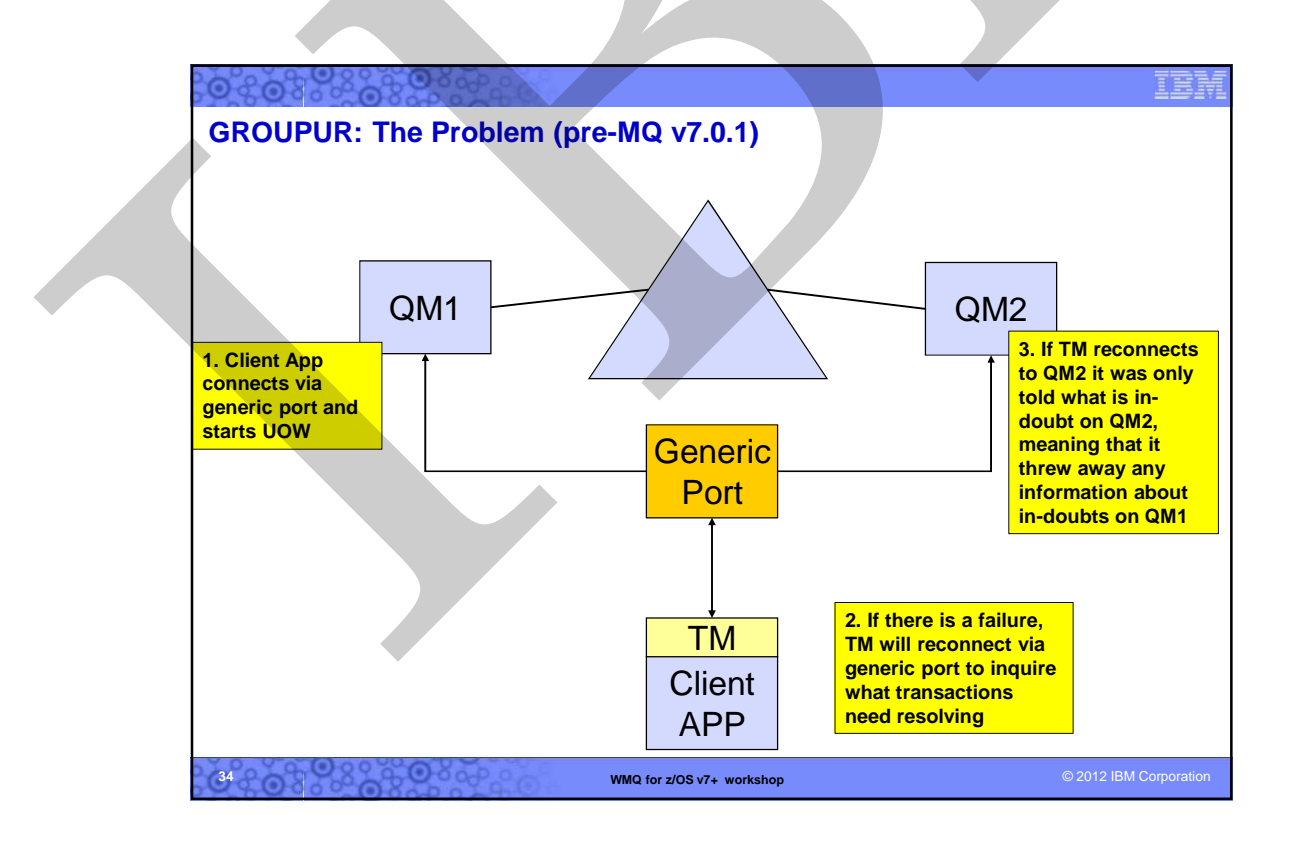

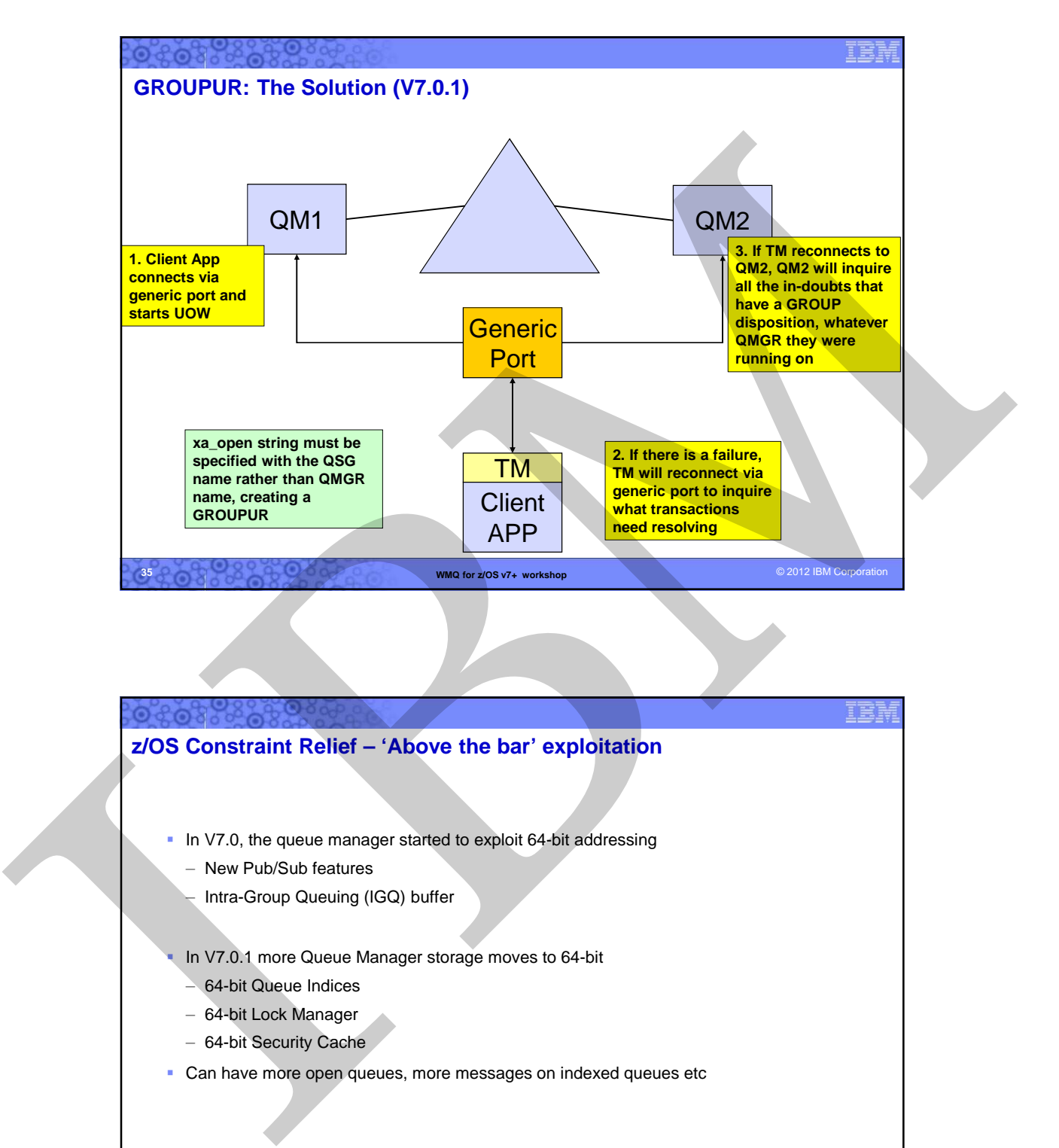

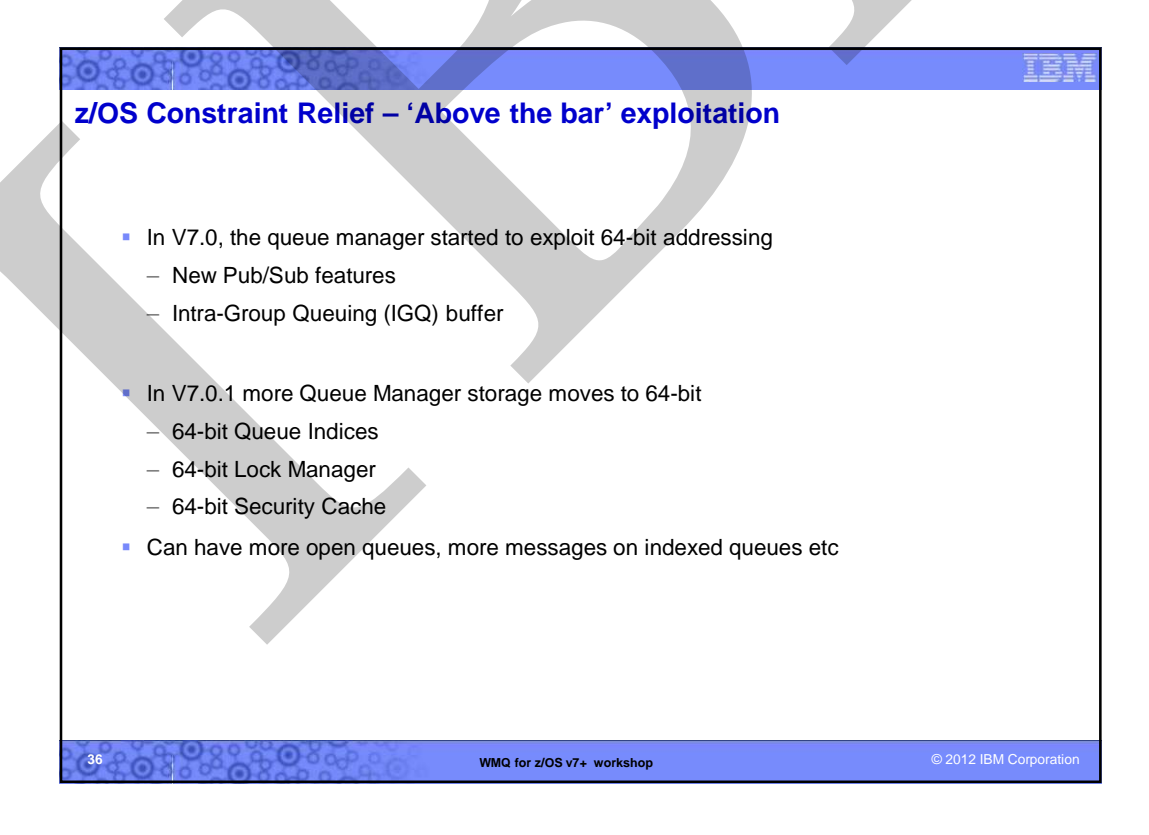

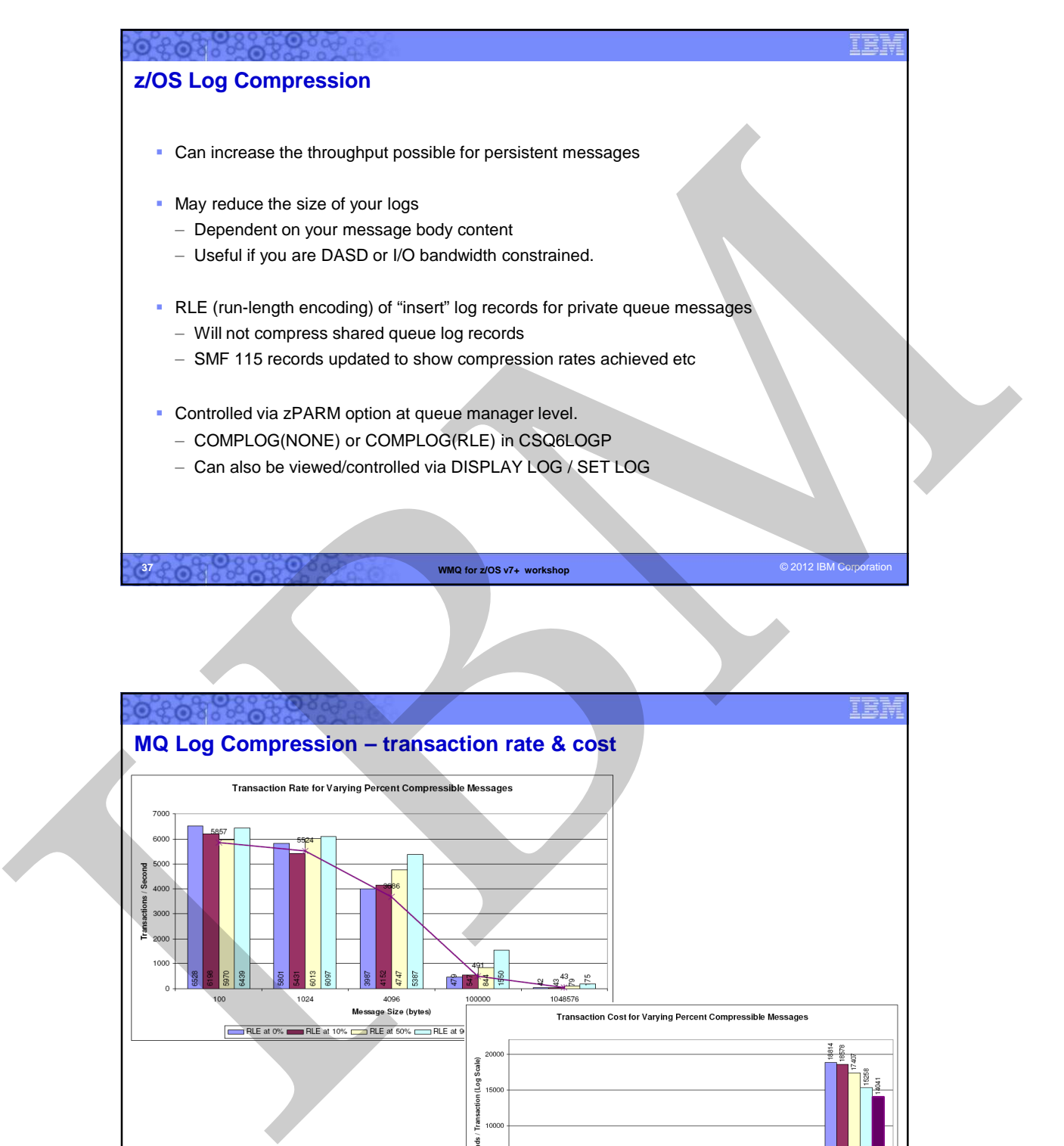

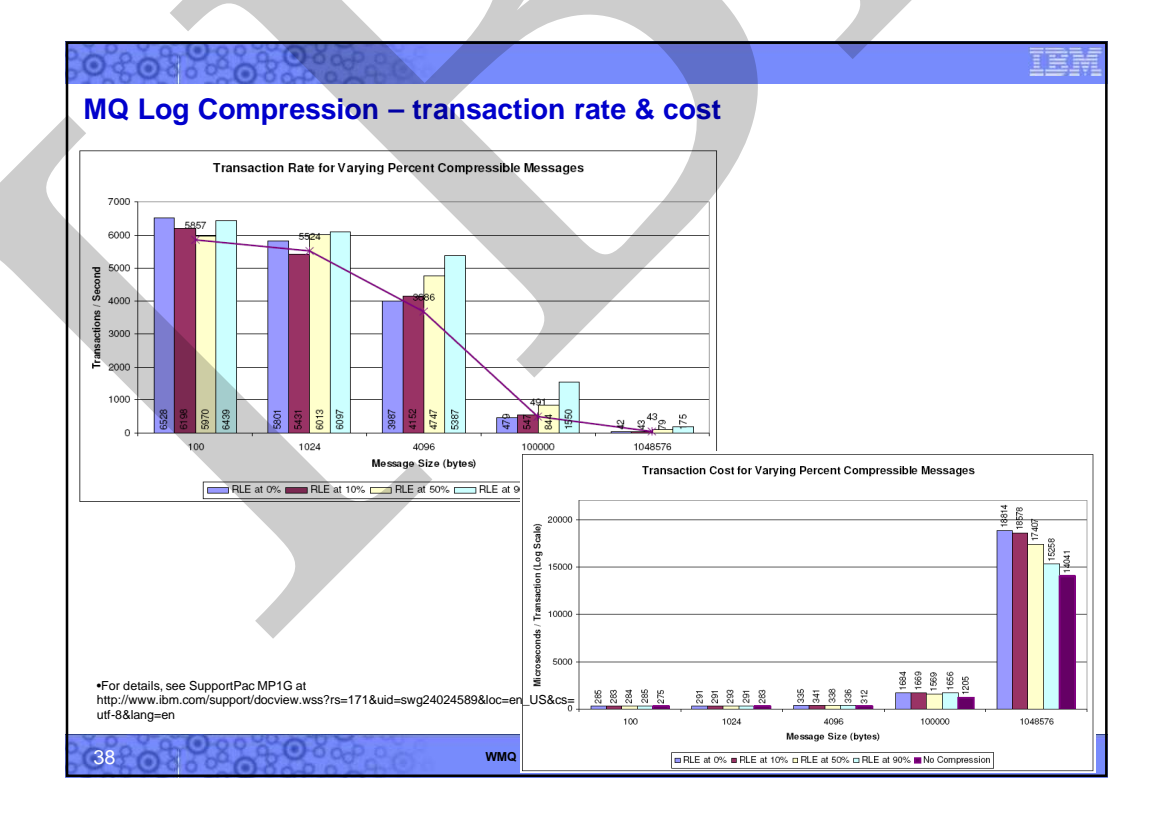

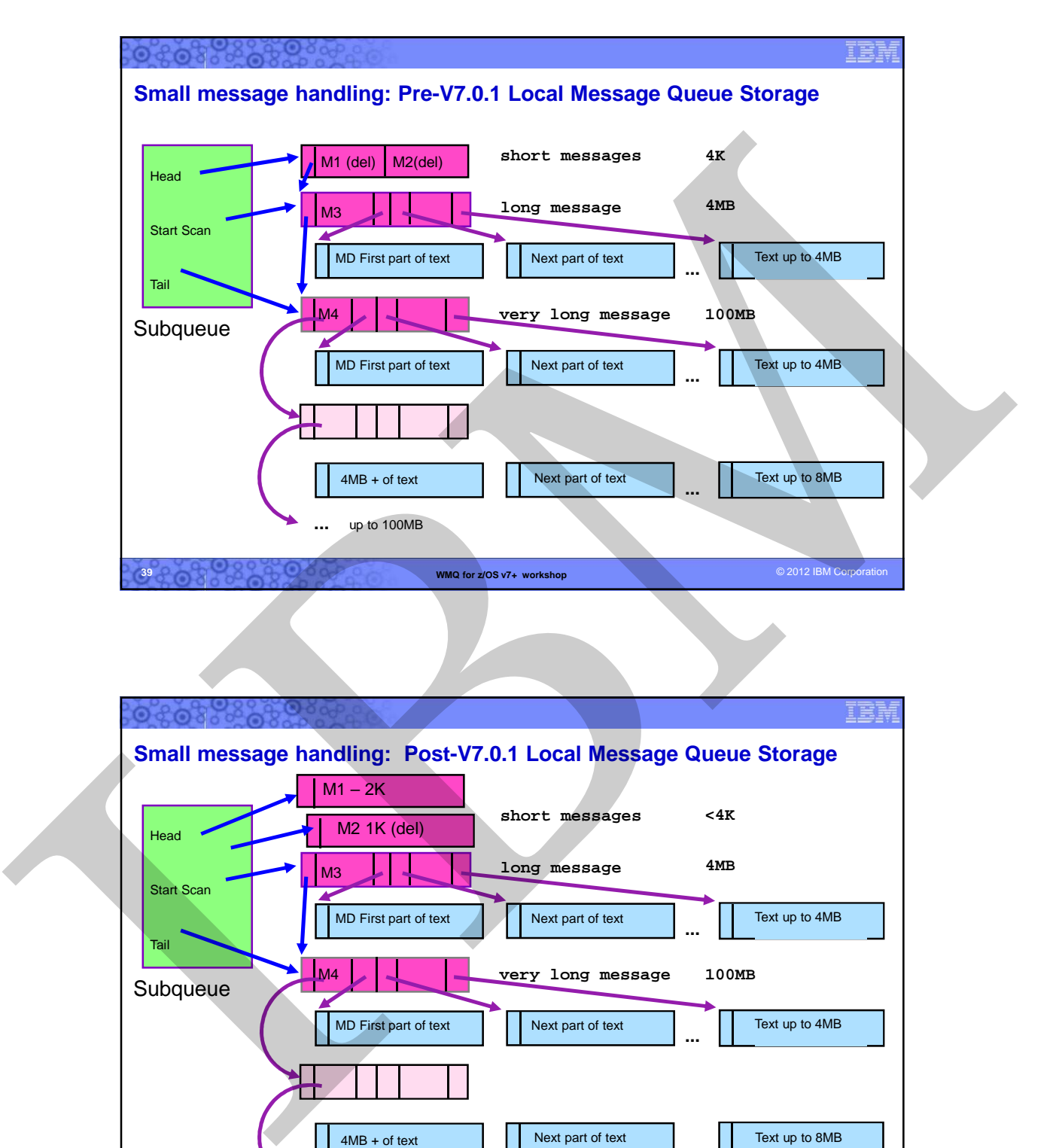

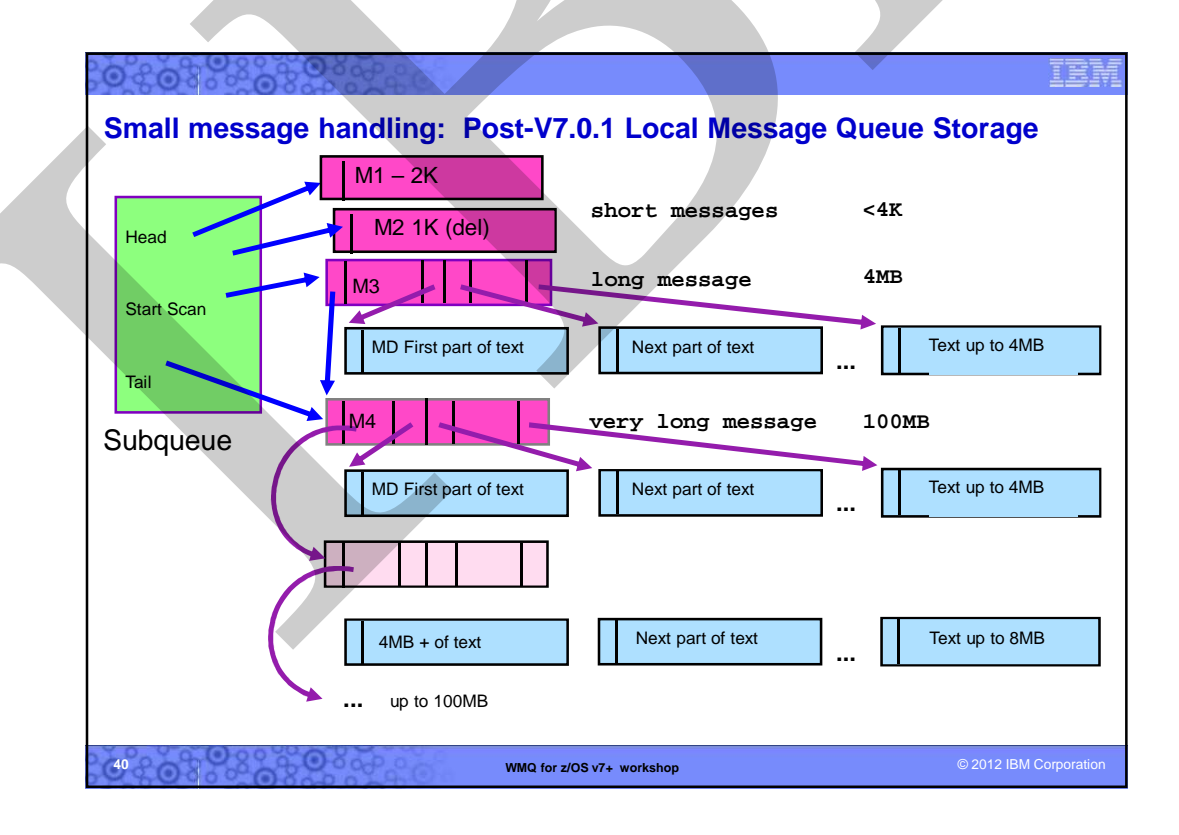

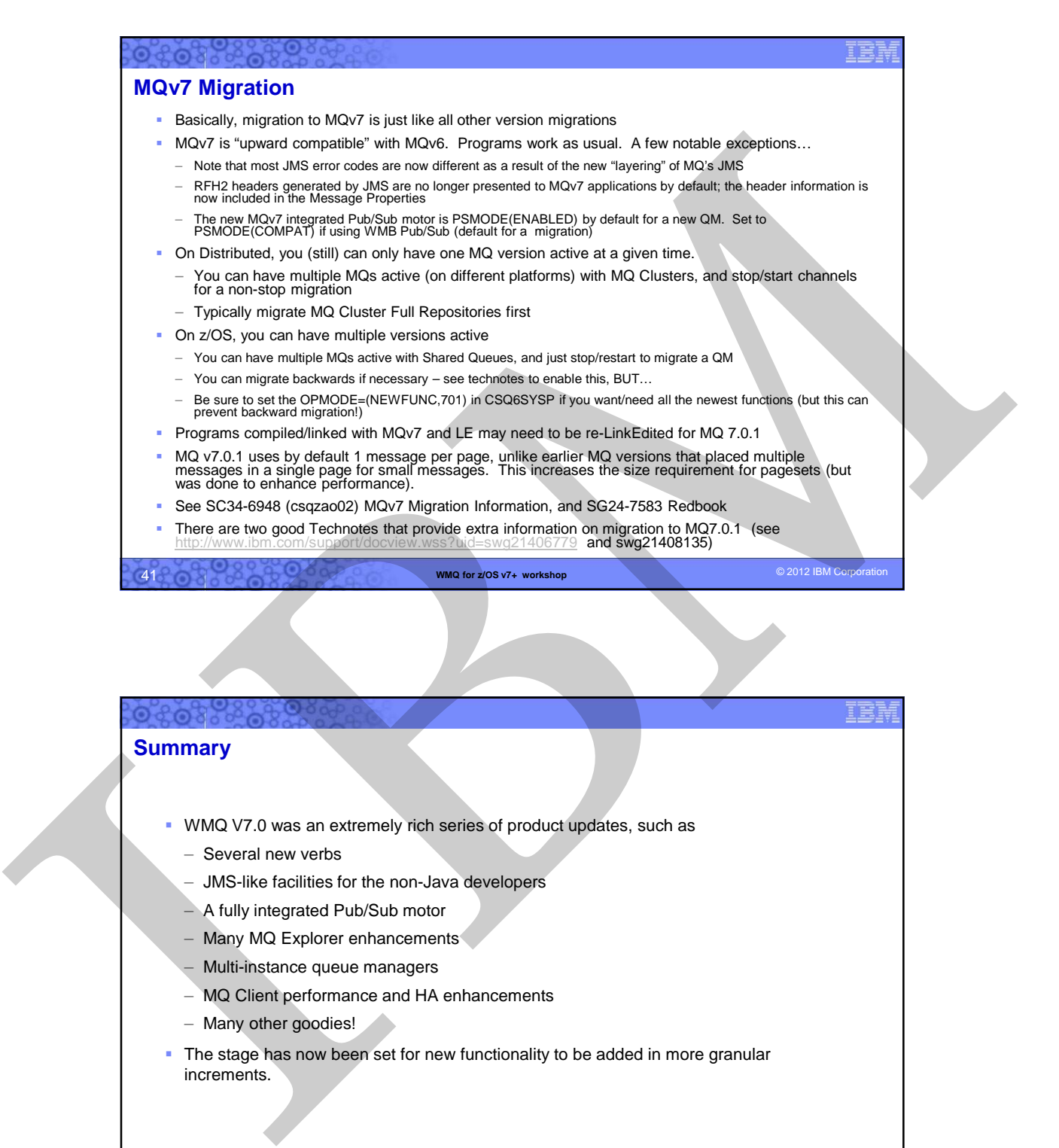

## **42 WMQ for z/OS v7+ workshop** © 2012 IBM Corporation **Summary** WMQ V7.0 was an extremely rich series of product updates, such as – Several new verbs – JMS-like facilities for the non-Java developers – A fully integrated Pub/Sub motor – Many MQ Explorer enhancements – Multi-instance queue managers – MQ Client performance and HA enhancements – Many other goodies! The stage has now been set for new functionality to be added in more granular increments.

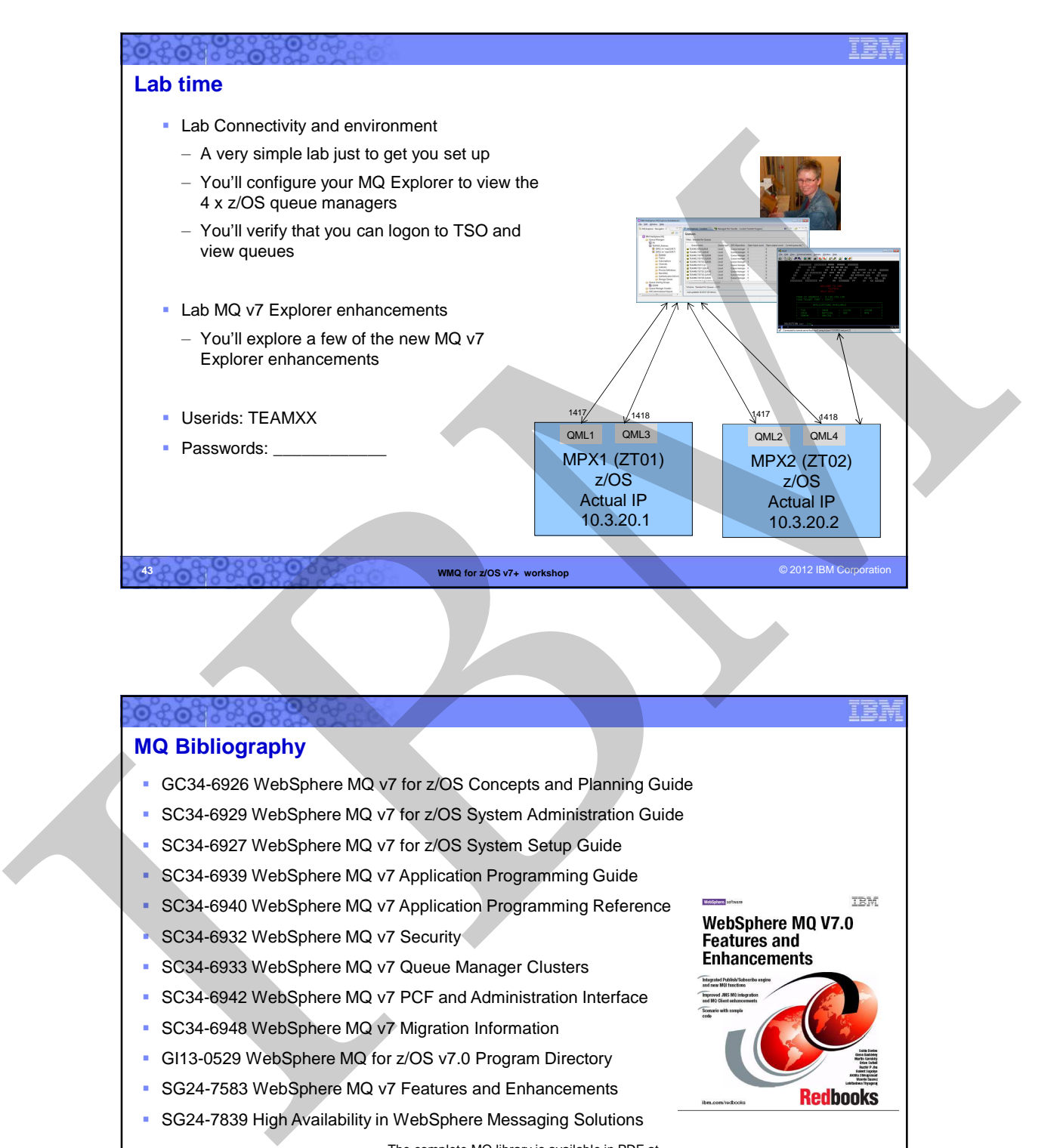

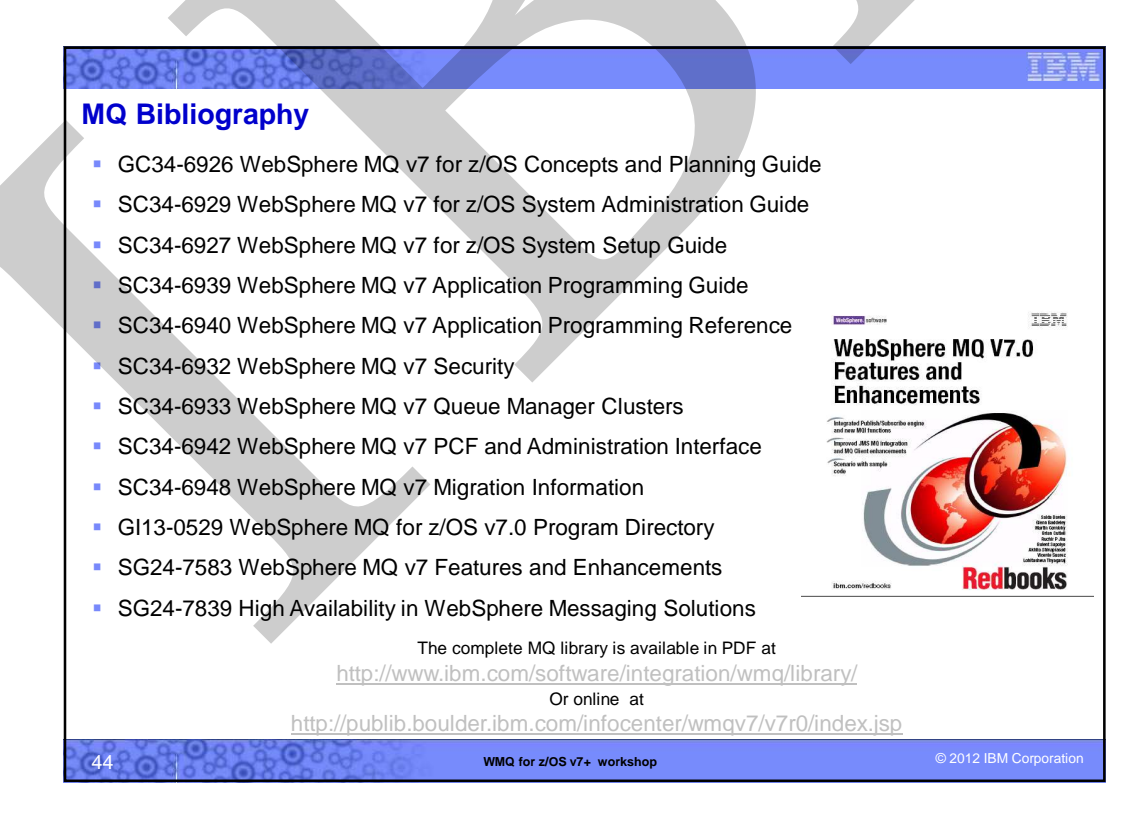

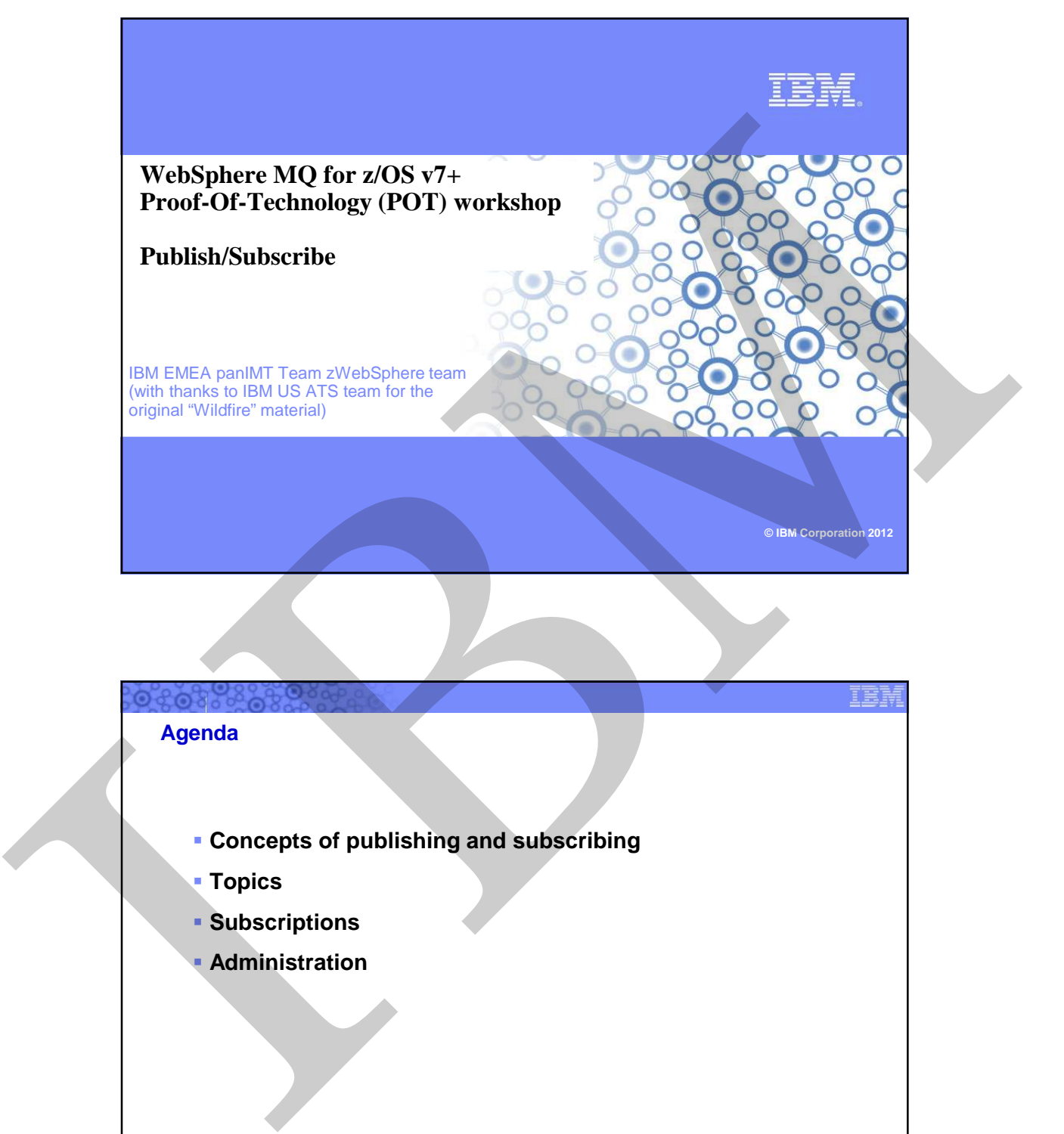

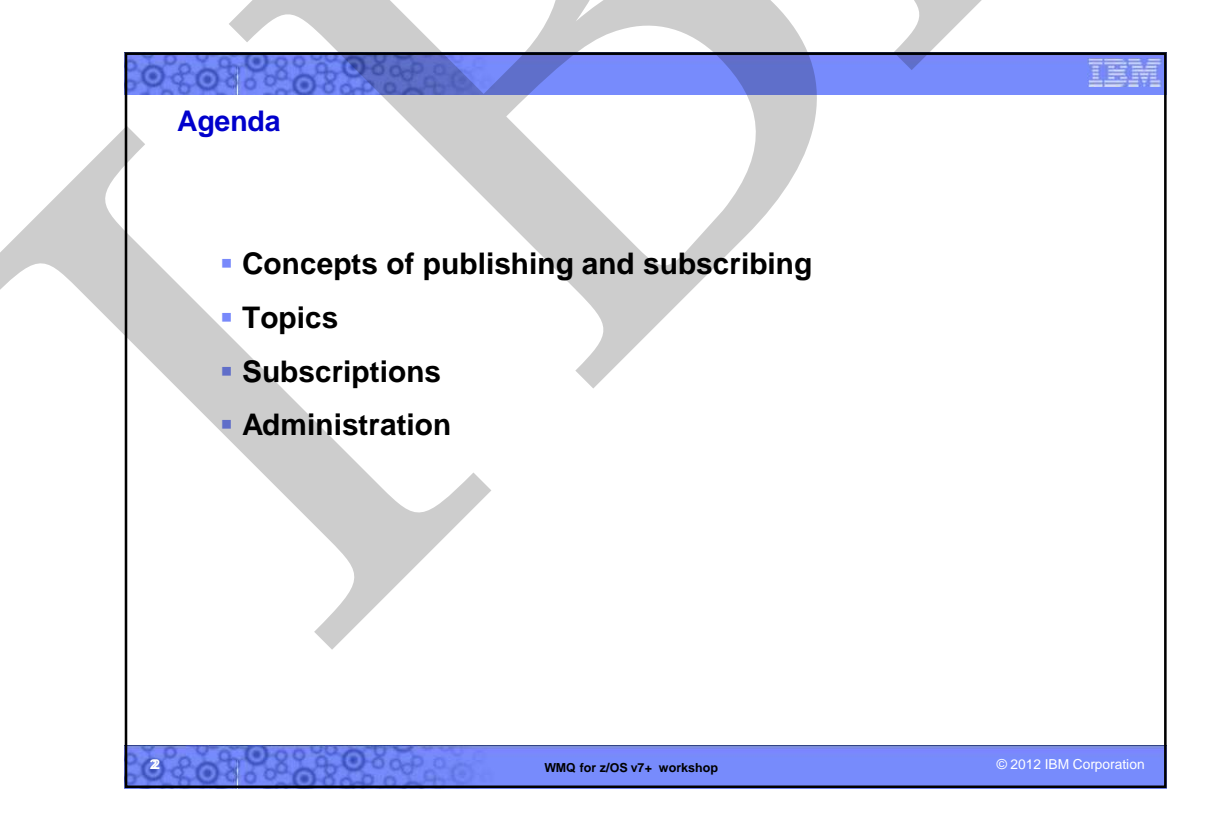

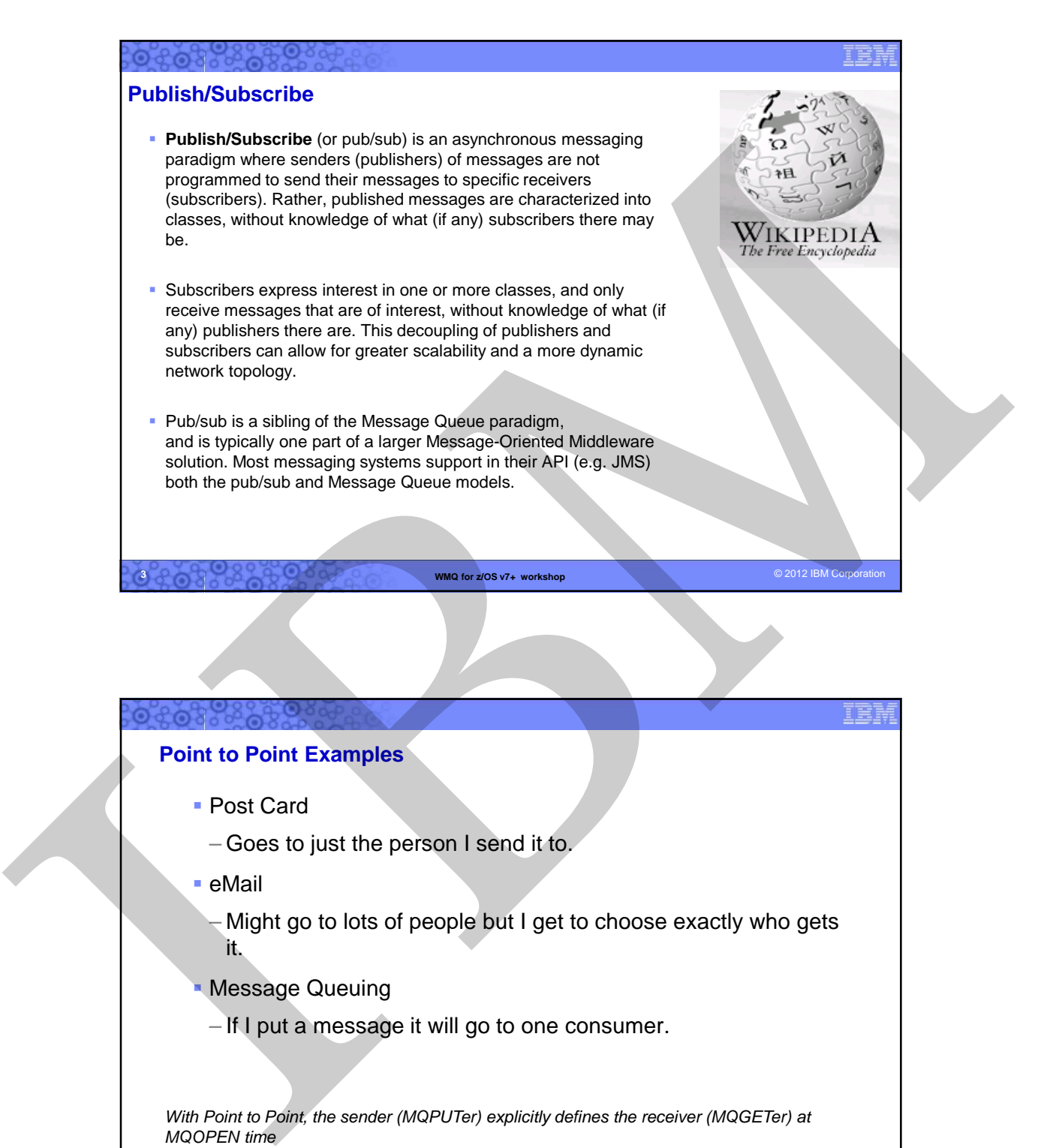

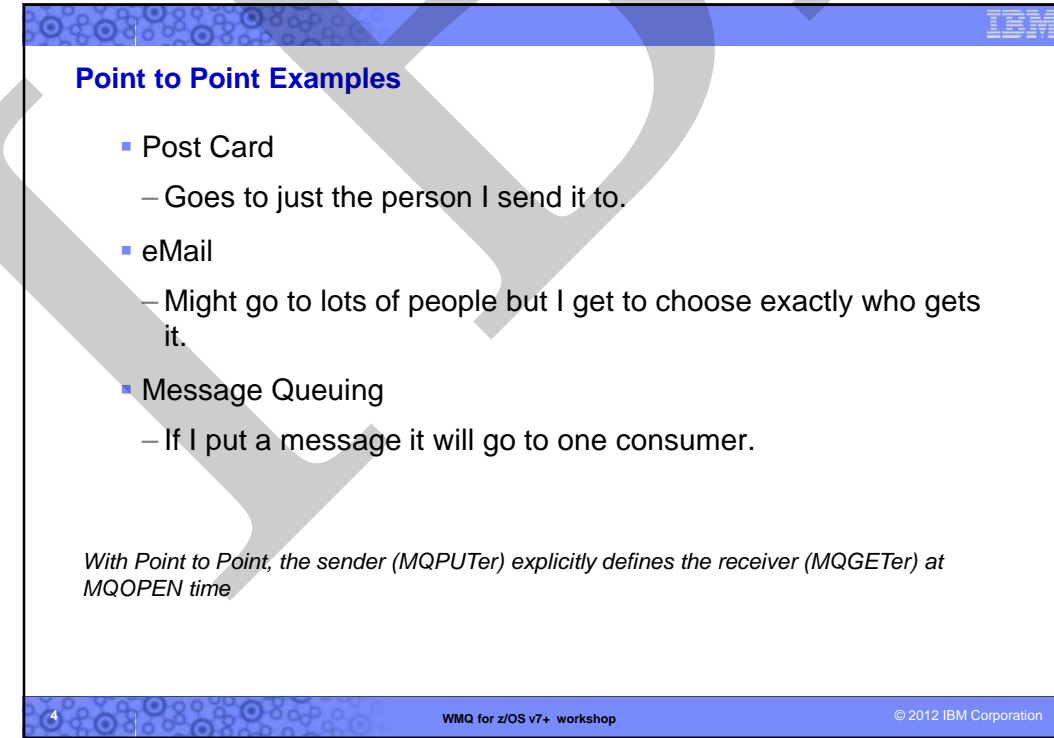

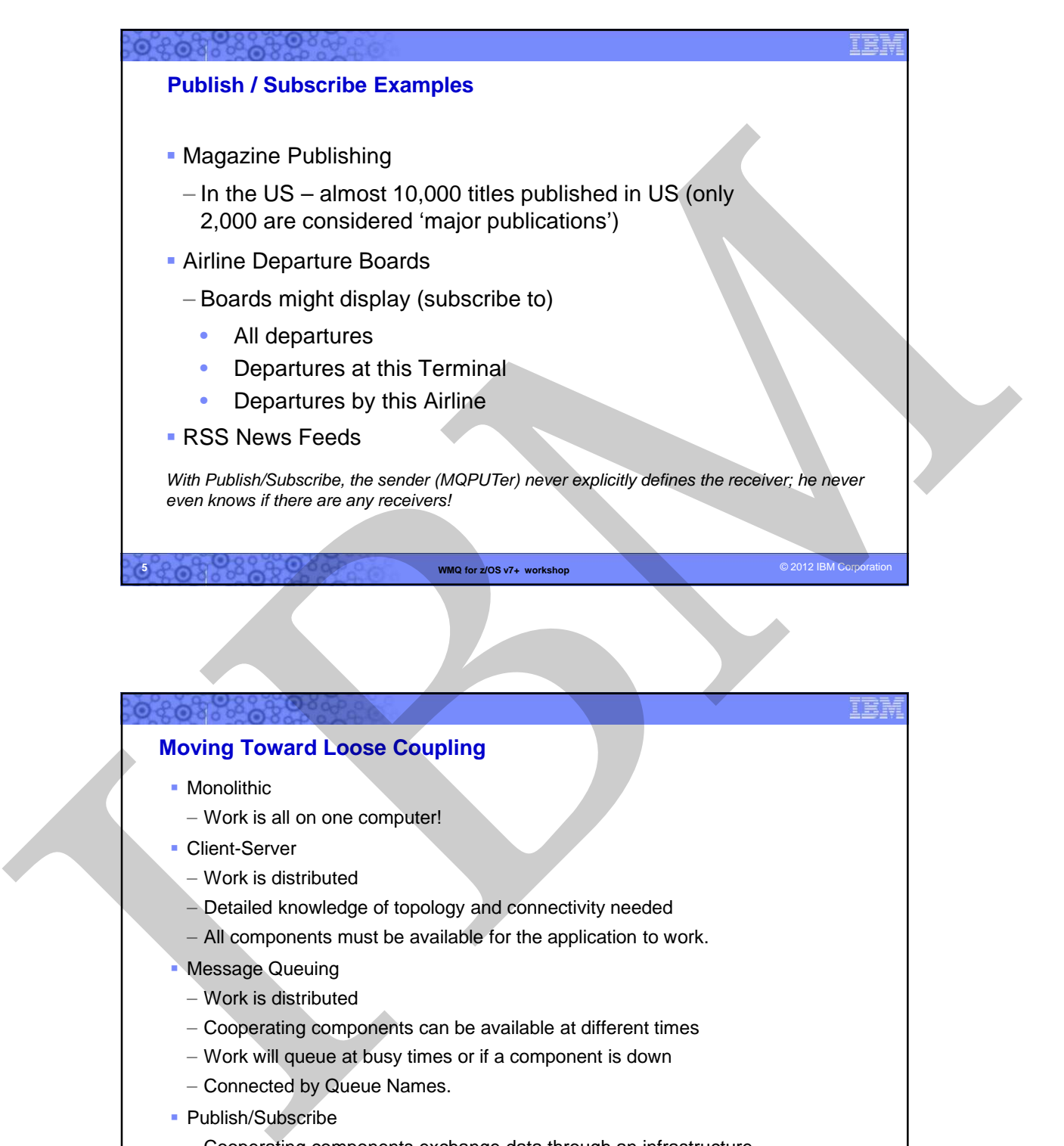

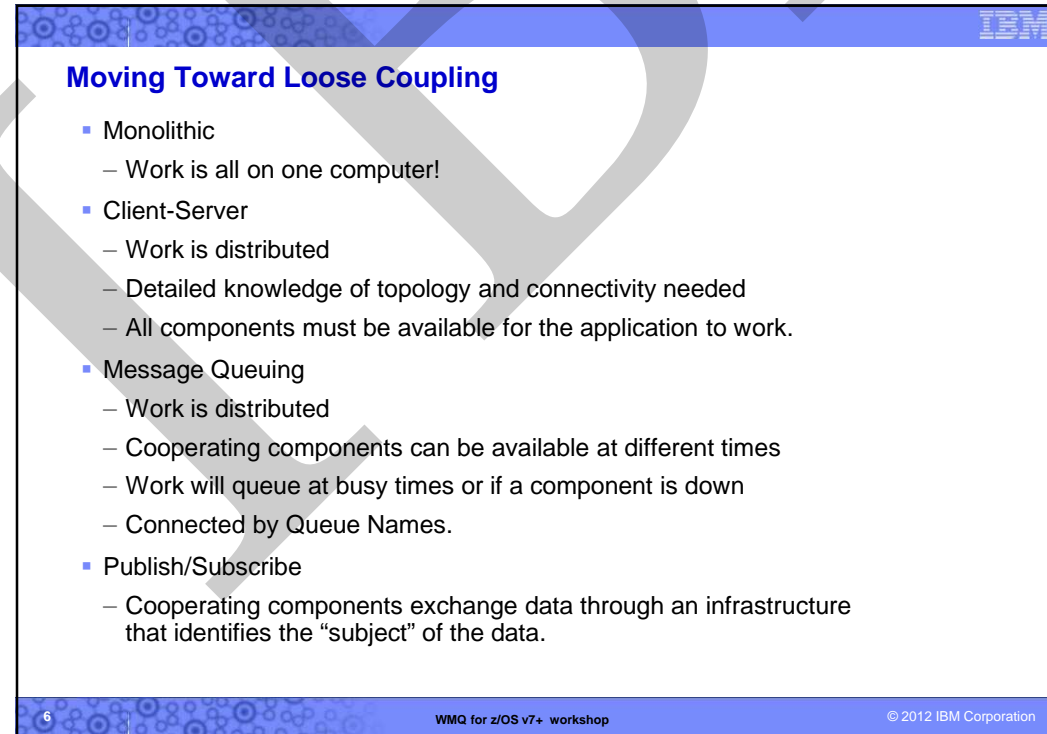

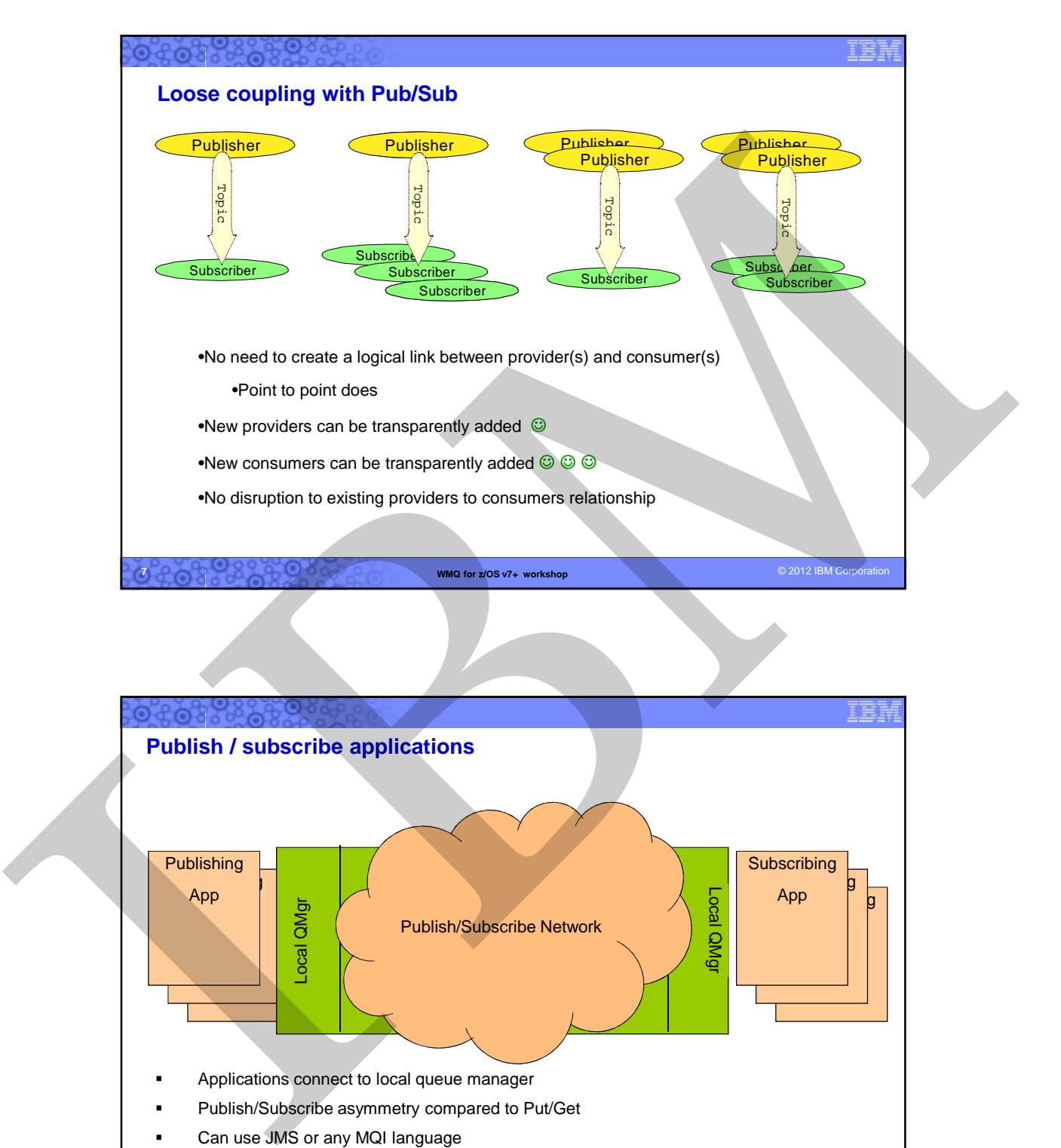

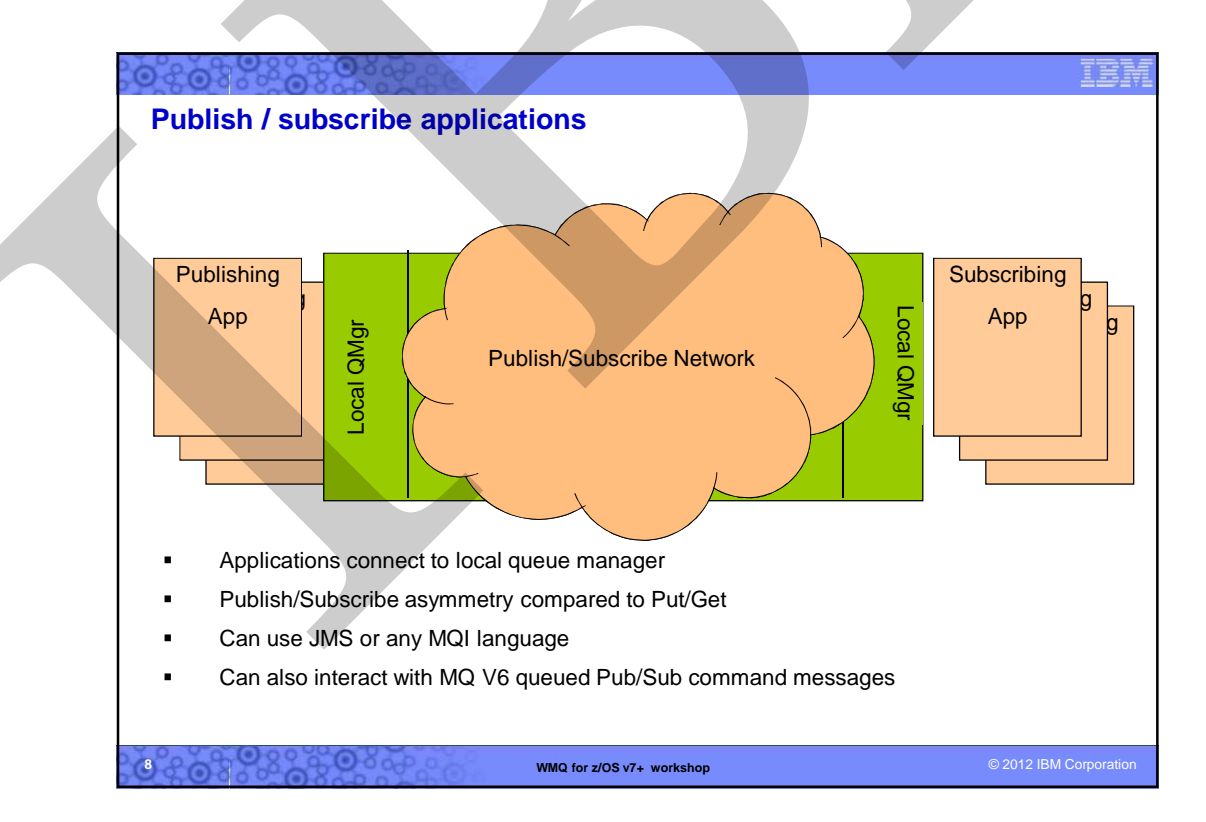

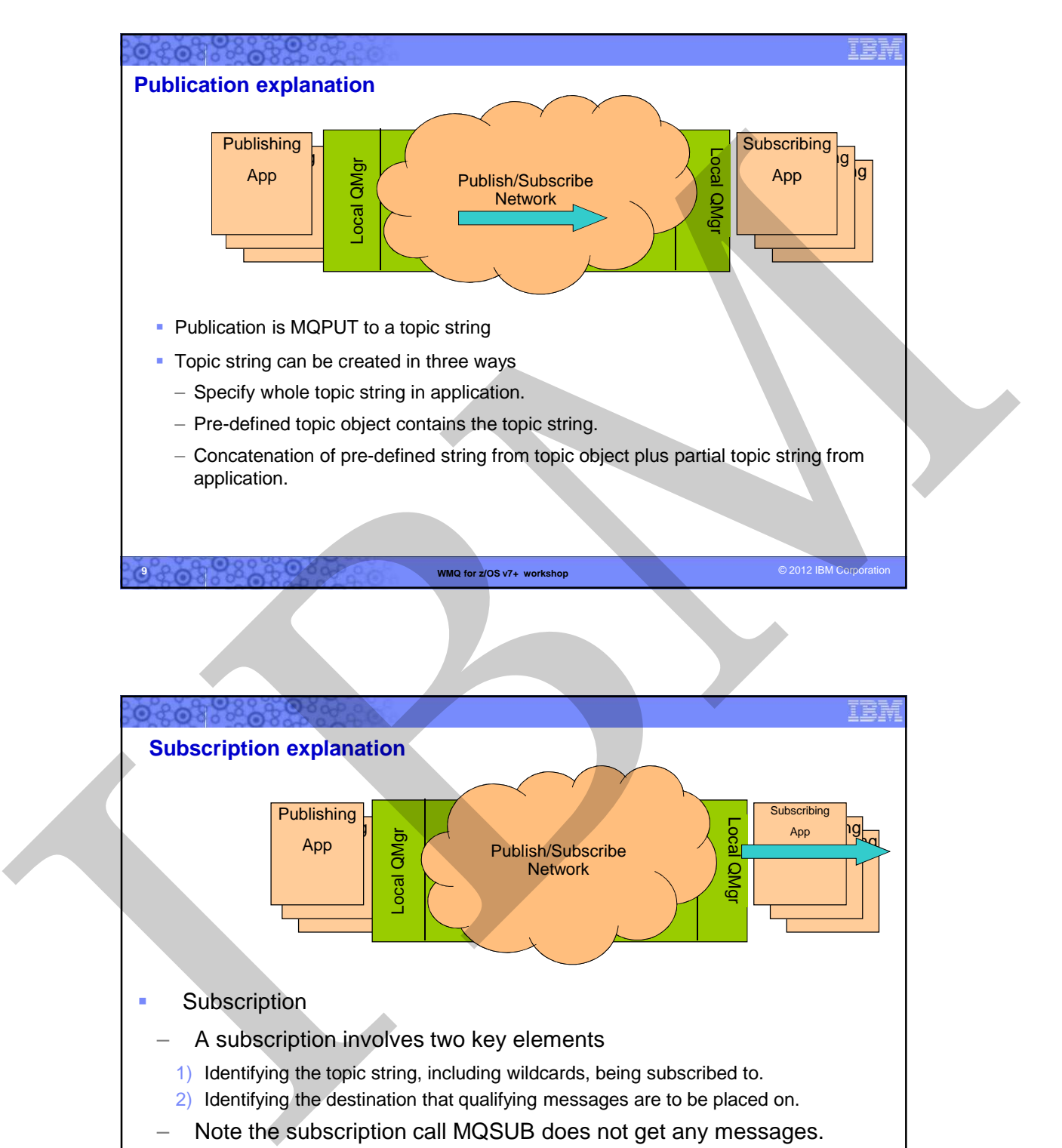

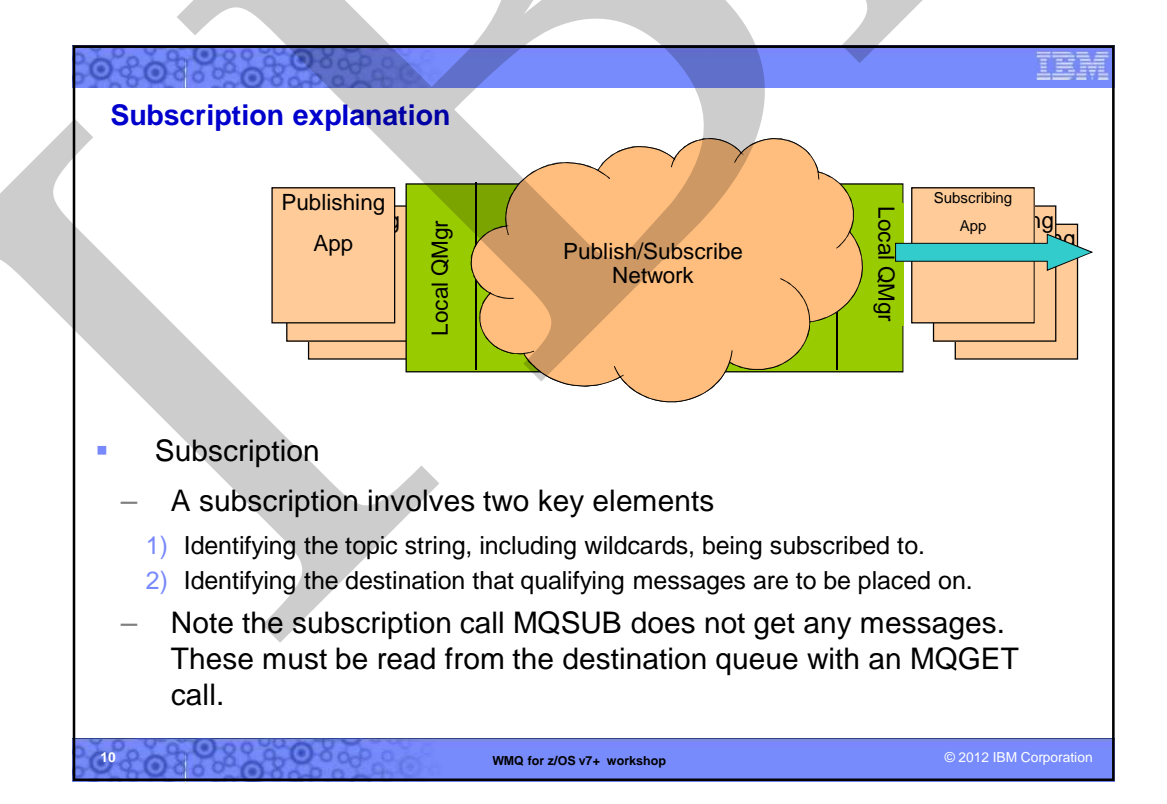

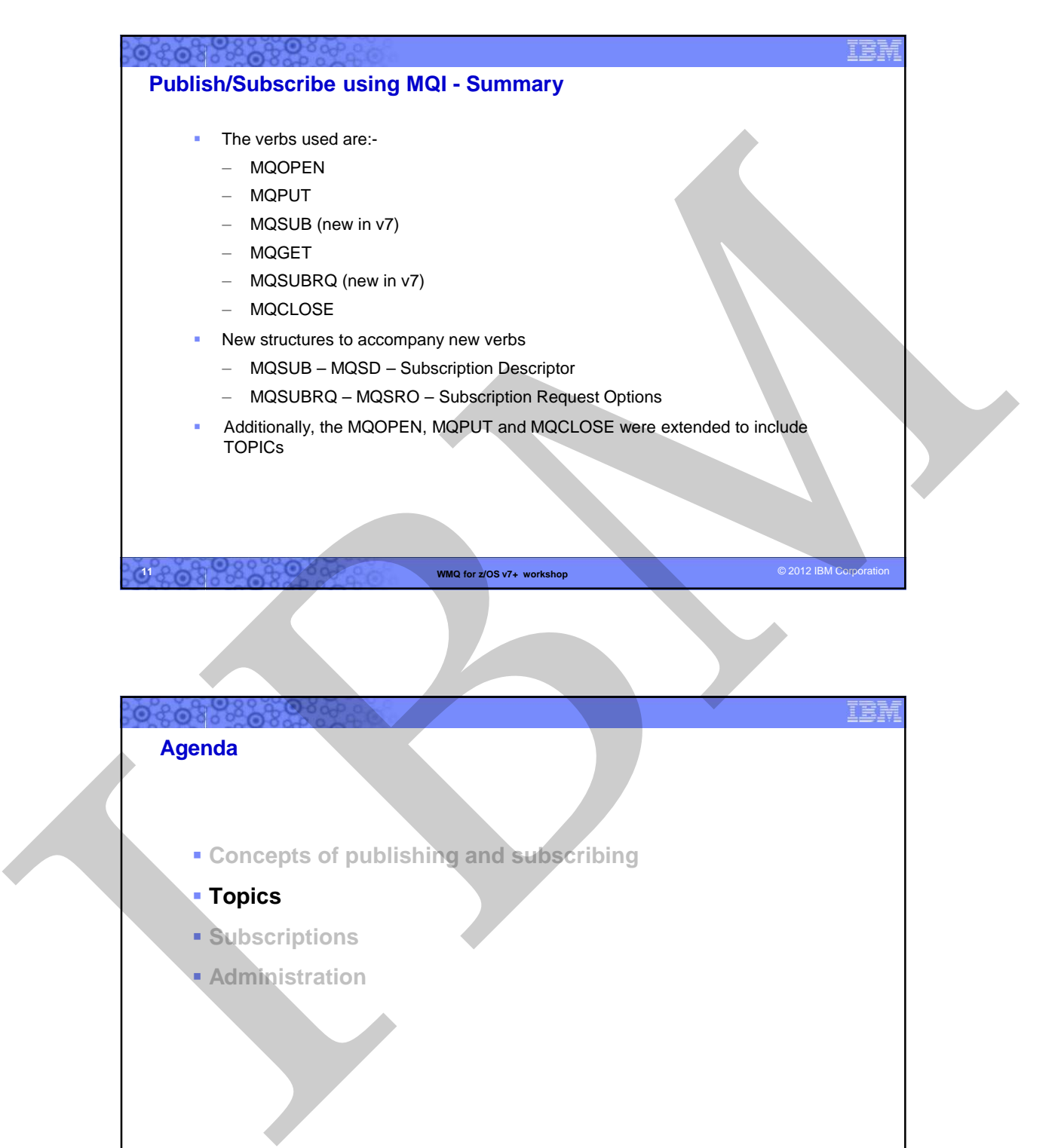

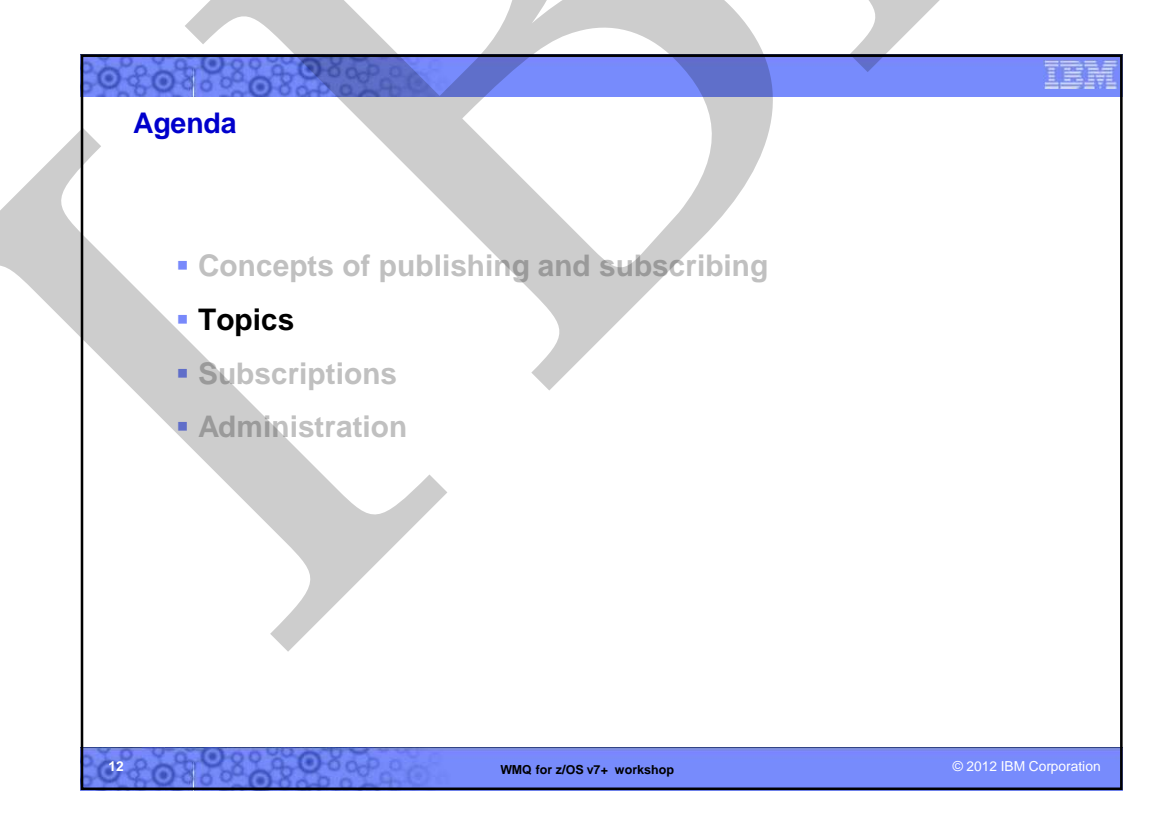
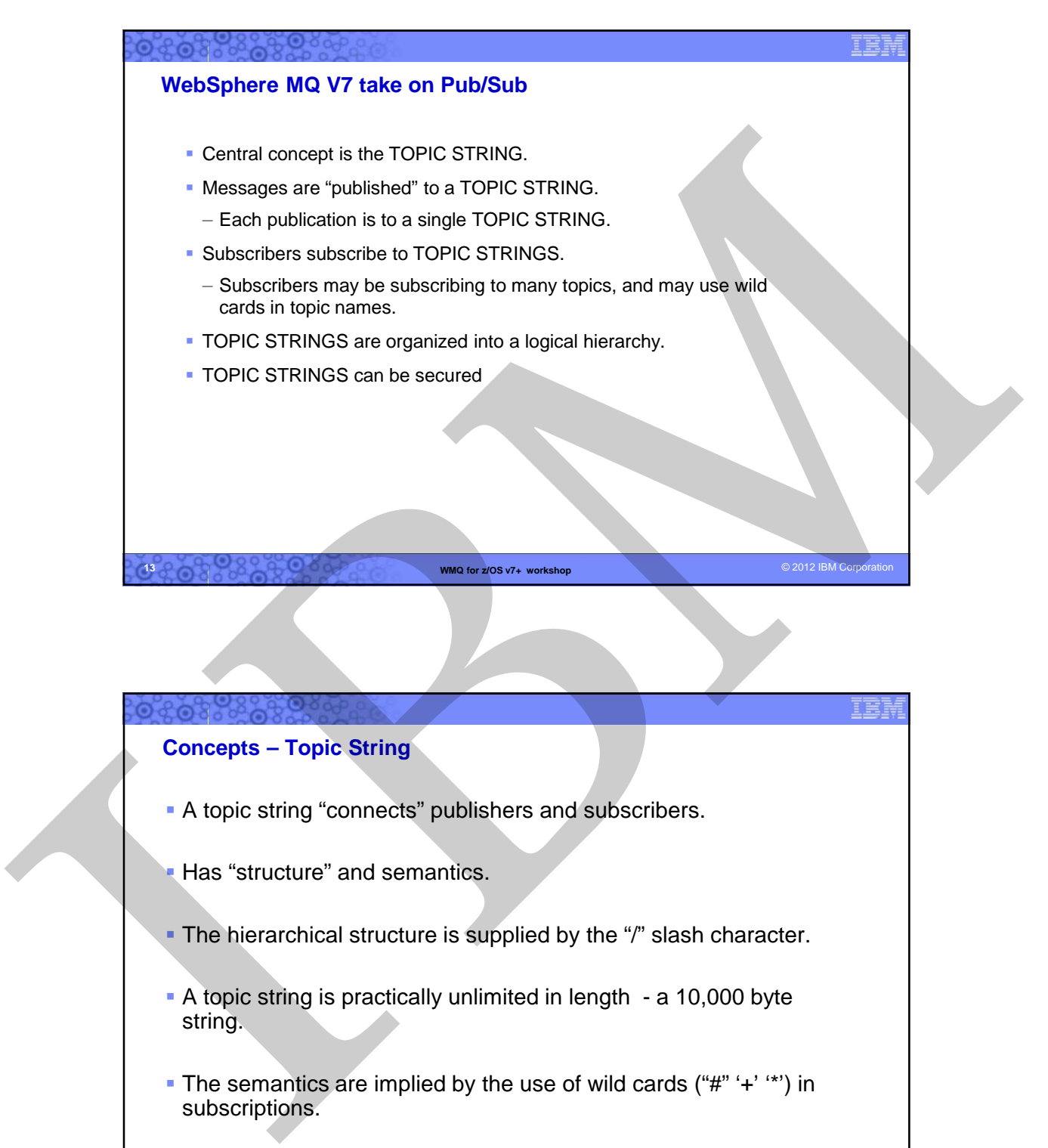

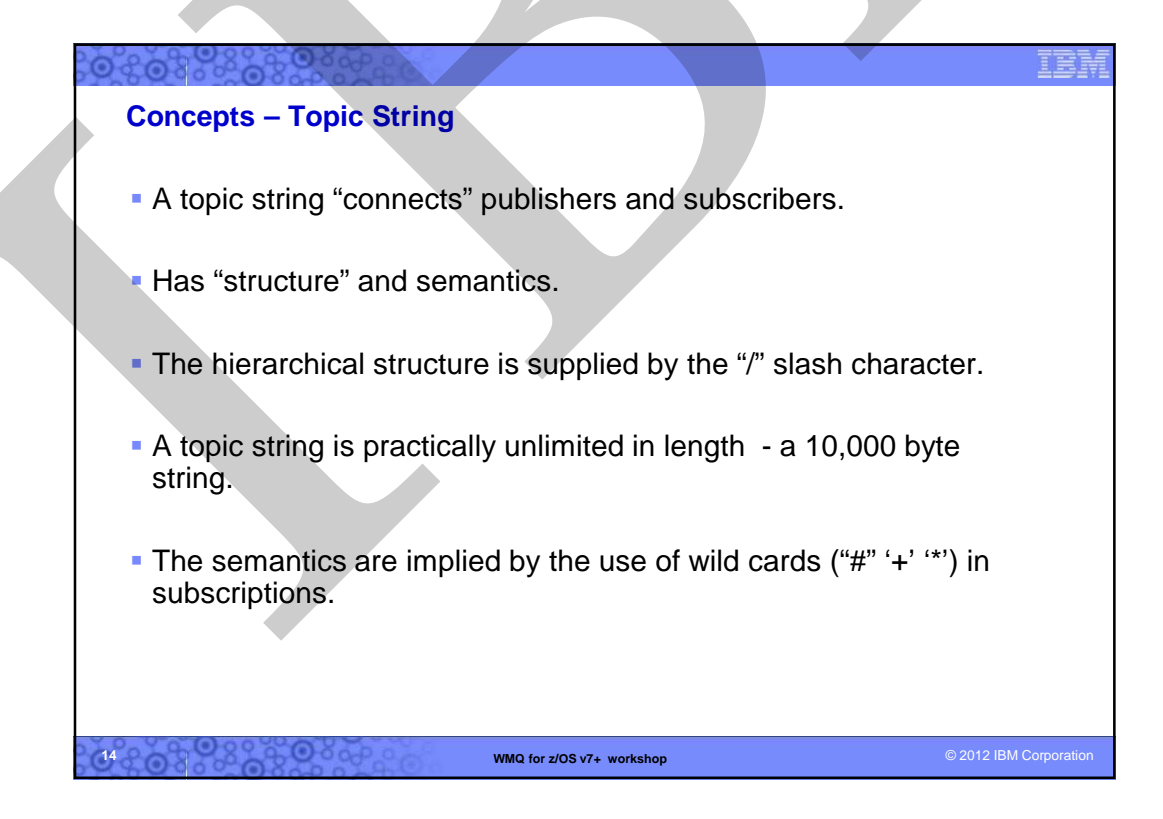

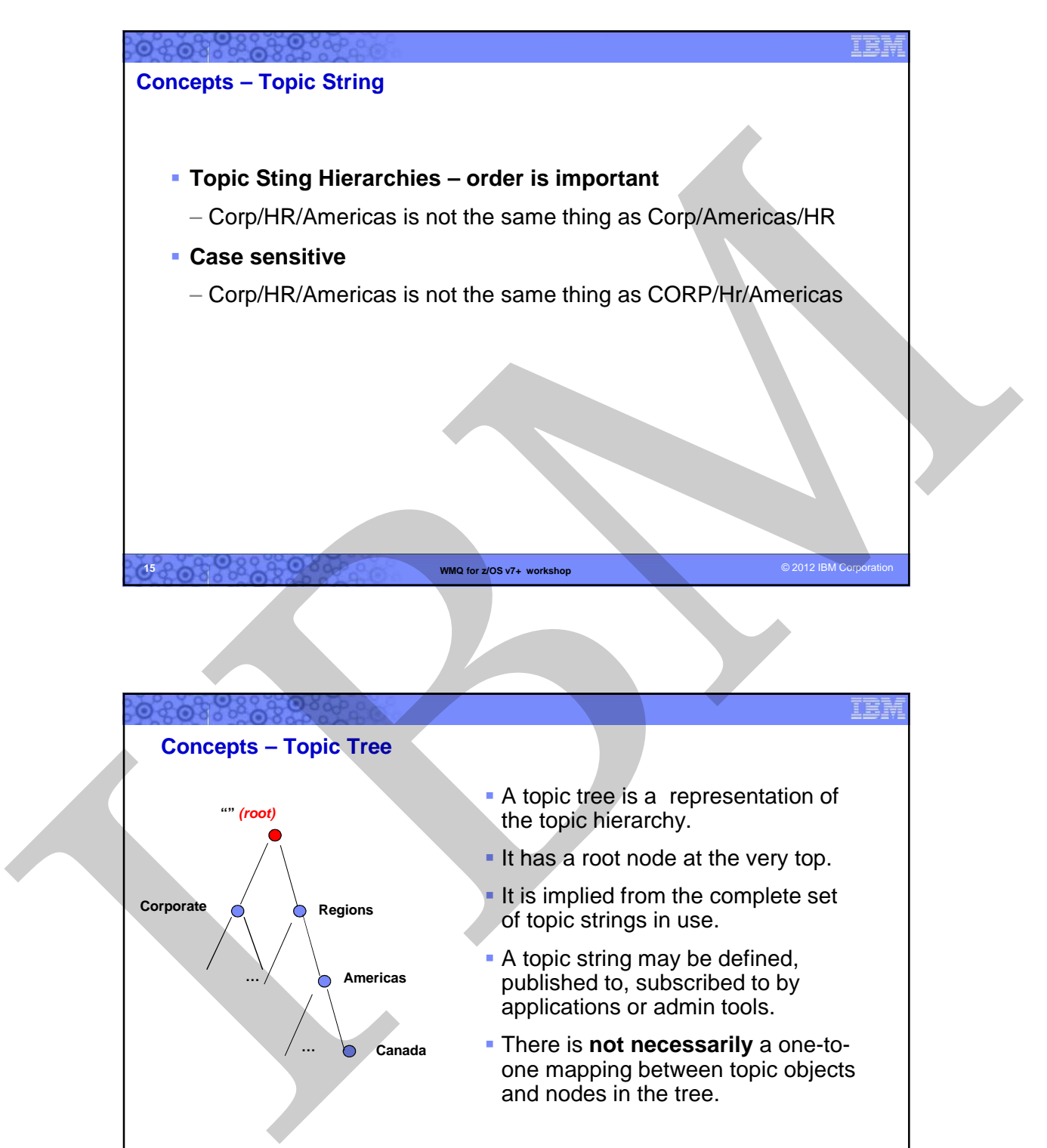

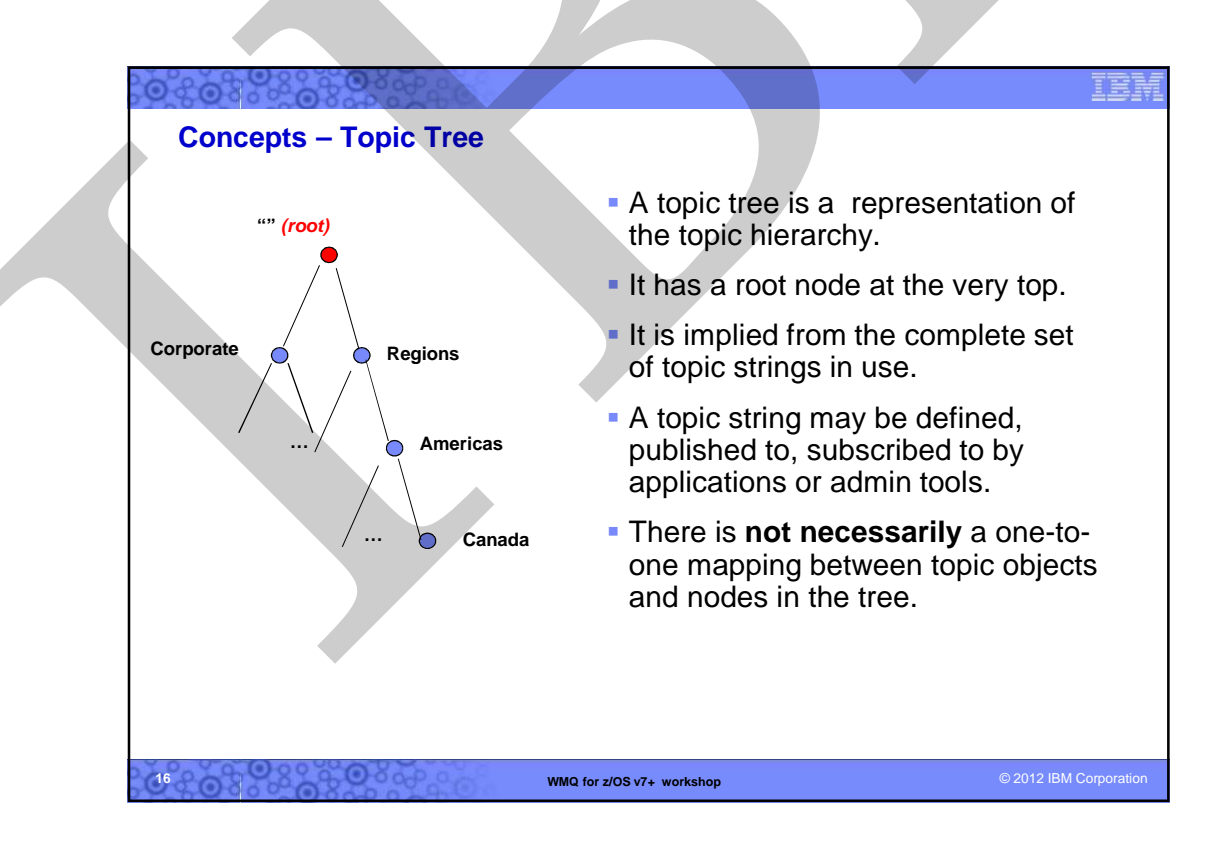

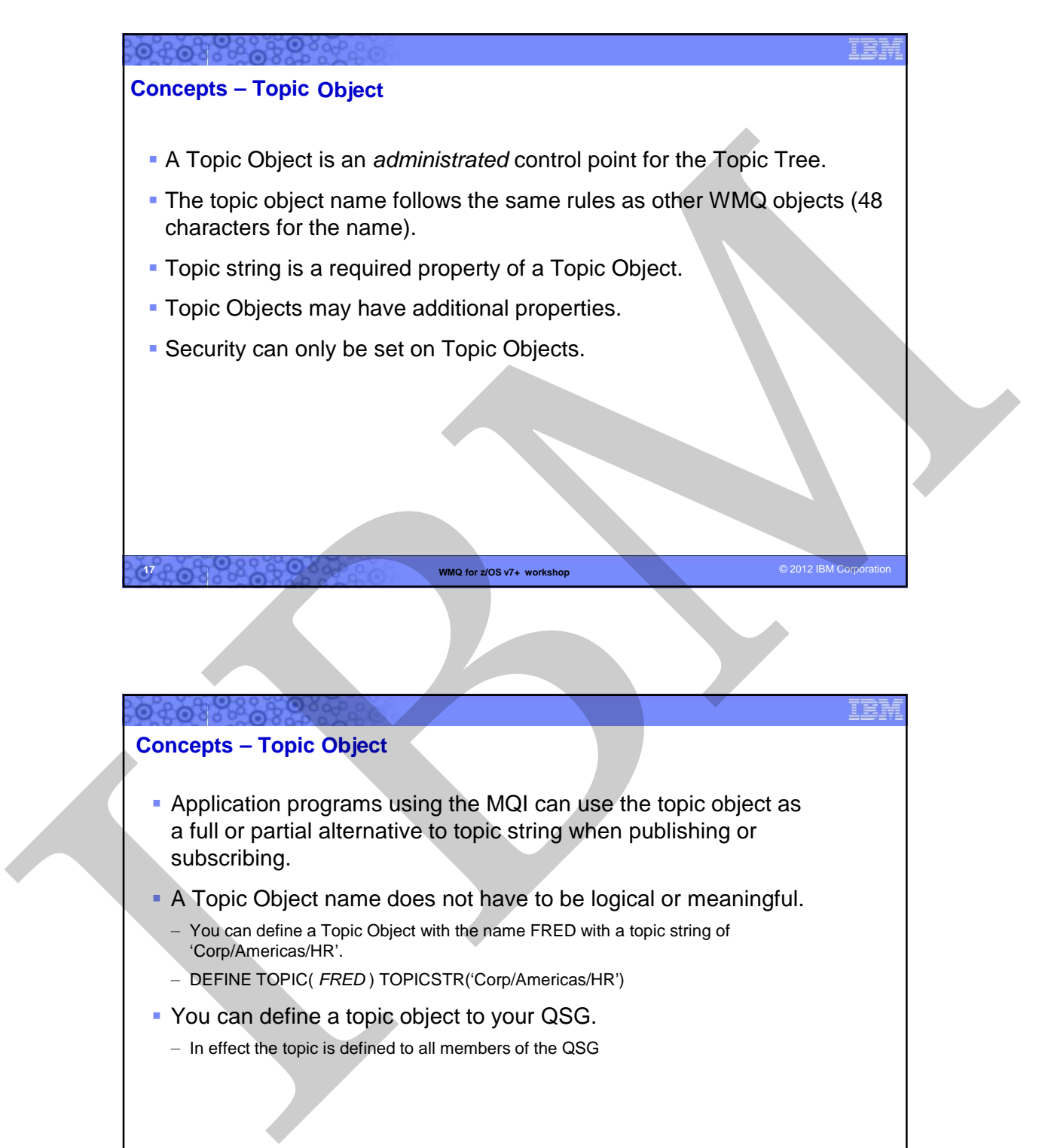

# **Concepts – Topic Object**

**18**

 Application programs using the MQI can use the topic object as a full or partial alternative to topic string when publishing or subscribing.

- **A Topic Object name does not have to be logical or meaningful.** 
	- You can define a Topic Object with the name FRED with a topic string of 'Corp/Americas/HR'.
	- DEFINE TOPIC( FRED ) TOPICSTR('Corp/Americas/HR')
- **You can define a topic object to your QSG.** 
	- In effect the topic is defined to all members of the QSG

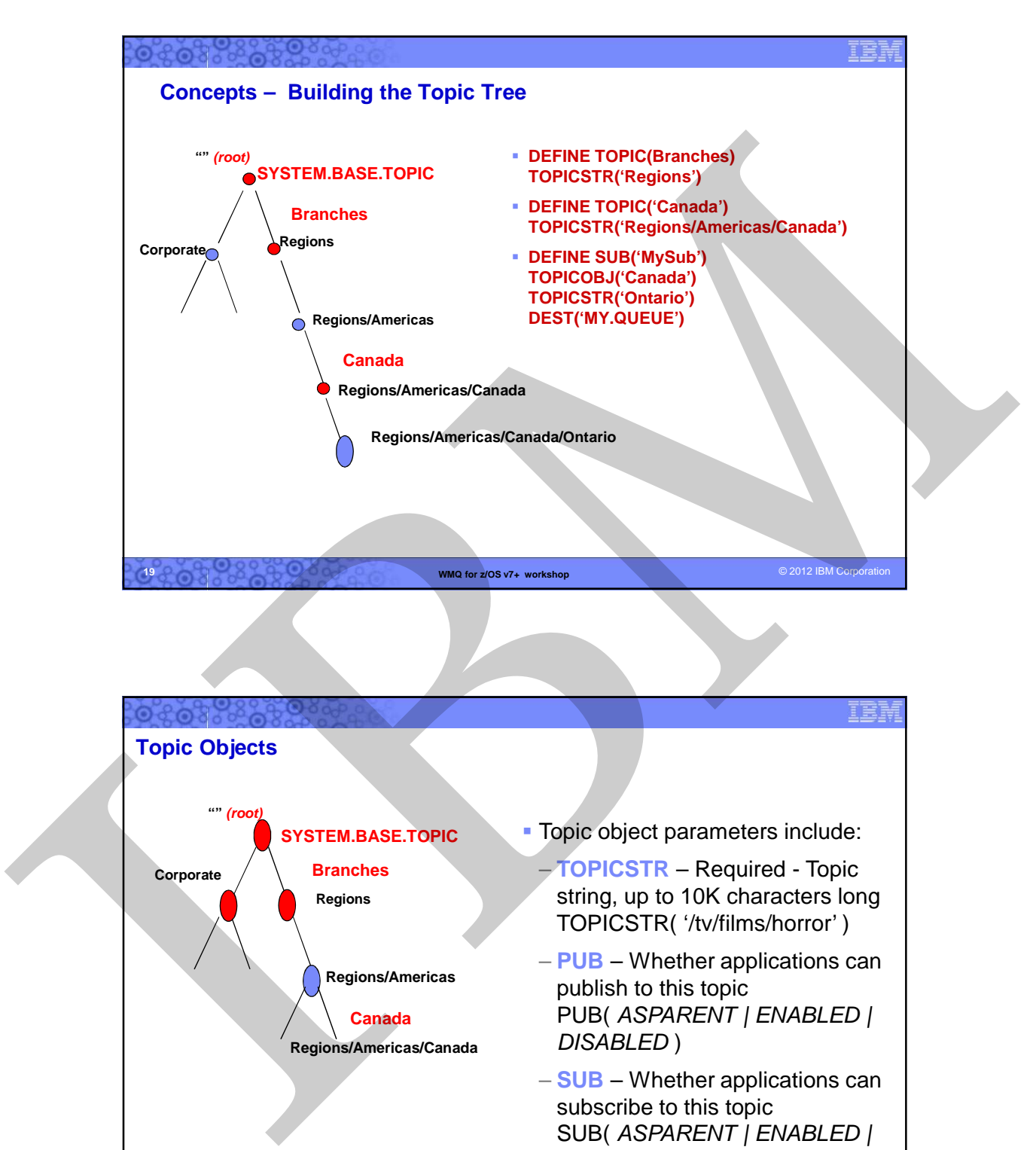

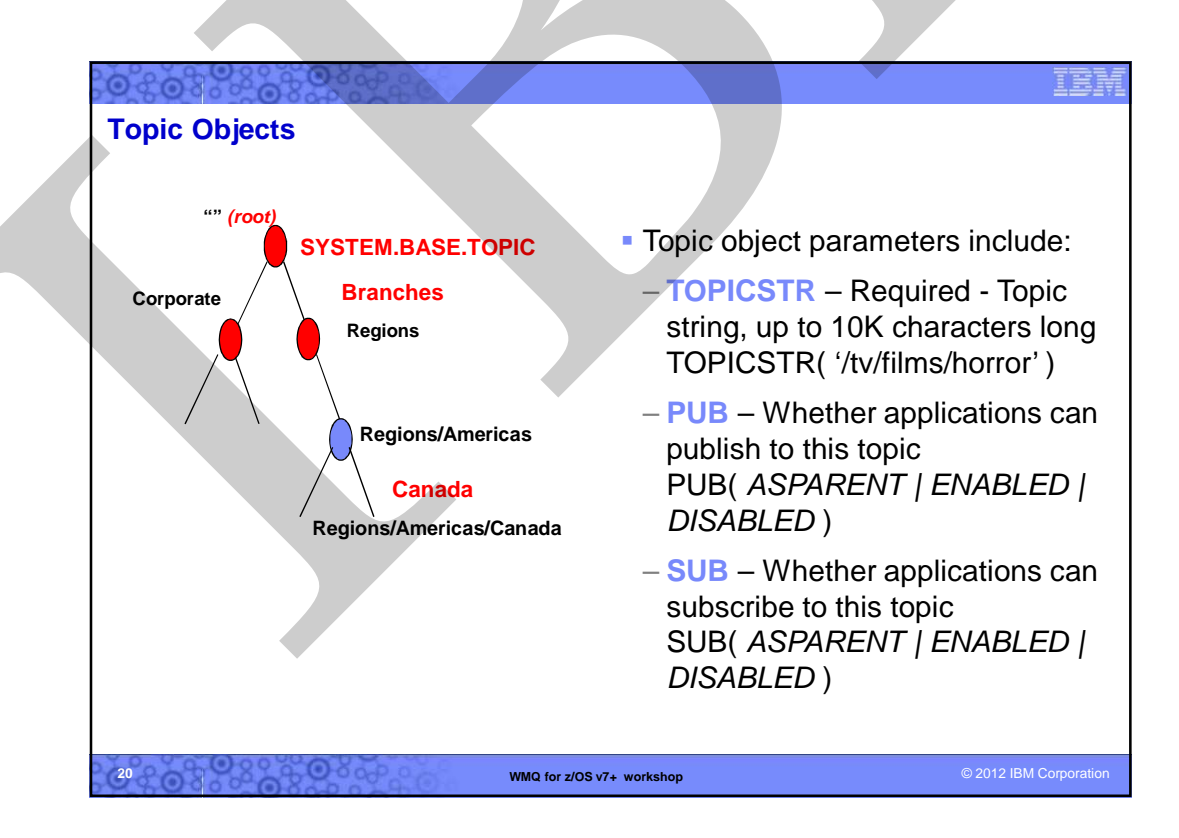

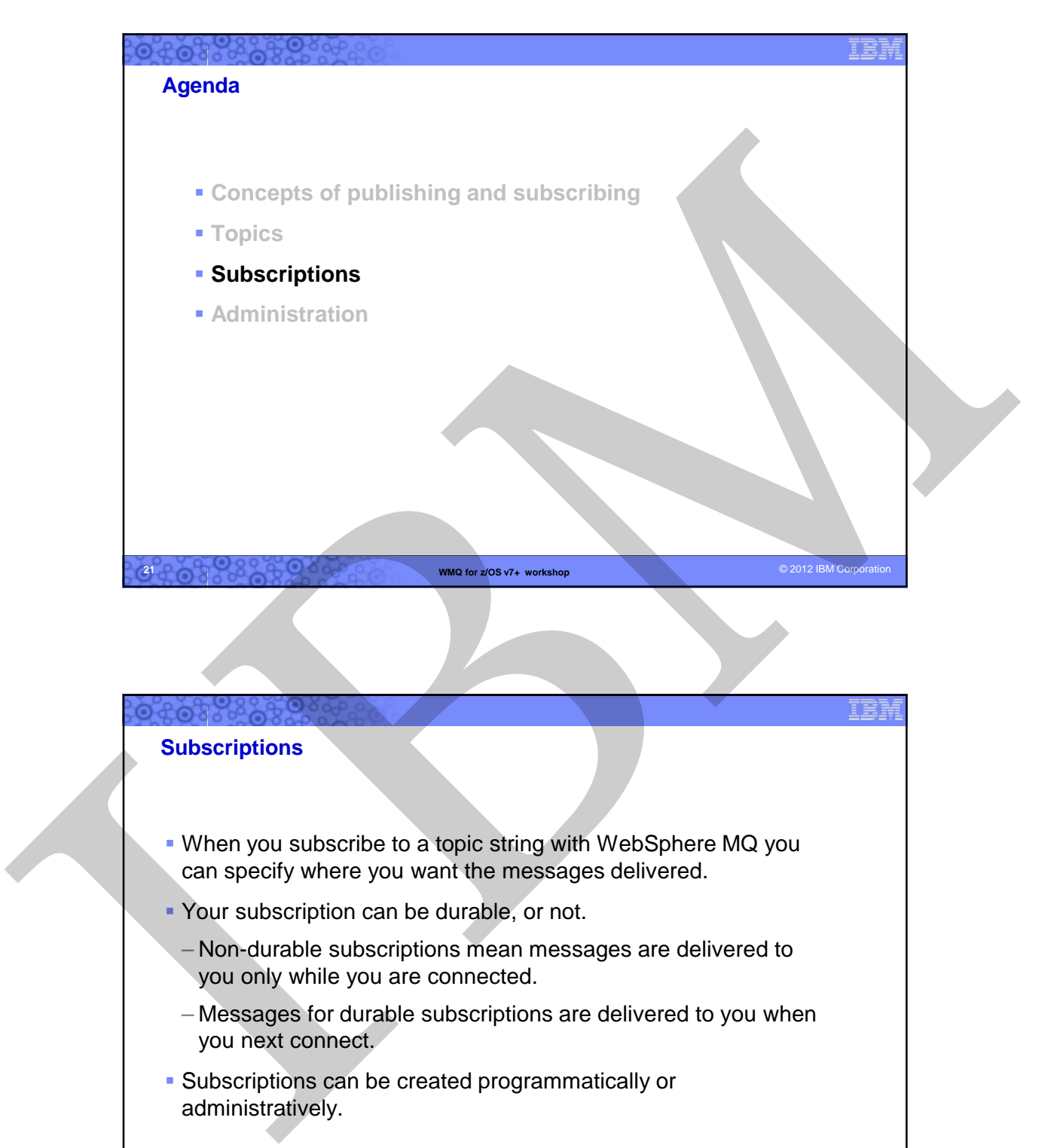

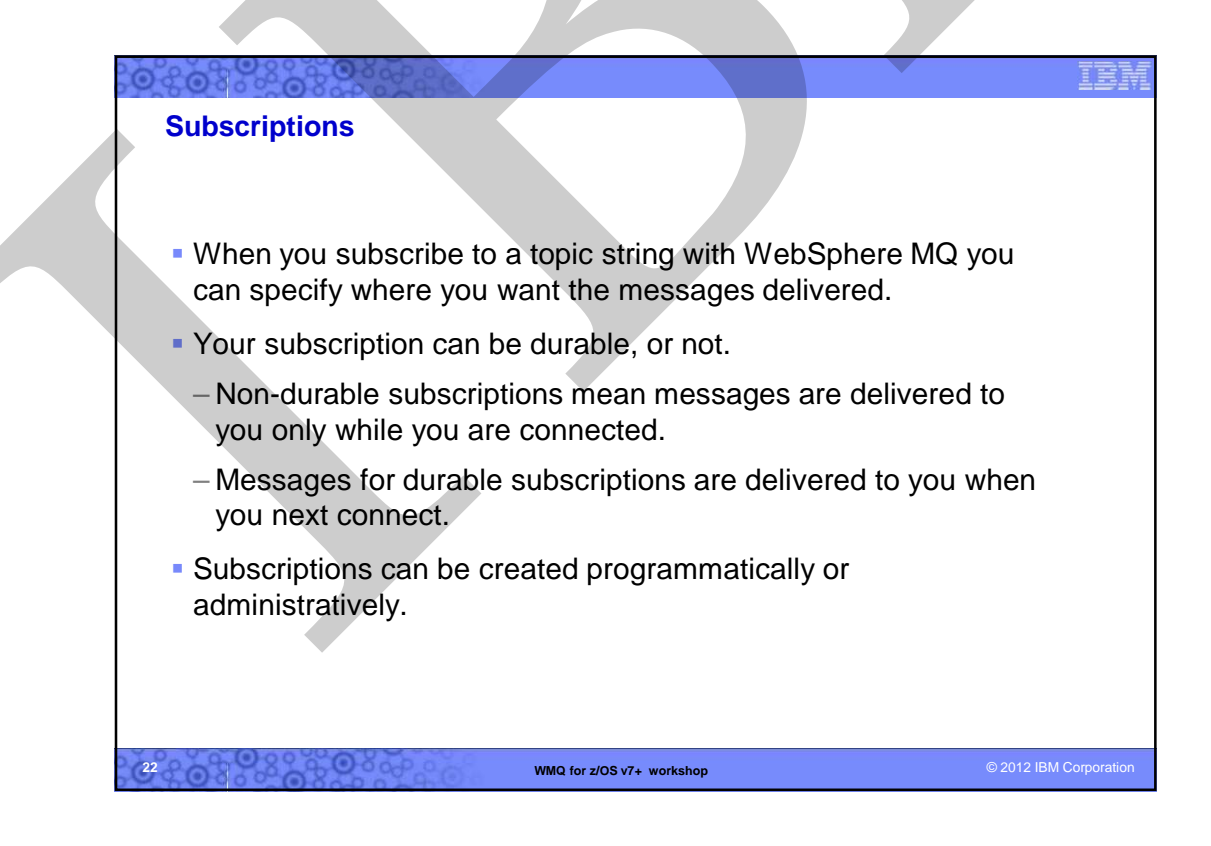

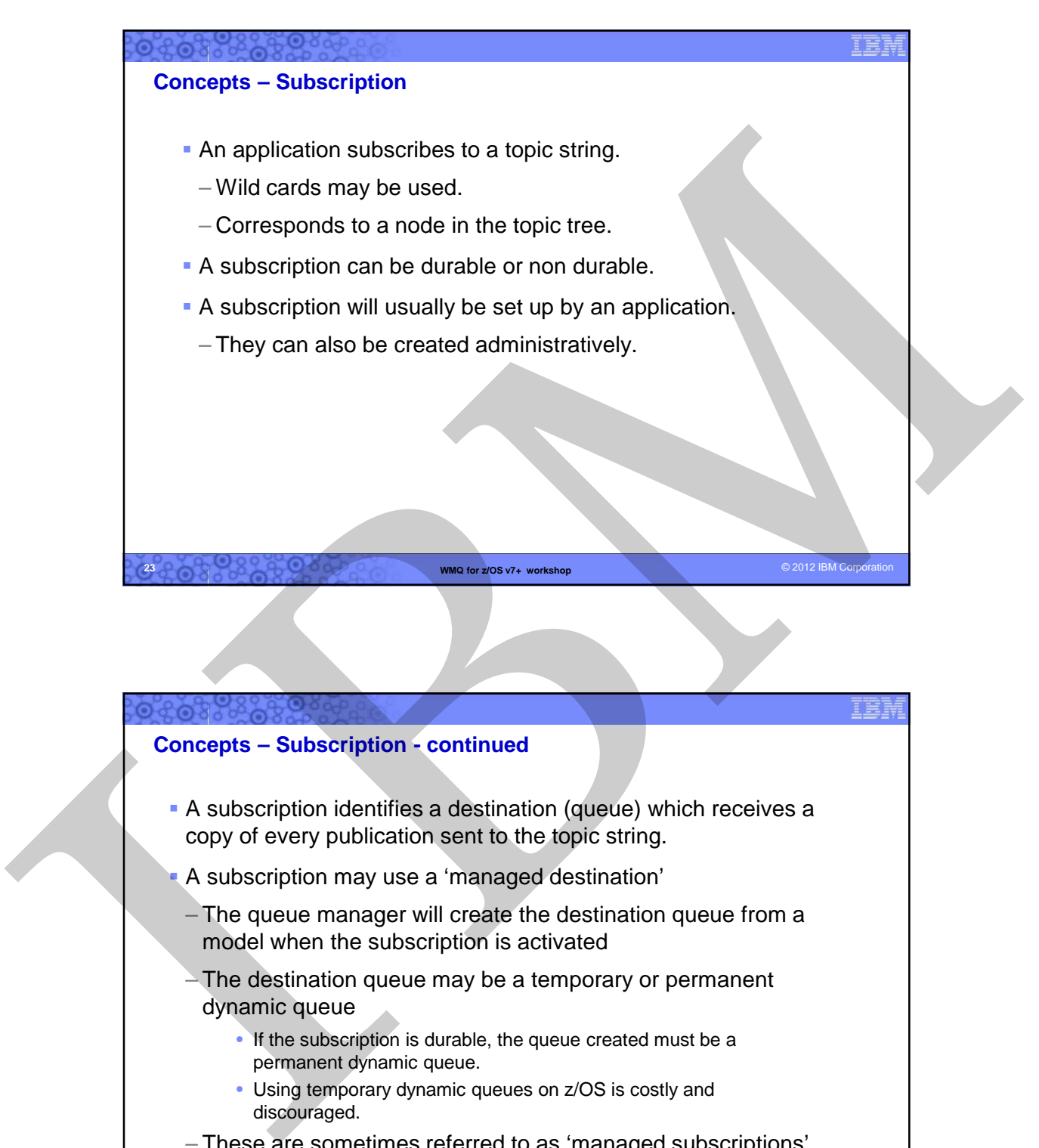

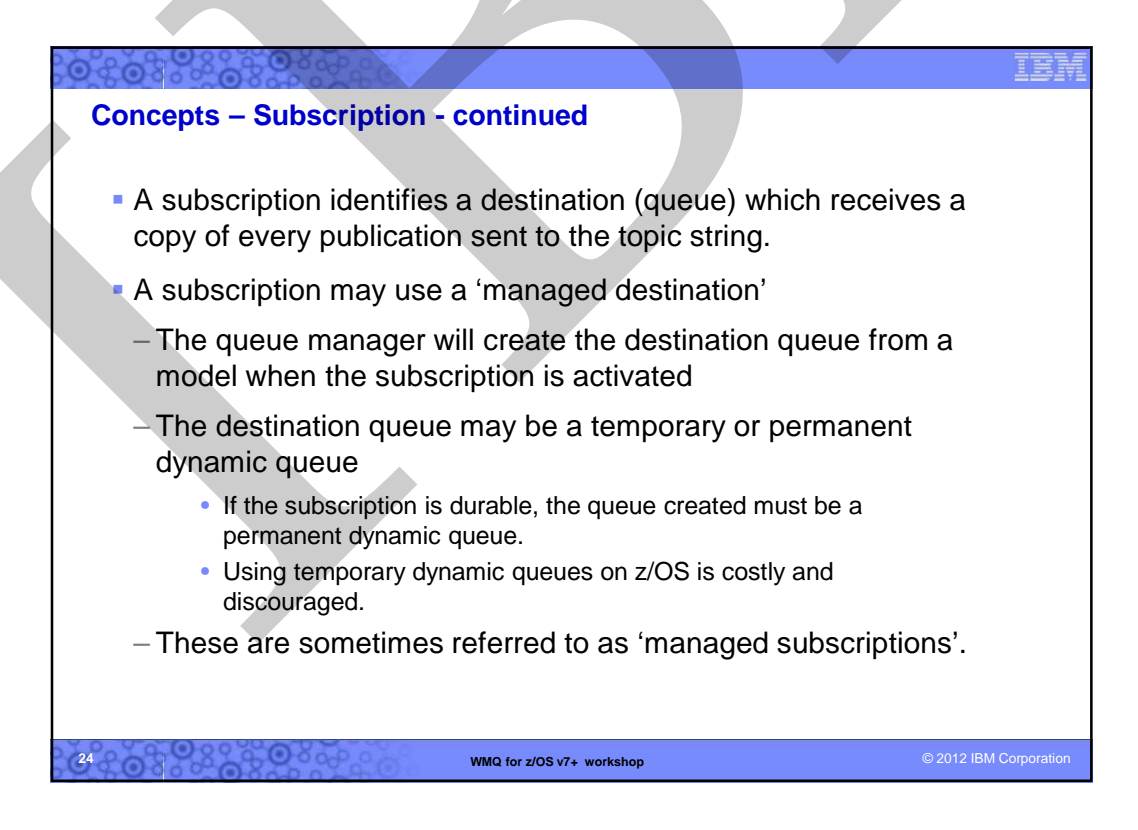

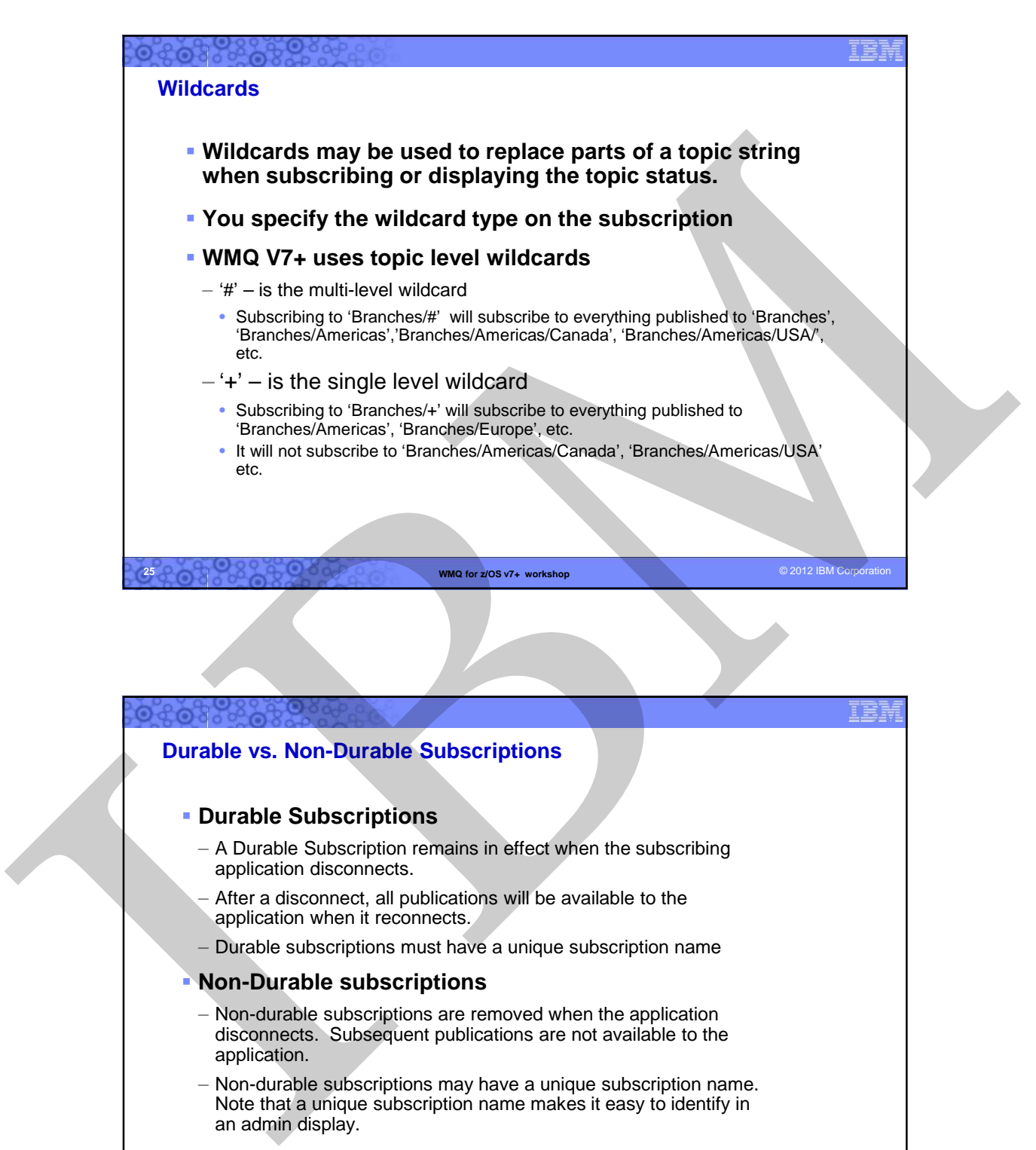

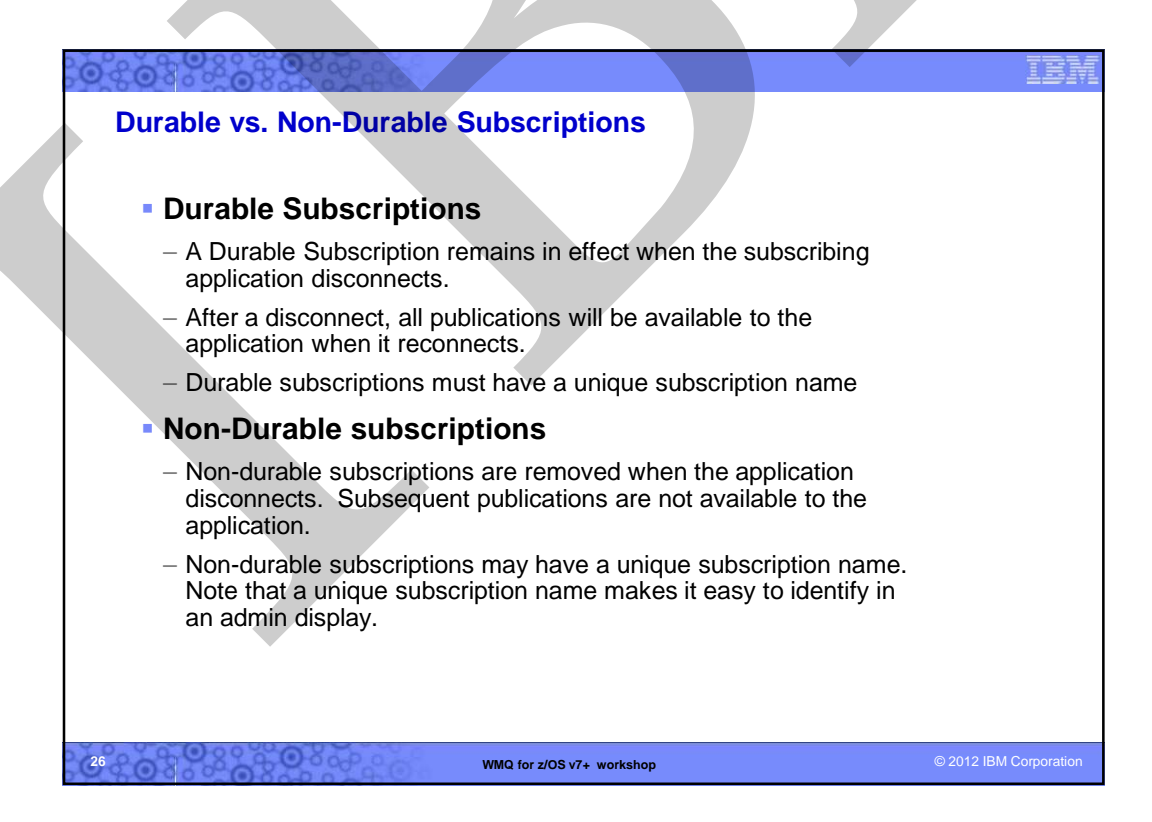

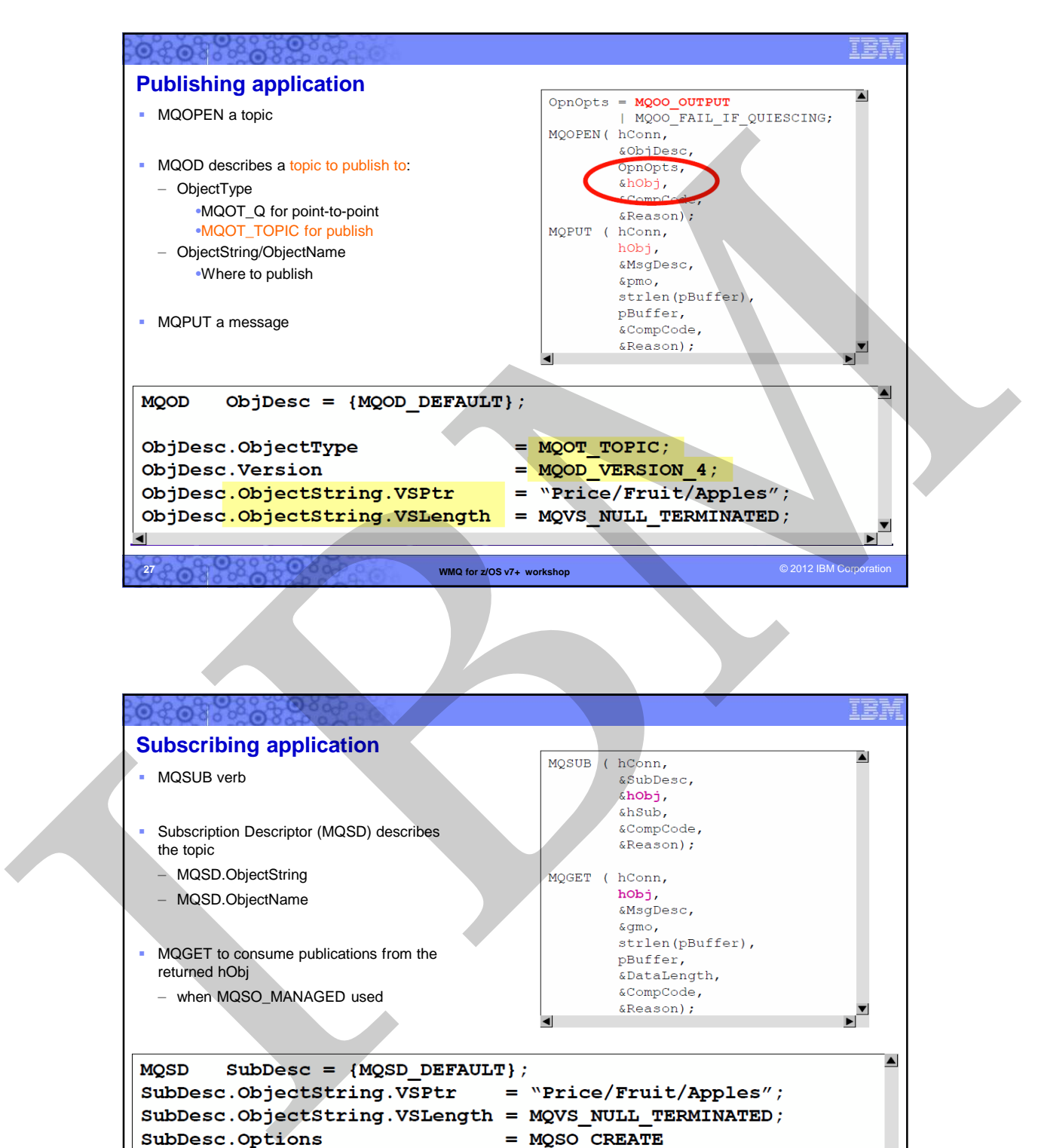

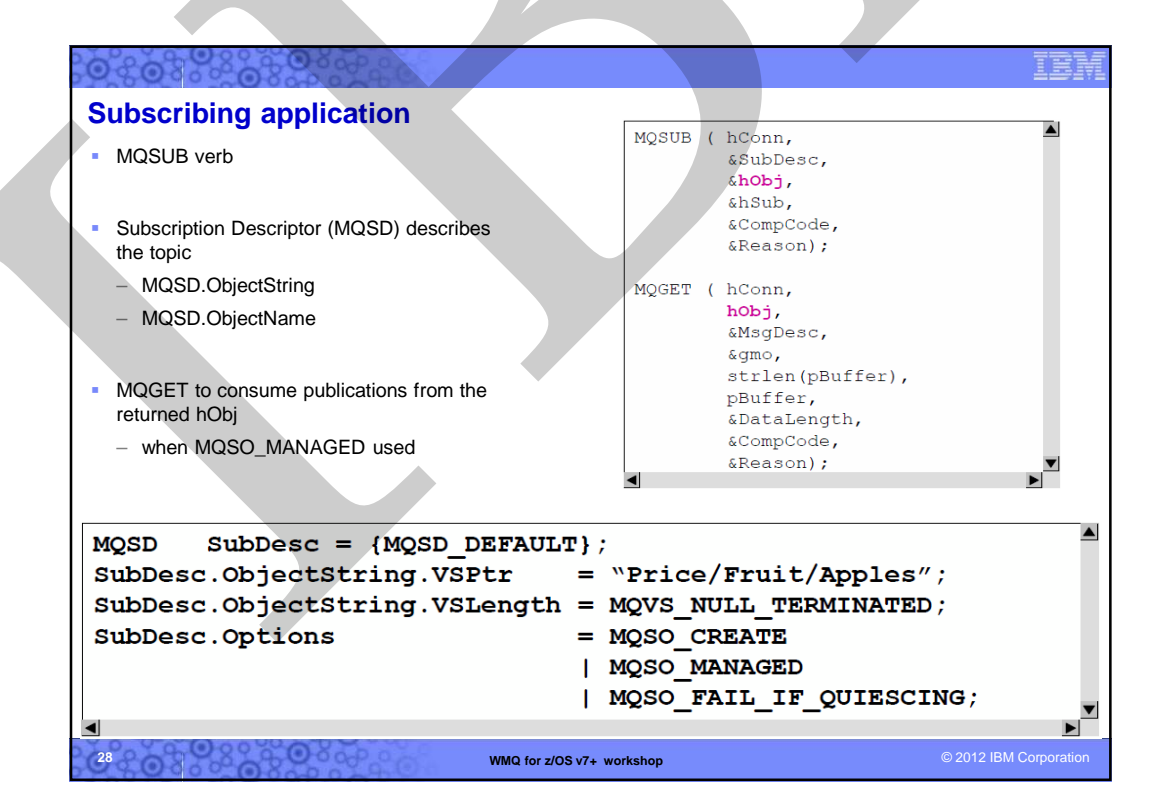

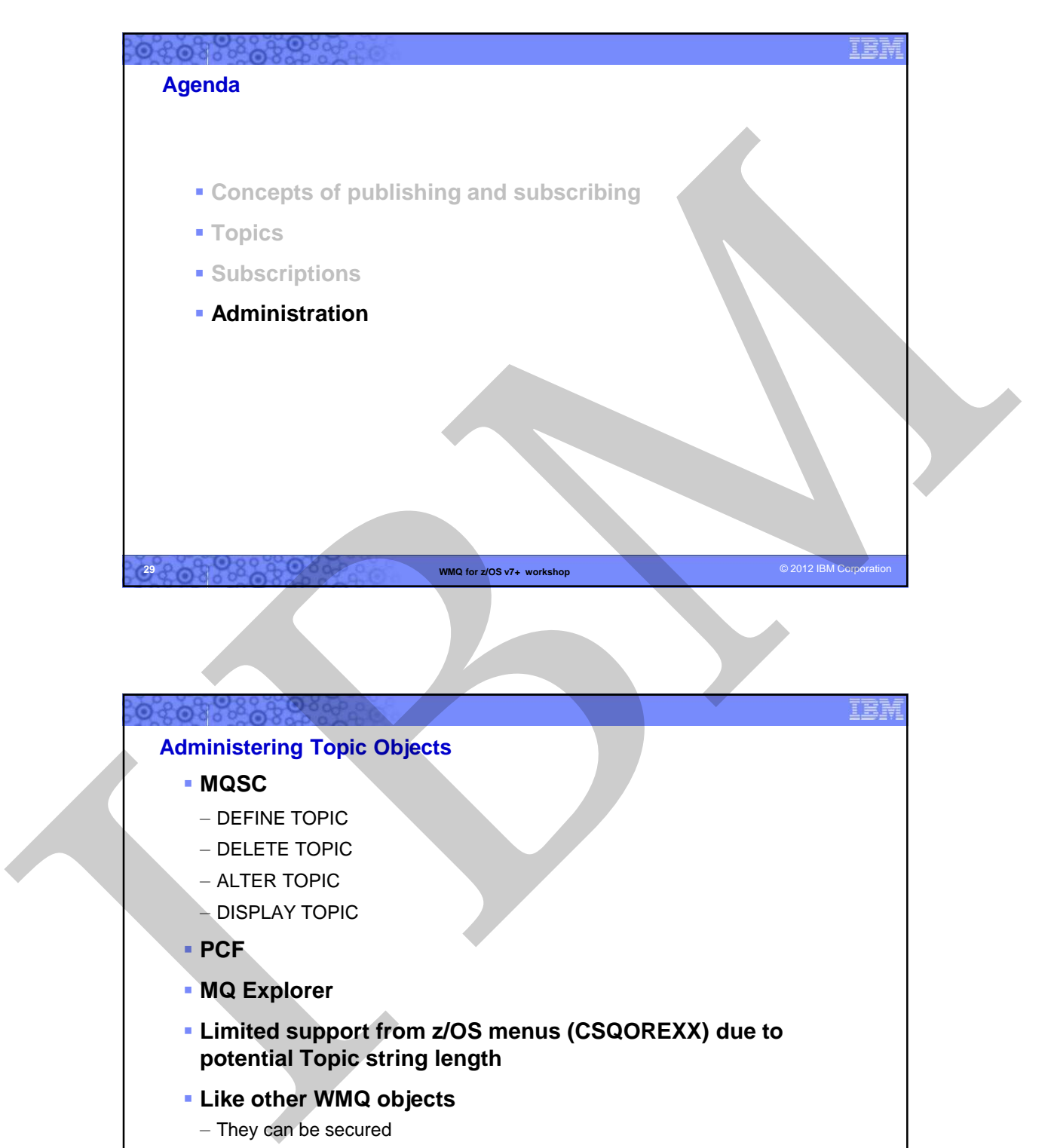

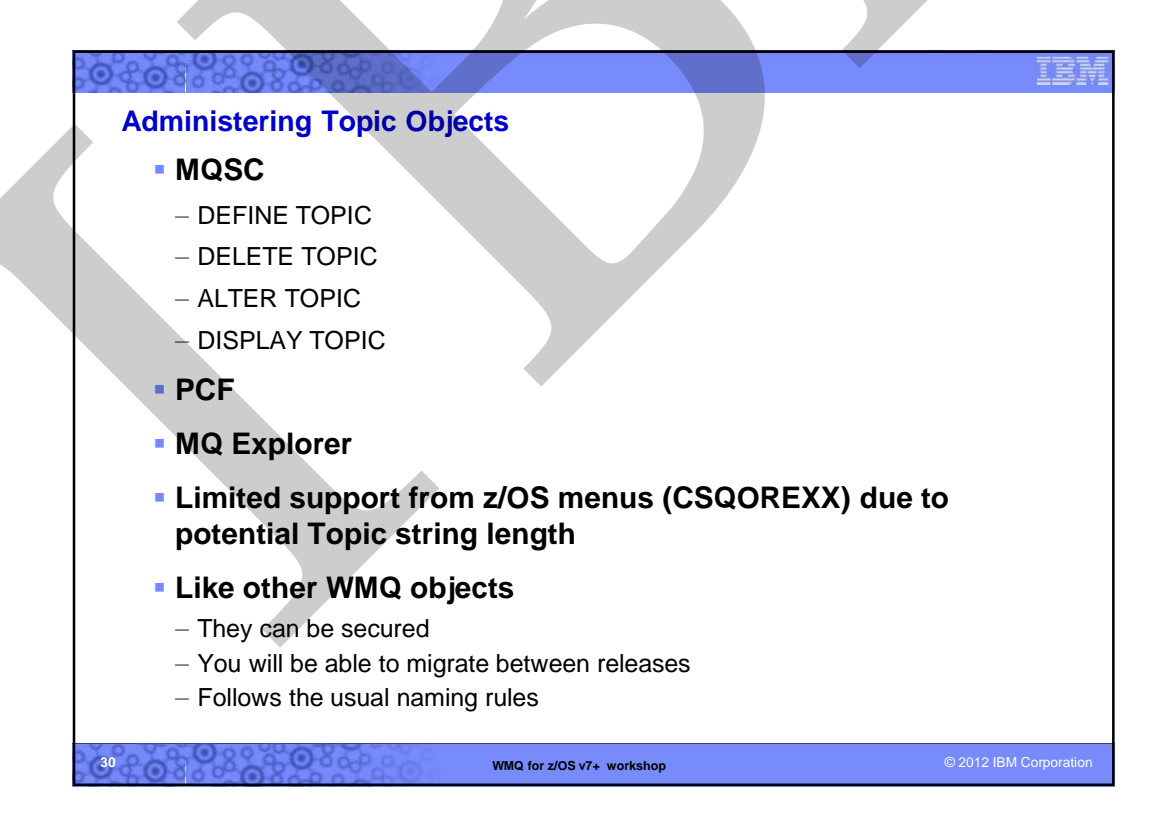

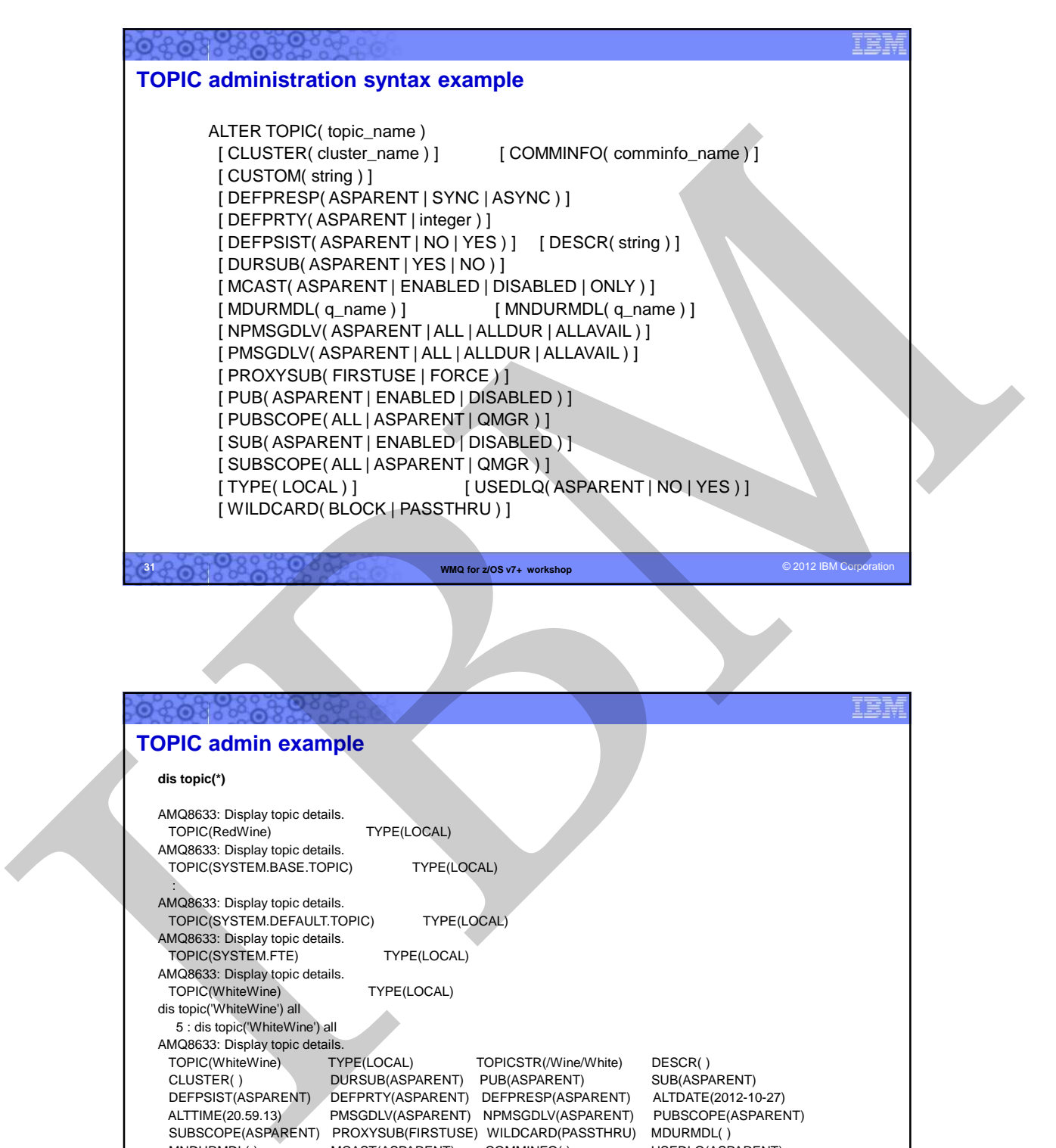

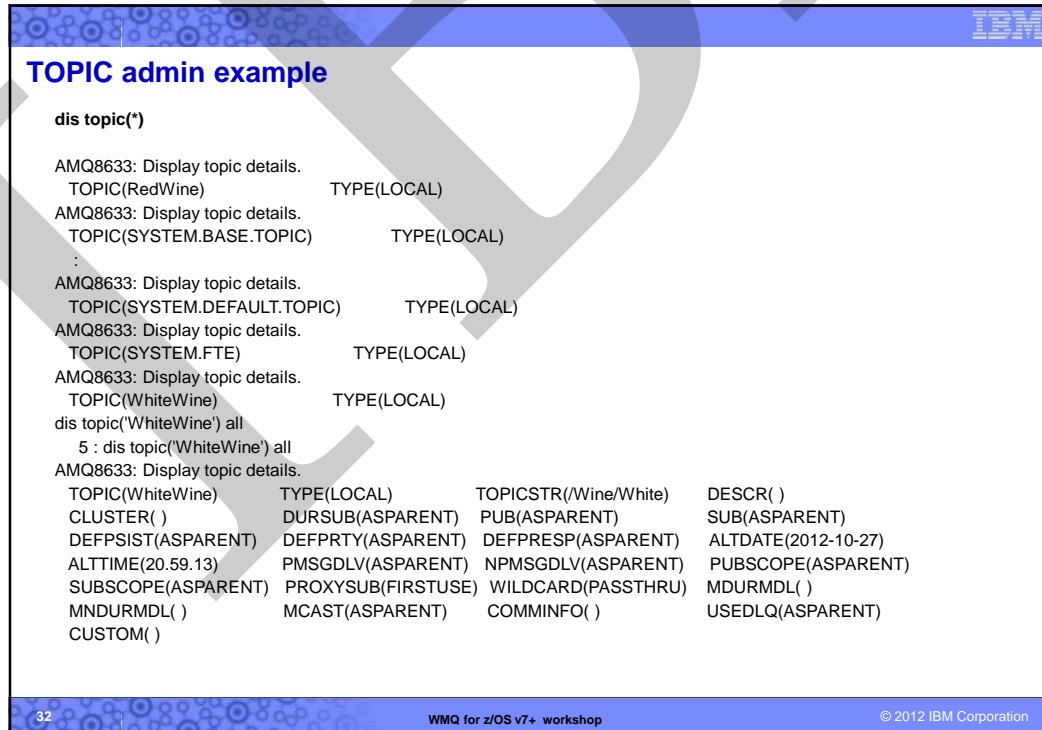

**322030308** 

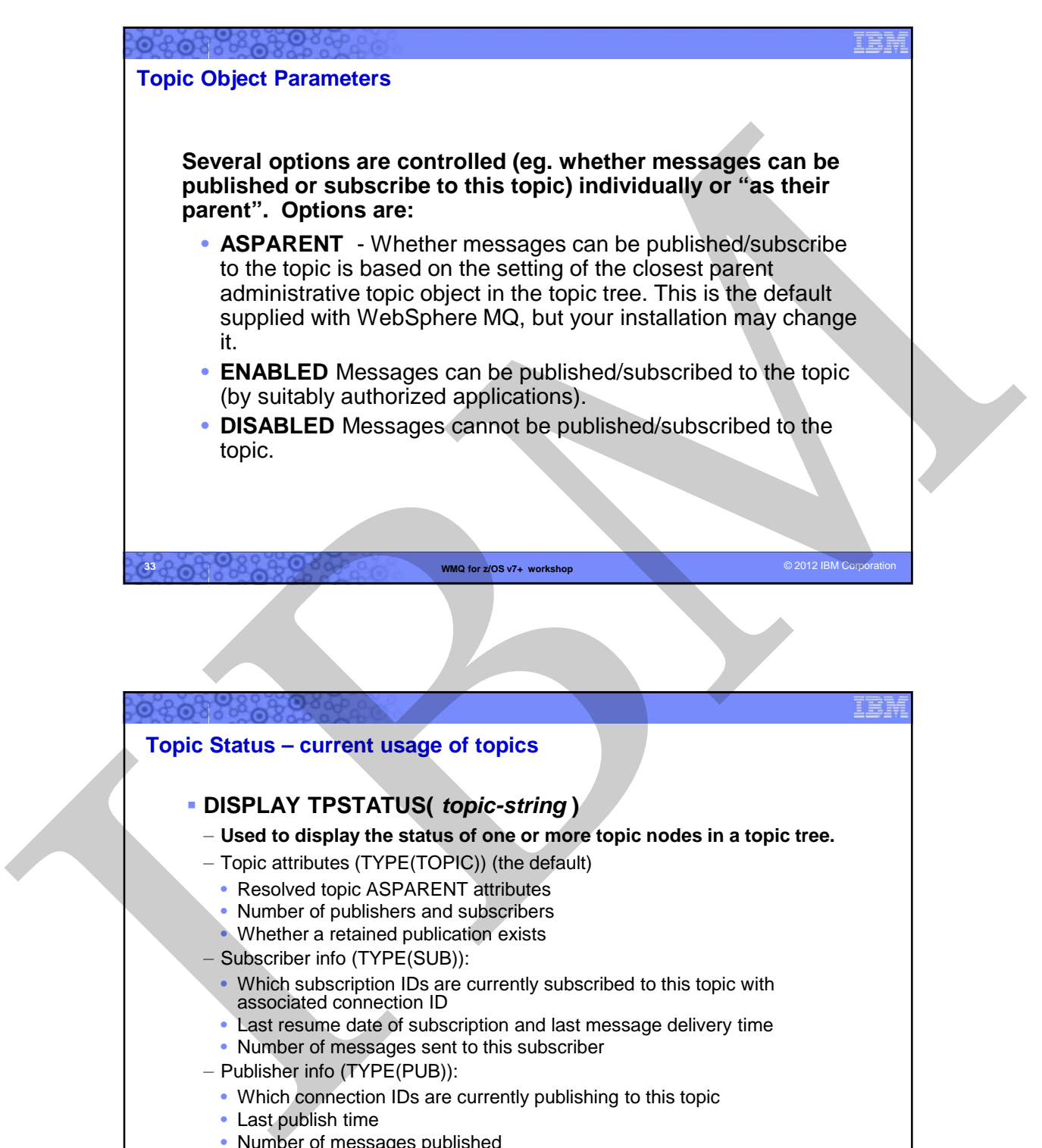

**WMQ for z/OS v7+ workshop COVID-COVID-COVID-COVID-COVID-COVID-COVID-COVID-COVID-COVID-COVID-COVID-COVID-COVID-COVID-COVID-COVID-COVID-COVID-COVID-COVID-COVID-COVID-COVID-COVID-COVID-COVID-COVID-COVID-COVID-COVID-COVID-C** 

• Number of messages published

**34**

17

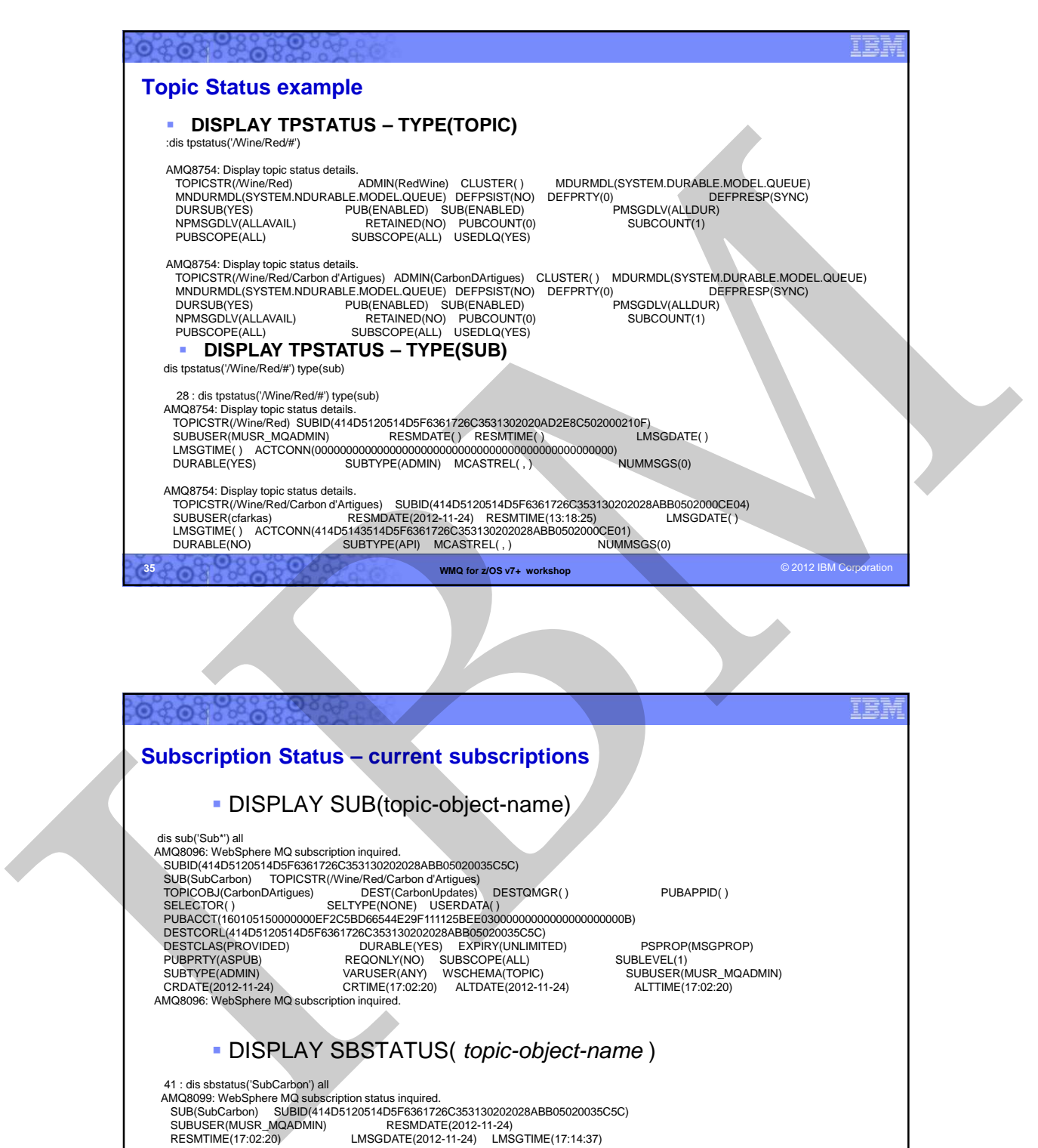

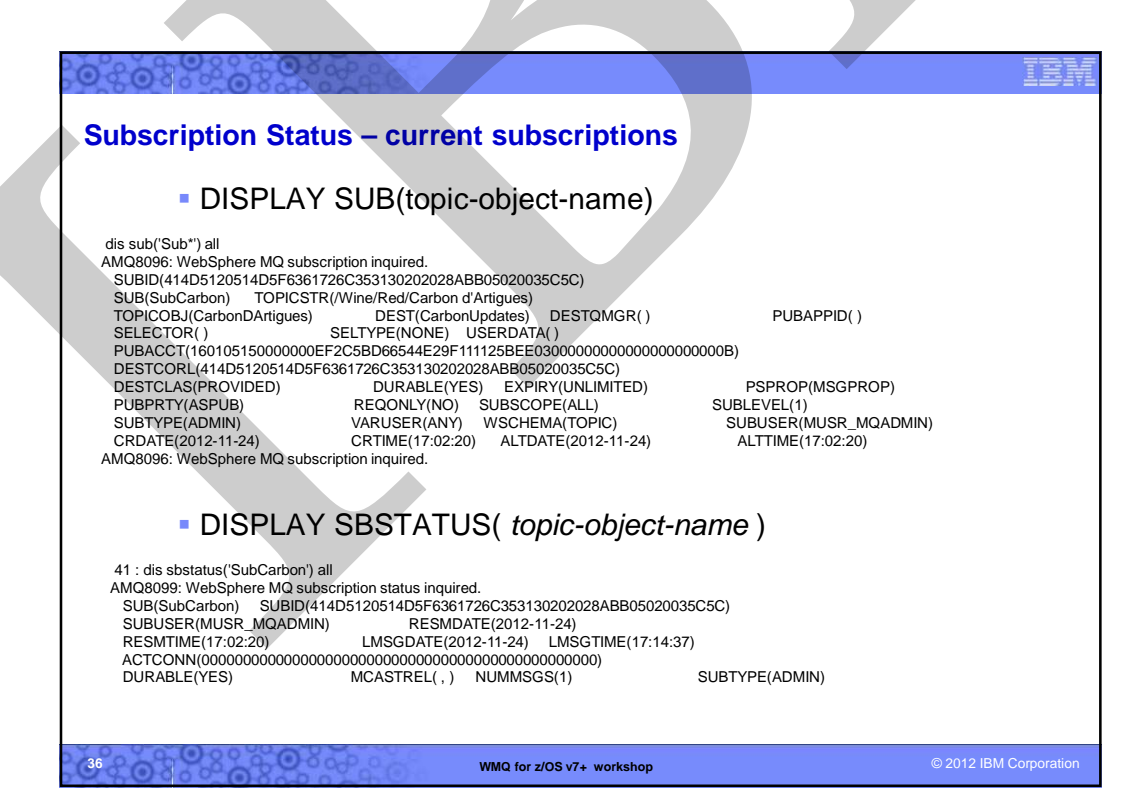

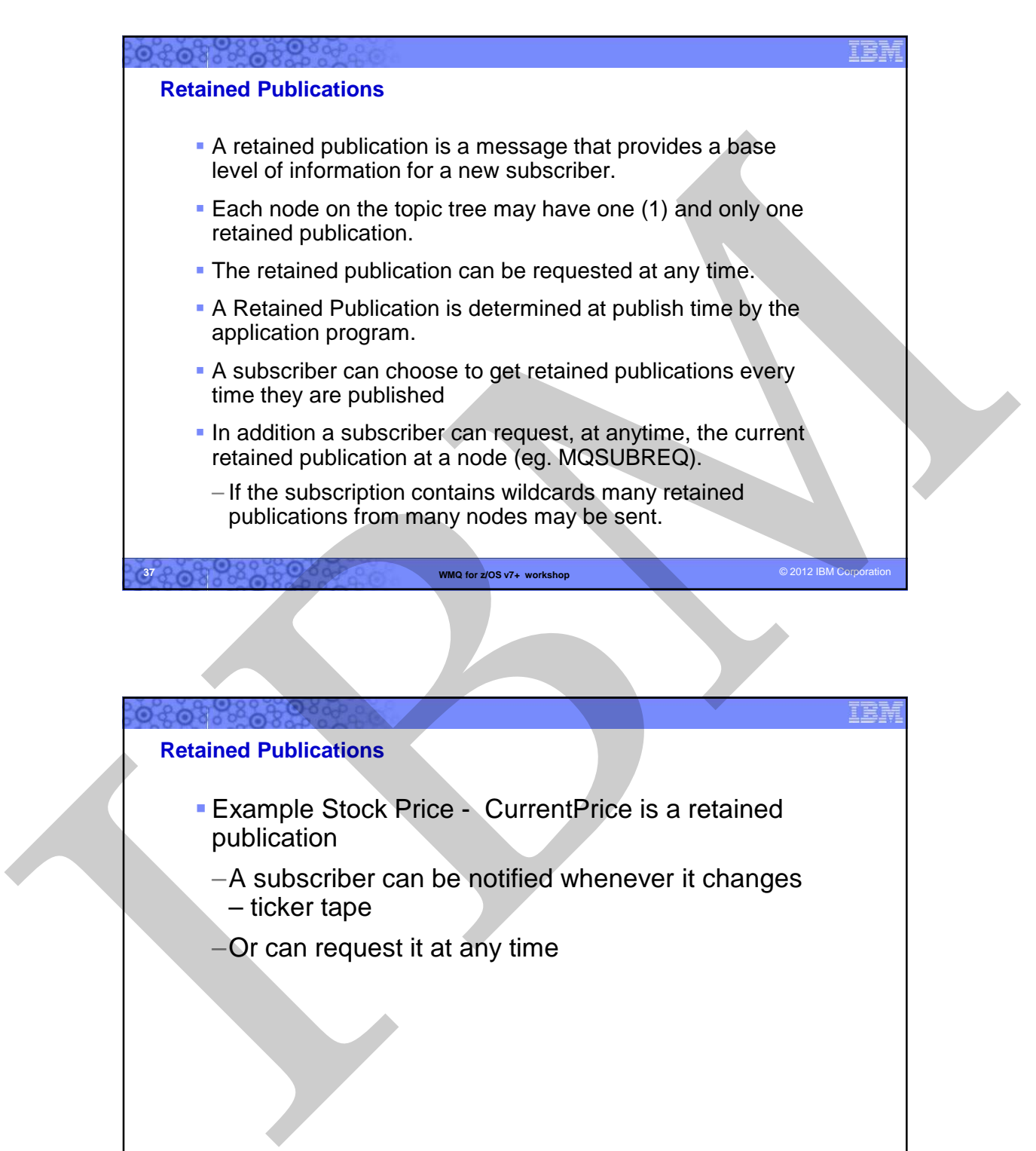

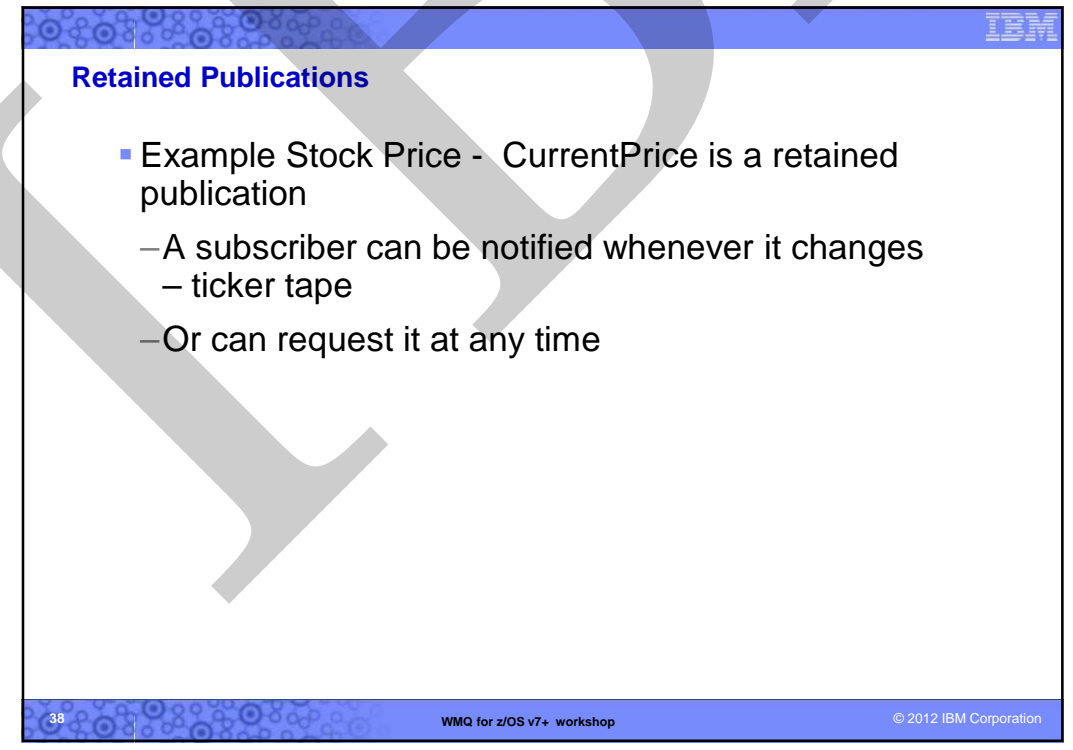

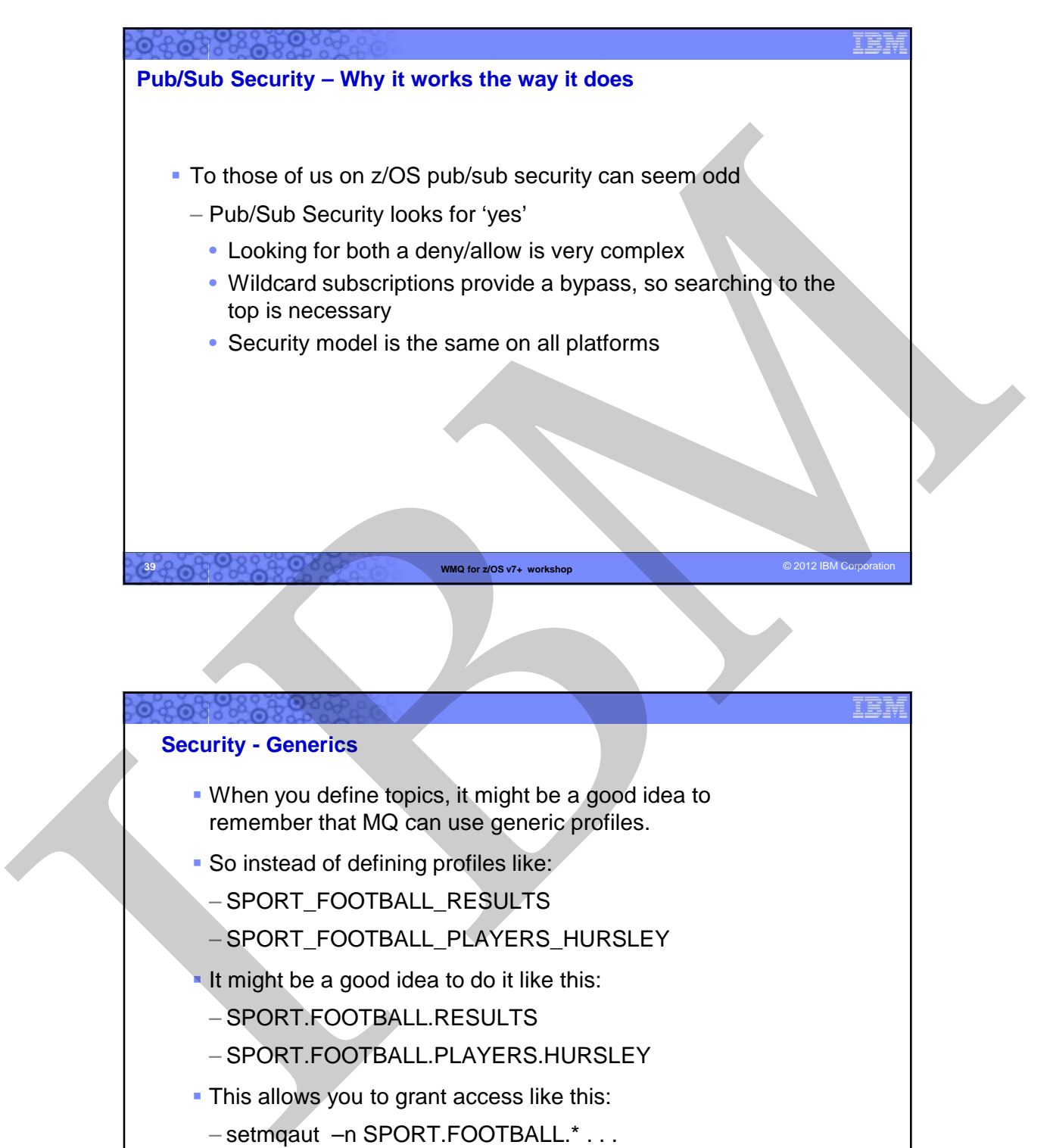

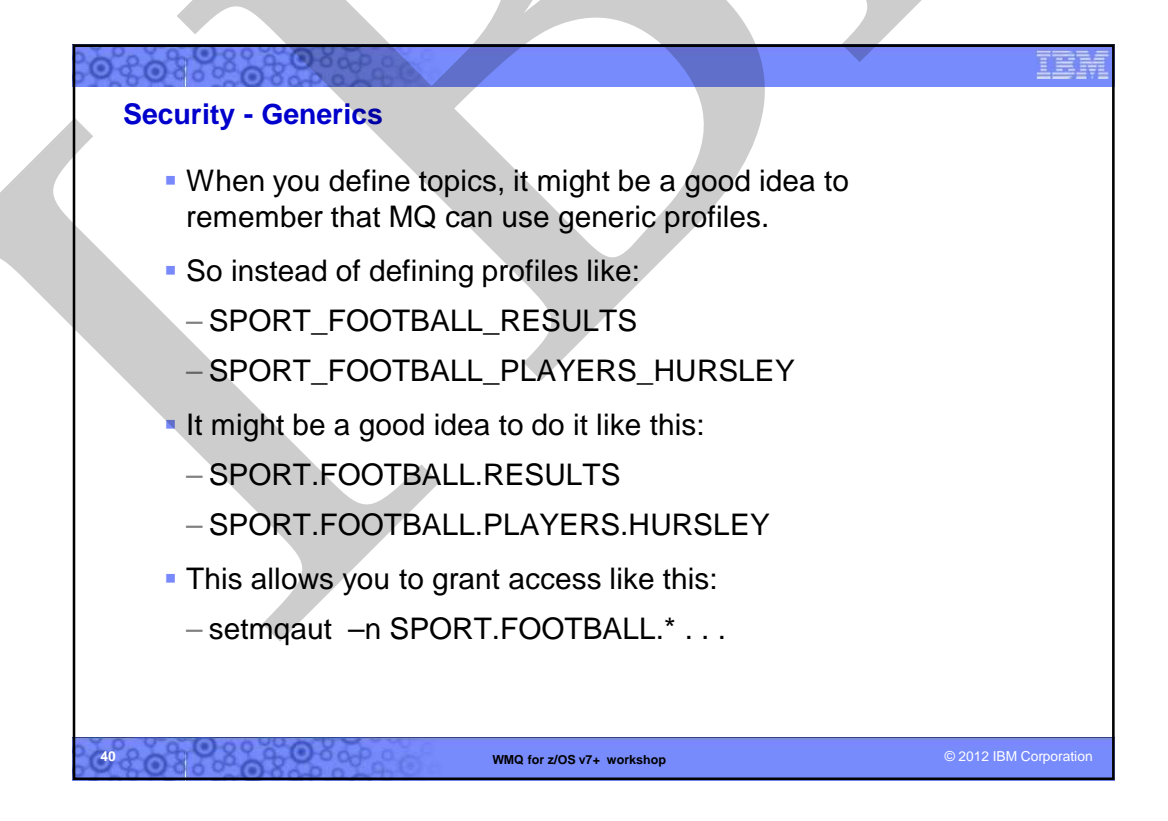

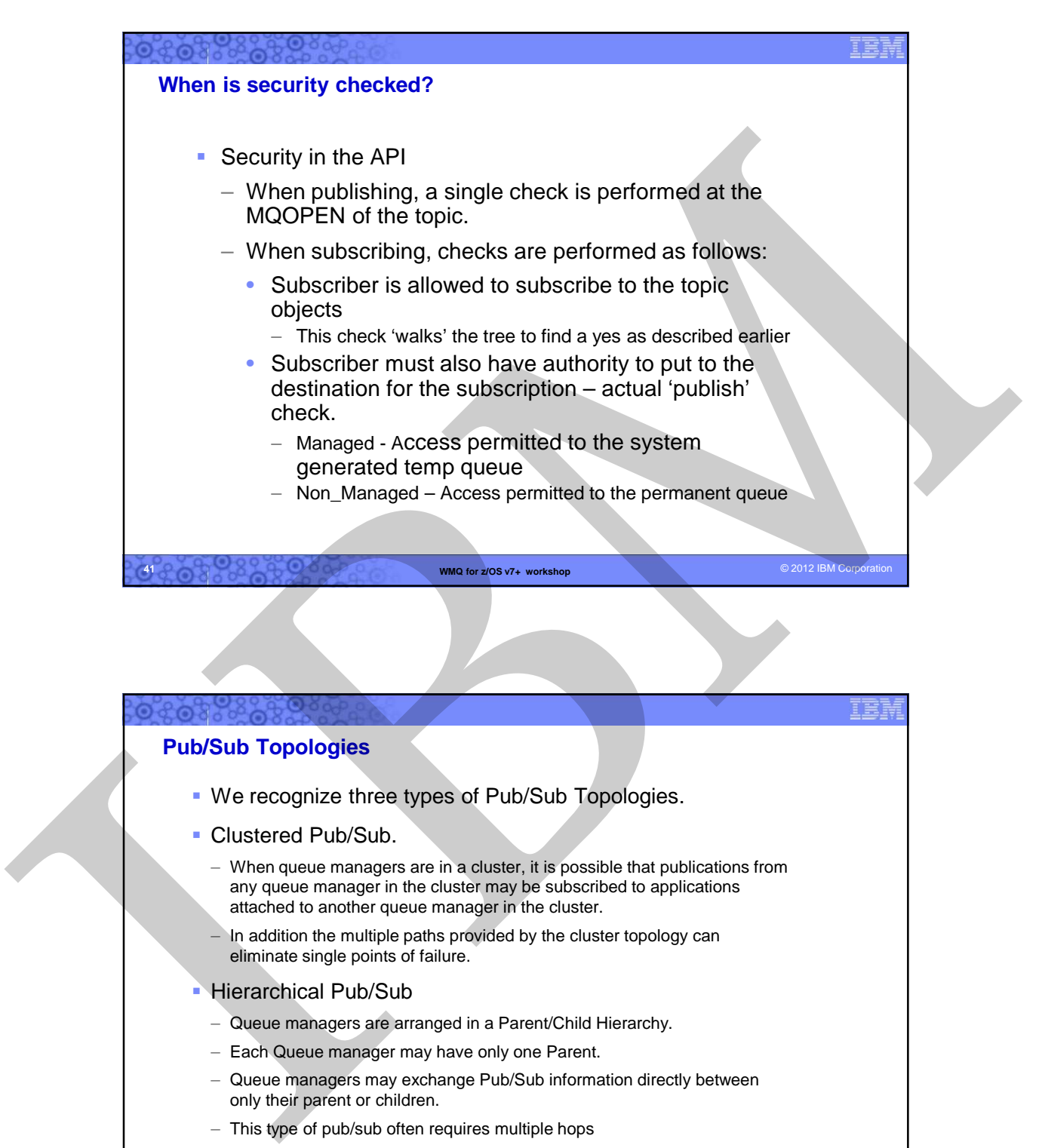

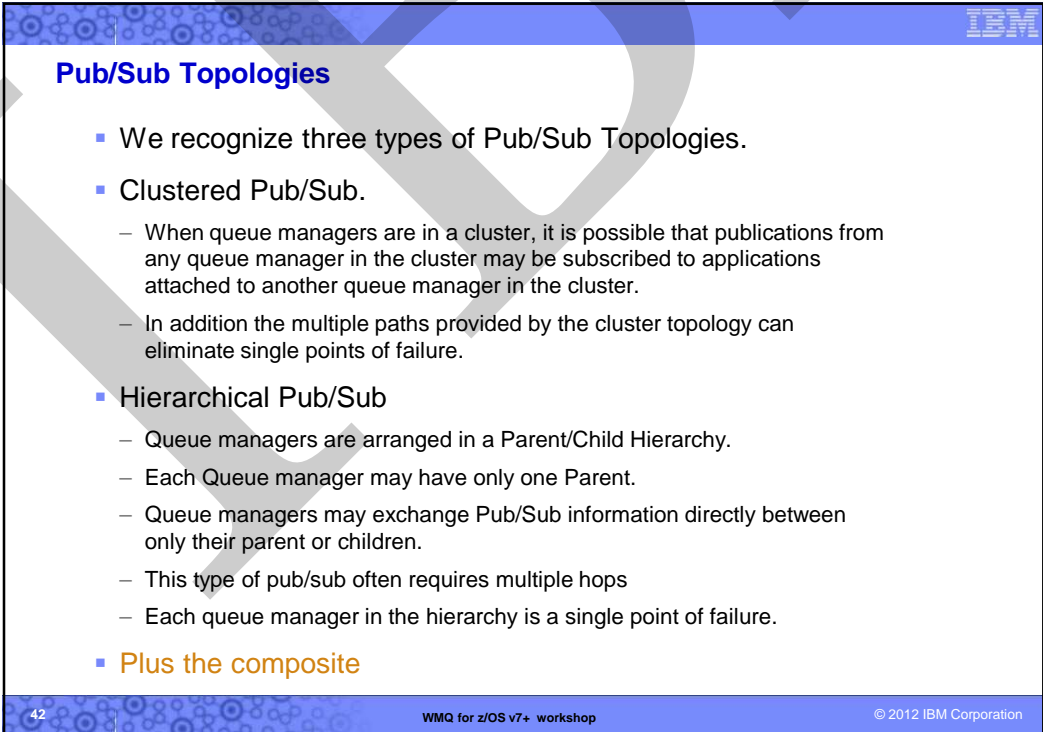

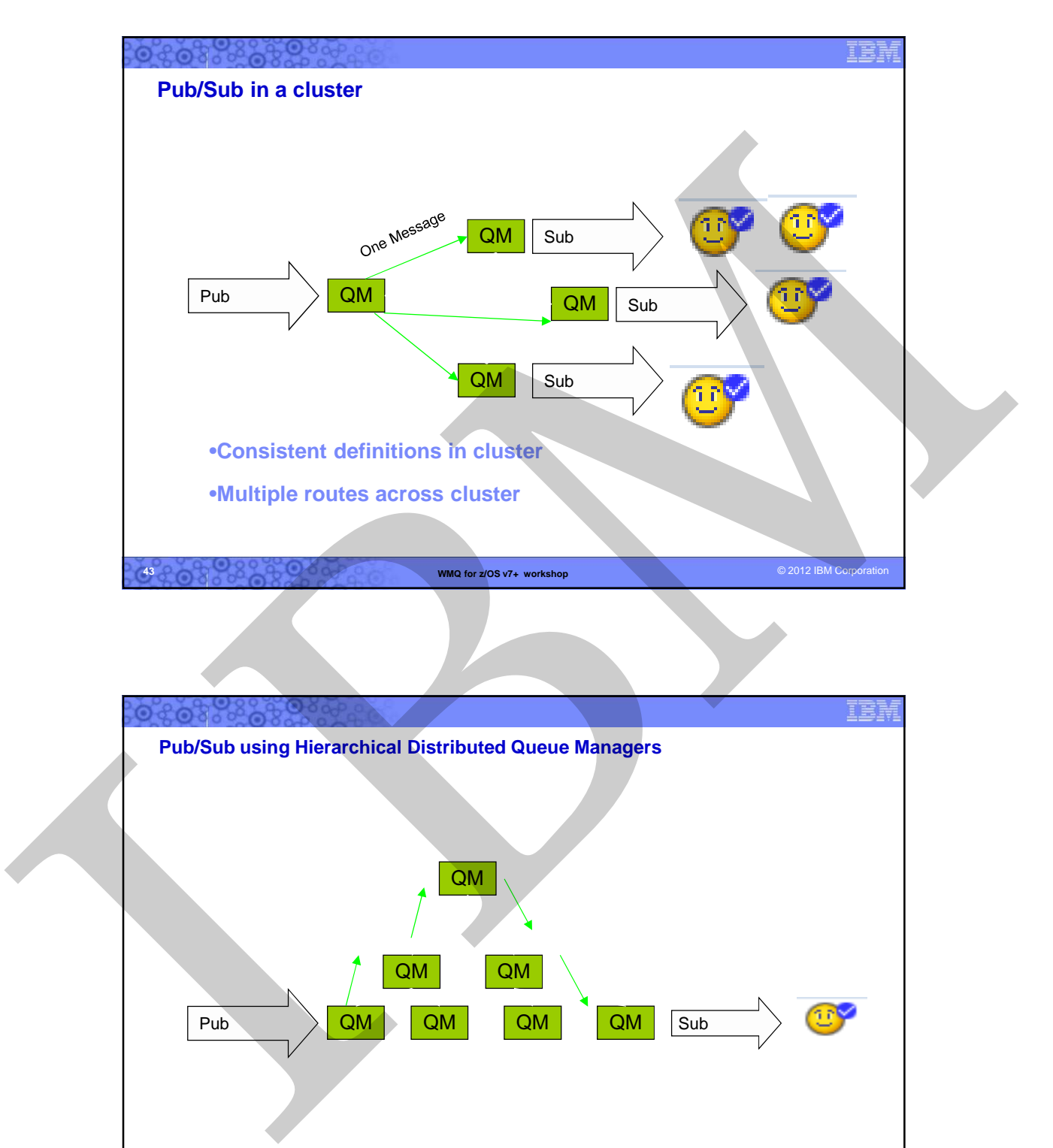

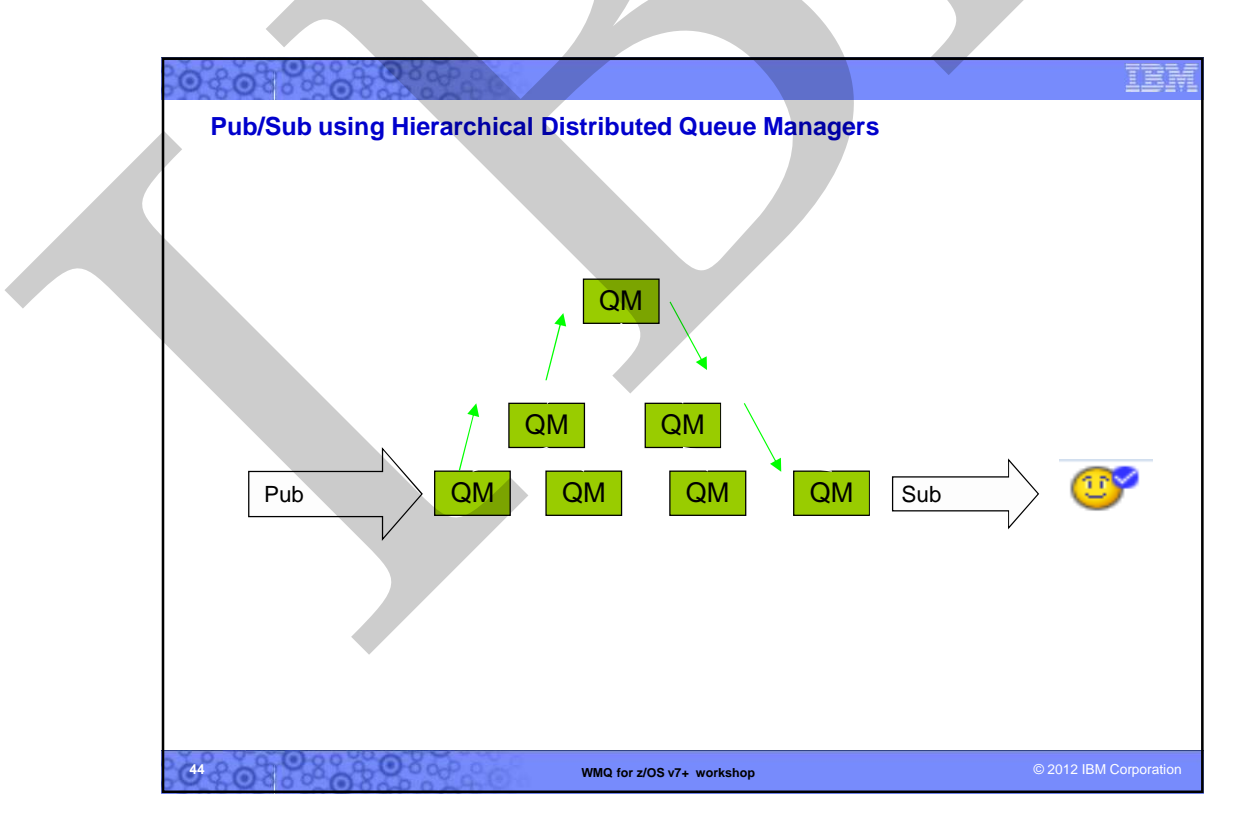

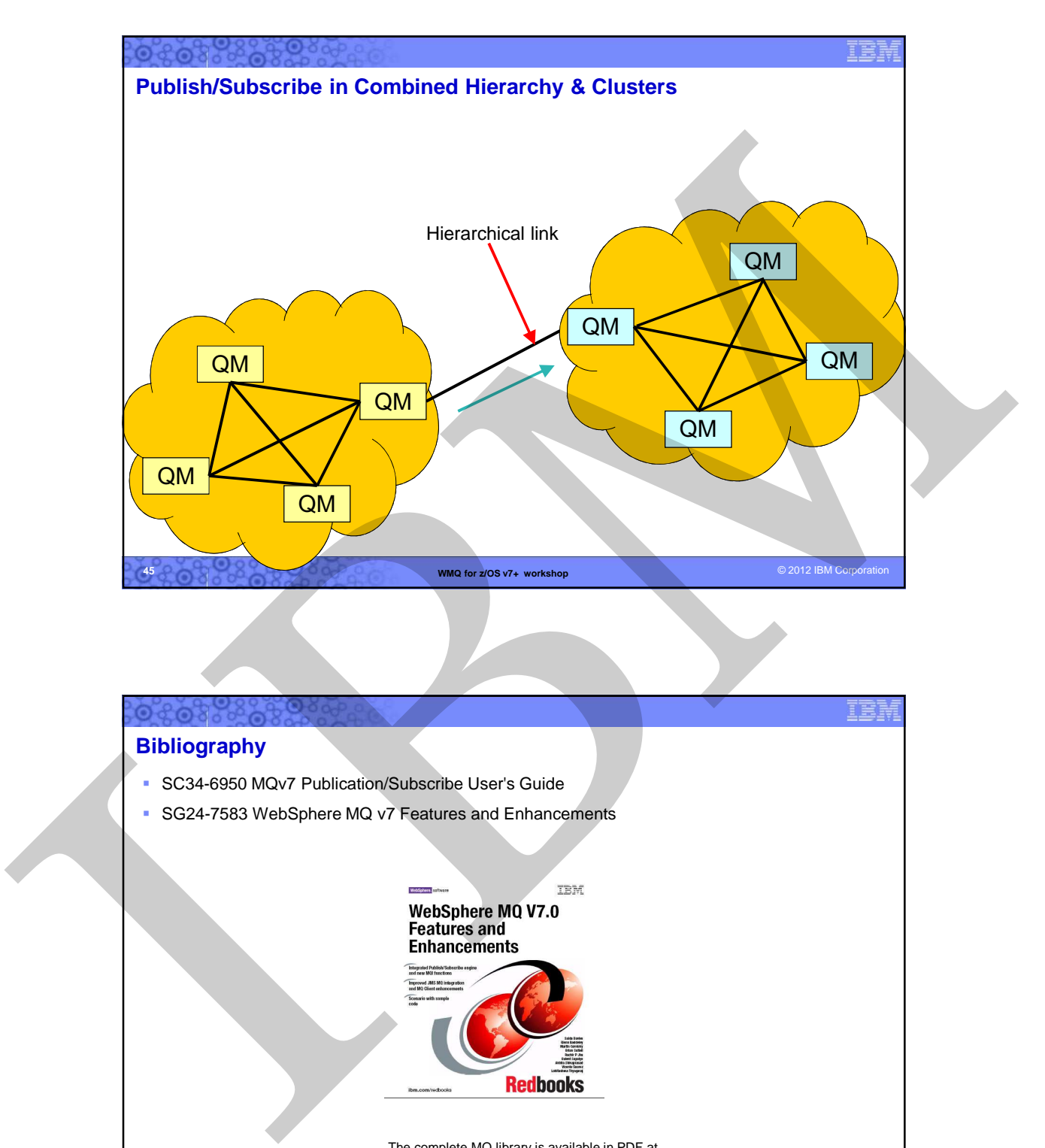

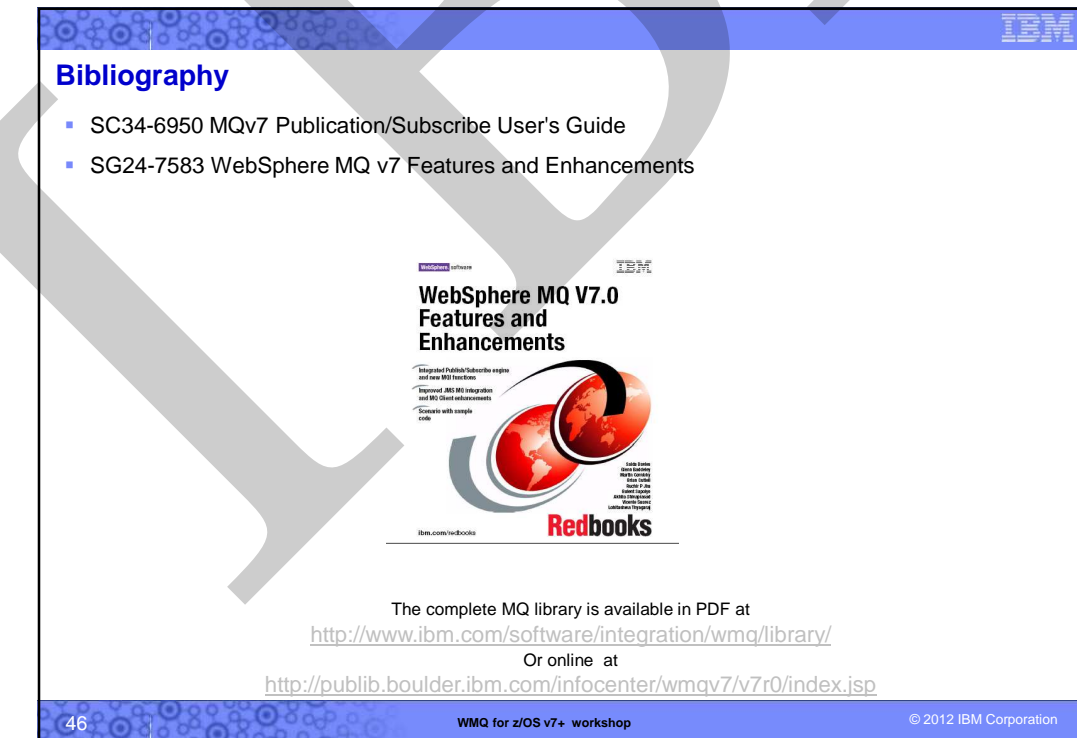

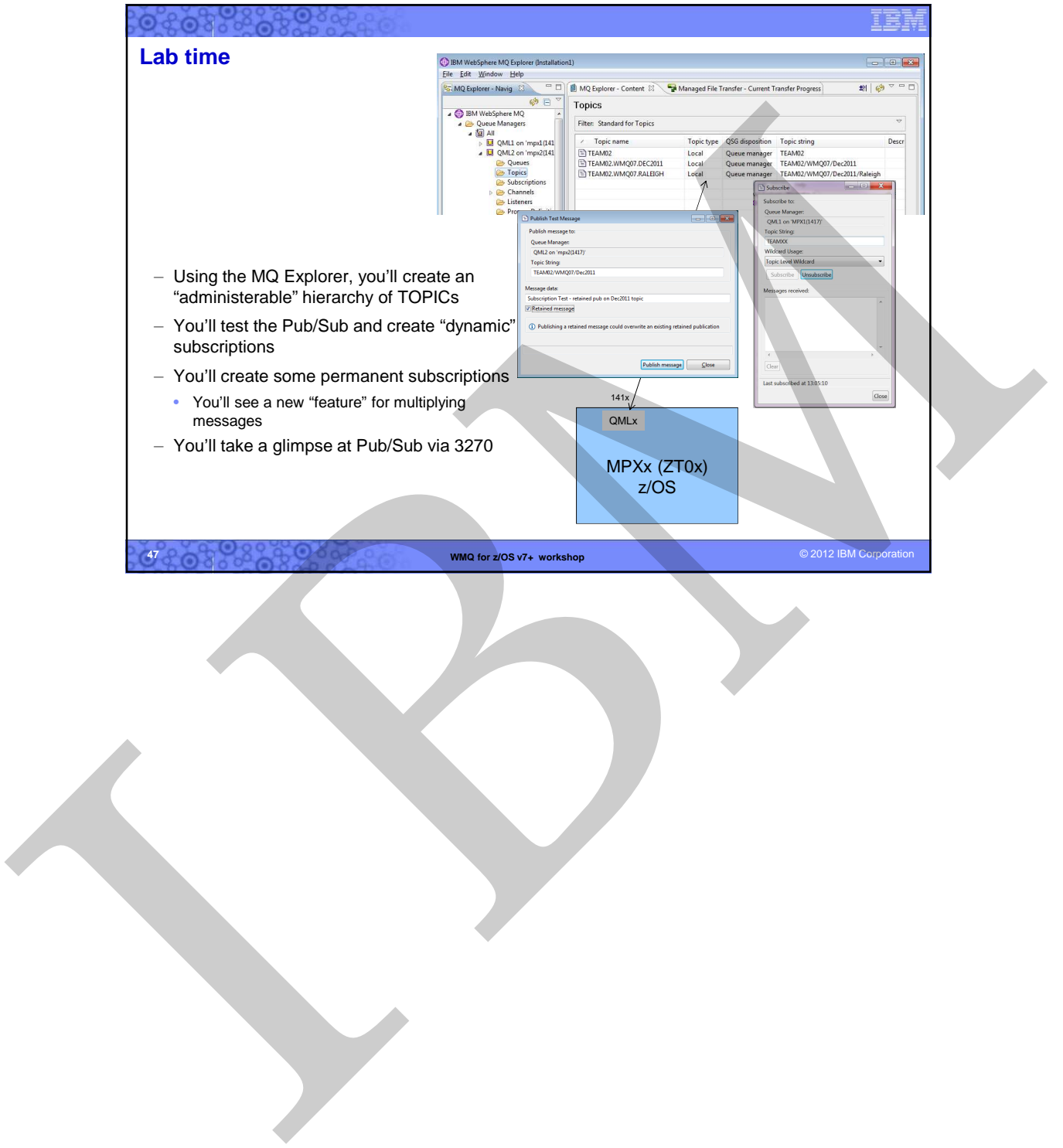

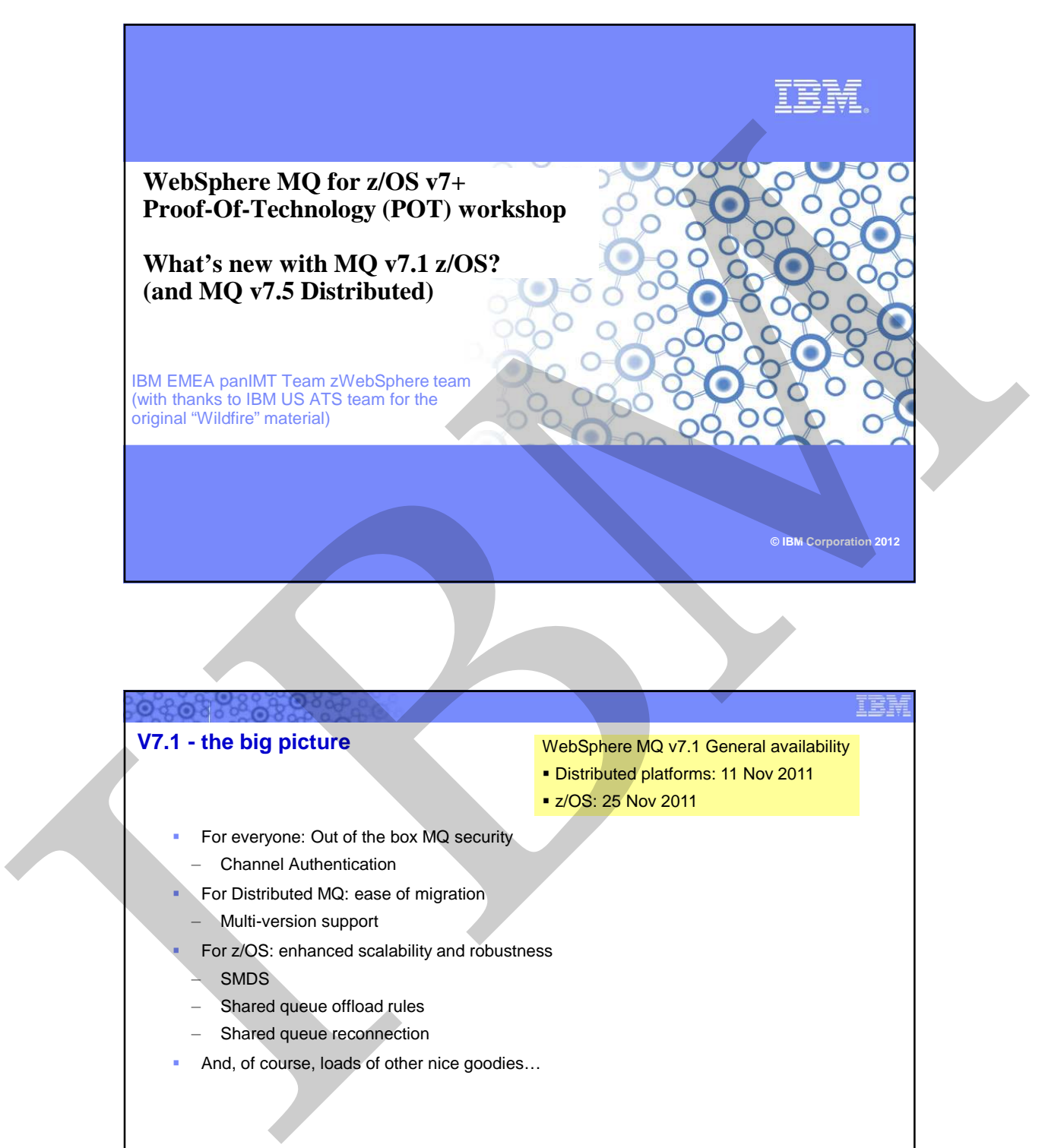

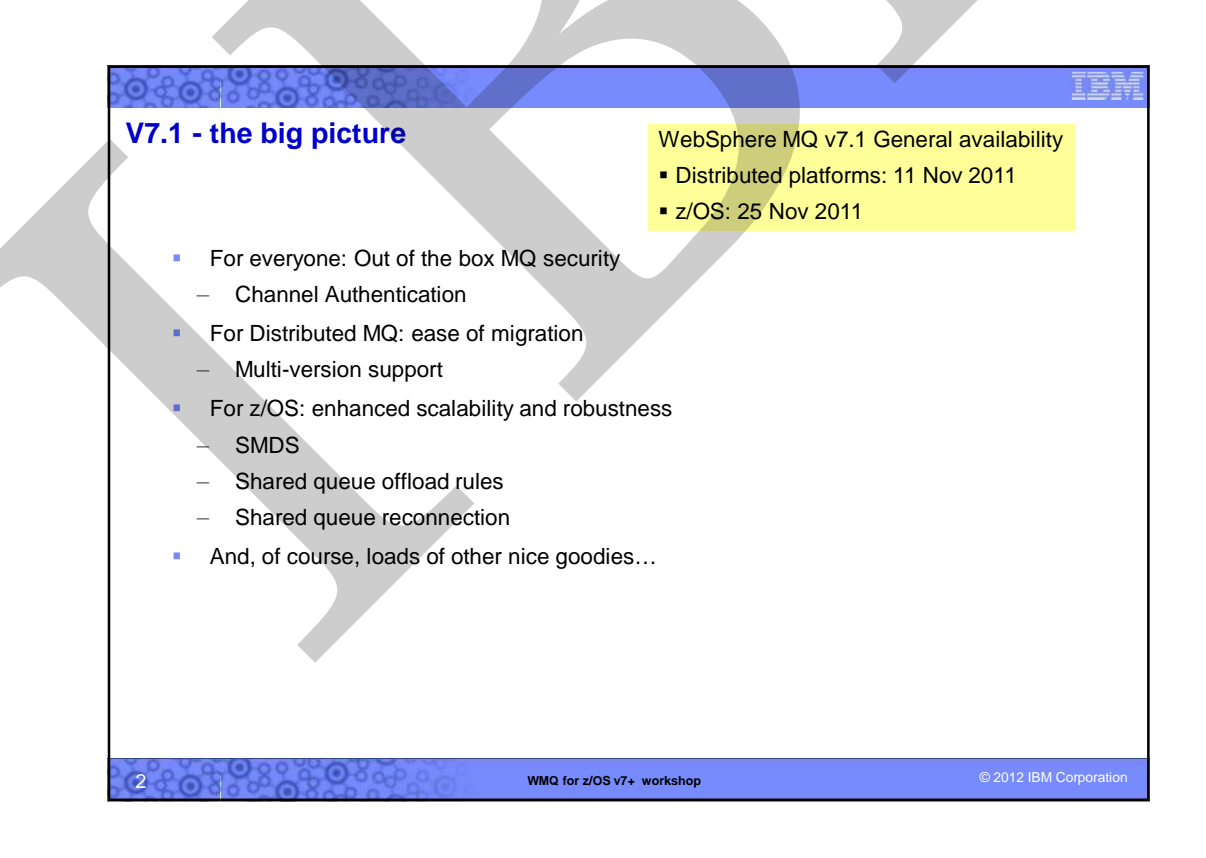

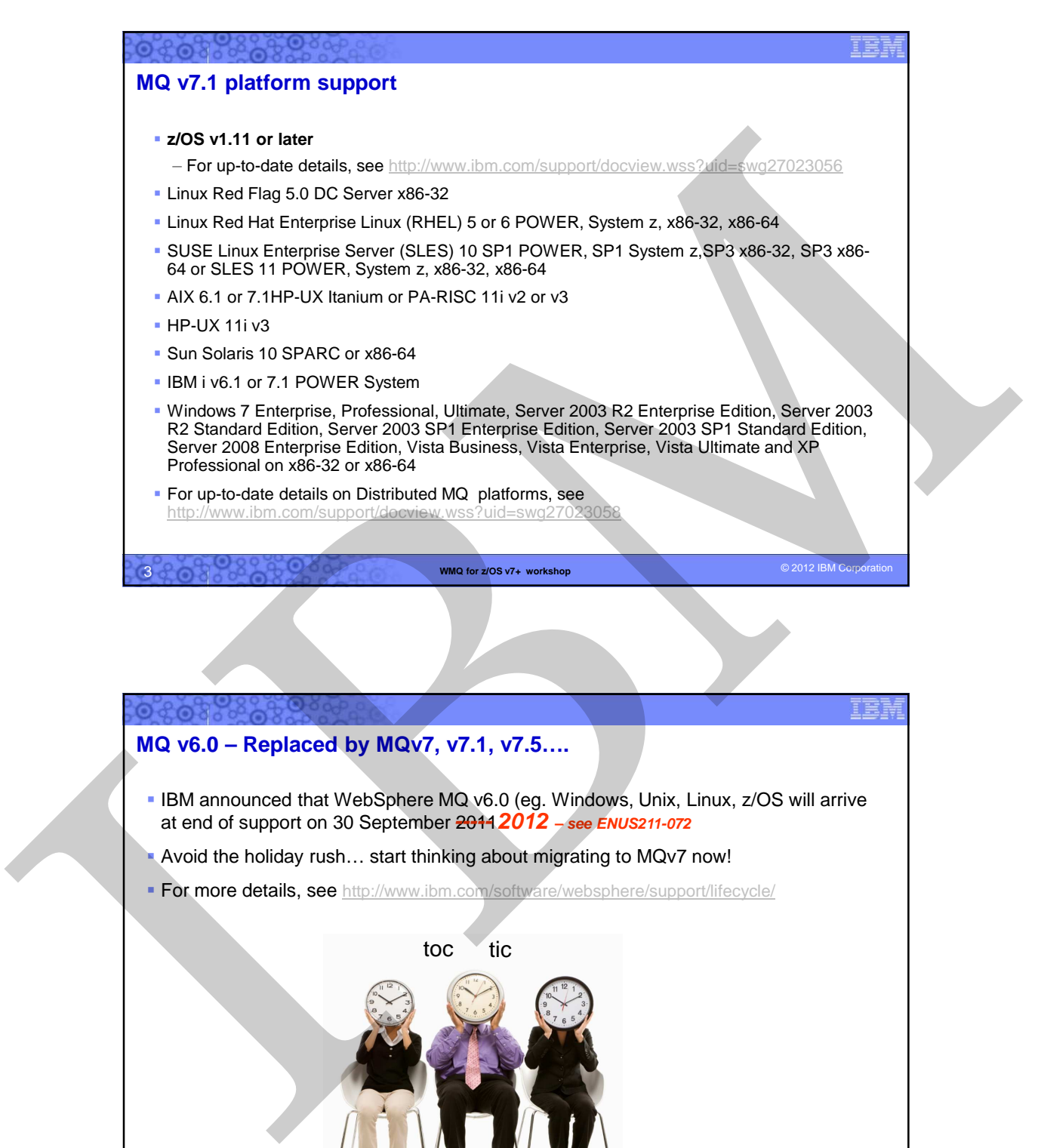

## **MQ v6.0 – Replaced by MQv7, v7.1, v7.5….**

- IBM announced that WebSphere MQ v6.0 (eg. Windows, Unix, Linux, z/OS will arrive at end of support on 30 September 2011. **----- 2012 – see ENUS211-072**
- Avoid the holiday rush... start thinking about migrating to MQv7 now!
- **For more details, see** http://www.ibm.com/software/websphere/support/lifecycle/

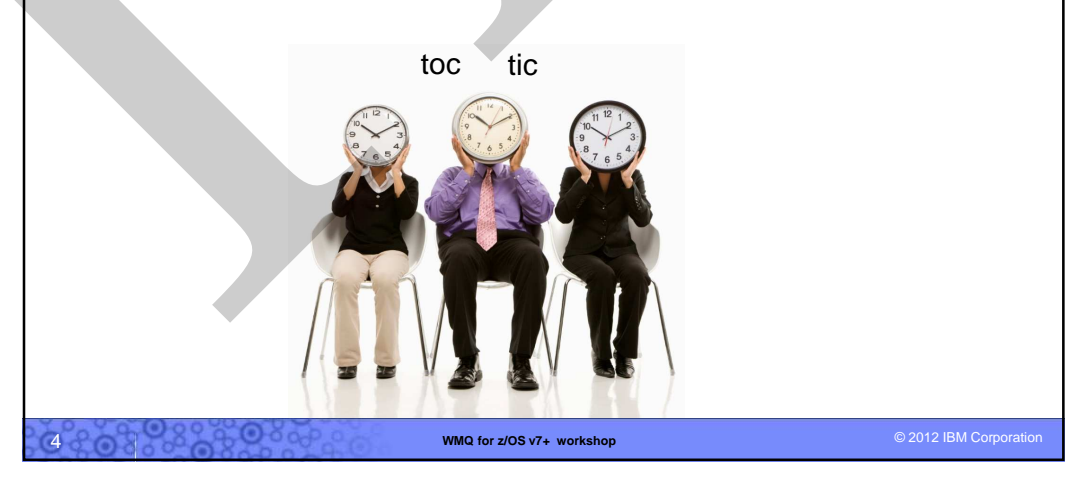

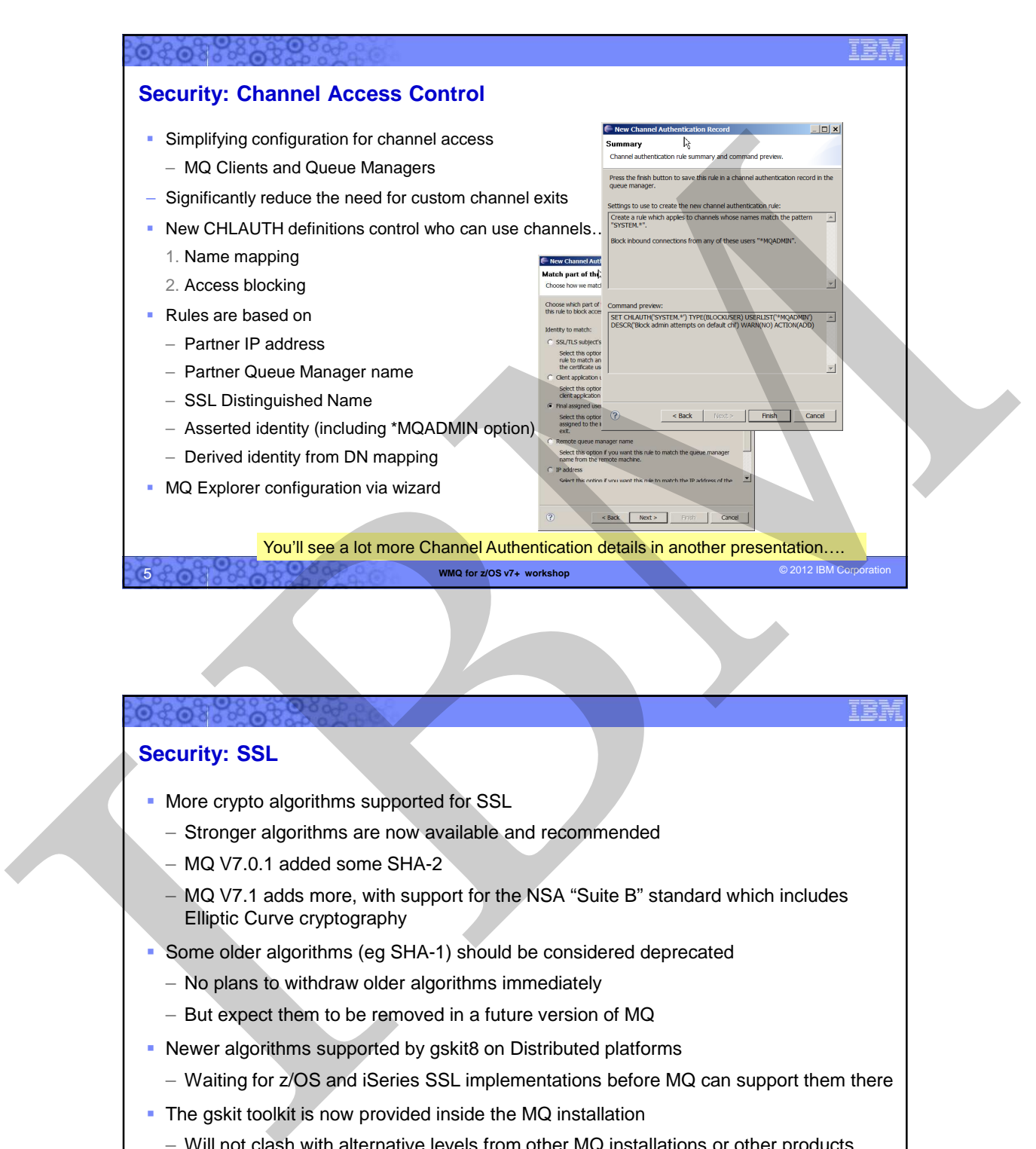

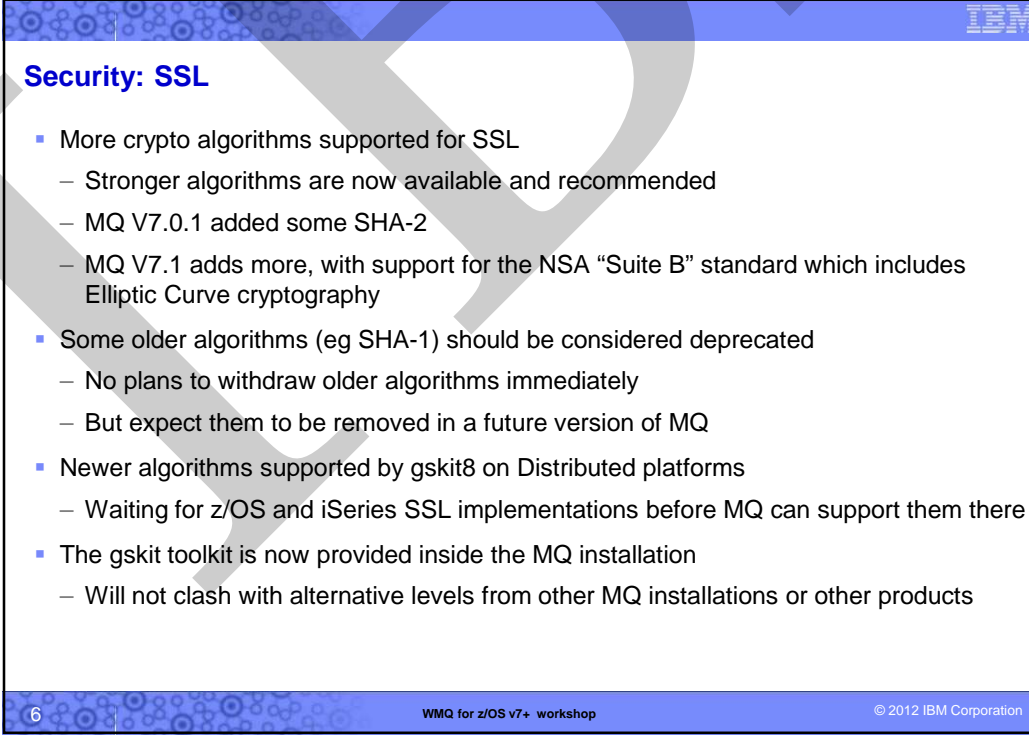

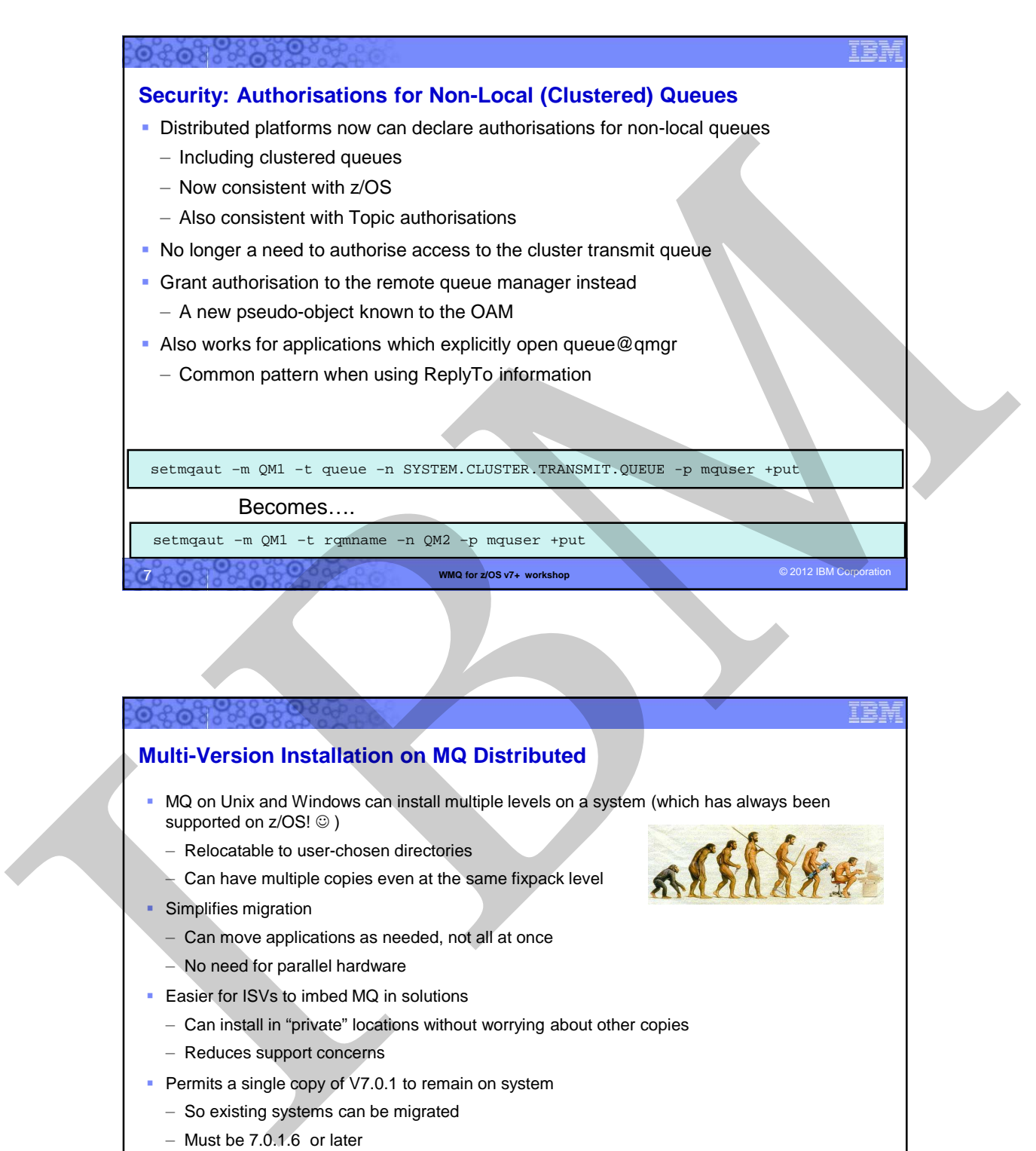

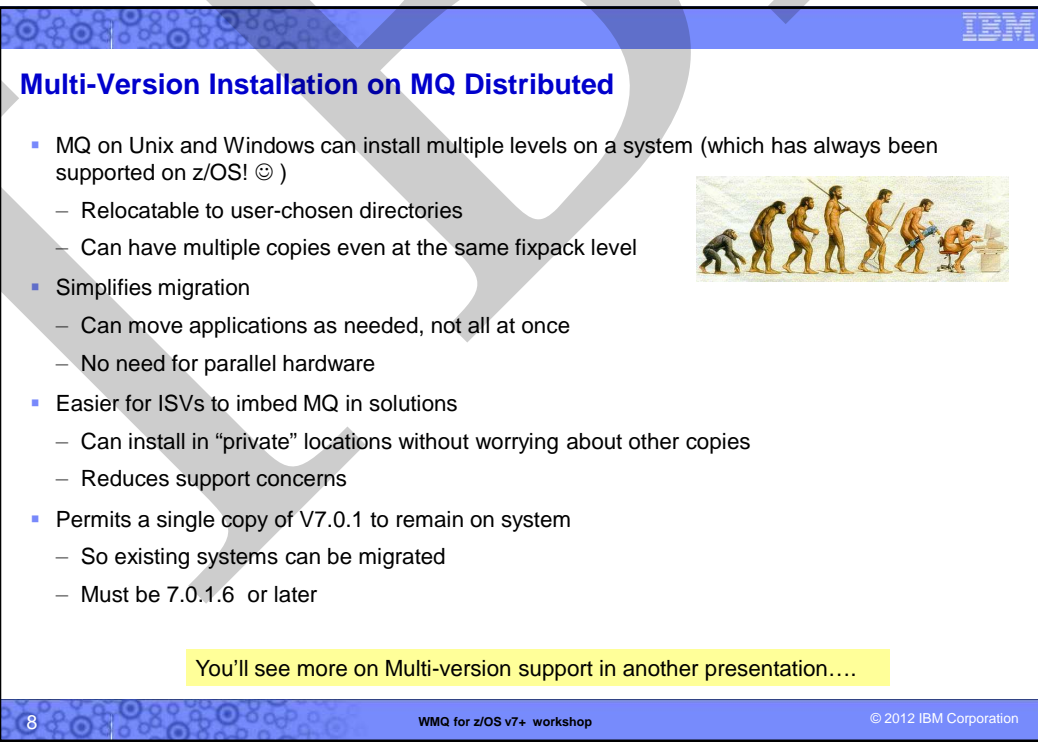

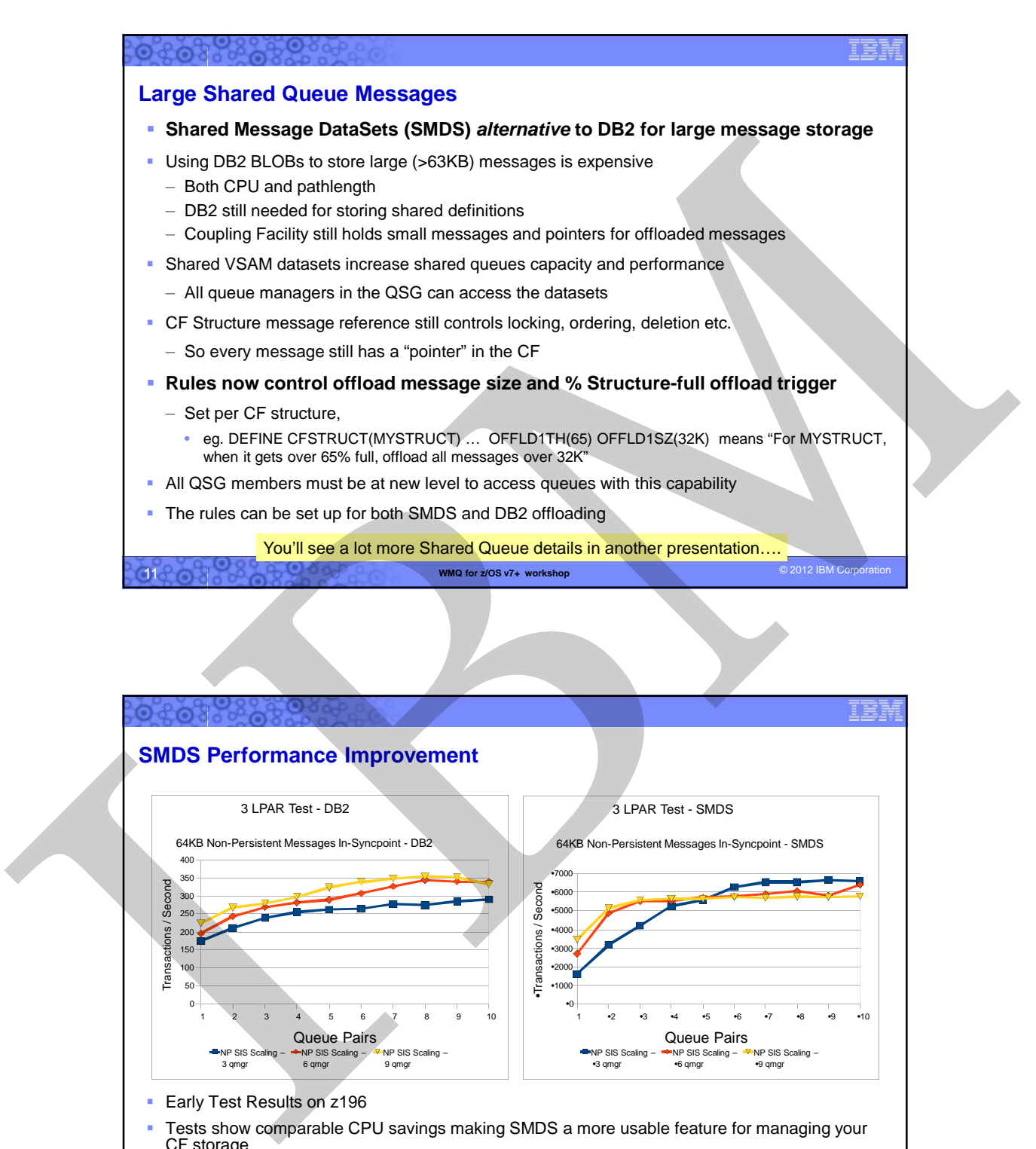

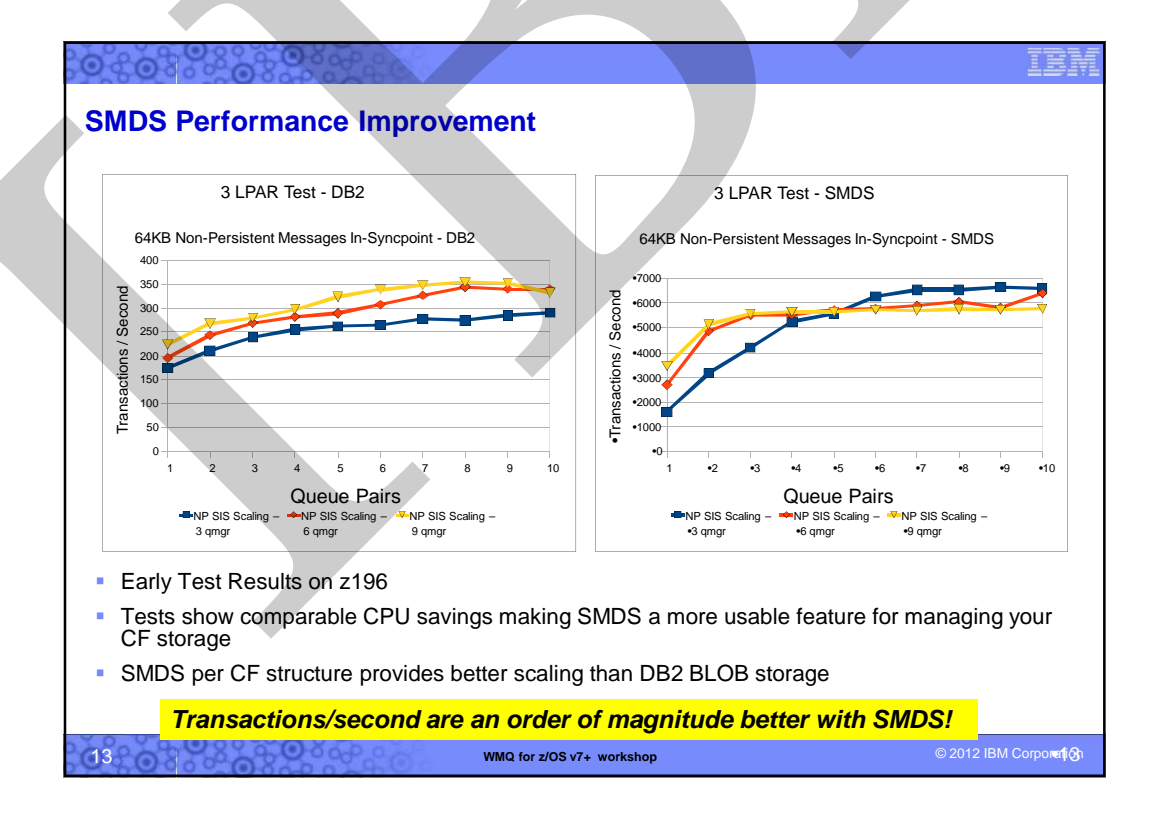

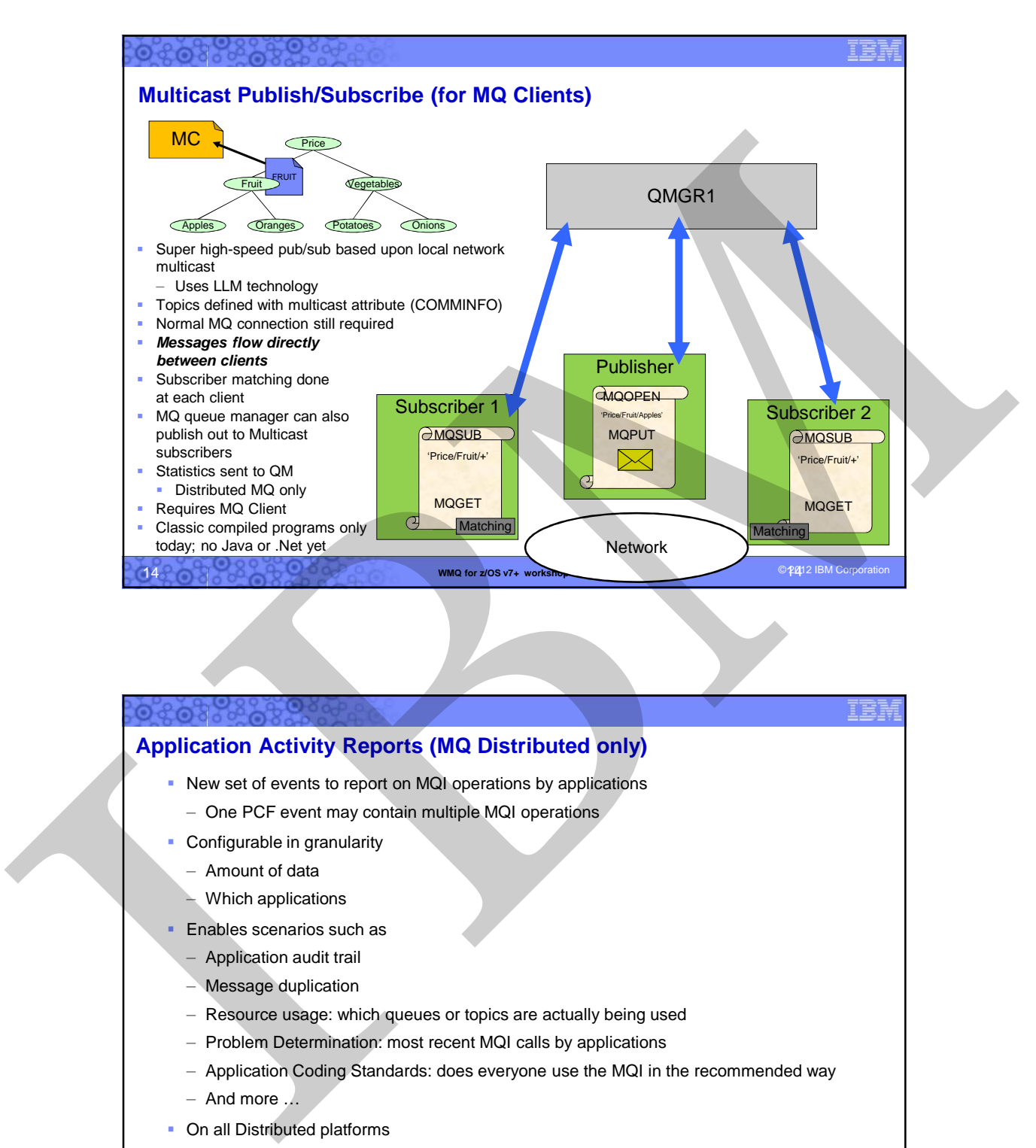

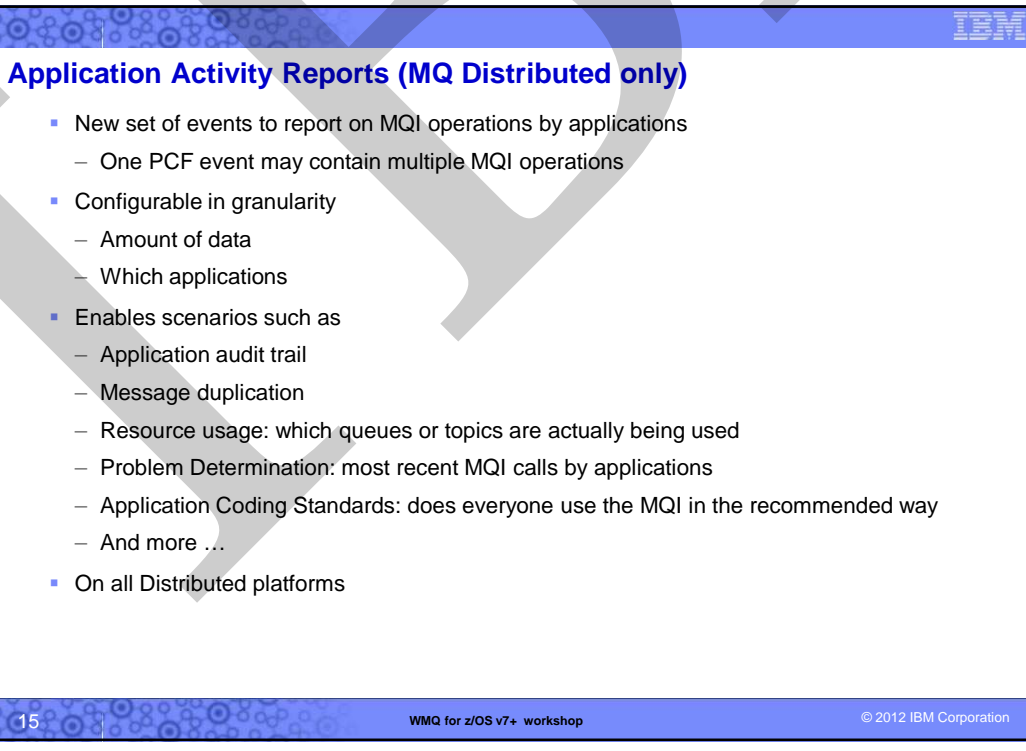

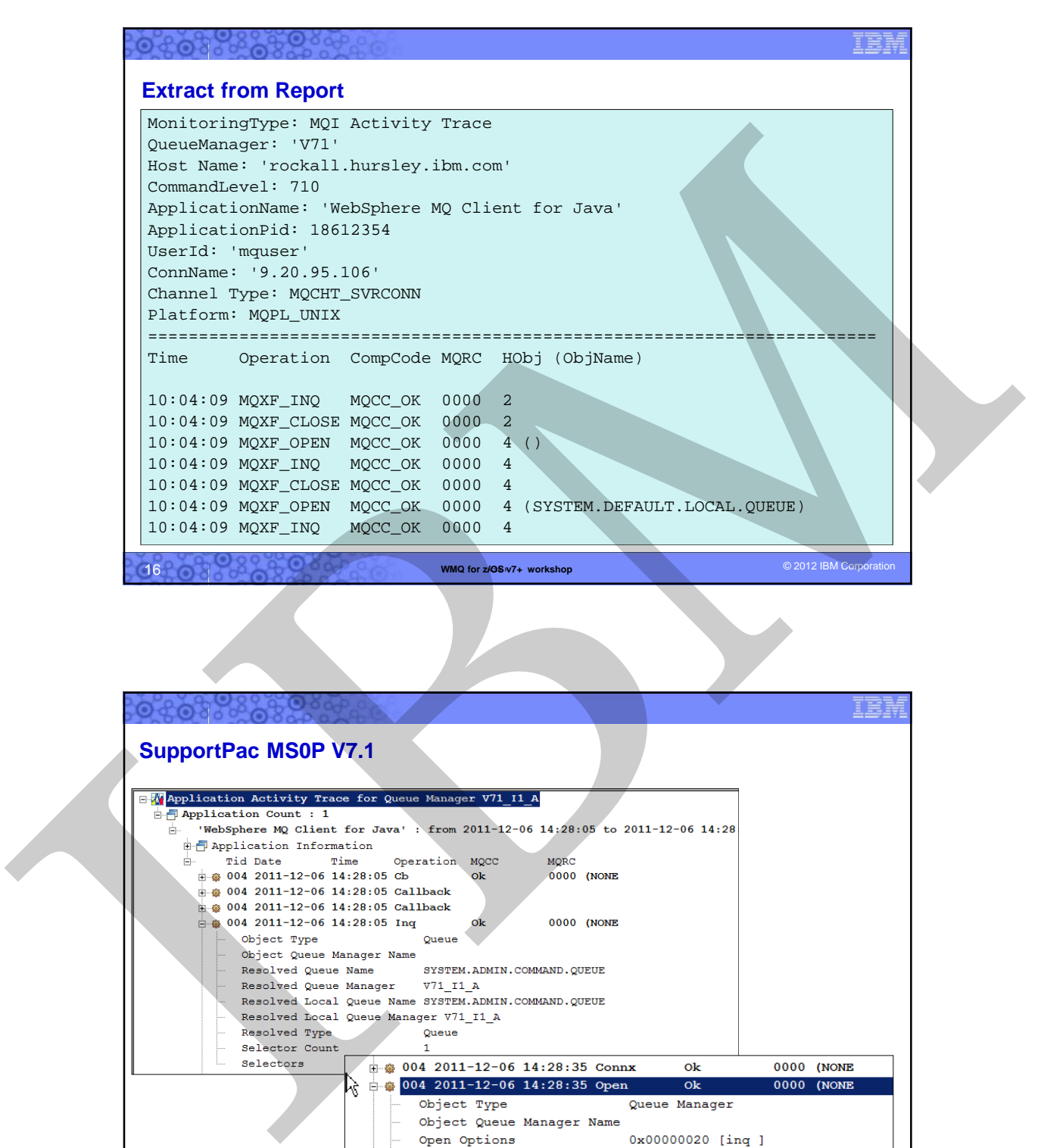

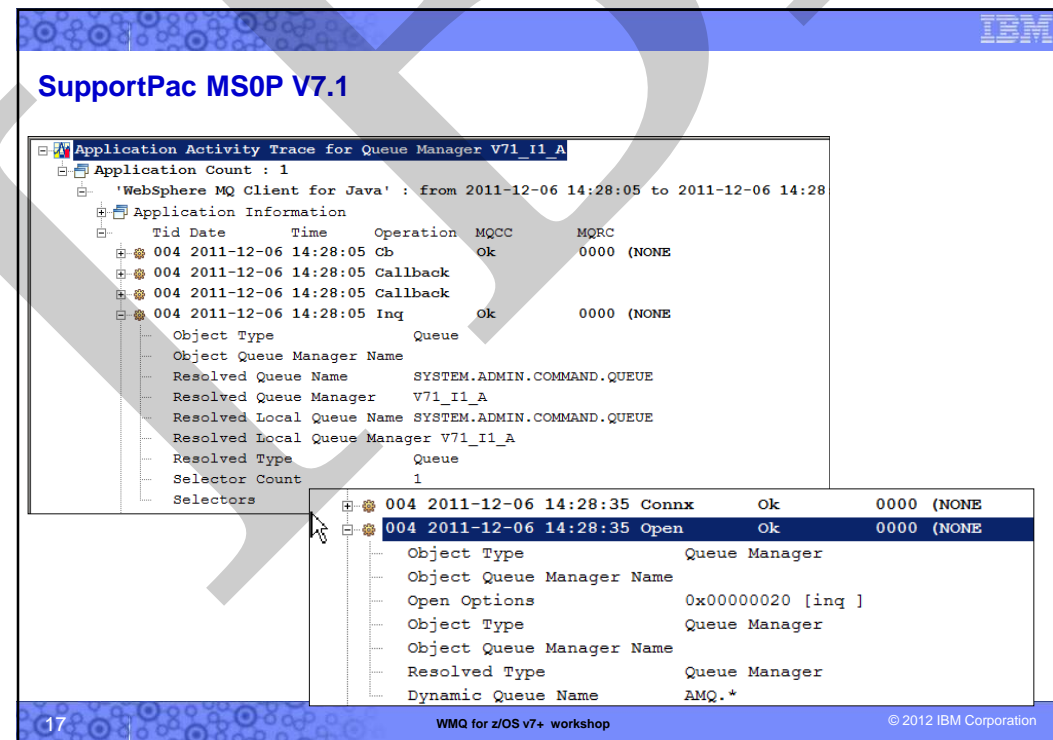

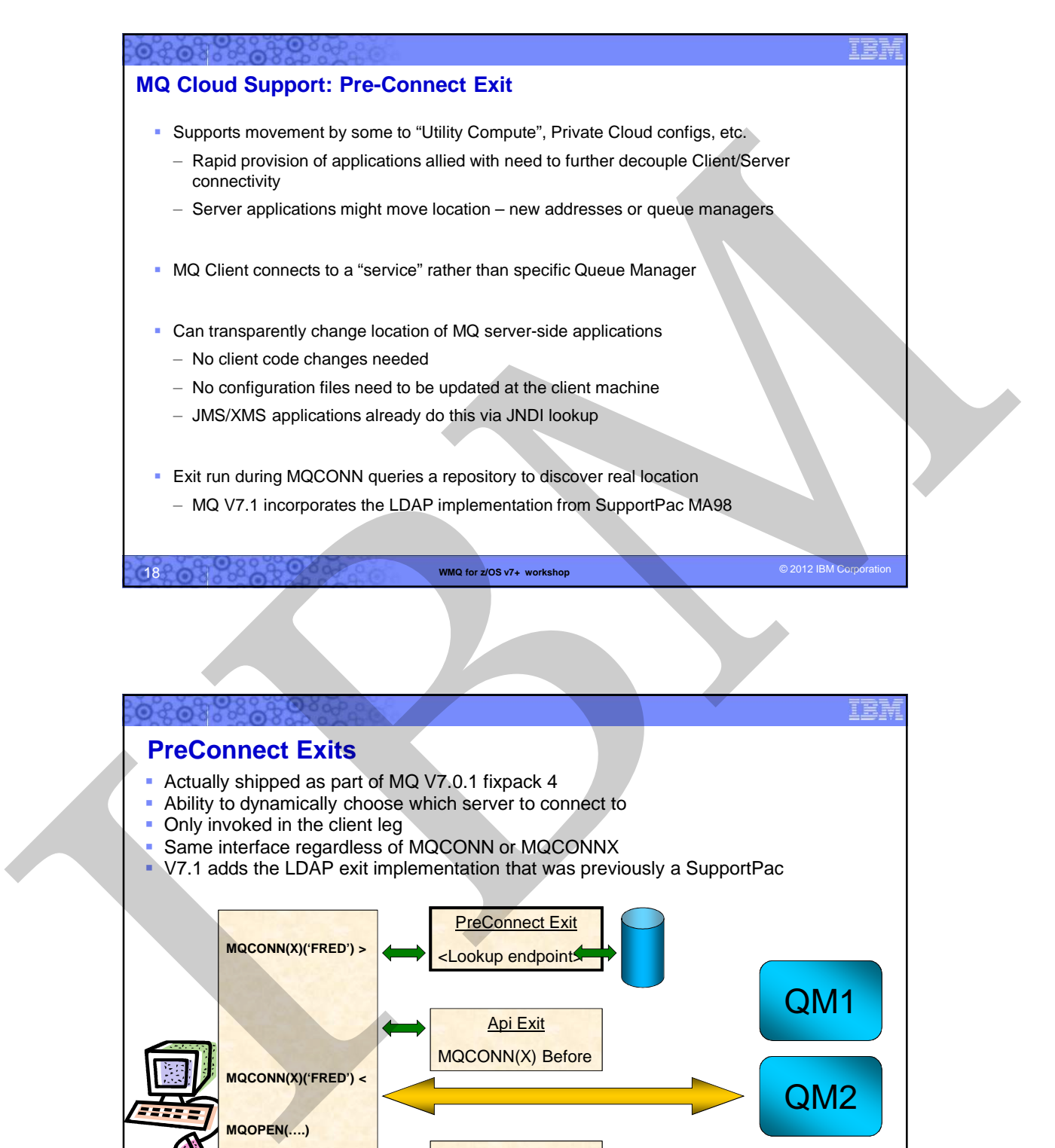

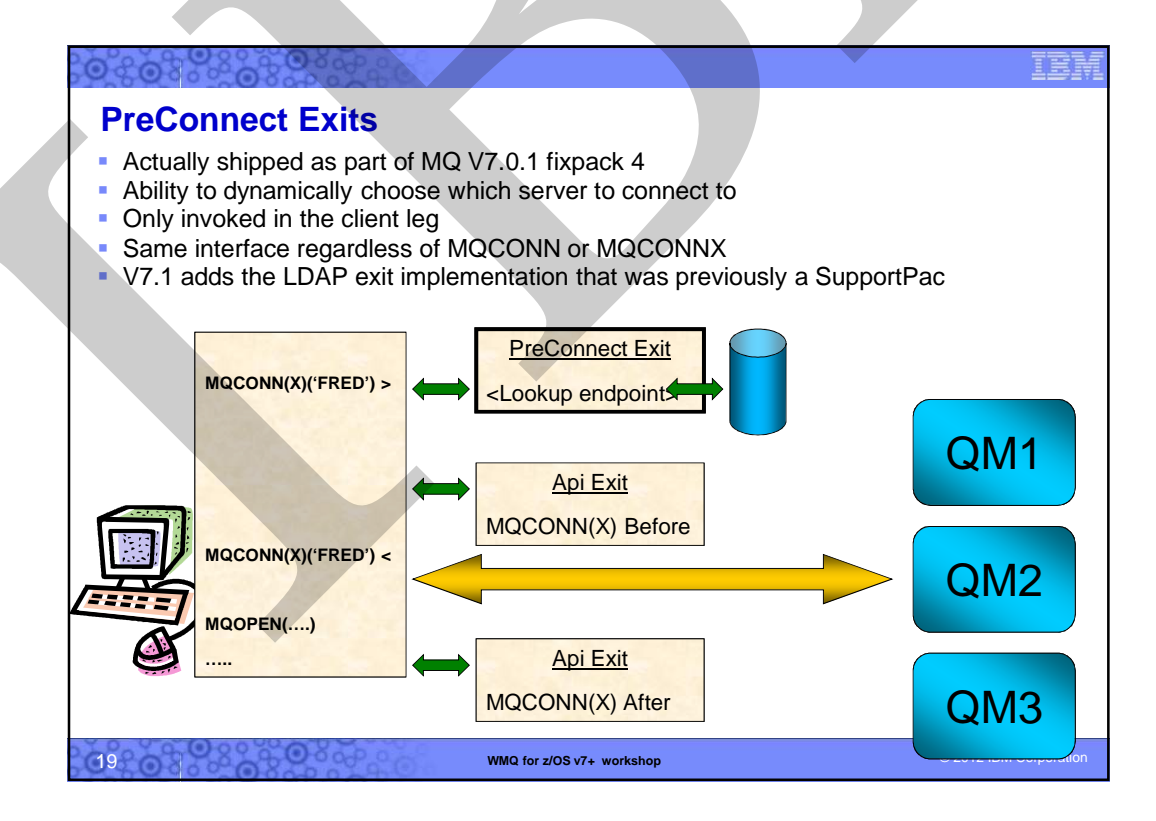

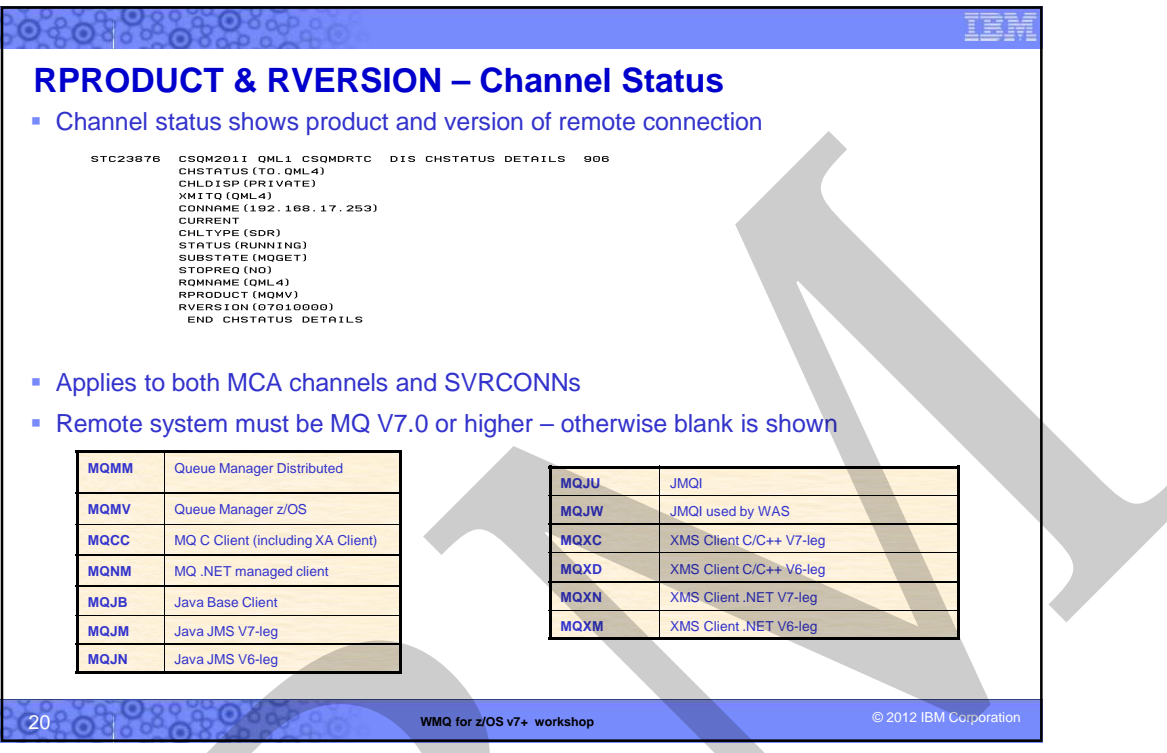

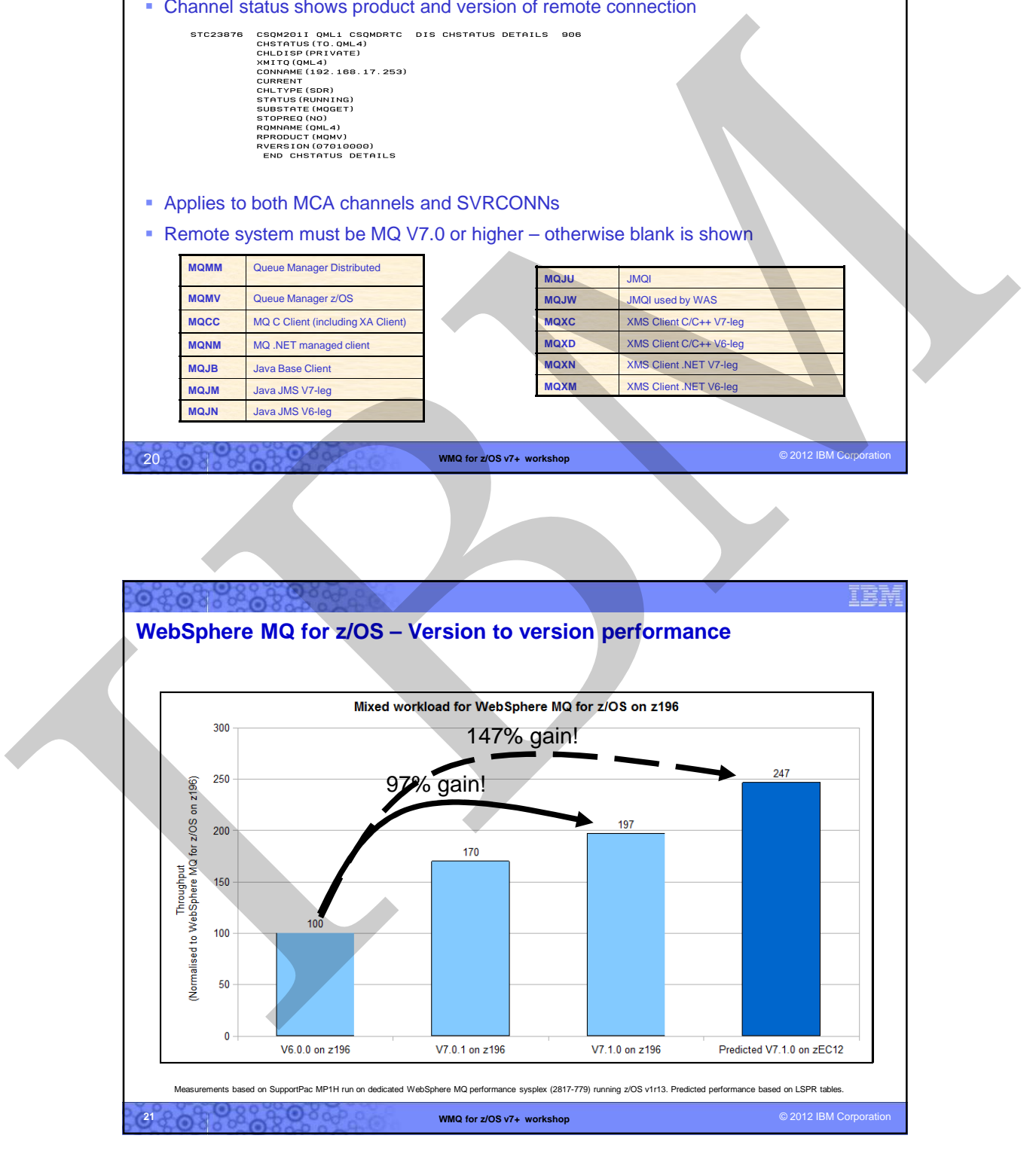

### 

## **Scalability & Performance & Function – MQ Explorer**

- Design changes to MQ Explorer reduce its footprint and improve performance
- Now does not include full Eclipse development workbench
	- But Explorer can be easily added to other Eclipse installations and products
- Many Explorer installs are supported within the overall multi-version support
	- But each Explorer only fully manages queue managers associated with its own installation

IER

– Use client connections for other installation queue managers on same machine

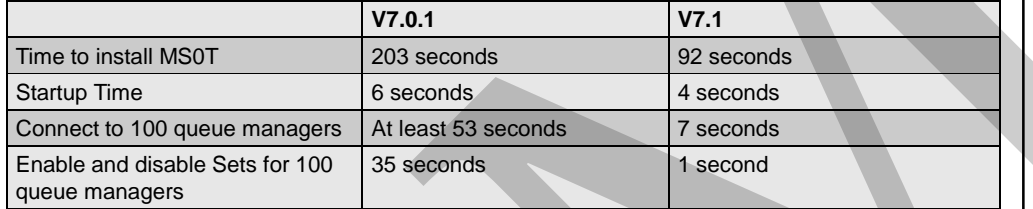

Some nice new features...

- Multiple object delete
- Suppress those annoying confirmation messages

**WMQ for z/OS v7+ workshop**  $\odot$  2012 IBM Corporation 22

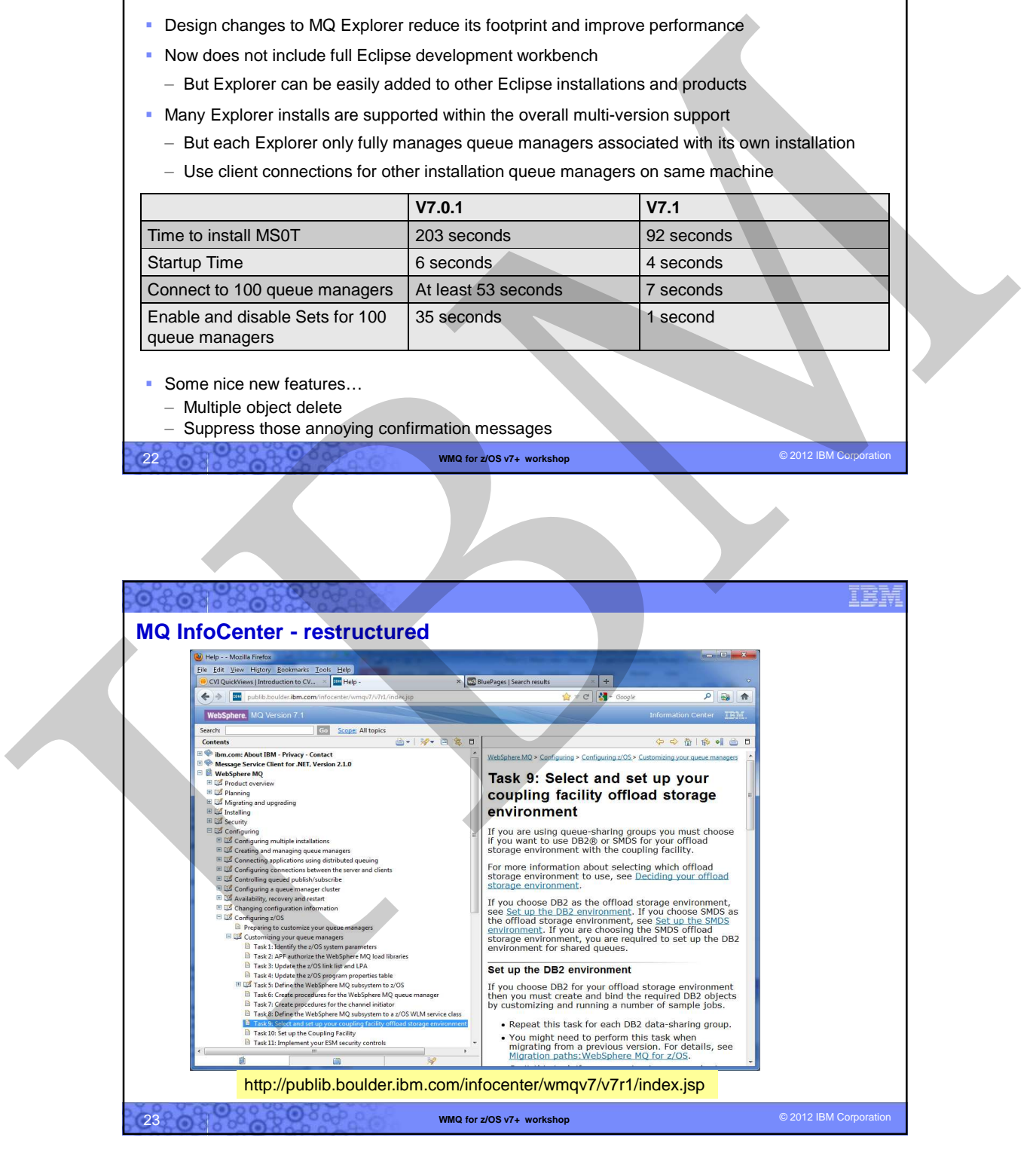

## 10

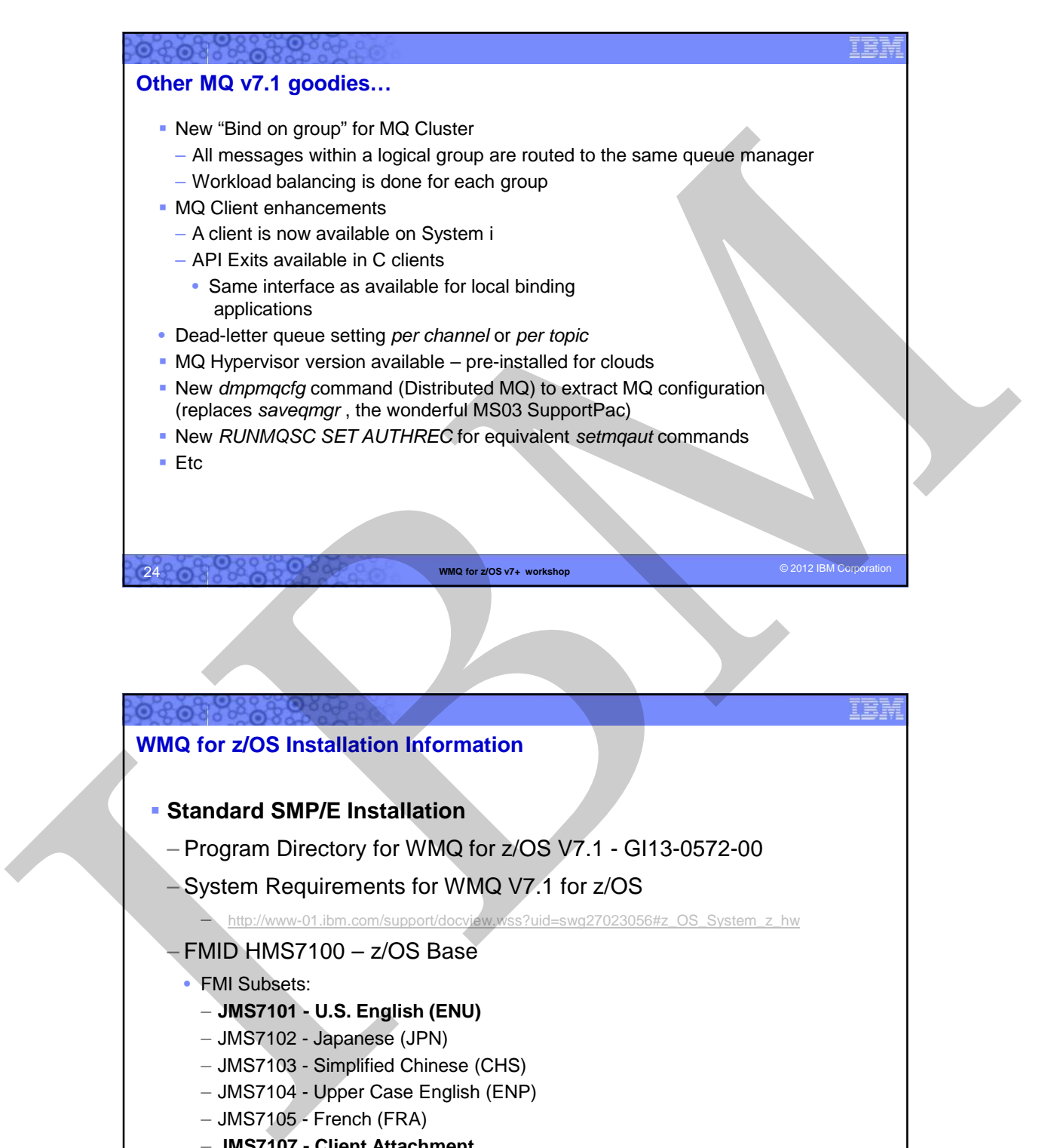

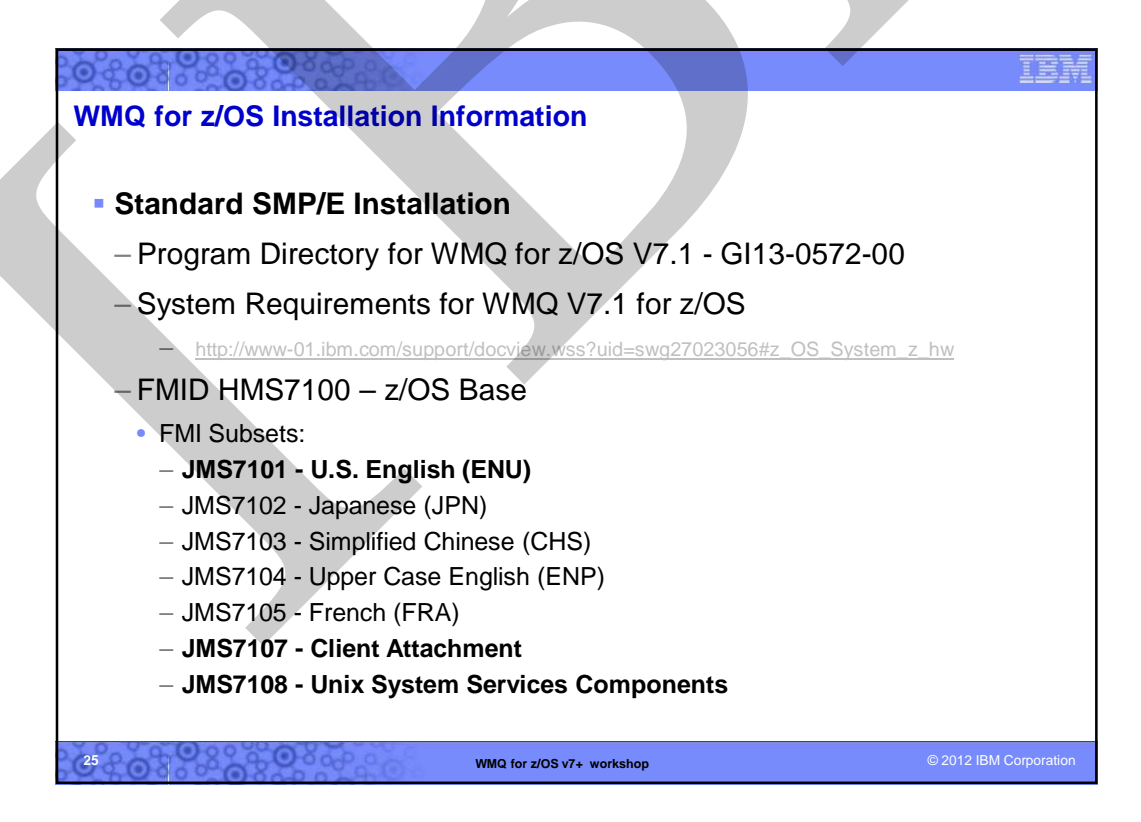

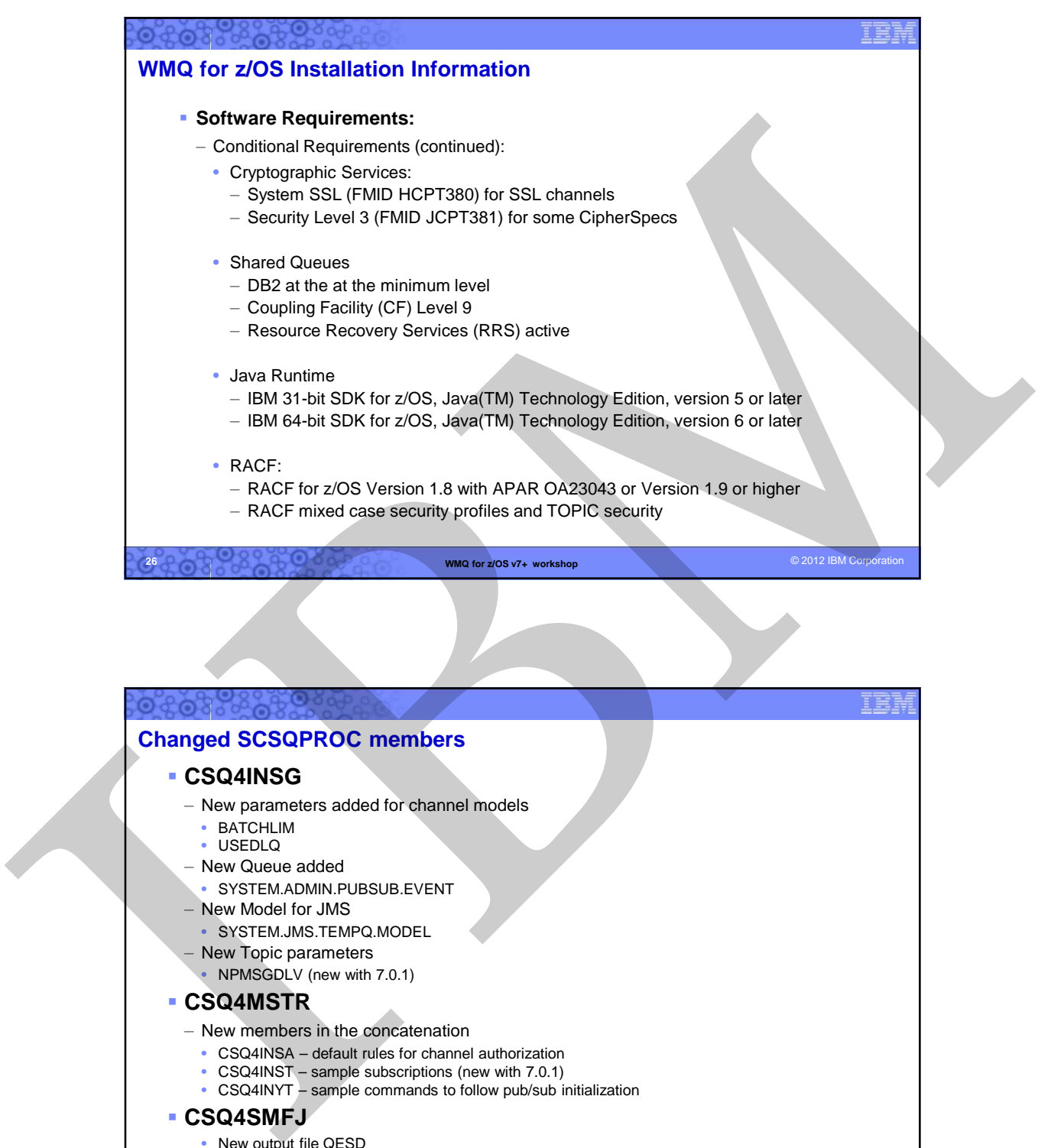

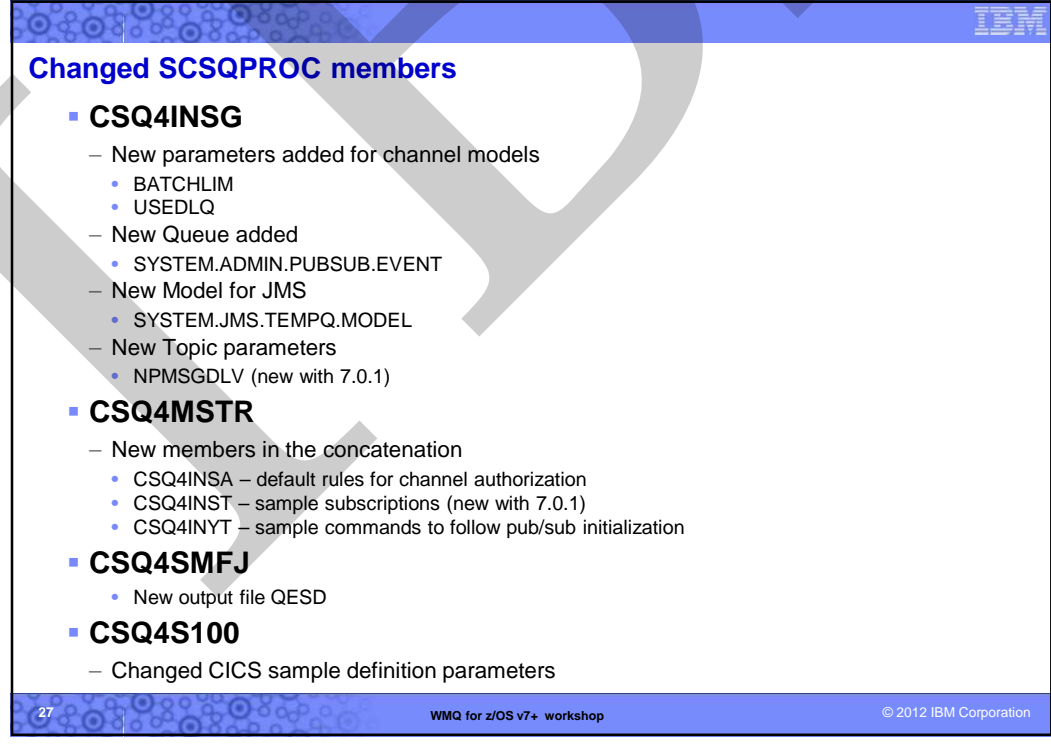

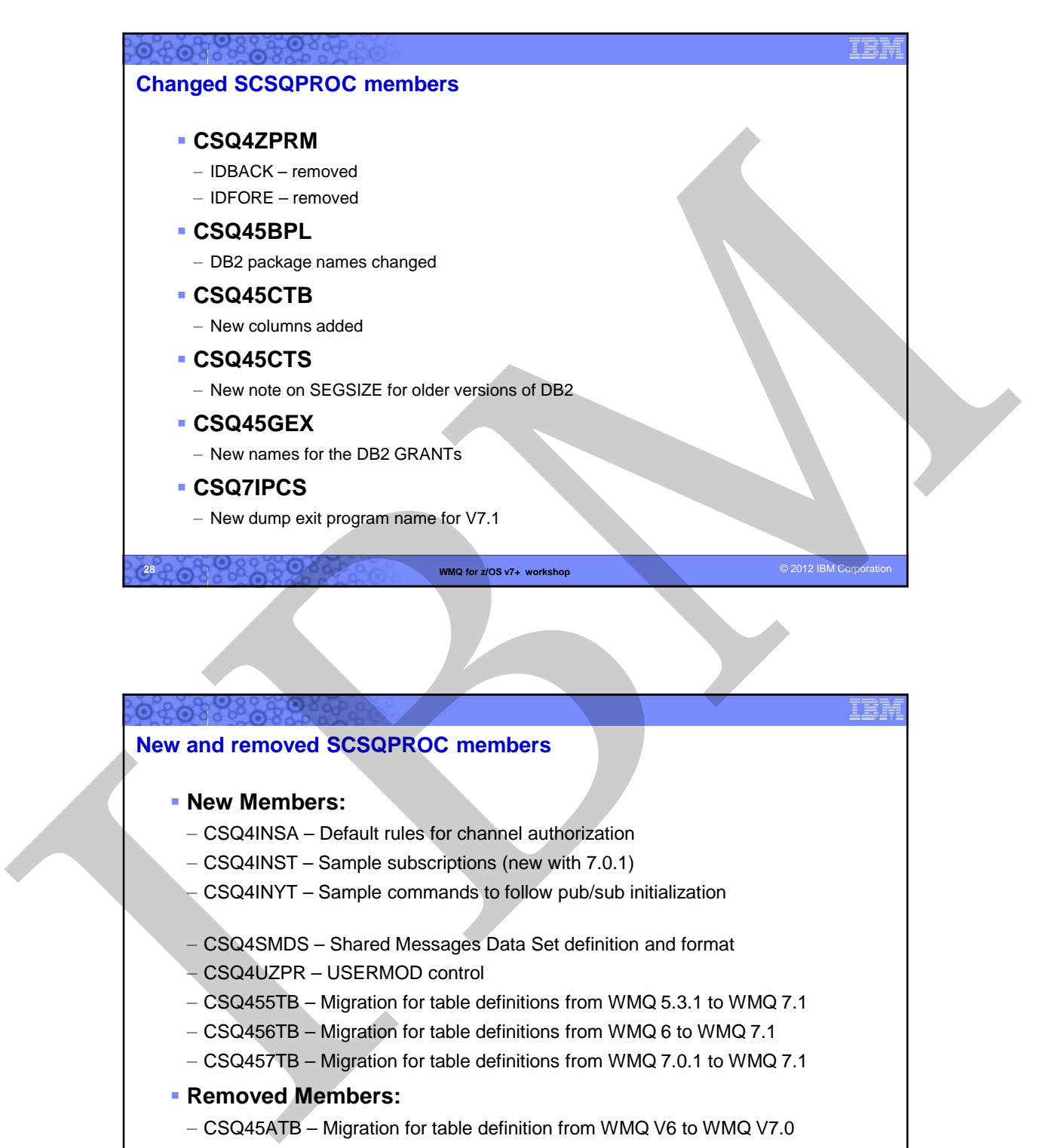

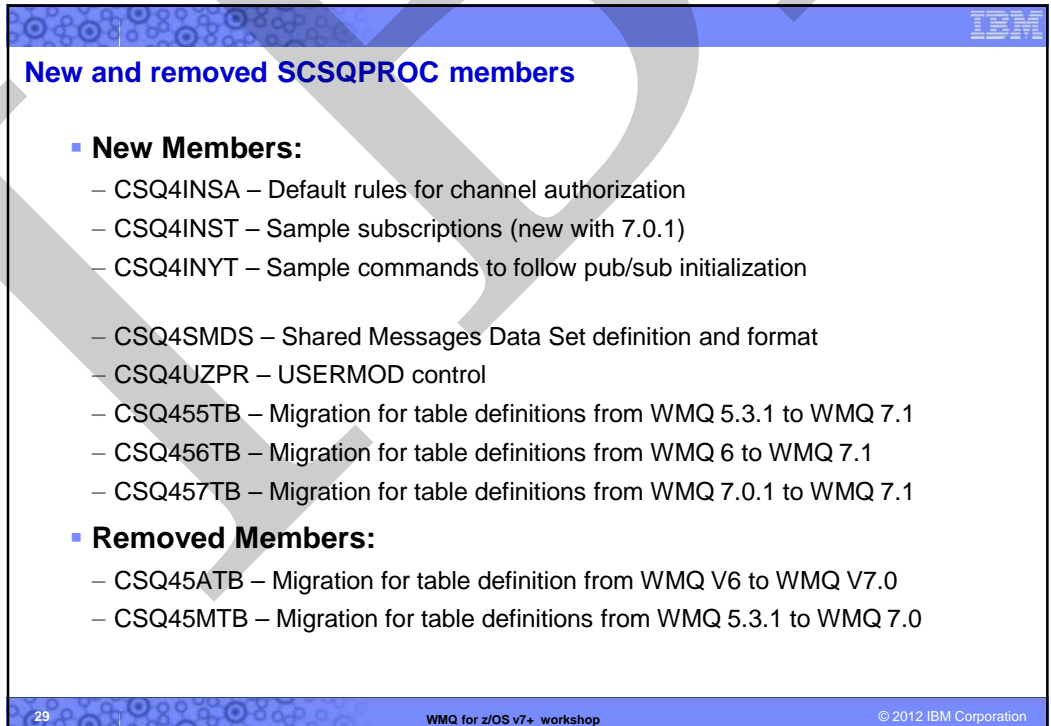

# 

# **MQv7.1 gotchas**

- CSQ6SYSP in ZPRM no longer uses the parameters CTHREAD, IDFORE, IDBACK (ignored)
- New suggested default names MQTR.DEAD.QUEUE, MQTR.DEFXMIT.QUEUE in CSQ4INYG
- A few WMQ.V7R1M0.SCSQPROC changes…
	- CSQ4INSA for defining system objects and default rules for Channel Authentications
	- CSQINPT added to run CSQ4INST for initialisation after pub/sub has started
	- CSQOUTT output added for pub/sub
- For additional notes, see http://www.ibm.com/support/docview.wss?uid=swg21596103

**WMQ for z/OS v7+ workshop** © 2012 IBM Corporation © 2012 IBM Corporation  $\bullet$ 30

IBN

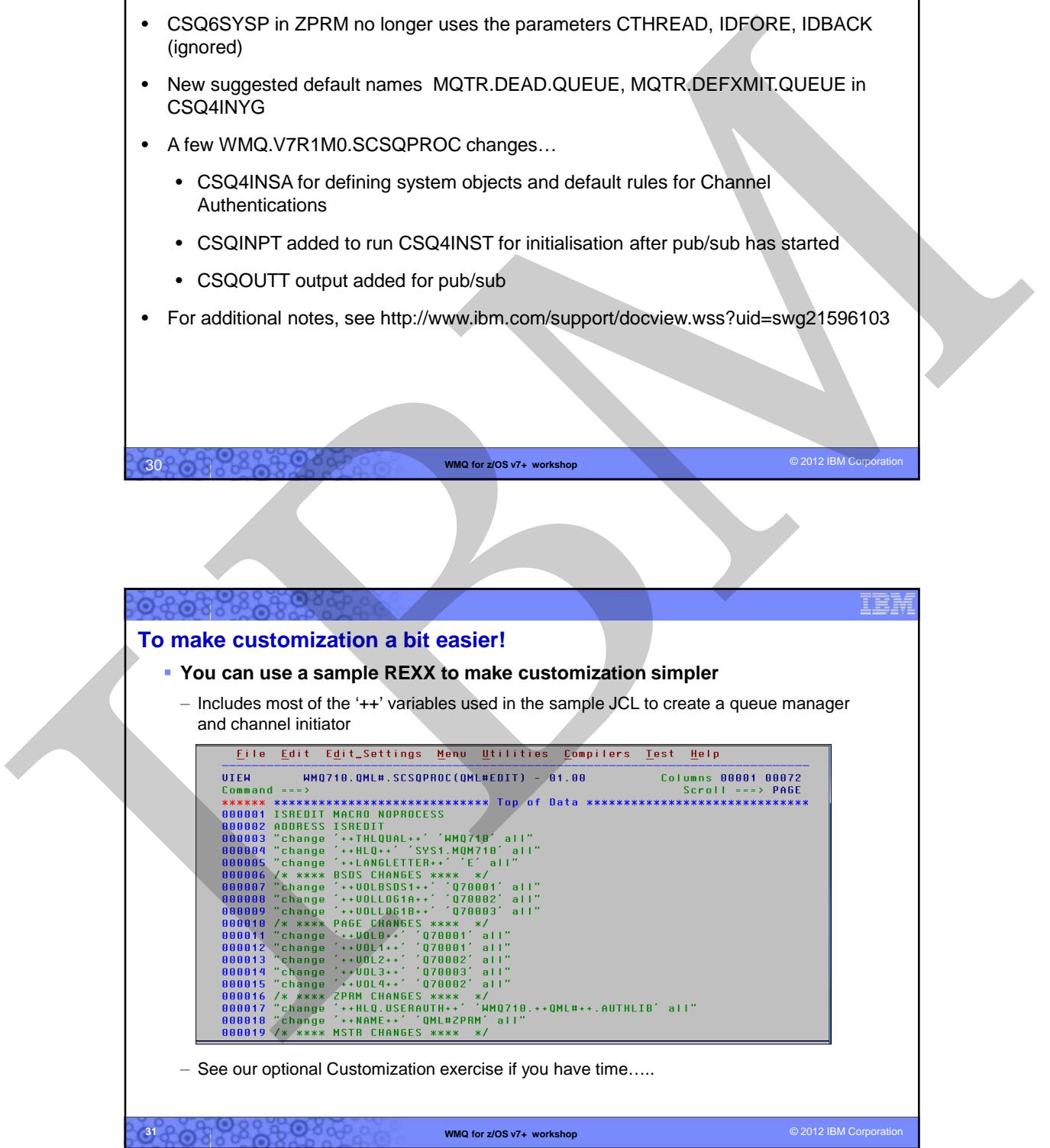

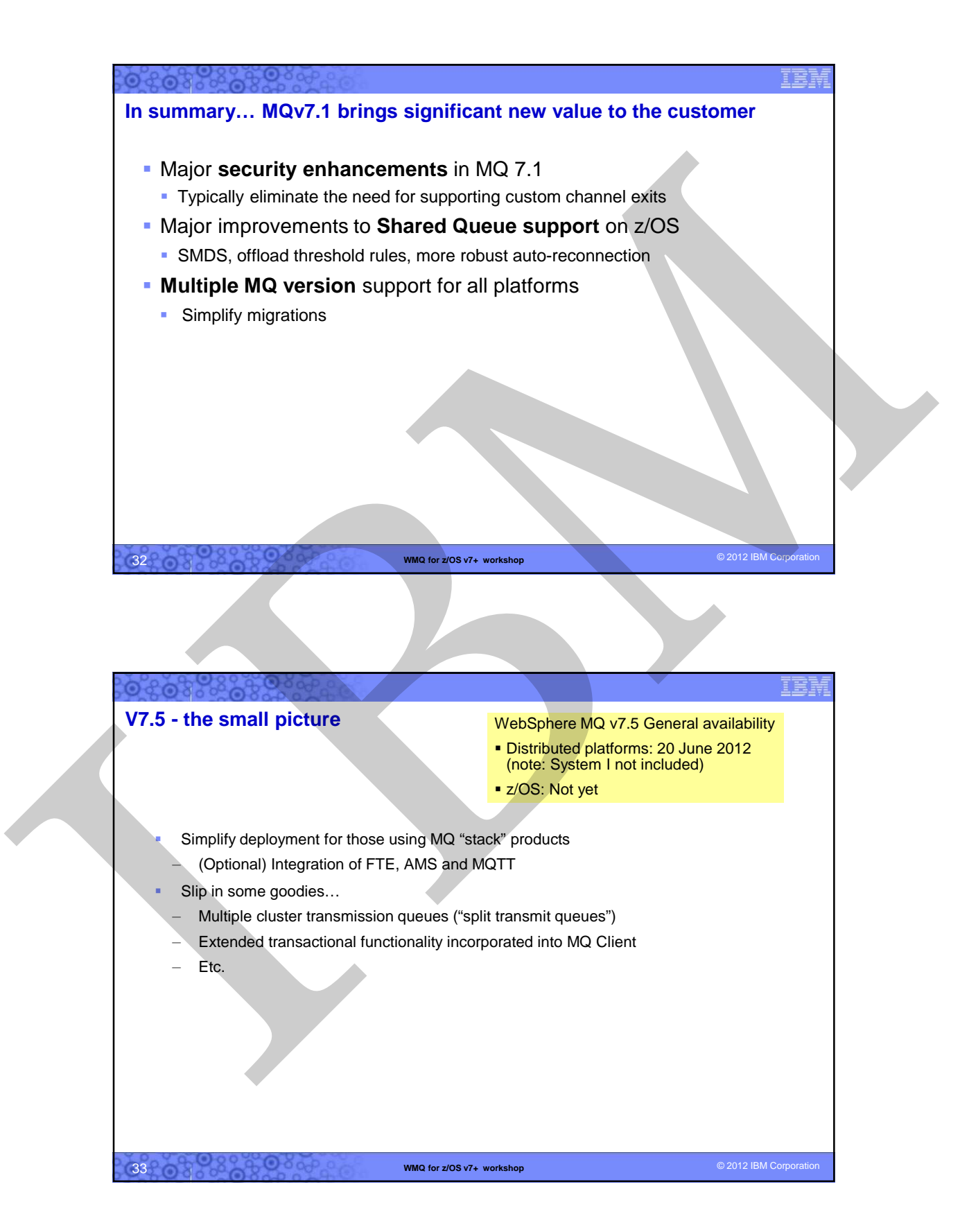

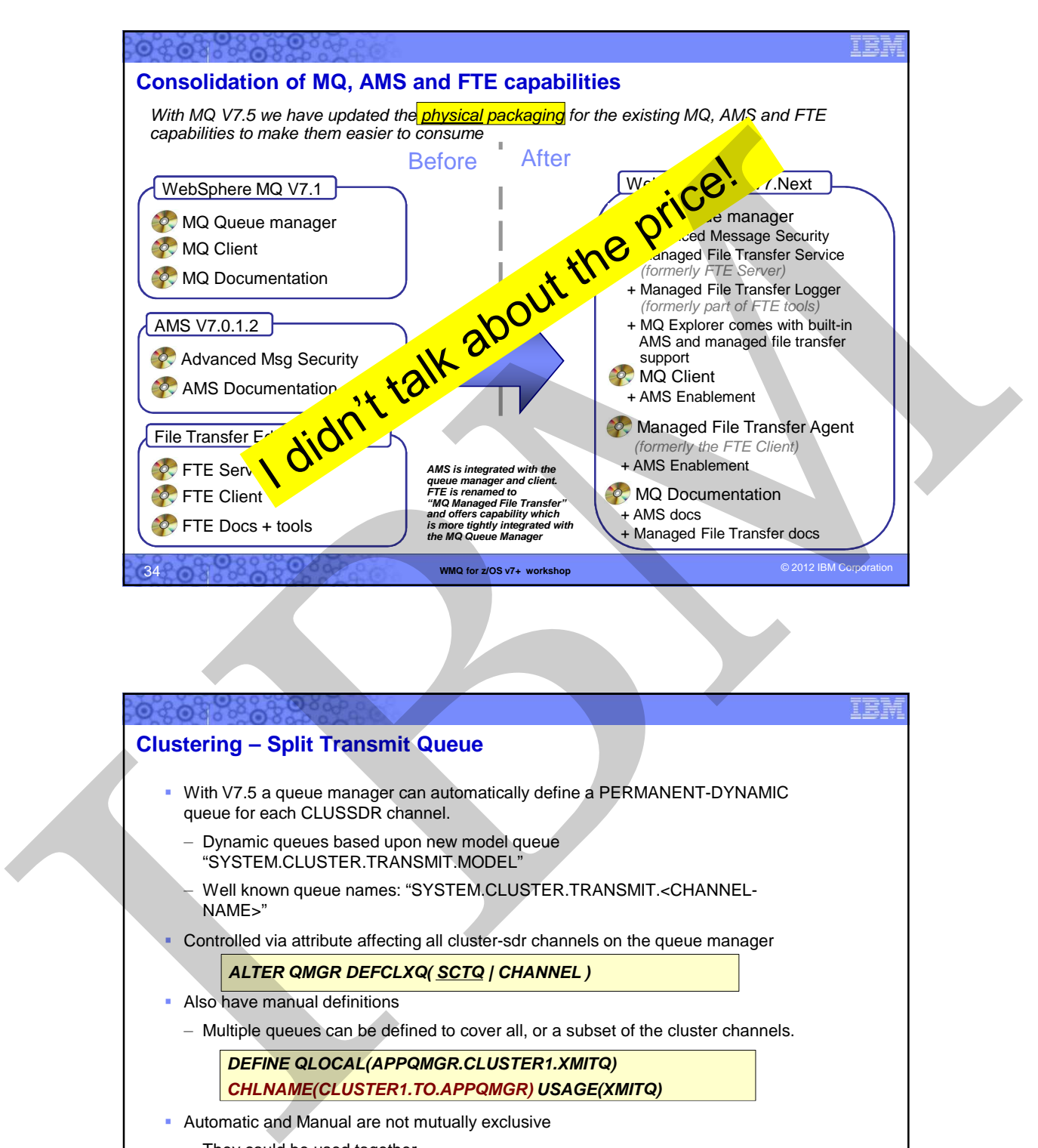

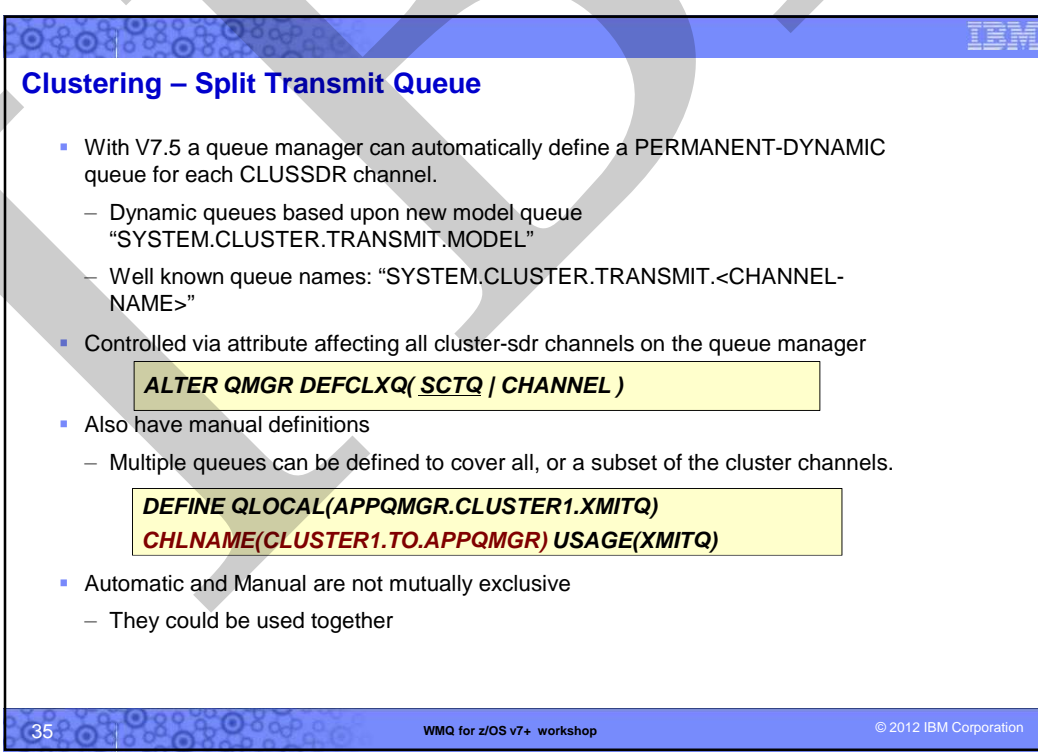

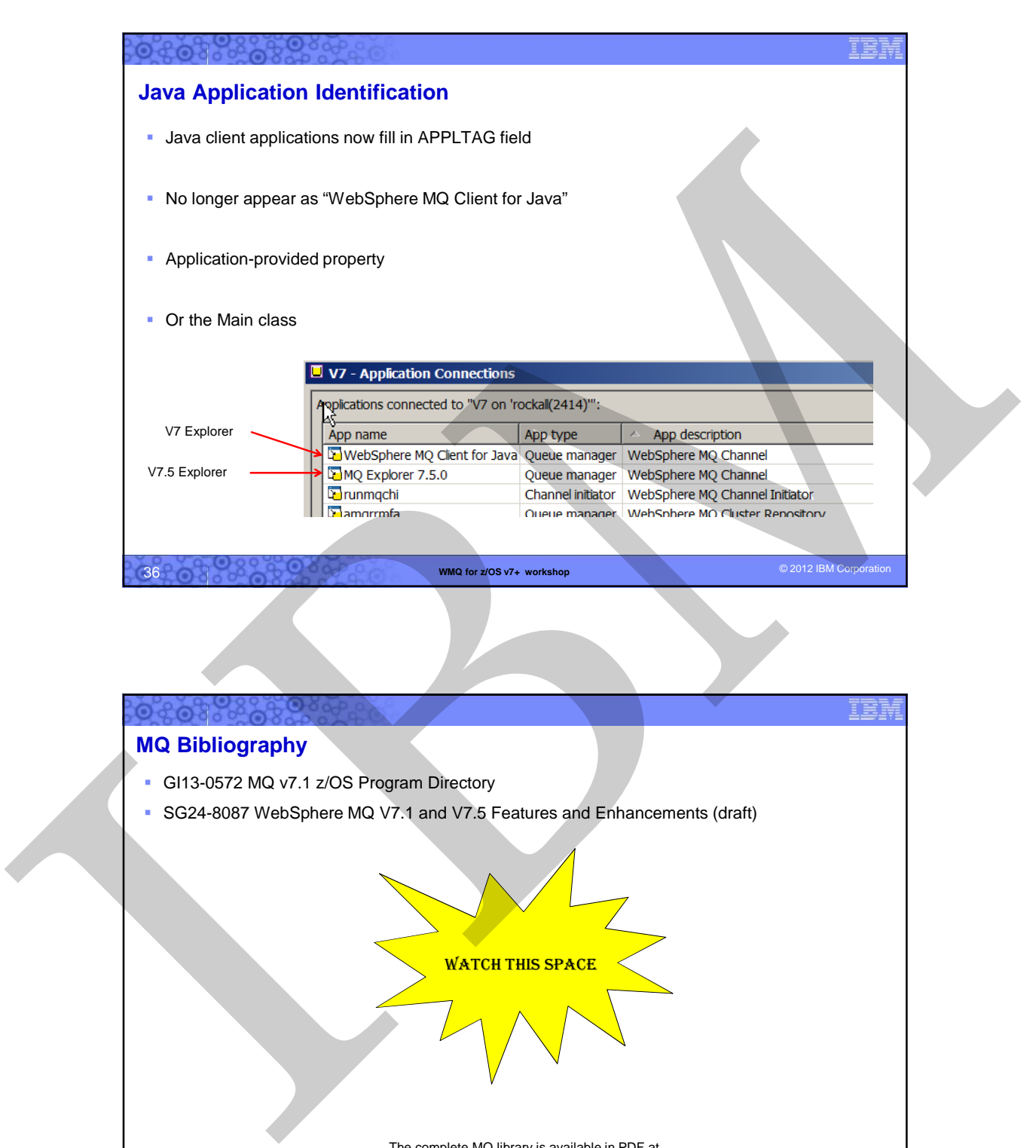

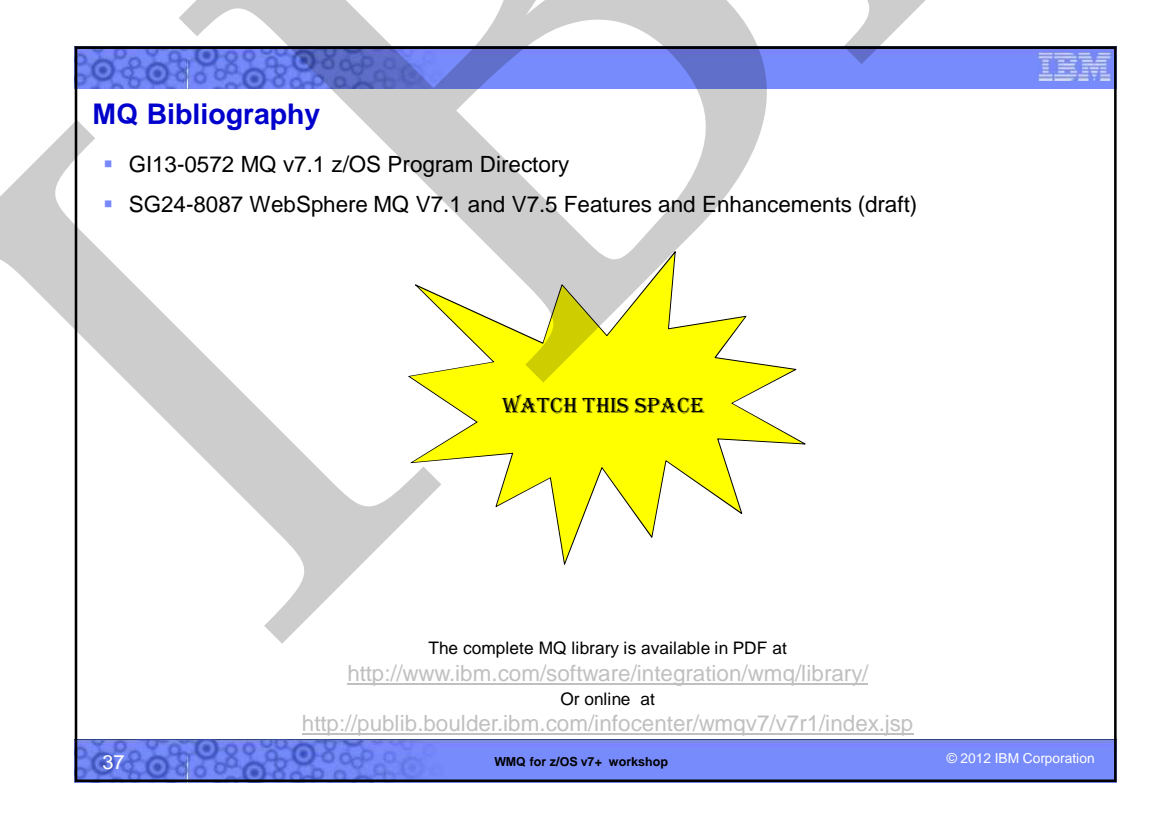

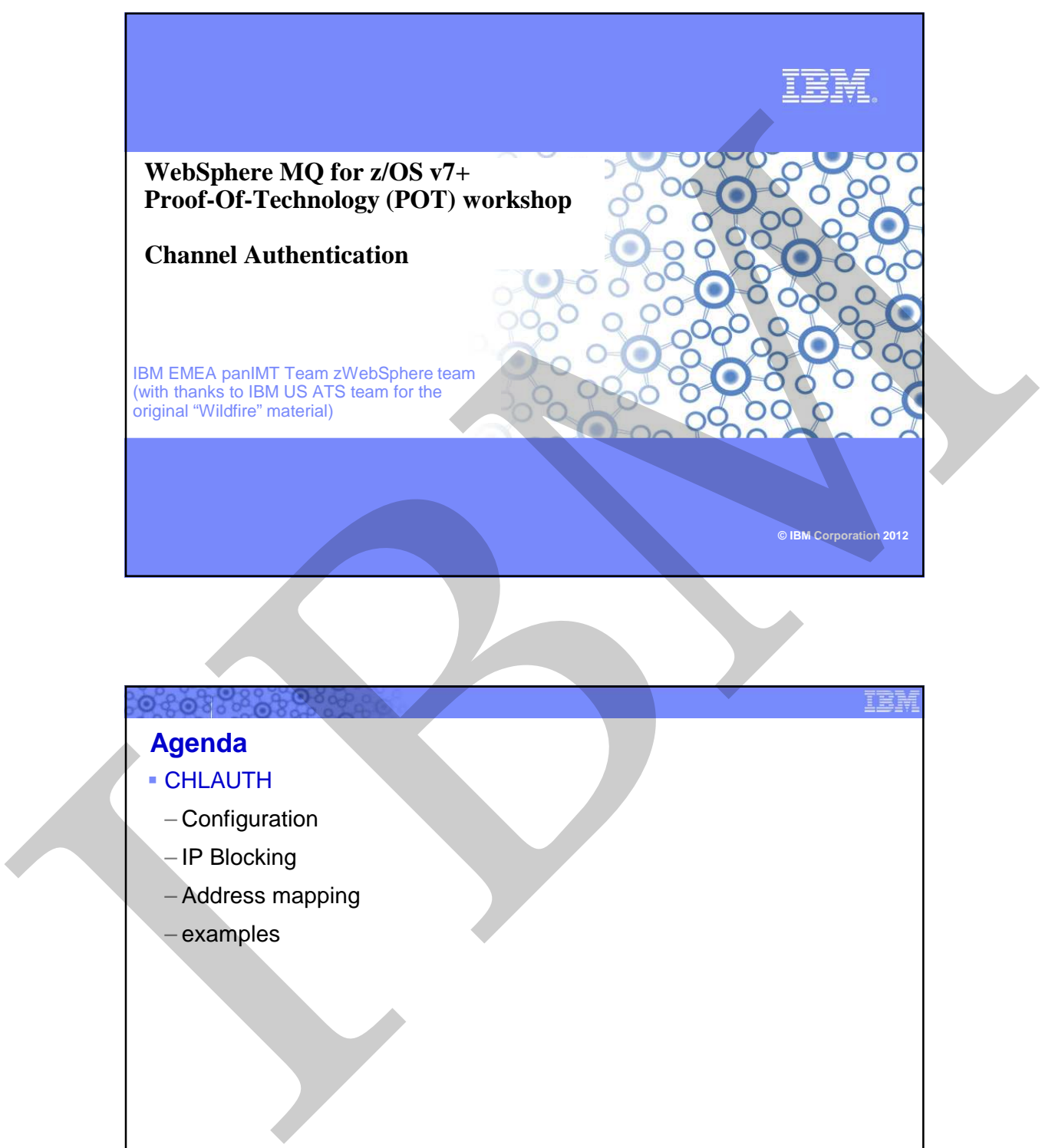

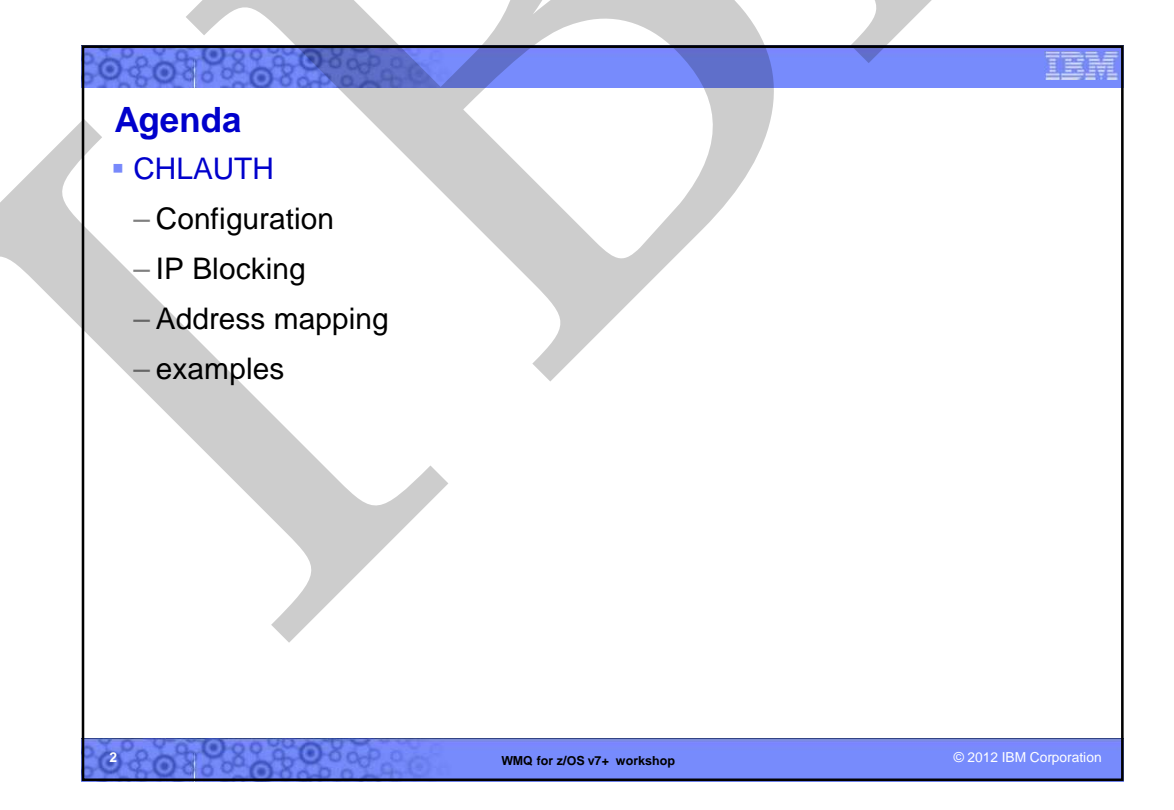
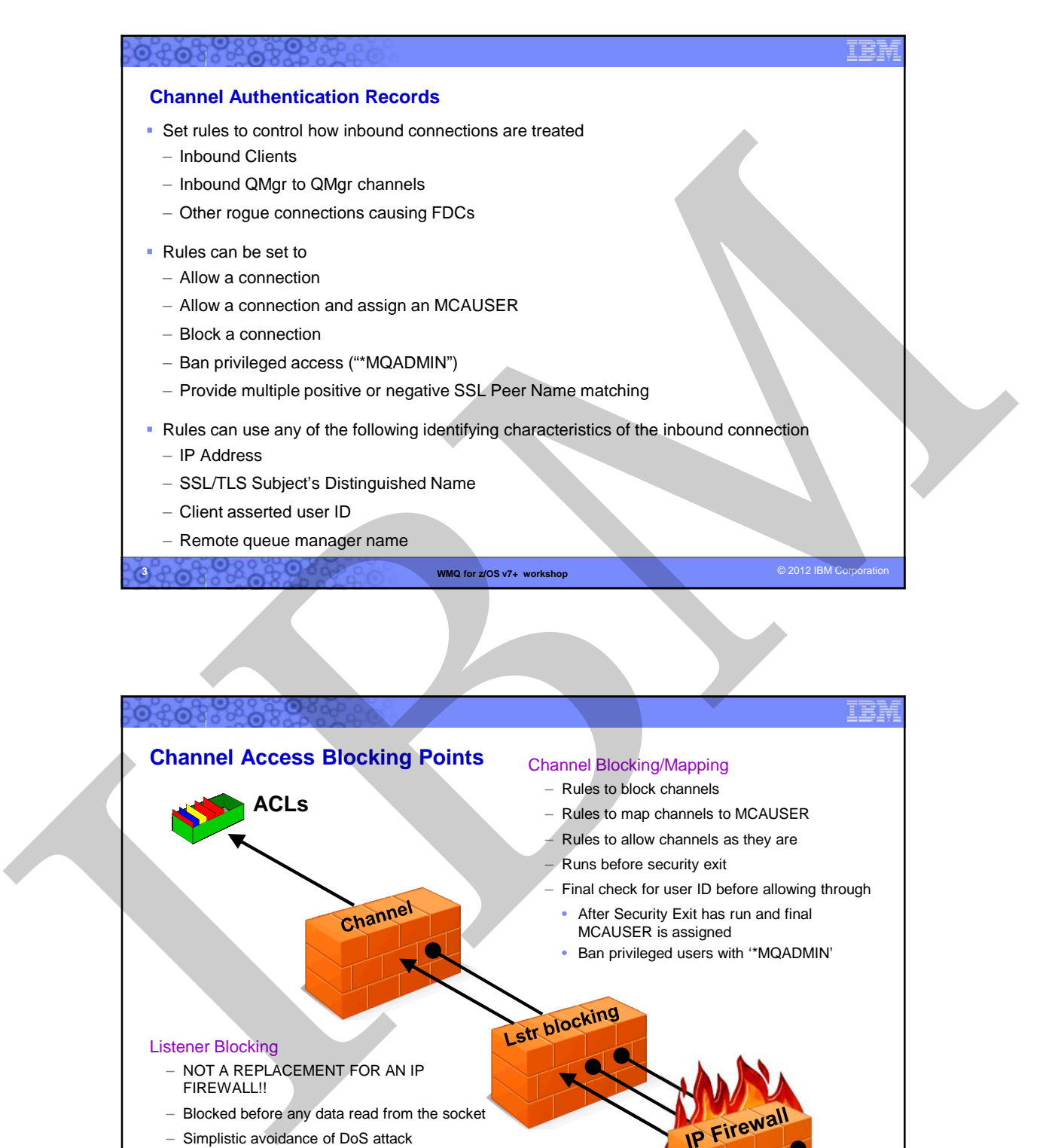

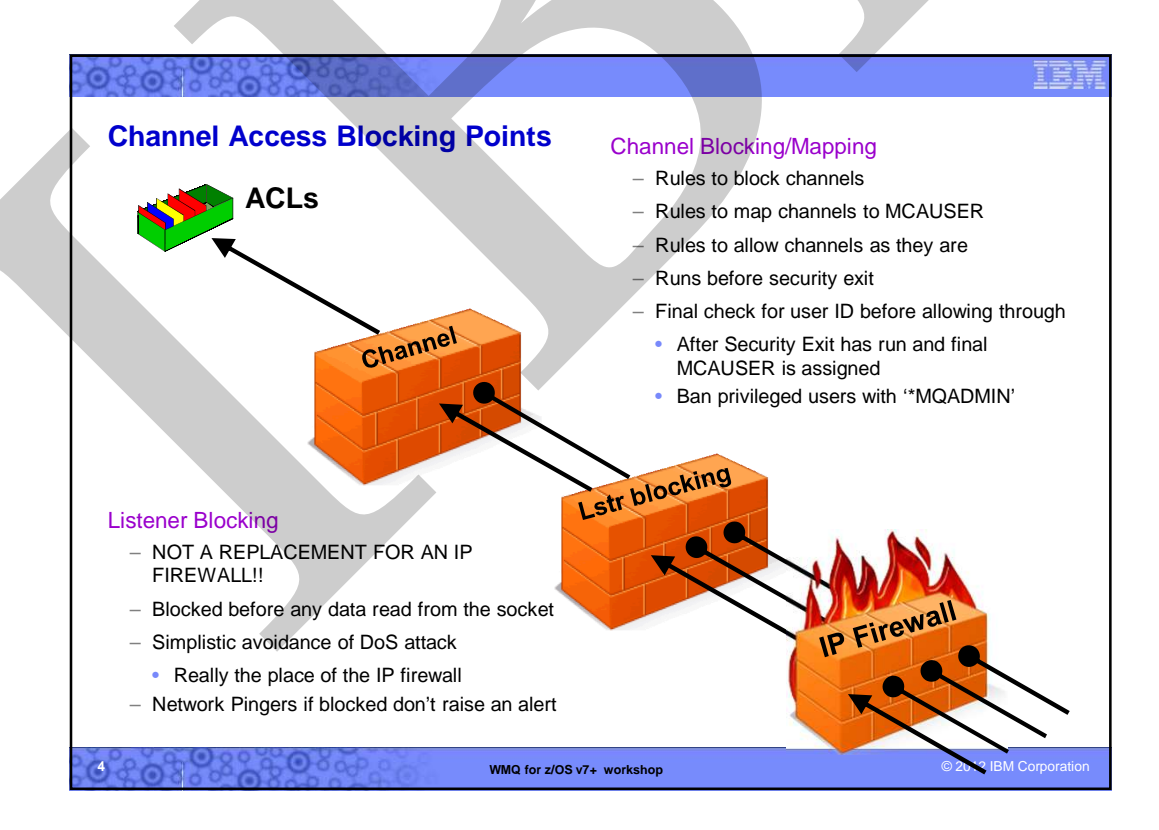

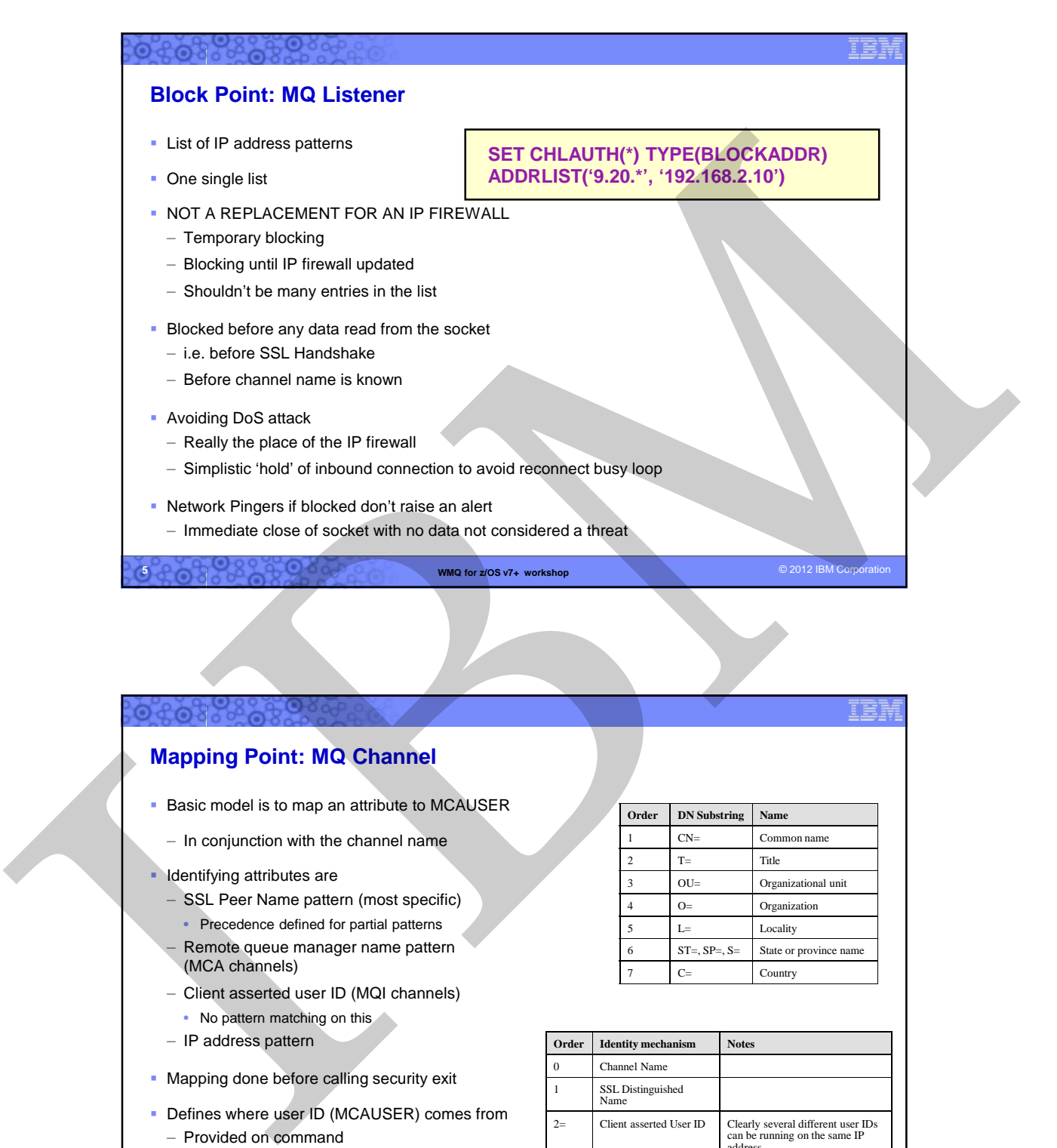

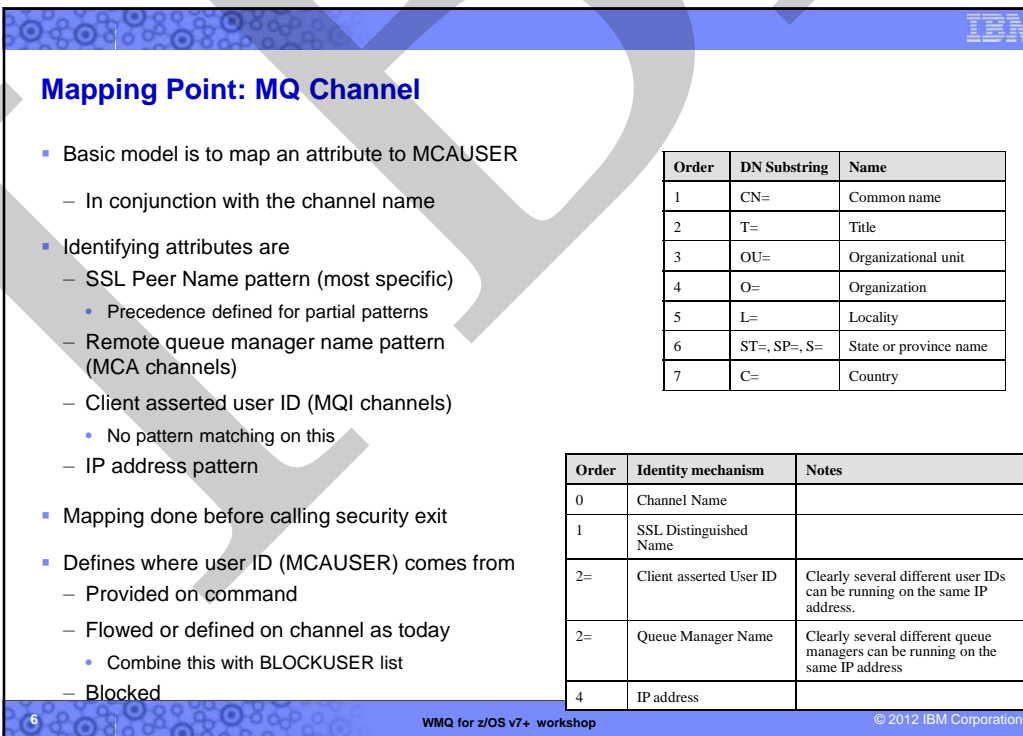

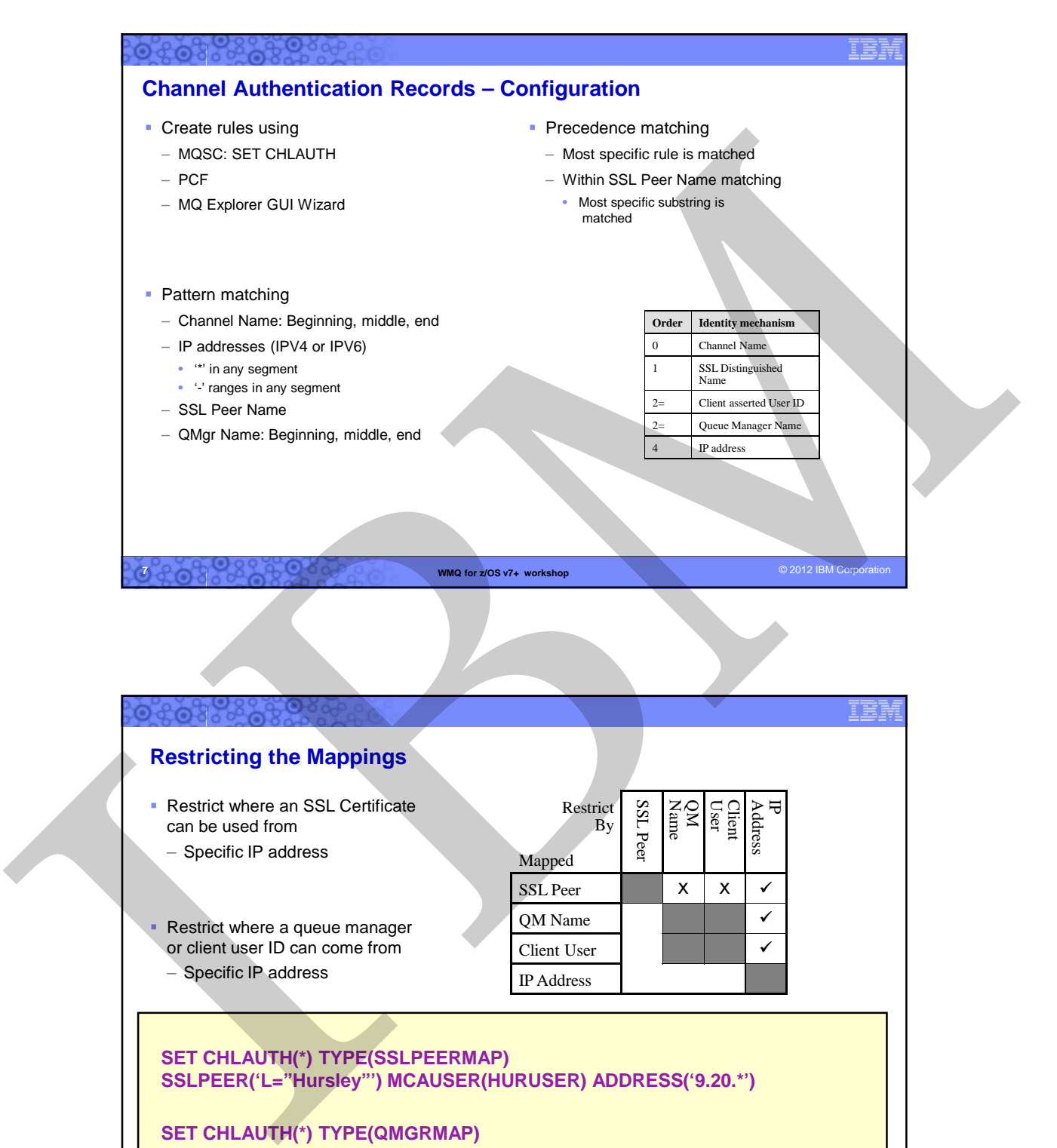

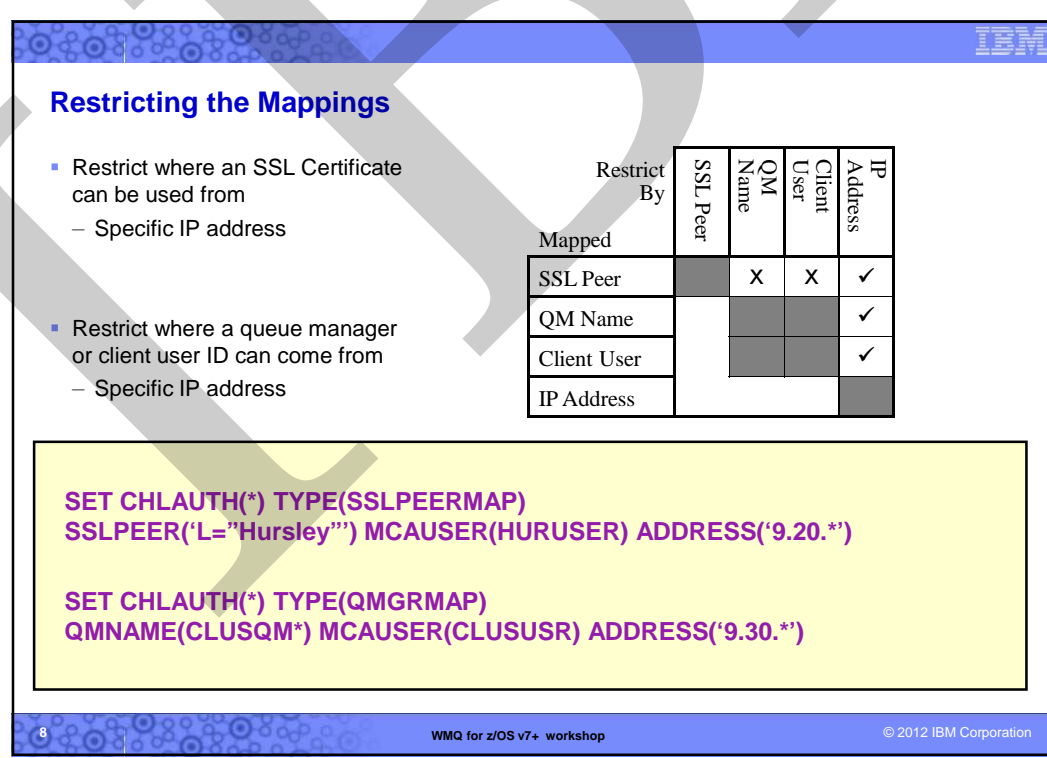

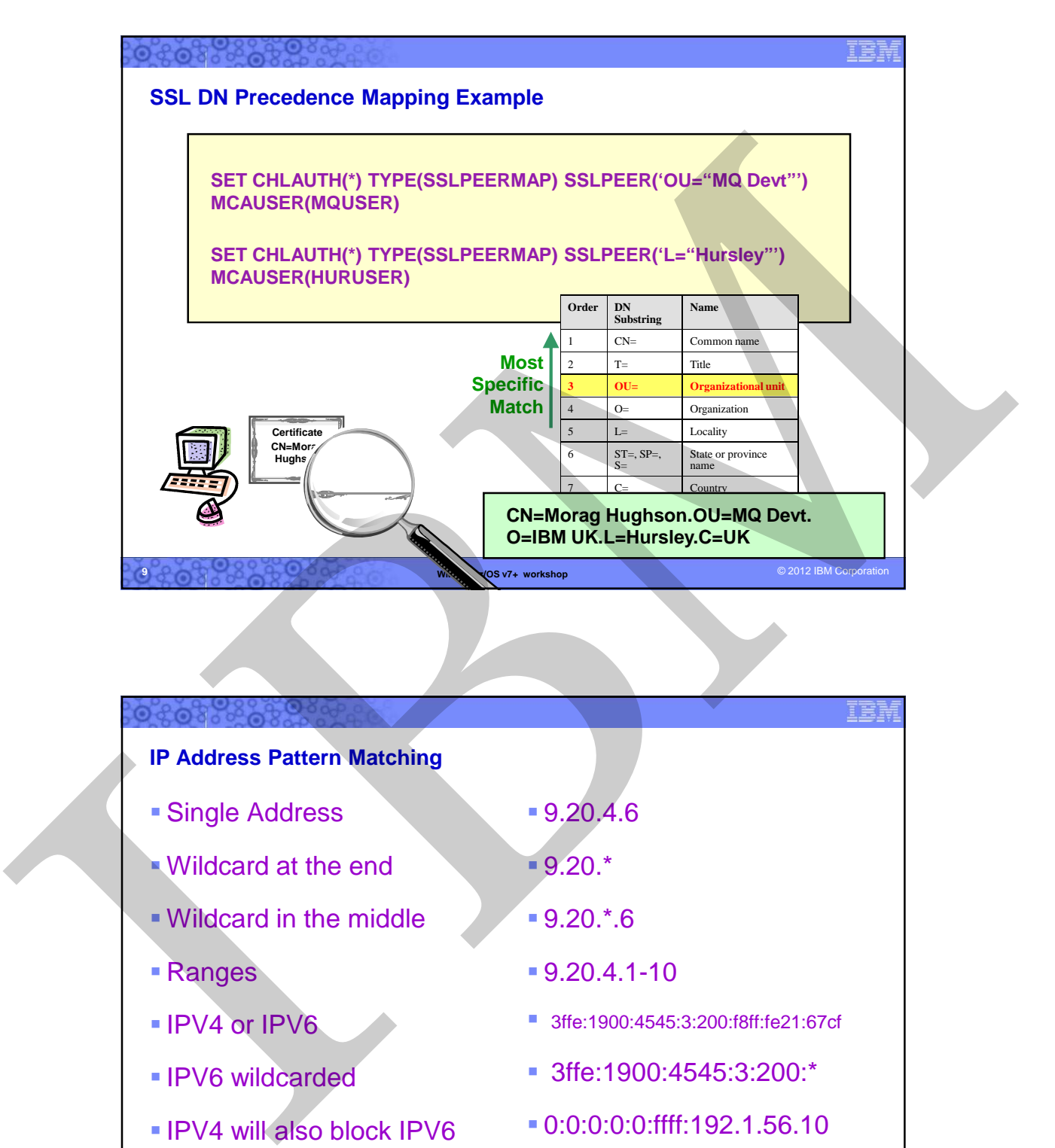

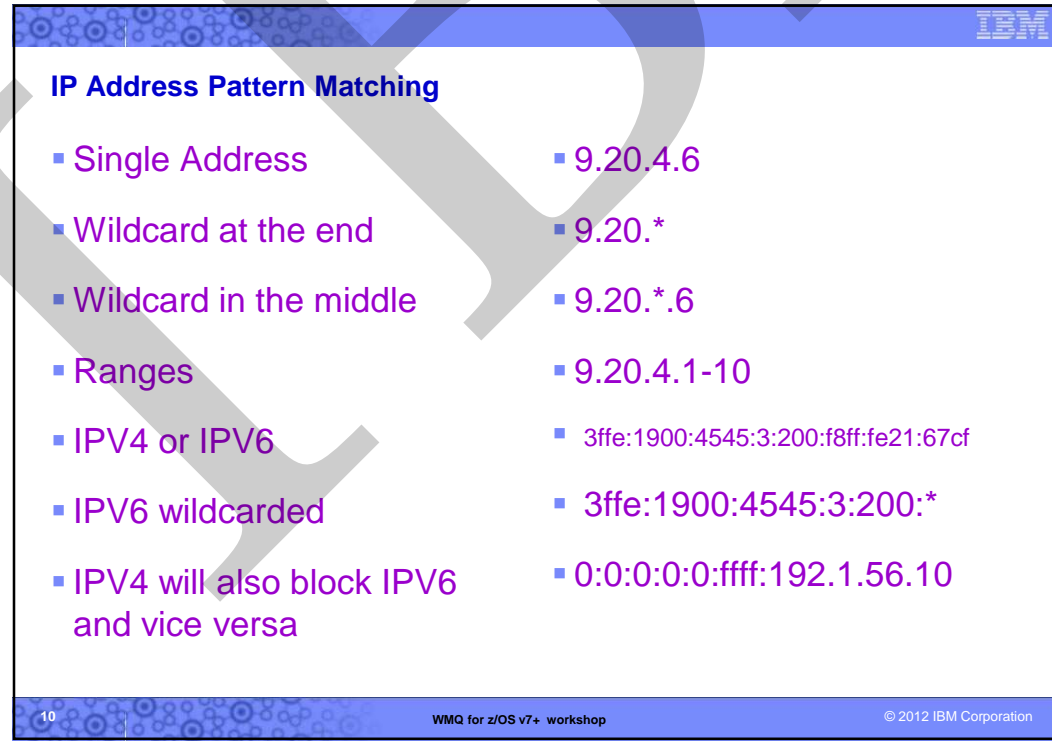

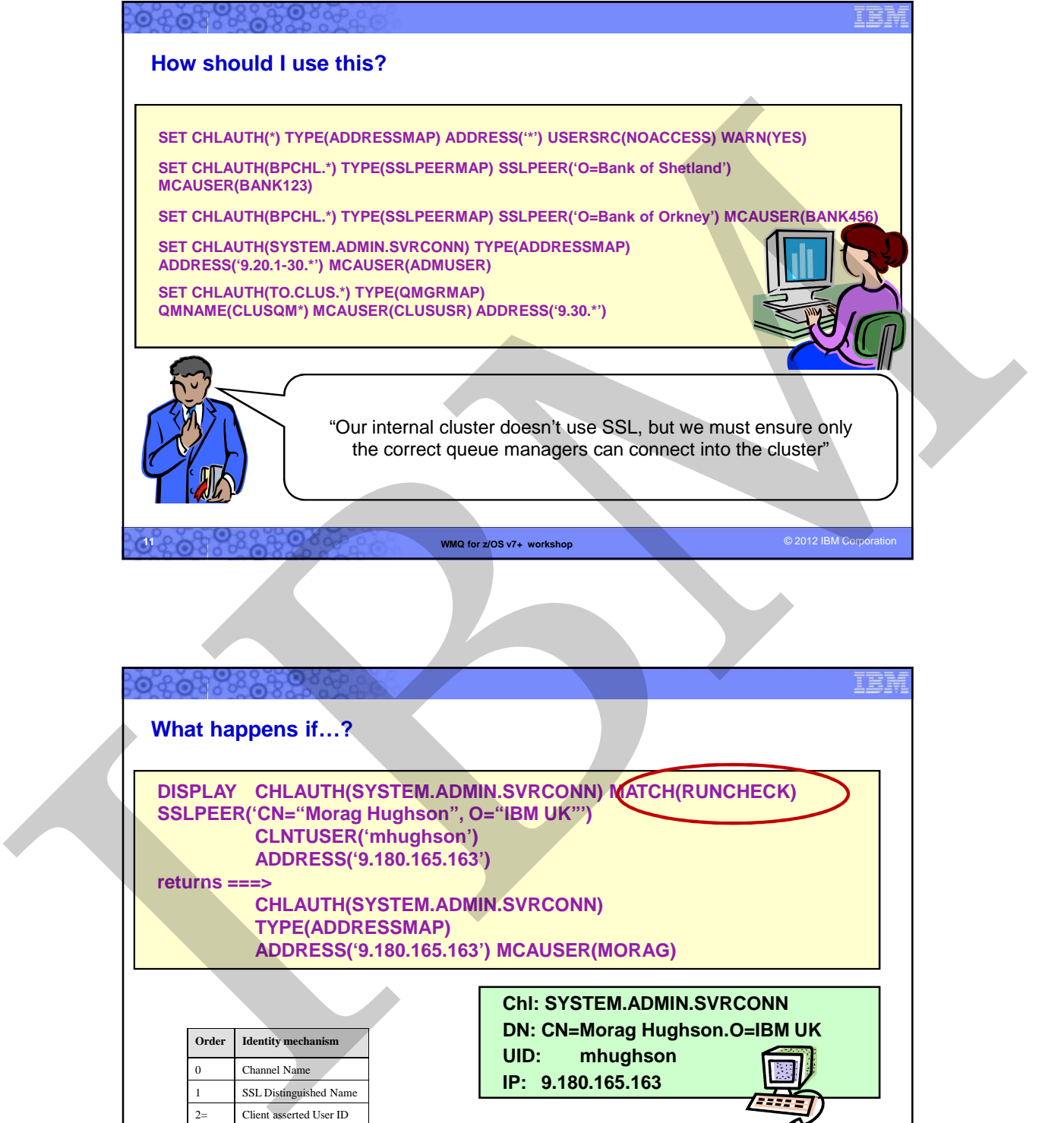

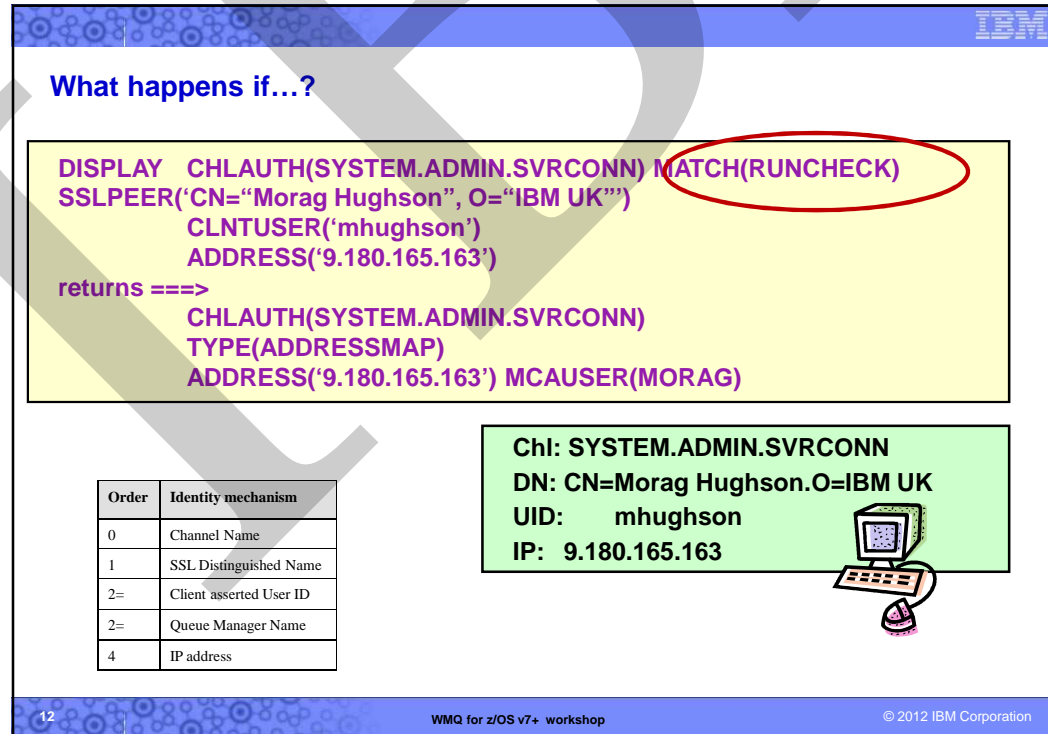

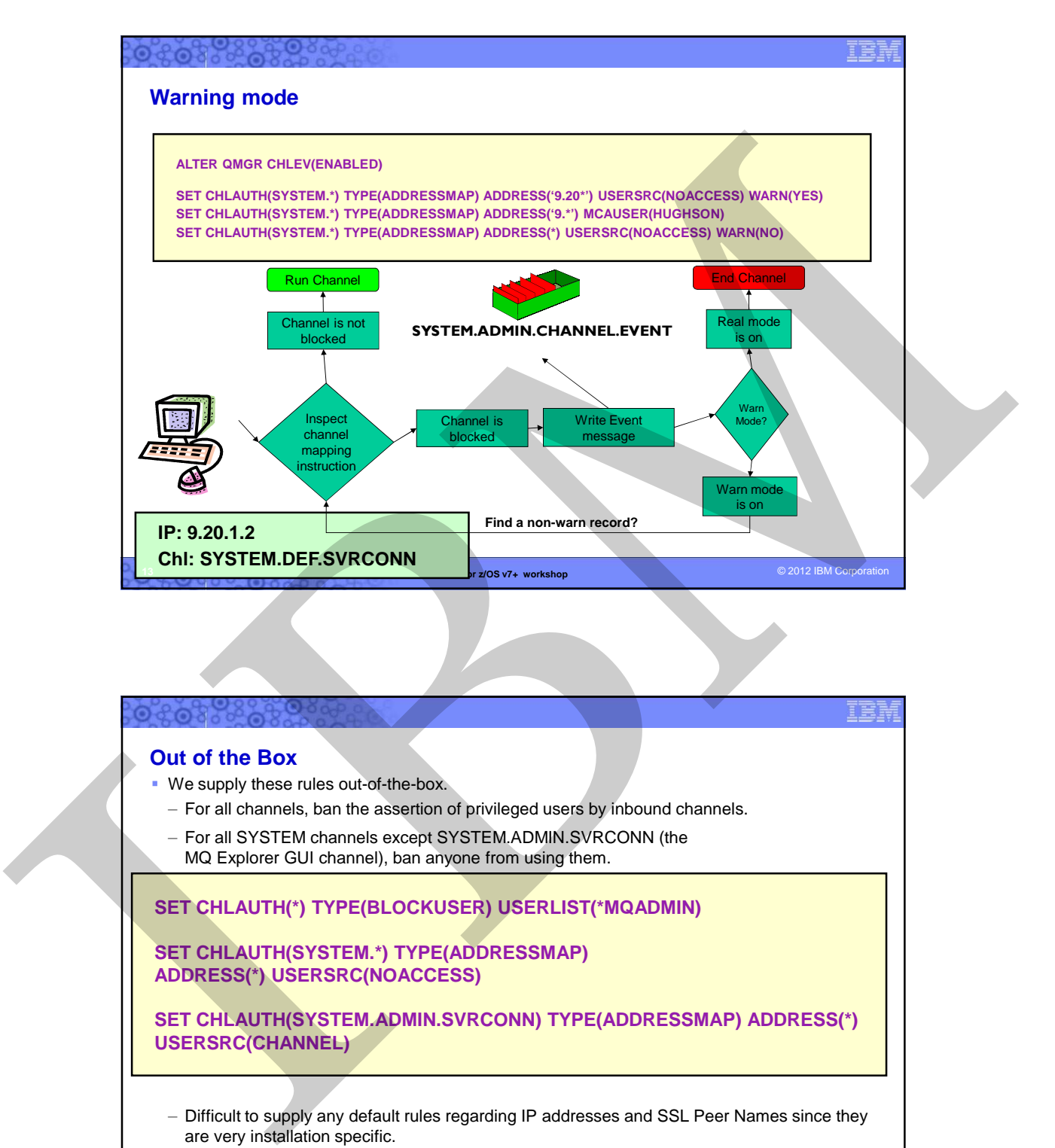

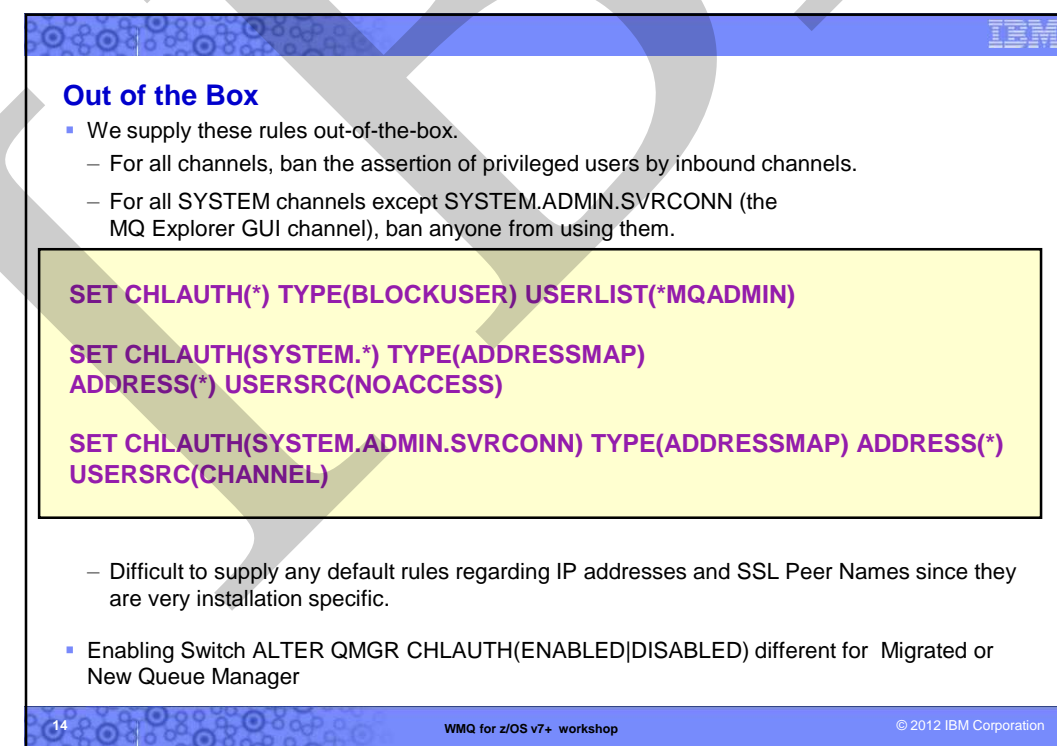

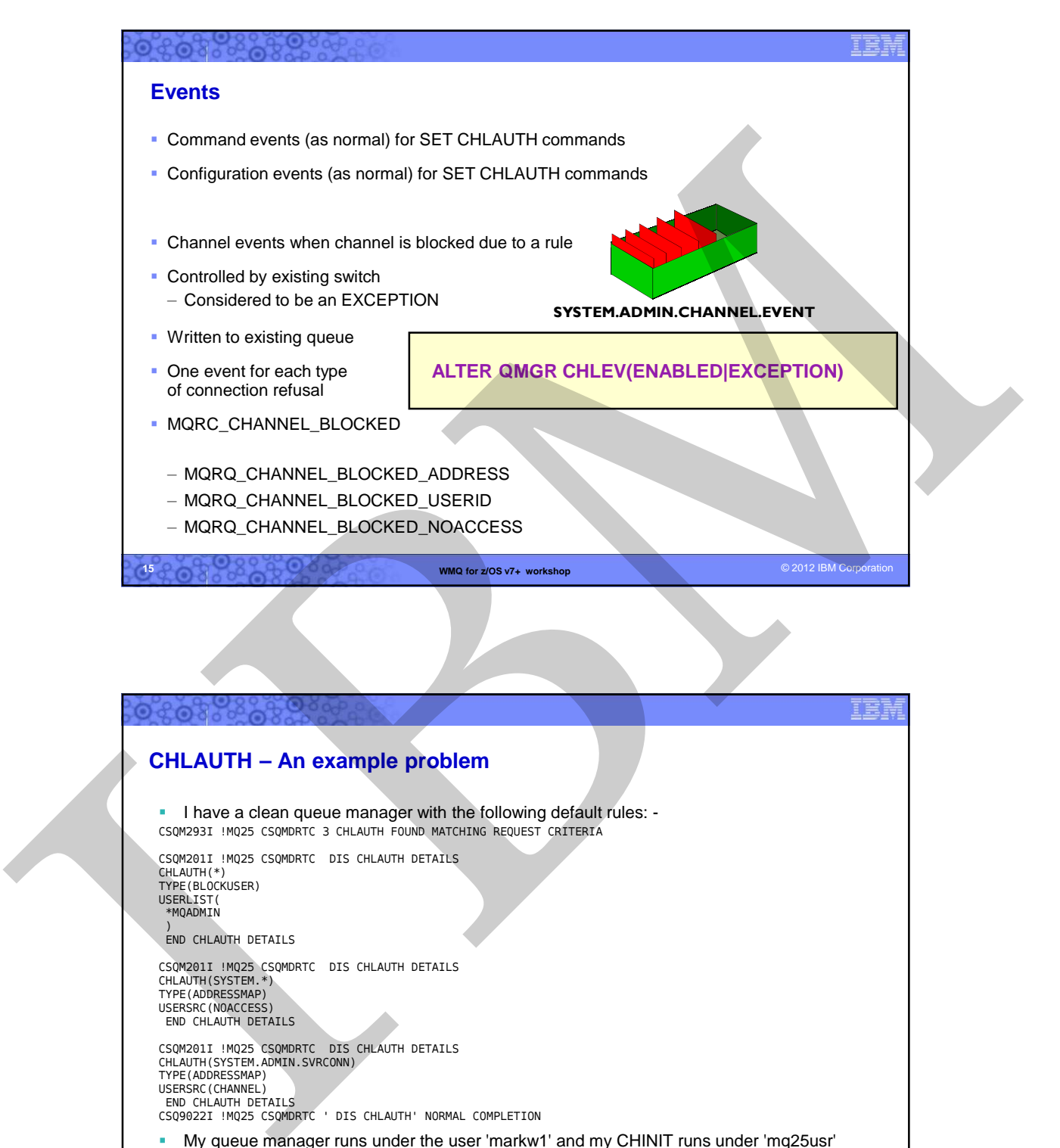

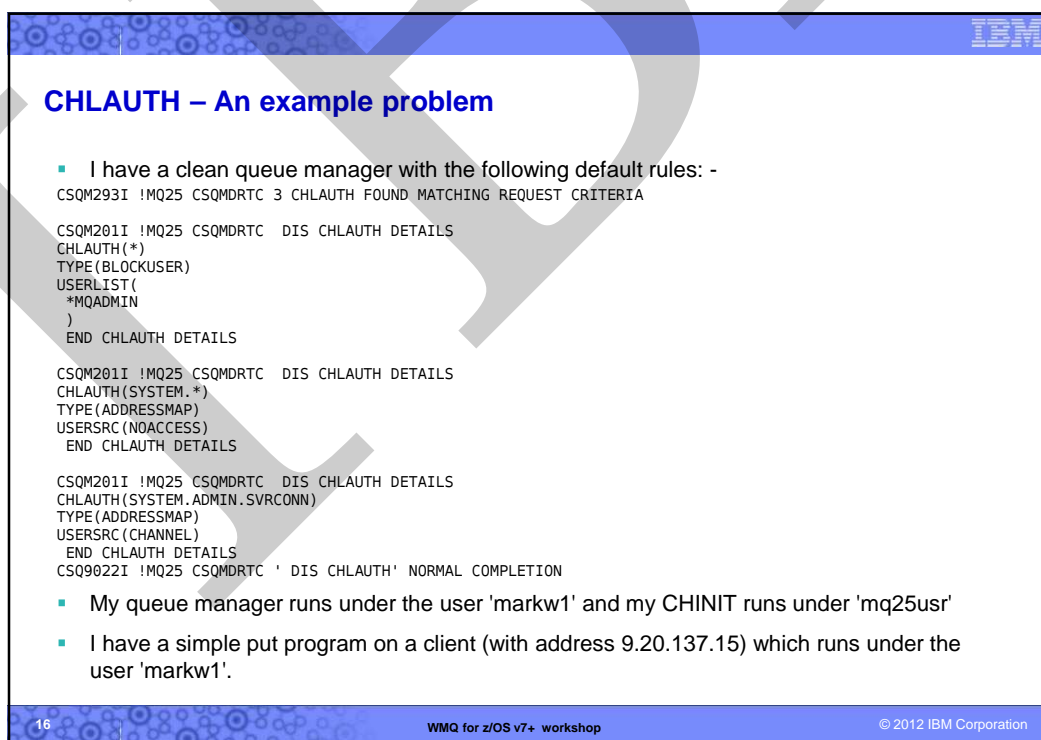

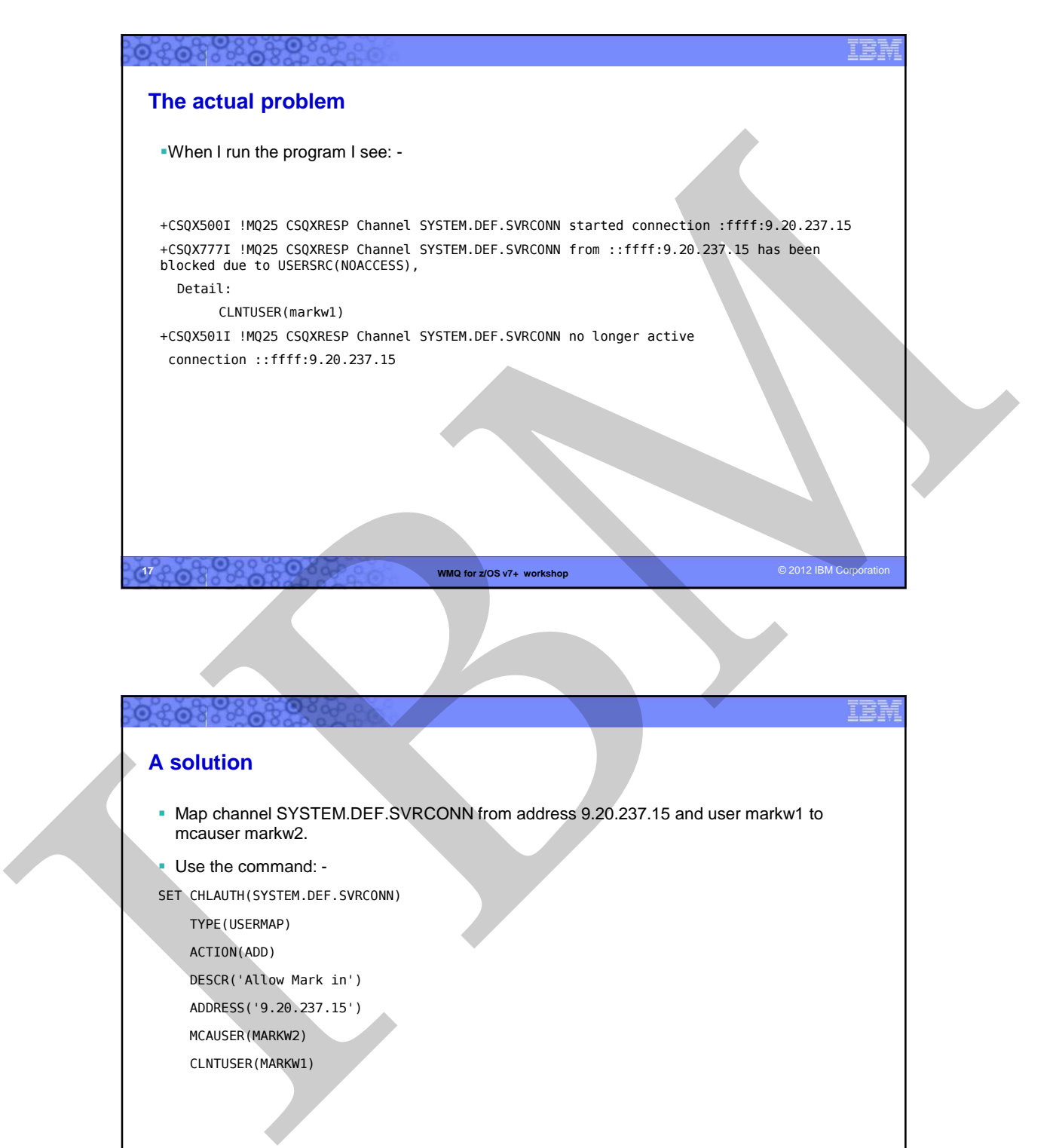

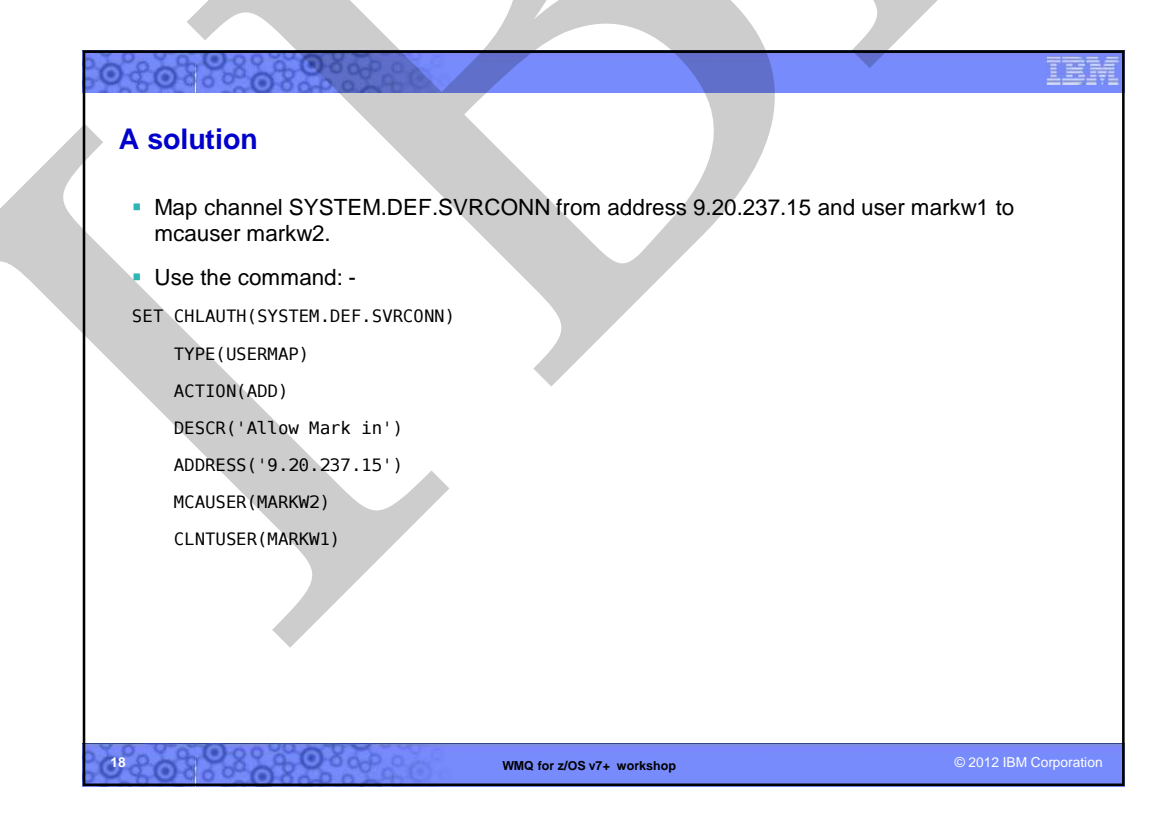

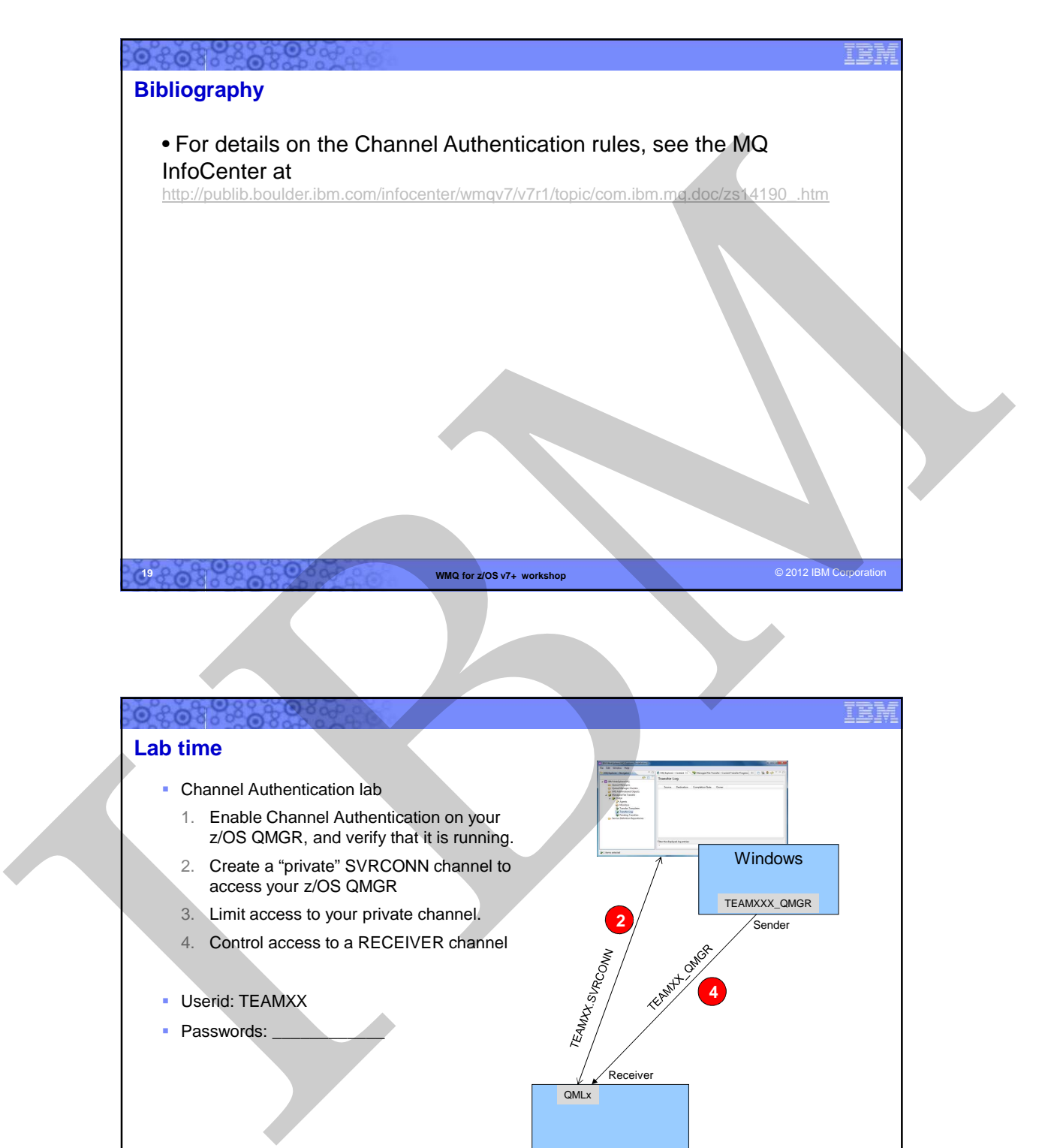

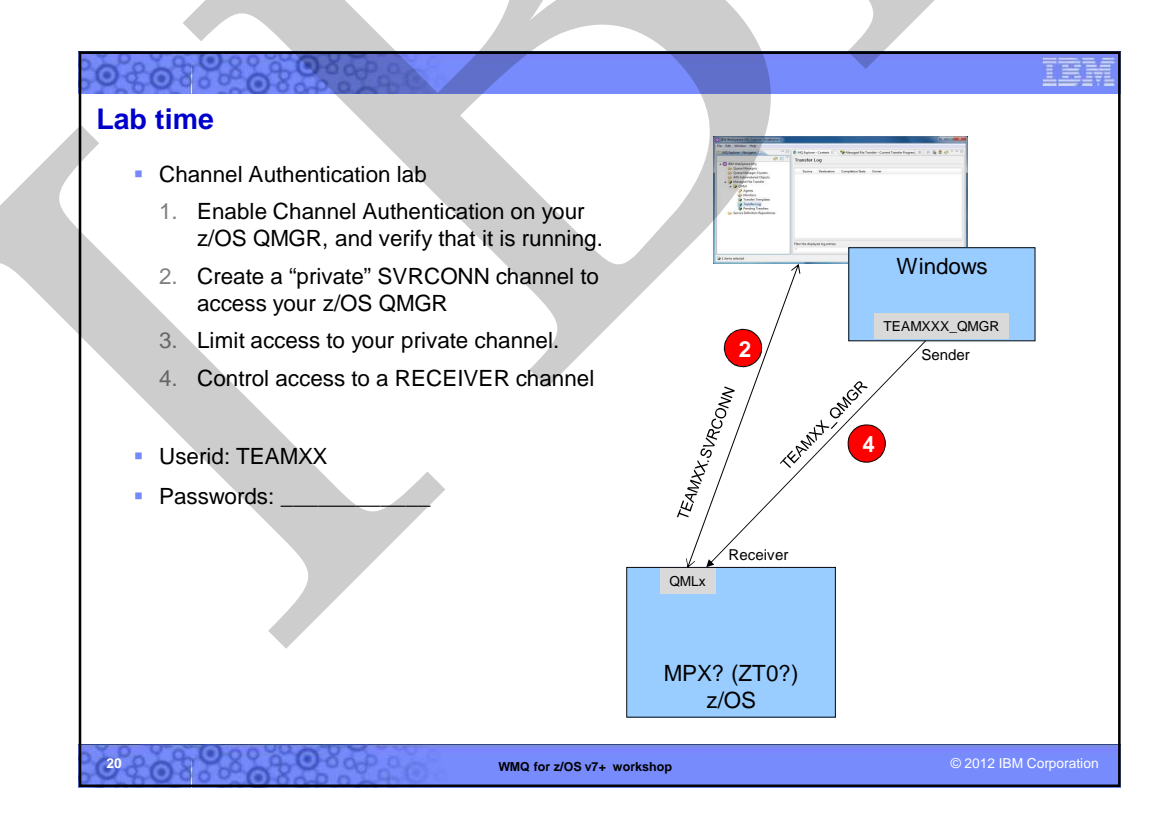

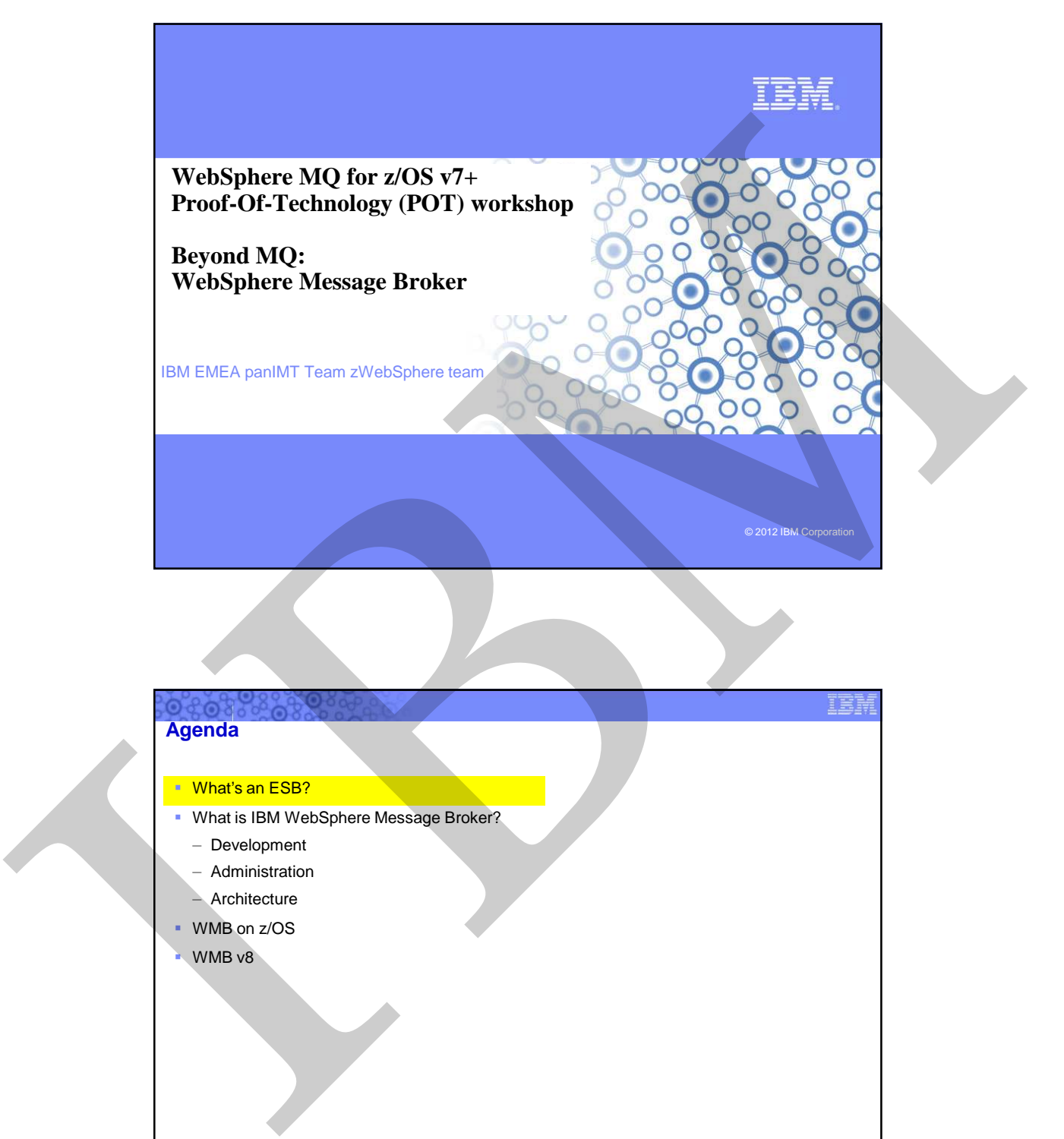

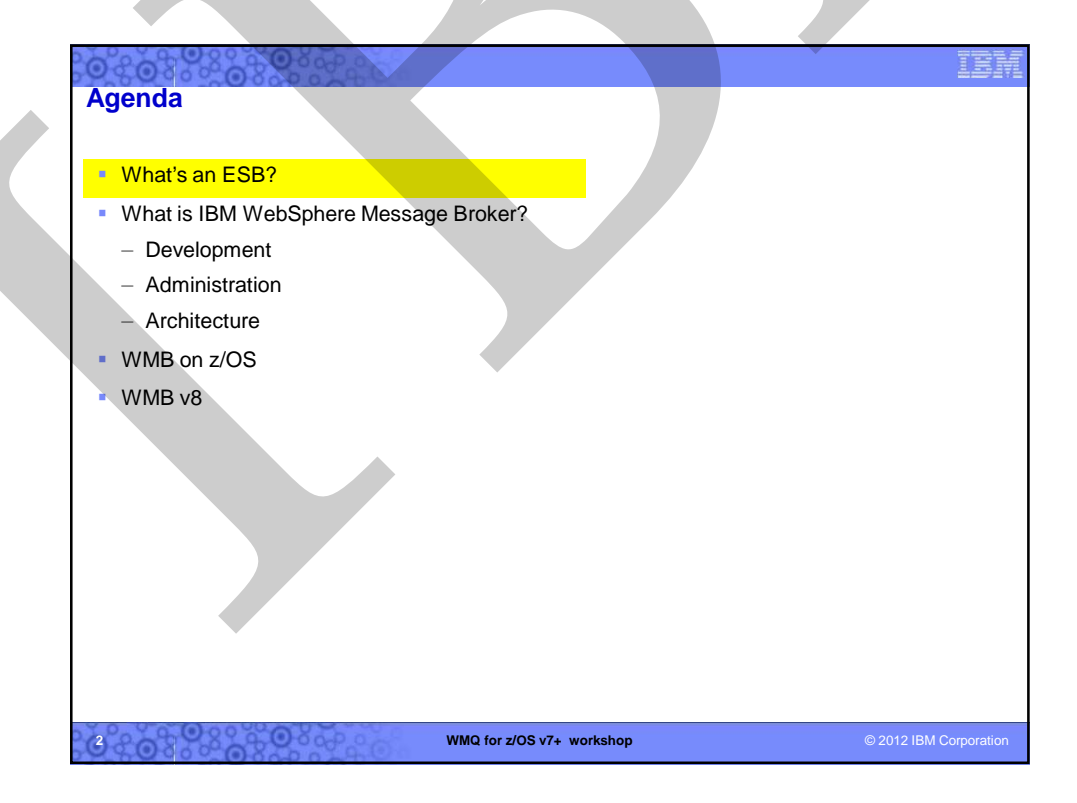

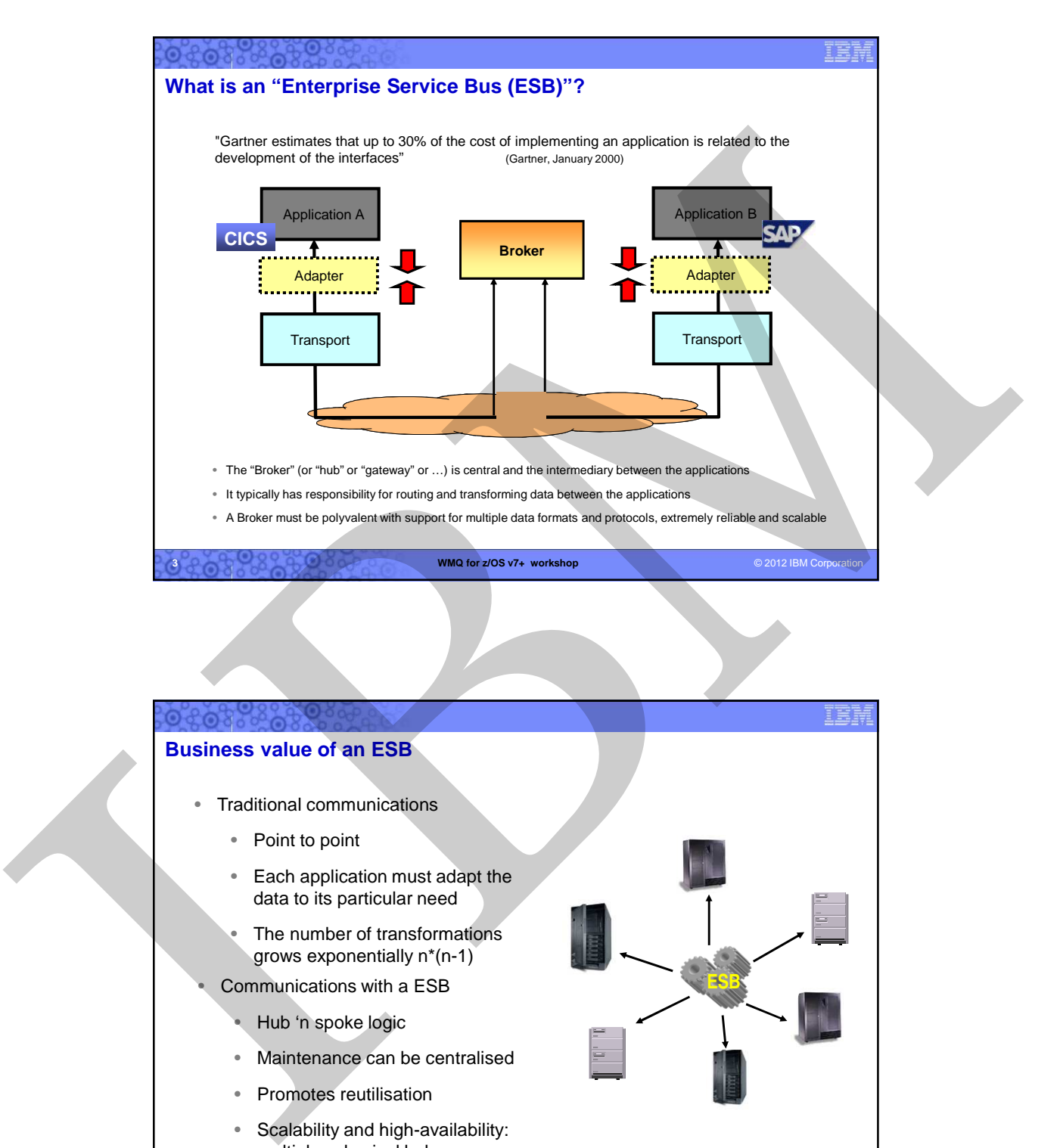

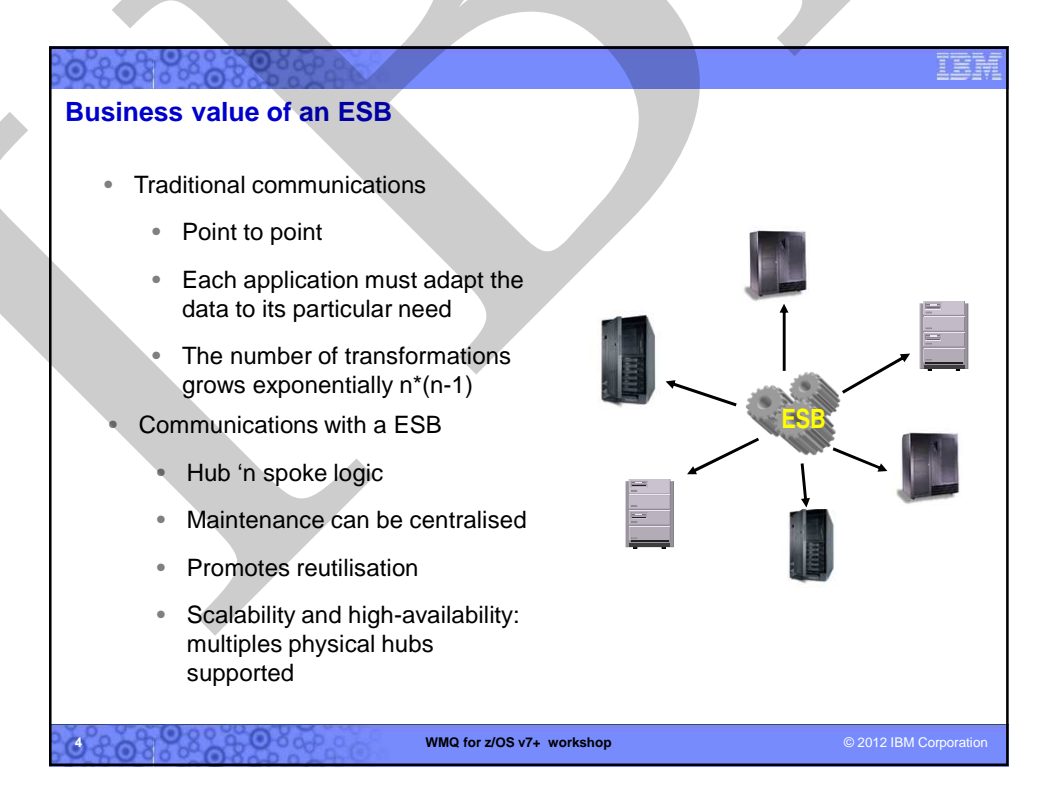

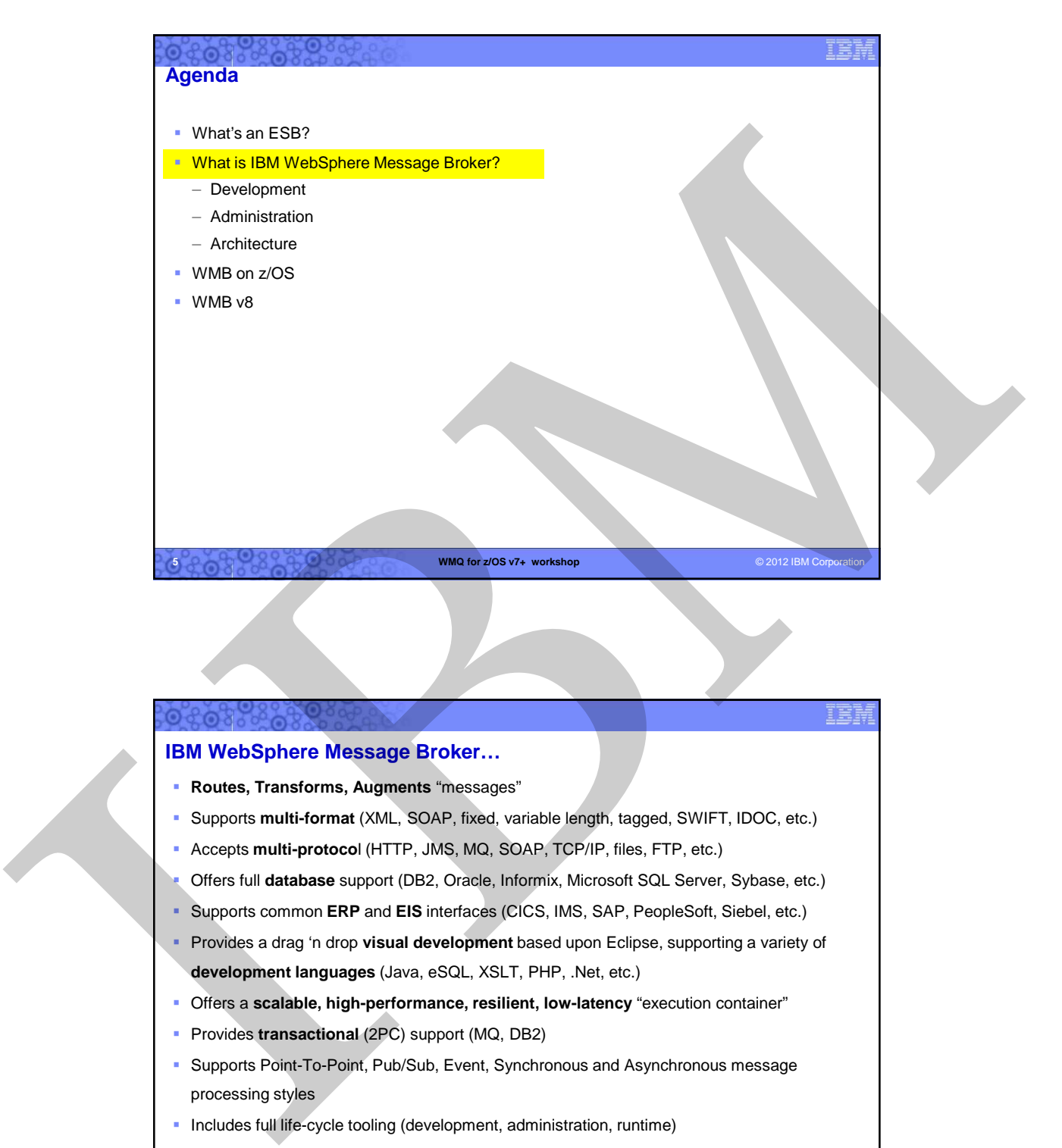

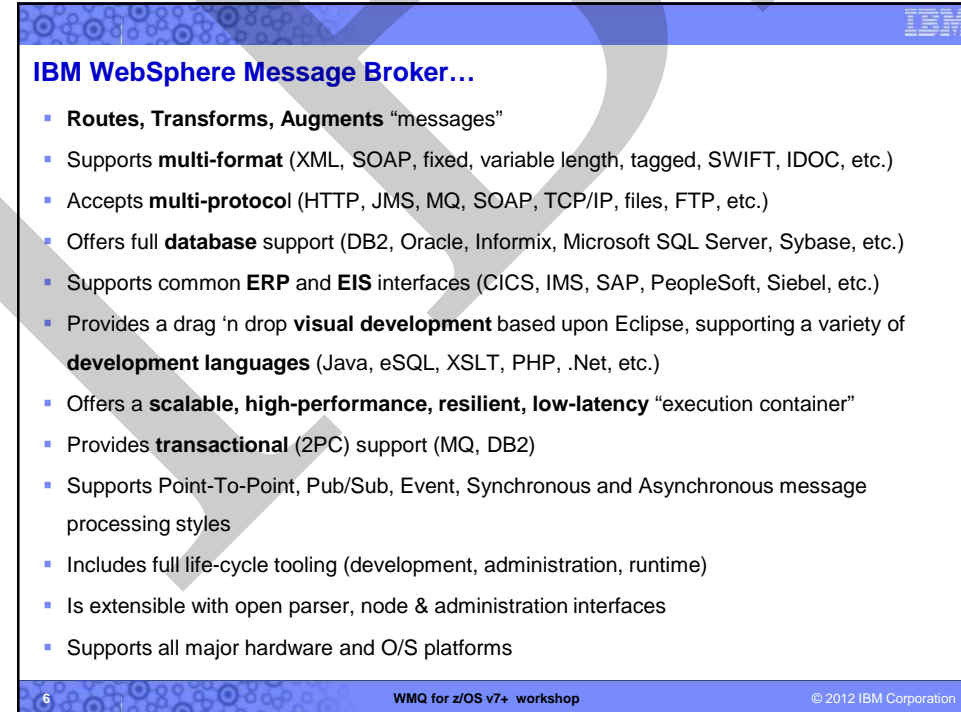

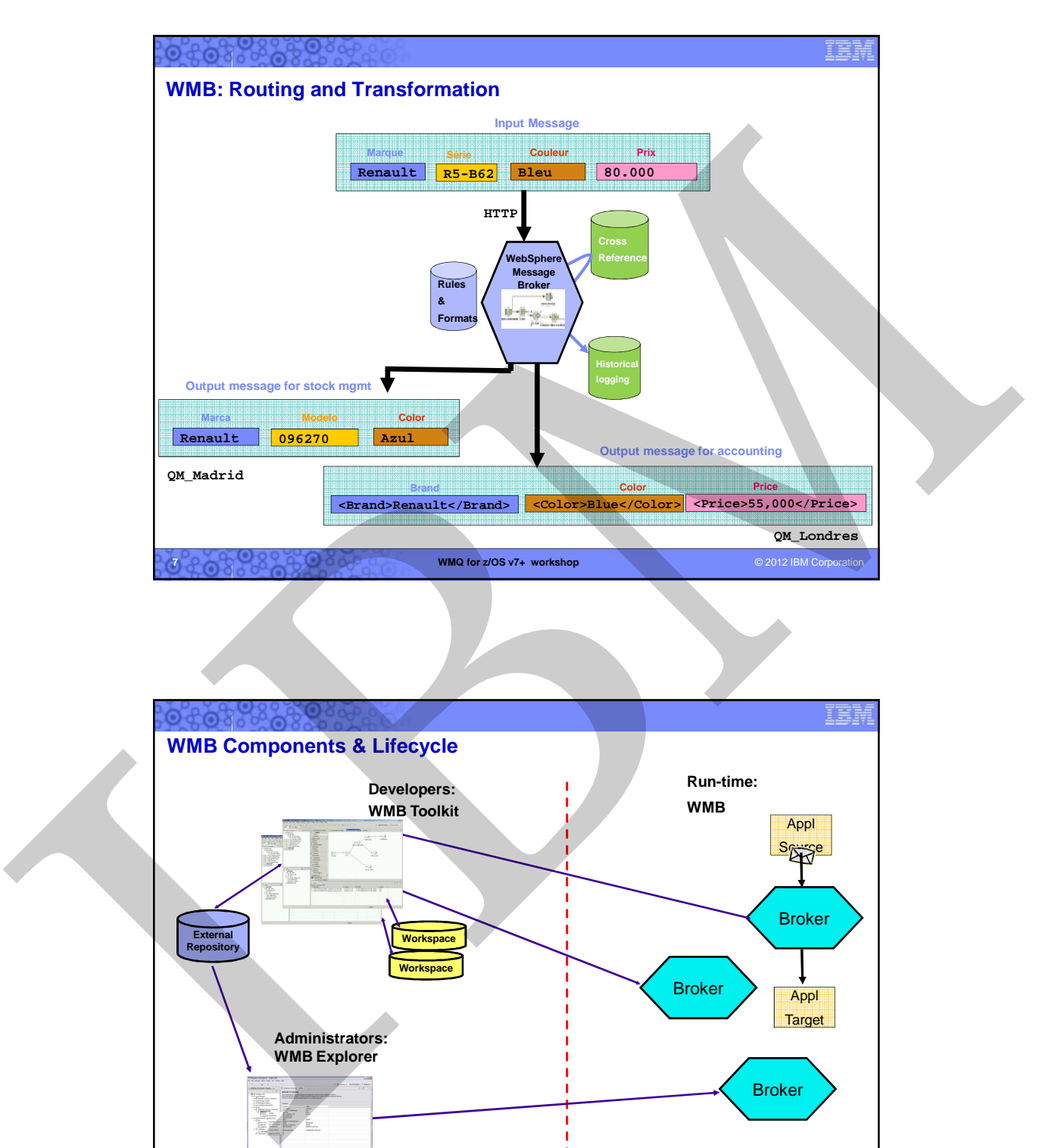

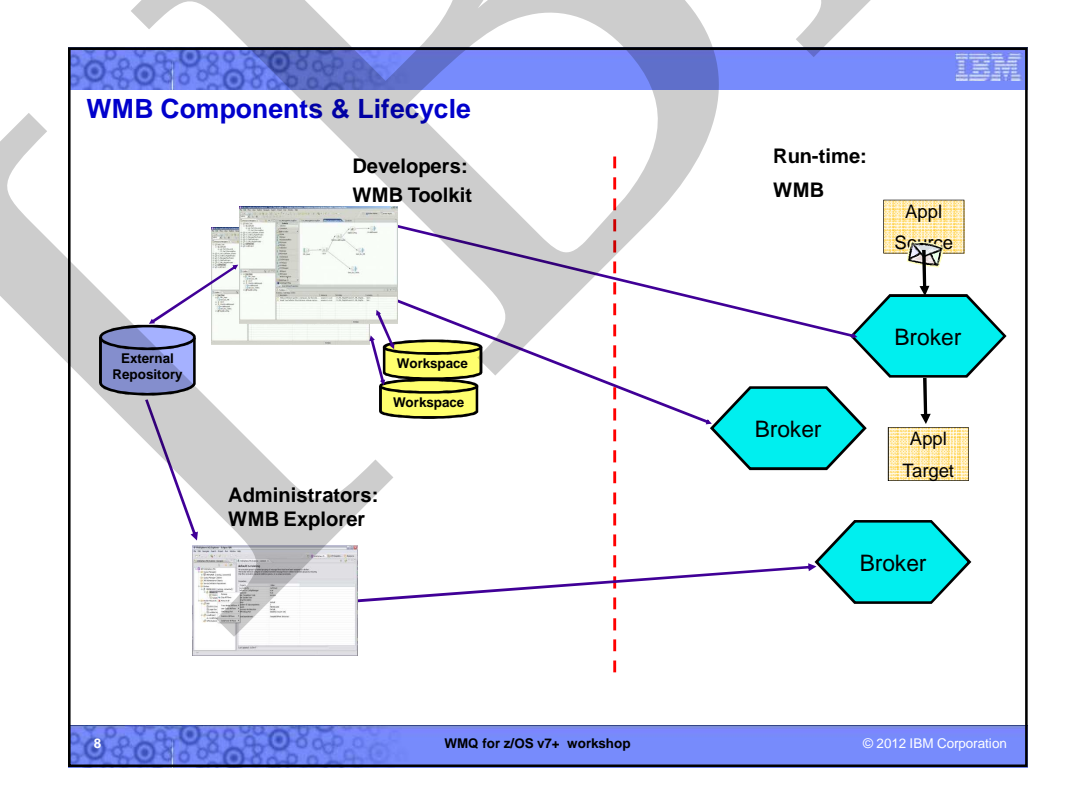

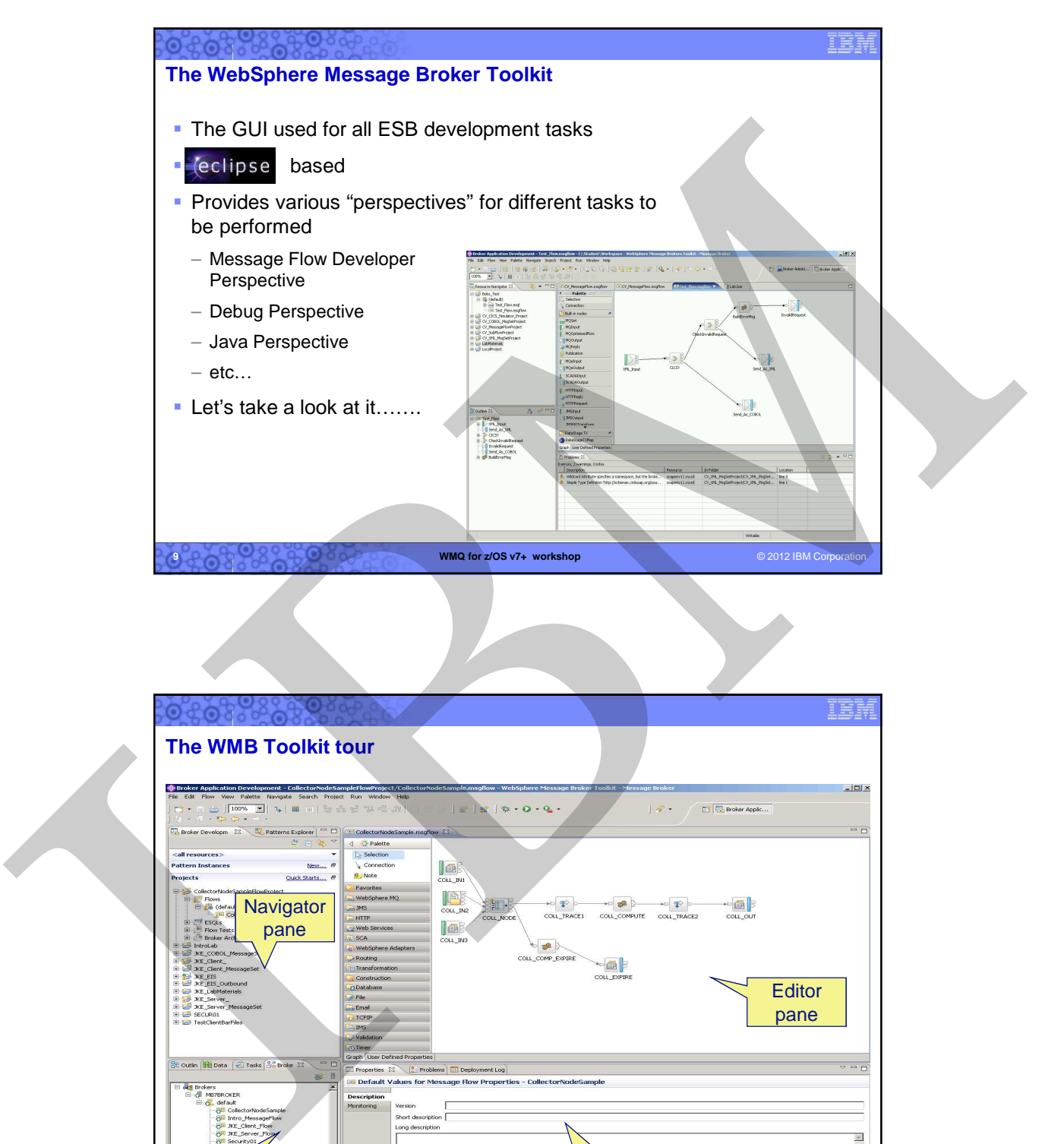

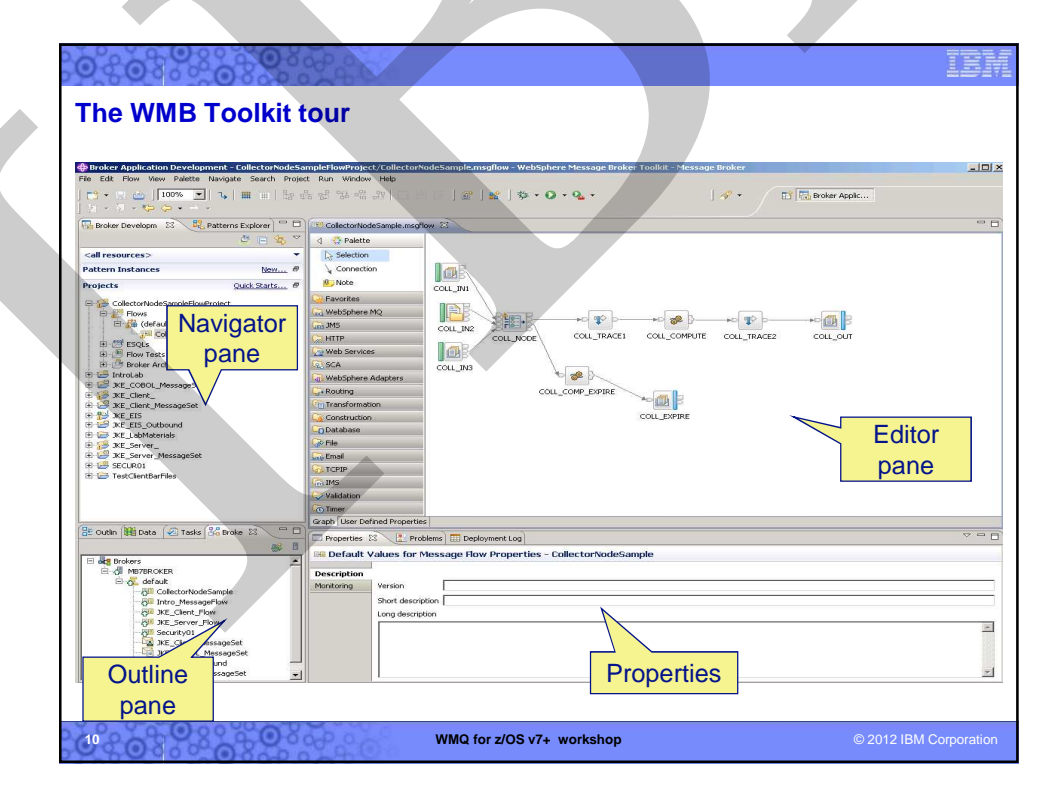

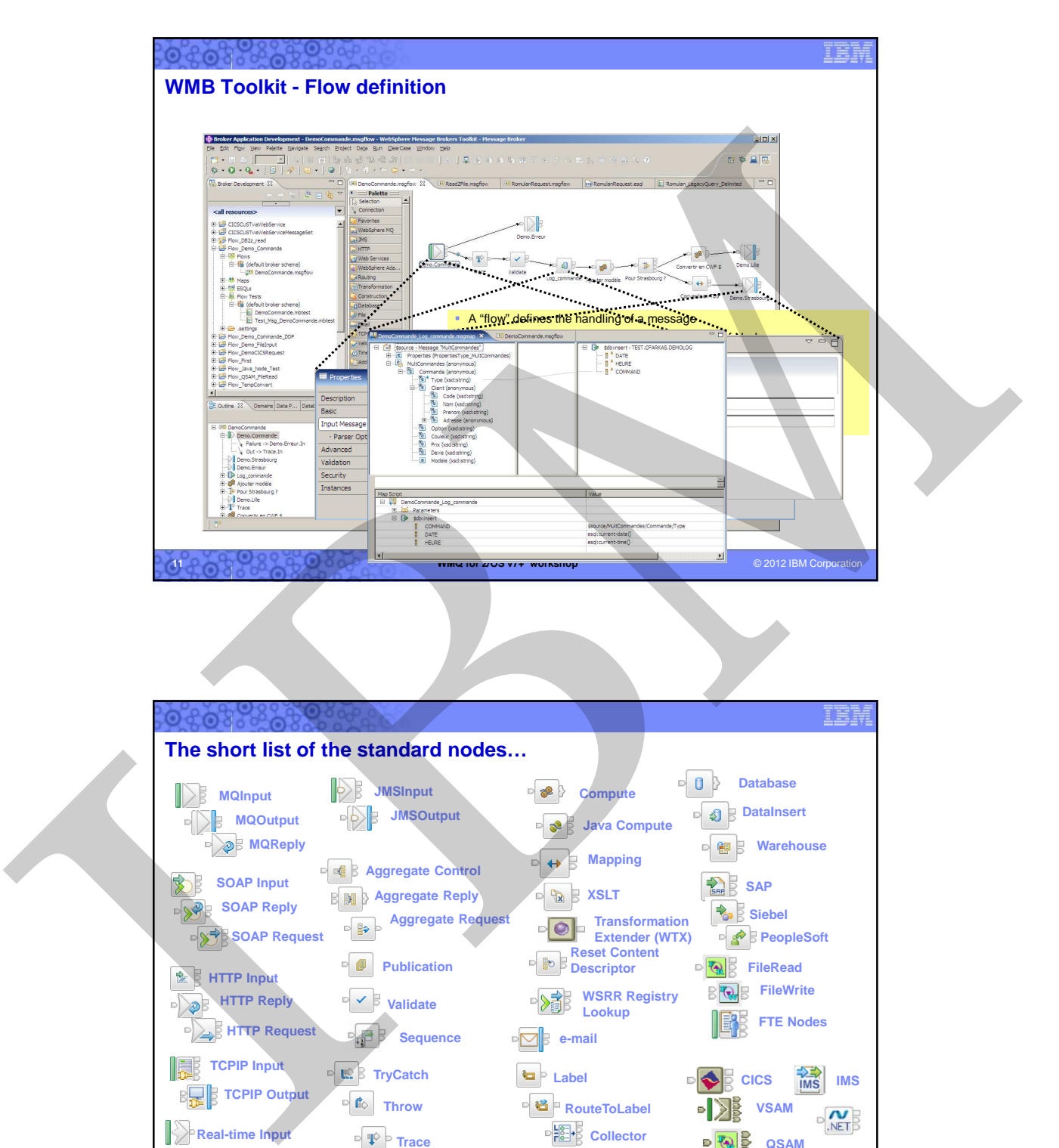

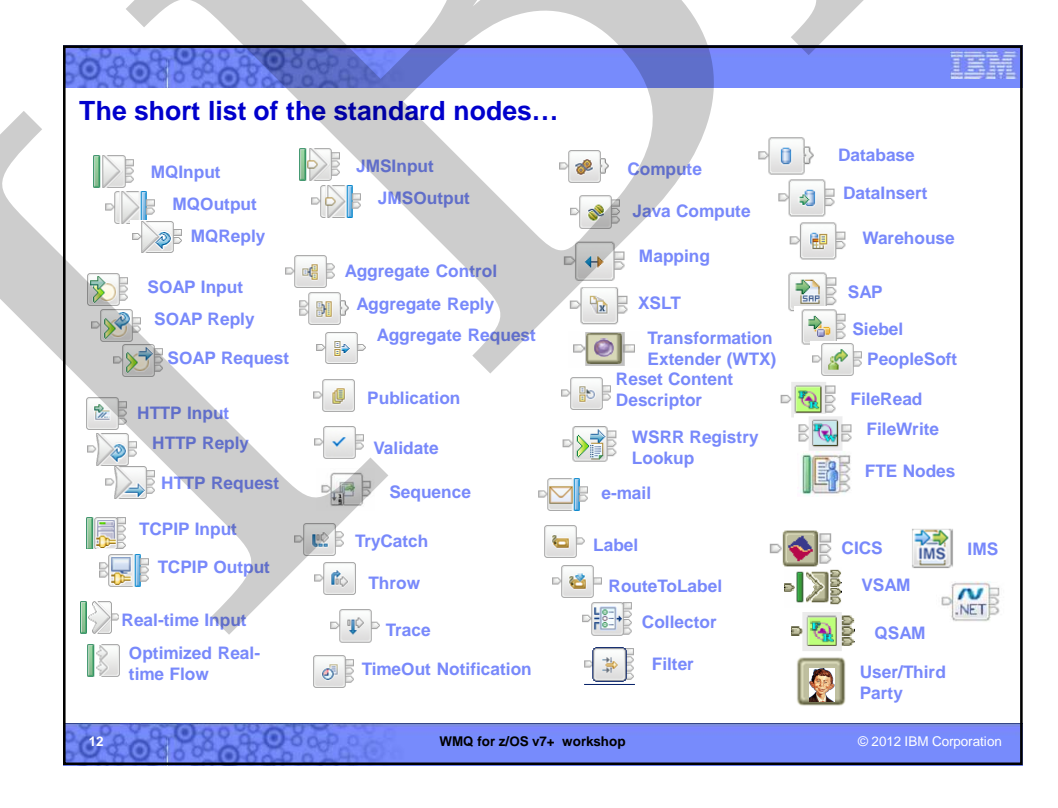

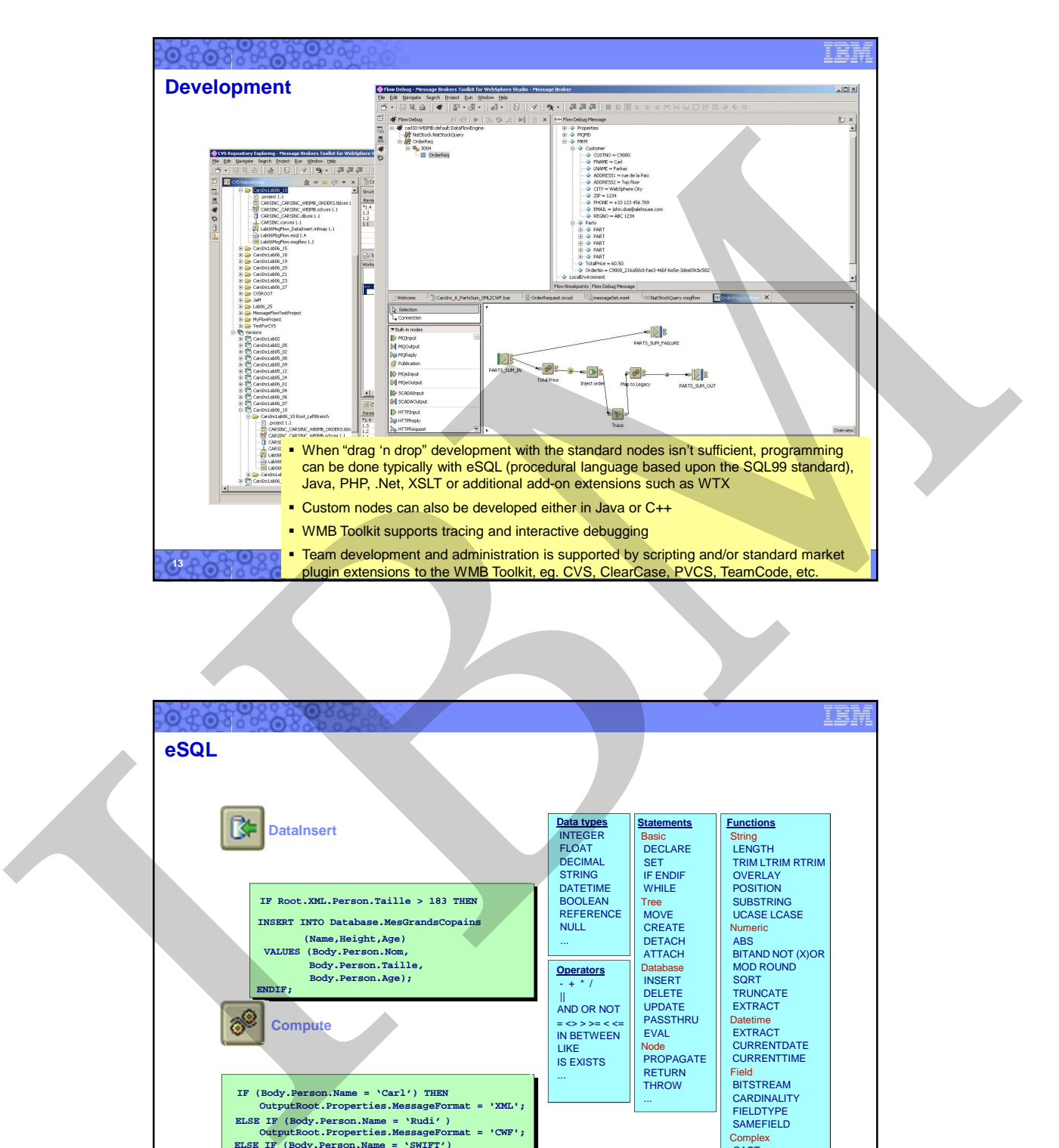

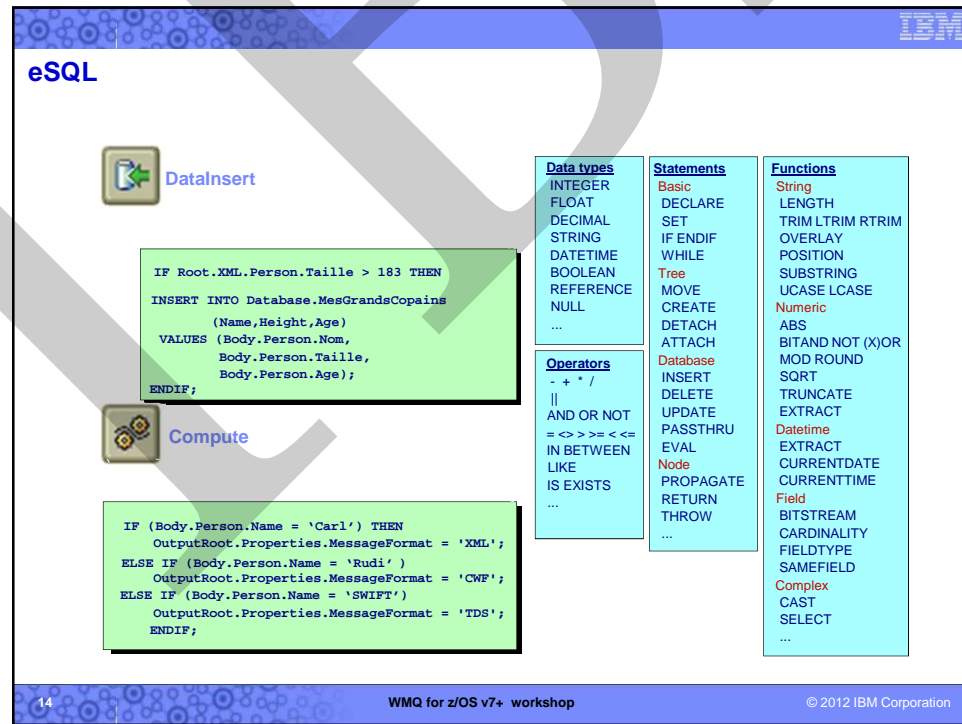

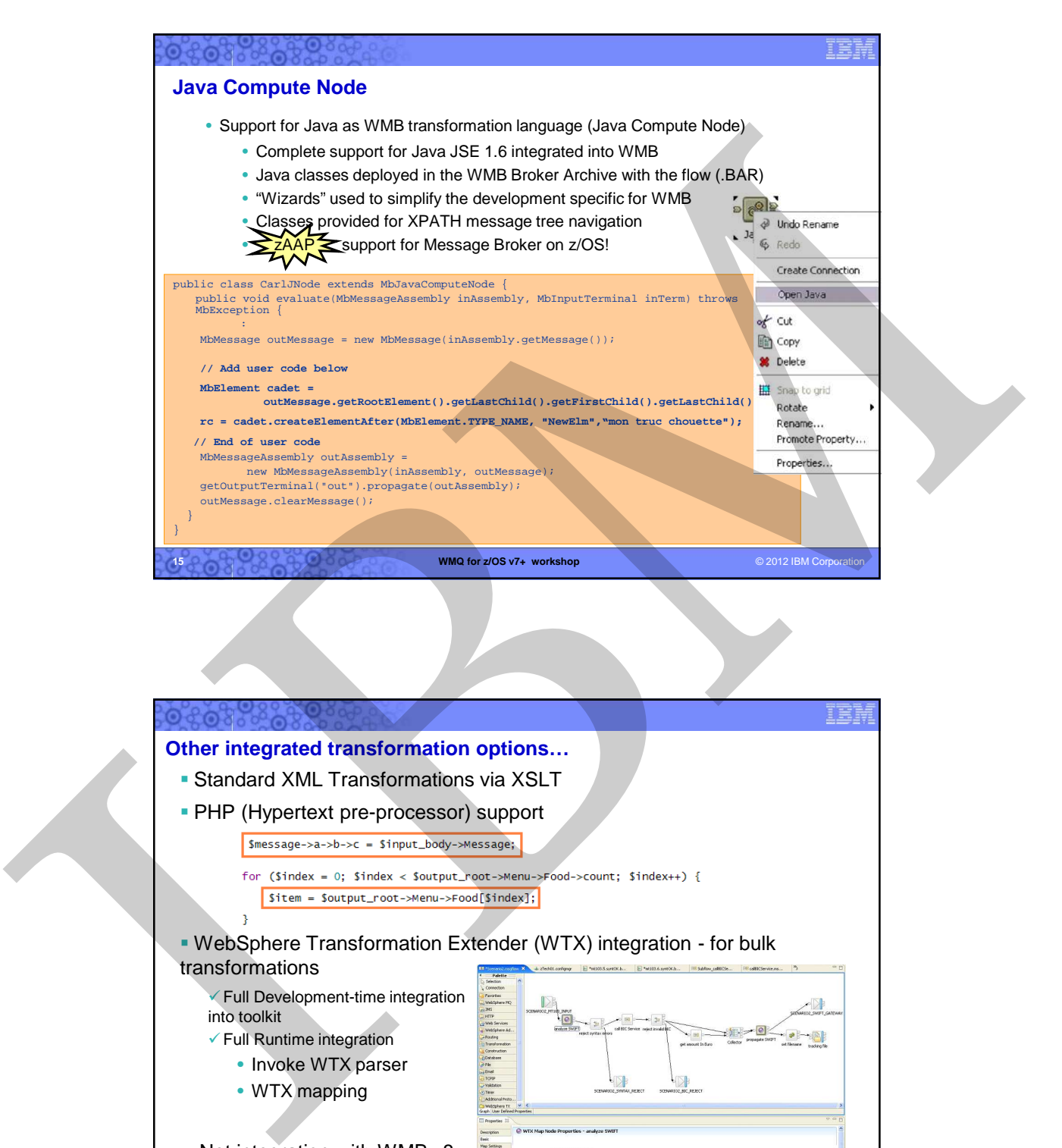

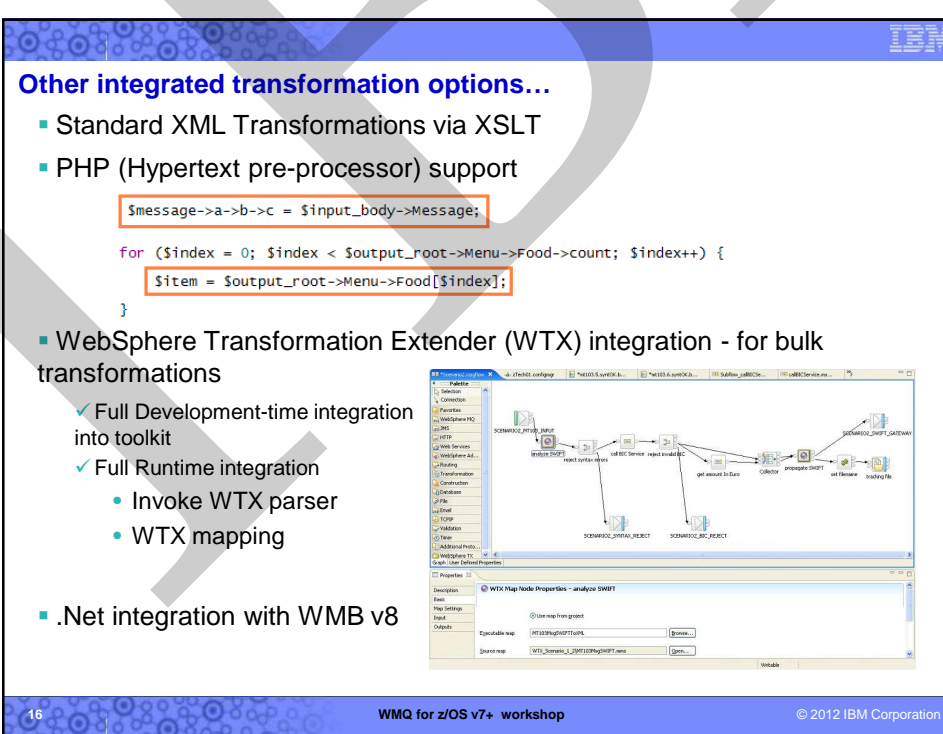

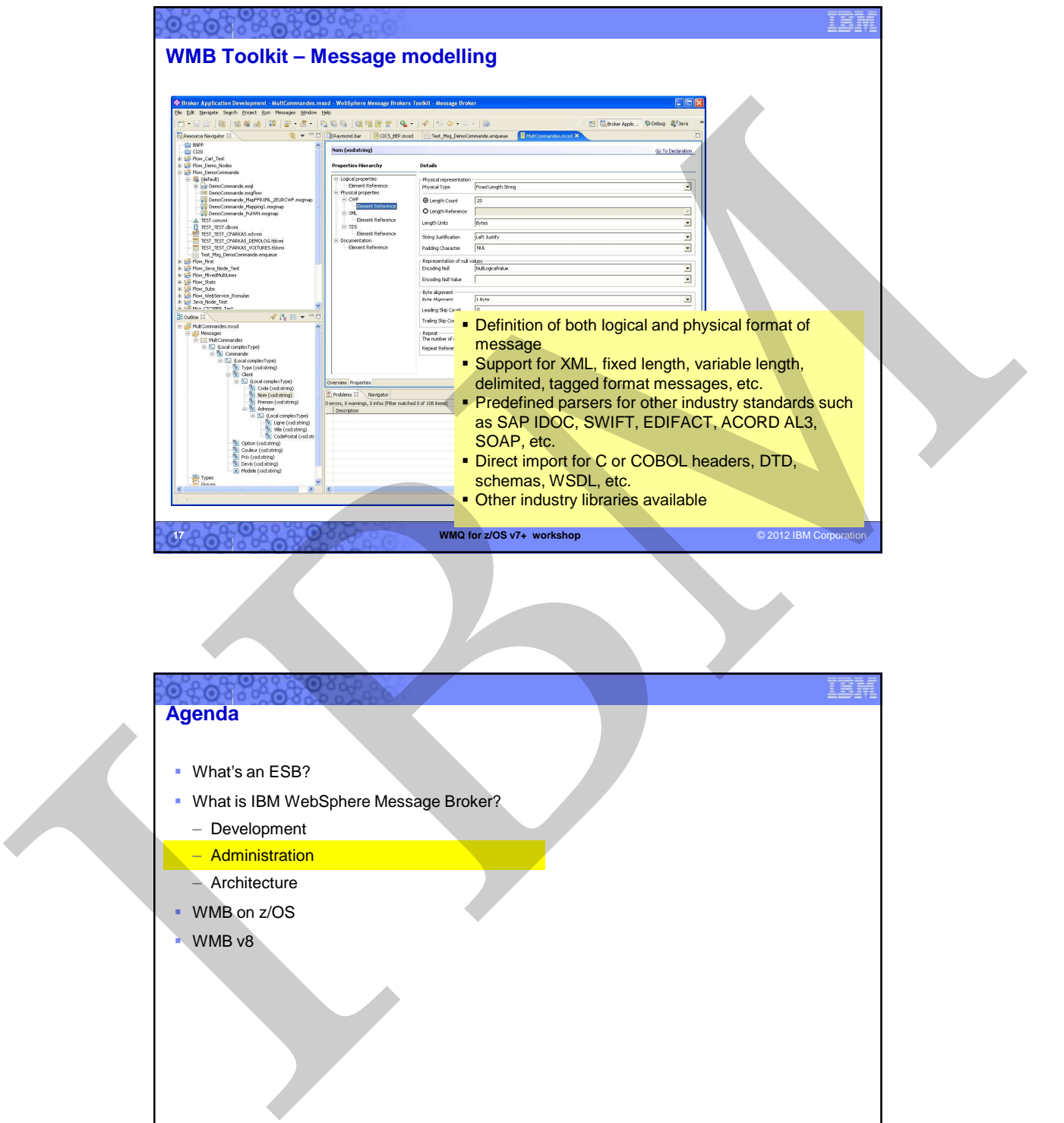

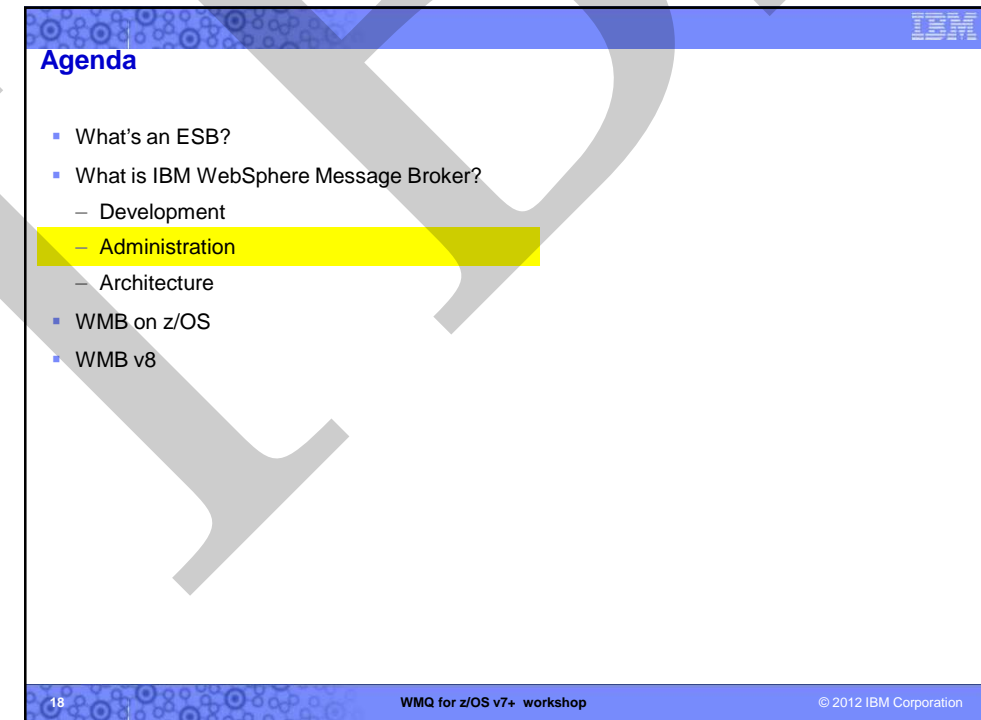

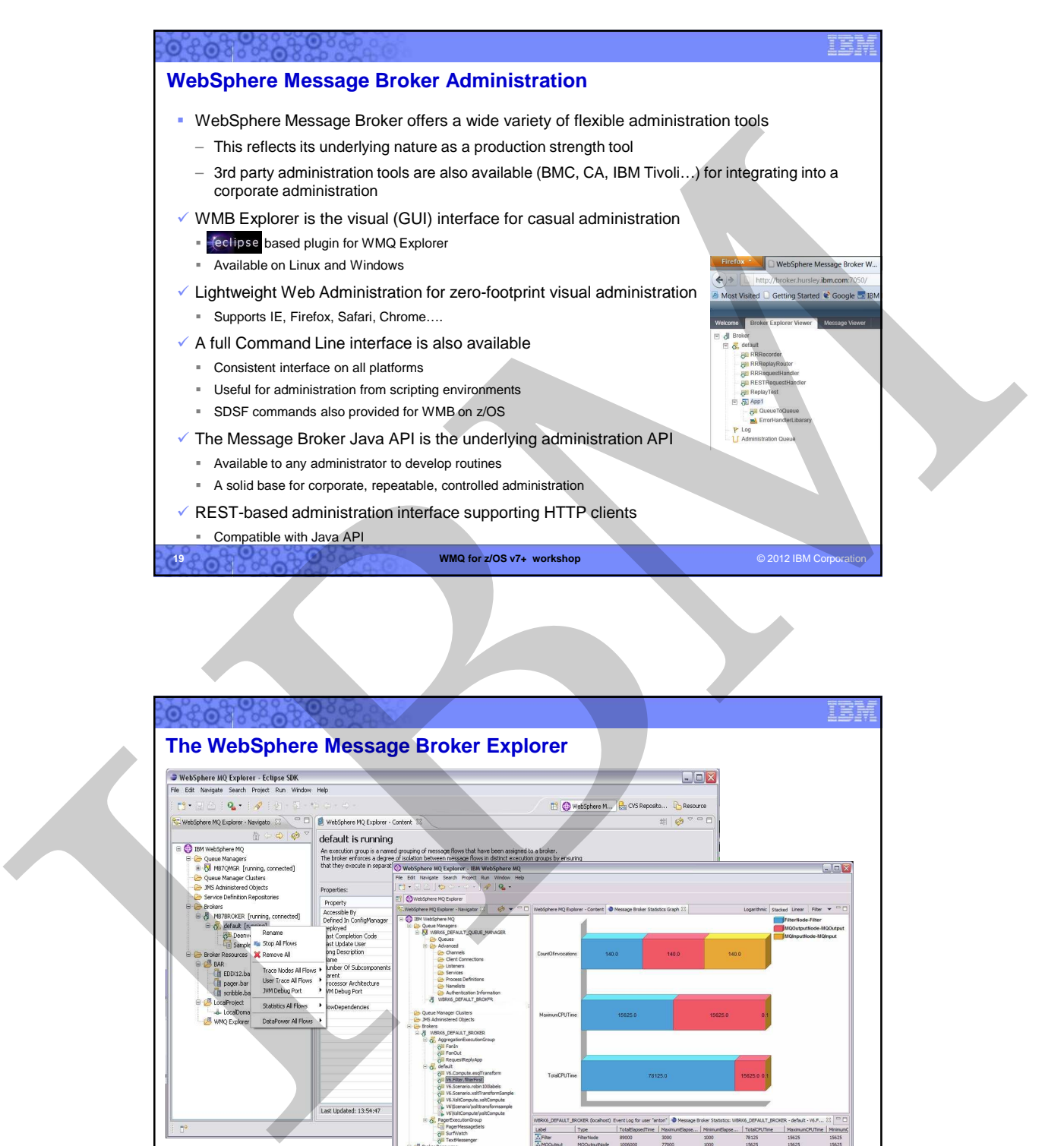

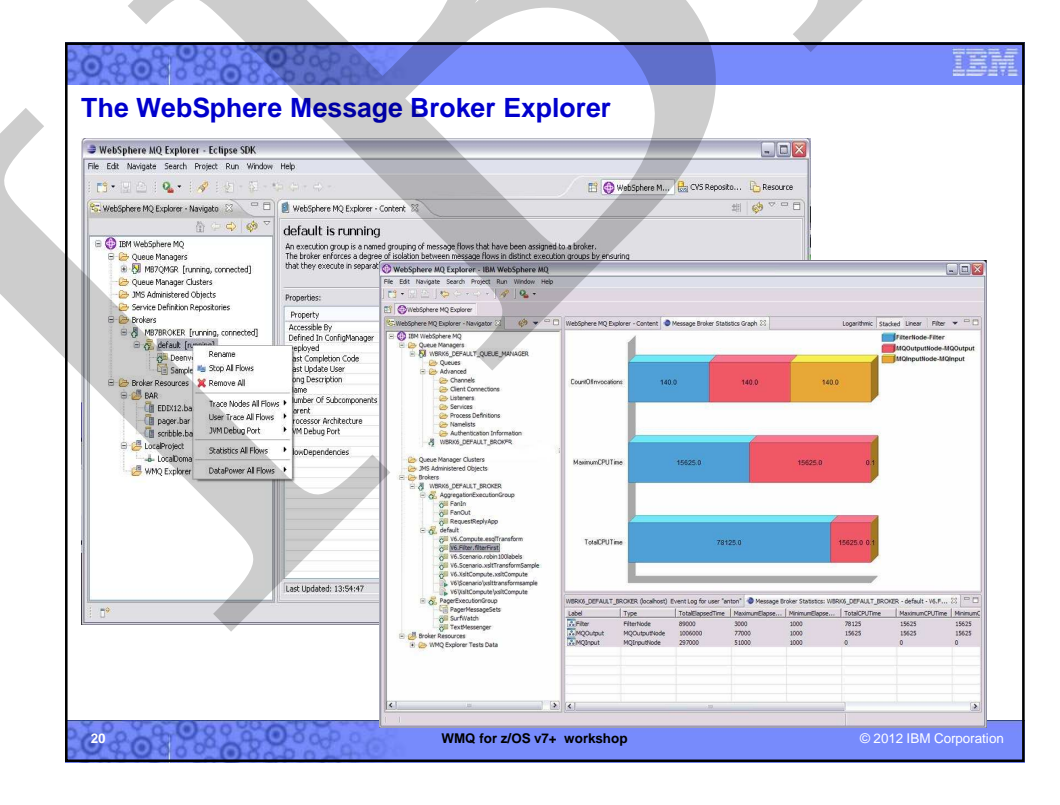

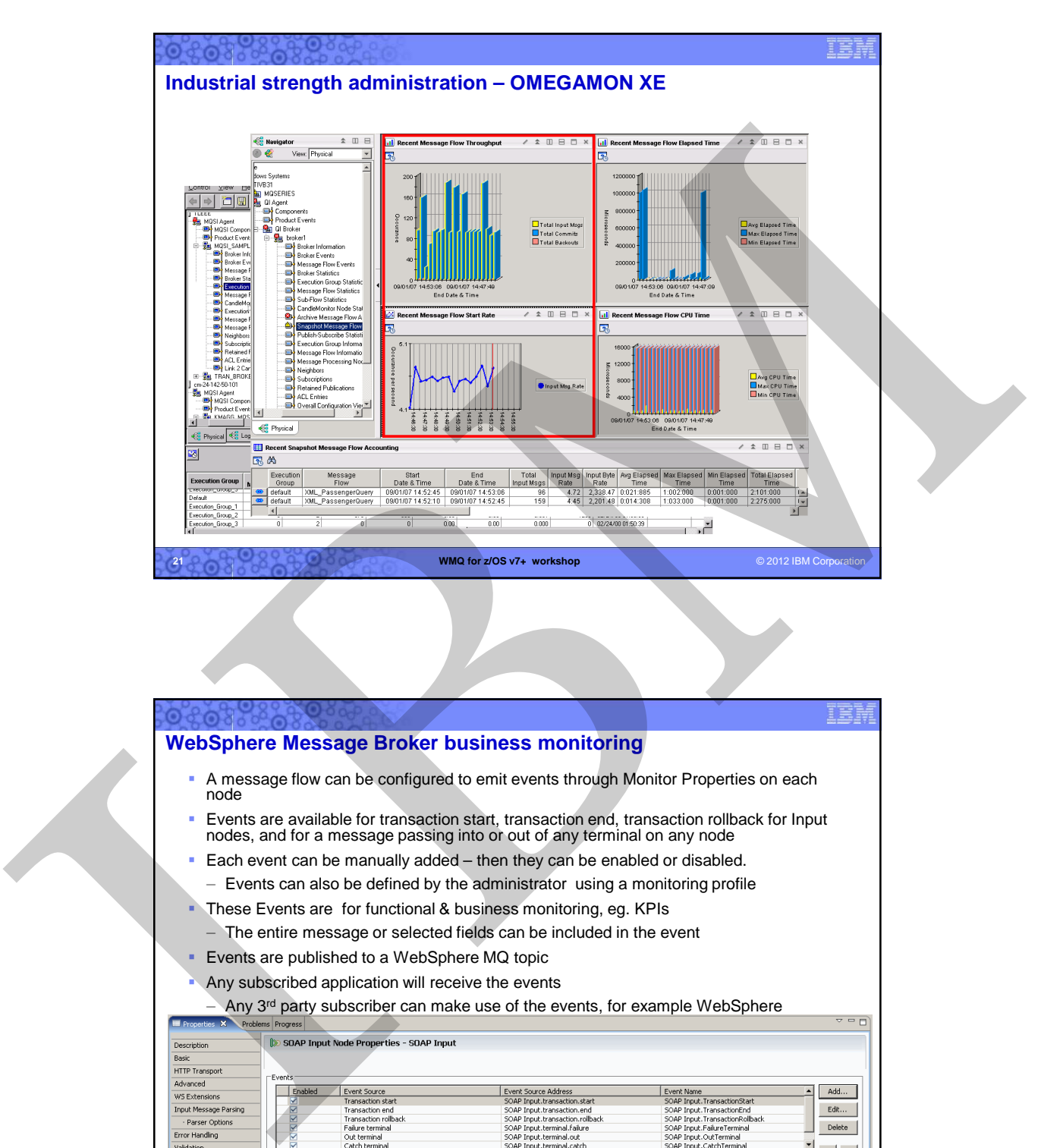

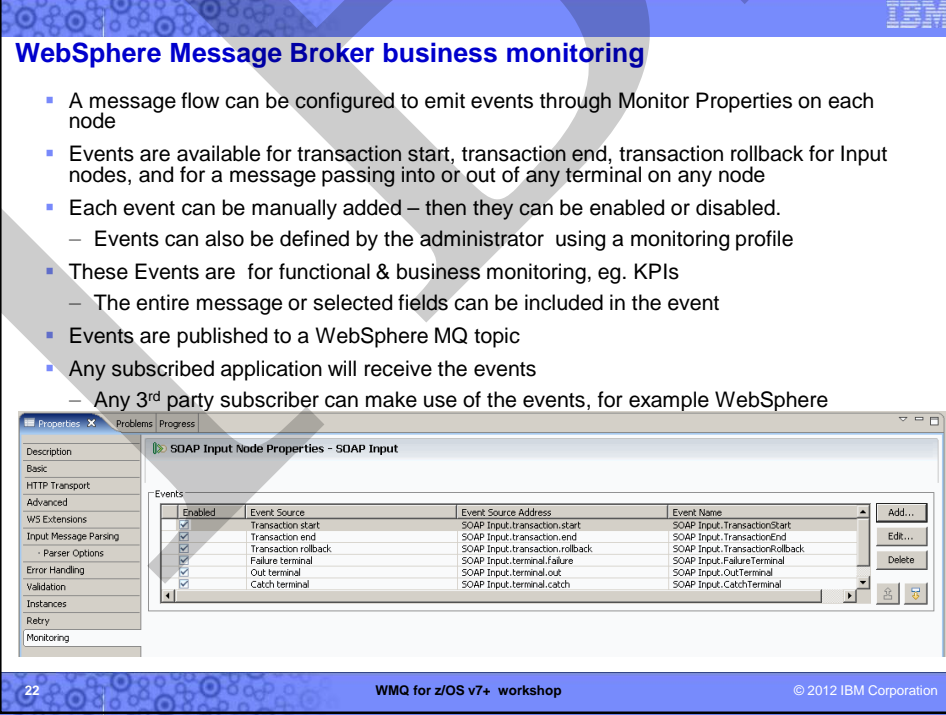

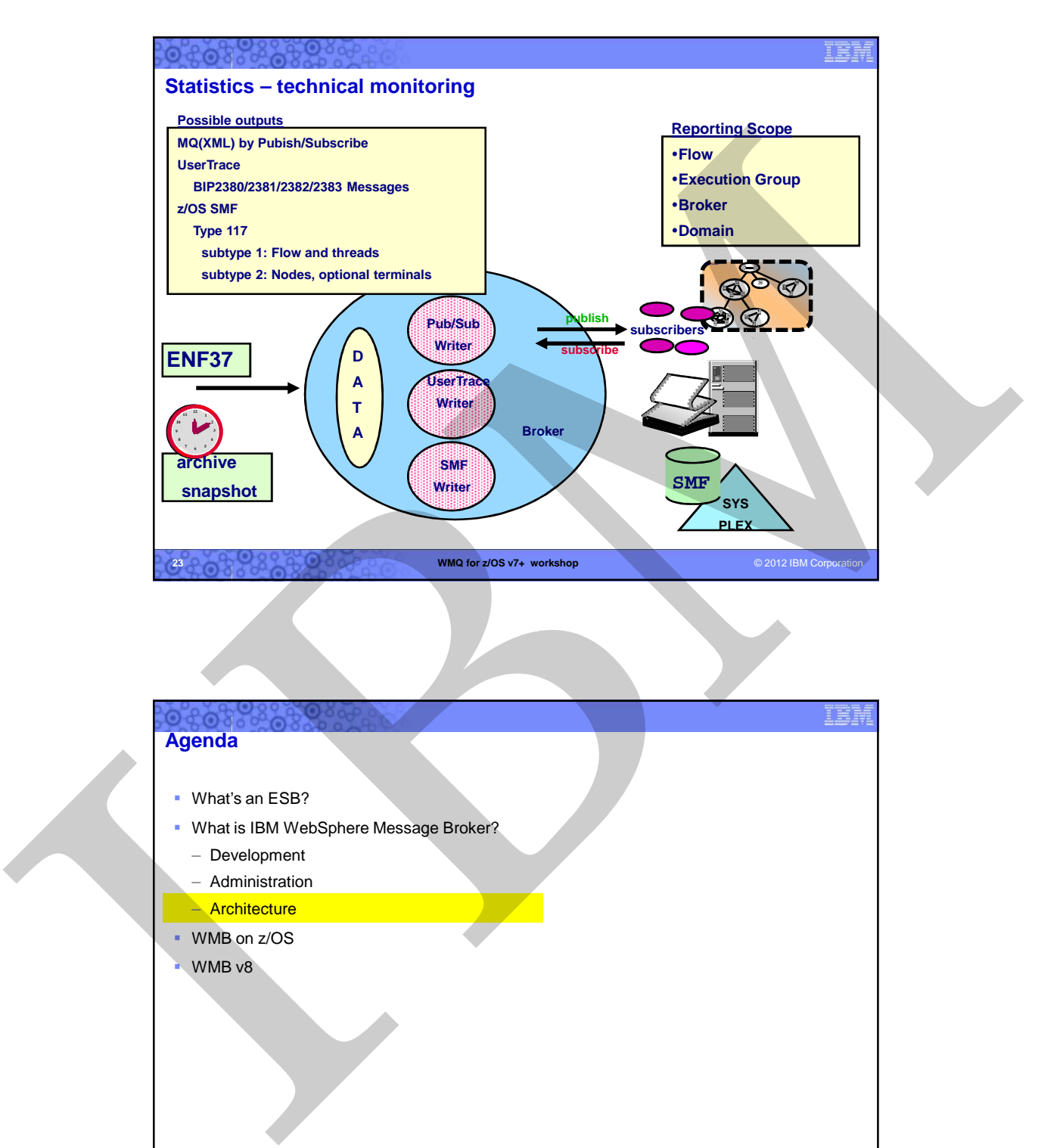

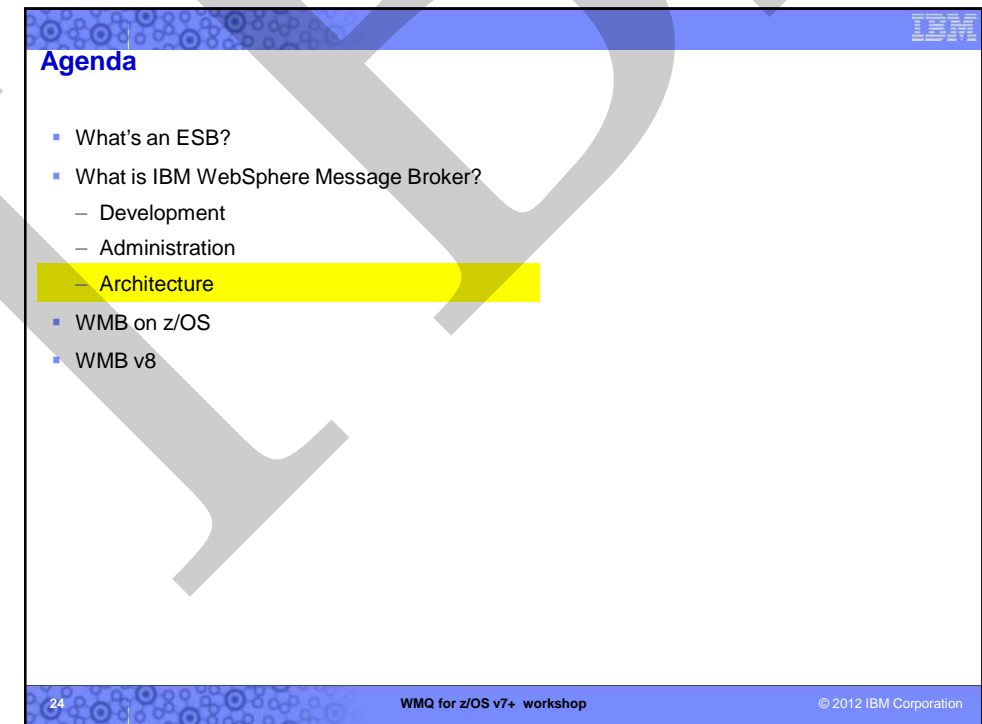

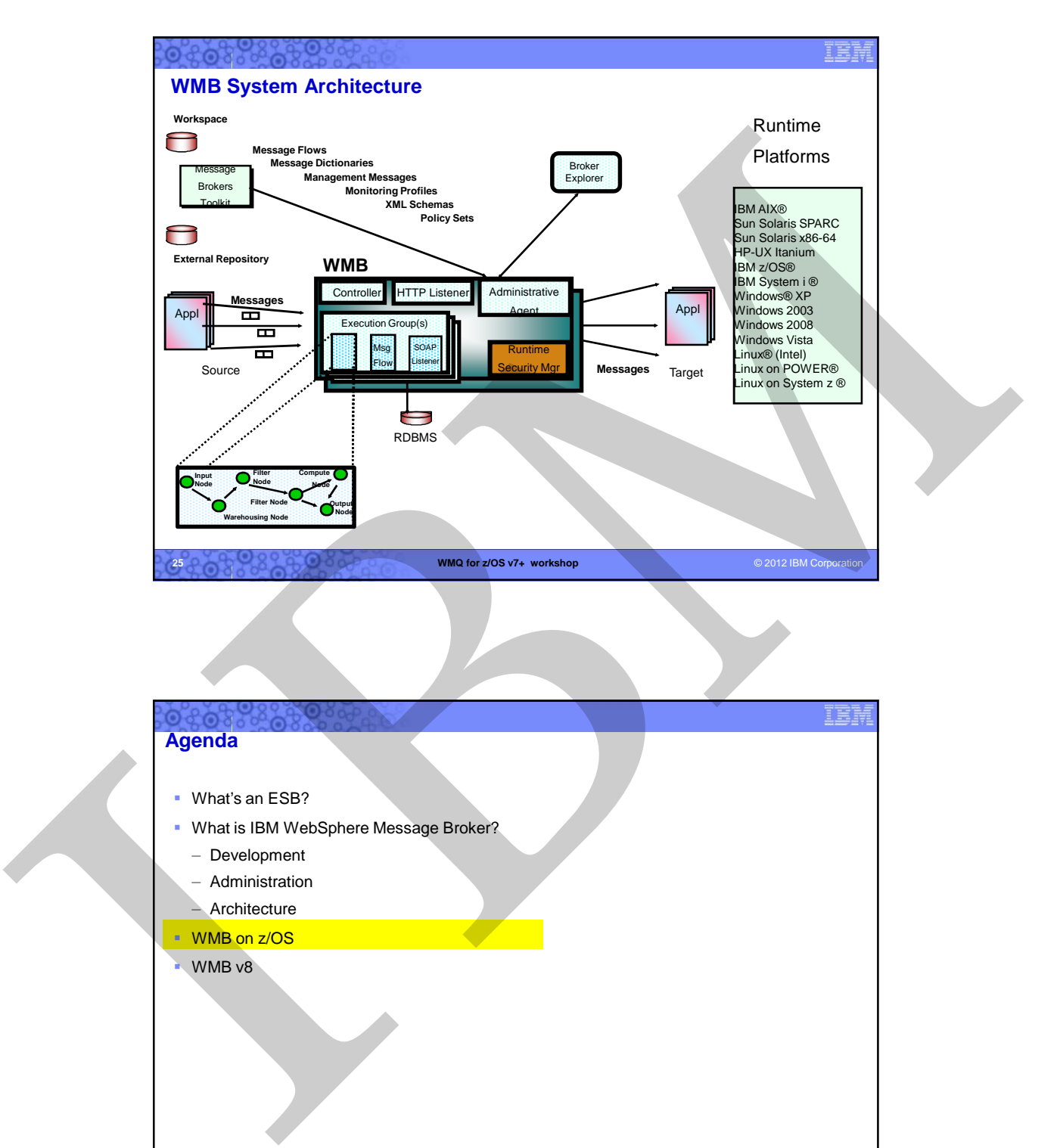

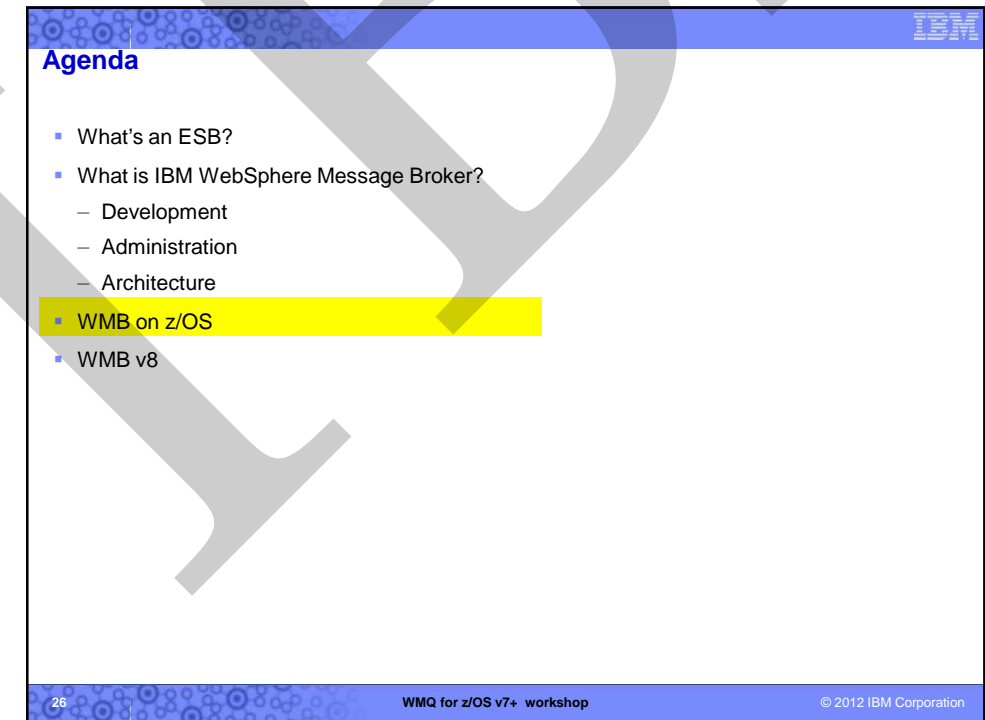

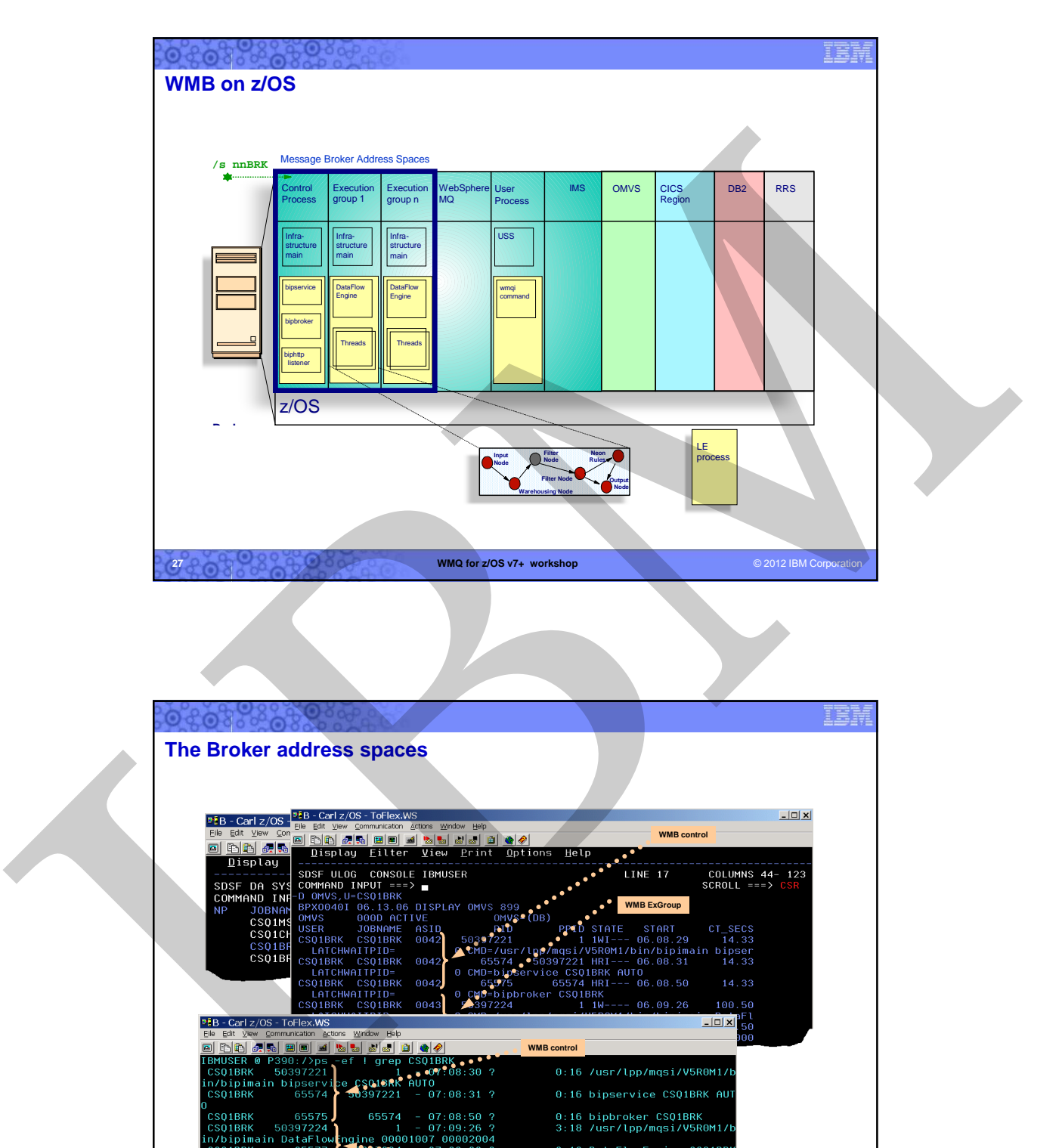

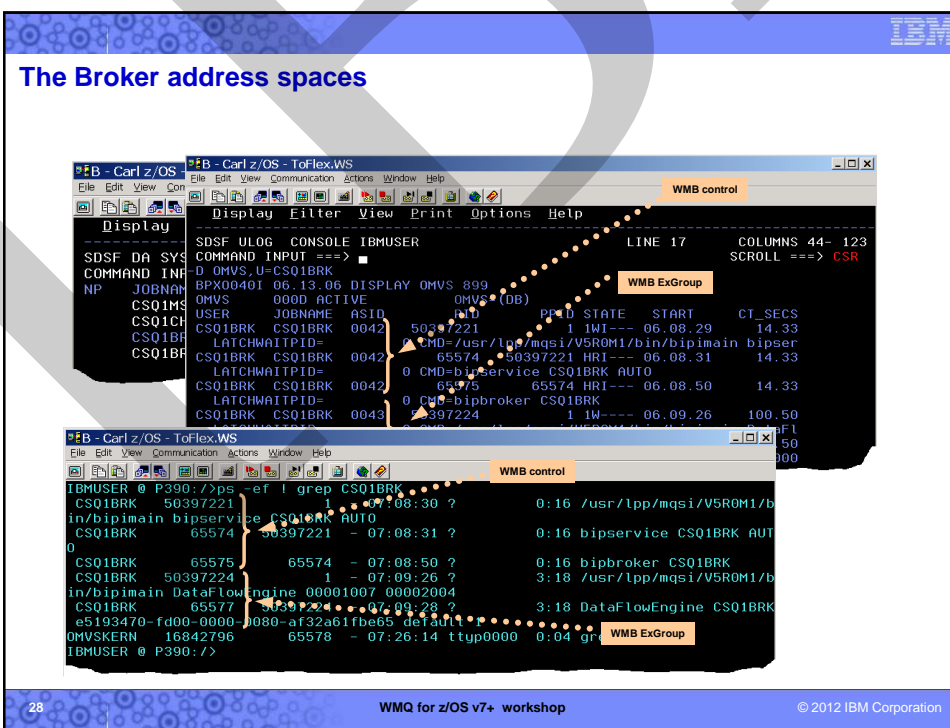

# **What's different on z/OS?**

- The WebSphere Message Broker is essentially identical on all platforms as far as the facilities and any APIs. – Almost all flows run "as-is" regardless of the platform
- WMB z/OS does benefit, however, from a few z/OSspecific nodes for better exploiting z/OS:
	- VSAM nodes for direct access to VSAM datasets
	- QSAM nodes for direct access to QSAM datasets
- WMB z/OS also leverages several other z/OS-exclusive features…
	- z/OS is the only platform that can offer the highest levels of **scalability and high-availability** by taking full advantage of the z/OS Parallel Sysplex and WebSphere MQ **Shared Queue** technology
	- WMB uses z/OS **ARM** feature used to auto (re-)start in case of failure
	- z/OS **RRS** is used to ensure WMB transactionality
	- WMB z/OS takes advantage of **WLM** and corporate business goals can be assigned to Execution Groups
	- WMB z/OS makes full use of **SMF** for performance monitoring

**29 WMQ for z/OS v7+ workshop** Customers choose WMB on z/OS typically when interfacing with host data and/or when they require the best QOS only found on z/OS

IEI

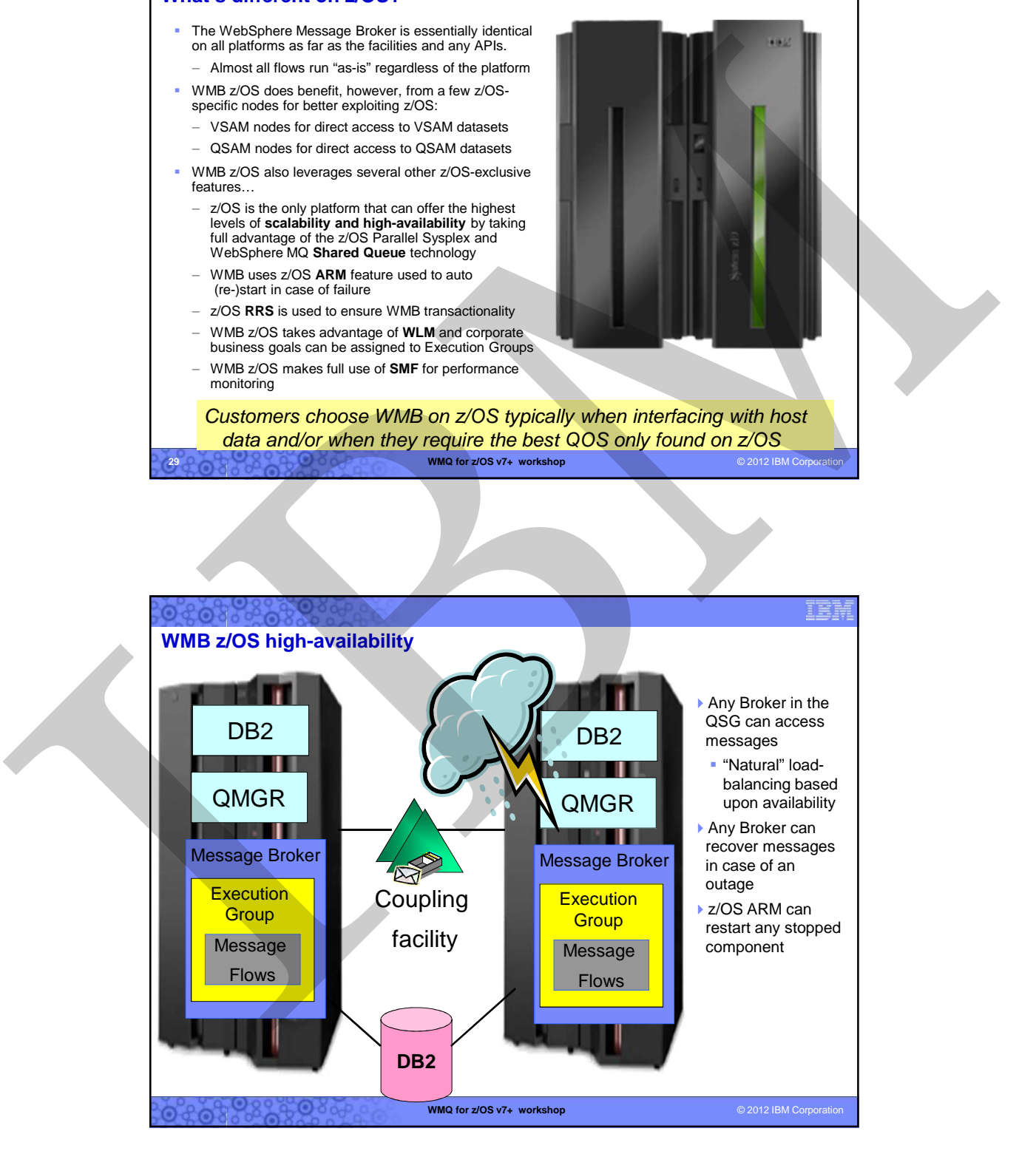

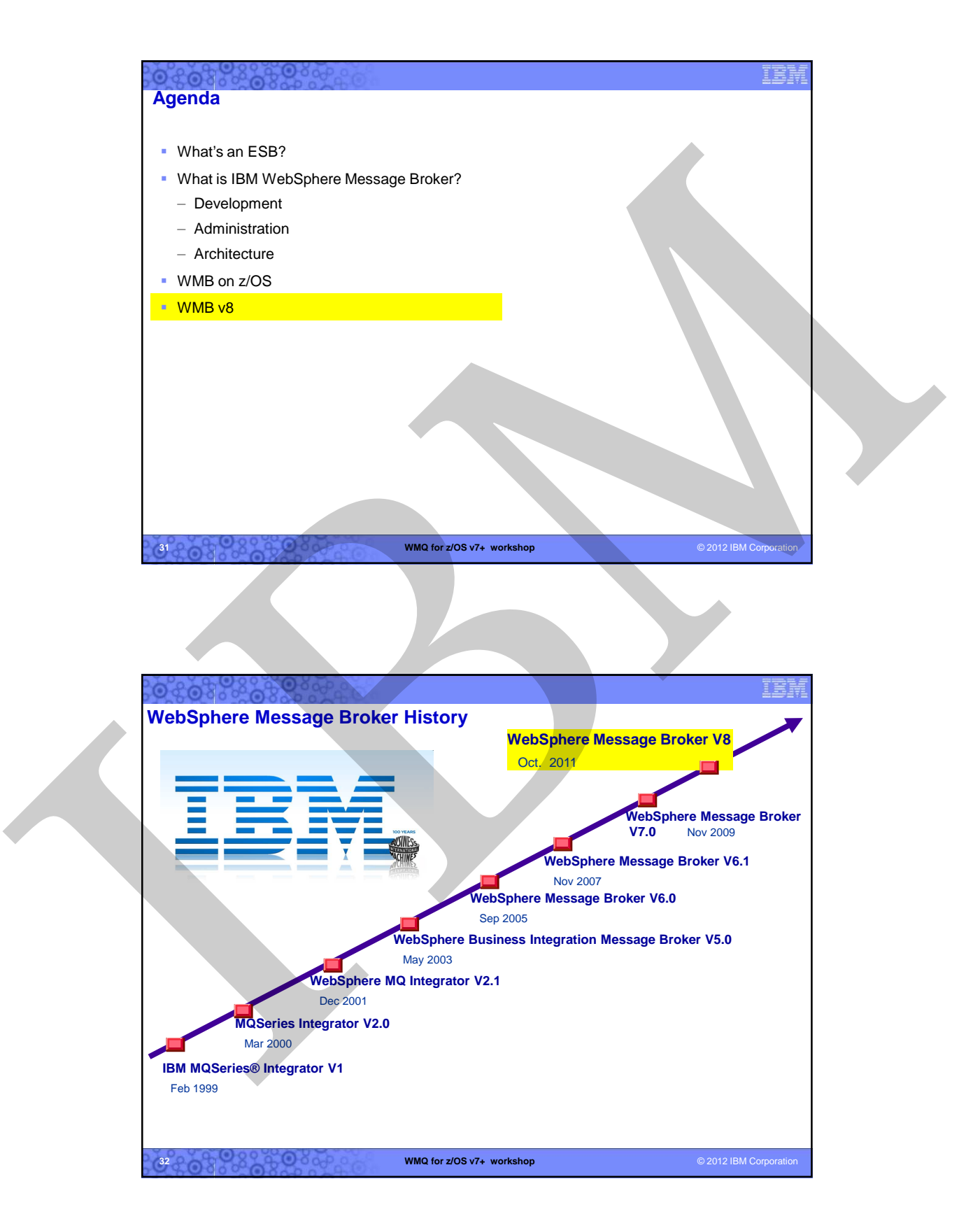

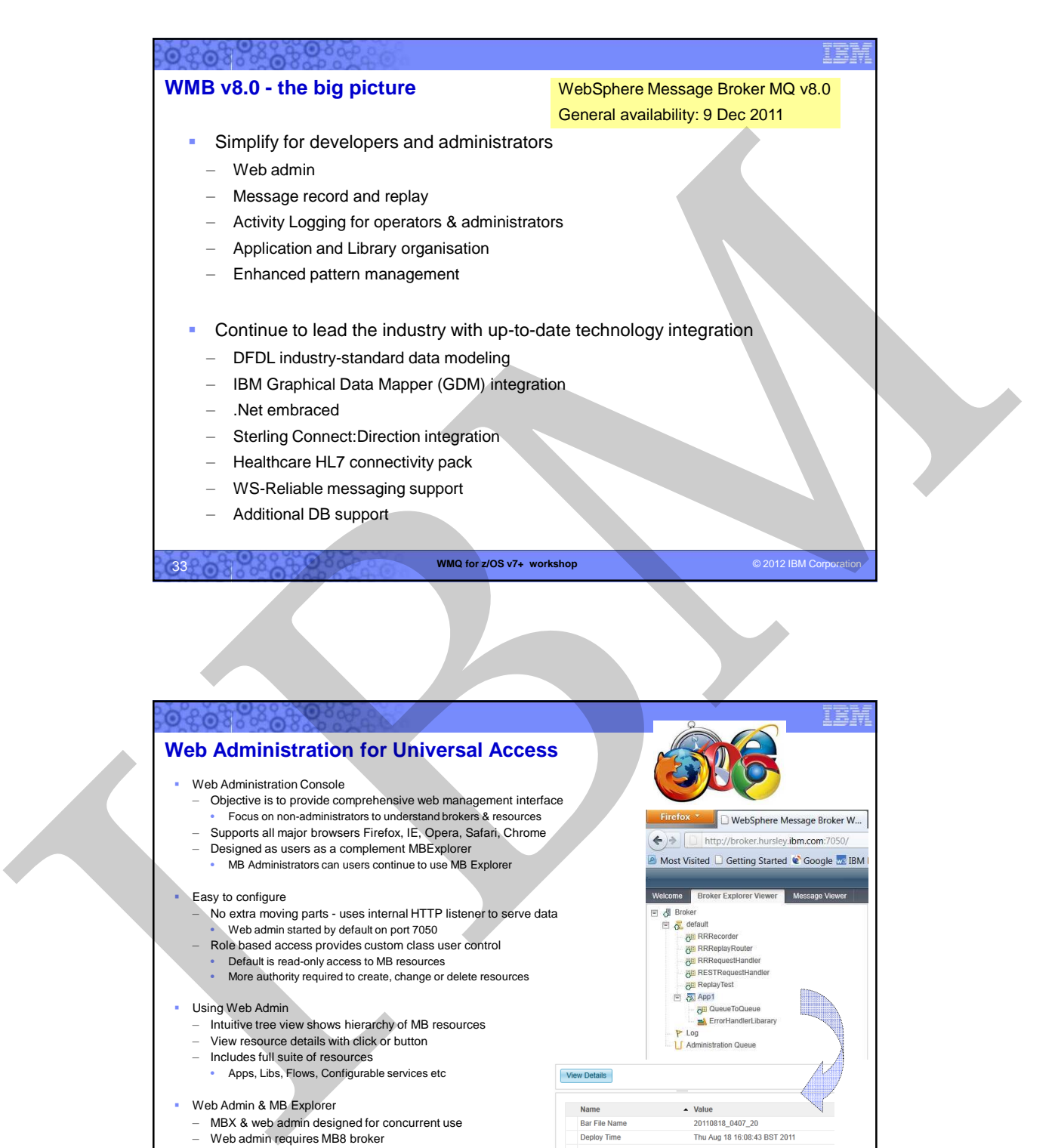

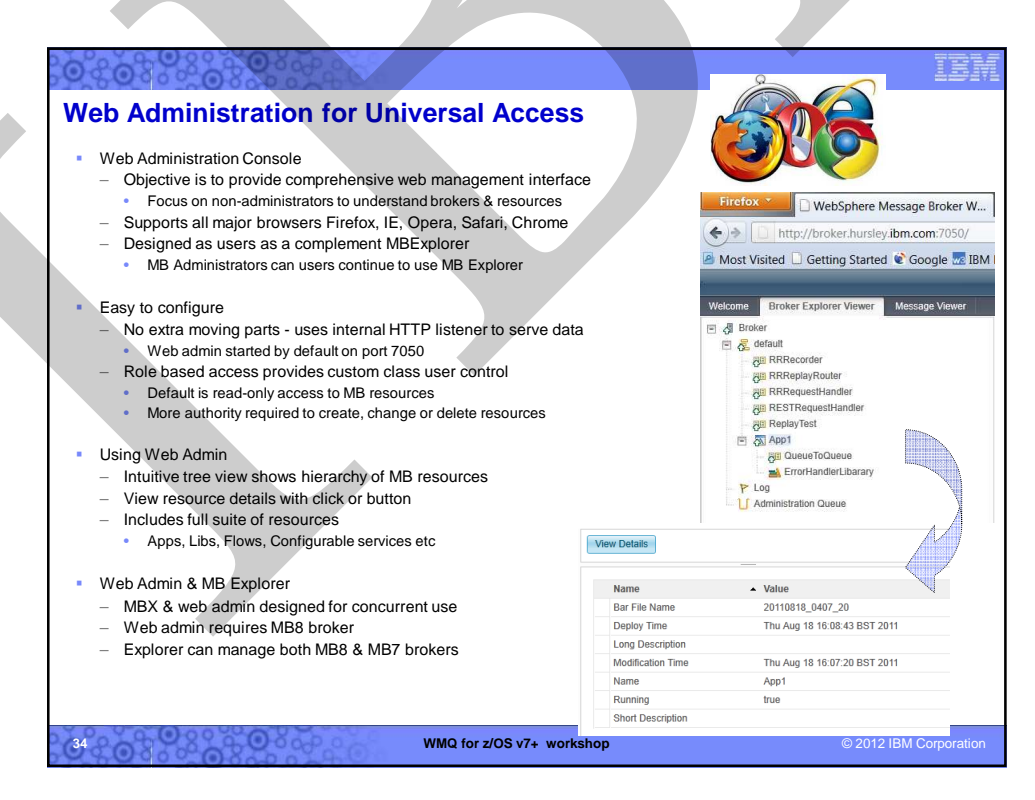

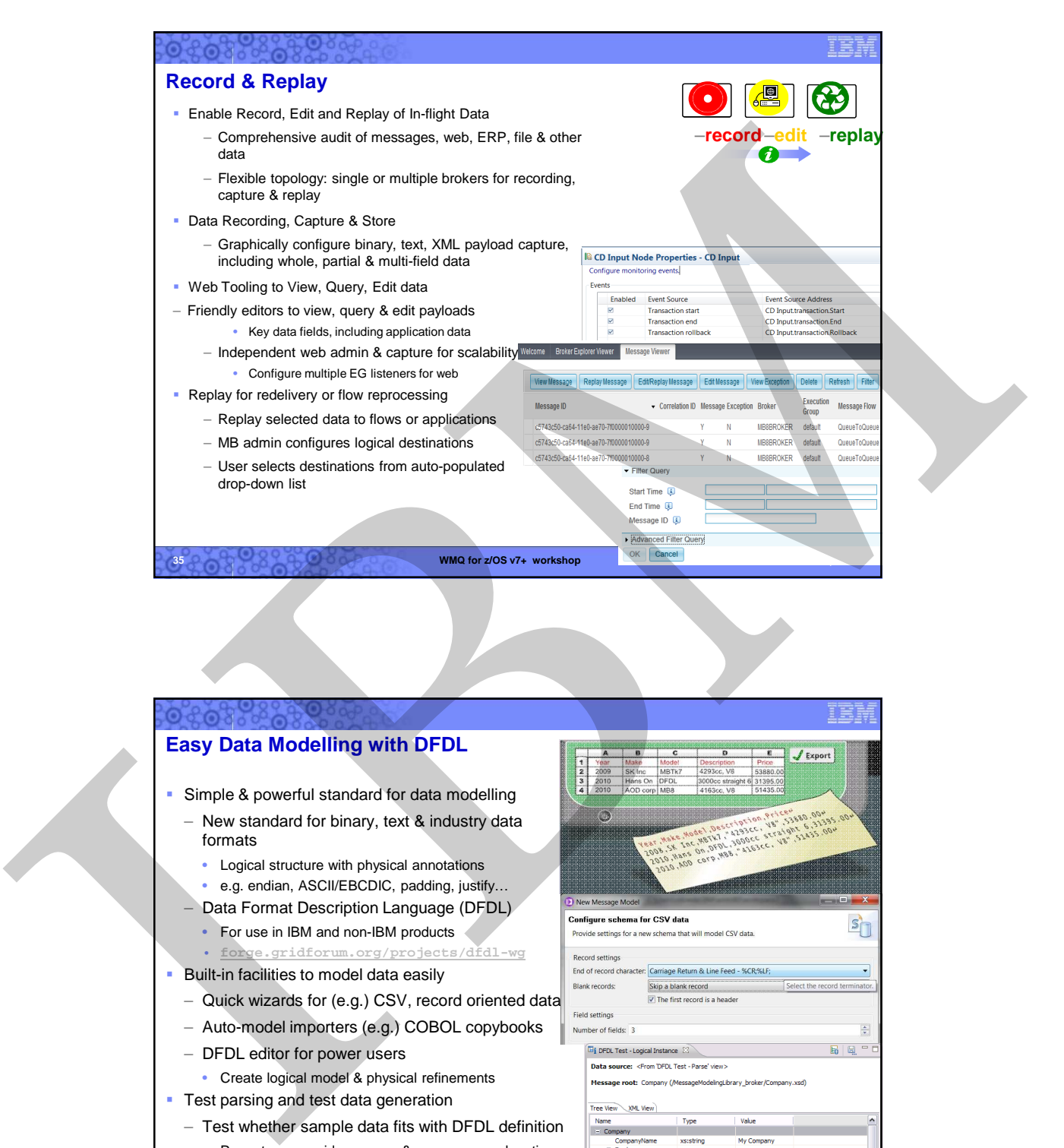

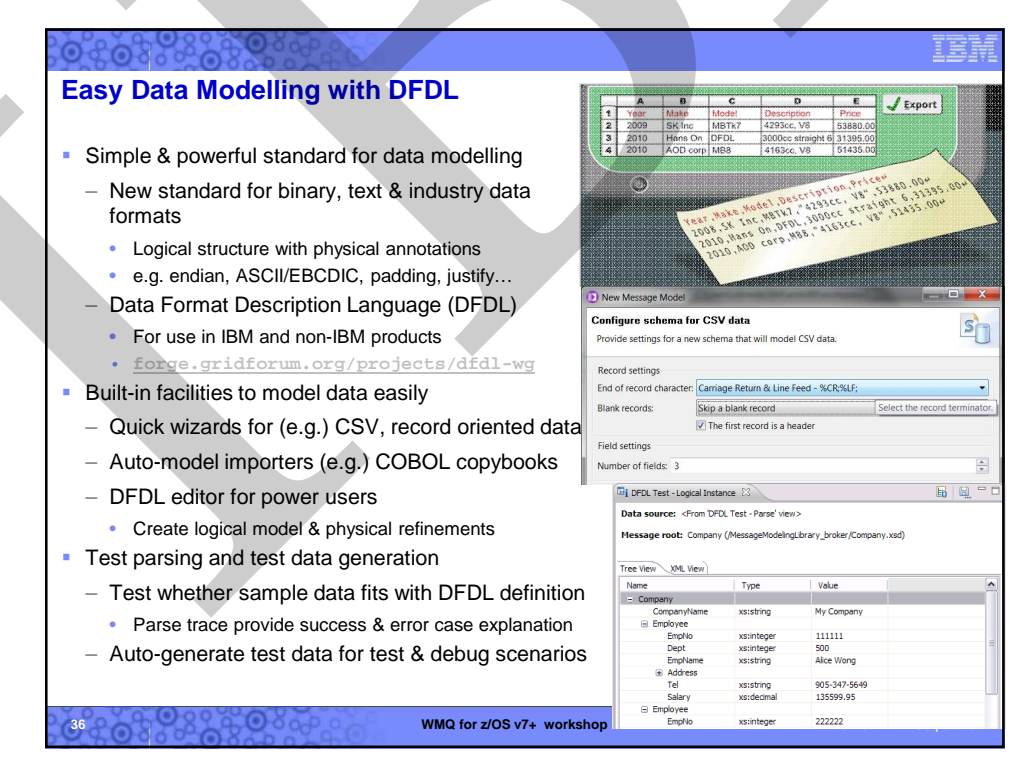

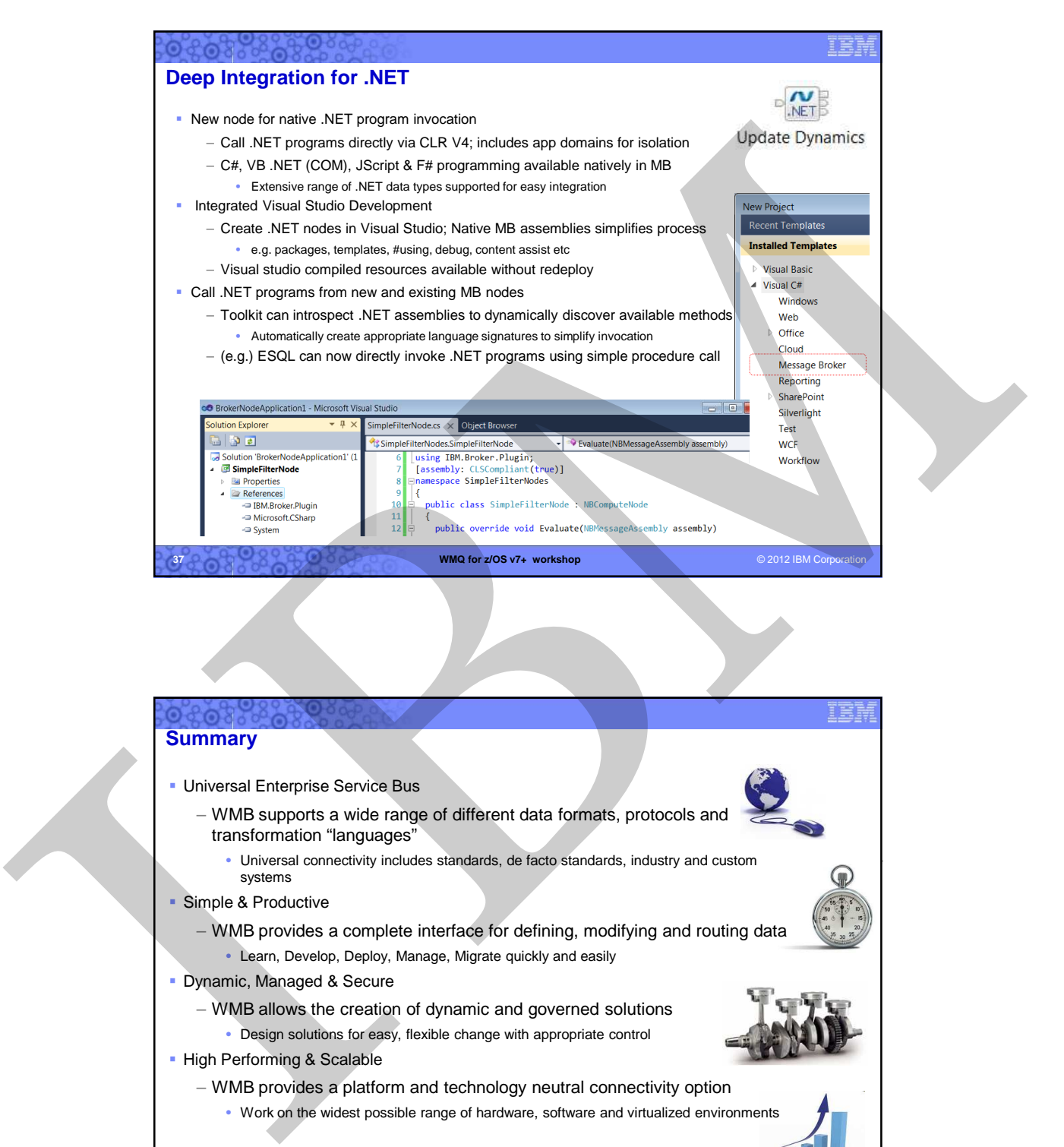

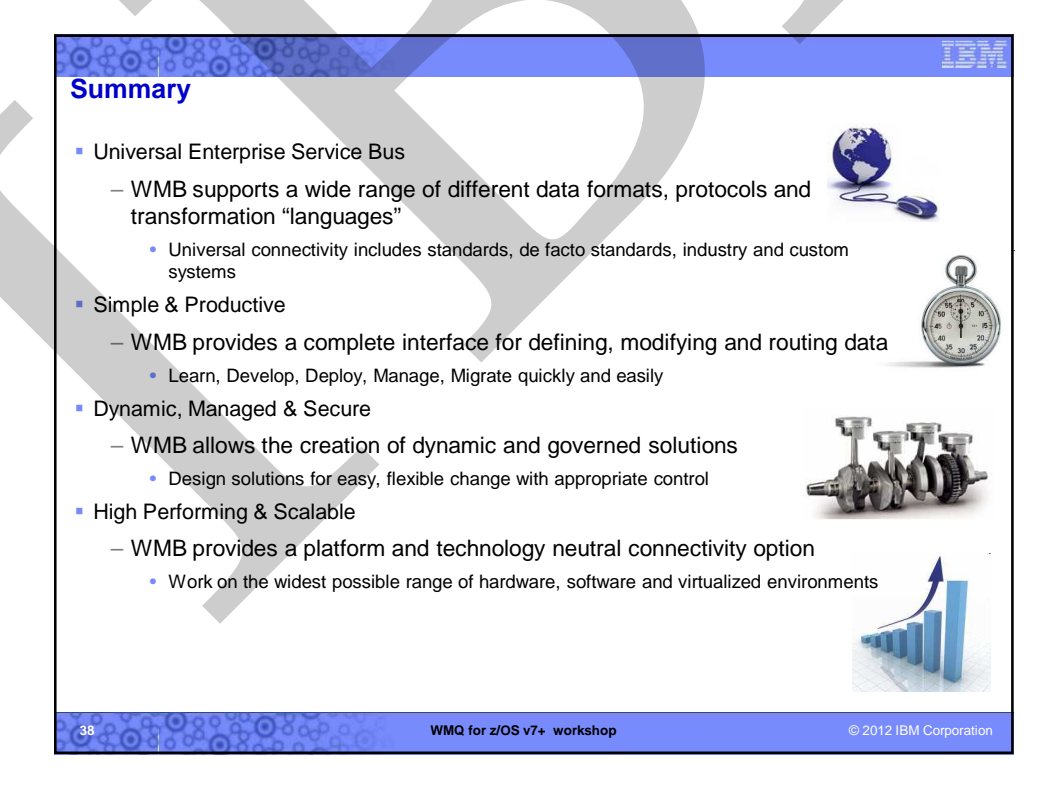

# $0$  of  $0$  a a c

# **Bibliography**

- GI13-0582 WebSphere Message Broker for z/OS V8.0 Program Directory
- WebSphere Message Broker home page -<br>http://www.ibm.com/software/integration/wbin imessagebroker/
- SG24-7090 WebSphere Business Integration Message Broker Basics
- SG24-7006 Implementing and Administering WebSphere Business Integration Server
- SG24-6088 WebSphere Business Integration Pub/Sub Solutions
- SG248020 Using WebSphere Message Broker V8 in Mid-Market Environments
- REDP3894 Implementing High Availability for WBI Message Broker on z/OS
- SG24-7283 Managing WMB Resources in a Production Environment
- SG24-7826 Connecting Your Business Using IBM WebSphere Message Broker V7 as an ESB

IBI

- WP101617 Migration to WebSphere MQ V7.0.1 and WebSphere Message Broker V7.0 on z/OS EINE OF THE CONTRACT CONTRACT CONTRACT CONTRACT CONTRACT CONTRACT CONTRACT CONTRACT CONTRACT CONTRACT CONTRACT CONTRACT CONTRACT CONTRACT CONTRACT CONTRACT CONTRACT CONTRACT CONTRACT CONTRACT CONTRACT CONTRACT CONTRACT CON
	- SG24-7335 Implementing an ESB using WMBv6 and WESBv6 on z/OS
	- REDP4644 WebSphere Message Broker V7.0 Integration with WebSphere Adapter for SAP

### **The full Broker documentation is available online at**

**http://publib.boulder.ibm.com/infocenter/wmbhelp/v8r0m0/index.jsp**

**39 WMQ for z/OS v7+ workshop** © 2012 IBM Corpo

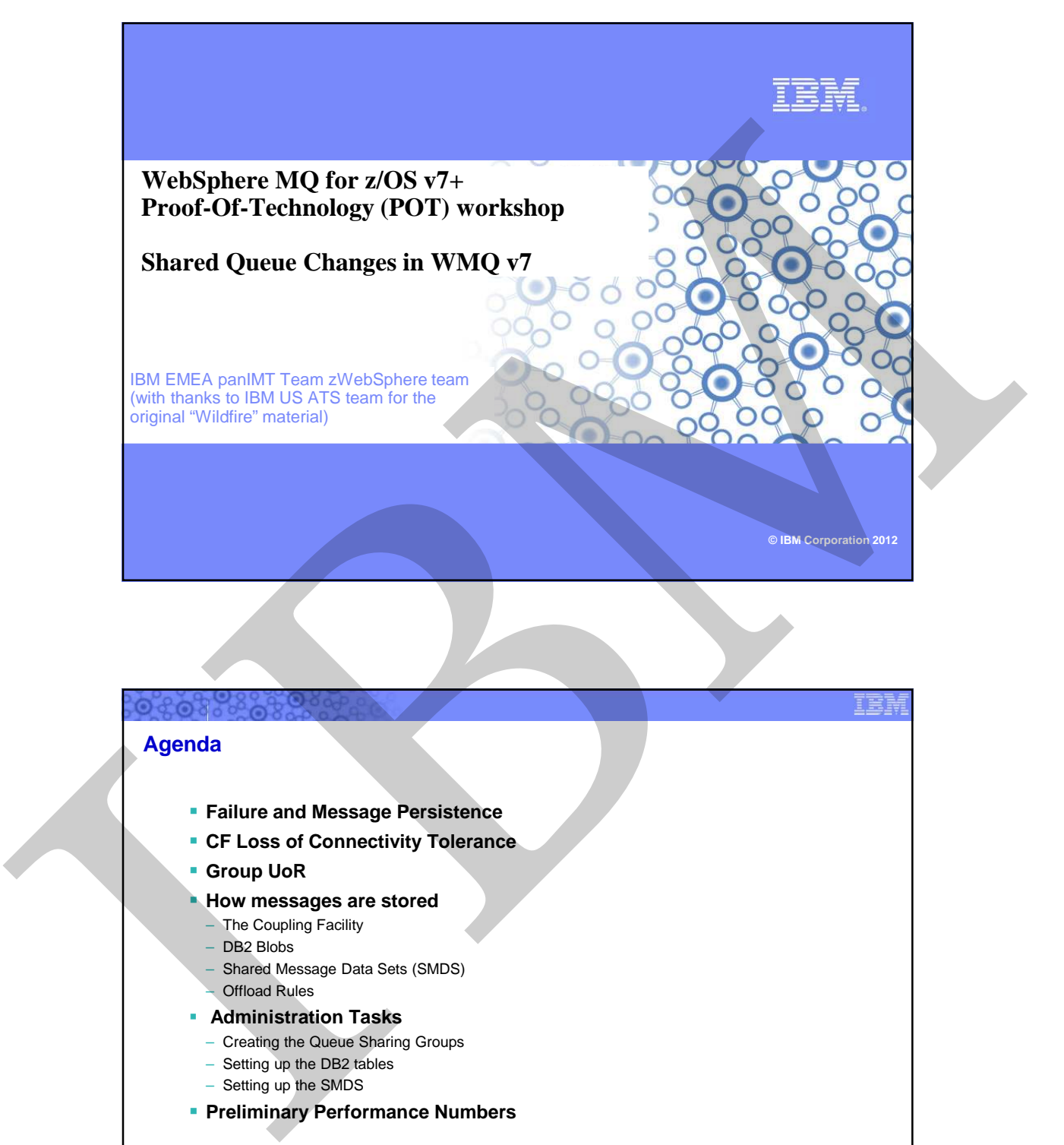

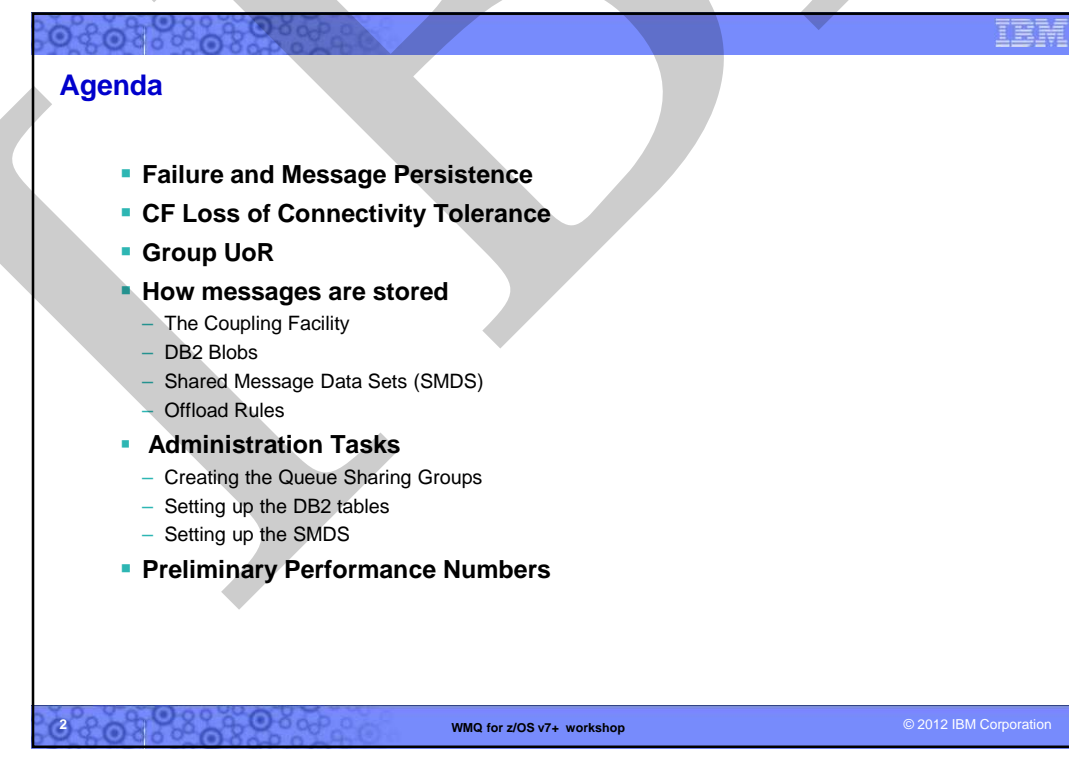

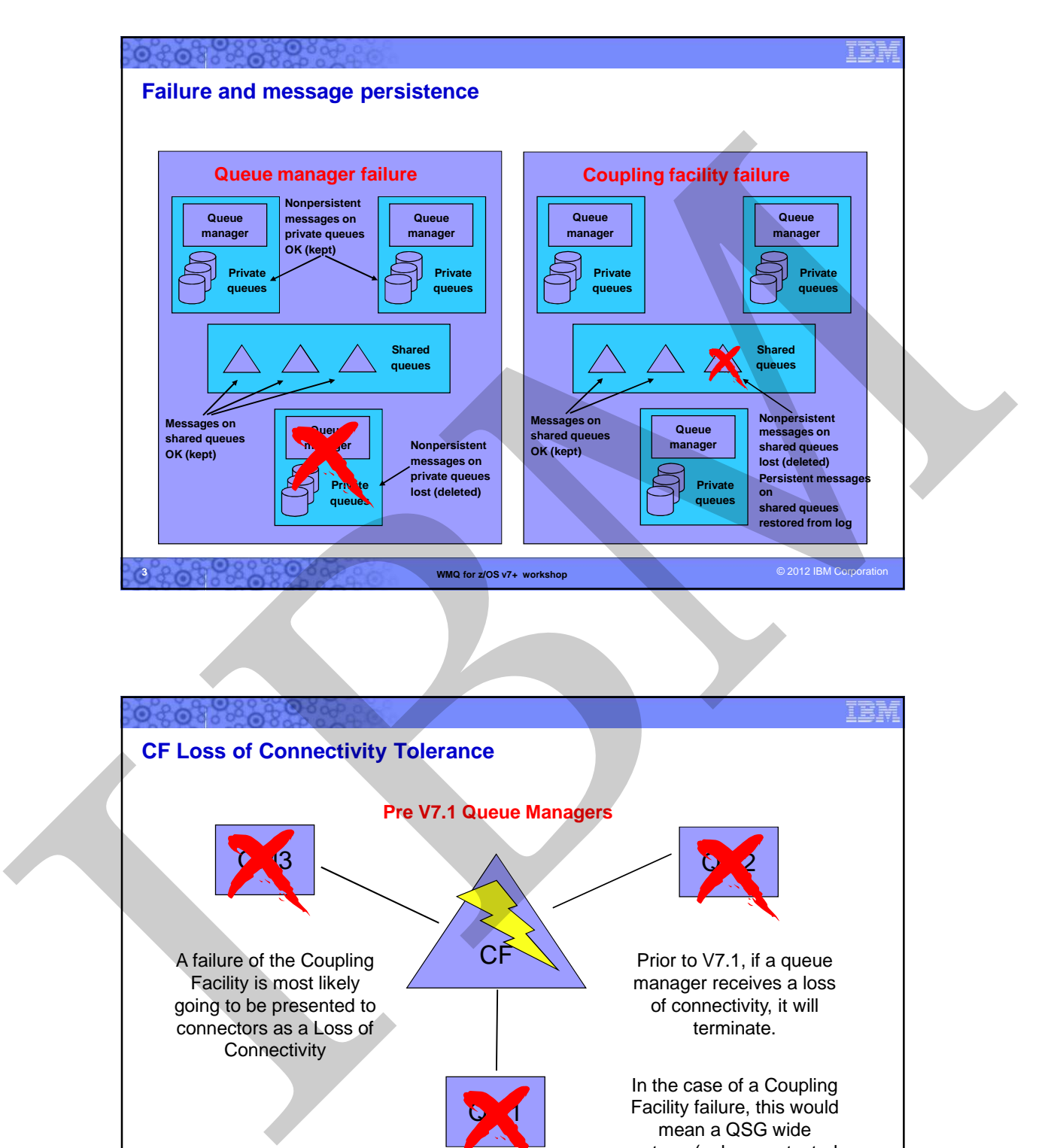

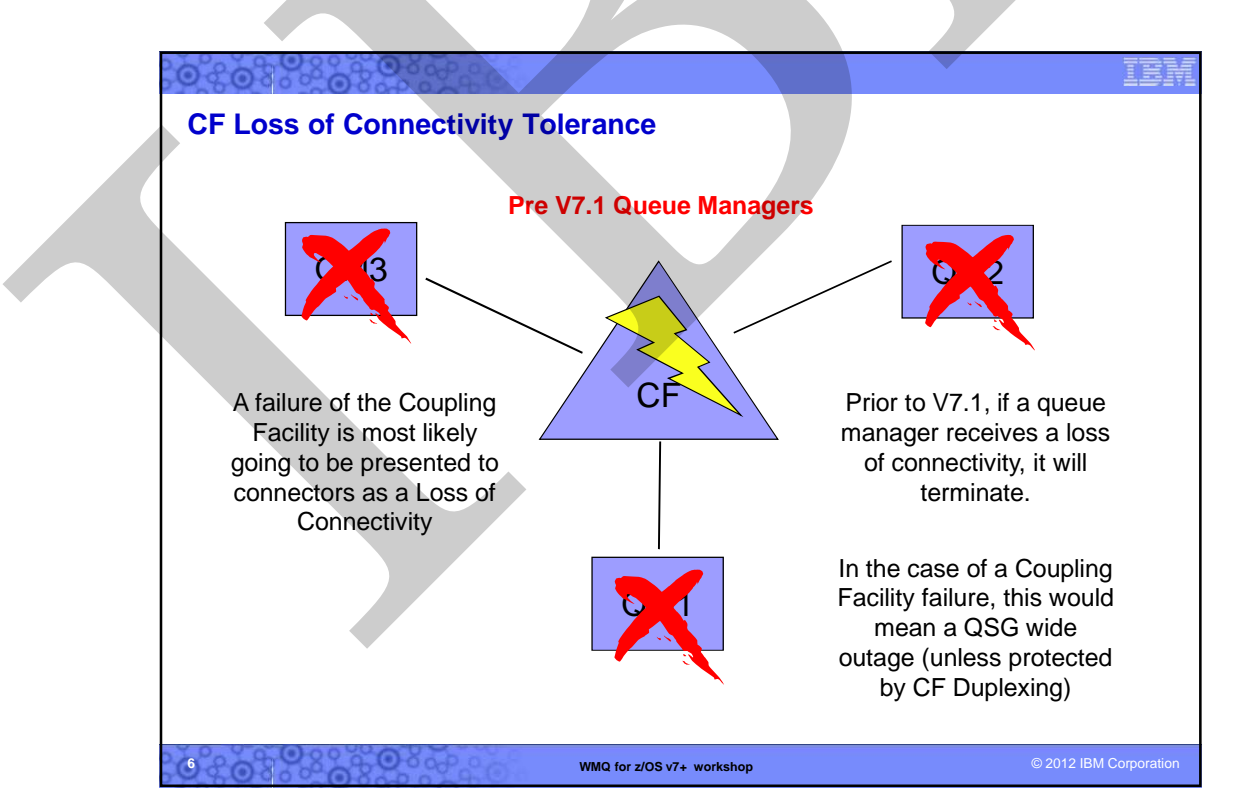

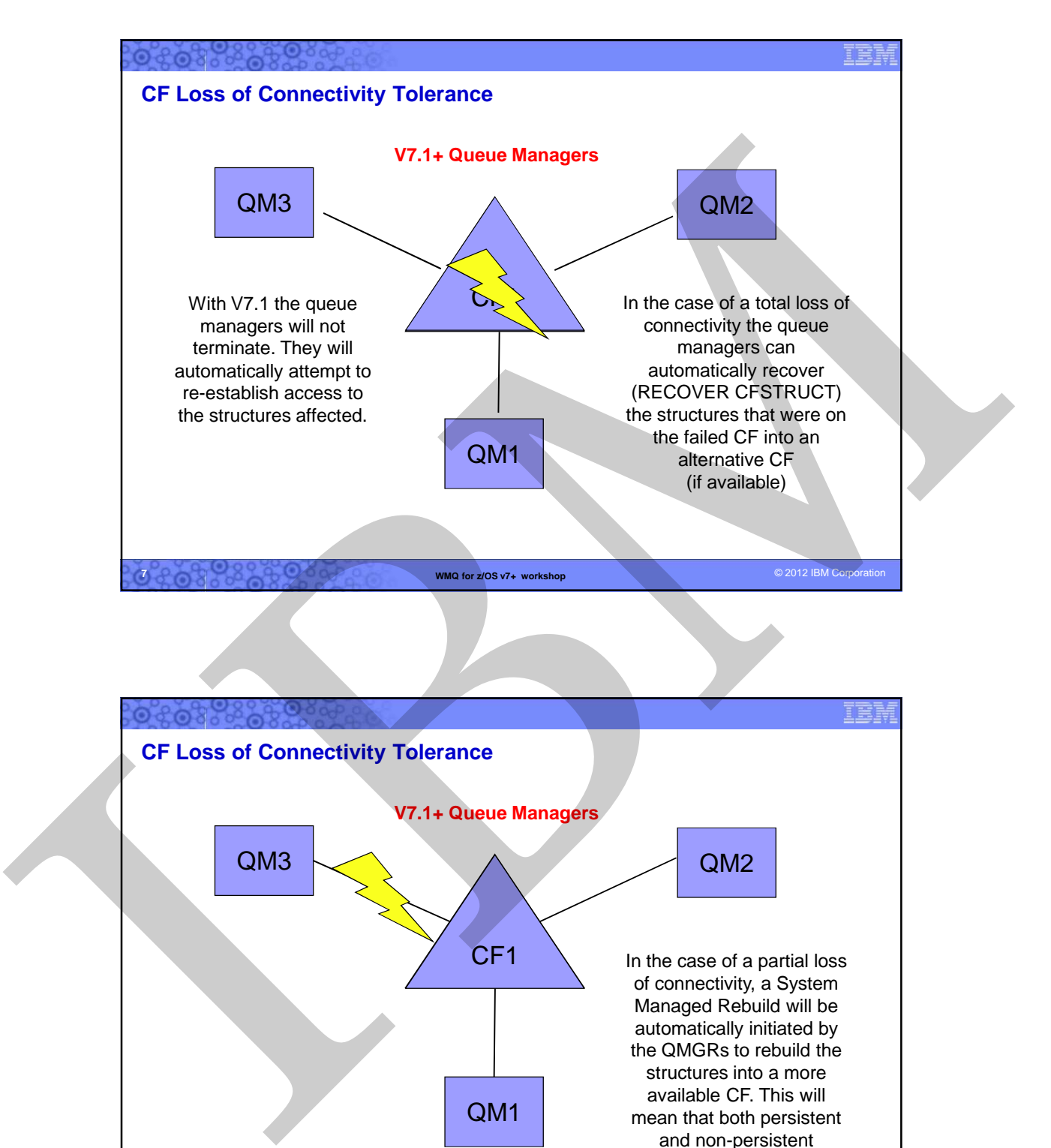

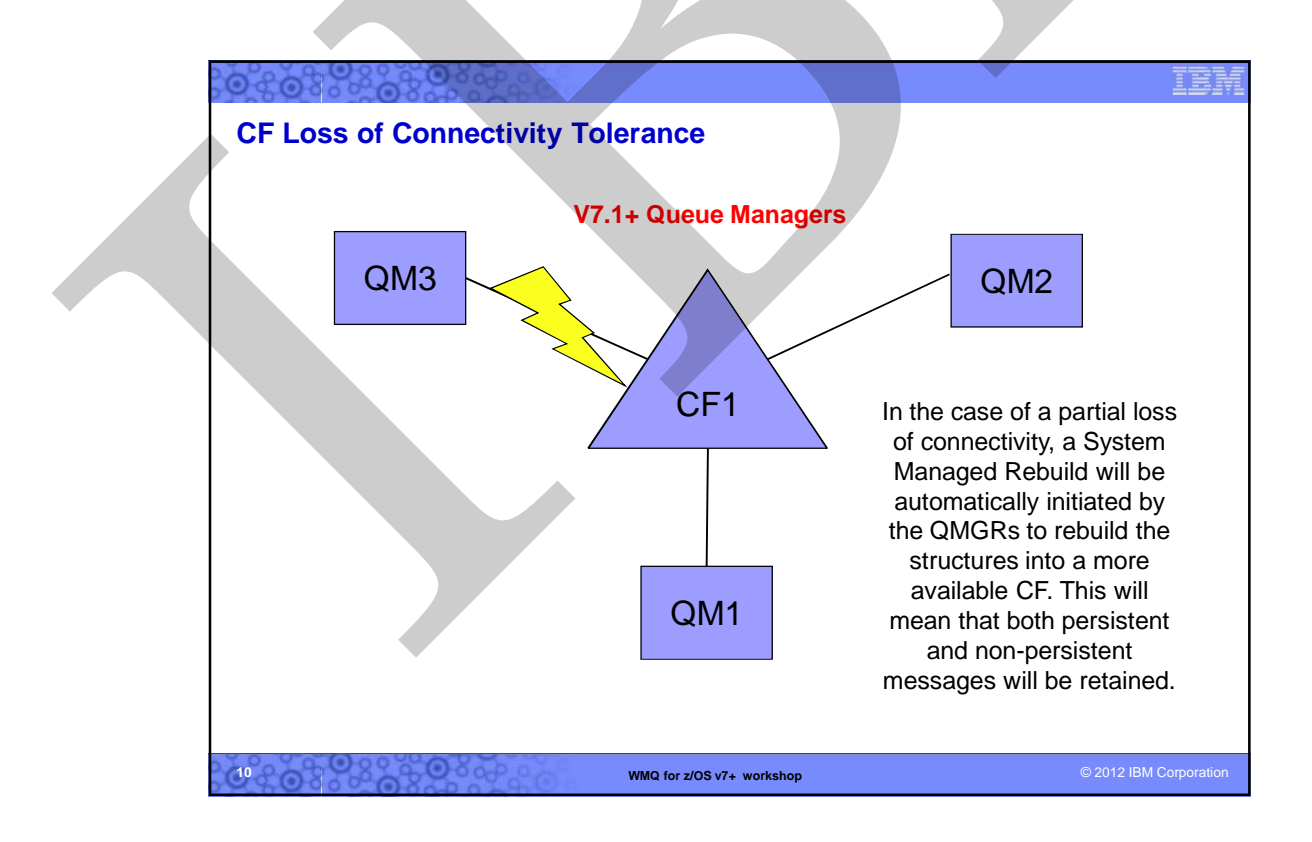

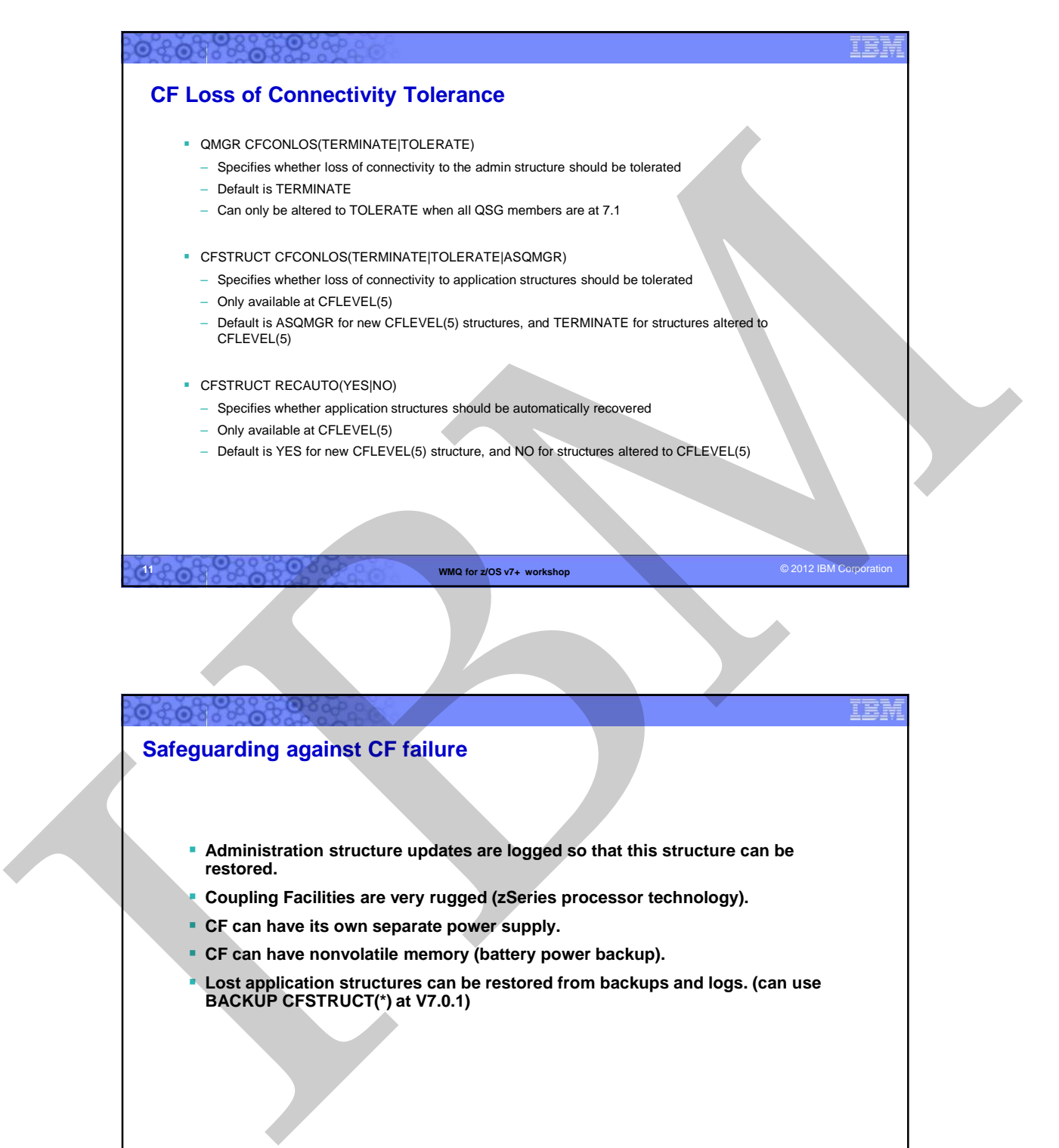

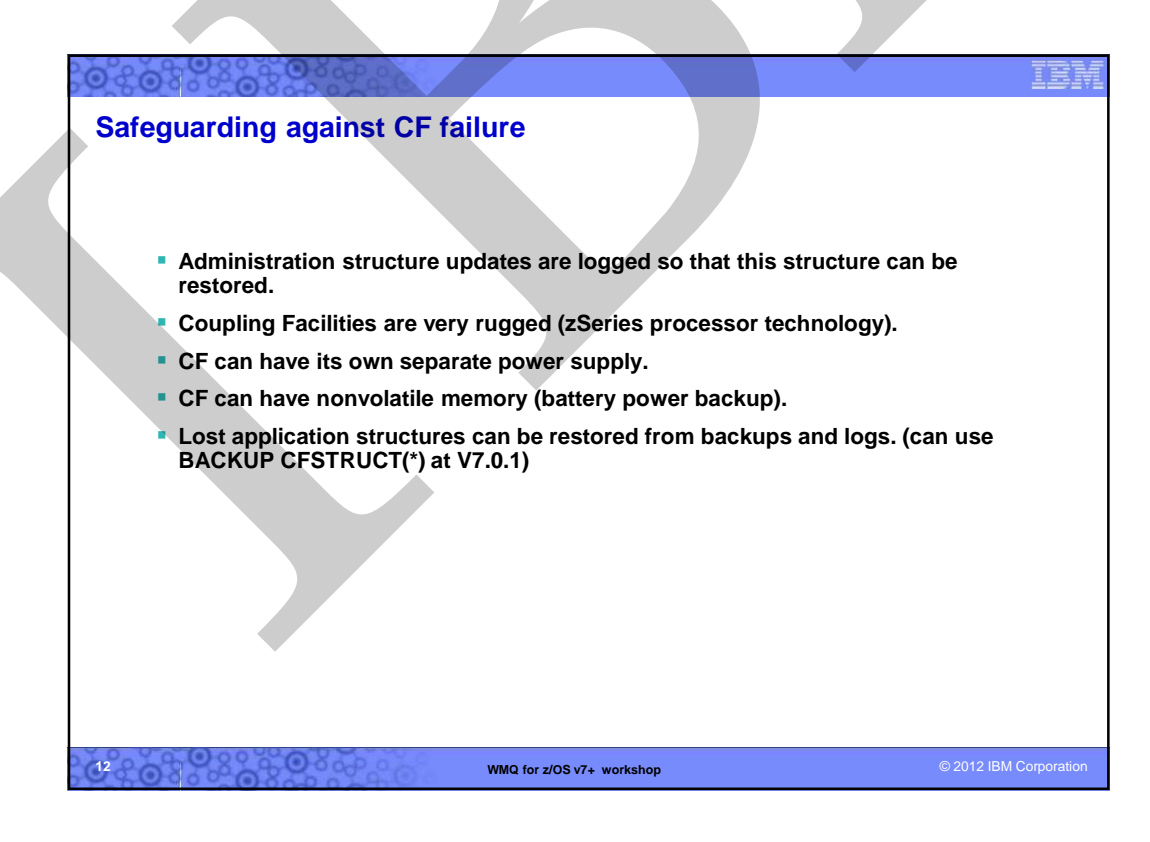

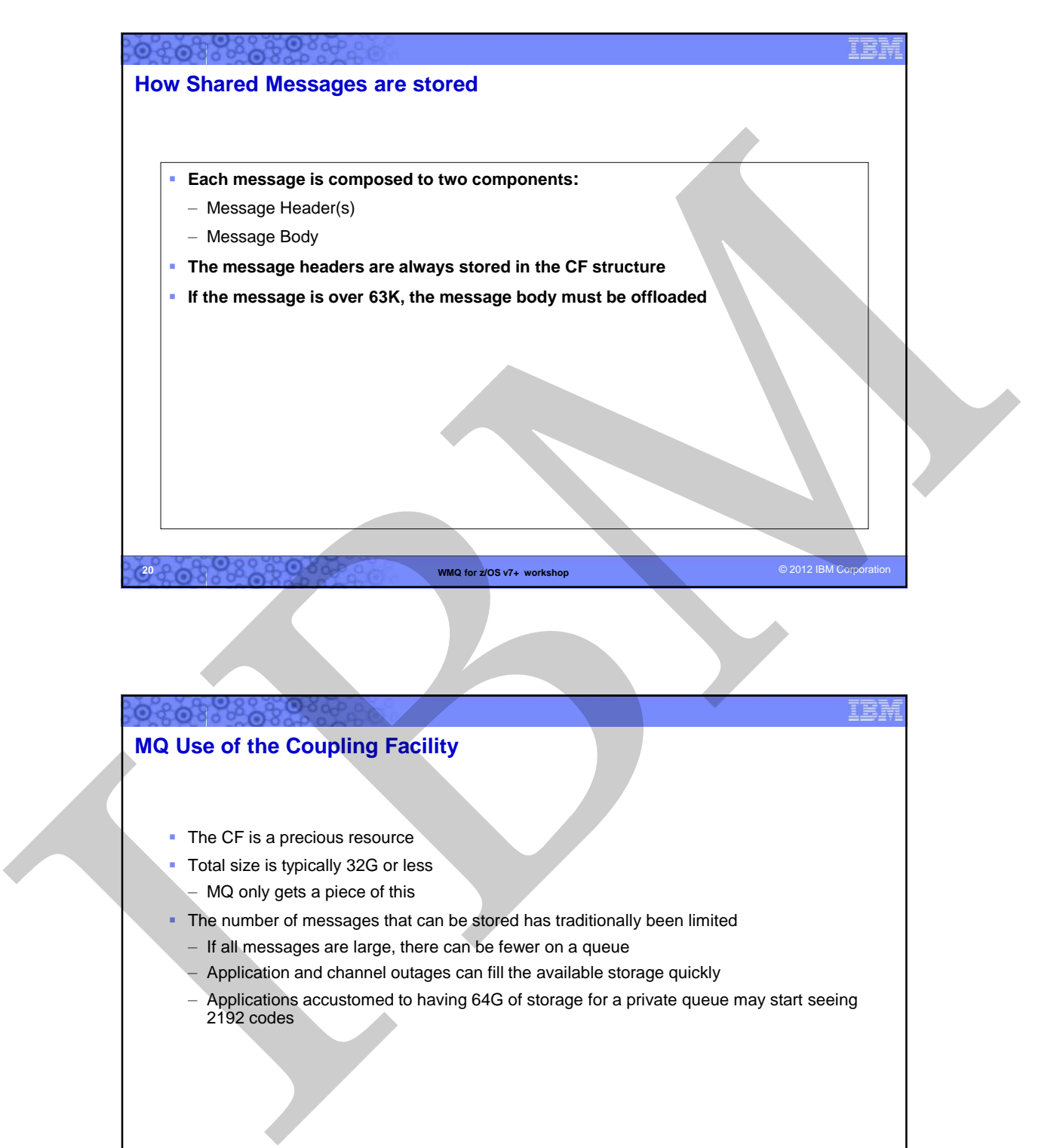

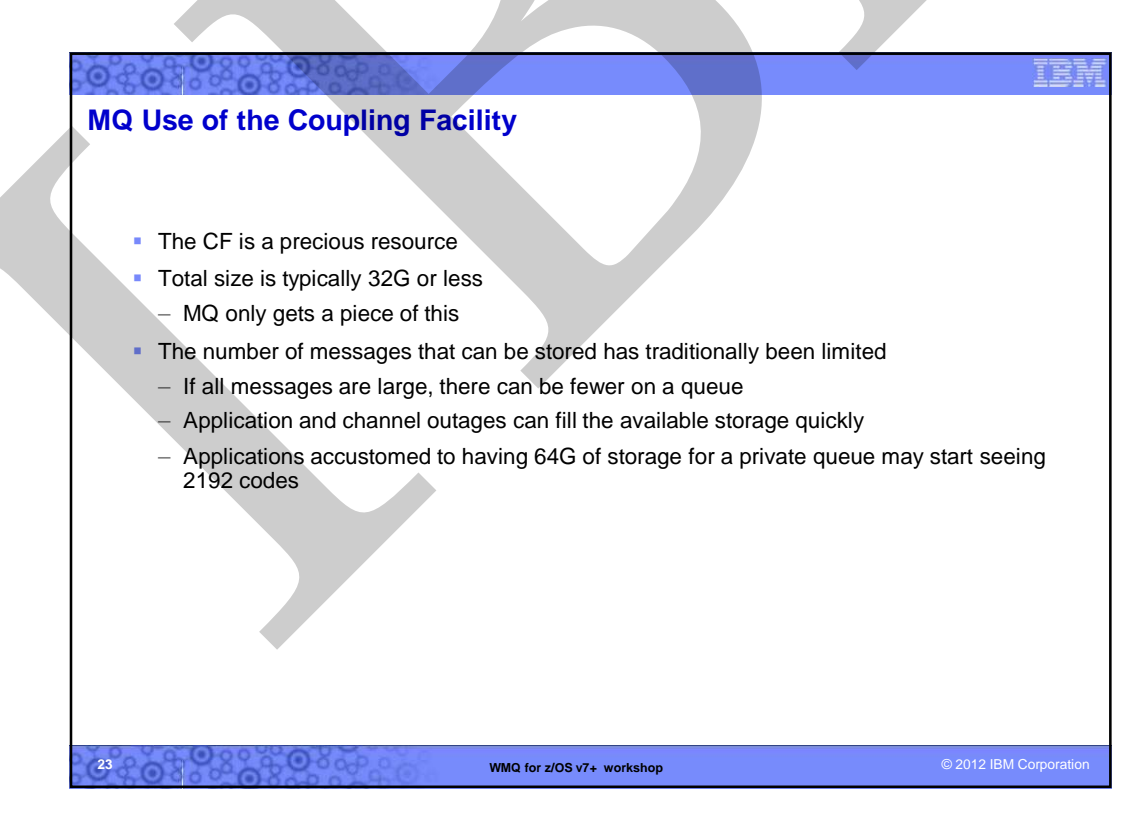

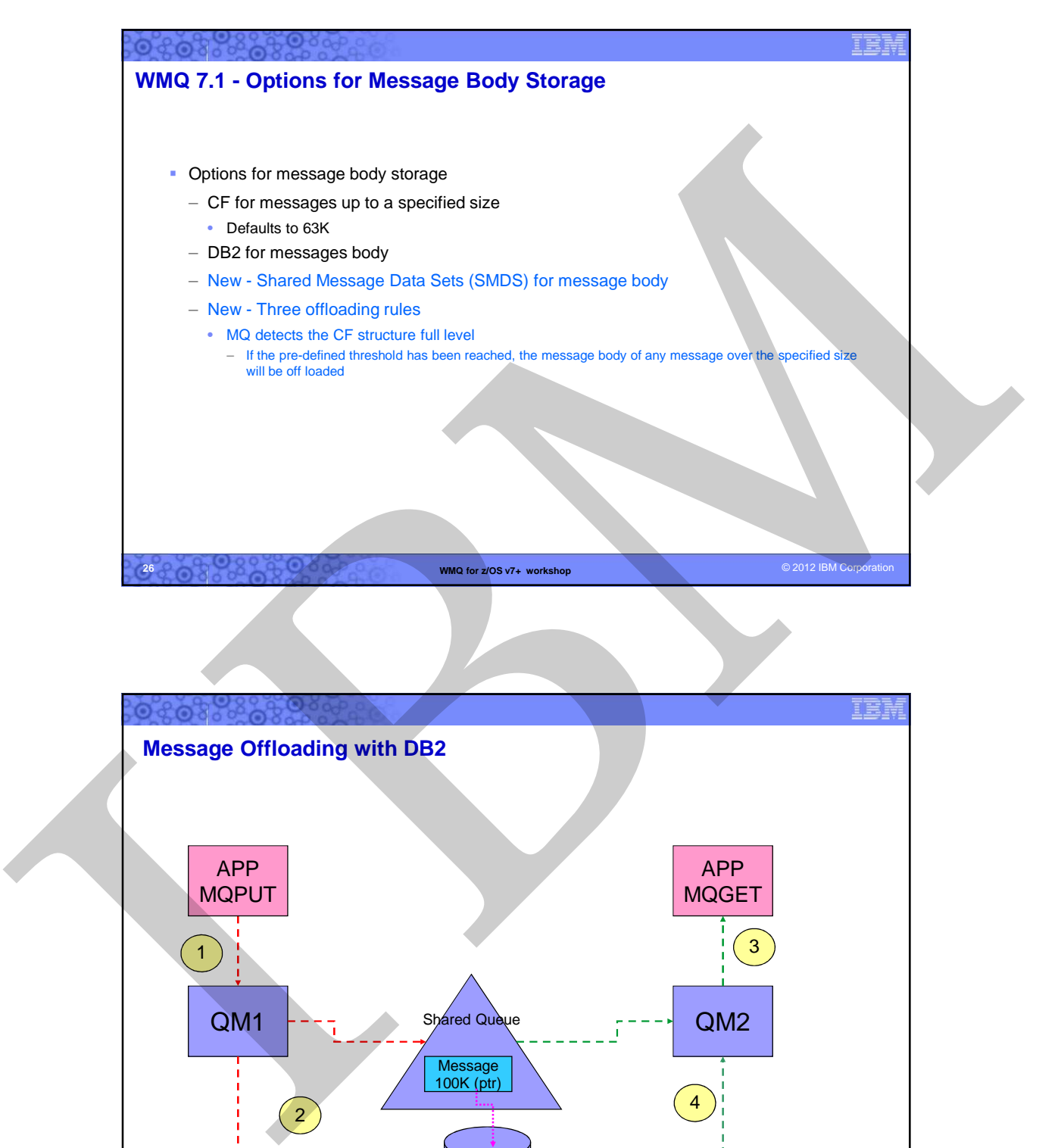

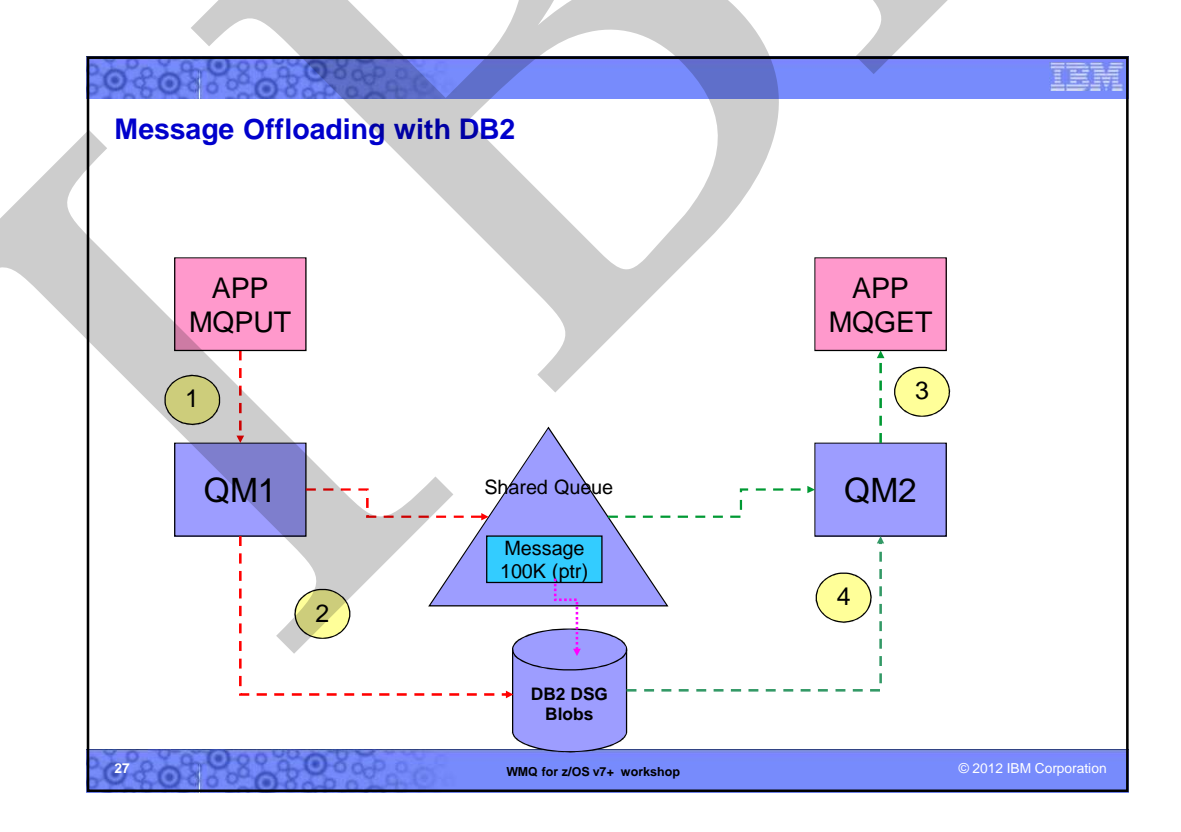

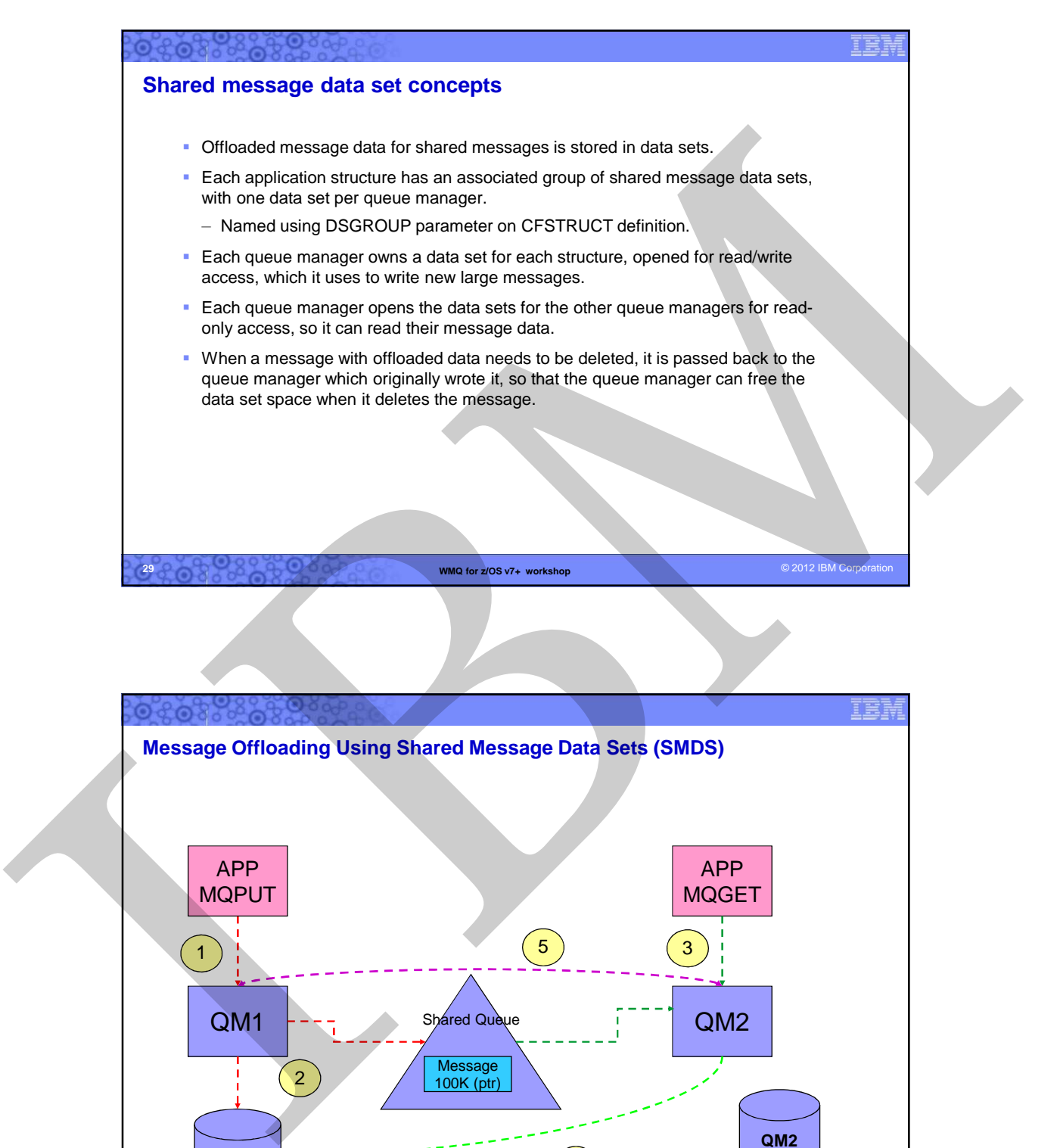

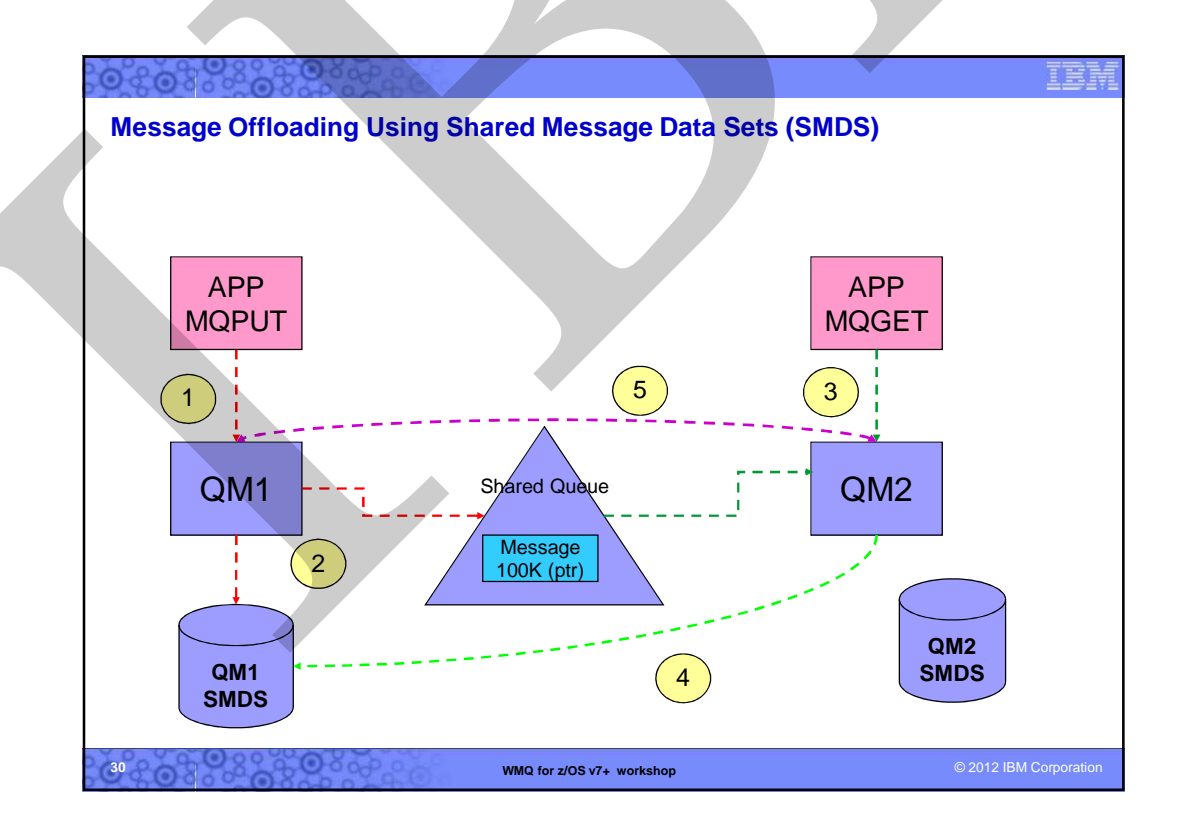
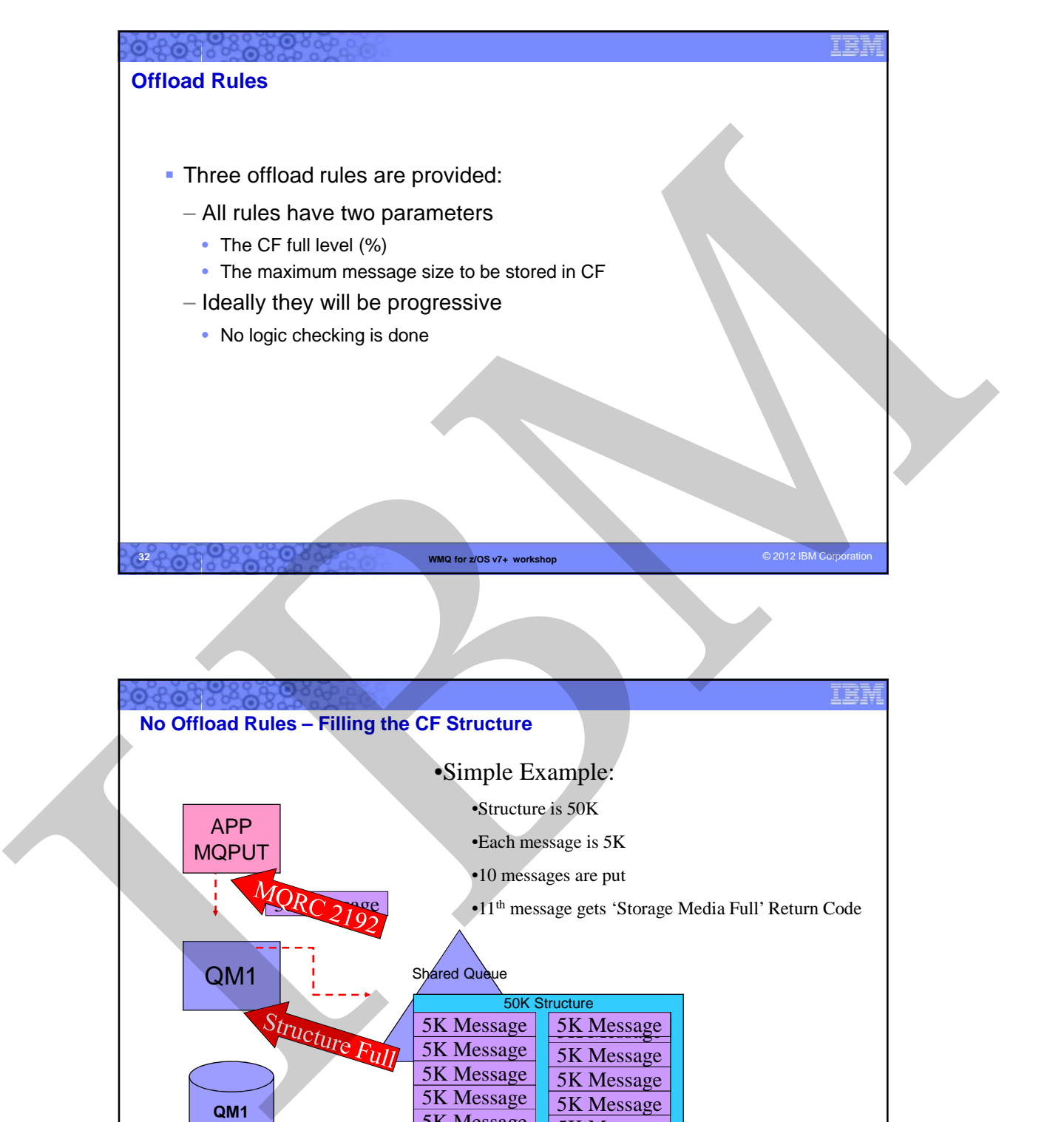

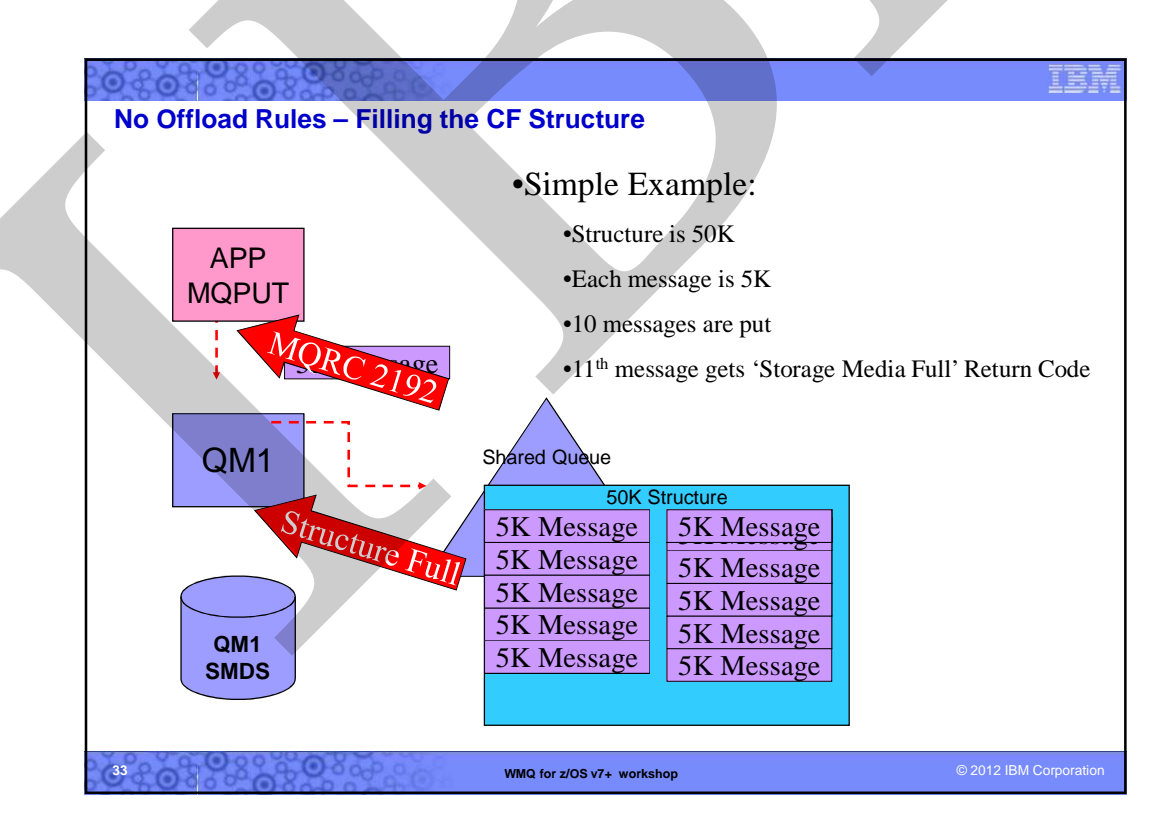

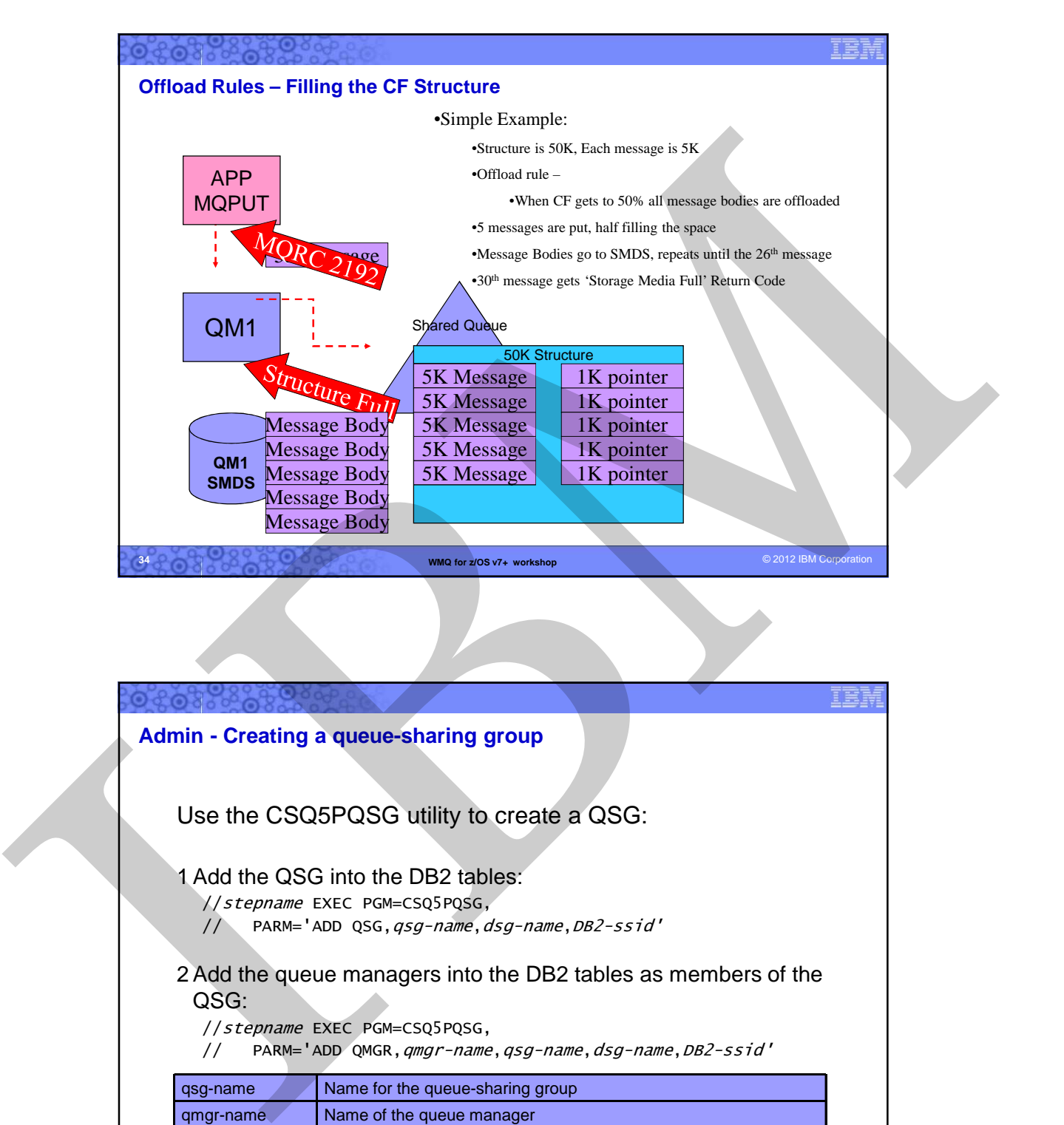

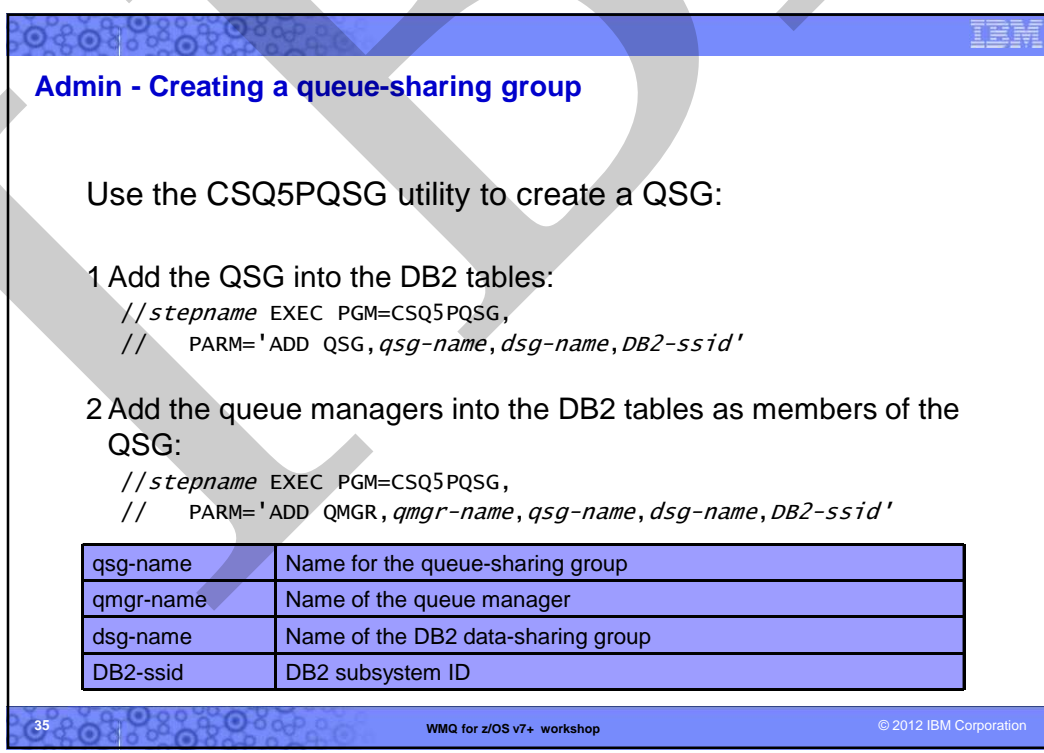

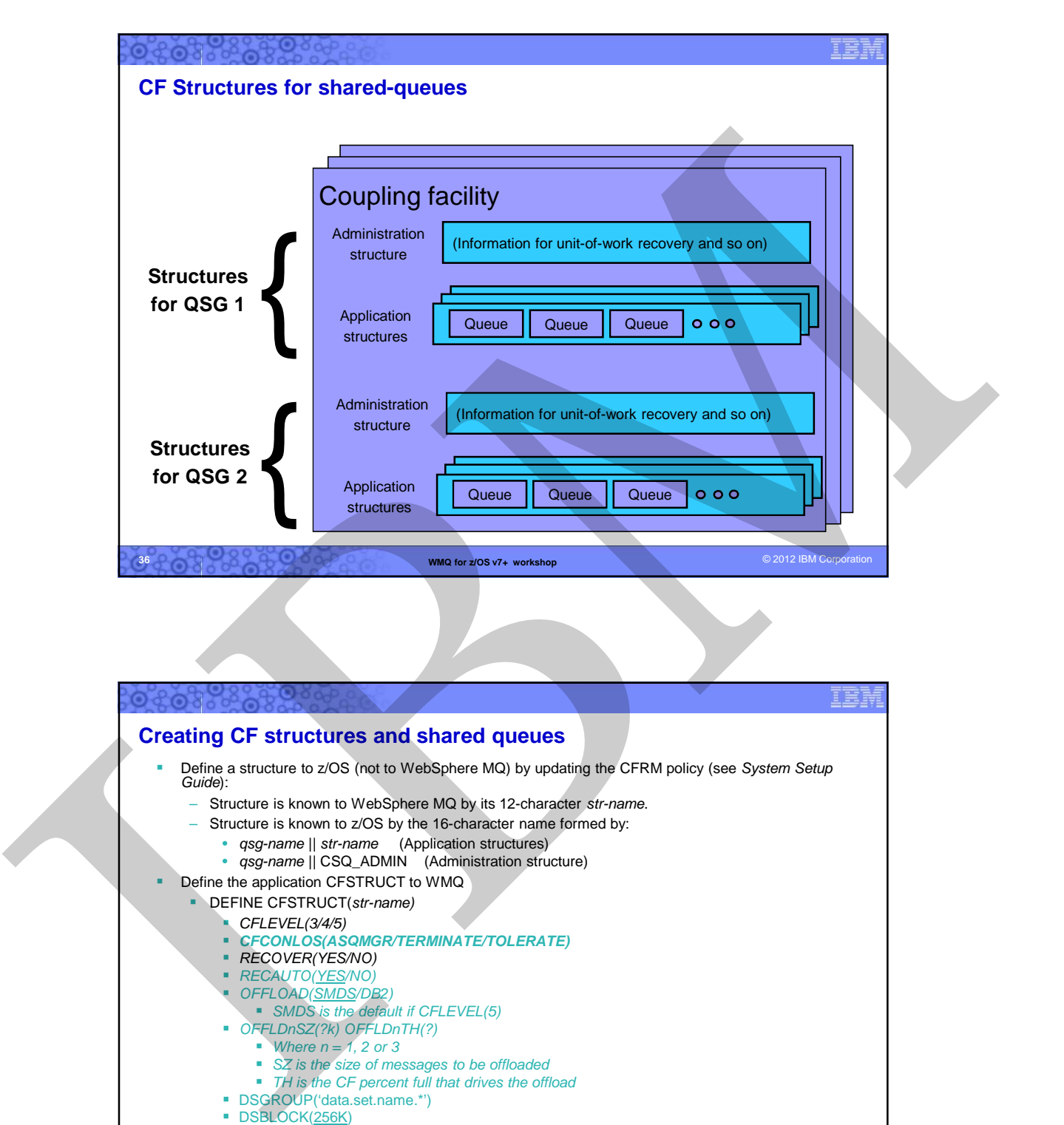

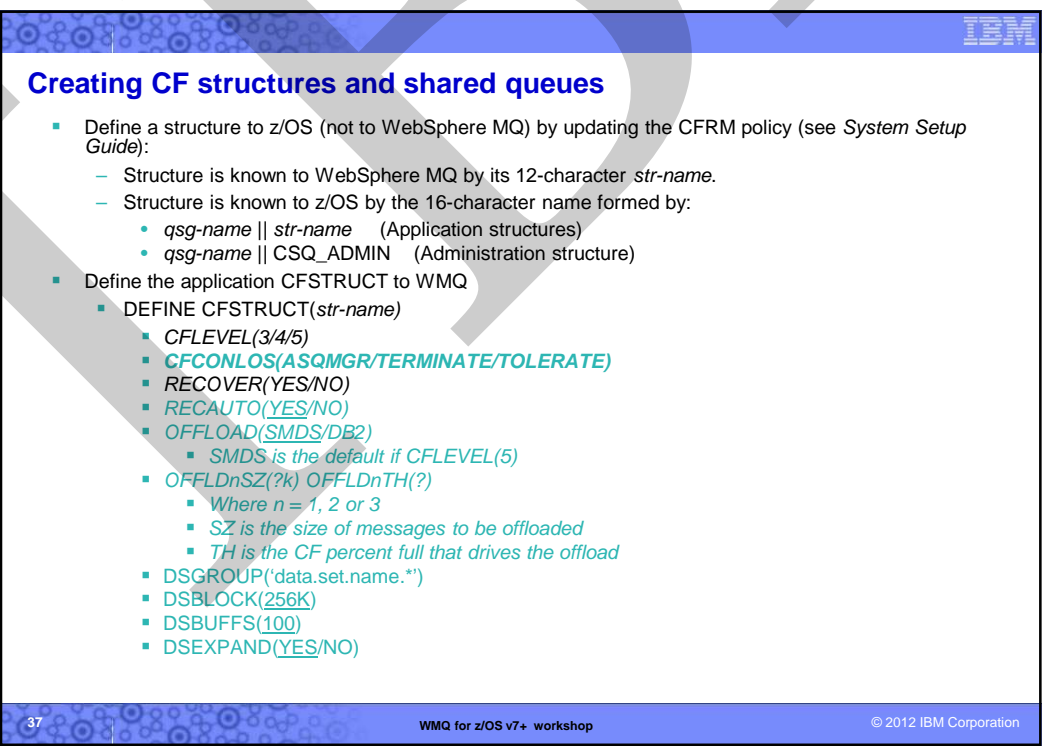

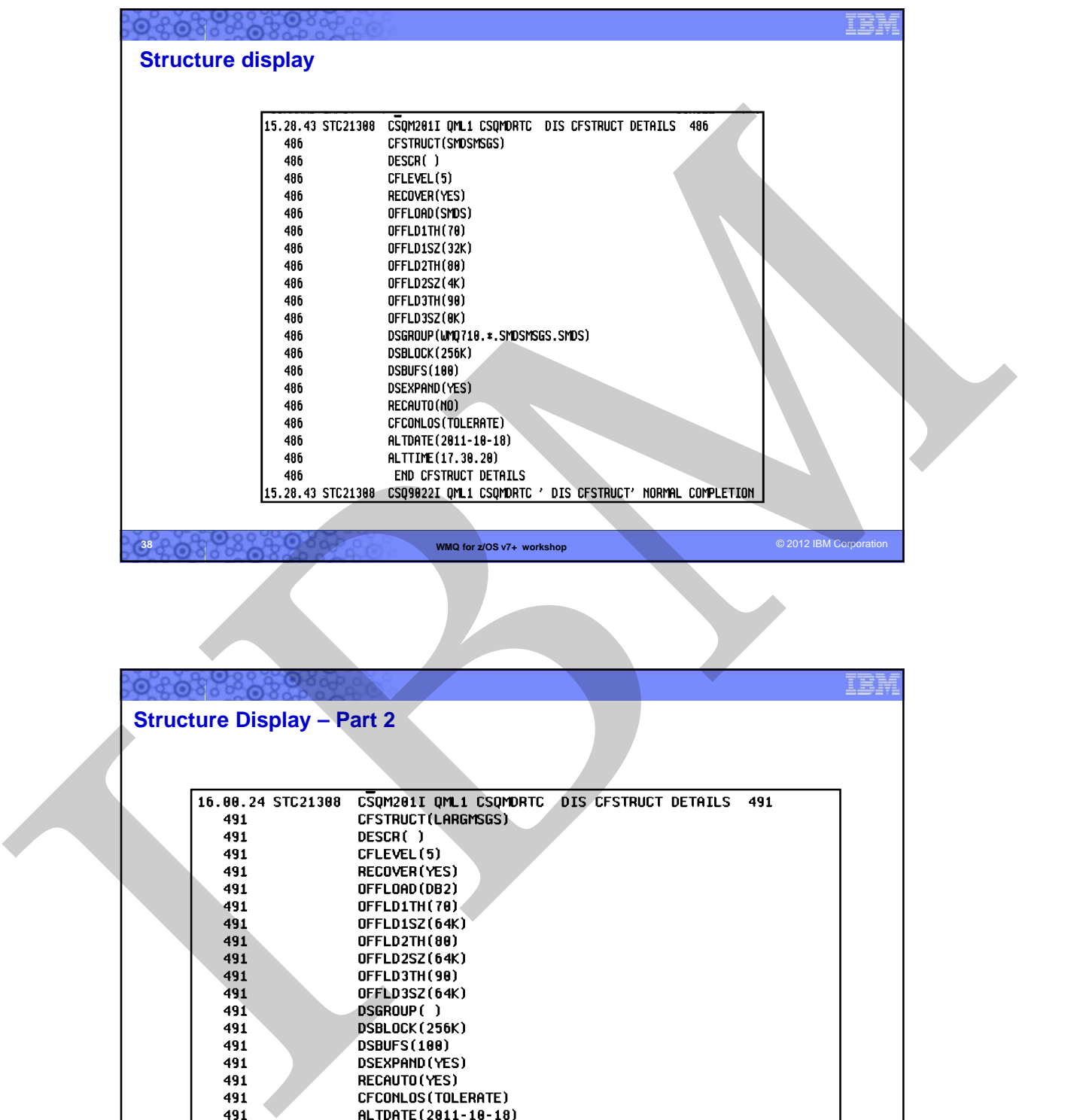

**WMQ for z/OS v7+ workshop** © 2012 IBM Corporatio **38**

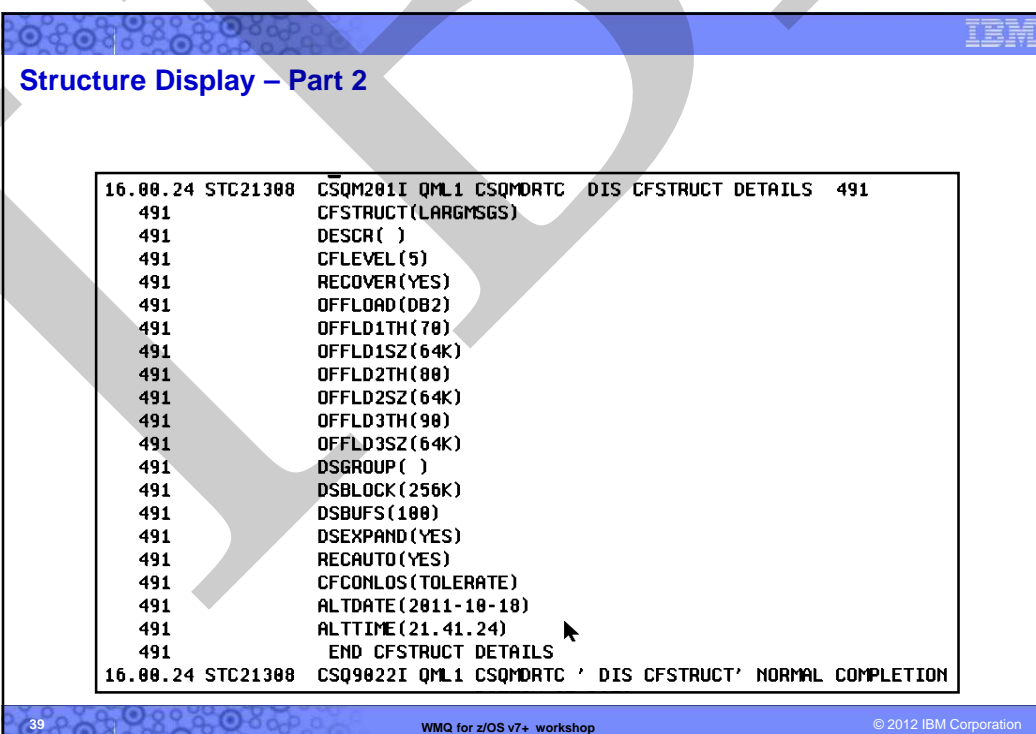

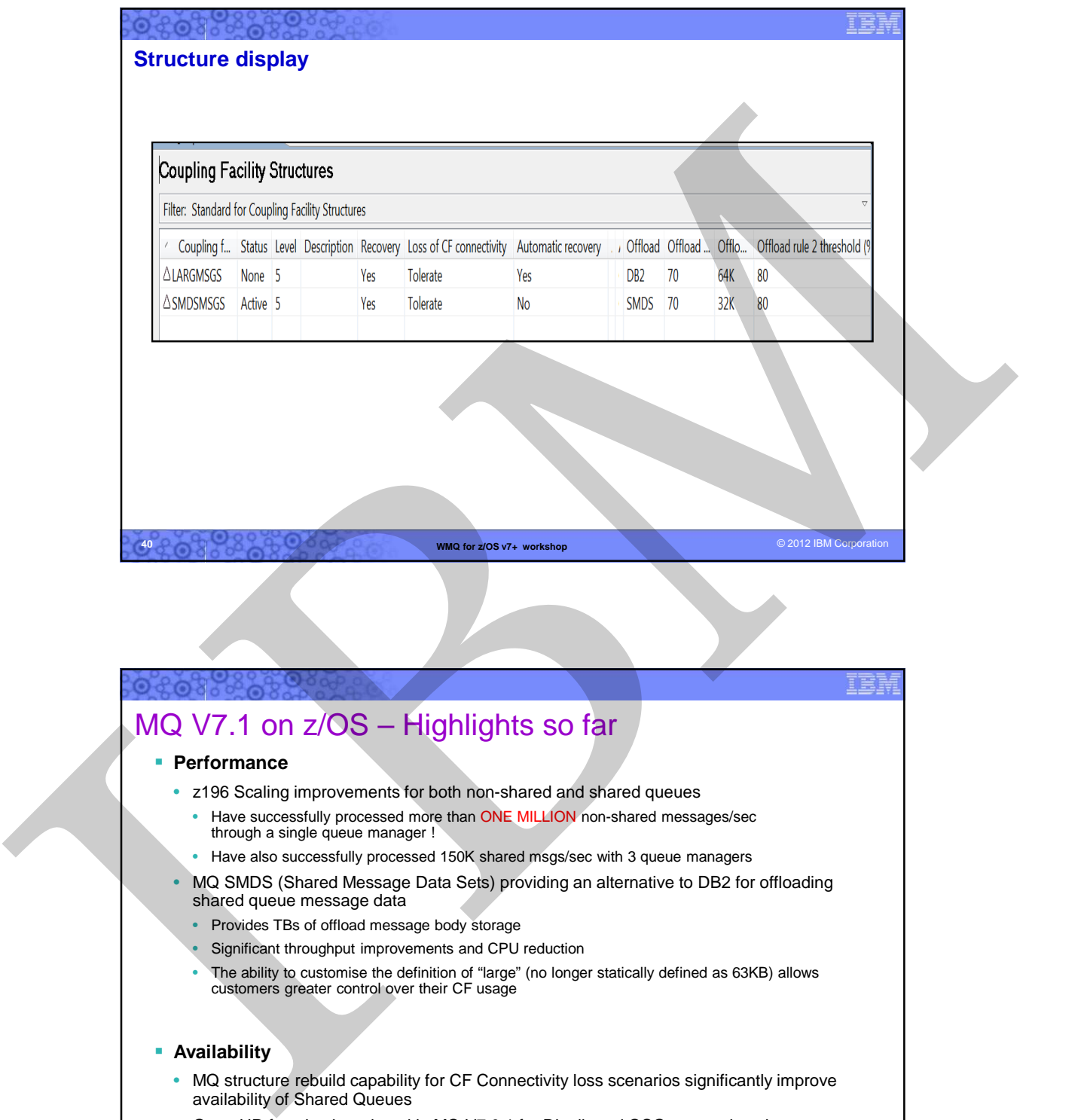

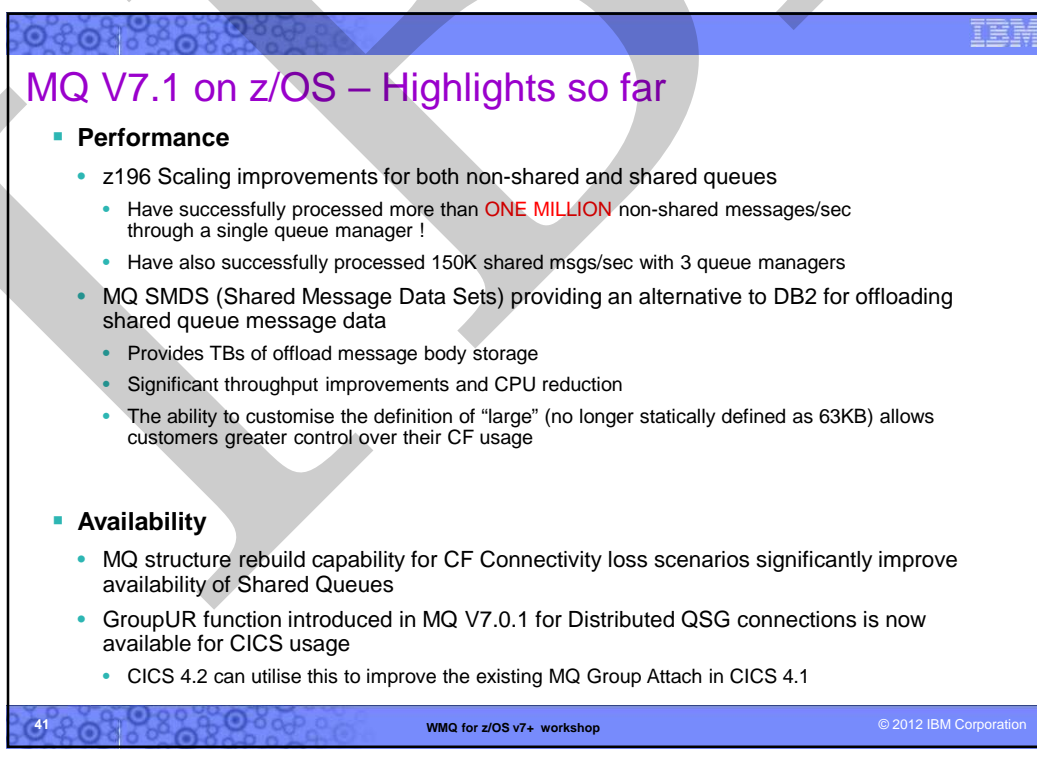

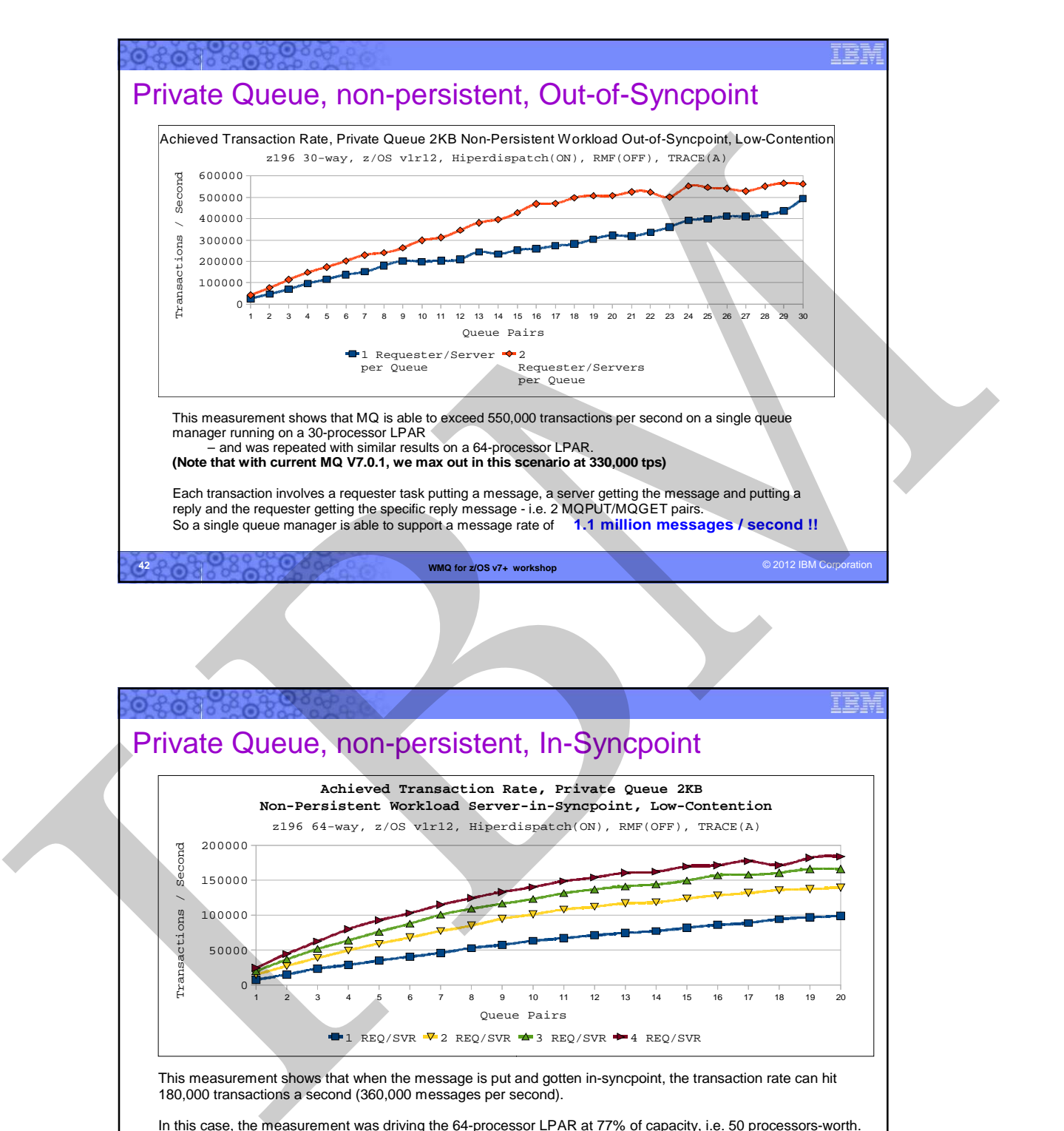

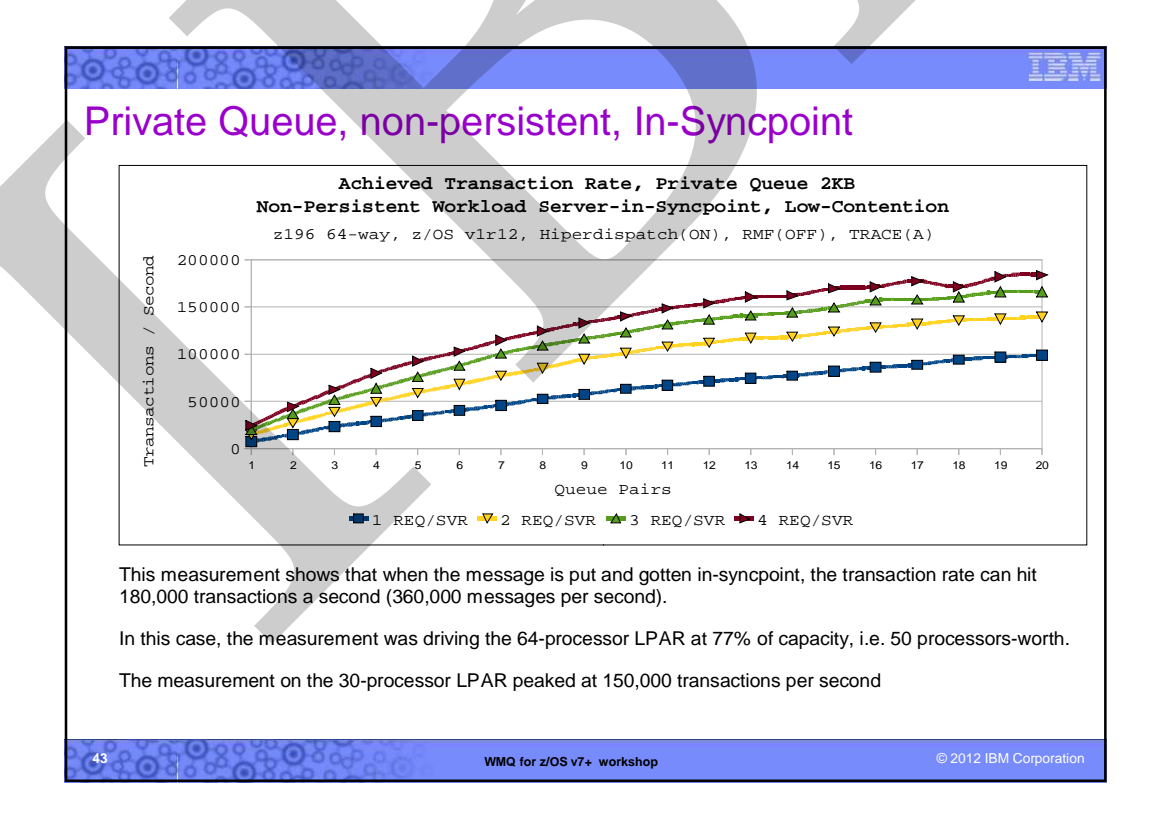

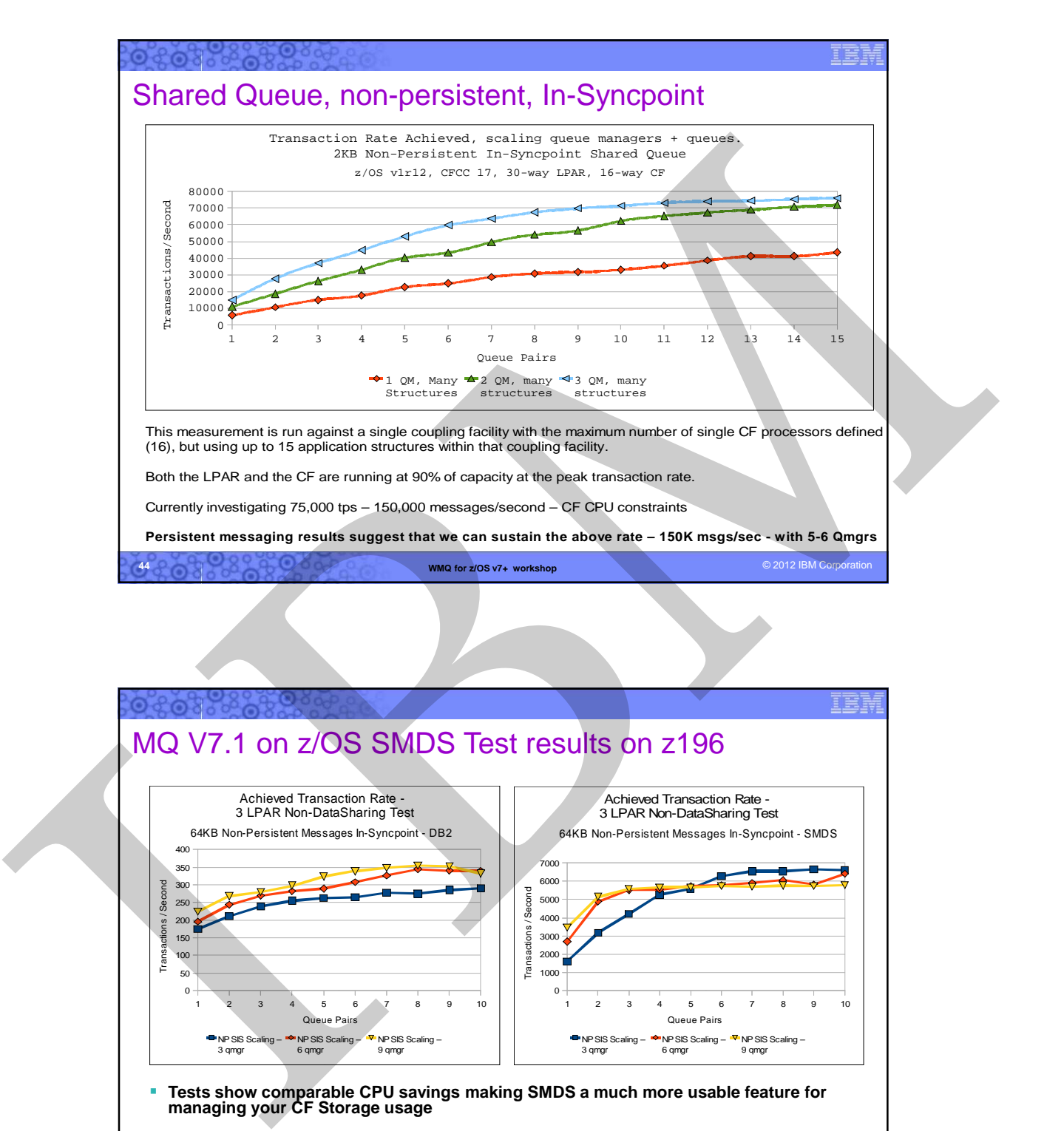

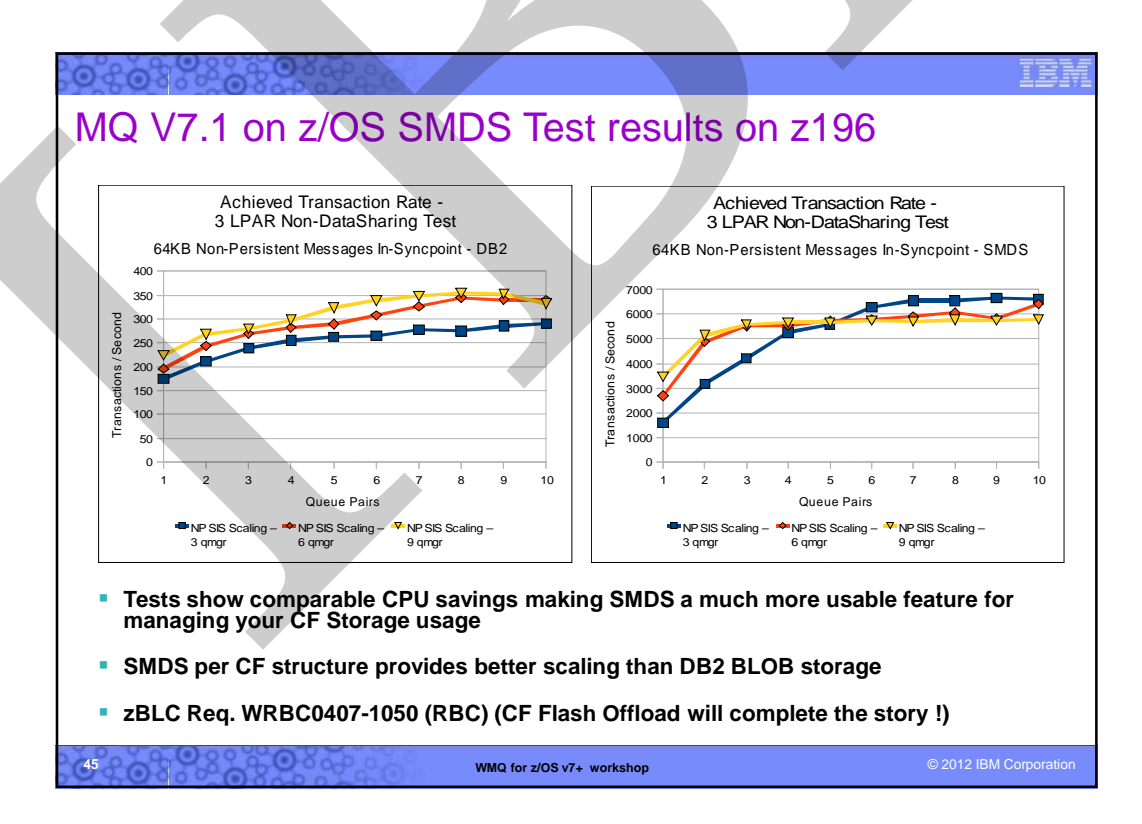

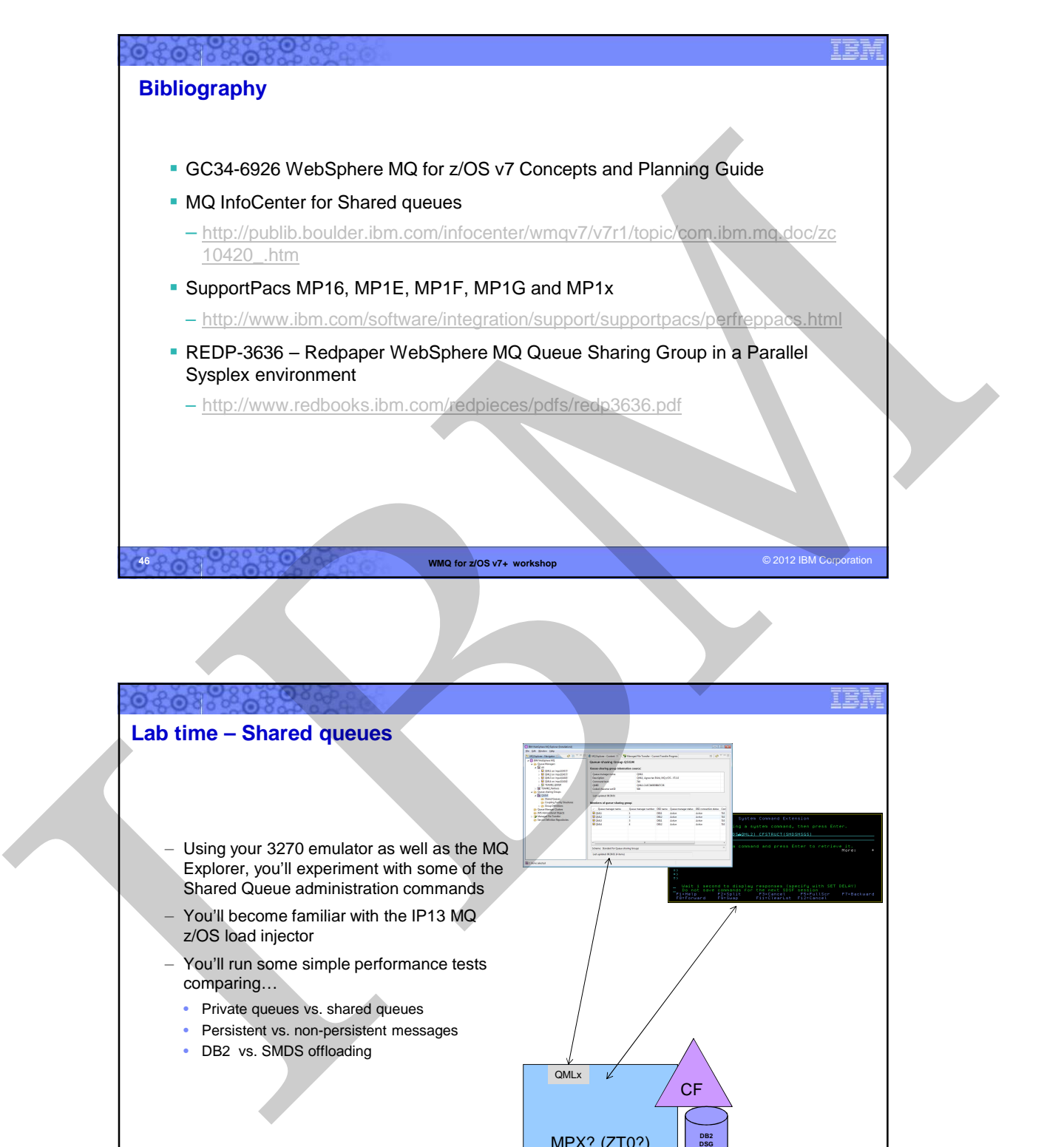

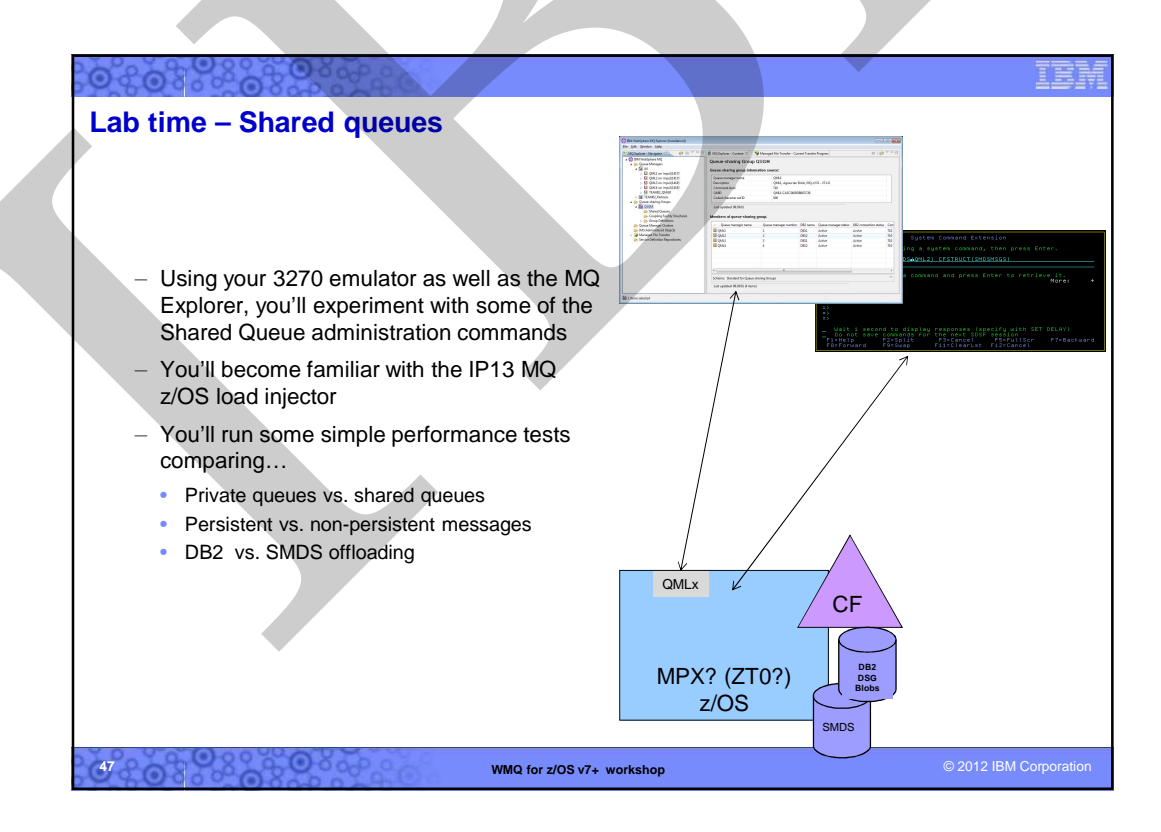

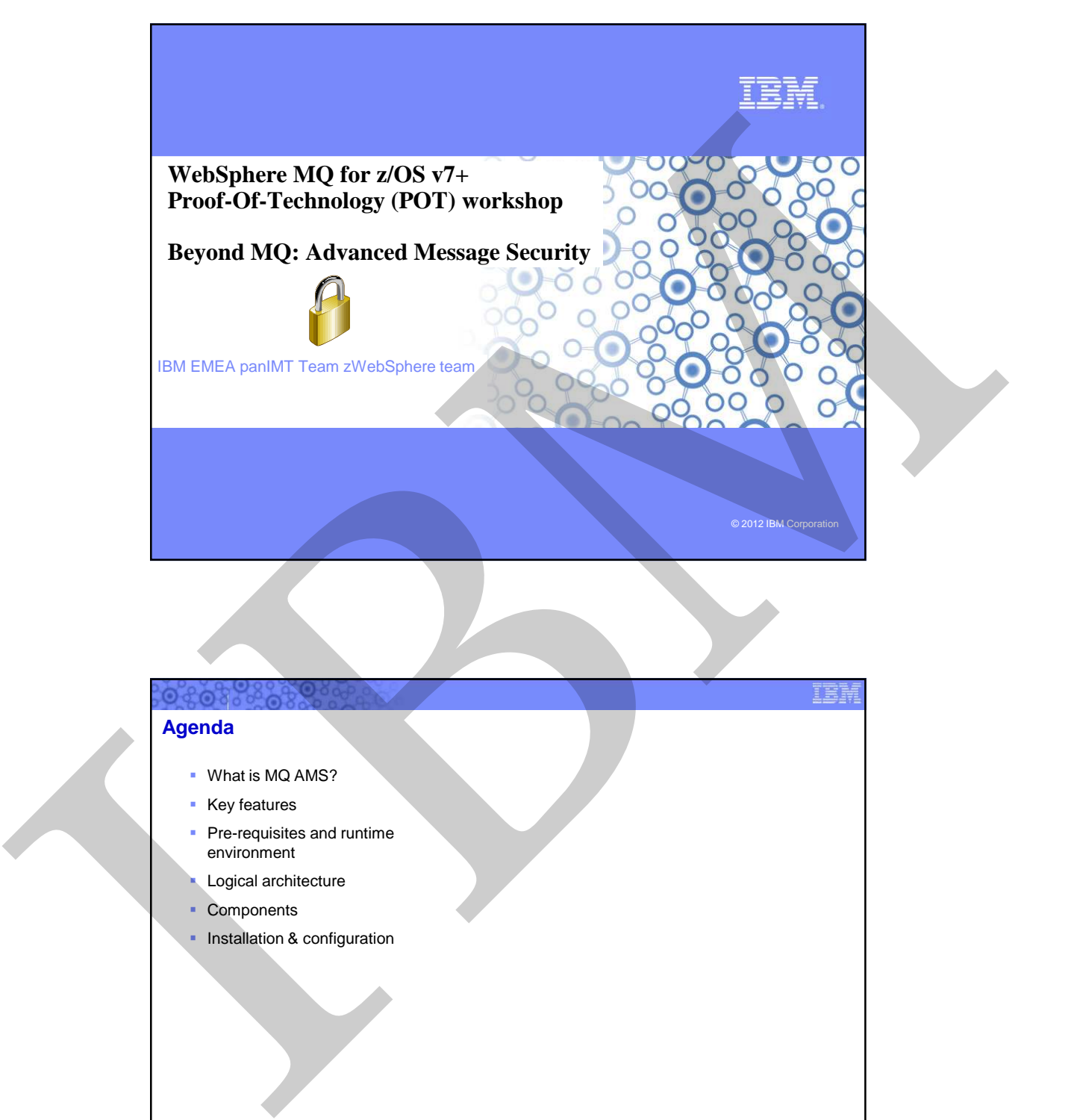

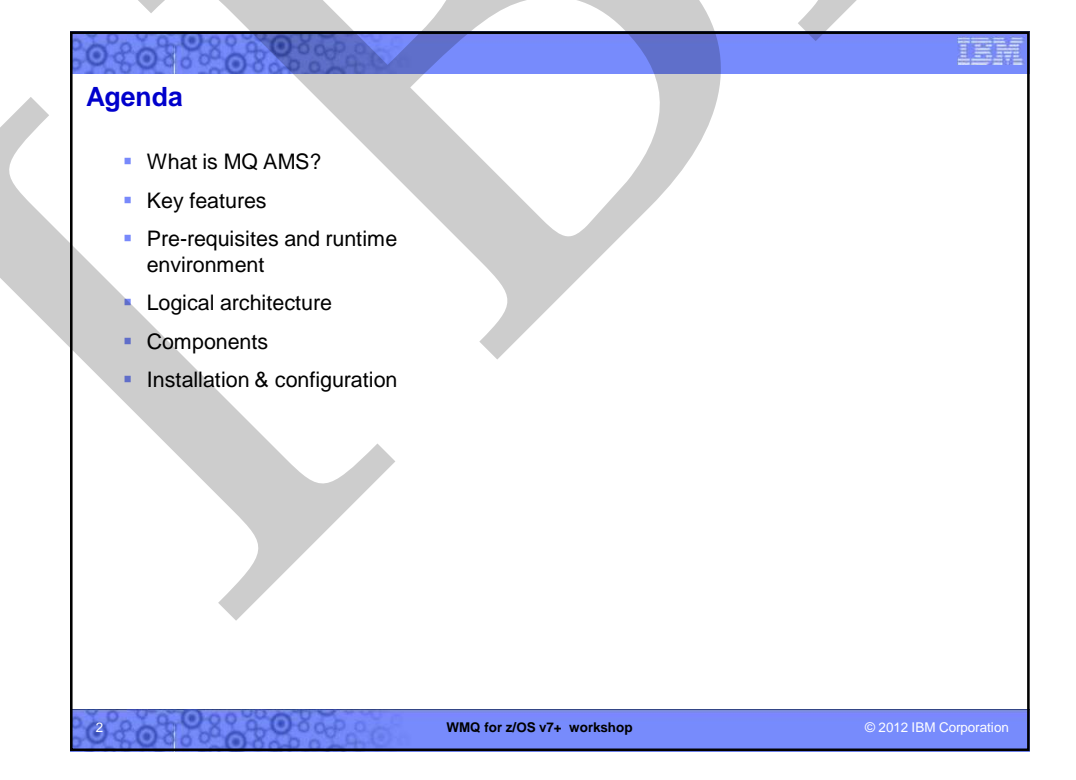

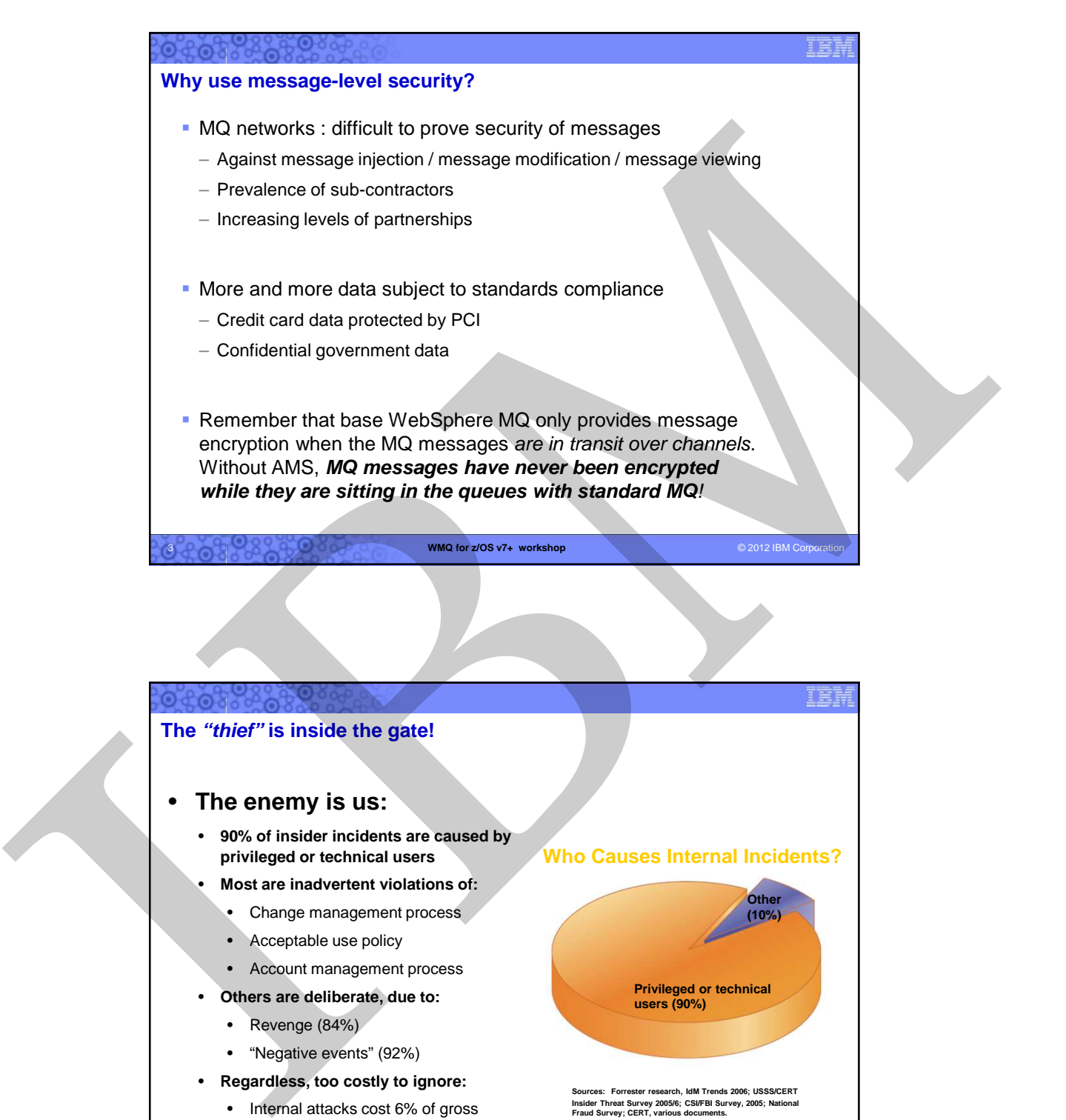

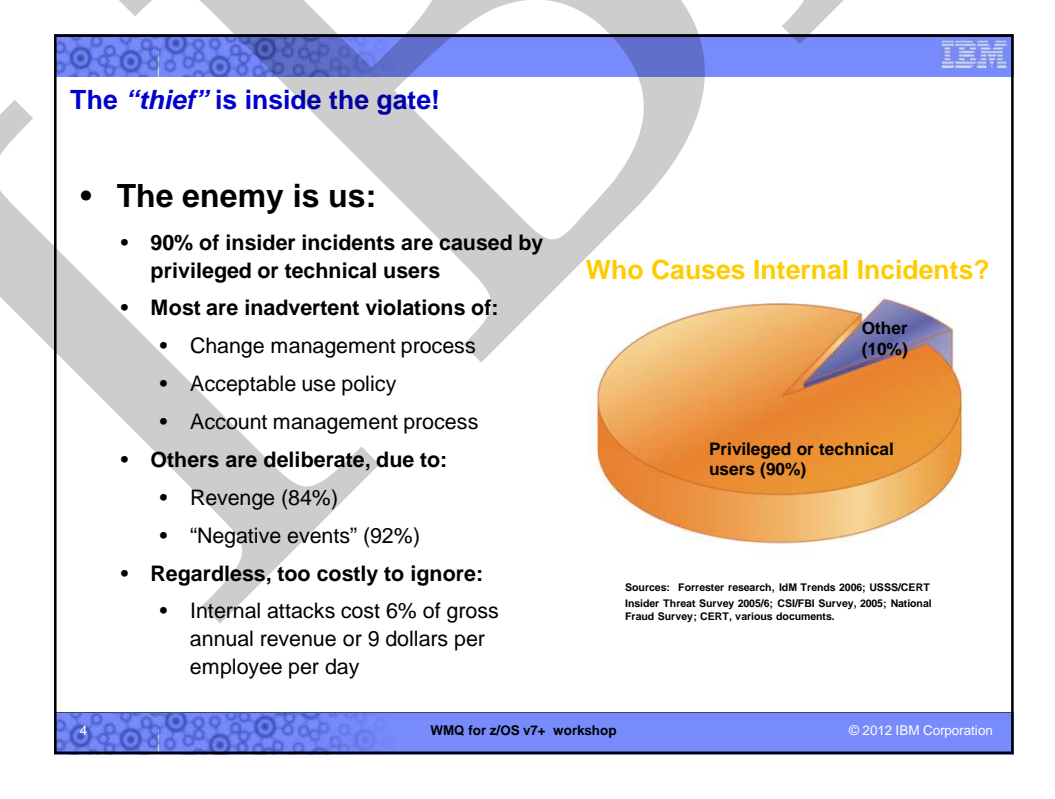

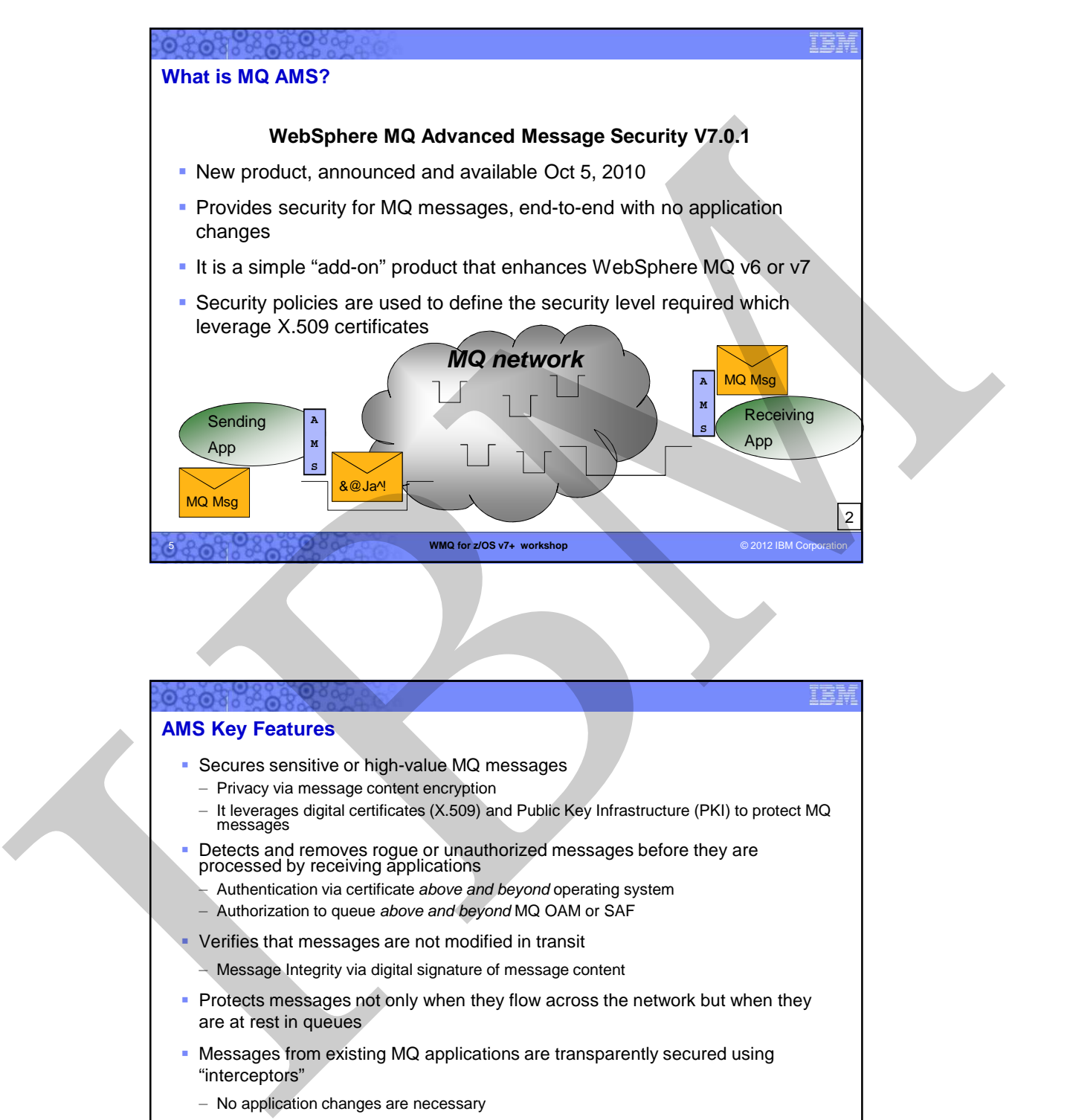

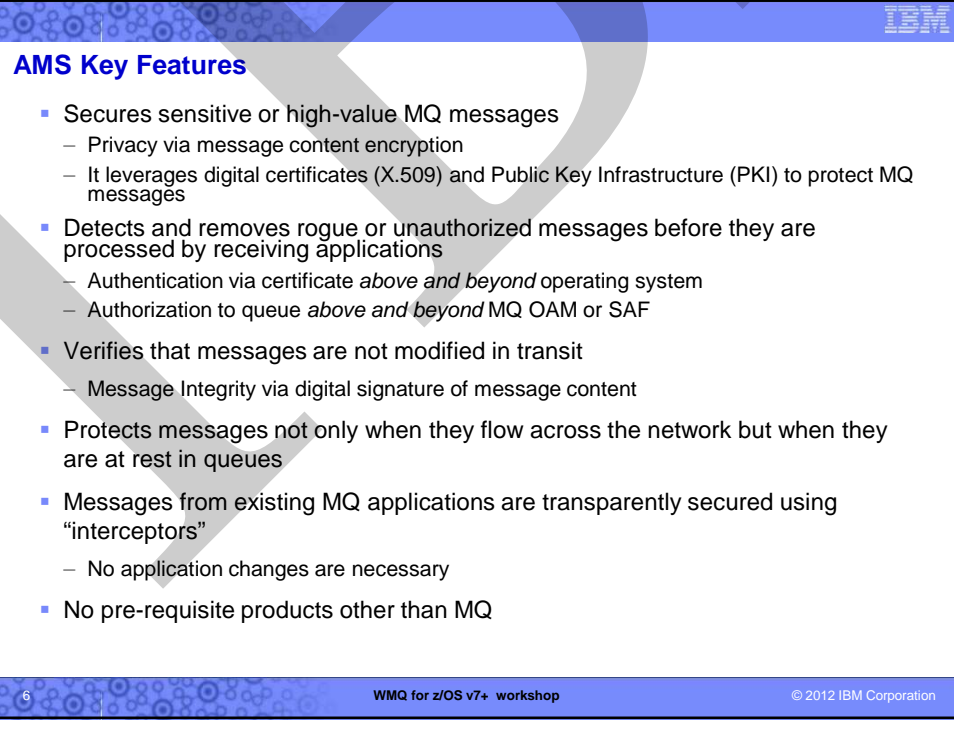

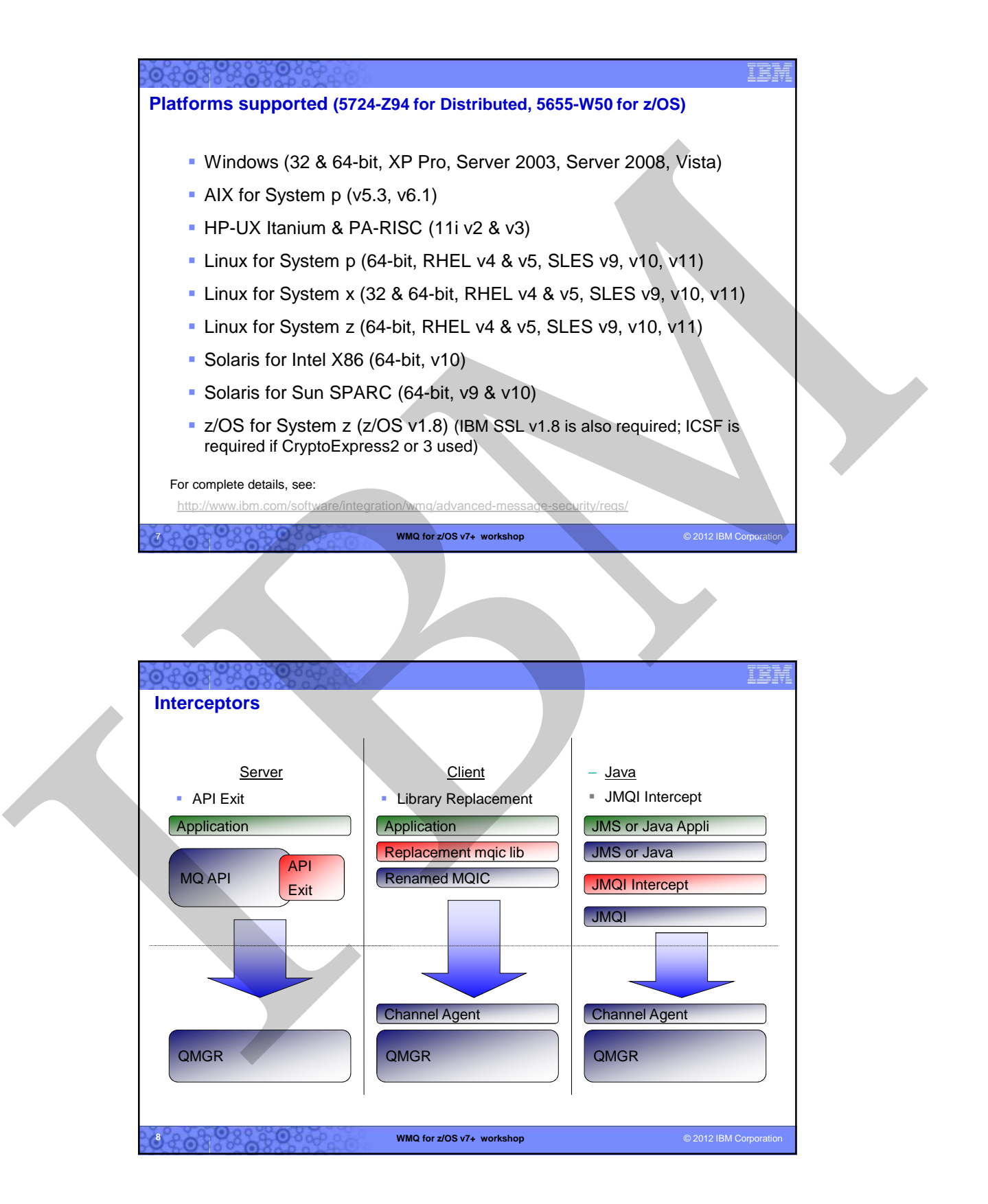

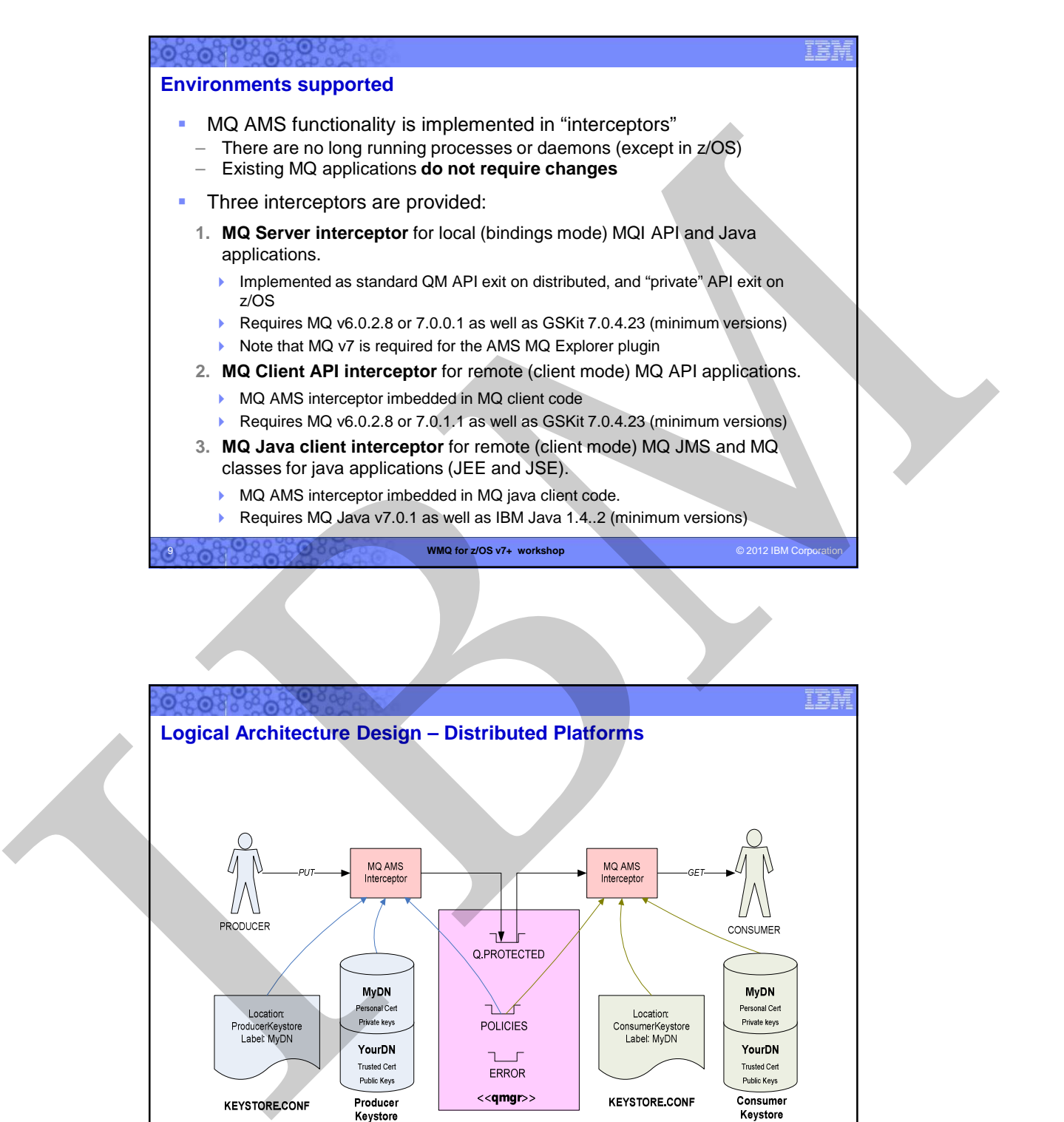

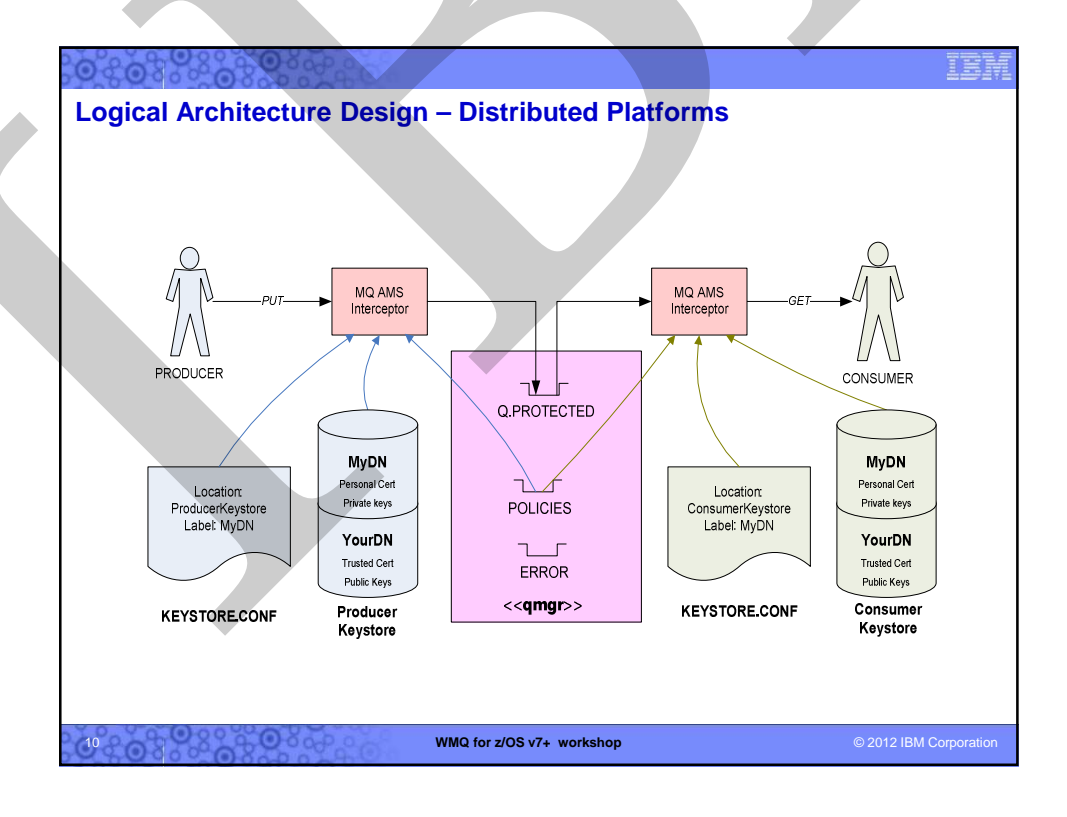

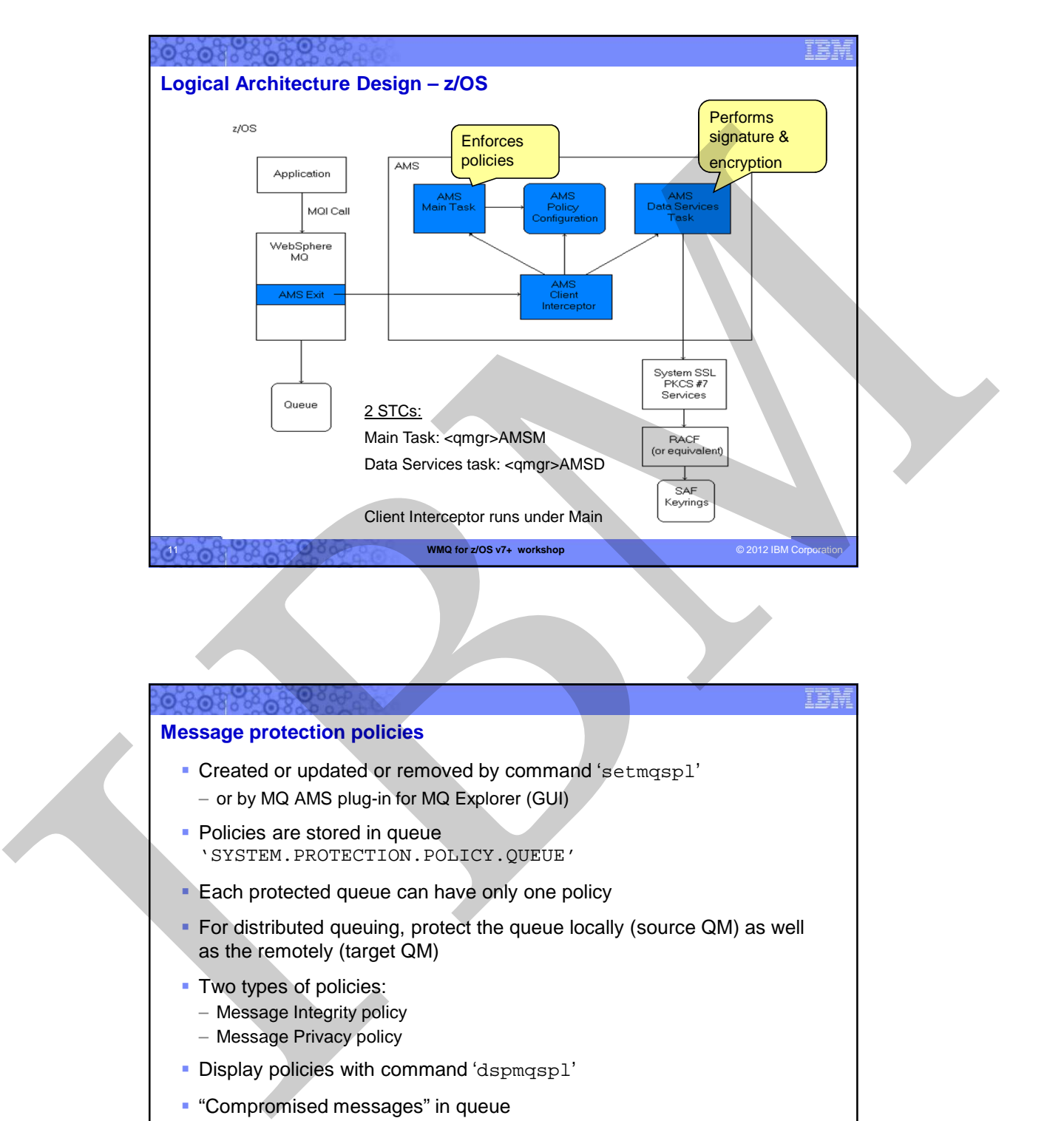

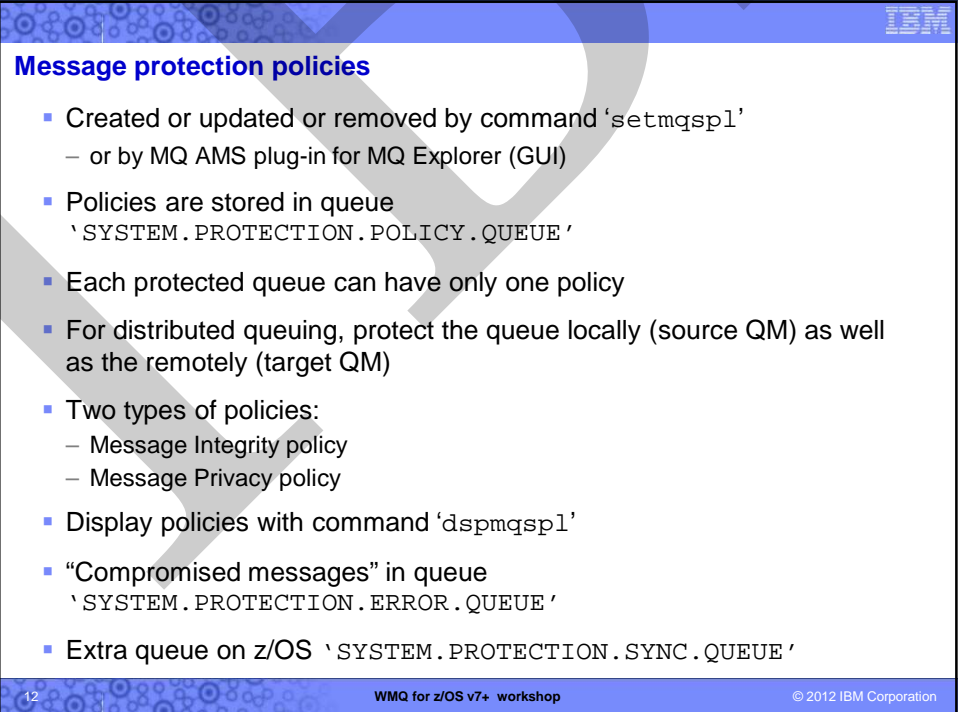

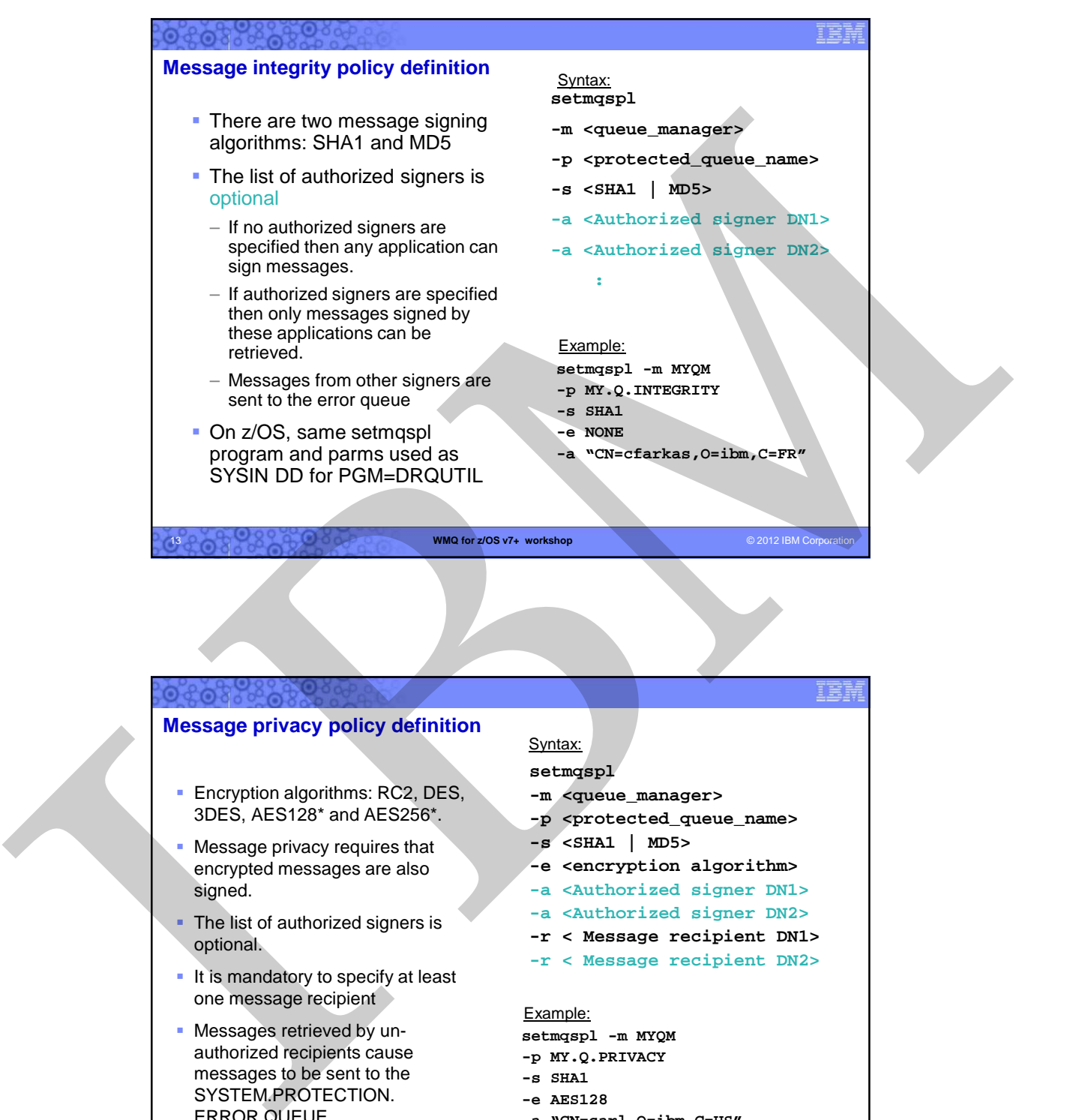

**WMQ for z/OS v7+ workshop**  $\odot$  2012 IBM Corpo

13

14

**WMQ for z/OS v7+ workshop COVID-COVID-COVID-COVID-COVID-COVID-COVID-COVID-COVID-COVID-COVID-COVID-COVID-COVID-COVID-COVID-COVID-COVID-COVID-COVID-COVID-COVID-COVID-COVID-COVID-COVID-COVID-COVID-COVID-COVID-COVID-COVID-C Message privacy policy definition Encryption algorithms: RC2, DES,** 3DES, AES128\* and AES256\*. Message privacy requires that encrypted messages are also signed. The list of authorized signers is optional.  $\blacksquare$  It is mandatory to specify at least one message recipient Messages retrieved by unauthorized recipients cause messages to be sent to the SYSTEM.PROTECTION. ERROR.QUEUE. **setmqspl -m <queue\_manager> -p <protected\_queue\_name> -s <SHA1 | MD5> -e <encryption algorithm> -a <Authorized signer DN1> -a <Authorized signer DN2> -r < Message recipient DN1> -r < Message recipient DN2>** Syntax: **setmqspl -m MYQM -p MY.Q.PRIVACY -s SHA1 -e AES128 -a "CN=carl,O=ibm,C=US" -r "CN=ginger,O=catunion,C=JP" -r "CN=saadb,OU=WBI,O=IBM,C=FR"**  Example: – \* Note: z/OS System SSL does not support AES algorithms today.

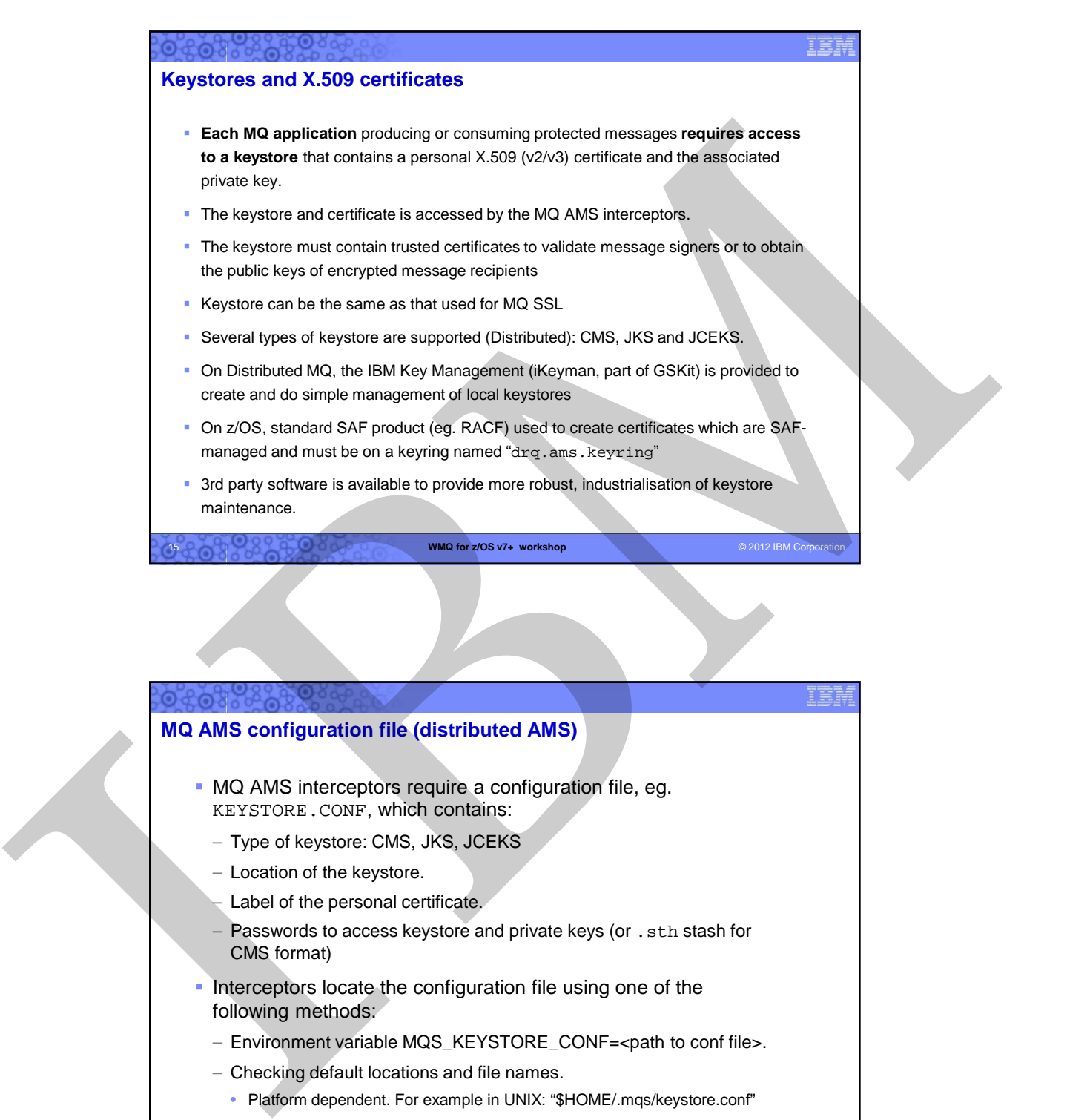

## **WMQ for z/OS v7+ workshop COVID-COVID-COVID-COVID-COVID-COVID-COVID-COVID-COVID-COVID-COVID-COVID-COVID-COVID-COVID-COVID-COVID-COVID-COVID-COVID-COVID-COVID-COVID-COVID-COVID-COVID-COVID-COVID-COVID-COVID-COVID-COVID-C MQ AMS configuration file (distributed AMS)** MQ AMS interceptors require a configuration file, eg. KEYSTORE.CONF, which contains: – Type of keystore: CMS, JKS, JCEKS – Location of the keystore. – Label of the personal certificate. – Passwords to access keystore and private keys (or .sth stash for CMS format)  $\blacksquare$  Interceptors locate the configuration file using one of the following methods: – Environment variable MQS\_KEYSTORE\_CONF=<path to conf file>. – Checking default locations and file names. • Platform dependent. For example in UNIX: "\$HOME/.mqs/keystore.conf"

16

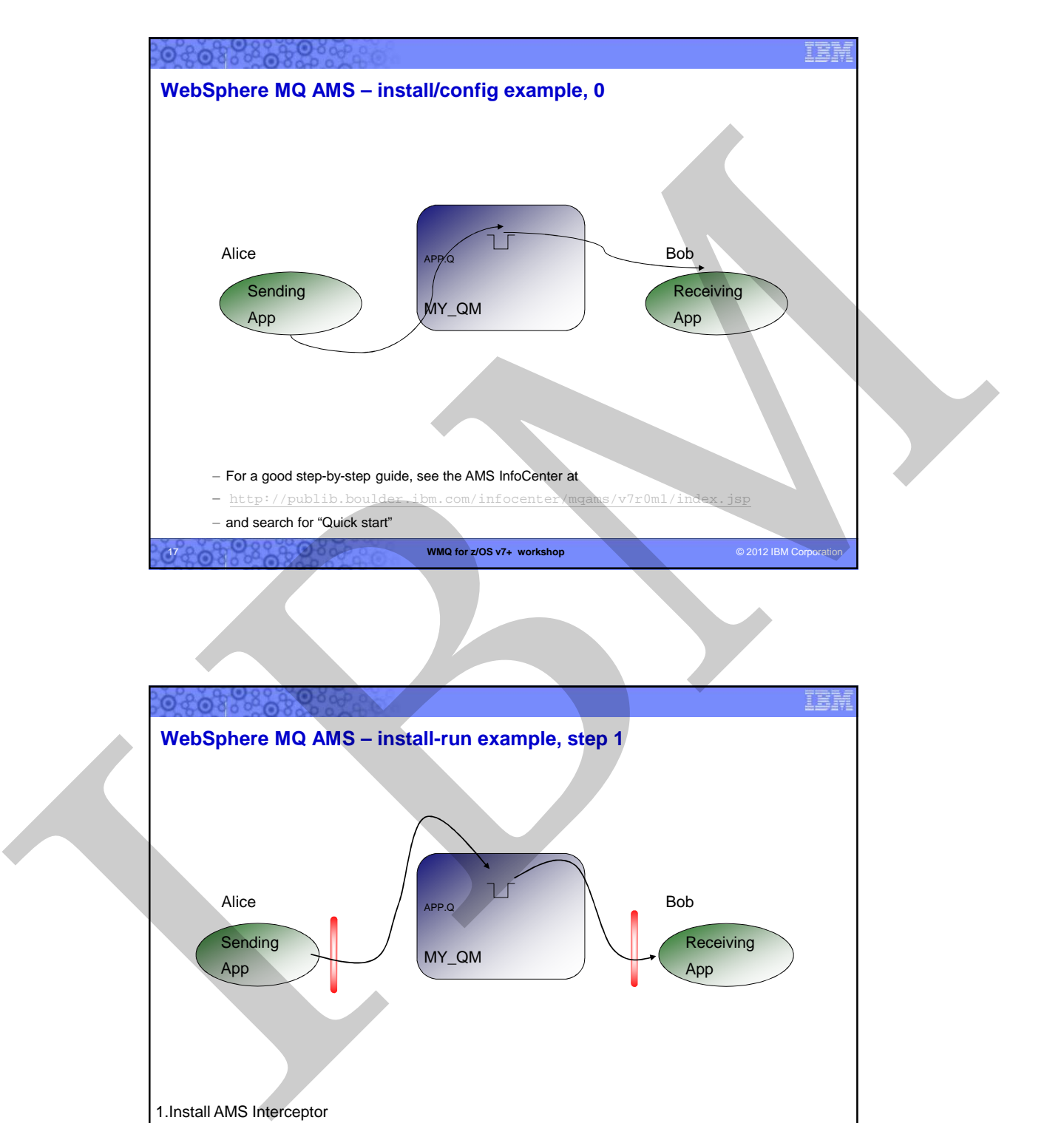

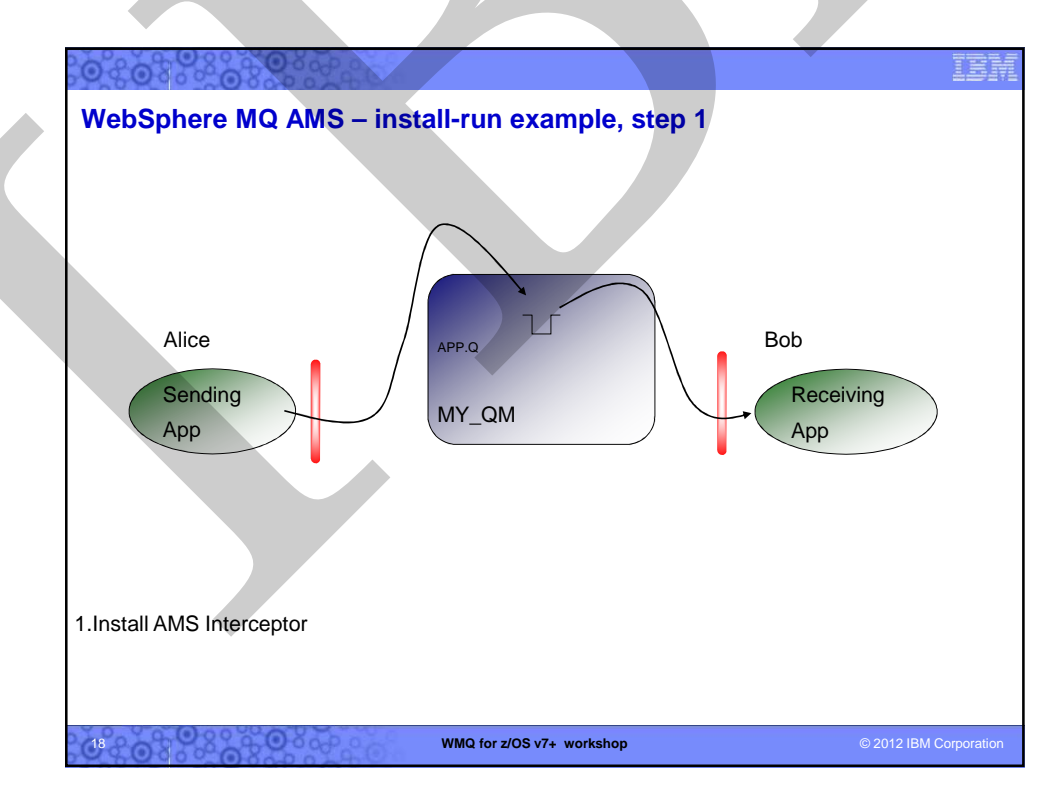

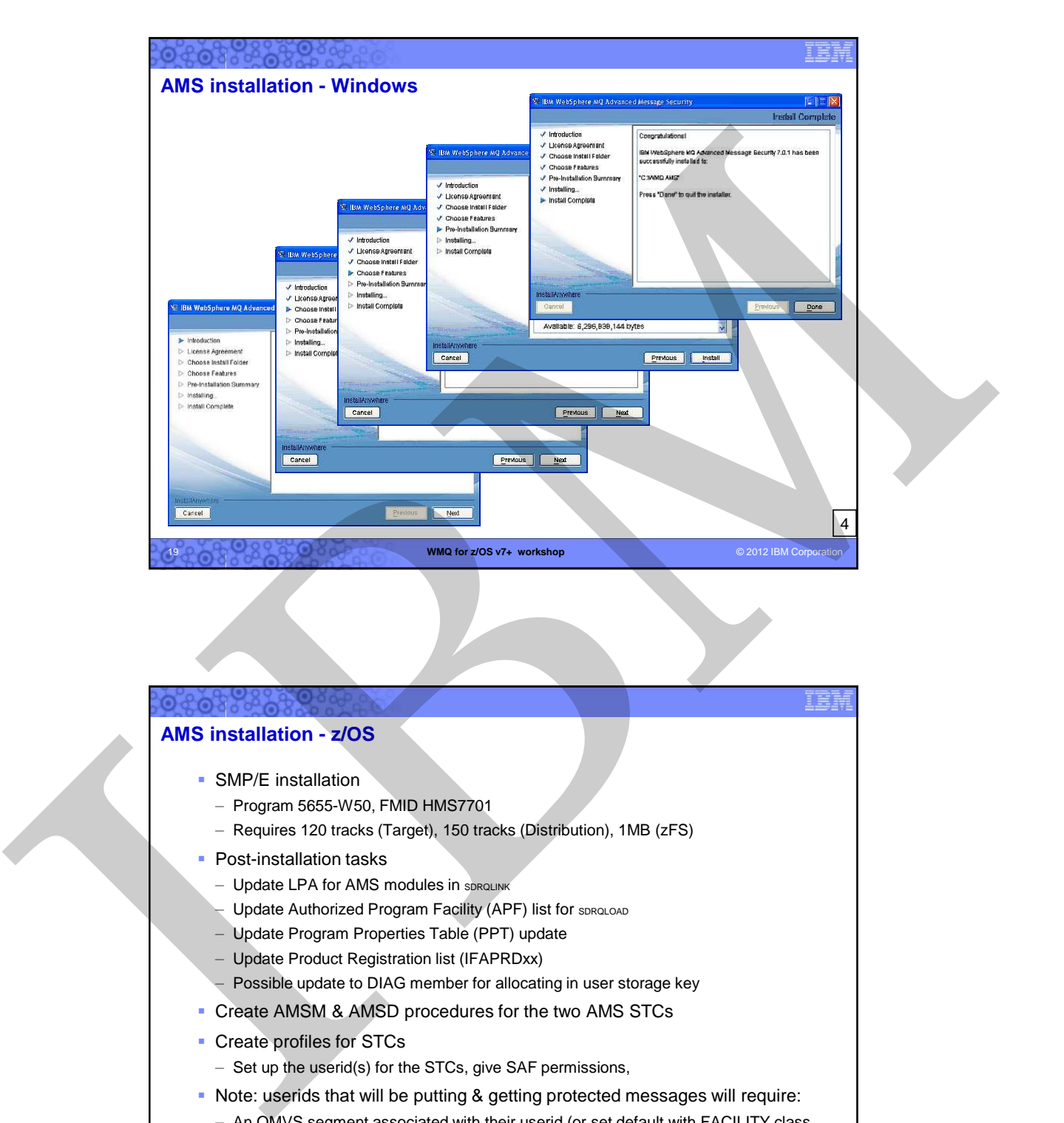

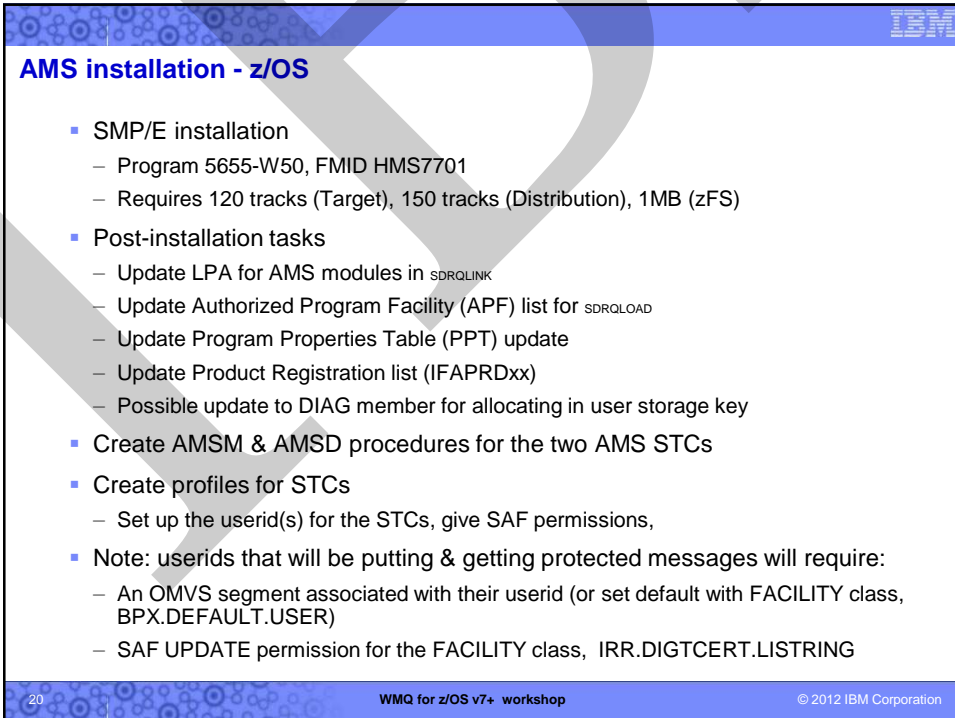

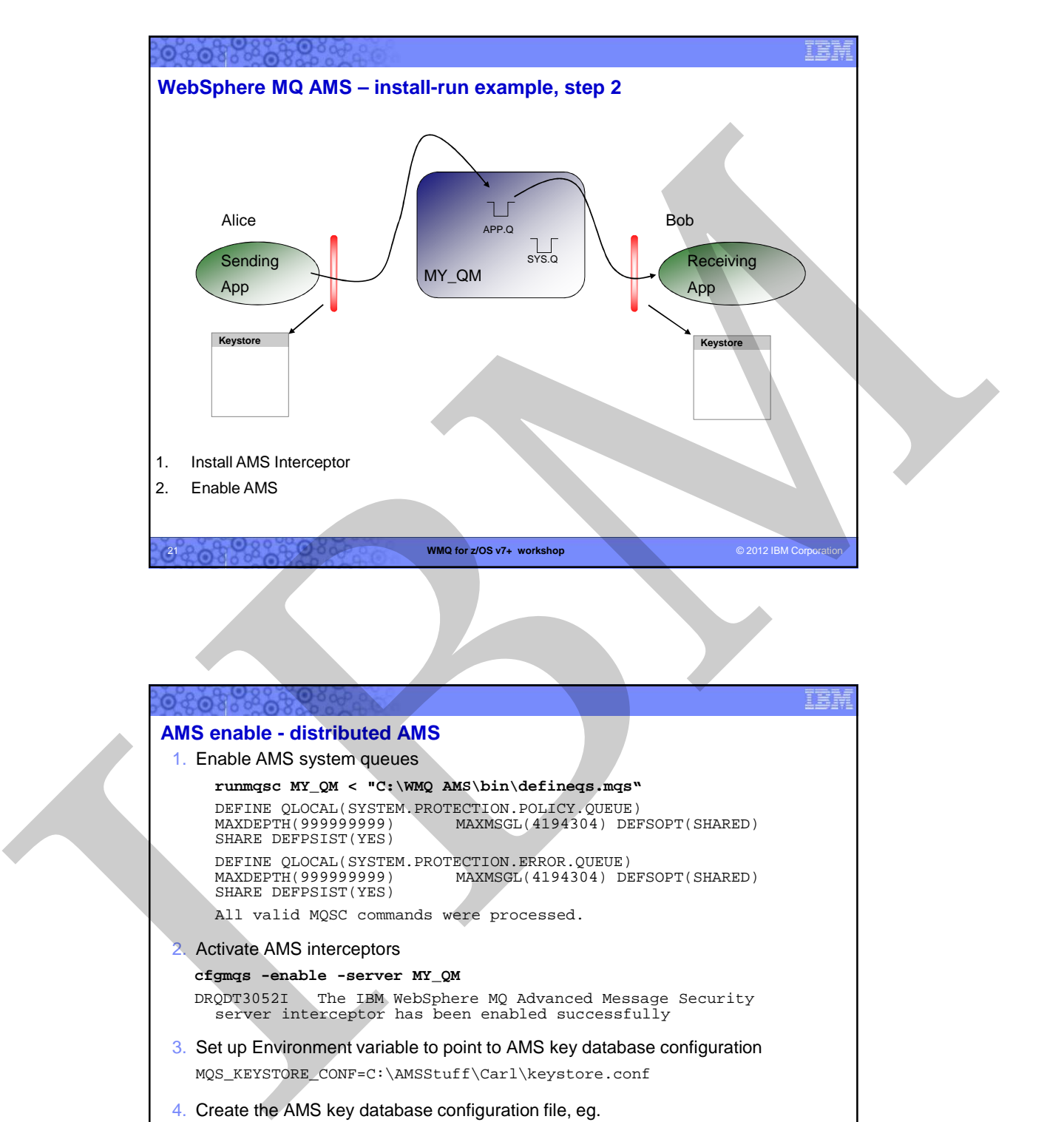

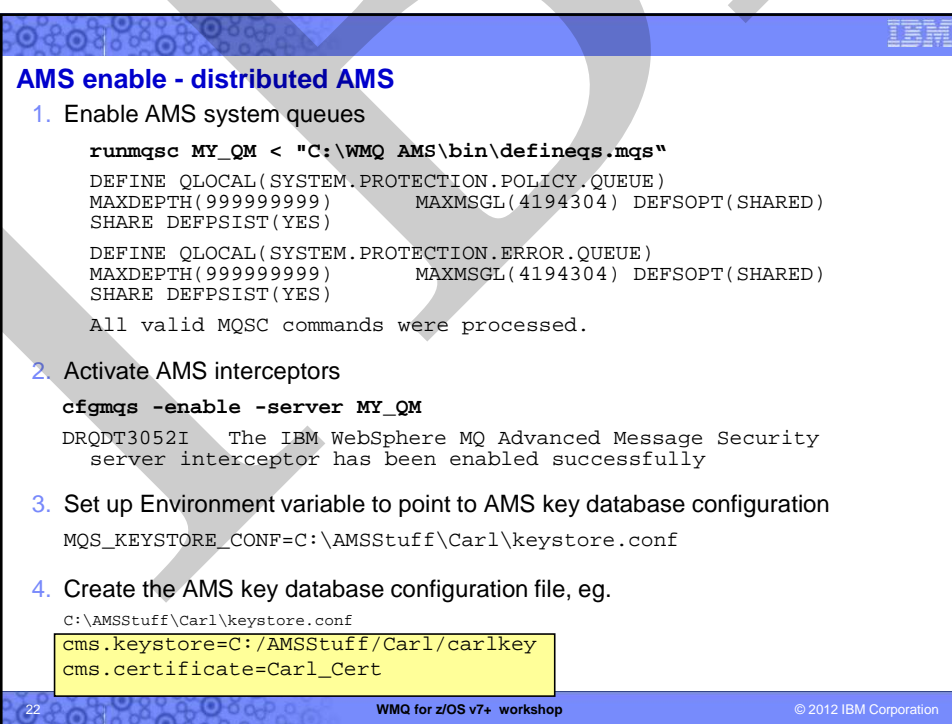

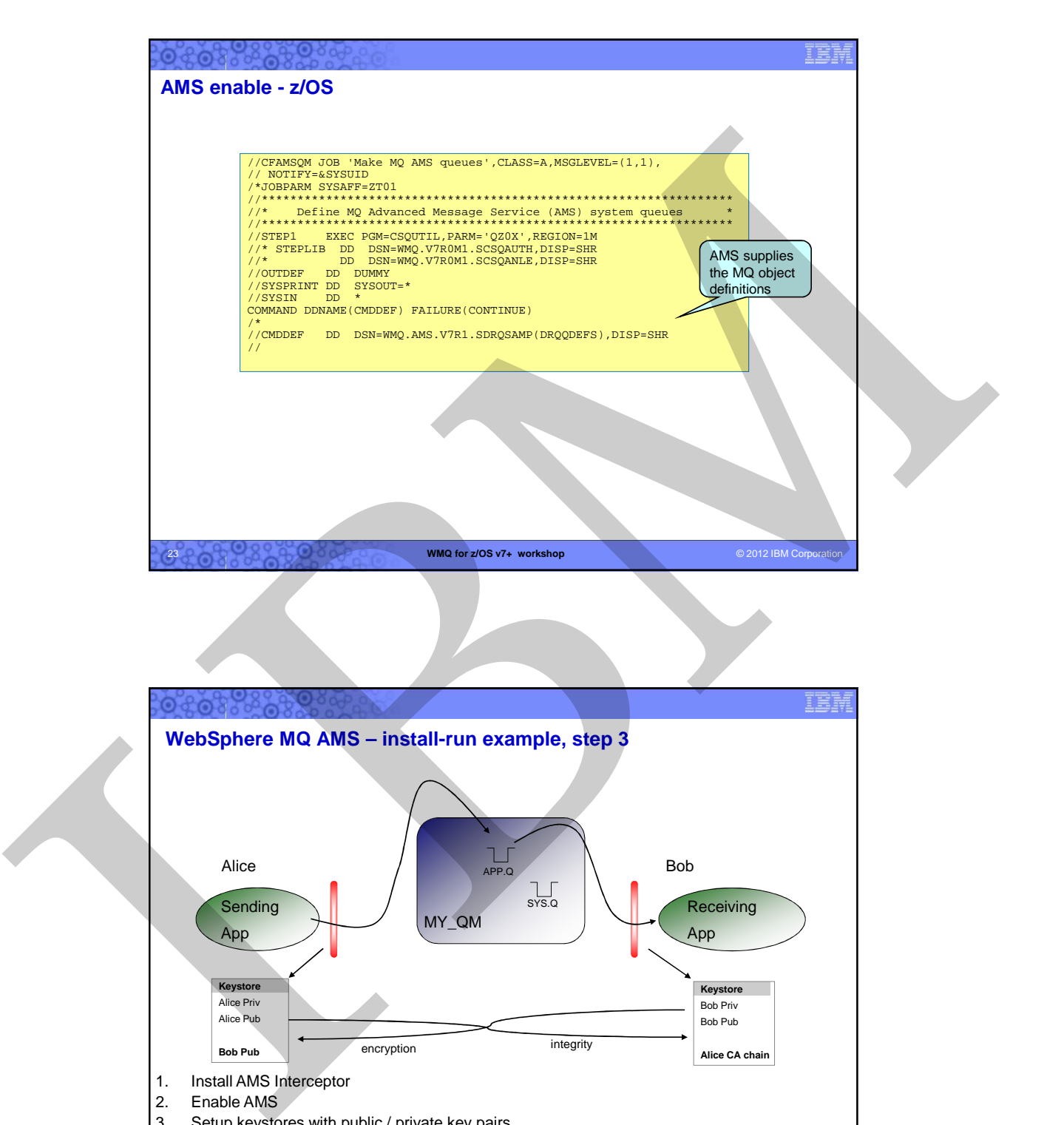

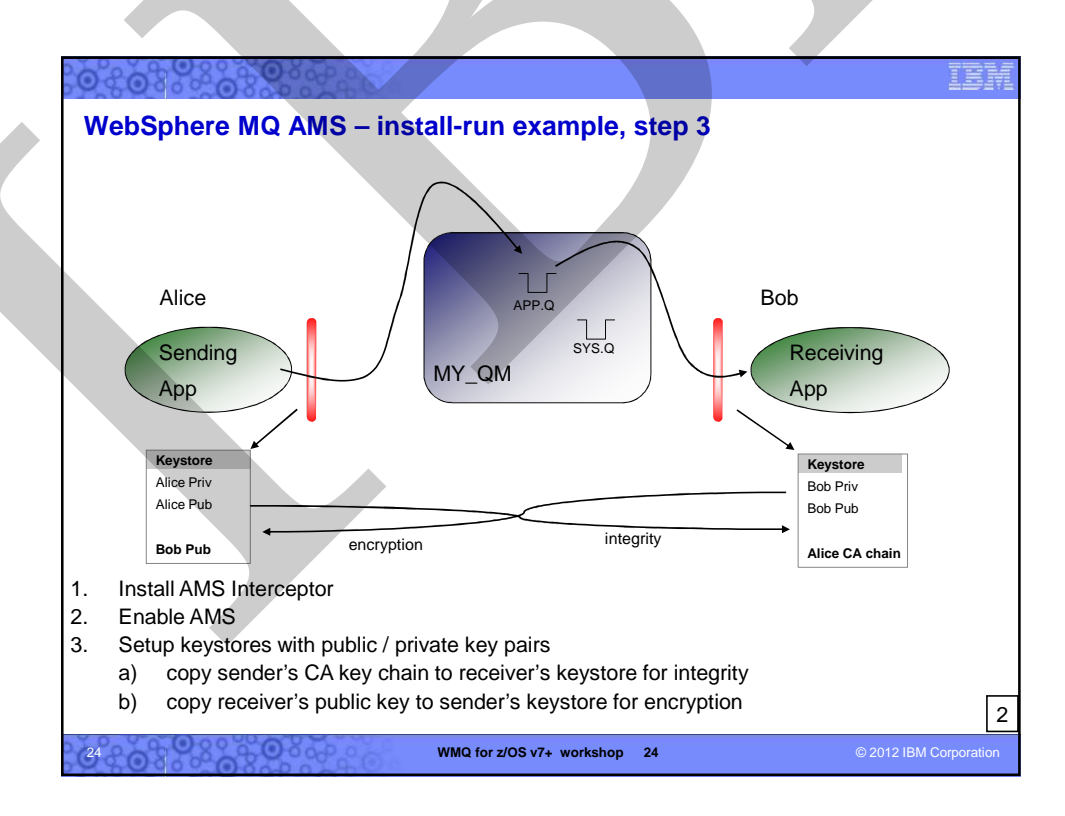

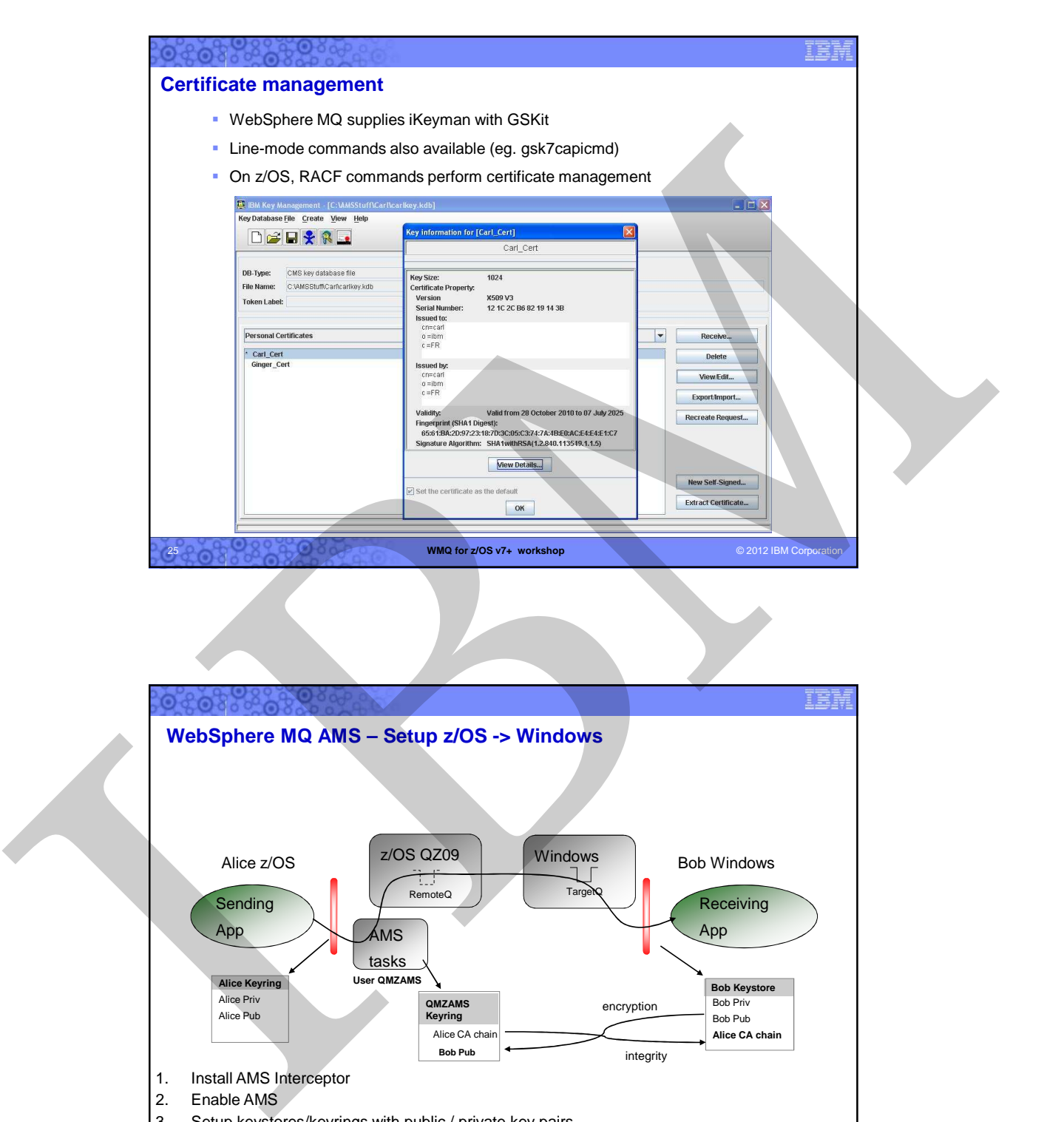

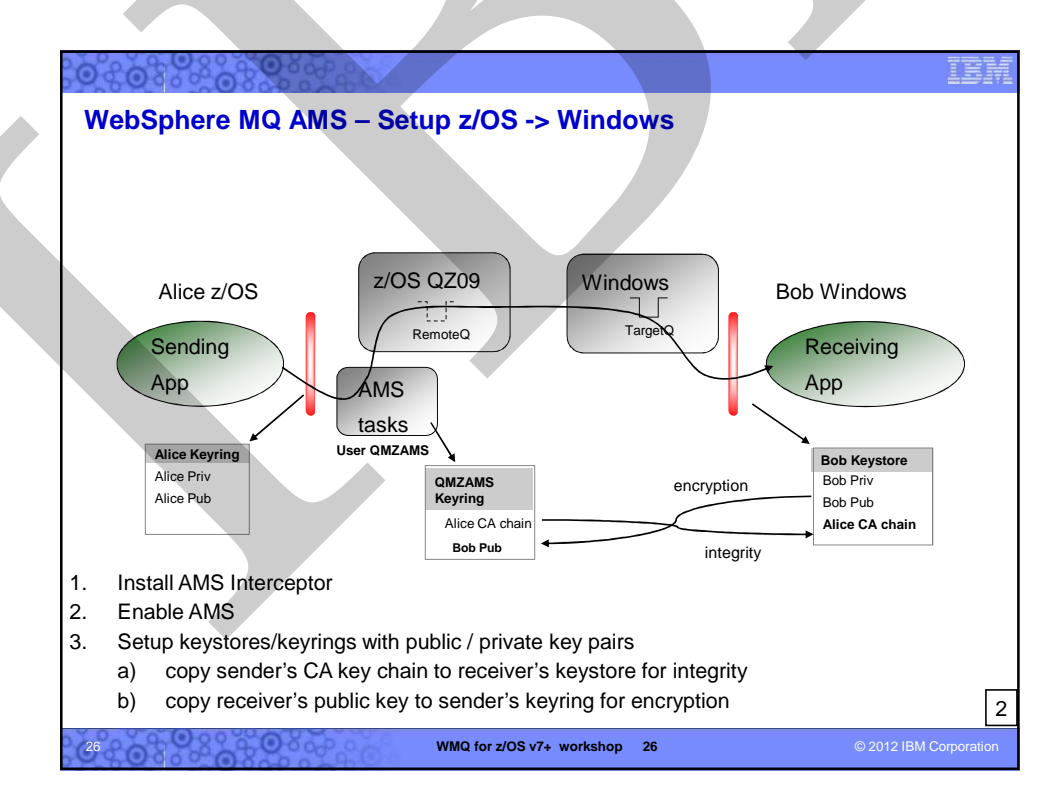

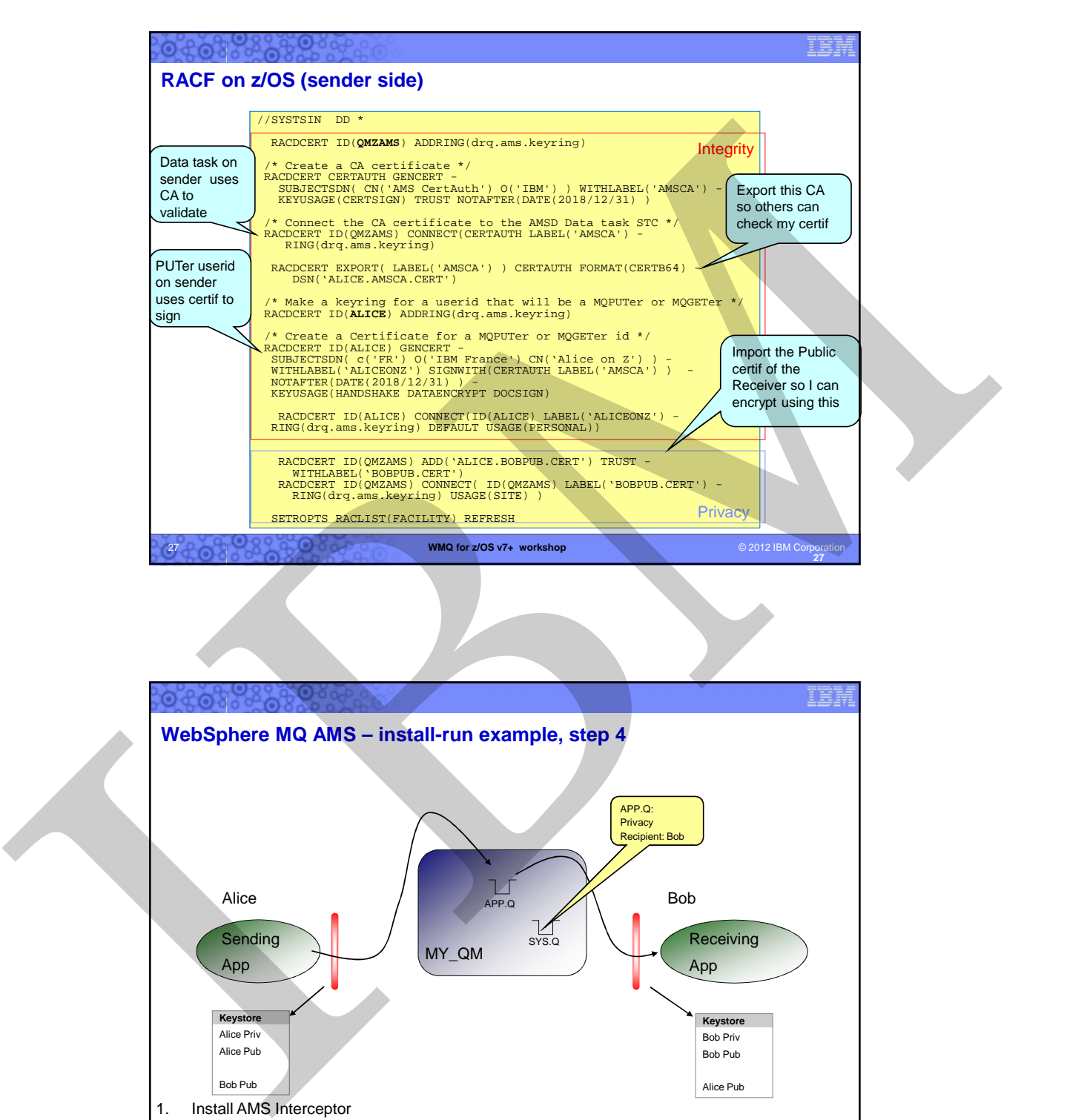

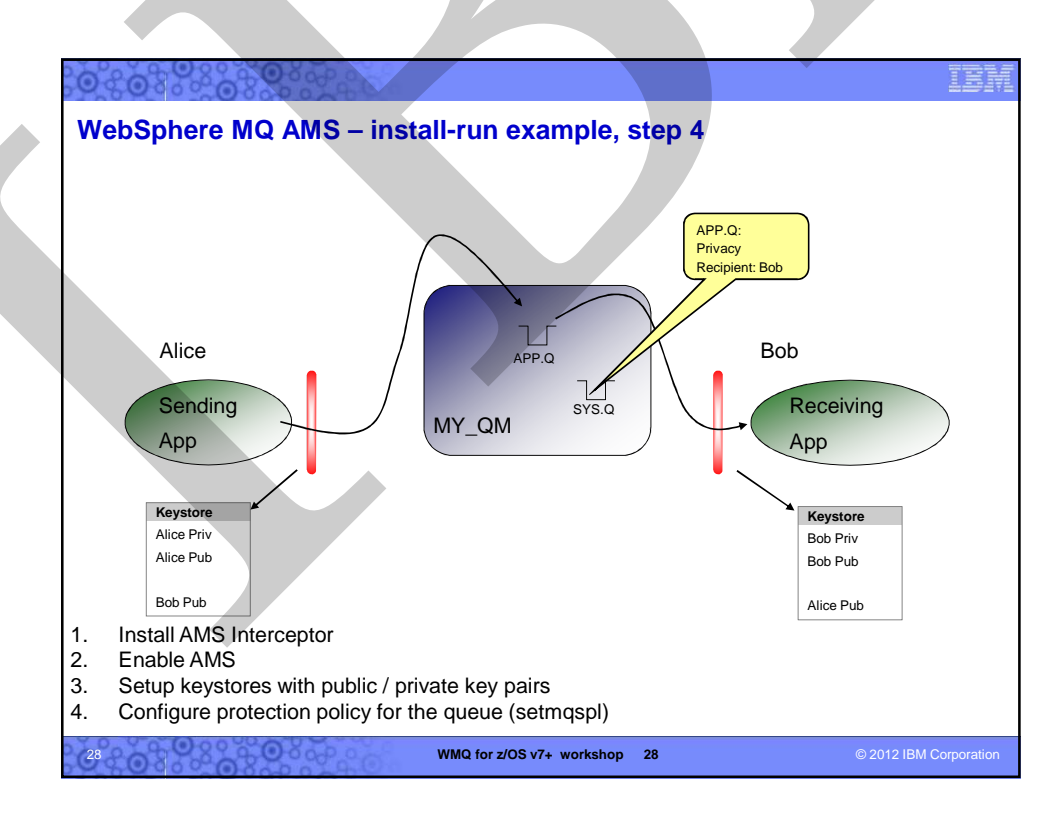

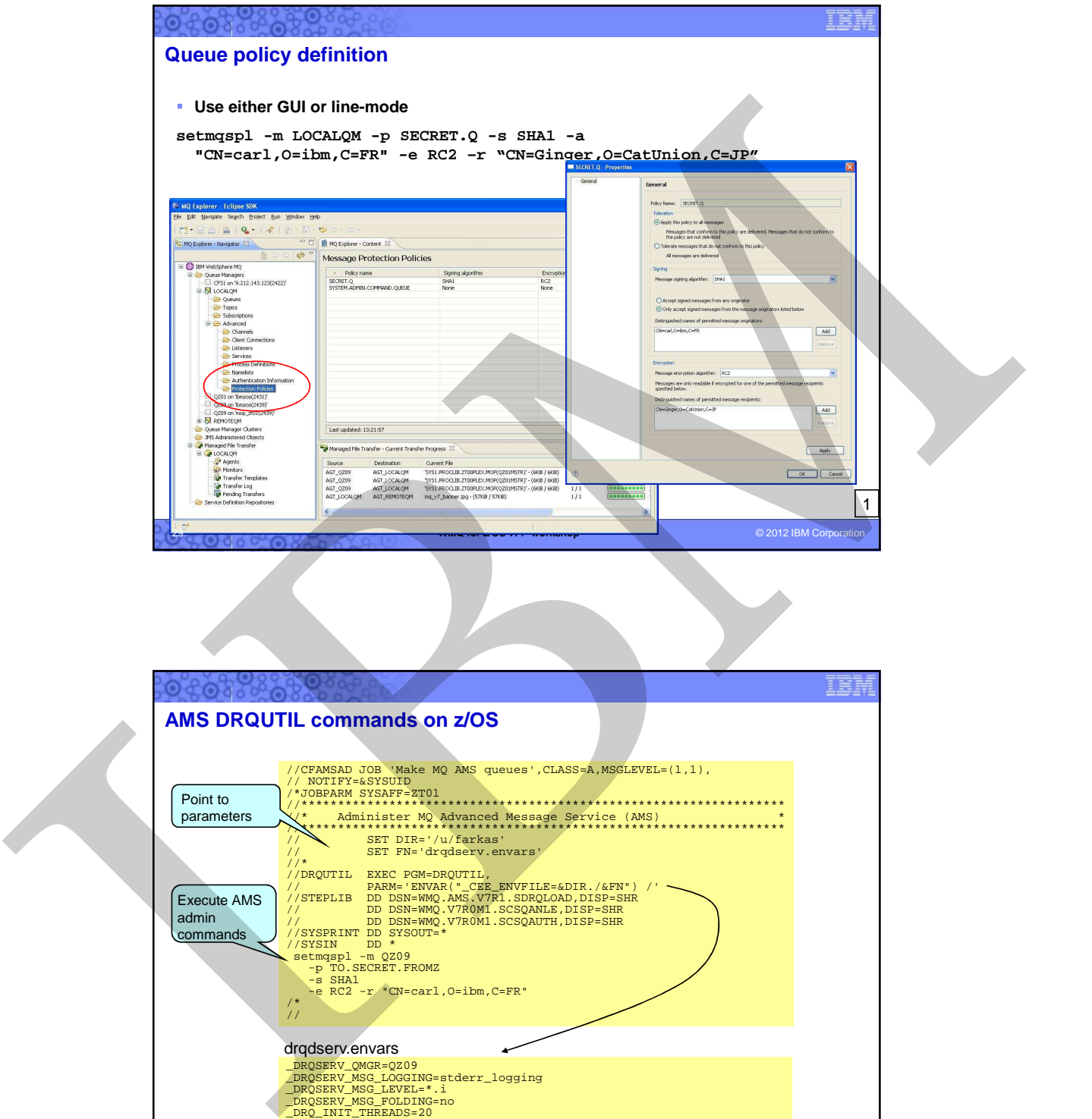

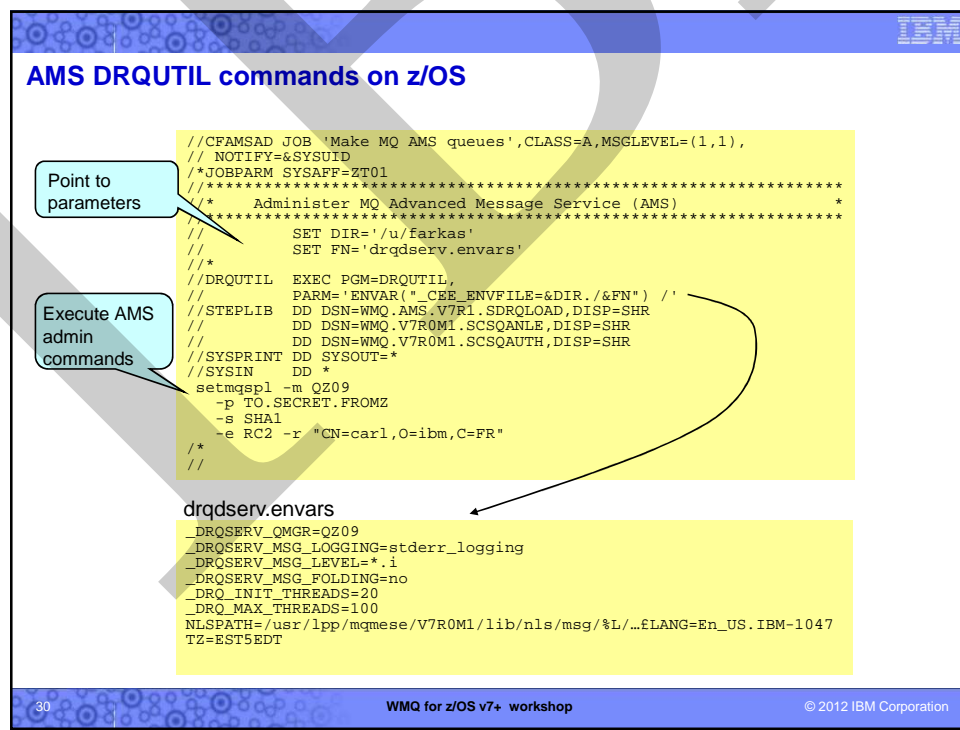

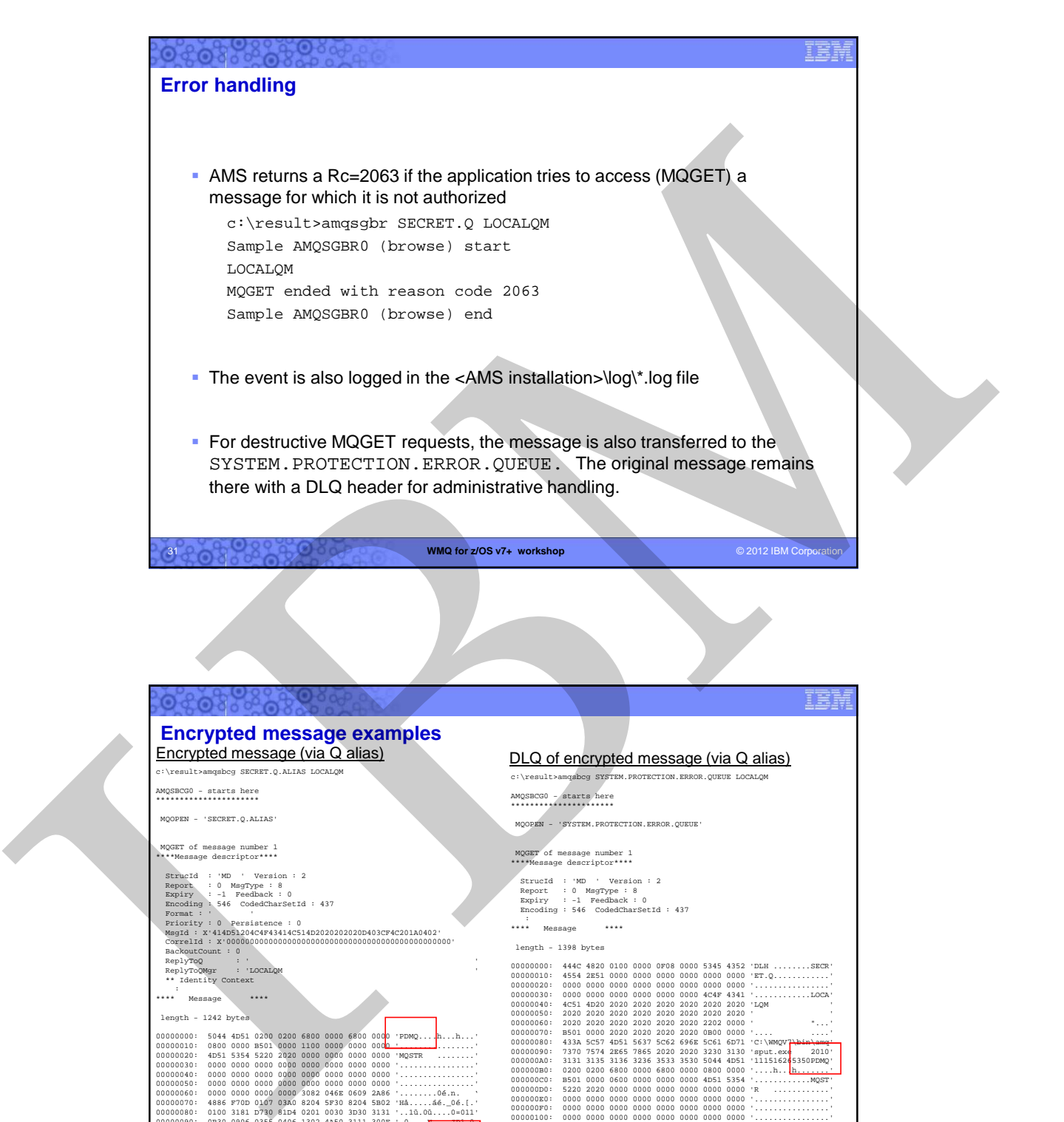

**WMQ for z/OS v7+ workshop** © 2012 IBM Corporation

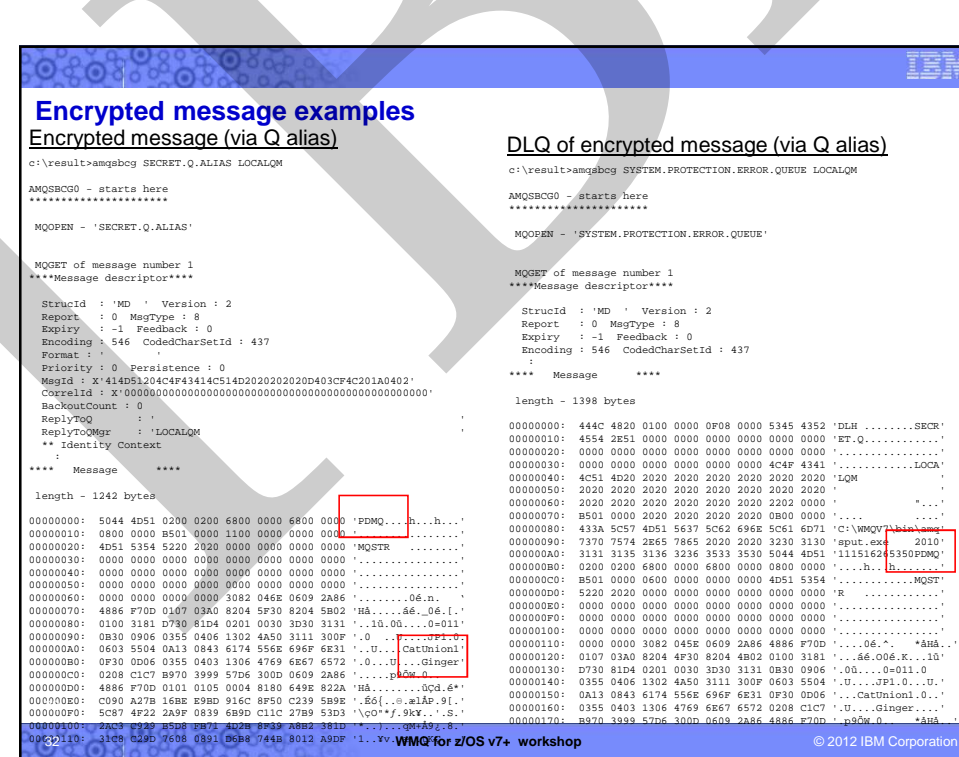

31

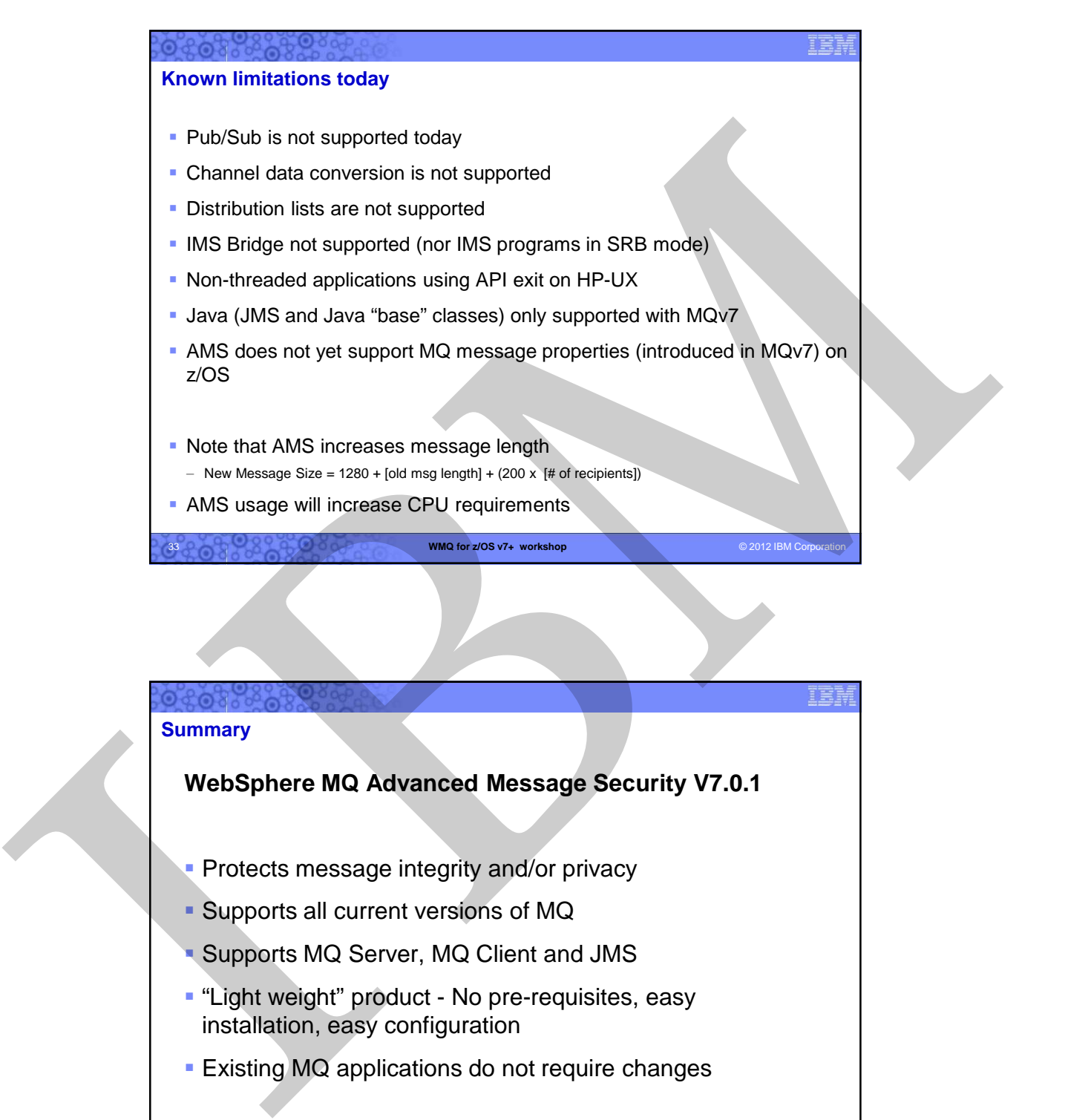

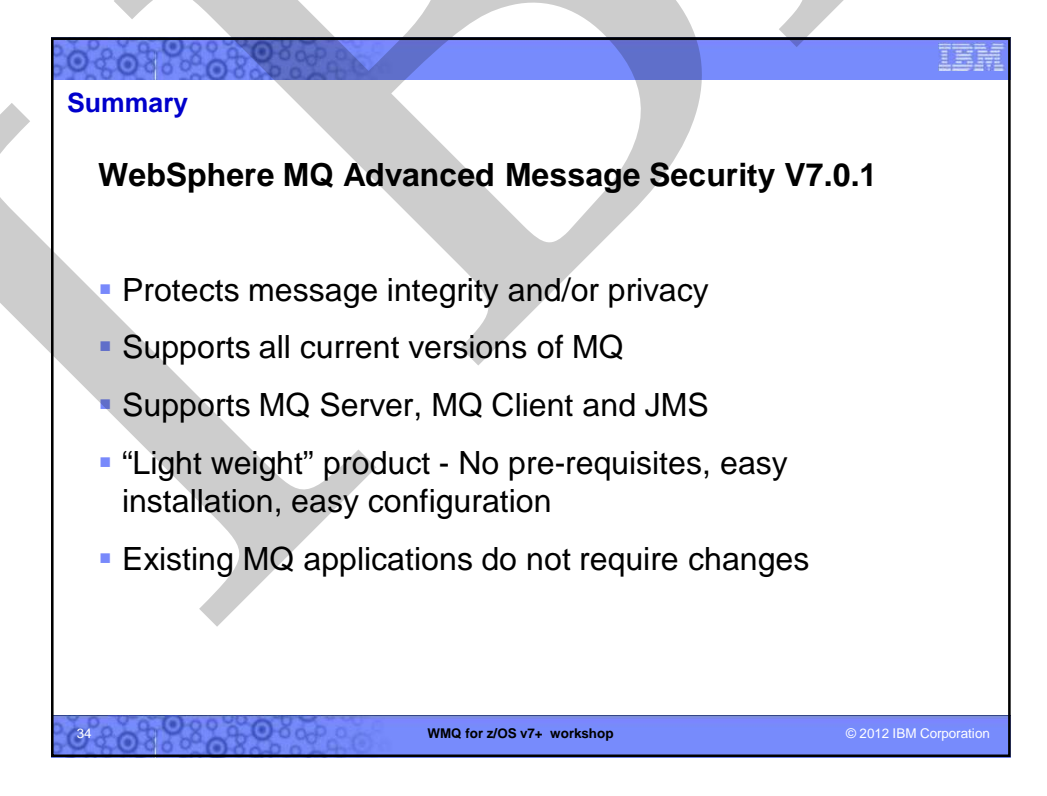

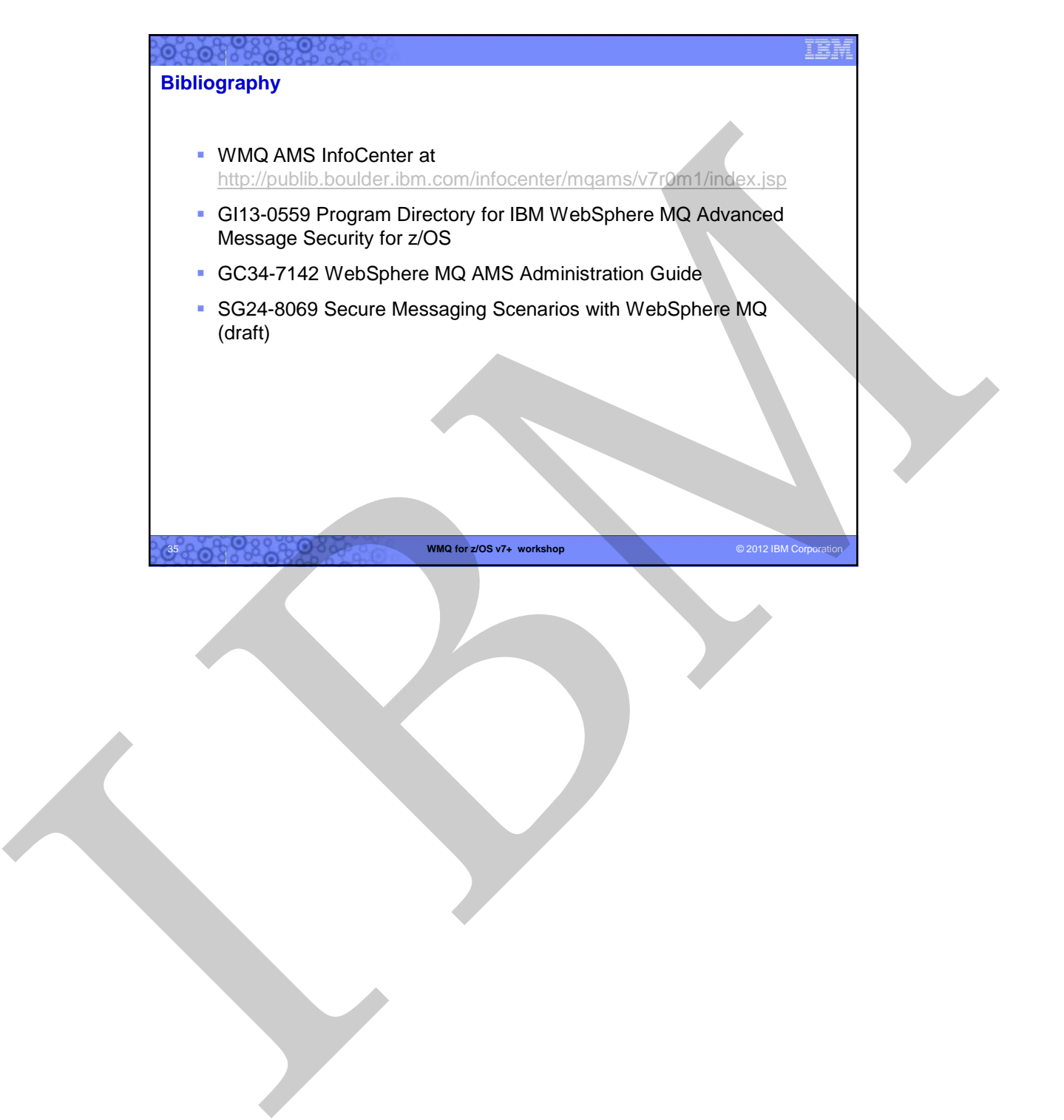

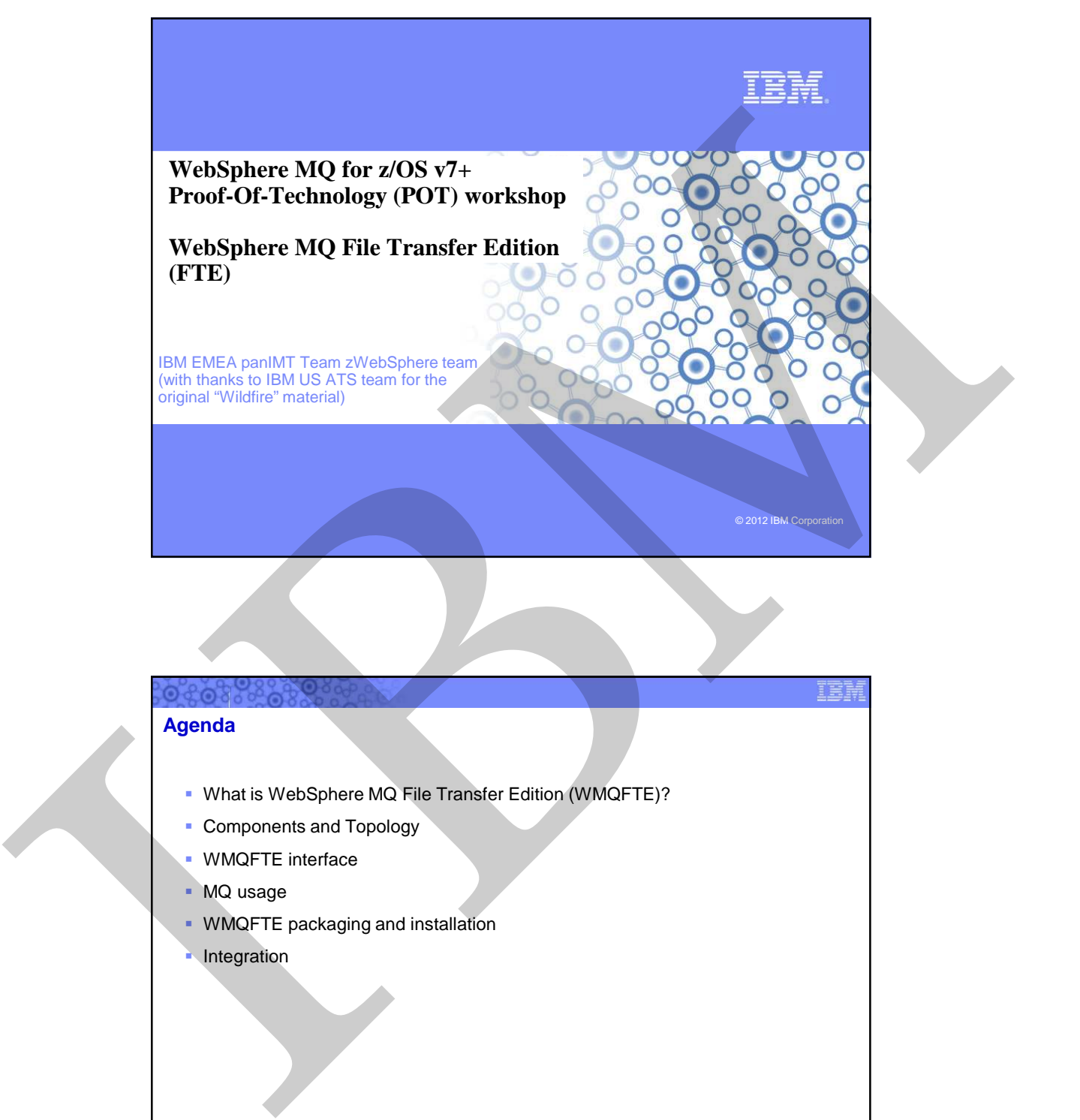

## **Agenda**

- What is WebSphere MQ File Transfer Edition (WMQFTE)?
- **Components and Topology**
- **WMQFTE** interface
- **MQ** usage
- WMQFTE packaging and installation
- Integration

**2**

 $10.87$ 

**WMQ for z/OS v7+ workshop**  $\odot$  2012 IBM Corporation

1

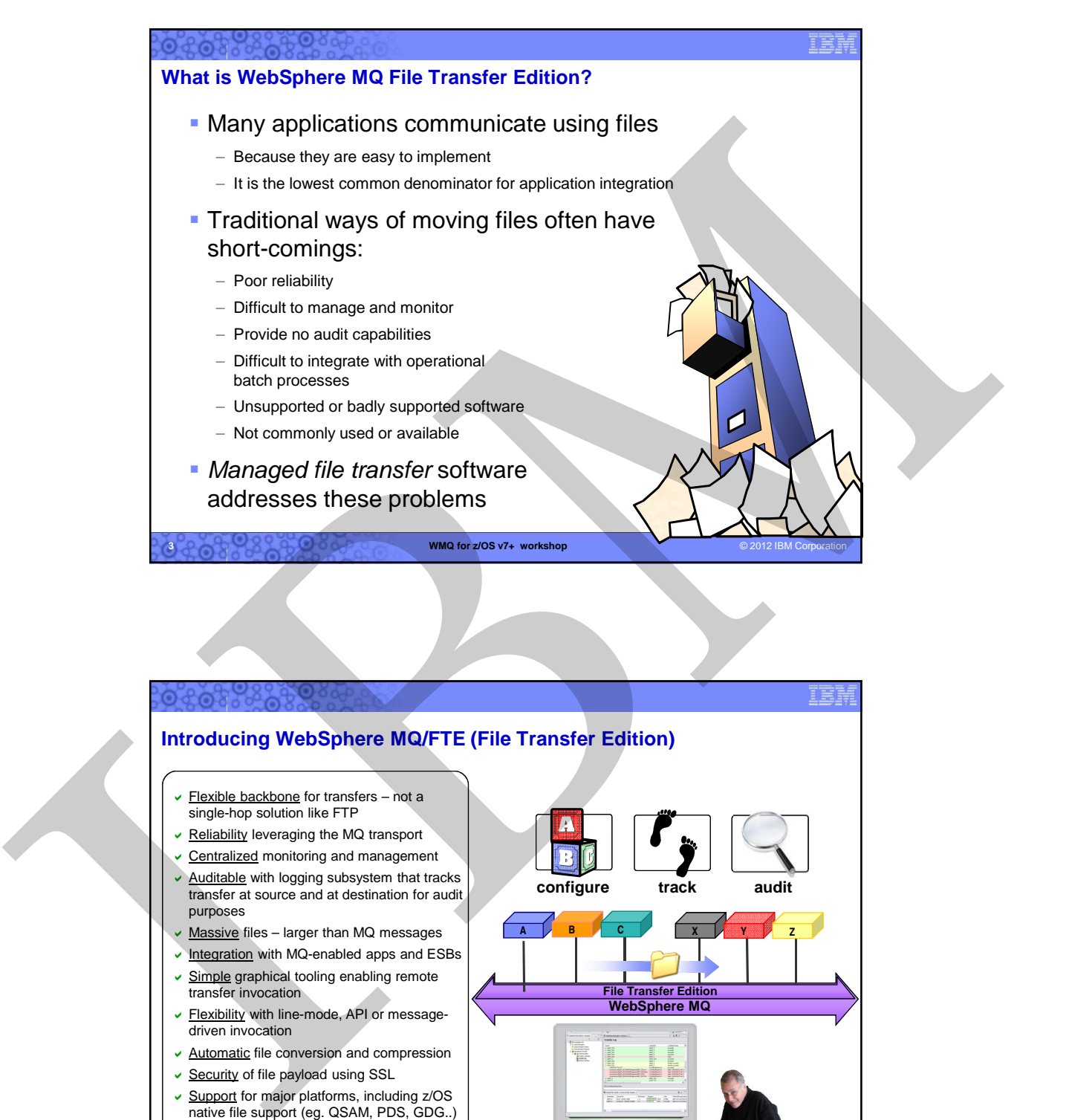

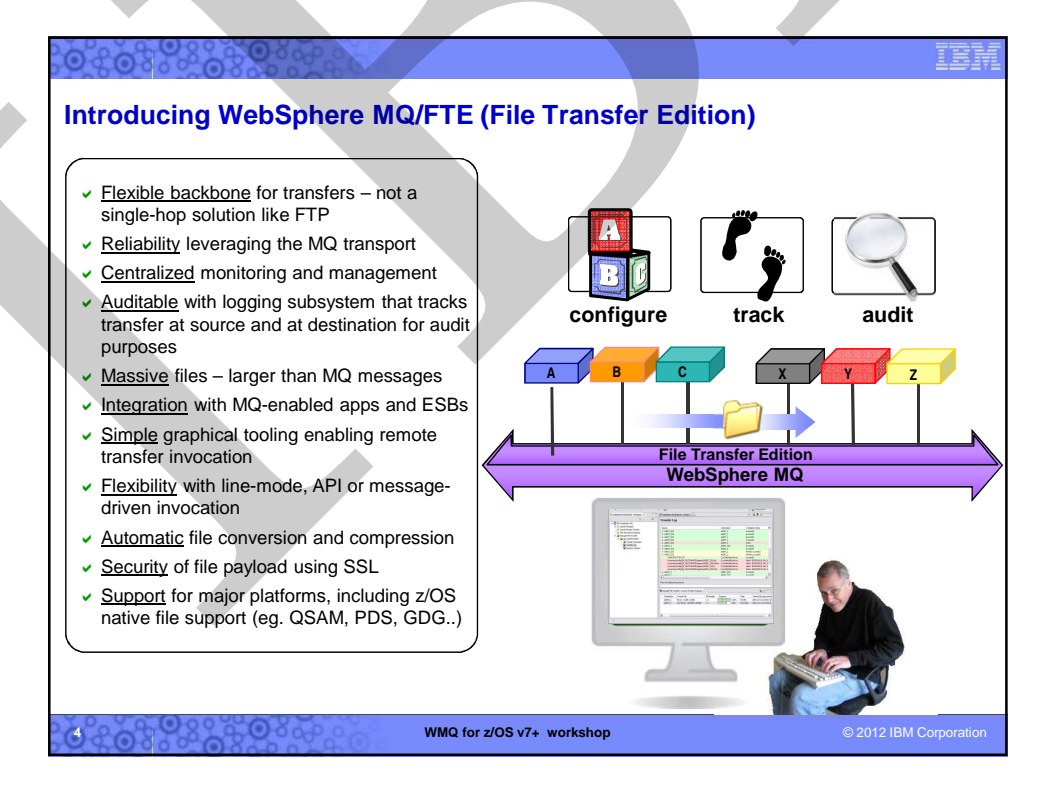

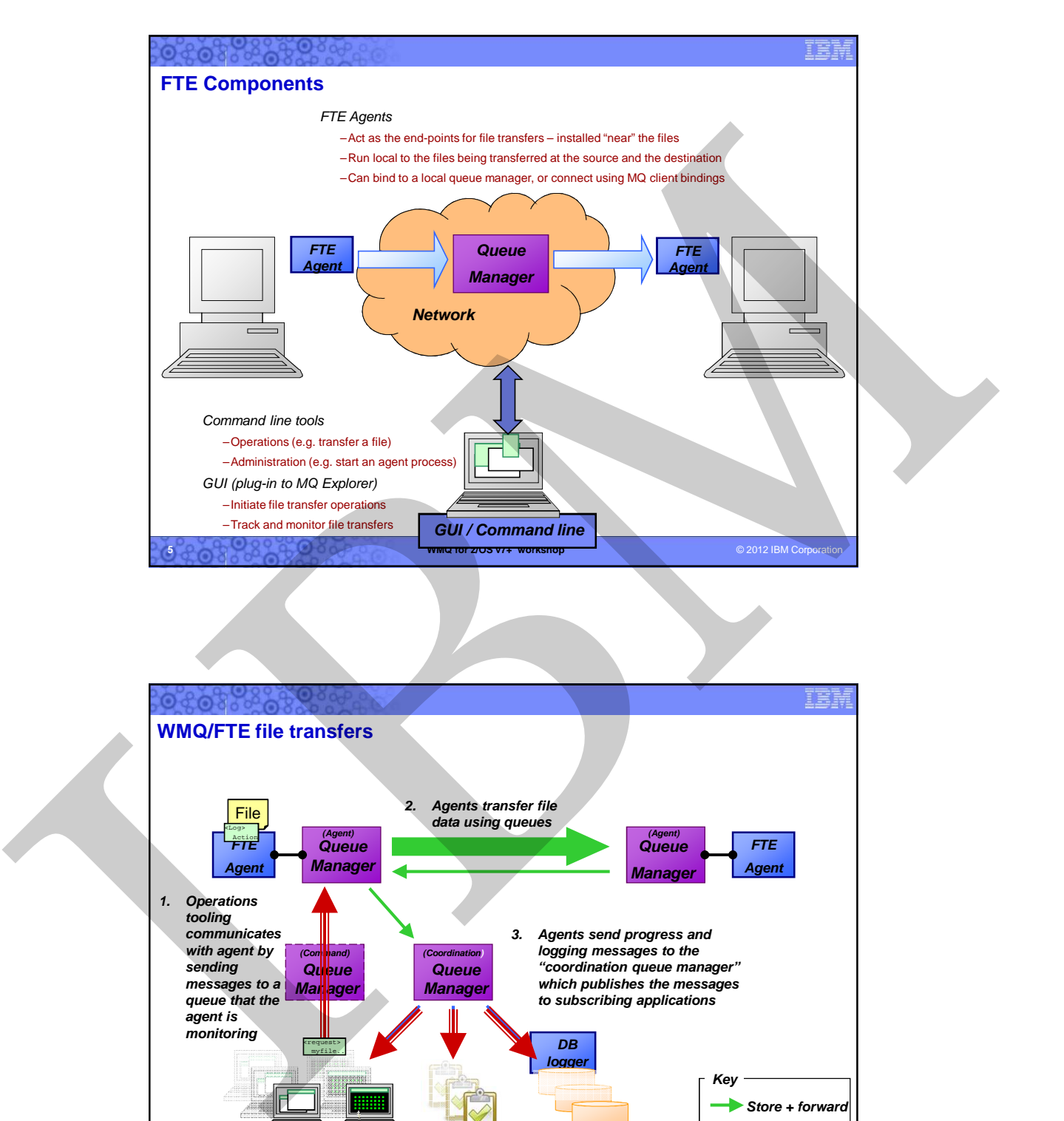

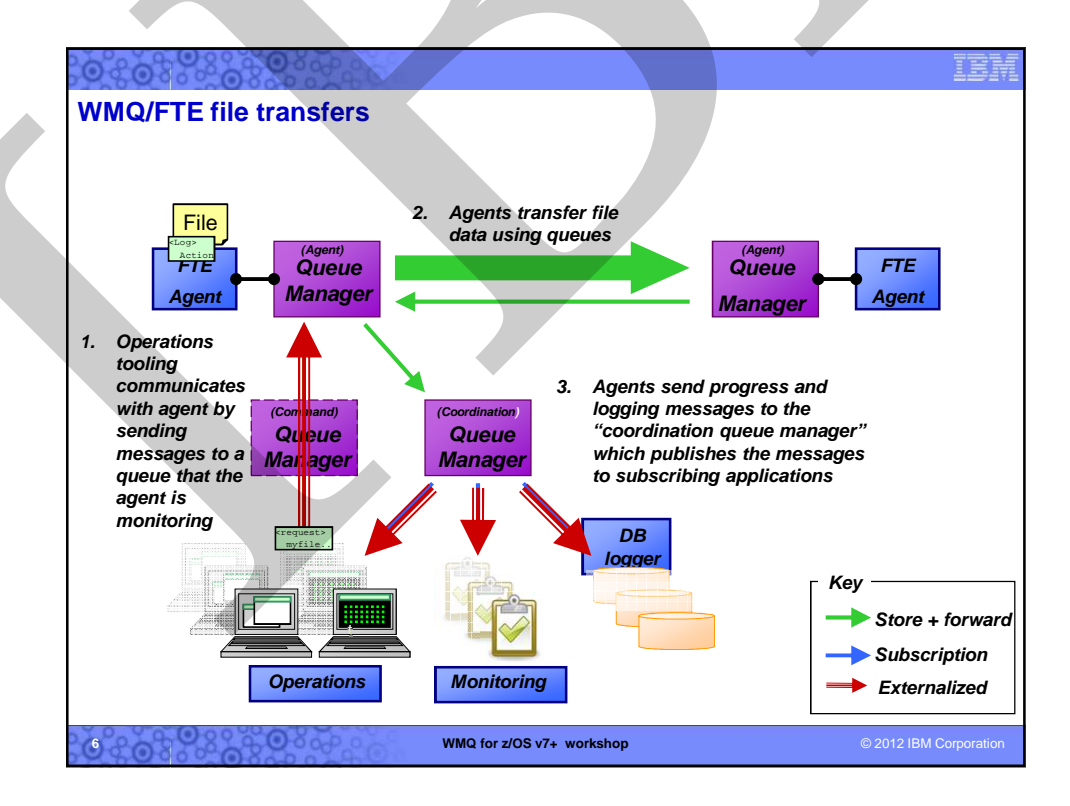

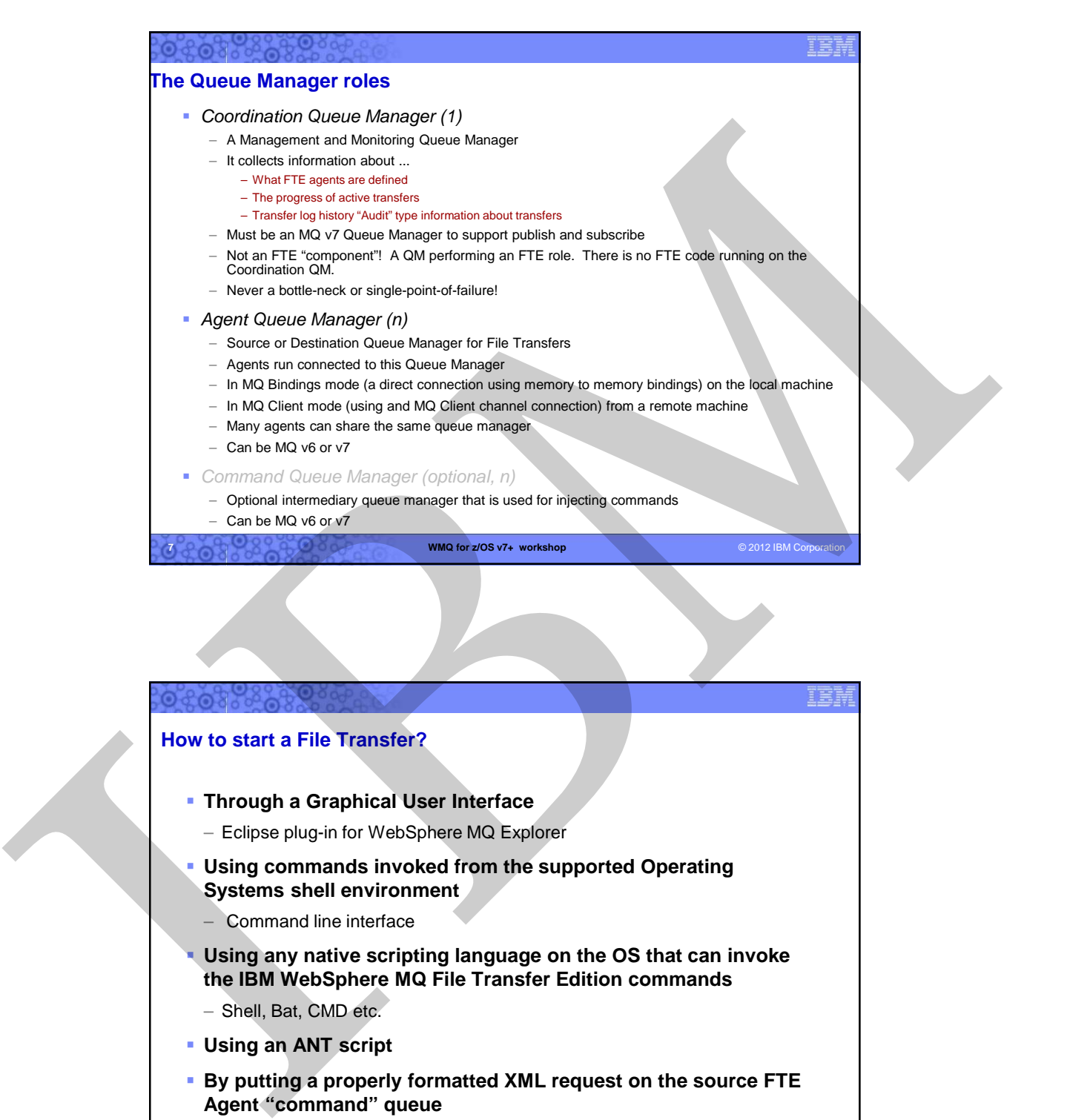

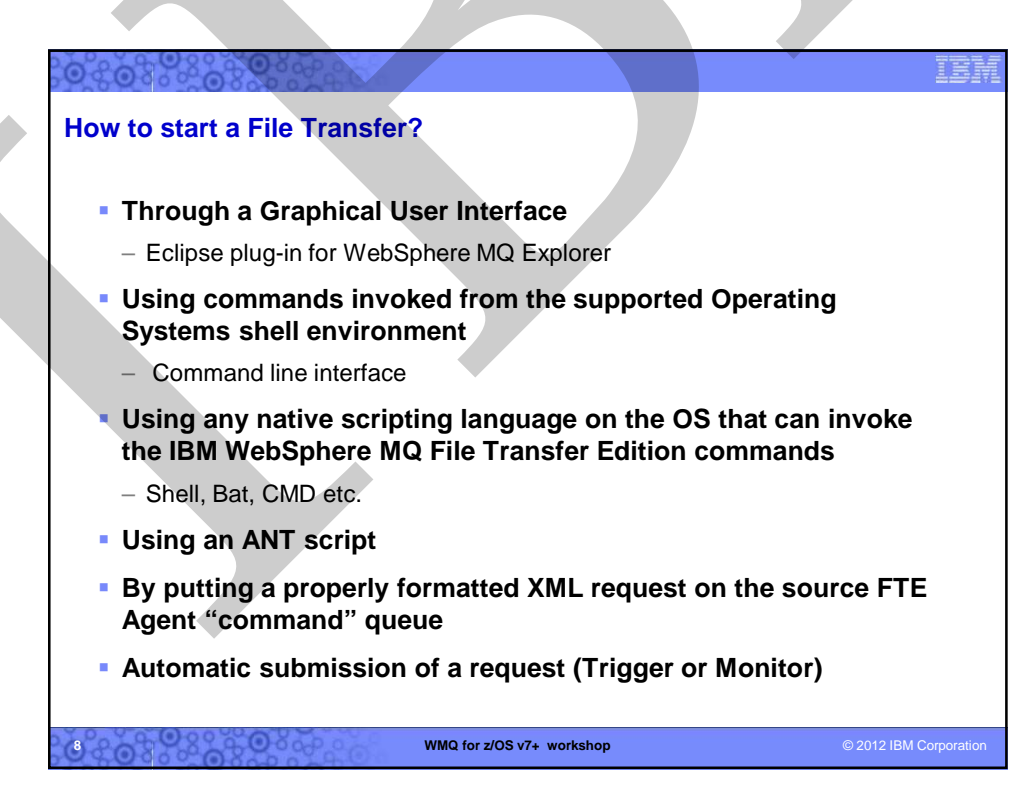

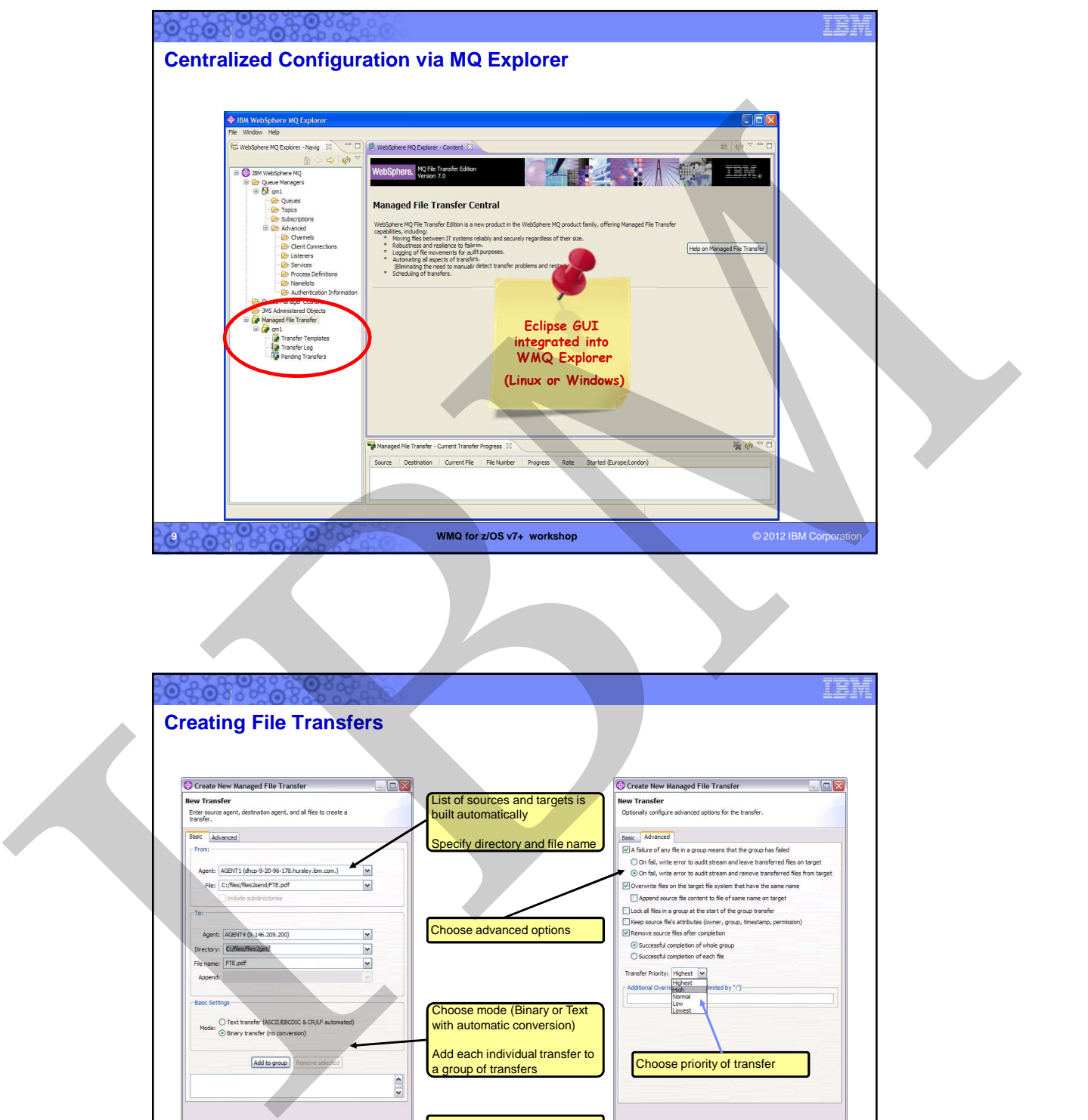

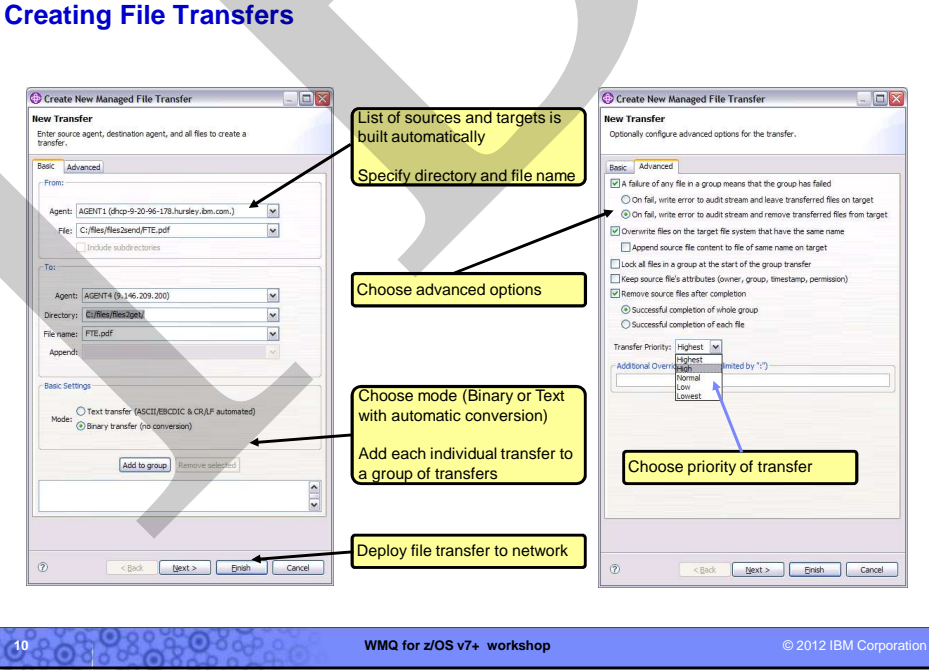

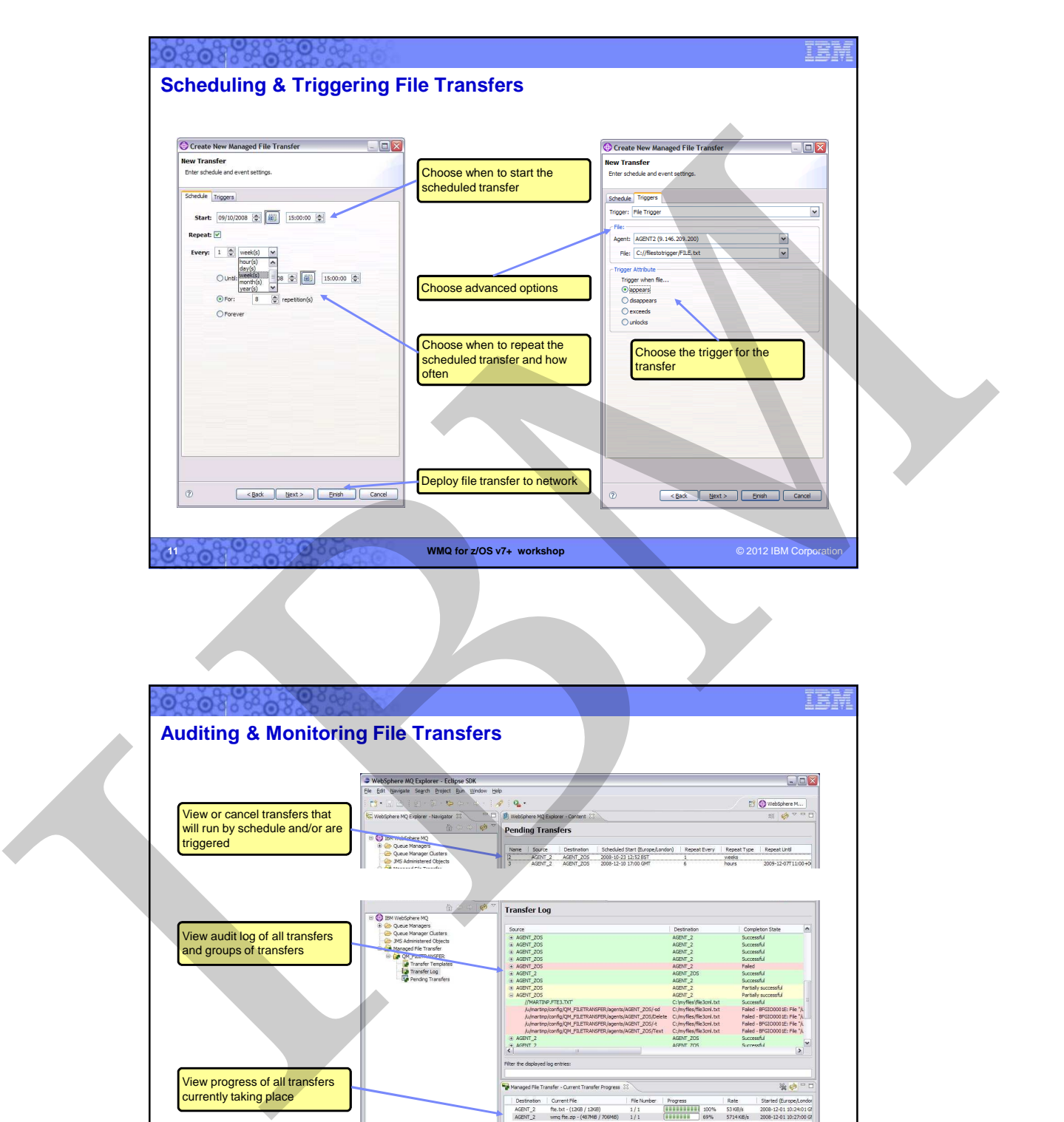

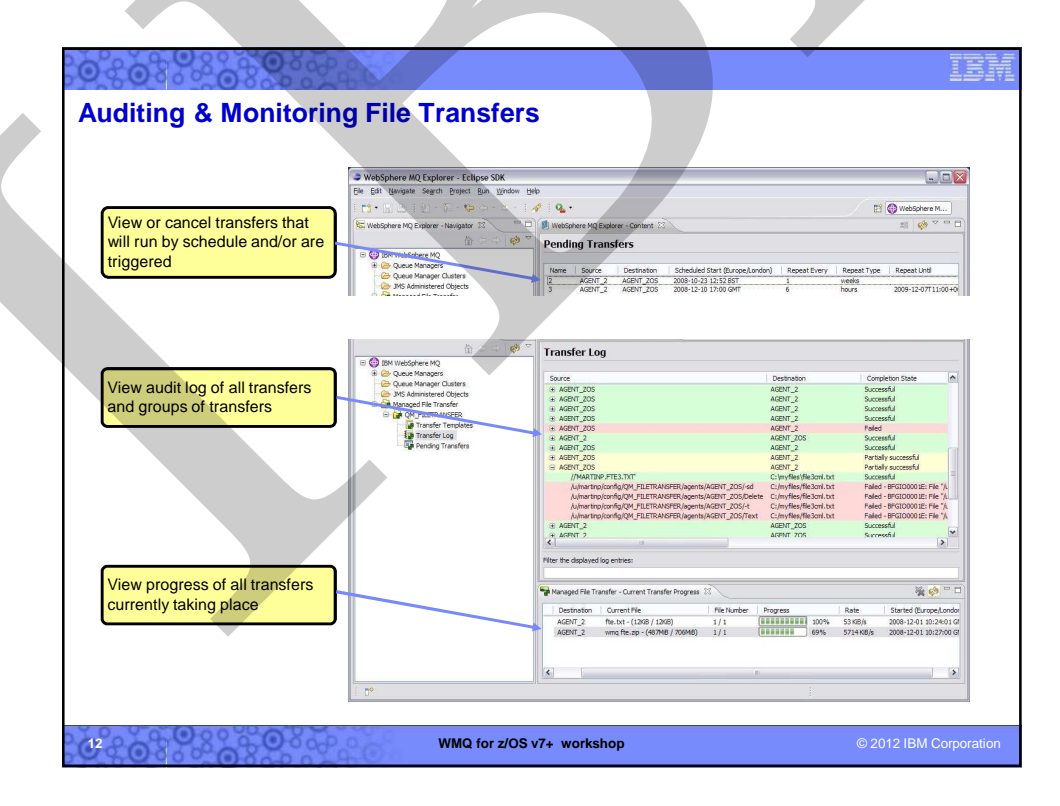

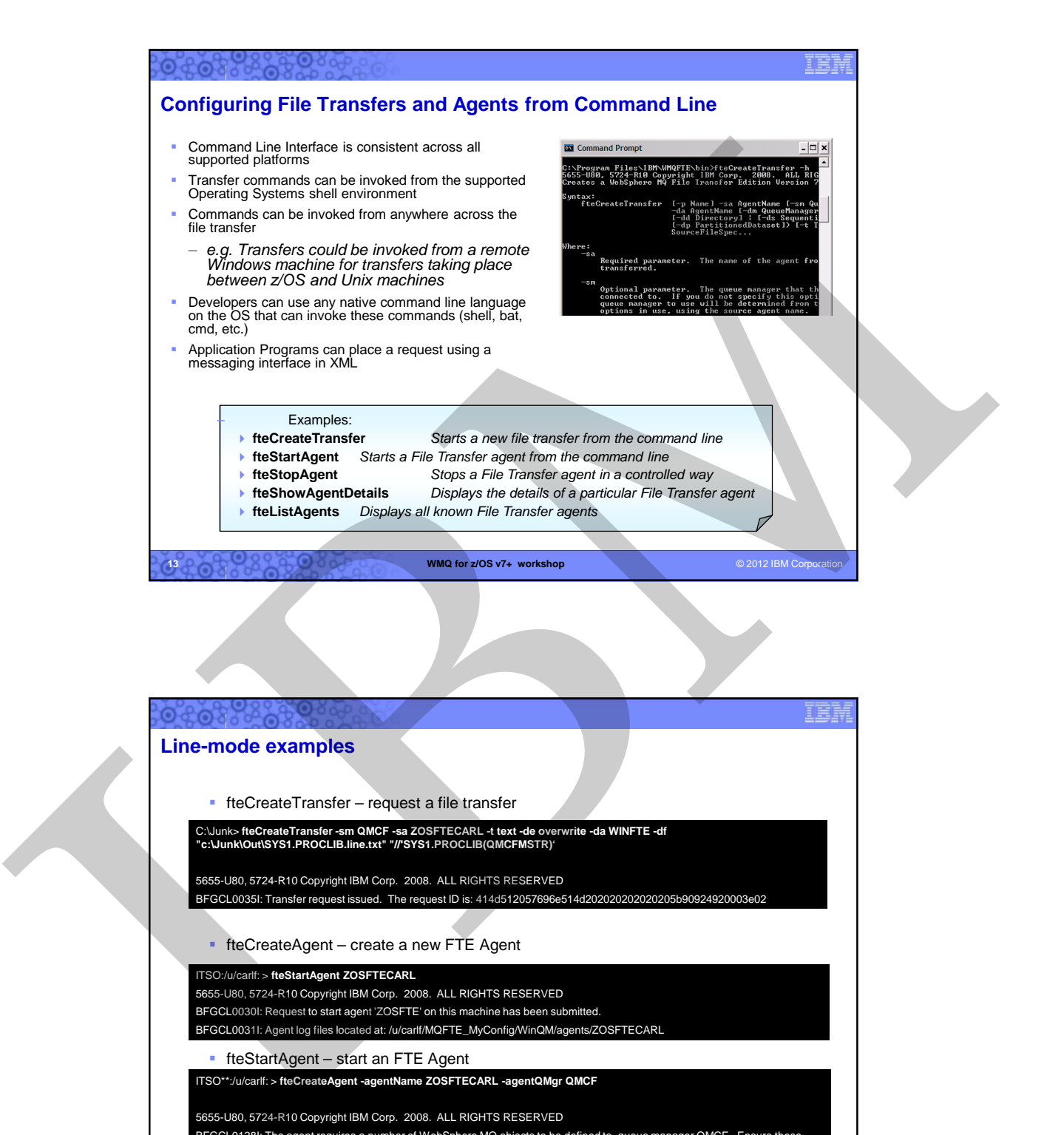

fteCreateAgent – create a new FTE Agent

**14**

**WMQ for z/OS v7+ workshop COVID-COVID-COVID-COVID-COVID-COVID-COVID-COVID-COVID-COVID-COVID-COVID-COVID-COVID-COVID-COVID-COVID-COVID-COVID-COVID-COVID-COVID-COVID-COVID-COVID-COVID-COVID-COVID-COVID-COVID-COVID-COVID-C**  fteStartAgent – start an FTE Agent ITSO:/u/carlf: > **fteStartAgent ZOSFTECARL** 5655-U80, 5724-R10 Copyright IBM Corp. 2008. ALL RIGHTS RESERVED BFGCL0030I: Request to start agent 'ZOSFTE' on this machine has been submitted. BFGCL0031I: Agent log files located at: /u/carlf/MQFTE\_MyConfig/WinQM/agents/ZOSFTECARL ITSO\*\*:/u/carlf: > **fteCreateAgent -agentName ZOSFTECARL -agentQMgr QMCF** 5655-U80, 5724-R10 Copyright IBM Corp. 2008. ALL RIGHTS RESERVED BFGCL0128I: The agent requires a number of WebSphere MQ objects to be defined to queue manager QMCF. Ensure these definitions are present before starting the agent. BFGCL0071I: Direct the following MQSC definitions for agent 'ZOSFTE' to queue manager 'QMCF'.

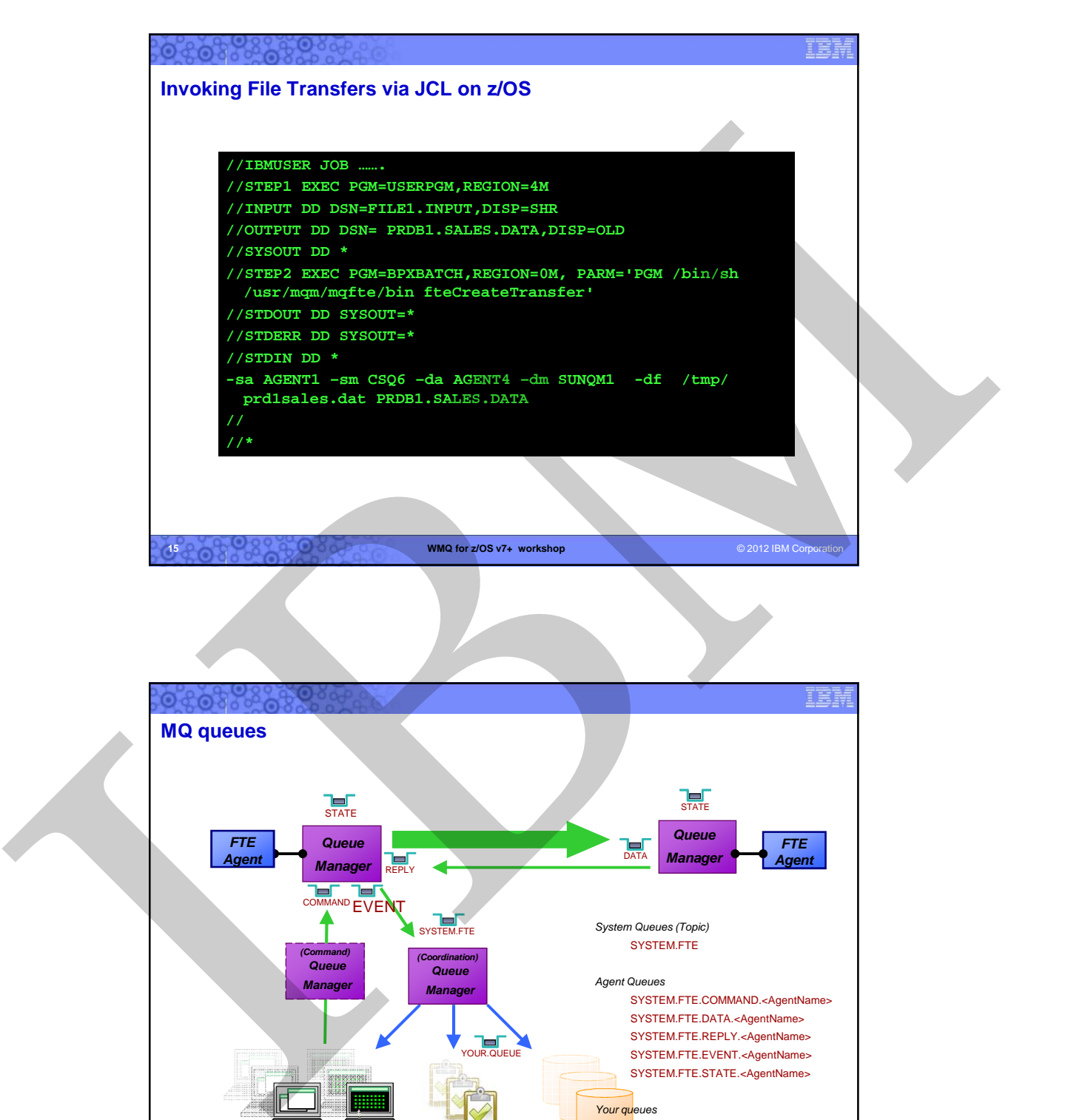

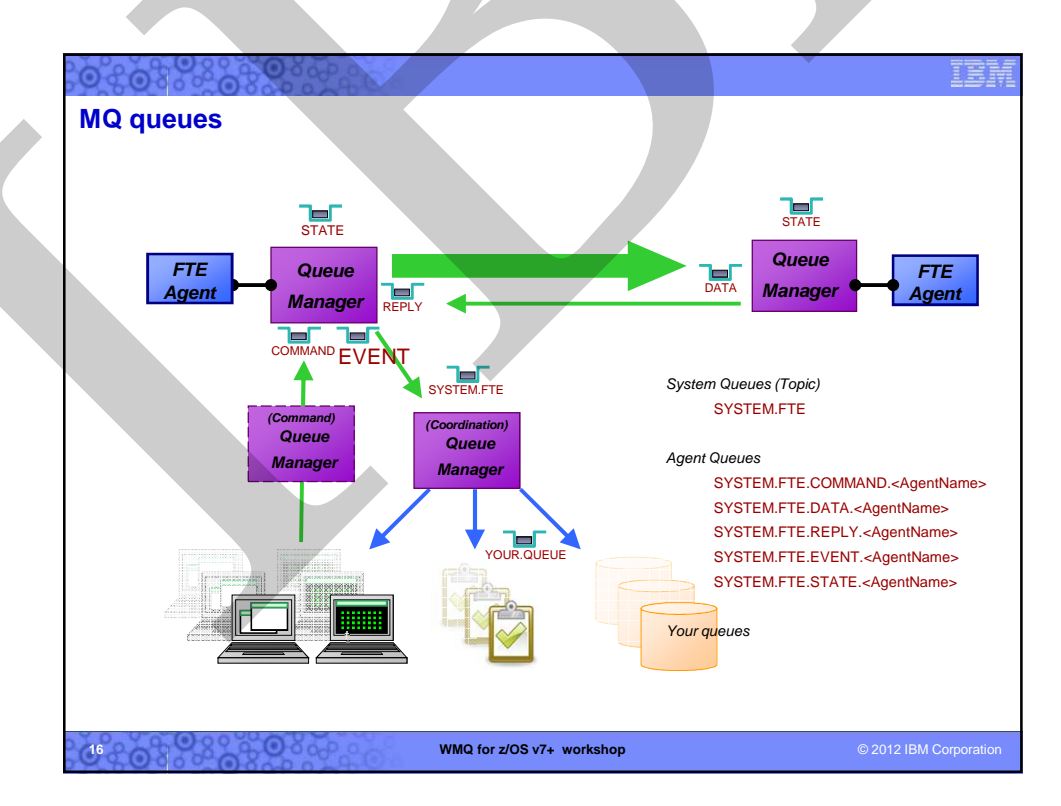

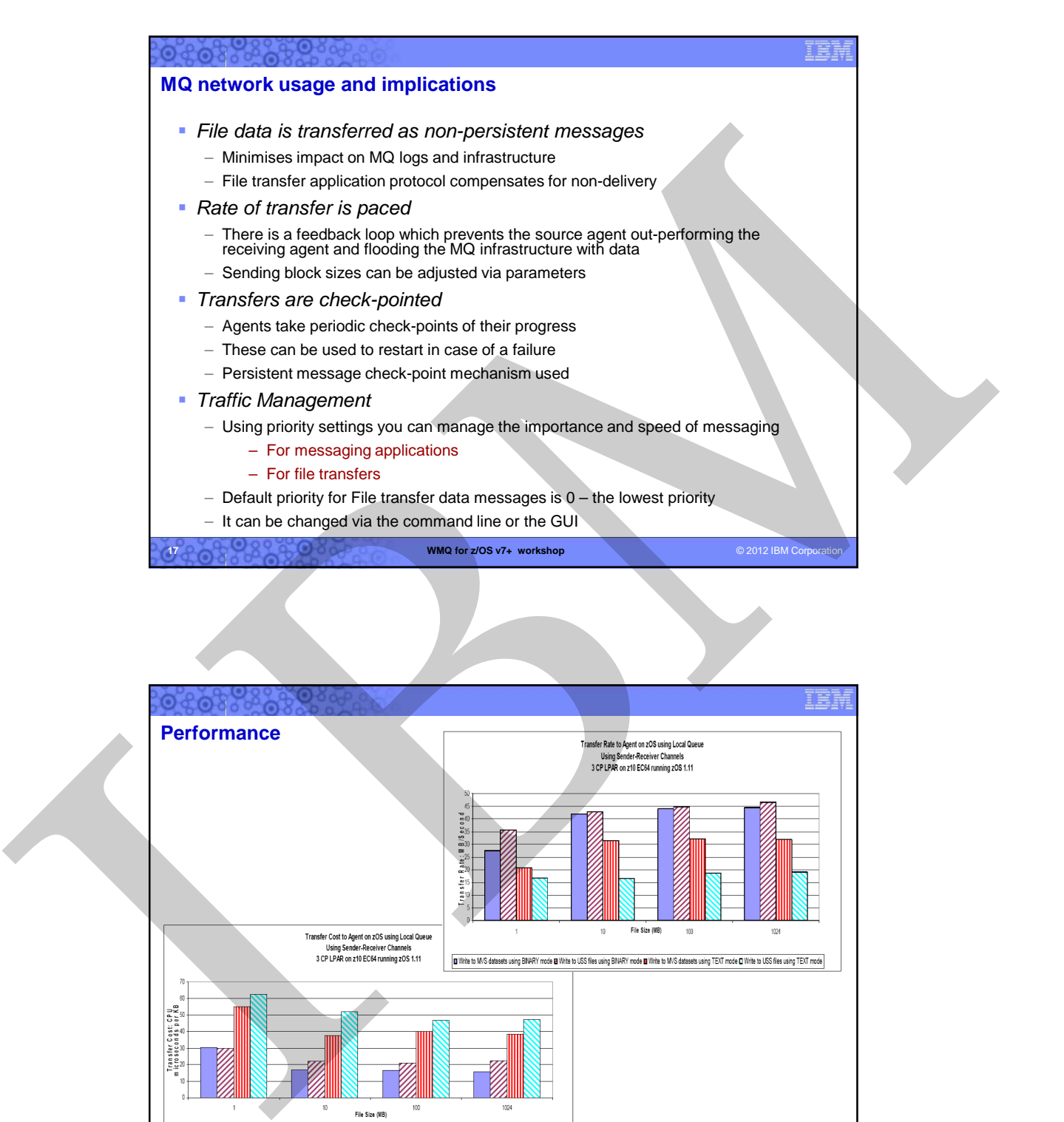

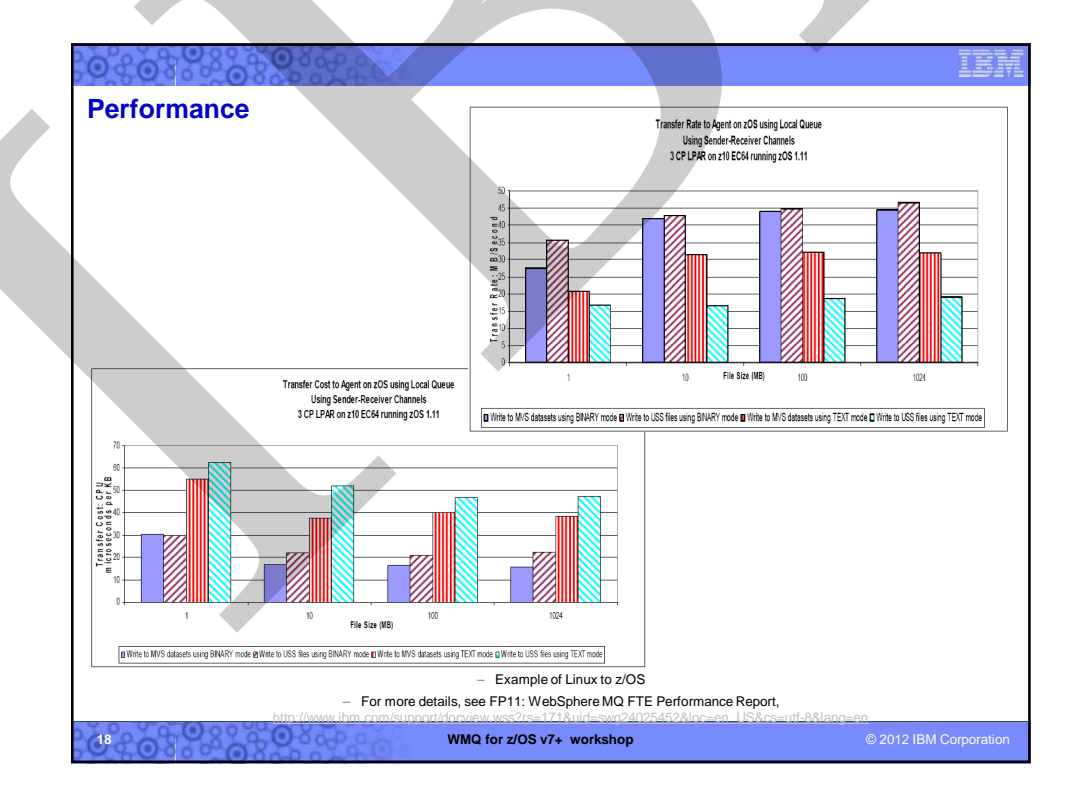

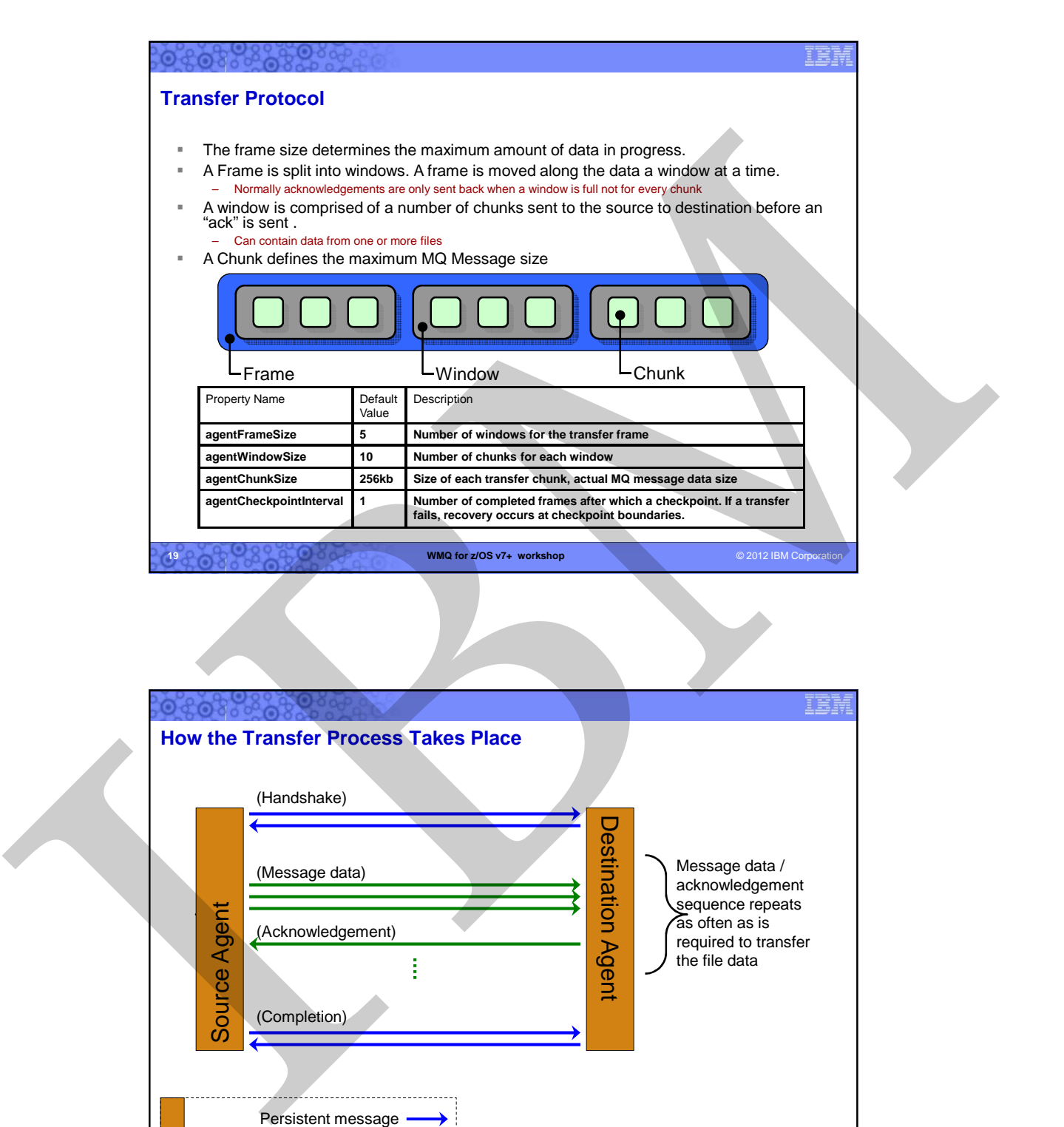

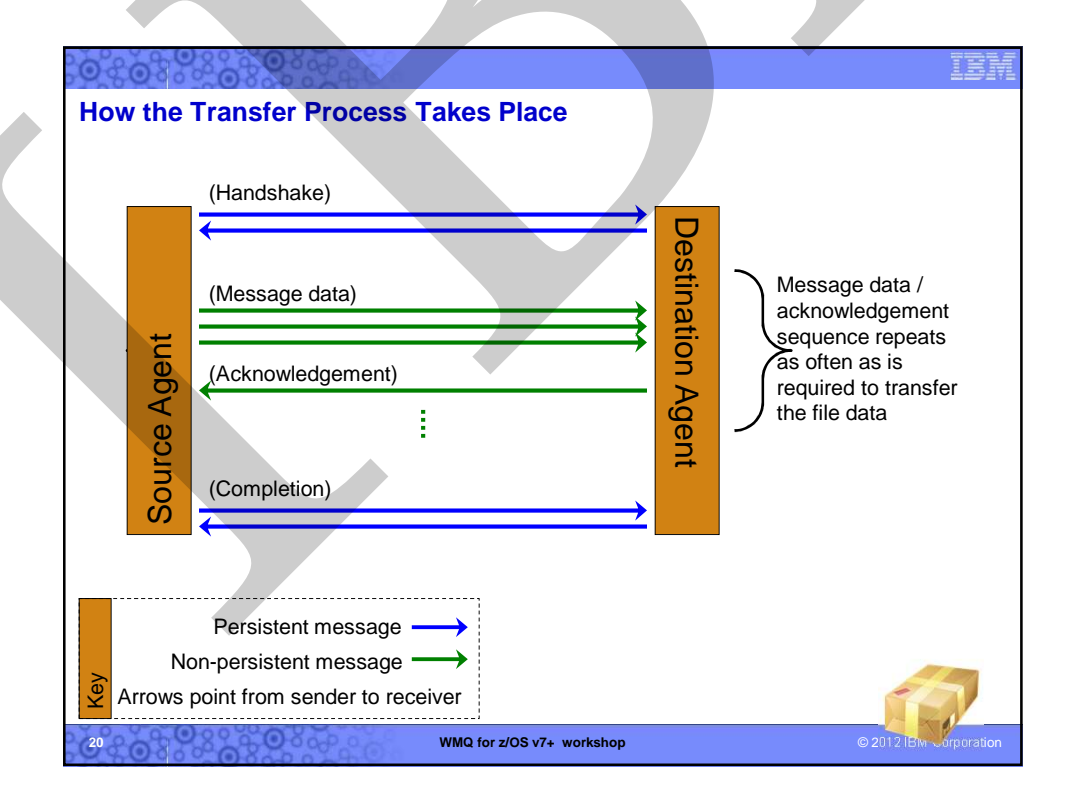
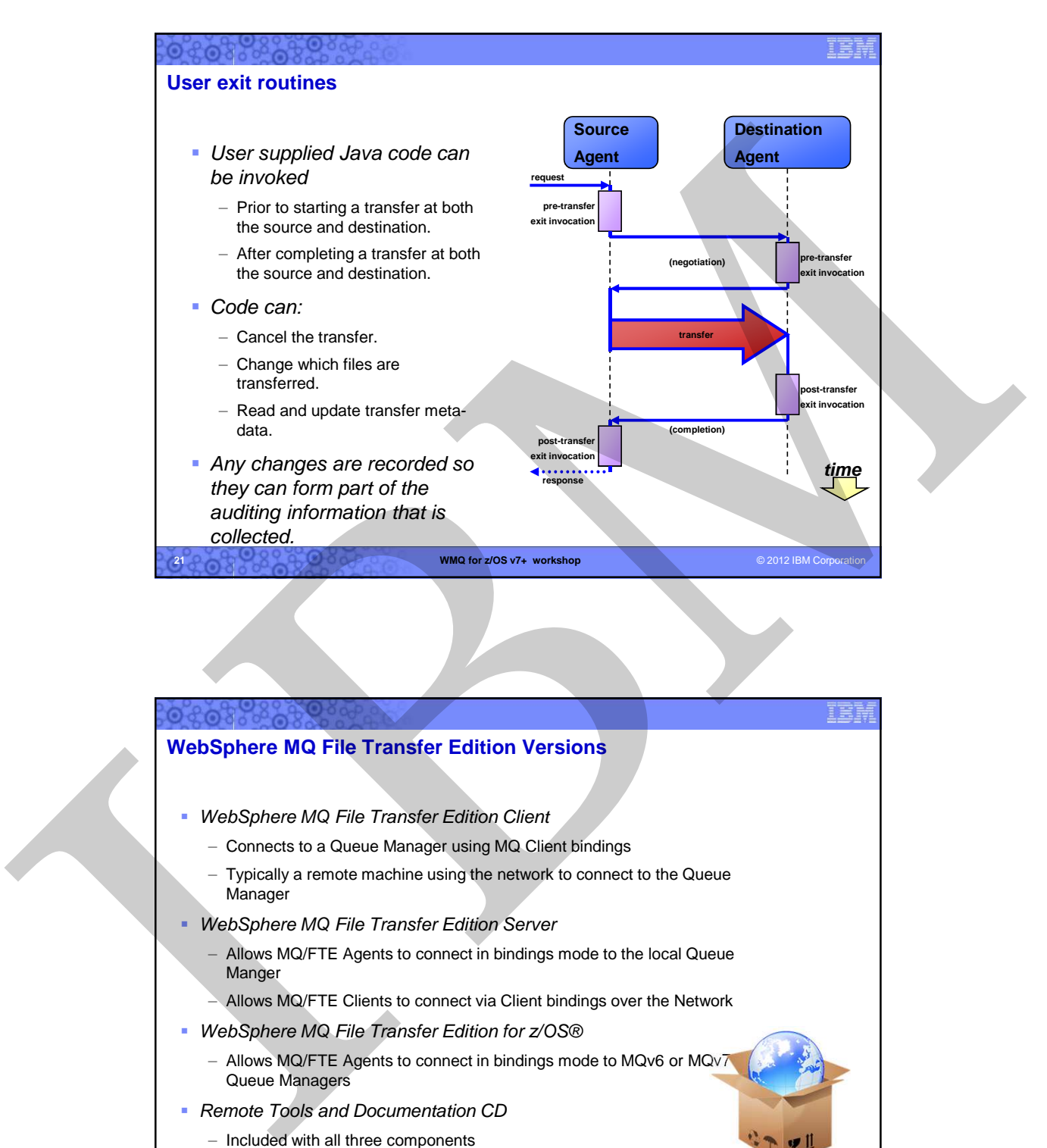

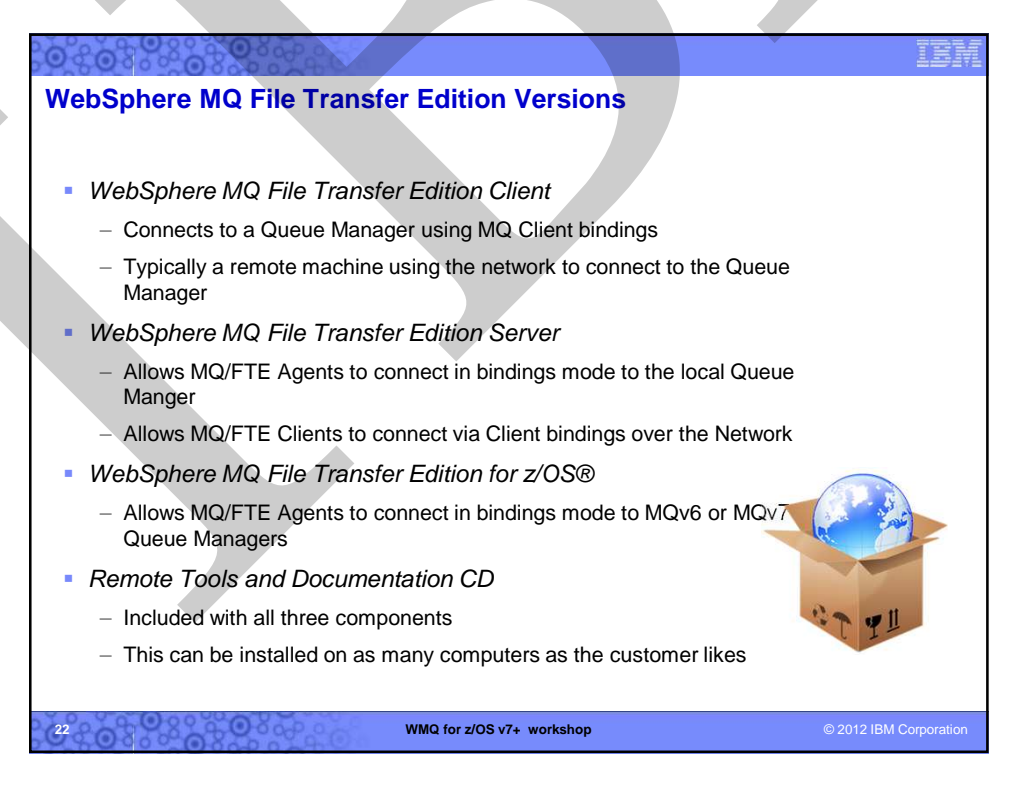

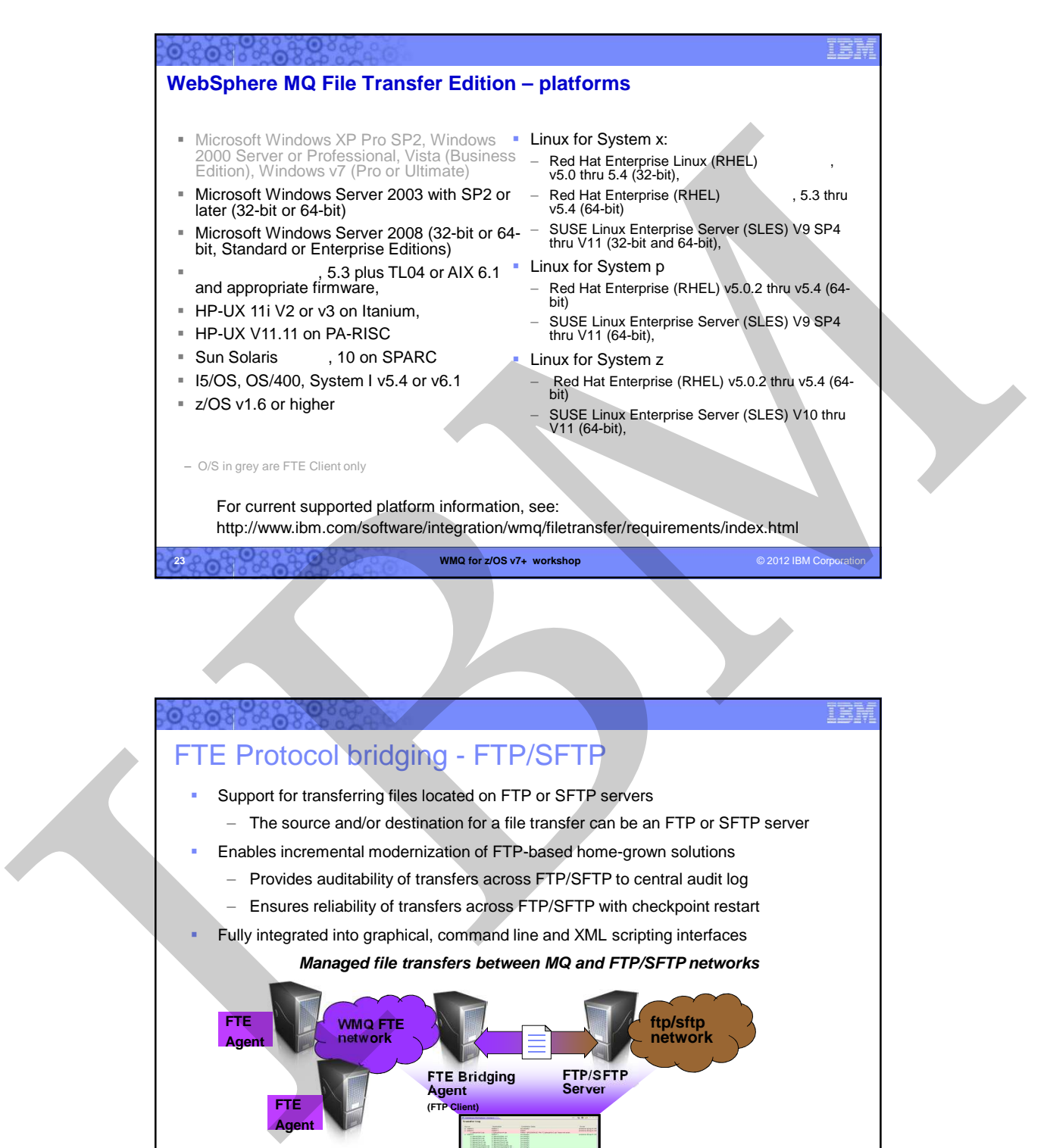

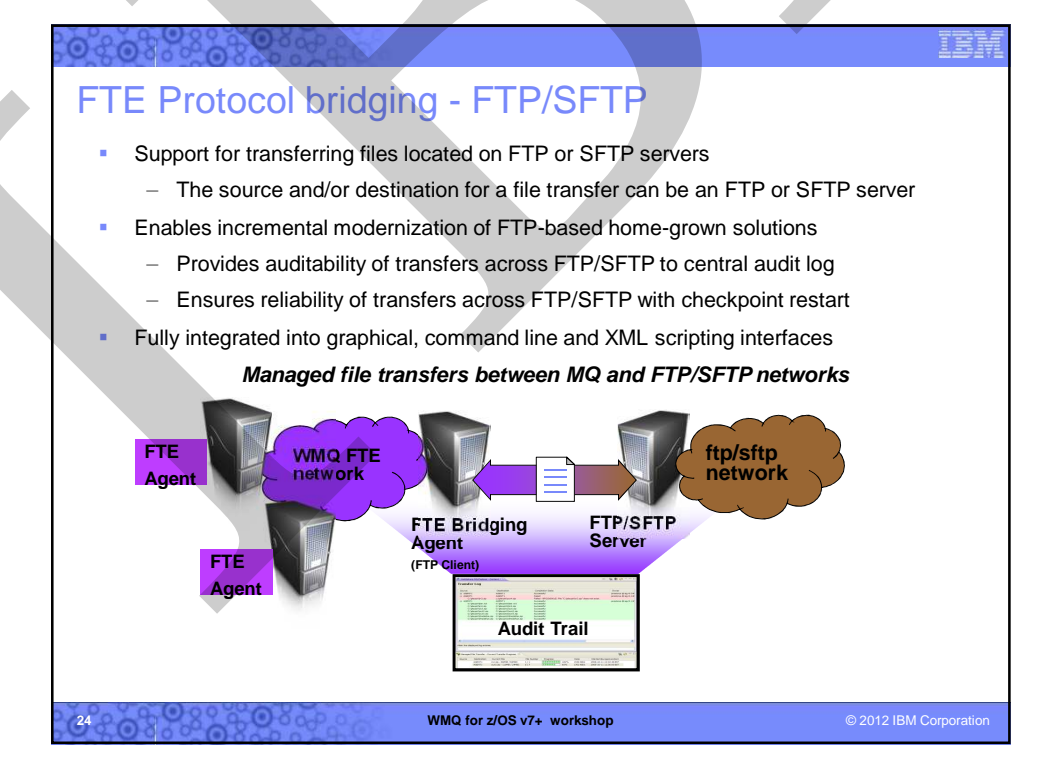

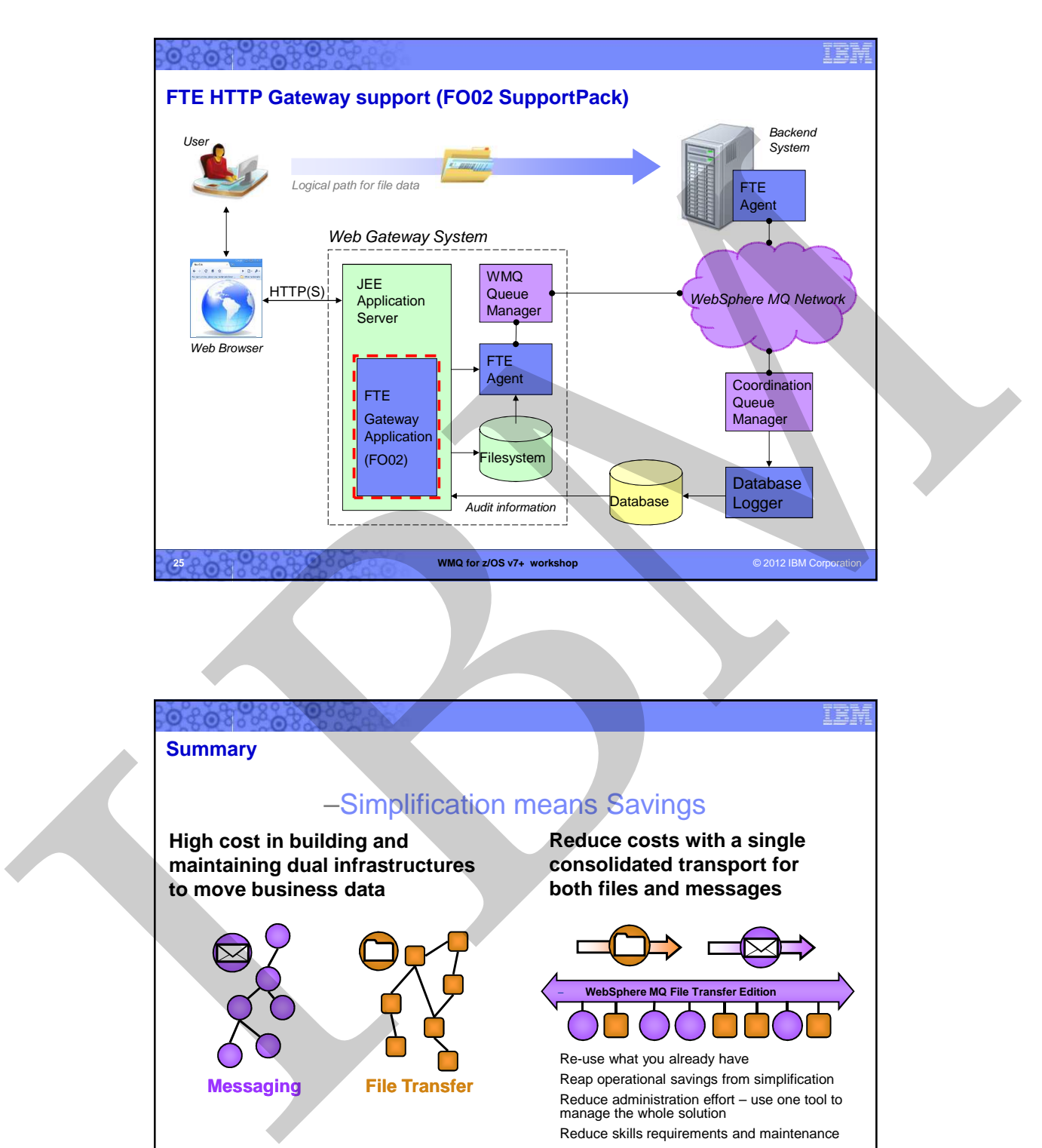

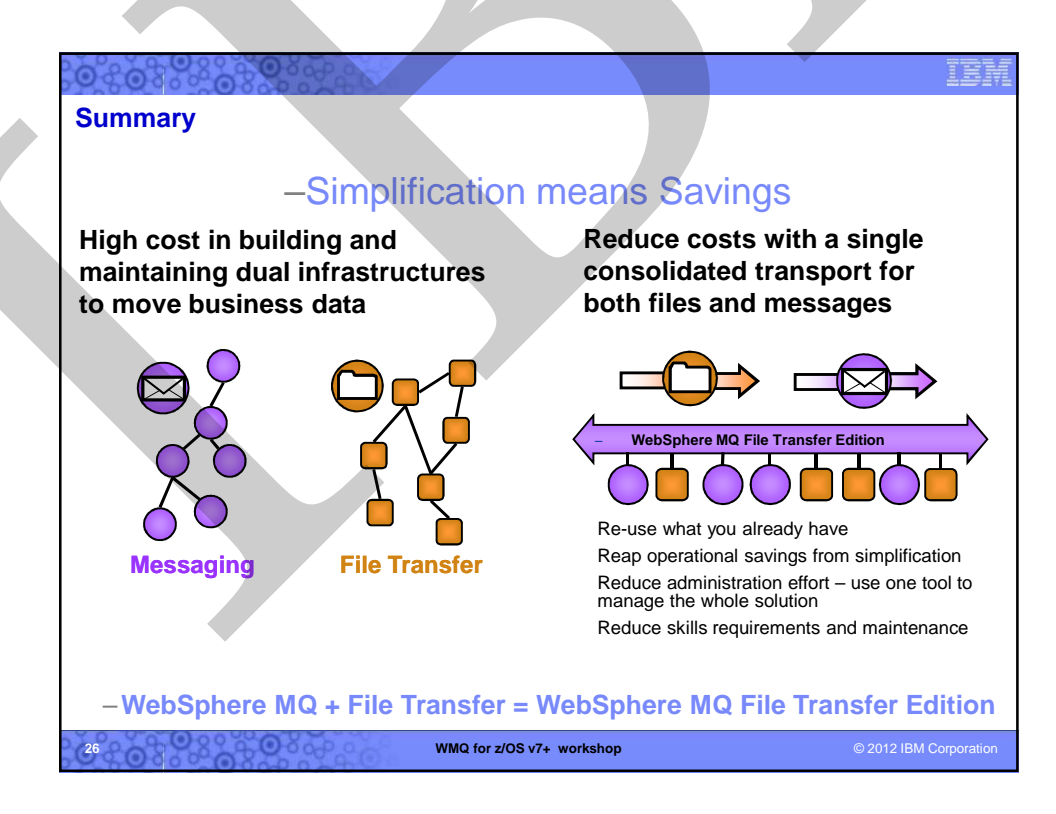

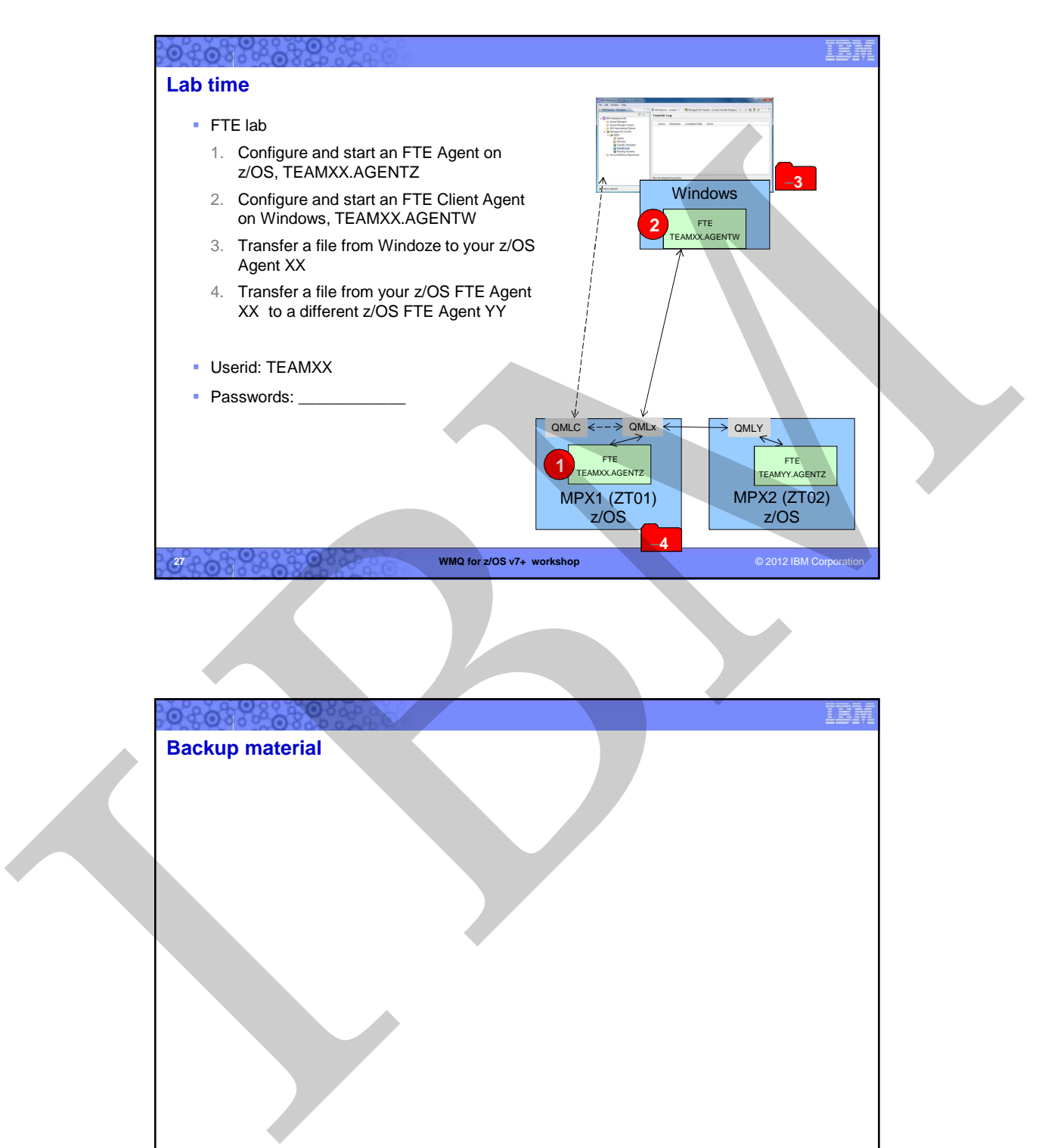

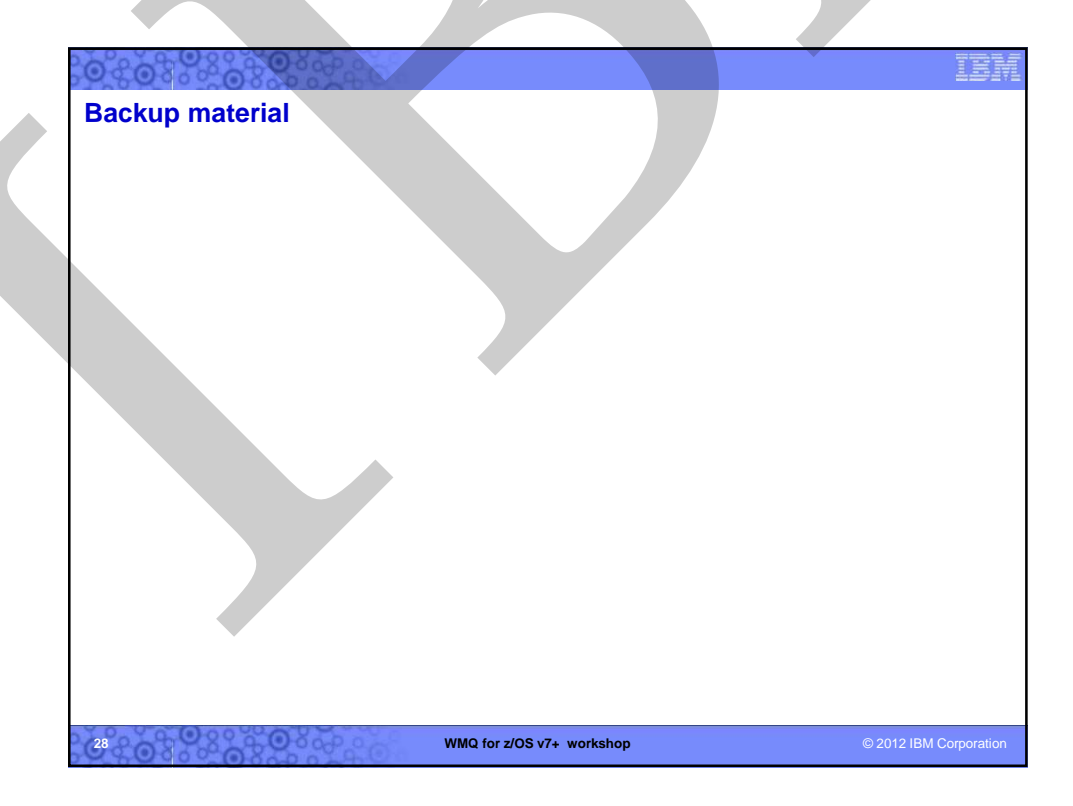

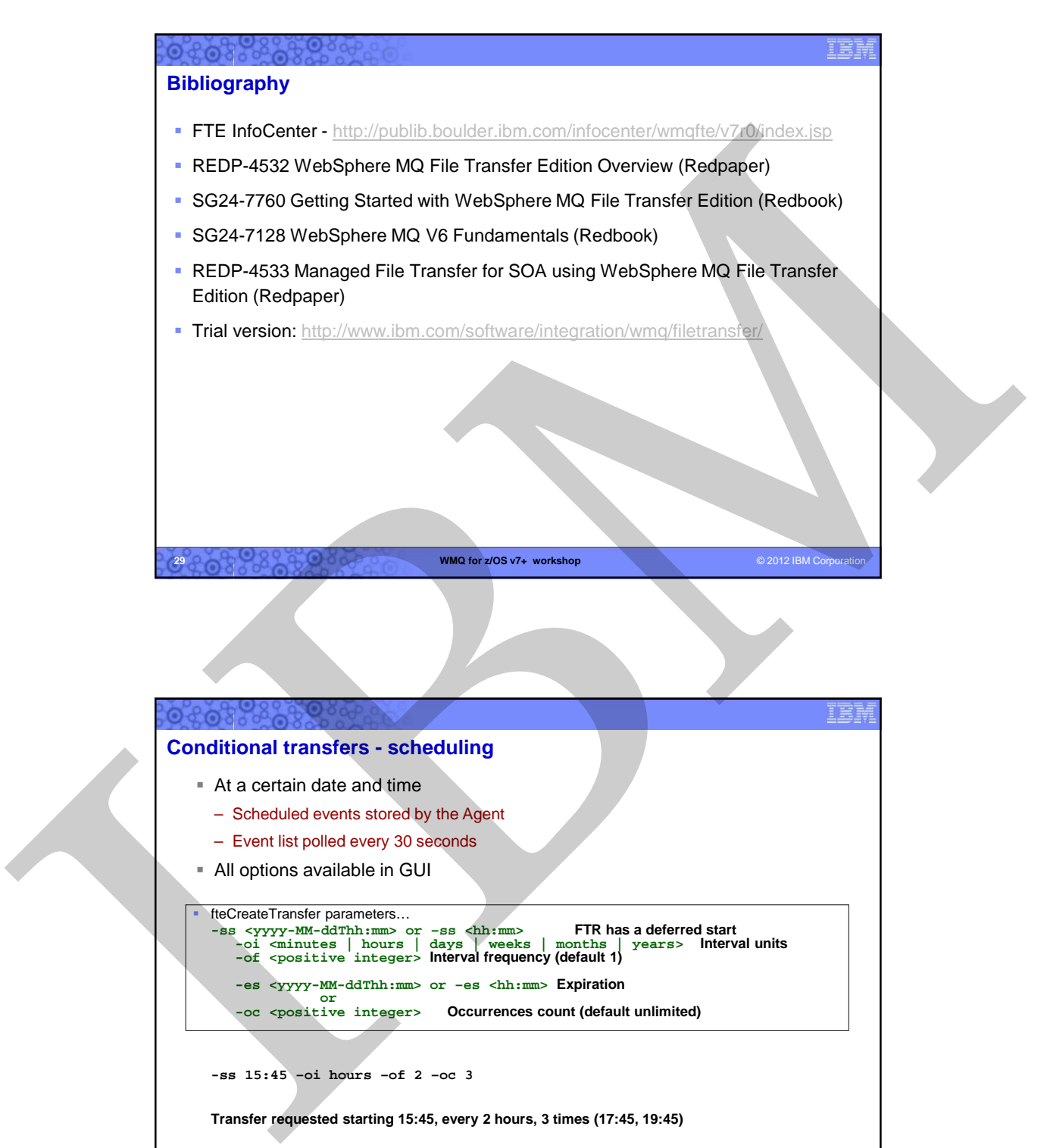

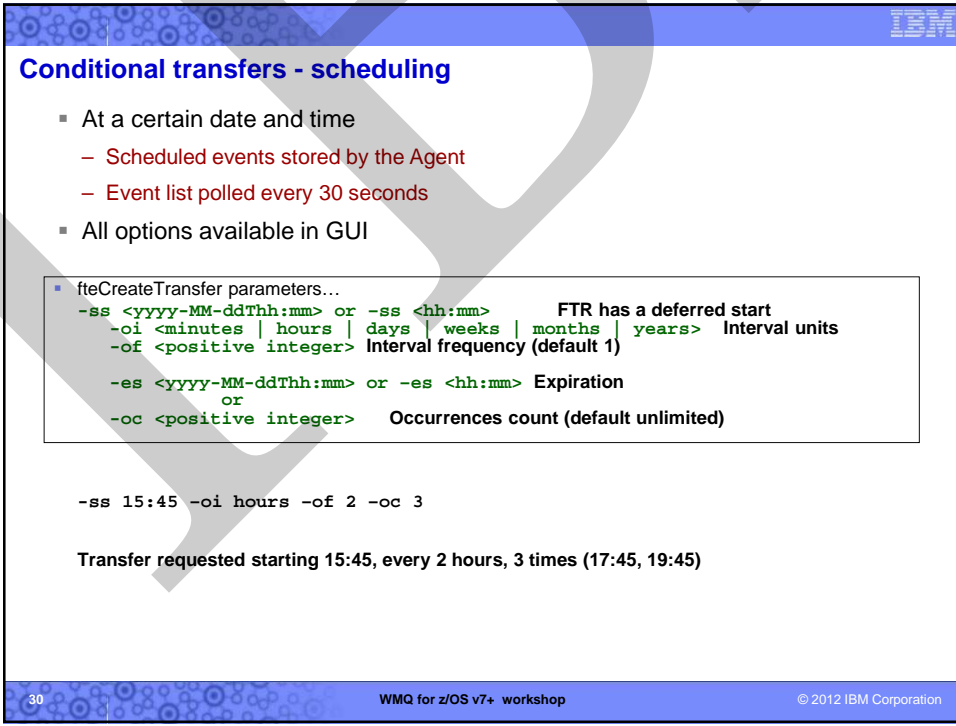

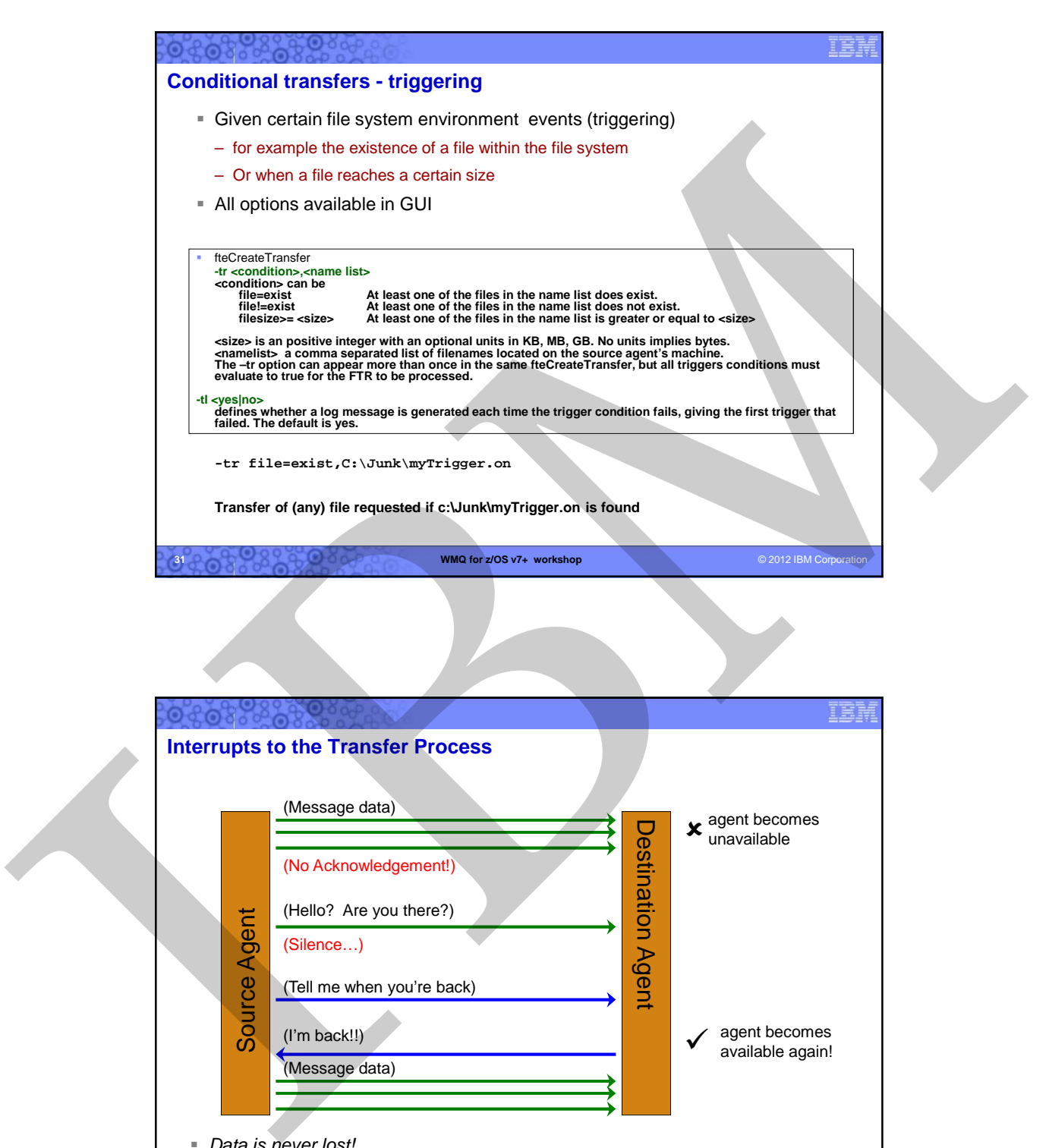

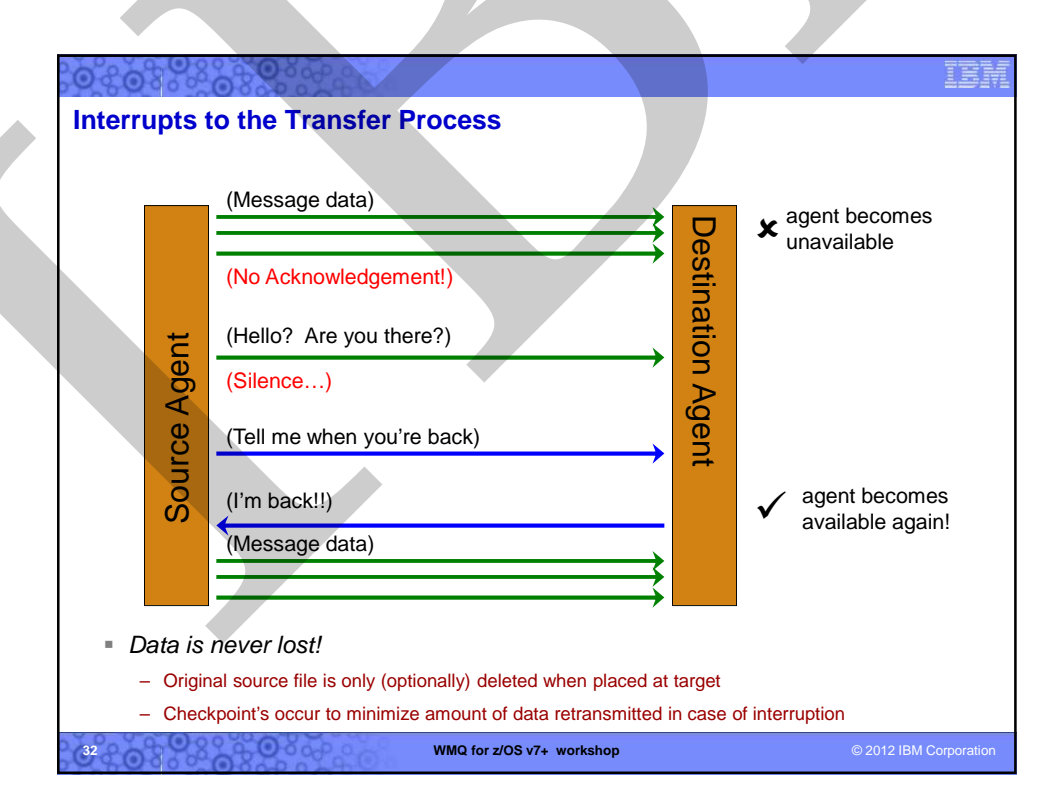

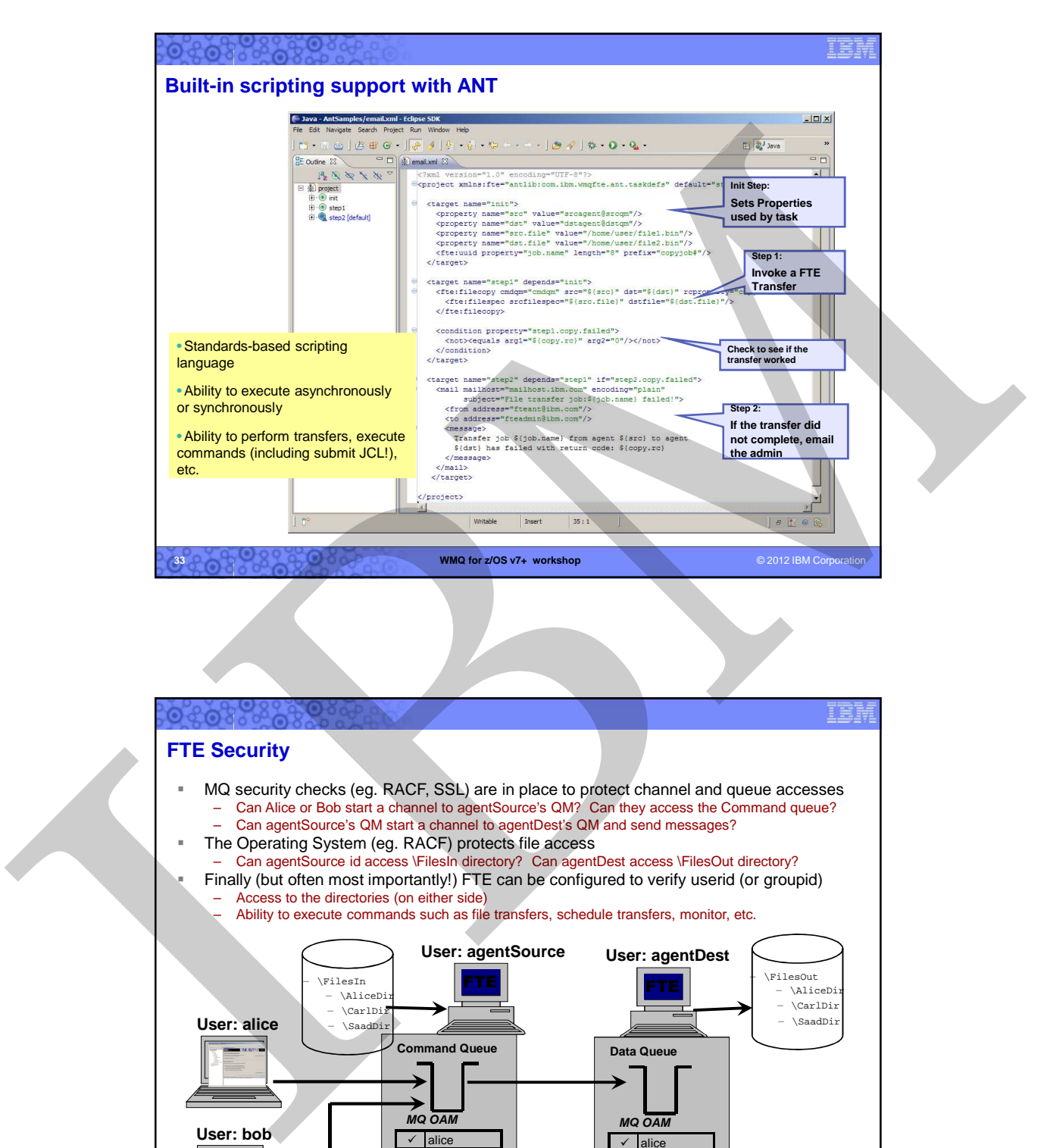

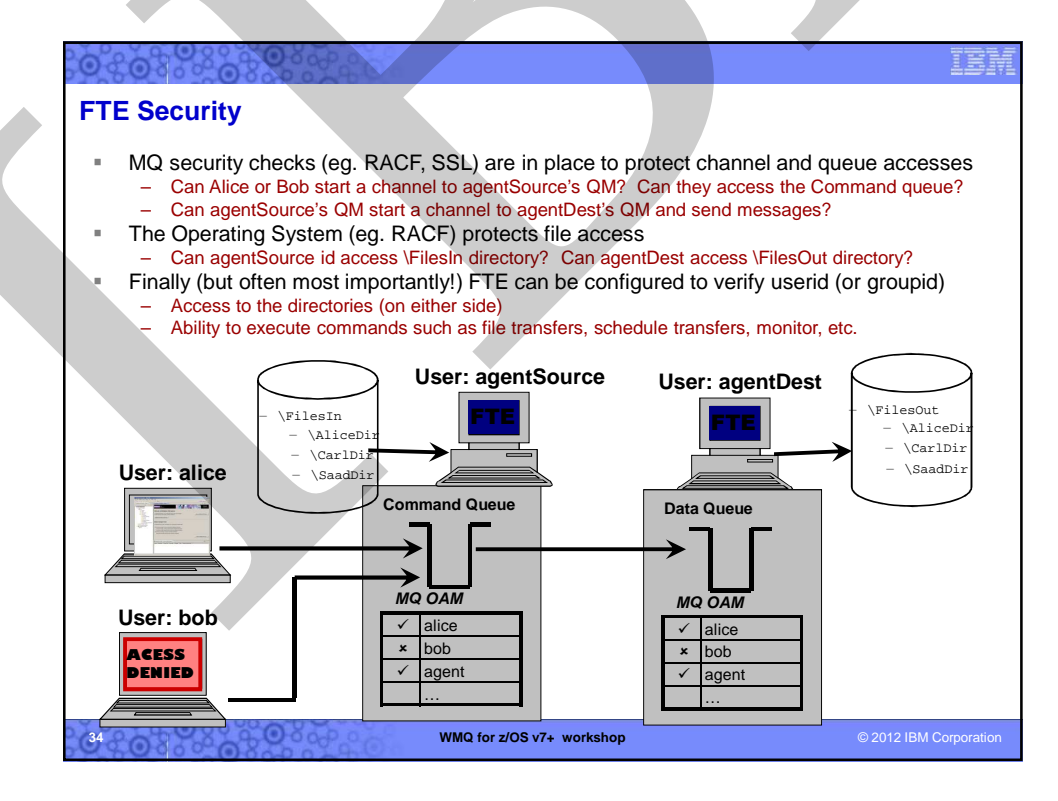

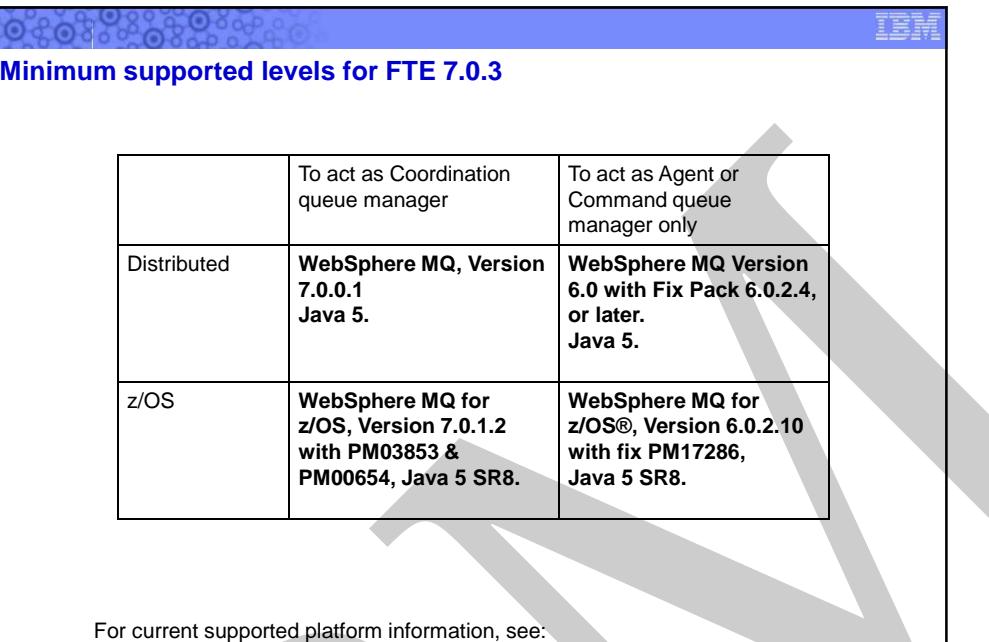

http://www.ibm.com/software/integration/wmq/filetransfer/requirements/

**WMQ for z/OS v7+ workshop** © 2012 IBM Corporation © 2012 IBM Corp

To act an Outstand on Total de Apiere de Company<br>
Vestighere MO, Version (1998)<br>
Total de Apiere MO, Version (1998)<br>
Total de Apiere MO (1999)<br>
Total de Apiere MO (1999)<br>
Total de Apiere MO (1999)<br>
Vestighere MO (1999)<br>
V **Basic installation sequence** 1. Install binaries (SMP or TAR for z/OS, setup.exe for Windows….) 2. Setup environment, eg.  $\checkmark$  Verify Java version  $\checkmark$  Setup MQ  $\checkmark$  Setup environment (eg. .profile) 3. Install Remote Tools and documentation on a Windows or Linux machine 4. Instantiate runtime components (optionally done with setup on Windows) 1. fteSetupCoordination 2. fteSetupCommands 3. fteCreateAgent 5. Customize MQ from generated scripts 6. Start FTE Agent(s) – Check the log 7. Test a file transfer **WMQ for z/OS v7+ workshop**  $\bullet$  2012 IBM Corporation  $\bullet$  2012 IBM Corporation **36** ൈ

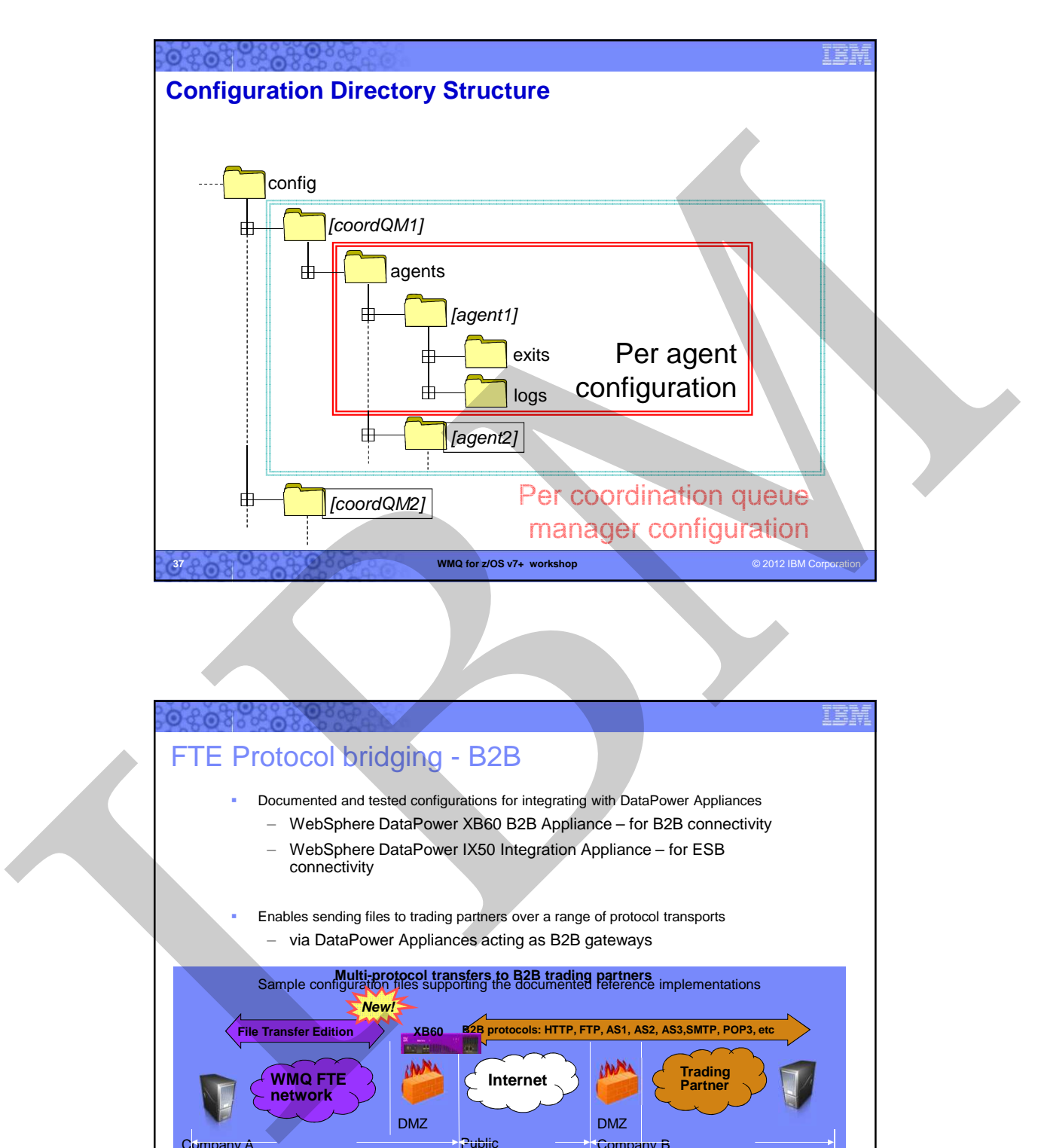

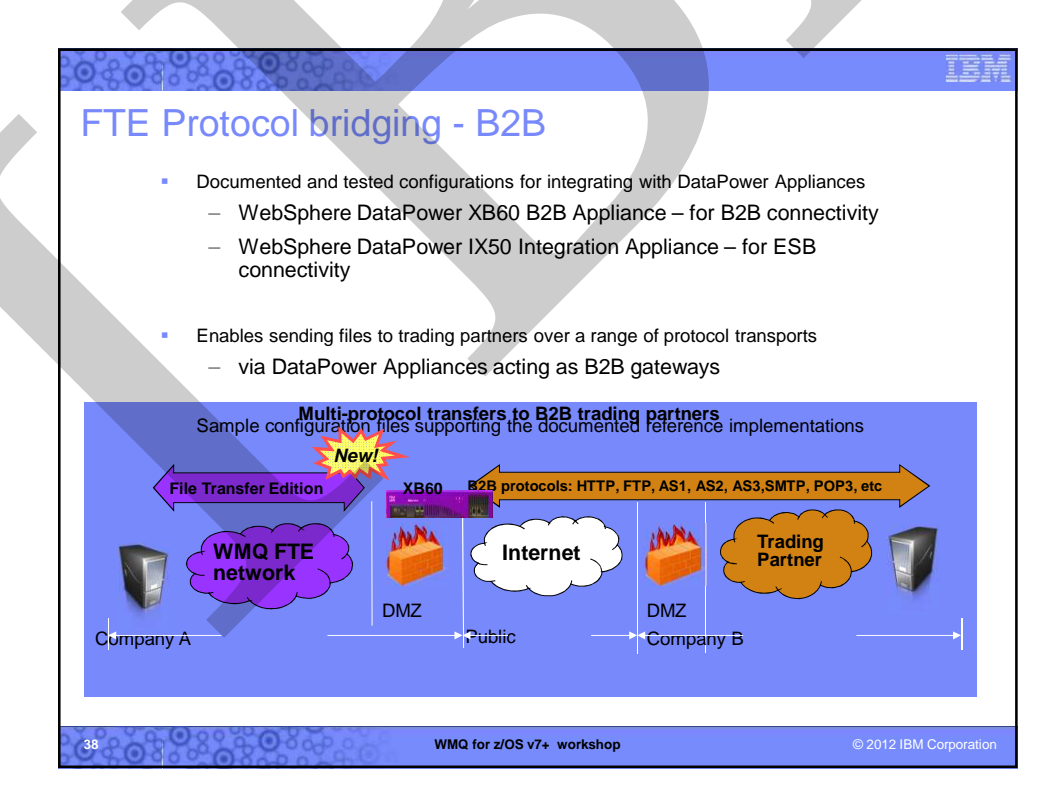